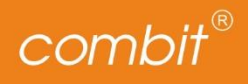

# combit CRM<sup>®</sup> **Version 12**  $\overline{1}$

Copyright © combit GmbH; Rev. 12.004 [https://www.combit.net](https://www.combit.net/) Alle Rechte vorbehalten.

# Inhalt

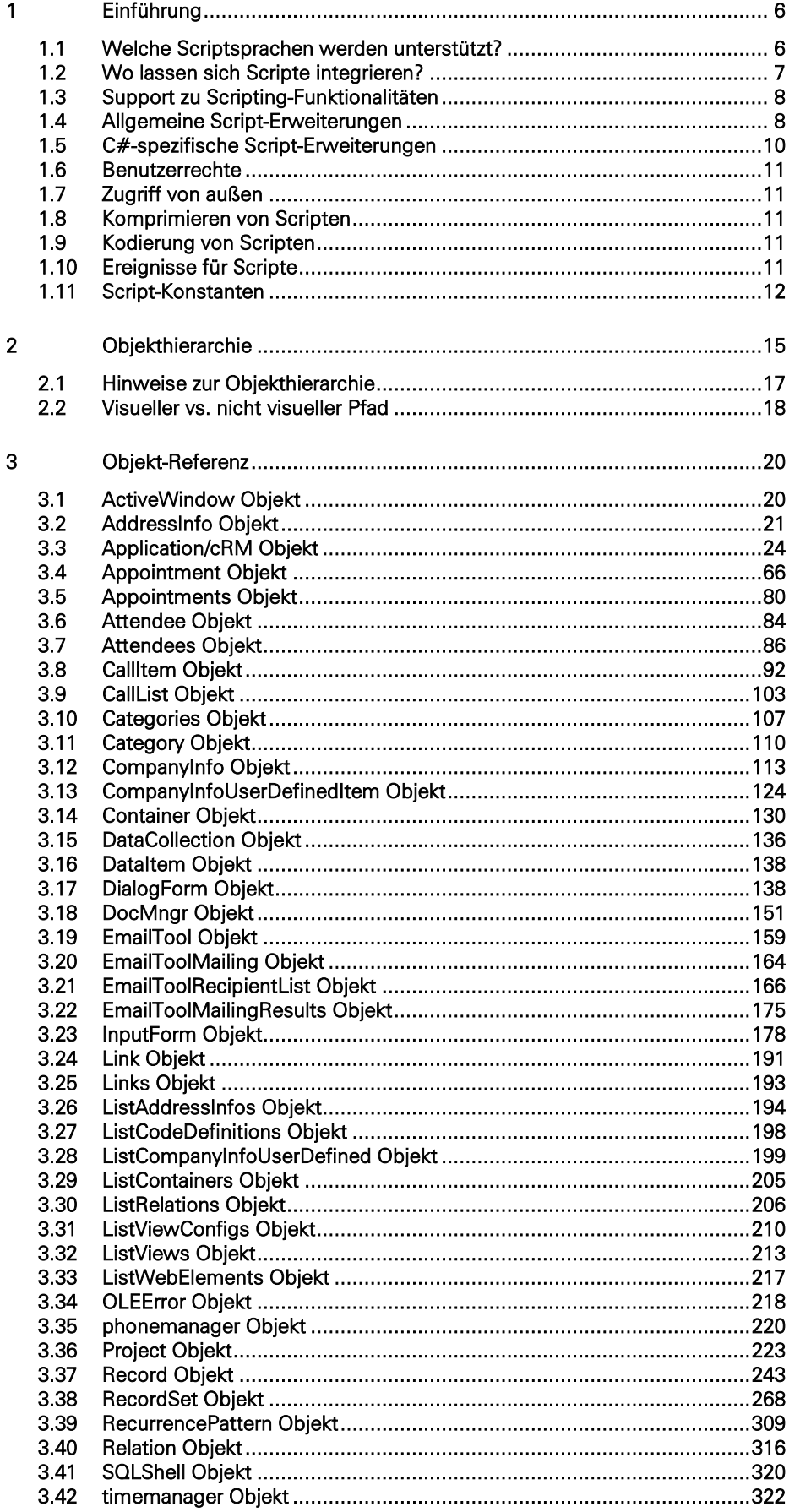

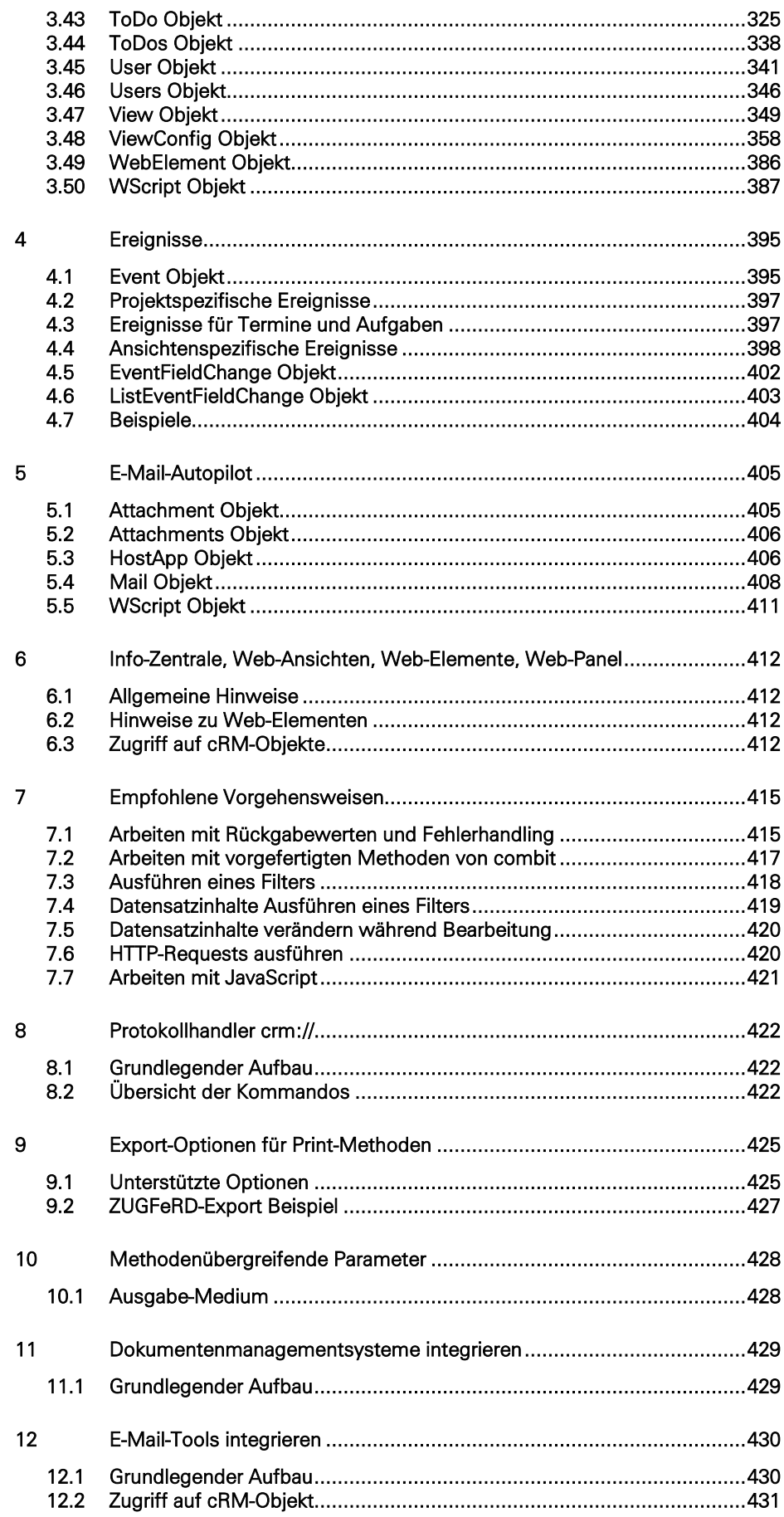

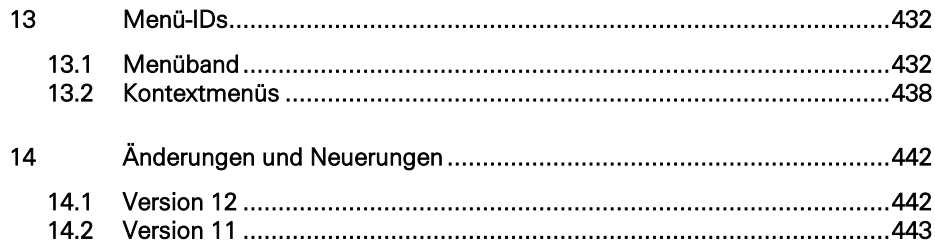

# <span id="page-5-0"></span>**1 Einführung**

Ihnen steht ein mächtiges Objektmodell zur Verfügung, das den Zugriff auf die Ansichten, die Telefonie, das Terminmanagement und vieles mehr erlaubt. Mit Hilfe von Scripten können Sie dieses Objektmodell ansprechen und somit viele Routineaufgaben komfortabel automatisieren.

Sogar eventuell nicht vorhandene spezielle Funktionen können Sie so leicht selbst integrieren. Darüber hinaus können Scripte andere Programme ansprechen und deren Funktionalitäten nutzen, sofern diese eine entsprechende Schnittstelle anbieten.

Hinweis: Ein Script ist eine Abfolge von Befehlen, die bei der Ausführung sequenziell abgearbeitet werden. Die Befehle entstammen dabei dem "Wortschatz" einer bestimmten Scriptsprache. Dieser Befehlssatz bestimmt dabei, welche Möglichkeiten die Sprache bietet und wie ein Script aufgebaut sein muss.

Scripts sind in der Regel nicht allzu umfangreich und führen schon mit wenigen Befehlen zu beachtlichen Leistungen. Ein durchschnittliches Script umfasst vielleicht 20 bis 40 Zeilen Befehle. Nicht zuletzt aus diesen Gründen sind Scriptsprachen meist sehr leicht zu erlernen.

Obwohl oberflächlich sehr ähnlich, gibt es doch eine ganze Reihe von entscheidenden Unterschieden zwischen Scripts und ausführbaren Programmen.

So sind Scripts beispielsweise nicht selbst lauffähig, sondern benötigen immer eine Umgebung, in der sie ablaufen. Diese sogenannten Hosts sind für die Verwaltung der Scripts verantwortlich und erweitern die Möglichkeiten der jeweiligen Sprache meist in Form von zusätzlichen Objekten.

In unserem Fall ist die Anwendung der Host; eine Erweiterung findet durch dessen Objektmodell statt. Ein weiterer wichtiger Unterschied ist die fehlende Möglichkeit, eigenständig Dialoge zu implementieren. Hierzu sind externe Objekte notwendig.

# <span id="page-5-1"></span>**1.1 Welche Scriptsprachen werden unterstützt?**

Zu den unterstützten Scriptsprachen gehören C# sowie die beiden vom Windows Scripting Host ausgeführten Scriptsprachen VBScript und JScript. Wir empfehlen die Verwendung von C# und VBScript. Theoretisch werden auch alle anderen Scriptsprachen des Windows Scripting Host unterstützt. Die Auswahl der Sprache erfolgt dabei über die Dateiendung, z. B. "vbs" bei VBScript, "js" bei Jscript und "csscript" bei C#.

Hinweis: VBScript und Jscript sind üblicherweise schon auf Ihrem System installiert. Falls nicht oder falls andere Sprachen verwendet werden sollen, müssen diese vom jeweiligen Hersteller bezogen werden und entsprechend seinen Angaben auf dem System installiert werden.

# **1.1.1 Hinweise zur Benutzung von C#-Scripten**

Bei C#-Scripten steht Ihnen der volle Funktionsumfang des .NET Frameworks 4.8 zur Verfügung (abwärtskompatibel bis .NET Framework 4.0), weshalb für das Ausführen von C#-Scripten auch mindestens dieses oder ein neueres .NET Framework installiert sein muss. Die dafür benötigten Module "combit.CSharpScript28.Engine.x86.dll" und "combit.CSharpScript28.Interface.x86.dll" befinden sich im Hauptverzeichnis der combit CRM Installation. Eigene Scripte oder Module, die nach einem Update der combit CRM Hauptversion verwendet werden sollen, brauchen zwingend eine aktualisierte Referenz auf die zuvor genannten combit.CSharpScript\*-Module.

Hinweis: Unterstützt wird die C#-Sprachspezifikation bis einschließlich Version 7.3.

Kleinere C#-Scripte können direkt als einzelne Zeilen in eine Datei oder die Eingabemaske geschrieben werden. Wenn jedoch verschiedene Methoden verwendet werden sollen, so muss der Hauptteil des Scripts in die Main-Methode (public static void Main()) verlagert werden. Ein C#-Script ohne Main-Methoden, mit jedoch mindestens einer eigenen Methodendefinition kann nicht ausgeführt werden. Alle im Script definierten Methoden müssen mit dem Schlüsselwort "static" versehen sein. Normale Klassendefinitionen werden derzeit nicht unterstützt, um dennoch eigene Klassen zu verwenden können diese in externen Bibliotheken definiert und diese im Script inkludiert werden.

Kleinere, für ein einzelnes Script gedachte Klassendefinitionen können als "Nested Classes" innerhalb des Scripts platziert werden.

Die in diesem Dokument aufgelisteten Objekte der Objekt-Referenz dürfen ausschließlich im Ursprungsthread des Scripts erstellt werden. Wenn im Script ein neuer Thread erstellt und in diesem wiederum cRM-Objekte erstellt werden, so können diese beim Beenden des Scripts nicht korrekt aufgeräumt werden. Dadurch kann es bei der weiteren Benutzung von combit CRM zu Fehlern kommen.

Da C#-Scripte vor der Benutzung kompiliert werden müssen und dies unter Umständen länger dauern kann als das Ausführen des Scriptes selbst, werden die 30 neuesten kompilierten Scripte für ein erneutes Ausführen zwischengespeichert. Die entsprechenden Dateien befinden sich im Ordner "%temp%\combitCSharpScriptCache\". Dort gibt es zum einen die Datei "combitCSharpScriptCache.cache", welche Informationen über die gespeicherten Scripte enthält, und zum anderen für jedes Script einen Ordner mit einem Namen in der Form "combitCSharpScript [GUID]" (z. B. "combitCSharpScript\_e9527e037aa149f3ba79bd408a8232db"). In diesem Ordner befinden sich jeweils alle vom Script benutzten .dll-Dateien, Debug-Informationen und das Script selbst (ebenfalls in Form einer .dll-Datei).

Hinweis: Die Definition einer Ausnahme für den Cache-Ordner bei Echtzeit-Virenscannern kann eine Geschwindigkeitssteigerung bei der Ausführung der Scripte bewirken.

Es wird empfohlen, beim Durchlaufen von Collections in For-Each-Schleifen, alle verwendeten Objekte explizit mit dem Aufrufen der Methode Dispose() freizugeben. Dies verhindert einen erhöhten Speicherverbrauch und hilft dabei Instabilitäten zu vermeiden.

Sollte es Scripte geben, welche große Referenzen mit <!--#include ref="[Pfad einer .dll]"--> einbinden, so können diese eine spürbare Verzögerung beim Start aufweisen - bedingt durch das Laden der Referenzen in den Speicher. Normalerweise werden diese Referenzen bei jedem Scriptaufruf erneut geladen. Um Referenzen einmalig beim Programmstart zu laden und damit die Startzeit aller betroffenen Scripte zu verbessern, ist es möglich ein spezielles "preload.csscript"-Script im Programmverzeichnis (%APPDIR%) anzulegen. Dieses Script sollte lediglich die entsprechenden "include ref"-Anweisungen enthalten. Alle angegebenen Referenzen bleiben somit bis zum Beenden des combit CRM-Prozesses geladen.

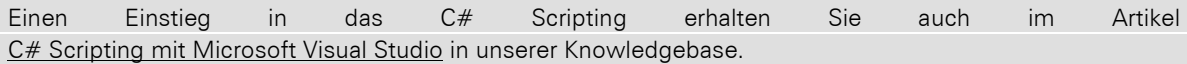

# <span id="page-6-0"></span>**1.2 Wo lassen sich Scripte integrieren?**

Die Integration von Scripten ist über Schaltflächen innerhalb der Eingabemaske (Scriptdatei ausführen, Scriptzeilen ausführen, Funktionsdefinitionen) und dem Menüband (Funktionsdefinitionen), über den Befehl Extras > Script > Ausführen, über Folgeverknüpfungen oder über Ereignisse möglich.

Eine Beschreibung, wie die Scripts dort konkret hinterlegt werden, finden Sie innerhalb der zugehörigen Kapitel des Handbuches. Sie können dabei jeweils entscheiden, ob Sie das Script direkt eingeben oder in Form einer externen Textdatei hinterlegen möchten. Insbesondere bei größeren Scripts ist letzteres die bessere Wahl, da diese eine leichte Wiederverwertbarkeit an anderer Stelle erlaubt.

# **1.2.1 Hinweise zur Benutzung von Scripten in Folgeverknüpfungen**

In Scripten, welche in Folgeverknüpfungen der Eingabemaske ausgeführt werden, darf nicht mit einem View-Objekt gearbeitet werden, welches über folgenden Weg erzeugt wurde: cRM.CurrentProject.ActiveViews.ActiveView. Ebenso betrifft dies alle Unterobjekte, die von einem derartigen View-Objekt abzweigen können.

Bitte verwenden Sie stattdessen ein View-Objekt, welches über den nachfolgenden Weg erzeugt wurde: WScript.Event.View.

Diese Vorgehensweise ist notwendig, da ein Ansichtswechsel implizit eine Folgeverknüpfung auslösen kann, deren View-Objekt im Fall von ActiveView auf die Ansicht zeigen kann, auf die gewechselt wird. Dadurch würden etwaige Script-Aufrufe nicht in der gewünschten Ansicht ausgeführt werden.

Des Weiteren gilt zu beachten, dass in Scripten von Folgeverknüpfungen keine Benutzerinteraktionen durchgeführt werden dürfen (Dialoge, Fortschrittsanzeigen, MessageBoxen, …).

Hintergrund: Ein angezeigter Dialog verändert den Ablauf der Folgeverknüpfung. Der Fokuswechsel von einem Eingabefeld zu einem weiteren Eingabefeld kann hierdurch verhindert werden - insbesondere dann, wenn der darzustellende Dialog anschließend den Fokus besitzt.

# <span id="page-7-0"></span>**1.3 Support zu Scripting-Funktionalitäten**

Die Möglichkeiten der Scripting-Technologie sind sehr weitreichend und deren Beschreibung daher sicherlich Stoff für ein eigenes Buch. Wir bitten um Ihr Verständnis, dass wir keine Beschreibung der verwendeten Scriptsprachen liefern können. Entsprechende Werke finden Sie im Buchprogramm vieler größerer Fachverlage oder im Internet.

Eine ausführliche Referenz zu VBScript und Jscript bietet Microsoft in seine[m Scripting Blog](https://devblogs.microsoft.com/scripting/) an.

In unserer [Knowledgebase](https://crmforum.combit.net/c/knowledgebase/8) finden Sie unter dem Tag ["Scripting"](https://crmforum.combit.net/tag/scripting) ebenfalls viele Artikel mit Hintergrund-Informationen, Tipps und Tricks. Weitere Artikel zur COM-Schnittstelle finden Sie meistens unter den Suchbegriffen *COM*, *OLE, C#* oder *Script*.

Selbstverständlich wollen wir Ihnen im Rahmen unseres Supports bei Ihren Fragen und Wünschen gerne mit Rat und Tat zur Seite stehen, um Ihnen einen optimalen Einsatz unseres Produktes zu ermöglichen. Wir bitten jedoch um Verständnis, das wir im Rahmen unseres Supports nur auf allgemeine Fragen zum Objektmodell eingehen können. Direkter Scripting-Support bzw. Fehleranalayse sind ausgeschlossen.

# <span id="page-7-1"></span>**1.4 Allgemeine Script-Erweiterungen**

Diese Script-Erweiterungen gelten nur für interne Scripte, d.h. für Scripte die über Schaltflächen (Script Direkt, Script Datei, Funktionsdefinitionen) innerhalb der Eingabemaske, über den Befehl Extras > Script > Ausführen oder über Ereignisse ausgeführt werden.

Hinweis: Präprozessor-Direktiven wie "#include..." und "#pragma..." können nicht auskommentiert werden und werden daher in jedem Fall ausgeführt.

# **1.4.1 Scripte in Scripten einbinden**

Bei häufig benötigten Funktionen bietet es sich an, diese zentral abzulegen, so dass sich eventuell notwendige Änderungen auf alle darauf basierenden Scripts auswirken. Hierzu wird die Einbindung von Scripts über eine spezielle Anweisung der folgenden Form unterstützt:

<!--#include file="c:\scripts\include.vbs"-->

Die Anweisung wird dabei durch den kompletten Inhalt der angegebenen Datei ersetzt. Um eventuellen Syntaxfehlern vorzubeugen, empfiehlt es sich daher, die Anweisung in eine eigene Zeile zu setzen.

Es besteht zudem die Möglichkeit ein Script nur einmalig in Scripte einzubinden. Alle nachfolgenden Einbindungen dieses Scripts, auch in anderen eingebundenen Scripten, werden ignoriert. Diese Funktion ist besonders bei verschachtelten Einbindungen von Scripten nützlich, um sicherzustellen, dass beispielsweise ausgelagerte Hilfsroutinen, die unter Umständen auch von anderen Scripten eingebunden wurden, keinen Scriptfehler verursachen. Die dafür zu nutzende Anweisung lautet wie folgt:

<!--#include-once file="c:\scripts\include.vbs"-->

Hinweis: Alle auf diese Weise eingebundenen Scripts müssen die gleiche Scriptsprache verwenden wie das Hauptscript. Eine Mischung von mehreren Sprachen ist nicht möglich und führt zu Syntaxfehlern.

Sofern Sie Ihre Scripts unterhalb des Programmverzeichnisses abgelegt haben, können Sie statt einer festen Angabe des Verzeichnisses die %APPDIR% Variable verwenden:

```
<!--#include file="%APPDIR%\include.vbs"-->
```

```
<!--#include-once file="%APPDIR%\include.vbs"-->
```
*Tipp: Die Variable %APPDIR% steht auch an anderen Stellen zur Verfügung, z. B. in der Eingabemaske, bei den Funktionsdefinitionen und innerhalb des Menübands.* 

*%APPDIR% kann als Platzhalter verwendet werden, der vom Programm durch den Pfad der Anwendung ersetzt wird, wie z. B. C:\Program Files (x86)\combit\combit CRM\.*

#### *%PRJDIR% wird analog dazu durch den Pfad des Projekts ersetzt.*

# **1.4.2 Synchrone und Asynchrone Scripte**

Da die Einsatzgebiete von Scripten sehr unterschiedlich sind, stehen zwei verschiedene Ausführungsarten zur Auswahl.

# **1.4.2.1 Synchrone Scripte**

Ein synchrones Script hält den Host solange auf, bis es vollständig abgearbeitet ist. Wenn Sie also bspw. Innerhalb eines Scriptes zeitlich längere Operationen durchführen, können Sie während der kompletten Ausführungszeit nicht mit dem Programm arbeiten.

Synchrone Scripte bieten sich daher für Abläufe an, die im direkten Kontext zur aktuellen Arbeit stehen, wie z. B. die Automatisierung von mehreren kleineren Routineaufrufen, wie einem Filter und dem anschließenden Export. Jedes nicht anders gekennzeichnete Script ist automatisch ein synchrones Script.

#### **1.4.2.2 Asynchrone Scripte**

Diese Art von Scripts wird parallel zum Host ausgeführt, so dass Sie währenddessen mit diesem arbeiten können. Es wird hierfür ein eigener sogenannter "Thread" geöffnet. Auf diese Art ist der Host während der Ausführung nicht blockiert.

Wir empfehlen die Verwendung von asynchronen Scripten bei längerfristigeren Scripten, die nicht im direkten Kontext zur aktuellen Arbeit stehen, wie dem Ansteuern anderer Applikationen.

Damit ein Script asynchron ausgeführt wird, muss es in der ersten Zeile die folgende Anweisung enthalten:

<!--#pragma asynchronous-->

(Längere) asynchrone Scripte sollten eine Abbruchsbedingung vorsehen und hierzu regelmäßig den Wert der Terminate Eigenschaft abfragen.

Bitte beachten Sie dabei, dass die noch laufenden, asynchronen Scripte insgesamt 4 Sekunden Zeit haben, sich zu beenden, bevor die Beendigung erzwungen wird. Sleeps und andere Aktionen im Script sollten also keinesfalls länger als 3 Sekunden dauern, bevor wieder die .Terminate Eigenschaft geprüft und das Script dann ggf. sich so schnell wie möglich kontrolliert beenden muss.

Wichtig: Bei C#-Scripten kann die Beendigung nicht erzwungen werden, es ist daher umso wichtiger die .Terminate Eigenschaft rechtzeitig zu prüfen und das Script kontrolliert zu beenden. Sollte sich das Script nicht innerhalb von 4 Sekunden beendet haben, kann es zu Programmfehlern kommen!

# **1.4.3 Scripte und der Edit-Modus**

Soll ein Script bei Klicken einer Schaltfläche in der Eingabemaske ohne Speichern-Frage gestartet werden, muss folgende Anweisung enthalten sein:

<!--#pragma keepeditmode-->

Auf diese Weise wird die Speichern-Frage unterdrückt und Sie bleiben im Edit-Modus.

# **1.4.4 Verschlüsselung von Scripten**

Wählen Sie Extras > Script > Verschlüsseln um den Scriptcode zu verschlüsseln und den Inhalt zu schützen. Wenn Sie beim Verschlüsseln als Zieldatei die Quelldatei angegeben, wird diese überschrieben. Ein Entschlüsseln der verschlüsselten Scriptdatei ist nicht mehr möglich.

Enthält ein Script die Anweisung

<!--#pragma encrypted-->

so wird es ab dieser Stelle bis zum Ende komplett verschlüsselt. Damit kann ein Teil des Scriptes bearbeitbar bleiben, damit bestimmte Parameter oder Variablen veränderbar sind, der Rest des Scriptes bleibt jedoch geschützt. Ein verschlüsseltes Script wird automatisch komprimiert.

# **1.4.5 Automatische Speicherung von Änderungen in Eingabemaske**

Der Befehl

<!--#pragma autosave-->

kann verwendet werden, wenn eine automatische Speicherung etwaiger Änderungen in der Eingabemaske ohne weitere Rückfrage erfolgen soll. Ist dies erfolgreich möglich oder gab es gar keine Änderung, so wird das Script ausgeführt. Schlägt das Speichern fehl (z. B. durch eine Verletzung einer erzwungenen Eingaberegel), so wird das Script nicht ausgeführt.

Bitte beachten Sie, dass <!--#pragma autosave--> unwirksam wird, wenn gleichzeitig <!--#pragma keepeditmode--> angegeben wurde.

# **1.4.6 Auswahl der Scriptsprache**

Über den Befehl

```
<!--#language="[Scriptsprache]"-->
```
kann die Scriptsprache explizit gesetzt werden. Das ist immer dann nötig, wenn ein Script nicht als Datei ausgeführt und die Sprache anhand der Dateiendung ermittelt werden kann (z. B. beim Ausführen als Scriptzeilen in der Eingabemaske)

Mögliche Werte sind u.a. "VBScript", "Jscript", "C#", "CSharp" oder "C#Script".

Beispiel:

```
<!--#language="C#"-->
```
# <span id="page-9-0"></span>**1.5 C#-spezifische Script-Erweiterungen**

Diese Optionen stehen nur bei C#-Scripten zur Verfügung.

# **1.5.1 Protokollierung**

Um die Protokollierung eines Scriptes zu aktivieren, muss folgende Anweisung enthalten sein:

```
<!--#pragma forcelogging-->
```
Die Protokollausgaben erfolgen in die Datei "%temp%\combitCSharpScript.log".

# **1.5.2 Debugmodus**

Enthält ein Script die Anweisung

<!--#pragma debugmode-->

dann wird zum einen zu Beginn des Scripts das Starten eines Debuggers ausgelöst (sofern auf Ihrem System ein solcher installiert ist), mit dem Sie das Script Schritt für Schritt auf Fehler überprüfen können und zum anderen enthalten durch Ausnahmen ausgelöste Fehlertexte mehr Informationen und Zeilennummern.

# **1.5.3 Hinzufügen von Referenzen**

Über den Befehl

```
<!--#include ref="[Pfad einer .dll]"-->
```
können einem Script externe Referenzen / Komponenten, wie z. B. die Windows Forms Bibliothek von Microsoft (System.Windows.Forms.dll), hinzugefügt werden.

Geben Sie keinen Pfad, sondern nur einen Dateinamen an, so wird versucht die Referenz aus dem "Global Assembly Cache" zu laden. Bei Angabe eines kompletten Pfads wird eine Kopie der Datei in einem temporären Ordner angelegt und von dort geladen.

Hinweis: Dieser Befehl muss im Script nach den für alle Scriptsprachen geltenden Präprozessor-Direktiven erfolgen. Die folgenden Referenzen müssen nicht manuell hinzugefügt werden: System.dll, System.Core.dll, Microsoft.CSharp.dll.

# **1.5.4 Hinzufügen von Namespaces**

Über den Befehl

```
<!--#include using="[Namespace]"-->
```
können using-Anweisungen zum Script hinzugefügt werden. Dies hat den Vorteil, dass Namespace-Namen nicht immer explizit angegeben werden müssen.

Anstatt des Aufrufs "System.Windows.Forms.MessageBox.Show(…);" für jede einzelne MessageBox würde der Aufruf nach dem Hinzufügen von "System.Windows.Forms" als using-Anweisung nur noch "MessageBox.Show(…);" lauten.

Hinweis: Dieser Befehl muss im Script nach den für alle Scriptsprachen geltenden Präprozessor-Direktiven erfolgen. Das Hinzufügen des Namespace "System" muss nicht manuell erfolgen.

# <span id="page-10-0"></span>**1.6 Benutzerrechte**

Es gibt Benutzerrechte, die festlegen, ob ein Benutzer Scripts grundsätzlich ausführen darf. Mehr dazu finden Sie im Kapitel "Benutzer- und Rechteverwaltung" des Handbuchs.

# <span id="page-10-1"></span>**1.7 Zugriff von außen**

Mit Ausnahme des WScript Objektes steht Ihnen auch außerhalb von Scripten der Leistungsumfang des Objektmodells zur Verfügung. Sie können so beispielsweise eine Anwendung schreiben, die Ihre Daten aus der Anwendung bezieht und diese in einer beliebigen Weise bearbeitet, um sie anschließend zurück zu schreiben.

Sie benötigen zum Zugriff lediglich eine Instanz des Application Objektes. Die sogenannte ProgID des Application Objektes lautet "cRM.Application".

Die Instanzierung erfolgt in der Regel über einen CreateObject Befehl (Late Binding). Die zur Verfügung stehenden Möglichkeiten sowie die genaue Syntax hängen von der verwendeten Programmiersprache ab. Entsprechende Hinweise finden Sie in der jeweiligen Dokumentation.

Hinweis: C#-Scripte können momentan ausschließlich intern benutzt werden.

# <span id="page-10-2"></span>**1.8 Komprimieren von Scripten**

Wählen Sie Extras > Script > Komprimieren um den Scriptcode zu komprimieren und die Dateigröße einer Script-Datei zu verringern. Hierbei werden nicht zwingend benötigte Leerzeichen, Tabulatoren, Leerzeilen sowie Kommentare entfernt.

# <span id="page-10-3"></span>**1.9 Kodierung von Scripten**

Die Kodierung von Scriptdateien kann ANSI, Unicode (UCS-2) mit BOM (BYTE ORDER MARK), oder UTF-8 mit BOM sein. Eine UTF8-Kodierung ohne BOM führt zu Problemen, wenn im Script-Code länderspezifische Zeichen (Umlaute etc.) verwendet werden. Eine Kodierung in ANSI führt zu Problemen, wenn Sie im Script-Code Zeichen aus fremden Zeichensätzen (z. B. kyrillische, slavische u.a. Buchstaben) verwenden möchten. Wir empfehlen die Kodierung entweder in UTF-8 mit BOM oder Unicode (UCS-2) mit BOM.

# <span id="page-10-4"></span>**1.10Ereignisse für Scripte**

Über die Ereignisverwaltung kann auf verschiedene Ereignisse mit automatischen Aktionen reagiert werden. Hierzu können für jede der angebotenen Ereignisse Scripte hinterlegt werden. Weitere Informationen finden Sie im Abschnitt "Ereignis Verwaltung" im Kapitel "Workflows und Ereignisse" des Handbuchs.

Beispiel VBScript: Ereignis 'Datensatz wird gespeichert' der Ansicht Firma, um dem Anwender eine Hinweismeldung anzuzeigen, dass er für den aktuellen Datensatz nur Leserechte besitzt.

```
Dim oEvent
Set oEvent = WScript. Event
```

```
Dim DoCancel
DoCancel = false
Dim Value
Value = oEvent.Record1.GetContentsByName("ABC")
If(Value = "A") Then
   DoCancel = True
   MsgBox "Sie haben nur Leserechte auf diesen Datensatz!", vbInformation, 
cRM.AppTitle
End If
oEvent.Cancel = DoCancel
```
# Beispiel C#-Script:

```
object event = Event;
bool doCancel = false;
string value = event.Record1.GetContentsByName("ABC");
if (value == "A"){
    docance1 = true;MessageBox.Show("Sie haben nur Leserechte auf diesen Datensatz!", 
cRM.AppTitle, MessageBoxButtons.OK);
}
event.Cancel = doCancel;
```
# <span id="page-11-0"></span>**1.11Script-Konstanten**

Nachfolgende Konstanten können für verschiedene Methoden verwendet werden, welche sich am Funktionsumfang einer MsgBox bzw. einer MessageBox orientieren. Die einzelnen Konstanten bzw. deren Enumerationswerte können in den dafür vorgesehenen Parametern auch mit "or" (C#) oder "+" (VBScript) verknüpft werden, um eine Kombination aus unterschiedlichen Werten zu ermöglichen (z. B. Anzeige von "Ja"-, "Nein"- und "Abbrechen"-Schaltflächen innerhalb eines Dialogs).

Methoden, die diese Konstanten unterstützen sind z. B. DialogChoiceMessageBox, DialogMessageBox und Dialog-MessageBoxAuto aus dem cRM/Application-Objekt. Selbstverständlich können die Konstanten auch in den jeweiligen Dialogen der Programmiersprachen C# (MessageBox) und VBScript (MsgBox) verwendet.

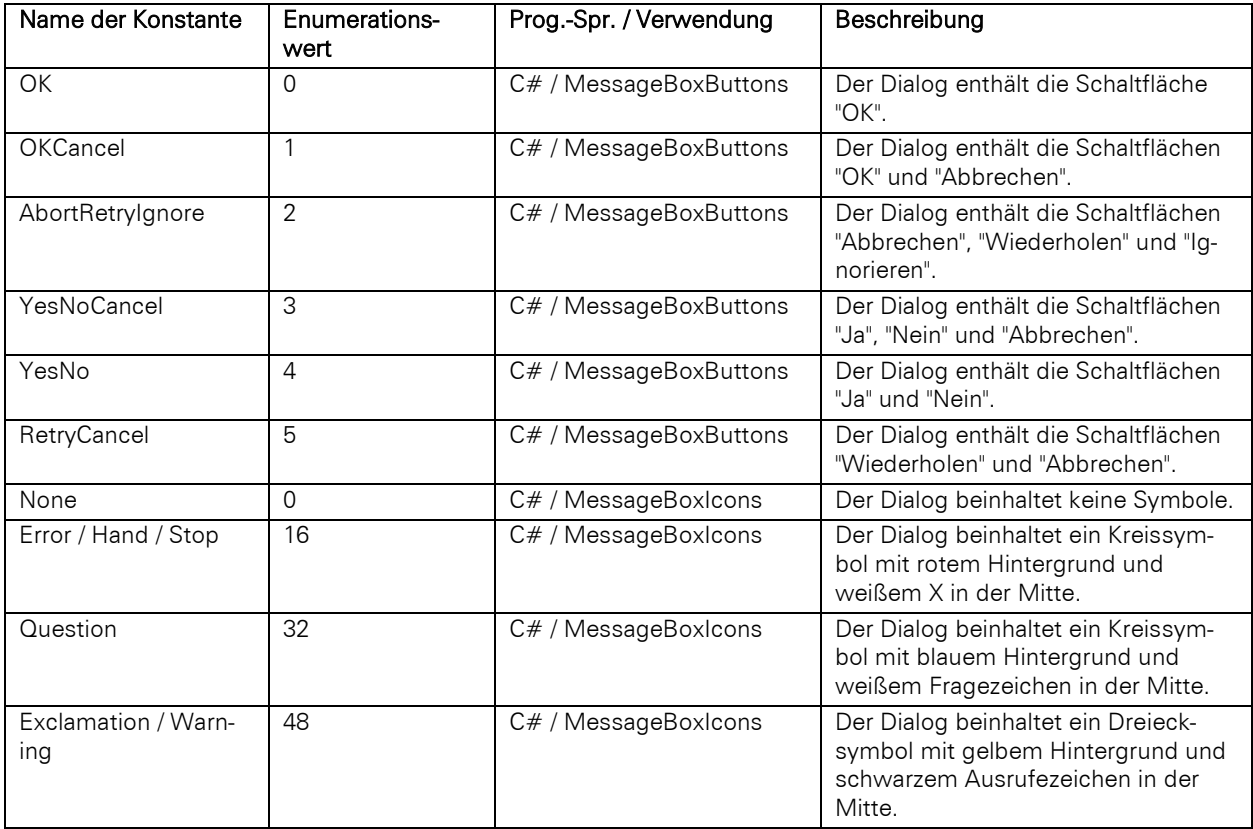

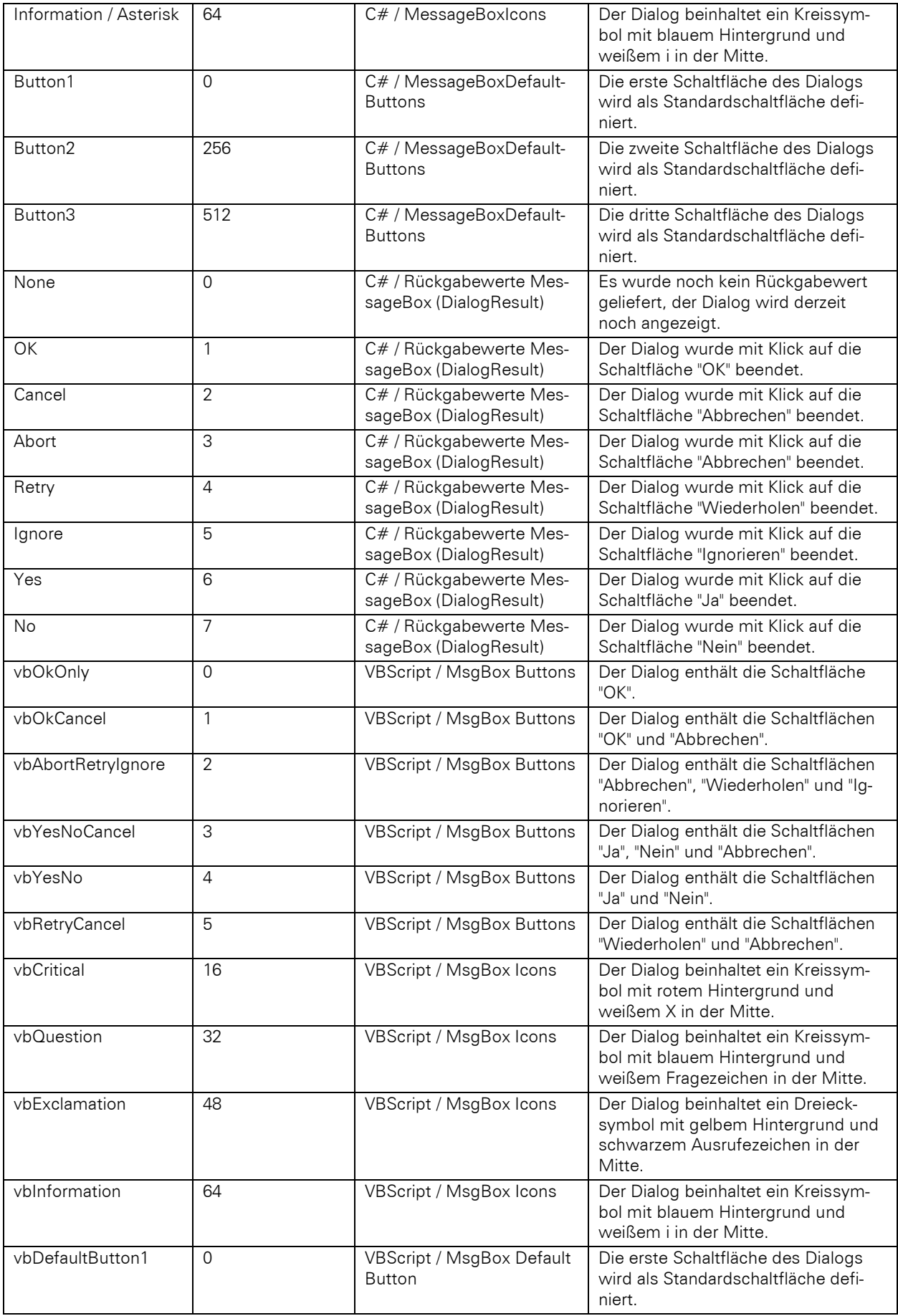

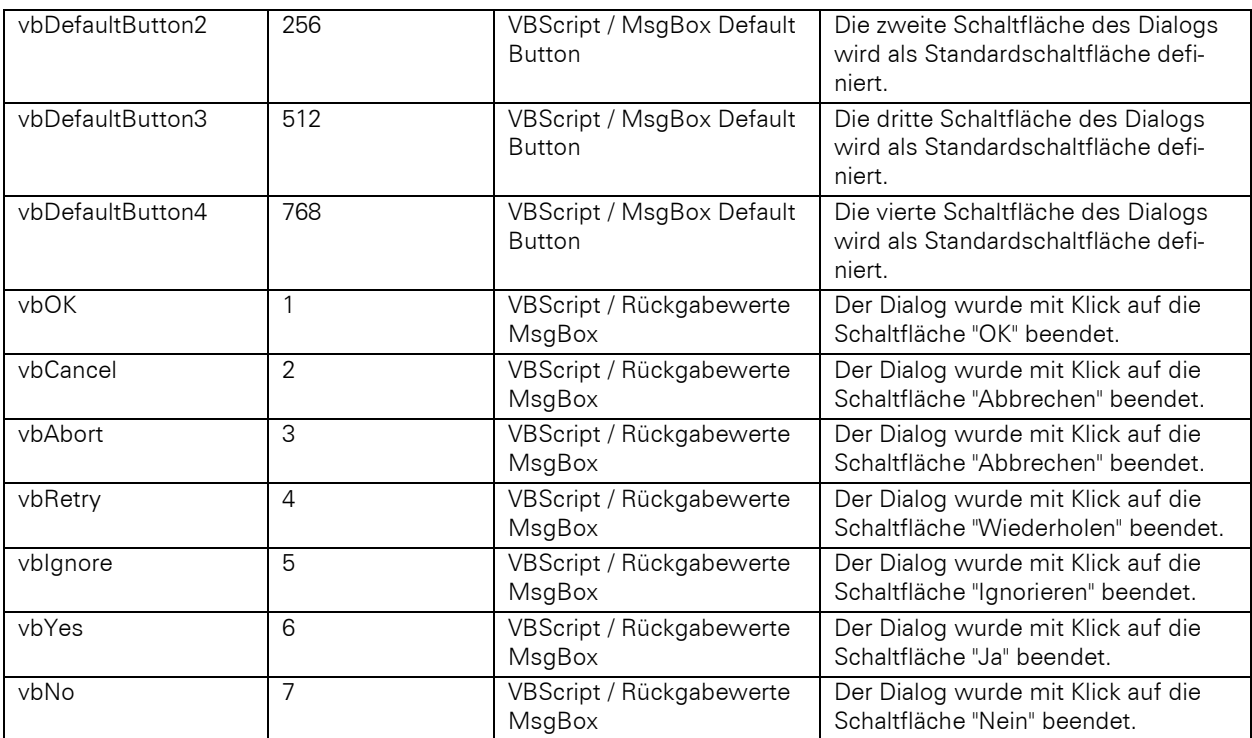

# **Objekthierarchie**

<span id="page-14-0"></span>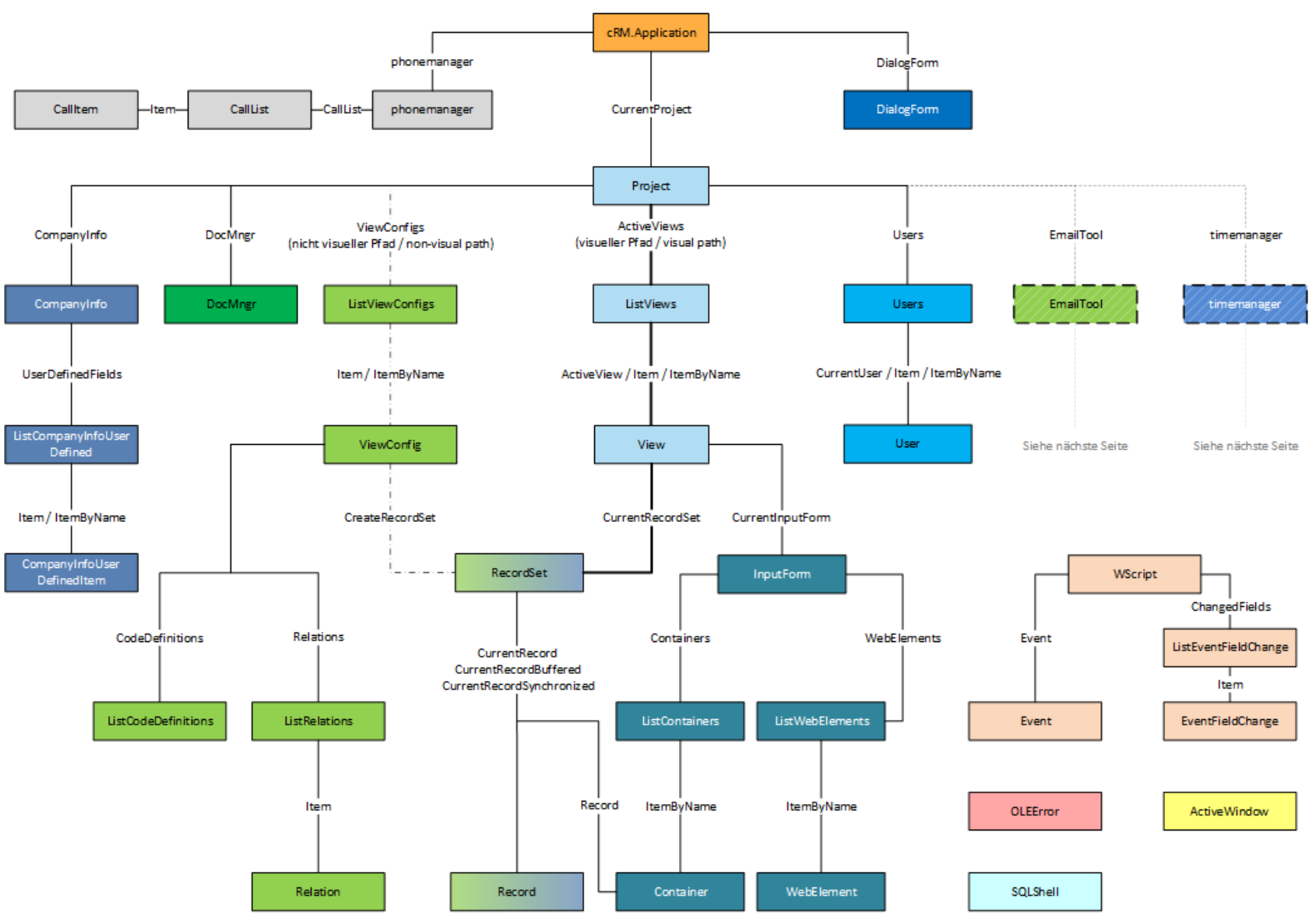

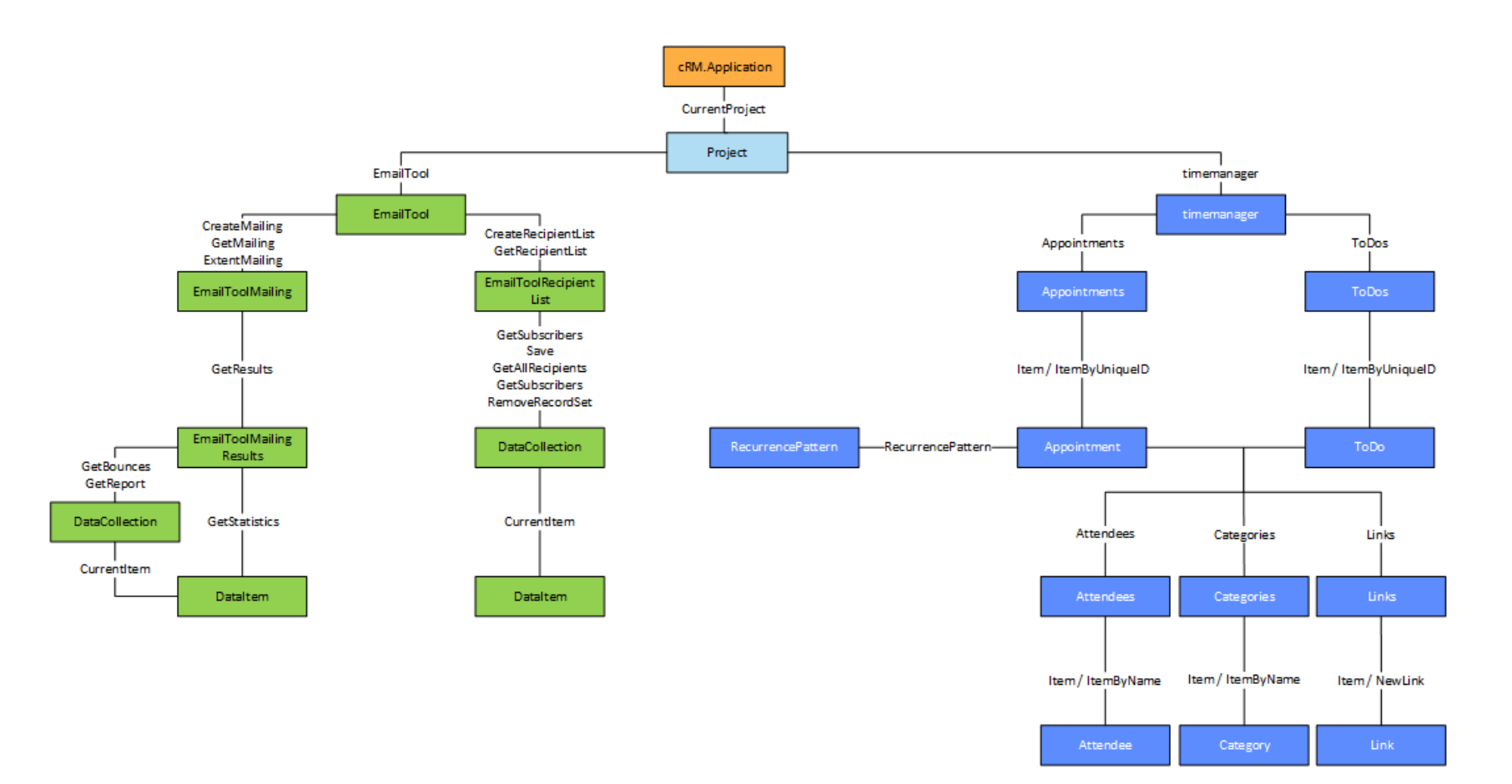

# <span id="page-16-0"></span>**2.1 Hinweise zur Objekthierarchie**

Der Aufbau der Objekthierarchie besteht im Wesentlichen aus einer Sammlung von Objekten, die miteinander verbunden sind und auf unterschiedlichen Ebenen organisiert sind. Die Objekte in dieser Hierarchie besitzen unterschiedliche Eigenschaften und Methoden, können untereinander interagieren und somit beispielsweise Automatisierungen ermöglichen.

# **2.1.1 Arbeit mit Objekten, Methoden und Eigenschaften**

Was sind Objekte innerhalb der combit CRM Objekthierarchie?

Rein visuell sind alle Elemente der Objekthierarchie als Objekt zu bezeichnen, die in rechteckigen Formen und mit einer entsprechenden Füllfarbe innerhalb der SDK-Dokumentation hinterlegt wurden. Darunter fallen z. B. das cRM-Objekt, das Project-Objekt und das Record-Objekt.

Objekte besitzen Eigenschaften, die gewisse Attribute dieser Objekte beschreiben, und Methoden oder Funktionen, die sie ausführen können. Eine Eigenschaft könnte z. B. die Versionsnummer des geöffneten combit CRM (*cRM.Version*) sein oder der Name des geladenen Projekts (*Project.Name*). Methoden bzw. Funktionen sind beispielsweise für das Versenden von E-Mails an einen Datensatz verantwortlich (*Record.SendSingleMailDialog()*) oder ermöglichen die Erstellung einer Objektkopie (Instanziierung) von weiteren Objekten (*Project.ListViewConfigs()*).

Die Instanziierung von Objekten beschreibt prinzipiell die Erstellung eines Objektes eines bestimmten Objekttyps. Nach Auslesen oder Zuweisen von Eigenschaften kann ein eigens erstelltes Objekt auch entsprechende Aktionen in Form von Methoden oder Funktionen ausführen.

Im Objektmodell des combit CRM ist es mithilfe von Methoden oder Eigenschaften der unterschiedlichen Objekte auch möglich auf andere Objekte zuzugreifen oder diese zu initialisieren. Die wichtigsten Methoden werden auf den Verbindungslinien zwischen den einzelnen Objekten genannt. Es wird hierbei immer von oben nach unten gelesen.

# **2.1.1.1 Das cRM Root-Objekt**

Das Root-Objekt der combit CRM-Objekthierarchie ist das oberste Element von dem alle anderen Objekte abgeleitet werden. Es stellt den Ursprungspunkt für die gesamte Hierarchie dar und dient als zentrales Element, an dem alle anderen Objekte anknüpfen.

Bei der Nutzung von Scripts, die innerhalb des combit CRM ausgeführt werden, wird das cRM-Root-Objekt automatisch bereitgestellt. Wird ein Script dazu verwendet, um eine eigene cRM -Instanz zu erstellen bzw. um den combit CRM zu starten, muss das cRM-Objekt, welches für den weiteren Scriptablauf verwendet wird, separat initialisiert werden.

Nachfolgend finden Sie unterschiedliche Beispiele zur Nutzung bzw. Initialisierung des cRM-Objekts, der Ausgabe unterschiedlicher Objekteigenschaften sowie die Verwendung der Methoden *cRM.DialogMessageBox* und *Project.Login*:

```
' Zuweisen des Root-Objekts in ein eigenes Objekt
Dim ocRM : Set ocRM = cRM
' Ausgabe des Applikationspfads des combit CRM
Call ocRM.DialogMessageBox("Der combit CRM wurde in folgendes Verzeichnis 
installiert: " & ocRM.AppDir, "Installationspfad", vbOkOnly)
' Verwendung des Root-Objekts ohne Zuweisung eines eigenen Objekts für die Ausgabe 
der Titelzeile des geöffneten combit CRM
Call cRM.DialogMessageBox("Die Titelzeile enthält folgenden Inhalt: " &
cRM.AppTitle, "Titelzeile", vbOkOnly)
' Starten einer neuen combit CRM-Instanz per Script, anschließendes Laden eines 
Projekts und Login
Dim ocRM : Set ocRM = CreateObject("cRM.Application")
Dim oProject : Set oProject = ocRM.Login(sProject, sUsername, sPassword)
```

```
' Funktion zum Prüfen, ob bereits eine combit CRM-Instanz vorhanden ist, falls 
nicht, neue combit CRM-Instanz erzeugen
Function CheckcRM()
```

```
 On Error Resume Next
       If (cRM Is Nothing) Then
            Set ocRM = CreateObject("cRM.Application")
       Else
           Set ocRM = cRM
       End If
   On Error GoTo 0
End Function
```
# **2.1.1.2 Weitere Objekte**

Die drei vom cRM-Objekt abzweigenden Objekte können wie folgt zugewiesen werden:

```
' Zuweisen des Project-Objekt über die Methode CurrentProject() des cRM-Objekts
Dim oProject : Set oProject = cRM.CurrentProject()
' Zuweisen eines DialogForm-Objekts über die Eigenschaft DialogForm des cRM-
Objekts
Dim oDialogForm : Set oDialogForm = cRM.DialogForm
' Zuweisen eines phonemanager-Objekts über die Eigenschaft phonemanager des cRM-
Objekts
Dim oPhonemanager : Set oPhonemanager = cRM.phonemanager
```
Ausgehend von dieser Logik können wir den Weg zum häufig verwendeten Record-Objekt erstellen. Dabei kann auf das separate Zuweisen von Objektvariablen auch verzichtet werden.

```
' Zuweisen eines Record-Objekts über den visuellen Pfad (aktuell angezeigter 
Datensatz)
Dim oRecord : Set oRecord =
cRM.CurrentProject.ActiveViews.ActiveView().CurrentRecordSet().CurrentRecord()
```
Nutzen Sie gerne die Möglichkeit den Pfad innerhalb der Grafik der Objekthierarchie nachzuvollziehen.

Wenn Sie im weiteren Verlauf des Scripts auf Eigenschaften und Methoden von Objekten zugreifen möchten, dann wird empfohlen die Objekte in Objektvariablen zu übernehmen. Der Weg zu einem Record-Objekt könnte dann wie folgt aussehen:

```
Dim ocRM : Set ocRM = cRM
Dim oProject : Set oProject = ocRM.CurrentProject
Dim oListViews : Set oListViews = oProject.ActiveViews
Dim oActiveView : Set oActiveView = oListViews.ActiveView()
Dim oRecordSet : Set oRecordSet = oActiveView.CurrentRecordSet()
Dim oRecord : Set oRecord = oRecordSet.CurrentRecord()
```
# <span id="page-17-0"></span>**2.2 Visueller vs. nicht visueller Pfad**

Innerhalb der combit CRM-Objekthierarchie erkennt man einen Hinweis bei den Methoden *Project.ActiveViews()* sowie Project. View Configs(): visueller Pfad bzw. nicht visueller Pfad – Was verwendet man wann?

# **2.2.1 Objekte des visuellen Pfads**

ListViews – entspricht allen geöffneten Ansichten, die ein Anwender im combit CRM als Tab angezeigt bekommt.

View – entspricht einer geöffneten Ansicht, die entweder im Vordergrund angezeigt wird (*ListViews.ActiveView()*) oder einer der Ansichten, die vom Anwender zwar geöffnet wurden, jedoch aktuell nicht aktiv sind (*ListViews.Item()/ItemByName()*).

InputForm – entspricht der Eingabemaske der aktiven Ansicht und ermöglicht den Zugriff auf Datensatzinhalte, auch wenn der Datensatz ggf. neu angelegt und noch nicht gespeichert wurde (Bearbeitungsmodus).

RecordSet (instanziiert über die Methode: *View.CurrentRecordSet()*) – entspricht allen Datensätzen der aktiven Ansicht. Sollte ein Anwender einen Filter ausgeführt haben werden auch nicht alle Datensätze in das RecordSet übernommen, sondern nur die derzeit im Filter befindlichen Datensätze.

Record – entspricht dem aktuell aktiv angezeigten Datensatz bzw. dem markierten Datensatz innerhalb einer Listenansicht.

# **2.2.2 Objekte des nicht-visuellen Pfads**

ListViewConfigs – entspricht allen konfigurierten Ansichten des Projekts.

ViewConfig – entspricht einer Ansichtskonfiguration einer anzugebenden Ansicht im Projekt. Mittels Eigenschaften und Methoden erhält man so z. B. Zugriff auf den physikalischen Datenbanktabellennamen, die Relationen der Ansicht oder den Feldalias aller konfigurierten Felder.

RecordSet (instanziiert über die Methode: *ViewConfig.CreateRecordSet()*) – erzeugt wird eine neue Sammlung von Datensätzen, je nach angegebener Ansicht. Es werden alle Datensätze aufgenommen. Etwaige vom Benutzer aktivierte Filter werden nicht verwendet, es gibt keinen Bezug zu einer vom Nutzer geöffneten Ansicht und den dort dargestellten Datensätzen. Mit Hilfe von Methoden kann innerhalb des RecordSet zu unterschiedlichen Datensätzen gesprungen werden (*RecordSet.MoveFirst()*, *RecordSet.MoveNext()*, *RecordSet.MovePrevious()*, *RecordSet.MoveLast()*).

Record – entspricht einem Datensatz, nachdem innerhalb des RecordSet eine der *RecordSet.Move…()*-Methoden erfolgreich war.

# **2.2.3 Unterschiede zwischen den beiden Pfaden**

Wie man an der Auflistung der Objekte erkennen kann, gibt es wesentliche Unterschiede zwischen den beiden Pfaden, weswegen die richtige Verwendung essenziell ist – es sollte z. B. auf jeden Fall verhindert werden, dass ein Nutzer das Durchlaufen eines RecordSet über die *RecordSet.Move…()*-Methoden visuell wahrnehmen kann. Nicht nur ist hierbei die Performance durch das notwendige Anzeigen der Datensätze nicht ideal, es kann auch zu Flackern der Oberfläche führen, wenn beispielsweise in einer Schleife ein sichtbares RecordSet durchlaufen wird. Wenn z. B. eine Summe eines Feldes für mehrere Datensätze, in denen jeweils nur ein Einzelwert steht, ermittelt werden soll, so würde man in jedem Fall den nicht visuellen Pfad nutzen.

# <span id="page-19-0"></span>**3 Objekt-Referenz**

# <span id="page-19-1"></span>**3.1 ActiveWindow Objekt**

Liefert Informationen zum aktuellen, also aktiven, Windows-Fenster.

Bei der Verwendung im C# Script verwenden Sie als Typ für die Eigenschaften ,dynamic'.

# **3.1.1 Eigenschaften**

# Class, read-only

#### Beschreibung:

Gibt den Klassennamen des aktiven Fensters zurück.

### Typ:

# String (VBScript) / dynamic (C#)

#### Beispiel VBScript:

```
Call cRM.DialogMessageBox("ActiveWindows.Class: " & ActiveWindow.Class,
"ActiveWindow.Class", vbOkOnly)
```
#### Beispiel C#-Script:

```
cRM.DialogMessageBox("ActiveWindow.Class: " + ActiveWindow.Class,
"ActiveWindow.Class", 0);
```
# Handle, read-only

#### Beschreibung:

Gibt das Handle (hWnd) des aktiven Fensters zurück.

### Typ:

# Long (VBScript) / dynamic (C#)

#### Beispiel VBScript:

```
Call cRM.DialogMessageBox("ActiveWindows.Handle: " & ActiveWindow.Handle,
"ActiveWindow.Handle", vbOkOnly)
```
#### Beispiel C#-Script:

```
cRM.DialogMessageBox("ActiveWindow.Handle: " + ActiveWindow.Handle,
"ActiveWindow.Handle", 0);
```
### Title, read-only

### Beschreibung:

Gibt den Titel/Name des aktiven Fensters zurück.

# Typ:

# String (VBScript) / dynamic (C#)

#### Beispiel VBScript:

```
Call cRM.DialogMessageBox("ActiveWindows.Title: " & ActiveWindow.Title,
"ActiveWindow.Title", vbOkOnly)
```
#### Beispiel C#-Script:

```
cRM.DialogMessageBox("ActiveWindow.Title: " + ActiveWindow.Title,
"ActiveWindow.Title", 0);
```
# <span id="page-20-0"></span>**3.2 AddressInfo Objekt**

# **3.2.1 Eigenschaften**

# FldAdministrativeDistrict, read-only

#### Beschreibung:

Liefert den Feldnamen des Feldes zurück, welches dem Regierungsbezirk zugeordnet wurde.

# Typ:

String

#### Beispiel VBScript:

```
Call cRM.DialogMessageBox("AddressInfo.FldAdministrativeDistrict: " &
cRM.CurrentProject.ViewConfigs.ItemByName("Kontakte").AddressInfos.ItemByName("Kon
takte_Adresse").FldAdministrativeDistrict,
"AddressInfo.FldAdministrativeDistrict", vbOkOnly)
```
#### Beispiel C#-Script:

```
cRM.DialogMessageBox("AddressInfo.FldAdministrativeDistrict: " +
cRM.CurrentProject.ViewConfigs.ItemByName("Kontakte").AddressInfos.ItemByName("Kon
takte_Adresse").FldAdministrativeDistrict,
"AddressInfo.FldAdministrativeDistrict", 0);
```
# FldCity, read-only

### Beschreibung:

Liefert den Feldnamen des Feldes zurück, welches der Stadt zugeordnet wurde.

#### Typ:

### String

#### Beispiel VBScript:

```
Call cRM.DialogMessageBox("AddressInfo.FldCity: " &
cRM.CurrentProject.ViewConfigs.ItemByName("Kontakte").AddressInfos.ItemByName("Kon
takte_Adresse").FldCity, "AddressInfo.FldCity", vbOkOnly)
```
### Beispiel C#-Script:

```
cRM.DialogMessageBox("AddressInfo.FldCity: " +
cRM.CurrentProject.ViewConfigs.ItemByName("Kontakte").AddressInfos.ItemByName("Kon
takte_Adresse").FldCity, "AddressInfo.FldCity", 0);
```
# FldCountry, read-only

### Beschreibung:

Liefert den Feldnamen des Feldes zurück, welches dem Land zugeordnet wurde.

#### Typ:

#### String

### Beispiel VBScript:

```
Call cRM.DialogMessageBox("AddressInfo.FldCountry: " &
cRM.CurrentProject.ViewConfigs.ItemByName("Kontakte").AddressInfos.ItemByName("Kon
takte_Adresse").FldCountry, "AddressInfo.FldCountry", vbOkOnly)
```
#### Beispiel C#-Script:

```
cRM.DialogMessageBox("AddressInfo.FldCountry: " +
cRM.CurrentProject.ViewConfigs.ItemByName("Kontakte").AddressInfos.ItemByName("Kon
takte_Adresse").FldCountry, "AddressInfo.FldCountry", 0);
```
# FldCounty, read-only

#### Beschreibung:

Liefert den Feldnamen des Feldes zurück, welches dem Landkreis zugeordnet wurde.

### Typ:

String

#### Beispiel VBScript:

```
Call cRM.DialogMessageBox("AddressInfo.FldCounty: " &
cRM.CurrentProject.ViewConfigs.ItemByName("Kontakte").AddressInfos.ItemByName("Kon
takte_Adresse").FldCounty, "AddressInfo.FldCounty", vbOkOnly)
```
#### Beispiel C#-Script:

```
cRM.DialogMessageBox("AddressInfo.FldCounty: " +
cRM.CurrentProject.ViewConfigs.ItemByName("Kontakte").AddressInfos.ItemByName("Kon
takte_Adresse").FldCounty, "AddressInfo.FldCounty", 0);
```
#### FldFederalState, read-only

#### Beschreibung:

Liefert den Feldnamen des Feldes zurück, welches dem Bundesland zugeordnet wurde.

#### Typ:

### String

### Beispiel VBScript:

```
Call cRM.DialogMessageBox("AddressInfo.FldFederalState: " &
cRM.CurrentProject.ViewConfigs.ItemByName("Kontakte").AddressInfos.ItemByName("Kon
takte_Adresse").FldFederalState, "AddressInfo.FldFederalState", vbOkOnly)
```
#### Beispiel C#-Script:

```
cRM.DialogMessageBox("AddressInfo.FldFederalState: " +
cRM.CurrentProject.ViewConfigs.ItemByName("Kontakte").AddressInfos.ItemByName("Kon
takte_Adresse").FldFederalState, "AddressInfo.FldFederalState", 0);
```
#### FldHousenumber, read-only

#### Beschreibung:

Liefert den Feldnamen des Feldes zurück, welches der Hausnummer zugeordnet wurde.

# Typ:

# String

### Beispiel VBScript:

```
Call cRM.DialogMessageBox("AddressInfo.FldHousenumber: " &
cRM.CurrentProject.ViewConfigs.ItemByName("Kontakte").AddressInfos.ItemByName("Kon
takte_Adresse").FldHousenumber, "AddressInfo.FldHousenumber", vbOkOnly)
```
### Beispiel C#-Script:

```
cRM.DialogMessageBox("AddressInfo.FldHousenumber: " +
cRM.CurrentProject.ViewConfigs.ItemByName("Kontakte").AddressInfos.ItemByName("Kon
takte_Adresse").FldHousenumber, "AddressInfo.FldHousenumber", 0);
```
# FldStreet, read-only

### Beschreibung:

Liefert den Feldnamen des Feldes zurück, welches der Straße zugeordnet wurde.

### Typ:

String

#### Beispiel VBScript:

```
Call cRM.DialogMessageBox("AddressInfo.FldStreet: " &
    cRM.CurrentProject.ViewConfigs.ItemByName("Kontakte").AddressInfos.ItemByName("Kon
    takte_Adresse").FldStreet, "AddressInfo.FldStreet", vbOkOnly)
Beispiel C#-Script: 
    cRM.DialogMessageBox("AddressInfo.FldStreet: " +
```

```
cRM.CurrentProject.ViewConfigs.ItemByName("Kontakte").AddressInfos.ItemByName("Kon
takte_Adresse").FldStreet, "AddressInfo.FldStreet", 0);
```
# FldZip, read-only

#### Beschreibung:

Liefert den Feldnamen des Feldes zurück, welches der Postleitzahl zugeordnet wurde.

### Typ:

String

### Beispiel VBScript:

```
Call cRM.DialogMessageBox("AddressInfo.FldZip: " &
cRM.CurrentProject.ViewConfigs.ItemByName("Kontakte").AddressInfos.ItemByName("Kon
takte_Adresse").FldZip, "AddressInfo.FldZip", vbOkOnly)
```
#### Beispiel C#-Script:

```
cRM.DialogMessageBox("AddressInfo.FldZip: " +
cRM.CurrentProject.ViewConfigs.ItemByName("Kontakte").AddressInfos.ItemByName("Kon
takte_Adresse").FldZip, "AddressInfo.FldZip", 0);
```
# ID, read-only

#### Beschreibung:

Liefert die ID der Adresse zurück.

# Typ:

String

#### Beispiel VBScript:

```
Call cRM.DialogMessageBox("AddressInfo.ID: " &
cRM.CurrentProject.ViewConfigs.ItemByName("Kontakte").AddressInfos.ItemByName("Kon
takte_Adresse").ID, "AddressInfo.ID", vbOkOnly)
```
#### Beispiel C#-Script:

```
cRM.DialogMessageBox("AddressInfo.ID: " +
cRM.CurrentProject.ViewConfigs.ItemByName("Kontakte").AddressInfos.ItemByName("Kon
takte_Adresse").ID, "AddressInfo.ID", 0);
```
# Name, read-only

# Beschreibung:

Liefert den Namen der Adresse zurück.

Typ:

String

#### Beispiel VBScript:

```
Call cRM.DialogMessageBox("AddressInfo.Name: " &
cRM.CurrentProject.ViewConfigs.ItemByName("Kontakte").AddressInfos.ItemByName("Kon
takte_Adresse").Name, "AddressInfo.Name", vbOkOnly)
```
# Beispiel C#-Script:

```
cRM.DialogMessageBox("AddressInfo.Name: " +
cRM.CurrentProject.ViewConfigs.ItemByName("Kontakte").AddressInfos.ItemByName("Kon
takte_Adresse").Name, "AddressInfo.Name", 0);
```
# <span id="page-23-0"></span>**3.3 Application/cRM Objekt**

Bei Scripten, die innerhalb der Anwendung ausgeführt werden, steht Ihnen direkt das Application-Objekt als cRM-Objekt zur Verfügung. Beim Zugriff von außen benötigen Sie lediglich eine Instanz des Application-Objektes. Die sogenannte ProgID des Application-Objektes lautet "cRM.Application". Die Instanzierung erfolgt in der Regel über einen CreateObject-Befehl (Late Binding). Die zur Verfügung stehenden Möglichkeiten sowie die genaue Syntax hängen von der verwendeten Programmiersprache ab.

# **3.3.1 Eigenschaften**

# AppDir, read-only

#### Beschreibung:

Liefert den vollständigen Pfad des Hauptverzeichnisses der Anwendung, d.h. dort wo sich die Applikationsdateien (EXE und OVL) befinden: z. B. C:\Program Files (x86)\combit\combit CRM\.

#### Typ:

# String

#### Beispiel VBScript:

```
Call cRM.DialogMessageBox("cRM.AppDir: " & cRM.AppDir, "cRM.AppDir", vbOkOnly)
Beispiel C#-Script:
```

```
cRM.DialogMessageBox("cRM.AppDir: " + cRM.AppDir, "cRM.AppDir", 0);
```
# AppTitle, read-only

# Beschreibung:

Liefert den Namen der Anwendung zurück.

# Typ:

# String

# Beispiel VBScript:

```
Call cRM.DialogMessageBox("cRM.AppTitle: " & cRM.AppTitle, "cRM.AppTitle",
vbOkOnly)
```
#### Beispiel C#-Script:

```
cRM.DialogMessageBox("cRM.AppTitle: " + cRM.AppTitle, "cRM.AppTitle", 0);
```
# DBServerName, read-only

# Beschreibung:

Liefert den konfigurierten Datenbankservernamen zurück.

Hinweis: Der Datenbankservername wird so zurückgegeben, wie er unter Konto > Datenbankverbindung bzw. per Client-Installation angegeben wurde, inklusive der Groß- und Kleinschreibung. Ein Vergleich mit bestimmten Werten sollte idealerweise ohne Berücksichtigung von Groß- und Kleinschreibung stattfinden, um ggf. unterschiedliche aber funktionierende Schreibweisen des Datenbankservernamens abzudecken.

# Typ:

#### String

#### Beispiel VBScript:

```
Call cRM.DialogMessageBox("cRM.DBServerName: " & cRM.DBServerName,
"cRM.DBServerName", vbOkOnly)
```
#### Beispiel C#-Script:

cRM**.**DialogMessageBox**(**"cRM.DBServerName: " **+** cRM**.**DBServerName**,** "cRM.DBServerName"**,** 0**);**

#### DialogForm, read-only

#### Beschreibung:

Liefert ein Objekt vom Objekt DialogForm zurück. Nach dem Erzeugen des Objekts muss die WScript-Funktion ConnectObject aufgerufen werden, um auf die Events des Dialog-Objektes (Button-Clicks) reagieren zu können. Analog dazu muss DisconnectObject aufgerufen werden, bevor das Dialog-Objekt wieder freigegeben wird.

Wichtig: Dieses Objekt steht erst ab der Professional-Edition zur Verfügung.

#### Typ:

DialogForm

#### Beispiel VBScript:

Dim oDialogForm **:** Set oDialogForm **=** cRM.DialogForm '... Set oDialogForm **=** Nothing

#### Beispiel C#-Script:

DialogForm dialogForm **=** cRM**.**DialogForm**;**  $\frac{1}{2}$ ... dialogForm**.**Dispose**();**

# Edition, read-only

#### Beschreibung:

Liefert die Edition zurück.

### Typ:

Long

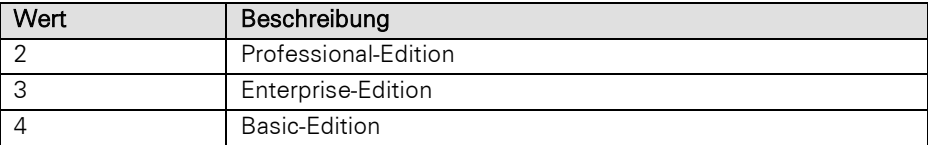

### Beispiel VBScript:

```
Dim ncRMEdition : ncRMEdition = cRM.Edition
If (ncRMEdition = 2) Then
     Call cRM.DialogMessageBox("Es wird eine Professional-Edition eingesetzt.",
"cRM.Edition", vbOkOnly)
ElseIf (ncRMEdition = 3) Then
    Call cRM.DialogMessageBox("Es wird eine Enterprise-Edition eingesetzt.",
"cRM.Edition", vbOkOnly)
```

```
ElseIf (ncRMEdition = 4) Then
         Call cRM.DialogMessageBox("Es wird eine Basic-Edition eingesetzt.",
    "cRM.Edition", vbOkOnly)
    End If
Beispiel C#-Script: 
    long cRMEdition = cRM.Edition;
    if (cRMEdition == 2)
    {
         cRM.DialogMessageBox("Es wird eine Professional Edition eingesetzt.",
    "cRM.Edition", 0);
    }
    else if (cRMEdition == 3)
    {
         cRM.DialogMessageBox("Es wird eine Enterprise Edition eingesetzt.",
    "cRM.Edition", 0);
    }
    else if (cRMEdition == 4)
    {
         cRM.DialogMessageBox("Es wird eine Basic Edition eingesetzt.", "cRM.Edition",
   0);
    }
```
# FileVersion, read-only

#### Beschreibung:

Rückgabe der Dateiversion der installierten Anwendung.

#### Typ:

### Long

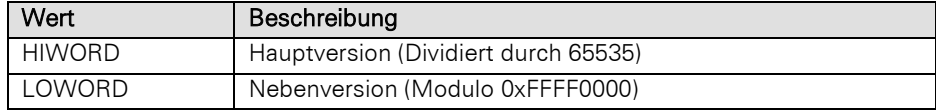

### Beispiel VBScript:

```
Dim scRMFileVersion
Dim ncRMFileVersion : ncRMFileVersion = (cRM.FileVersion Mod &HFFFF0000)
If Len(ncRMFileVersion) = 1 Then
    scRMFileVersion = CStr(CInt(cRM.FileVersion / 65535) & ".00" &
CStr(ncRMFileVersion))
ElseIf Len(ncRMFileVersion) = 2 Then
     scRMFileVersion = CStr(CInt(cRM.FileVersion / 65535) & ".0" &
CStr(ncRMFileVersion))
ElseIf Len(ncRMFileVersion) = 3 Then
    scRMFileVersion = CStr(CInt(cRM.FileVersion / 65535) & "." &
CStr(ncRMFileVersion))
End If
Call cRM.DialogMessageBox("Aktuell installierte Version des combit CRM: " &
scRMFileVersion, "cRM.FileVersion", vbOkOnly)
```
#### Beispiel C#-Script:

```
long fileVersion = (cRM.FileVersion % 0xFFFF0000);
int fileVersionNumberCount = fileVersion.ToString().Length;
if (fileVersionNumberCount == 1)
    cRM.DialogMessageBox((fileVersion / 65535).ToString() + ".00" +
fileVersion.ToString(), cRM.AppTitle, 0);
else if (fileVersionNumberCount == 2)
     cRM.DialogMessageBox((fileVersion / 65535).ToString() + ".0" +
fileVersion.ToString(), cRM.AppTitle, 0);
else if (fileVersionNumberCount == 3)
    cRM.DialogMessageBox((fileVersion / 65535).ToString() + "." +
fileVersion.ToString(), cRM.AppTitle, 0);
else
    cRM.DialogMessageBox("Information ber Dateiversion nicht verfgbar",
cRM.AppTitle, 0);
```
# MainWindowHandle, read-only

#### Beschreibung:

Liefert das Haupt-Fensterhandle zurück.

# Typ:

Long

#### Beispiel VBScript:

```
Call cRM.DialogMessageBox("cRM.MainWindowHandle: " & CStr(cRM.MainWindowHandle),
"cRM.MainWindowHandle", vbOkOnly)
```
#### Beispiel C#-Script:

```
cRM.DialogMessageBox("cRM.MainWindowHandle: " + cRM.MainWindowHandle.ToString(),
"cRM.MainWindowHandle", 0);
```
#### phonemanager, read-only

#### Beschreibung:

Liefert das phonemanager Objekt vom Typ phonemanager zurück.

# Typ:

# phonemanager

#### Beispiel VBScript:

```
Dim oPhonemanager : Set oPhonemanager = cRM.phonemanager
    '...
    Set oPhonemanager = Nothing
Beispiel C#-Script:
```

```
PhoneManager pm = cRM.PhoneManager;
// ...
pm.Dispose();
```
### ProductVersion, read-only

### Beschreibung:

Rückgabe der Produkt-Versionsnummer der installierten Anwendung.

# Typ:

# Long

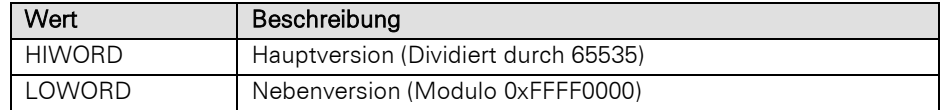

# Beispiel VBScript:

```
Dim scRMProductVersion
Dim ncRMProductVersion : ncRMProductVersion = (cRM.ProductVersion Mod &HFFFF0000)
If Len(ncRMProductVersion) = 1 Then
    scRMProductVersion = CStr(CInt(cRM.ProductVersion / 65535) & ".00" &
CStr(ncRMProductVersion))
ElseIf Len(ncRMProductVersion) = 2 Then
    scRMProductVersion = CStr(CInt(cRM.ProductVersion / 65535) & ".0" &
CStr(ncRMProductVersion))
ElseIf Len(ncRMProductVersion) = 3 Then
     scRMProductVersion = CStr(CInt(cRM.ProductVersion / 65535) & "." &
CStr(ncRMProductVersion))
End If
```

```
Call cRM.DialogMessageBox("Aktuell installierte Version des combit CRM: " &
scRMProductVersion, "cRM.ProductVersion", vbOkOnly)
```
#### Beispiel C#-Script:

```
long productVersion = (cRM.ProductVersion % 0xFFFF0000);
int productVersionNumberCount = productVersion.ToString().Length;
if (productVersionNumberCount == 1)
     cRM.DialogMessageBox((productVersion / 65535).ToString() + ".00" +
productVersion.ToString(), cRM.AppTitle, 0);
else if (productVersionNumberCount == 2)
    cRM.DialogMessageBox((productVersion / 65535).ToString() + ".0" +
productVersion.ToString(), cRM.AppTitle, 0);
else if (productVersionNumberCount == 3)
    cRM.DialogMessageBox((productVersion / 65535).ToString() + "." +
productVersion.ToString(), cRM.AppTitle, 0);
else
    cRM.DialogMessageBox("Information ber Produktversion nicht verfgbar.",
cRM.AppTitle, 0);
```
### ServerAppDir, read-only

#### Beschreibung:

Rückgabe des Pfads der Serverinstallation. Im Fall einer Einzelplatzversion wird der Wert der Eigenschaft AppDir zurückgegeben.

#### Typ:

String

#### Beispiel VBScript:

```
Call cRM.DialogMessageBox("cRM.ServerAppDir: " & cRM.ServerAppDir,
"cRM.ServerAppDir", vbOkOnly)
```
#### Beispiel C#-Script:

```
cRM.DialogMessageBox("cRM.ServerAppDir: " + cRM.ServerAppDir, "cRM.ServerAppDir",
0);
```
# TempDir, read-only

#### Beschreibung:

Rückgabe des Benutzer Temp-Verzeichnisses inkl. Pfad.

# Typ:

# String

#### Beispiel VBScript:

```
Call cRM.DialogMessageBox("cRM.TempDir: " & cRM.TempDir, "cRM.TempDir", vbOkOnly)
Beispiel C#-Script:
```

```
cRM.DialogMessageBox("cRM.TempDir: " + cRM.TempDir, "cRM.TempDir", 0);
```
# TimemanagerType, read-only

#### Beschreibung:

Rückgabe der eingestellten Terminverwaltung.

# Typ:

### Long

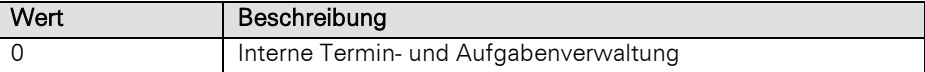

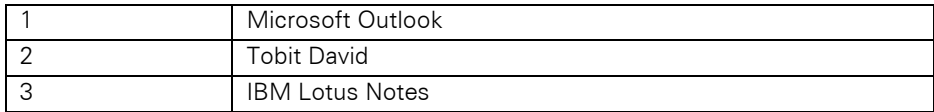

#### Beispiel VBScript:

Dim ncRMTimeManagerType **:** ncRMTimeManagerType **=** cRM.TimemanagerType If **(**ncRMTimeManagerType **= 0)** Then Call cRM.DialogMessageBox**(**"Es wird die combit CRM interne Termin- und Aufgabenverwaltung eingesetzt."**,** "cRM.TimemanagerType"**,** vbOkOnly**)** ElseIf **(**ncRMTimeManagerType **= 1)** Then Call cRM.DialogMessageBox**(**"Es wird Microsoft Outlook für die Terminverwaltung eingesetzt."**,** "cRM.TimemanagerType"**,** vbOkOnly**)** ElseIf **(**ncRMTimeManagerType **= 2)** Then Call cRM.DialogMessageBox**(**"Es wird Tobit David für die Terminverwaltung eingesetzt."**,** "cRM.TimemanagerType"**,** vbOkOnly**)** ElseIf **(**ncRMTimeManagerType **= 3)** Then Call cRM.DialogMessageBox**(**"Es wird IBM Lotus Notes für die Terminverwaltung eingesetzt."**,** "cRM.TimemanagerType"**,** vbOkOnly**)** End If

#### Beispiel C#-Script:

long cRMTimeManagerType **=** cRM**.**TimeManagerType**;**

```
if (cRMTimeManagerType == 0)
    cRM.DialogMessageBox("Es wird die combit CRM interne Termin- und 
Aufgabenverwaltung eingesetzt.", "cRM.TimemanagerType", 0);
else if (cRMTimeManagerType == 1)
     cRM.DialogMessageBox("Es wird Microsoft Outlook fr die Terminverwaltung 
eingesetzt.", "cRM.TimemanagerType", 0);
else if (cRMTimeManagerType == 2)
    cRM.DialogMessageBox("Es wird Tobit David fr die Terminverwaltung 
eingesetzt.", "cRM.TimemanagerType", 0);
else if (cRMTimeManagerType == 3)
    cRM.DialogMessageBox("Es wird IBM Lotus Notes fr die Terminverwaltung 
eingesetzt.", "cRM.TimemanagerType", 0);
```
# TrialVersion, read-only

#### Beschreibung:

Abfrage, ob die aktuelle Version eine Demoversion ist.

#### Typ:

Bool

#### Beispiel VBScript:

```
Dim bcRMTrialVersion : bcRMTrialVersion = cRM.TrialVersion
If (bcRMTrialVersion = True) Then
     Call cRM.DialogMessageBox("Es wird eine Demoversion des combit CRM 
eingesetzt.", "cRM.TrialVersion", vbOkOnly)
ElseIf (bcRMTrialVersion = False) Then
     Call cRM.DialogMessageBox("Es wird lizenzierte Version des combit CRM 
eingesetzt.", "cRM.TrialVersion", vbOkOnly)
End If
```
#### Beispiel C#-Script:

bool cRMTrialVersion **=** cRM**.**TrialVersion**;**

**if (**cRMTrialVersion **== true)** cRM**.**DialogMessageBox**(**"Es wird eine Demoversion des combit CRM eingesetzt."**,** "cRM.TrialVersion"**,** 0**); else if (**cRMTrialVersion **== false)** cRM**.**DialogMessageBox**(**"Es wird lizenzierte Version des combit CRM eingesetzt."**,** "cRM.TrialVersion"**,** 0**);**

# UILanguageID, read-only

#### Beschreibung:

Liefert die Sprachkonstante (LANGID gemäß Microsoft Windows SDK) der aktuell eingestellten Sprache des Benutzerinterfaces. Der Wert korrespondiert zu den ".lng"-Unterverzeichnissen der Installation.

# Typ:

### Long

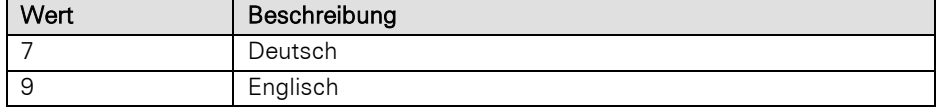

#### Beispiel VBScript:

```
Dim ncRMUILanguageID : ncRMUILanguageID = cRM.UILanguageID
If (ncRMUILanguageID = 7) Then
     Call cRM.DialogMessageBox("Die Anzeigesprache des combit CRM ist deutsch.",
"cRM.UILanguageID", vbOkOnly)
ElseIf (ncRMUILanguageID = 9) Then
    Call cRM.DialogMessageBox("Die Anzeigesprache des combit CRM ist englisch.",
"cRM.UILanguageID", vbOkOnly)
End If
```
### Beispiel C#-Script:

int cRMUILanguageID **=** cRM**.**UILanguageID**;**

```
if (cRMUILanguageID == 7)
    cRM.DialogMessageBox("Die Anzeigesprache des combit CRM ist deutsch.",
"cRM.UILanguageID", 0);
else if (cRMUILanguageID == 9)
    cRM.DialogMessageBox("Die Anzeigesprache des combit CRM ist englisch.",
"cRM.UILanguageID", 0);
```
#### Version, read-only

#### Beschreibung:

Rückgabe der Versionsnummer der installierten Anwendung.

#### Typ:

# Long

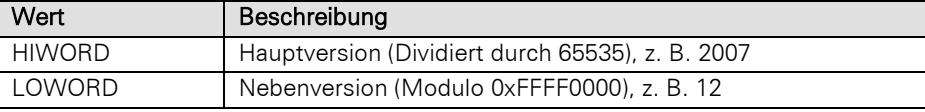

Wichtig: Die Eigenschaft Version ist noch aus Gründen der Abwärtskompatibilität enthalten. Für neue Scripte muss die Eigenschaft FileVersion verwendet werden.

# Beispiel VBScript:

```
Dim scRMVersion
Dim ncRMVersion : ncRMVersion = (cRM.Version Mod &HFFFF0000)
If Len(ncRMVersion) = 1 Then
     scRMVersion = CStr(CInt(cRM.Version / 65535) & ".00" & CStr(ncRMVersion))
ElseIf Len(ncRMVersion) = 2 Then
    scRMVersion = CStr(CInt(cRM.Version / 65535) & ".0" & CStr(ncRMVersion))
ElseIf Len(ncRMVersion) = 3 Then
    scRMVersion = CStr(CInt(cRM.Version / 65535) & "." & CStr(ncRMVersion))
End If
Call cRM.DialogMessageBox("Aktuell installierte Version des combit CRM: " &
ncRMVersion, "cRM.Version", vbOkOnly)
```
### Beispiel C#-Script:

```
long version = (cRM.Version % 0xFFFF0000);
int versionNumberCount = version.ToString().Length;
if (versionNumberCount == 1)
    cRM.DialogMessageBox((version / 65535).ToString() + ".00" +
version.ToString(), cRM.AppTitle, 0);
else if (versionNumberCount == 2)
     cRM.DialogMessageBox((version / 65535).ToString() + ".0" + version.ToString(),
cRM.AppTitle, 0);
else if (versionNumberCount == 3)
     cRM.DialogMessageBox((version / 65535).ToString() + "." + version.ToString(),
cRM.AppTitle, 0);
else
    cRM.DialogMessageBox("Information ber Version nicht verfgbar.", cRM.AppTitle,
0);
```
### Visible

#### Beschreibung:

Anzeigezustand der Anwendung. Standardmäßig ist beim Zugriff per COM der Anzeigezustand der Anwendung unsichtbar (False).

# Typ:

Bool

#### Beispiel VBScript:

```
Dim bcRMVisible : bcRMVisible = cRM.Visible
If (bcRMVisible = True) Then
     Call cRM.DialogMessageBox("Der combit CRM wird dem Nutzer angezeigt.",
"cRM.Visible", vbOkOnly)
ElseIf (bcRMVisible = False) Then
     ' Anzeigestatus verändern, sodass der combit CRM angezeigt wird
    cRM.Visible = True
     Call cRM.DialogMessageBox("Eine zuvor nicht angezeigte combit CRM-Instanz wird 
nun angezeigt.", "cRM.Visible", vbOkOnly)
End If
```
### Beispiel C#-Script:

```
bool cRMVisible = cRM.Visible;
if (cRMVisible == true)
    cRM.DialogMessageBox("Der combit CRM wird dem Nutzer angezeigt.",
"cRM.Visible", 0);
else if (cRMVisible == false)
     // Anzeigestatus verändern, sodass der combit CRM angezeigt wird
     cRM.Visible = true;
cRM.DialogMessageBox("Eine zuvor nicht angezeigte combit CRM-Instanz wird nun 
angezeigt.", "cRM.Visible", 0);
```
# **3.3.2 Methoden**

# CheckAbortedWaitDlg

#### Beschreibung:

Die Methode muss zwischen StartWaitDlg und EndWaitDlg aufgerufen werden und gibt zurück, ob der Benutzer die Schaltfläche "Abbrechen" des Wartedialoges betätigt hat, sofern StartWaitDlg mit Abbruch-Schaltfläche angezeigt wurde. Die Methode wird vorzugsweise in Ausführungsschleifen verwendet.

# Rückgabewert:

Bool

#### Beispiel VBScript:

```
' Durchlaufen von mehreren Firmen-Datensätzen zur Berechnung der Summe der 
    Umsatzziele. Für die Laufzeit der Berechnung wird ein Wartedialog aufgerufen, 
    dessen Inhalt für jeden Durchlauf aktualisiert wird (SetWaitDlgText) und eine 
    Abbruchbedingung (CheckAbortedWaitDlg) besitzt
    Dim oRecordSet : Set oRecordSet =
    cRM.CurrentProject.ViewConfigs.ItemByName("Firmen").CreateRecordSet
    Dim oRecord
    Dim bSkipped : bSkipped = False
    Dim i, nTurnover, nSumOfTurnover
    Dim nRecordSetRecCount : nRecordSetRecCount = oRecordSet.RecCount
    If (nRecordSetRecCount > 0) Then
        Call cRM.StartWaitDlg("Die Summe der Umsatzziele für alle Datensätze der 
    Firmen-Ansicht wird berechnet, bitte haben Sie noch etwas Geduld.", True, 0)
         Call oRecordSet.MoveFirst()
         For i = 1 To nRecordSetRecCount
             Call cRM.SetWaitDlgText("Die angeforderten Informationen werden berechnet, 
    bitte haben Sie noch etwas Geduld." & vbCrLf & vbCrLf & "Fortschritt: Datensatz " 
    & CStr(i) & " von insgesamt " & oRecordSet.RecCount & " Datensätzen wird derzeit 
    verarbeitet.")
             Set oRecord = oRecordSet.CurrentRecord
             nTurnover = oRecord.GetContentsValueByName("TurnoverTarget")
             If (IsNull(nTurnover) = False) Then
                 nSumOfTurnover = nSumOfTurnover + nTurnover
             End If
             Set oRecord = Nothing
             If (cRM.CheckAbortedWaitDlg = True) Then
                 bSkipped = True
                 Exit For
             ElseIf (cRM.CheckAbortedWaitDlg = False) Then
                 Call oRecordSet.MoveNext()
             End If
         Next
         Call cRM.EndWaitDlg()
         If (bSkipped = True) Then
             Call cRM.DialogMessageBox("Die Summe der Umsatzziele konnte nicht 
    vollständig berechnet werden. Die Summe vor dem Abbruch der Aktion betrug " &
    CStr(nSumOfTurnover) & " EUR.", "Aktion abgebrochen", vbOkOnly)
         ElseIf (bSkipped = False) Then
             Call cRM.DialogMessageBox("Die Summe der Umsatzziele beträgt " &
    CStr(nSumOfTurnover) & " EUR.", "Ergebnis der Berechnung", vbOkOnly)
         End If
    Else
        Call cRM.DialogMessageBox("Es wurden keine Datensätze für die Berechnung der 
    Summe der Umsatzziele in der Firmen-Ansicht gefunden.", "Keine Datensätze
    gefunden", vbOkOnly)
    End If
    Set oRecordSet = Nothing
Beispiel C#-Script: 
    // Durchlaufen von mehreren Firmen-Datensätzen zur Berechnung der Summe der 
    Umsatzziele. Für die Laufzeit der Berechnung wird ein Wartedialog aufgerufen, 
    dessen Inhalt für jeden Durchlauf aktualisiert wird (SetWaitDlgText) und eine 
    Abbruchbedingung (CheckAbortedWaitDlg) besitzt
    RecordSet recordSet =
```

```
cRM.CurrentProject.ViewConfigs.ItemByName("Firmen").CreateRecordSet();
Record record;
```

```
bool skipped = false;
int sumOfTurnover = 0;
long recordSetRecCount = recordSet.RecCount;
if (recordSetRecCount > 0)
     cRM.StartWaitDlg("Die Summe der Umsatzziele für alle Datensätze der Firmen-
Ansicht wird berechnet, bitte haben Sie noch etwas Geduld.", true, 0);
recordSet.MoveFirst();
for (int i = 1; i \leq recordSetRecCount; i++)
{
     cRM.SetWaitDlgText("Die angeforderten Informationen werden berechnet, bitte 
haben Sie noch etwas Geduld." + "\r\n" + "\r\n" + "Fortschritt: Datensatz " +
i.ToString() + " von insgesamt " + recordSet.RecCount + " Datensätzen wird derzeit 
verarbeitet.");
     record = recordSet.CurrentRecord;
     int turnOver = (int)record.GetContentsValueByName("TurnoverTarget");
     if (turnOver != 0)
         sumOfTurnover += turnOver;
     record.Dispose();
     if (cRM.CheckAbortedWaitDlg() == true)
     {
         skipped = true;
         break;
     }
     else if (cRM.CheckAbortedWaitDlg() == false)
     {
         recordSet.MoveNext();
     }
}
cRM.EndWaitDlg();
if (skipped == true)
     cRM.DialogMessageBox("Die Summe der Umsatzziele konnte nicht vollständig 
berechnet werden. Die Summe vor dem Abbruch der Aktion betrug " +
sumOfTurnover.ToString() + " EUR.", "Aktion abgebrochen", 0);
else if (skipped == false)
     cRM.DialogMessageBox("Die Summe der Umsatzziele beträgt " +
sumOfTurnover.ToString() + " EUR.", "Ergebnis der Berechnung", 0);
else
     cRM.DialogMessageBox("Es wurden keine Datensätze für die Berechnung der Summe 
der Umsatzziele in der Firmen-Ansicht gefunden.", "Keine Datensätze gefunden", 0);
recordSet.Dispose();
```
# ConvertHTML2PlainText

#### Beschreibung:

Konvertiert einen als HTML übergebenen String nach Klartext.

### Parameter:

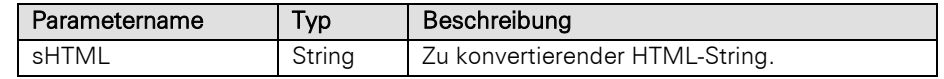

### Rückgabewert:

String

#### Beispiel VBScript:

' Eine Benutzereingabe im HTML-Format wird in Klartext umgewandelt

Dim sUserInput **:** sUserInput **=** cRM.DialogInputBoxMultiline("Bitte geben Sie HTML-Quellcode für die Konvertierung in Text an."**,** "cRM.ConvertHTML2PlainText"**,** "<html><body><a href=""https://www.combit.net"">Besuchen Sie die combit-Webseite</a></body></html>") Call cRM.DialogMessageBox**(**"Der Inhalt des eingegebenen HTMl-Quellcodes wird nach der Konvertierung wie folgt dargestellt: " **&** vbCrlf **&** cRM.ConvertHTML2PlainText**(**sUserInput**),** "cRM.ConvertHTML2PlainText"**,** vbOkOnly**)**

#### Beispiel C#-Script:

// Eine Benutzereingabe im HTML-Format wird in Klartext umgewandelt

```
string userInput = cRM.DialogInputBoxMultiline("Bitte geben Sie HTML-Quellcode für 
die Konvertierung in Text an.", "cRM.ConvertHTML2PlainText", "<html><body><a 
href=\"https://www.combit.net\">Besuchen Sie die combit-
Webseite</a></body></html>");
cRM.DialogMessageBox("Der Inhalt des eingegebenen HTMl-Quellcodes wird nach der 
Konvertierung wie folgt dargestellt: " + "\r\n" +
cRM.ConvertHTML2PlainText(userInput), "cRM.ConvertHTML2PlainText", 0);
```
# ConvertLocalToUTCDateTime

#### Beschreibung:

Gibt das UTC-Datum und –Zeit zurück. Dies wird für die Konvertierung der Termine und Aufgaben benötigt, da eine Speicherung in die Datenbanktabelle (cmbt tm\_appointments = Termine | cmbt\_tm\_todos = Aufgabe) im UTC-Format erfolgt. Diese Verwendung finden Sie in der Info-Zentrale des mitgelieferten Beispiel-Projektes.

#### Parameter:

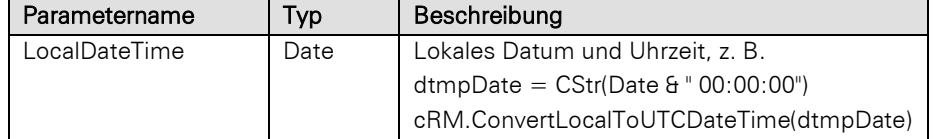

#### Rückgabewert:

Date

### Beispiel VBScript:

```
Dim sCurrentUserDate : sCurrentUserDate = FormatDateTime(Date, vbGeneralDate) & " 
" & FormatDateTime(Time, vbShortTime)
Call cRM.DialogMessageBox("Der aktuelle Zeitpunkt ist " & sCurrentUserDate &
vbCrlf & "Wert nach der Konvertierung in das UTC-Datum und die UTC-Zeit: " &
cRM.ConvertLocalToUTCDateTime(sCurrentUserDate), "cRM.ConvertLocalToUTCDateTime",
vbOkOnly)
```
### Beispiel C#-Script:

```
System.DateTime currentUserDate = System.DateTime.Now;
cRM.DialogMessageBox("Der aktuelle Zeitpunkt ist " +
currentUserDate.ToString("MM/dd/yyyy HH:mm:ss") + "\r\n" + "Wert nach der 
Konvertierung in das UTC-Datum und die UTC-Zeit: " +
cRM.ConvertLocalToUTCDateTime(currentUserDate), "cRM.ConvertLocalToUTCDateTime",
0);
```
# ConvertPlainText2HTML

### Beschreibung:

Konvertiert einen als Klartext übergebenen String nach HTML.

Parameter:

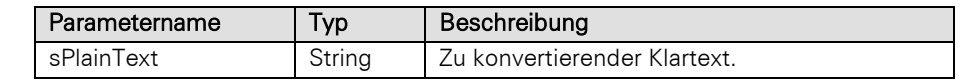

#### Rückgabewert:

String

#### Beispiel VBScript:

' Eine Benutzereingabe im Klartext wird in HTML umgewandelt

Dim sUserInput **:** sUserInput **=** cRM.DialogInputBoxMultiline**(**"Eingabe zur Konvertierung in HTML-Quellcode."**,** "cRM.ConvertPlainText2HTML"**,** "Der combit CRM ist eine All-in-one CRM Software mit der Sie alle Kundendaten und Kampagnen im Blick behalten." **&** vbCrLf **&** vbCrLf **&** "Nutzen Sie die Kommunikationsmöglichkeiten und das systematische Leadmanagement, um Ihren Erfolg zu steigern."**)** Call cRM.DialogMessageBox**(**"Der eingegebene Text wird nach der Konvertierung in HTML-Quellcode wie folgt dargestellt: " **&** vbCrlf **&** cRM.ConvertPlainText2HTML**(**sUserInput**),** "cRM.ConvertPlainText2HTML"**,** vbOkOnly**)**

#### Beispiel C#-Script:

// Eine Benutzereingabe im Klartext wird in HTML umgewandelt

```
string userInput = cRM.DialogInputBoxMultiline("Eingabe zur Konvertierung in HTML-
Quellcode.", "cRM.ConvertPlainText2HTML", "Der combit CRM ist eine All-in-one CRM 
Software mit der Sie alle Kundendaten und Kampagnen im Blick behalten." + "\r\n" +
"\r\n" + "Nutzen Sie die Kommunikationsmöglichkeiten und das systematische 
Leadmanagement, um Ihren Erfolg zu steigern.");
cRM.DialogMessageBox("Der eingegebene Text wird nach der Konvertierung in HTML-
Quellcode wie folgt dargestellt: " + "\r\n" +
cRM.ConvertPlainText2HTML(userInput), "cRM.ConvertPlainText2HTML", 0);
```
### ConvertUTCToLocalDateTime

#### Beschreibung:

Gibt das lokale Datum und die Uhrzeit anhand des UTC-Datums zurück.

### Parameter:

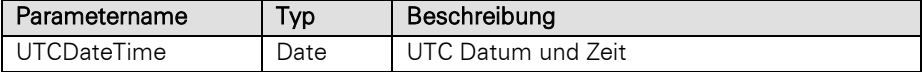

#### Rückgabewert:

#### Date

#### Beispiel VBScript:

```
Dim sUTCDateTime : sUTCDateTime = CStr(Date) & " " & "09:30:00"
Call cRM.DialogMessageBox("Das vorbelegte Datum ist " & sUTCDateTime & vbCrlf &
"Wert nach der Konvertierung in die lokale Zeitzone: " &
cRM.ConvertUTCToLocalDateTime(sUTCDateTime), "cRM.ConvertUTCToLocalDateTime",
vbOkOnly)
```
#### Beispiel C#-Script:

```
System.DateTime utcDateTime = System.DateTime.Parse("10.05.2023 09:30:00");
cRM.DialogMessageBox("Das vorbelegte Datum ist " + utcDateTime.ToString() + "\r\n" 
+ "Wert nach der Konvertierung in die lokale Zeitzone: " +
cRM.ConvertUTCToLocalDateTime(utcDateTime), "cRM.ConvertUTCToLocalDateTime", 0);
```
# **CreateGUID**

#### Beschreibung:

Erzeugt einen global eindeutigen Identifier und gibt diesen als unformatierte Zeichenkette zurück.

#### Rückgabewert:

#### String

#### Beispiel VBScript:

```
Call cRM.DialogMessageBox("Es wurde ein global eindeutiger Identifier erzeugt. 
Dieser besitzt folgenden Wert: " & vbCrLf & cRM.CreateGUID(), "cRM.CreateGUID",
vbOkOnly)
```
#### Beispiel C#-Script:

```
cRM.DialogMessageBox("Es wurde ein global eindeutiger Identifier erzeugt. Dieser 
besitzt folgenden Wert: " + "\r\n" + cRM.CreateGUID(), "cRM.CreateGUID", 0);
```
#### CreatePKCEVerifierAndChallenge

#### Beschreibung:

Erzeugt einen Proof Key for Code Exchange gemäß RFC 7636, beispielsweise zur Verwendung in OAuth-Workflows. Der Rückgabewert besteht aus zwei per TAB-Trennzeichen getrennten String-Tokens: Code-Verifier und Code-Challenge. Details:<https://www.oauth.com/oauth2-servers/pkce/>

#### Rückgabewert:

String

# Beispiel VBScript:

```
Call cRM.DialogMessageBox("Es wurde ein Proof Key for Code Exchange erzeugt. 
Dieser besitzt folgenden Wert: " & vbCrLf & cRM.CreatePKCEVerifierAndChallenge(),
"cRM.CreatePKCEVerifierAndChallenge", vbOkOnly)
```
#### Beispiel C#-Script:

```
cRM.DialogMessageBox("Es wurde ein Proof Key for Code Exchange erzeugt. Dieser 
besitzt folgenden Wert: " + "\r\n" + cRM.CreatePKCEVerifierAndChallenge (), " 
cRM.CreatePKCEVerifierAndChallenge ", 0);
```
# CreateTempFile

#### Beschreibung:

Erzeugt im System-Verzeichnis %TEMP% eine temporäre eindeutige Datei ohne Inhalt und gibt deren Dateiname zurück. In diese Datei kann anschließend bspw. Über die Methode GetContentsByNameToFile der Inhalt eines Feldes vom Typ "Eingebettete Datei" oder "Eingebettete Grafik" gespeichert werden ohne dass es Probleme mit einem nicht-eindeutigen Dateinamen gibt.

#### Parameter:

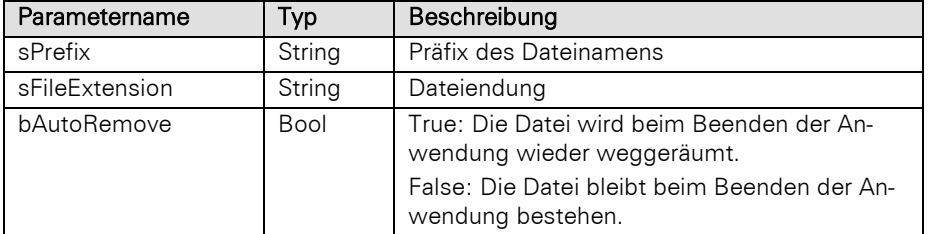

### Rückgabewert:

String

Hinweis: Der Parameter bAutoRemove hat keine Auswirkung, wenn das Script durch den E-Mail-Autopilot-Dienst ausgeführt wird. In diesem Fall muss die temporäre Datei mittels Scripts gelöscht werden.

#### Beispiel VBScript:

```
' Ein Foto wird aus der Datenbank ausgelesen und in eine Datei im Dateisystem 
geschrieben (Basis: Kontakte-Ansicht einer combit_Large-Solution)
```
Dim sFieldName **:** sFieldName **=** "Photo" Dim sFileExtension **:** sFileExtension **=** ".jpg" Dim sTempFileName **:** sTempFileName **=** cRM.CreateTempFile**(**"Photo"**,** sFileExtension**,** True**)** Dim oRecord **:** Set oRecord **=** cRM.CurrentProject.ActiveViews.ActiveView.CurrentRecordSet.CurrentRecord Call oRecord.GetContentsByNameToFile**(**sFieldName**,** sTempFileName**)** Set oRecord **=** Nothing

#### Beispiel C#-Script:

// Ein Foto wird aus der Datenbank ausgelesen und in eine Datei im Dateisystem geschrieben (Basis: Kontakte-Ansicht einer combit\_Large-Solution)

```
string fieldName = "Photo";
string fileExtension = ".jpg";
string tempFileName = cRM.CreateTempFile("Photo", fileExtension, true);
Record record =
cRM. Current Project. ActiveViews. ActiveView. CurrentRecordSet. CurrentRecord;
record.GetContentsByNameToFile(fieldName, tempFileName);
record.Dispose();
```
### **CurrentProject**

#### Beschreibung:

Gibt das geladene Projekt als Objekt vom Typ Project zurück (leer, wenn kein Projekt geladen).

#### Rückgabewert:

Project

#### Beispiel VBScript:

Dim oProject **:** Set oProject **=** cRM.CurrentProject '... Set oProject **=** Nothing

#### Beispiel C#-Script:

Project currentProject **=** cRM**.**CurrentProject**;** //... currentProject**.**Dispose**();**

## DebugOutput

### Beschreibung:

Erzeugt eine neue Zeile als Debugausgabe in Debwin.

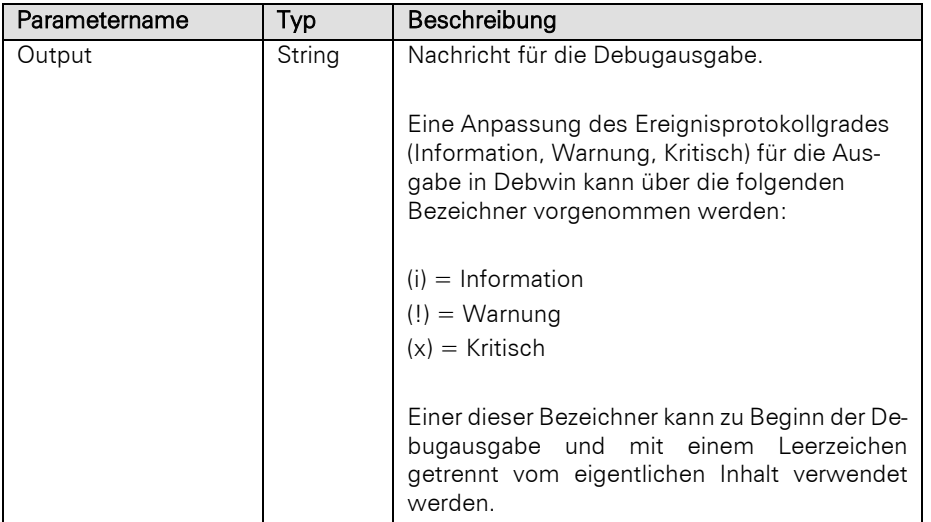

Hinweis: Beachten Sie bitte, dass Debwin vor der Anwendung gestartet werden muss, damit eine Ausgabe erfolgt.

### Beispiel VBScript:

```
Call cRM.DebugOutput("(i) " & FormatDateTime(Date & " " & Time) & " // Der 
Datensatz mit der ID " &
cRM.CurrentProject.ActiveViews.ActiveView.CurrentRecordSet.CurrentRecord.GetConten
tsByName("ID") & " befindet sich aktuell in Bearbeitung.")
```
#### Beispiel C#-Script:

```
cRM.DebugOutput(System.DateTime.Now.ToString() + " // Der Datensatz mit der ID " +
cRM.CurrentProject.ActiveViews.ActiveView.CurrentRecordSet.CurrentRecord.GetConten
tsByName("ID") + " befindet sich aktuell in der Bearbeitung.");
```
## DialogAddressAssistant

### Beschreibung:

Zeigt den Adresseingabeassistenten für eine übergebene Adresse an oder ergänzt die Adresse mit fehlenden Informationen.

#### Parameter:

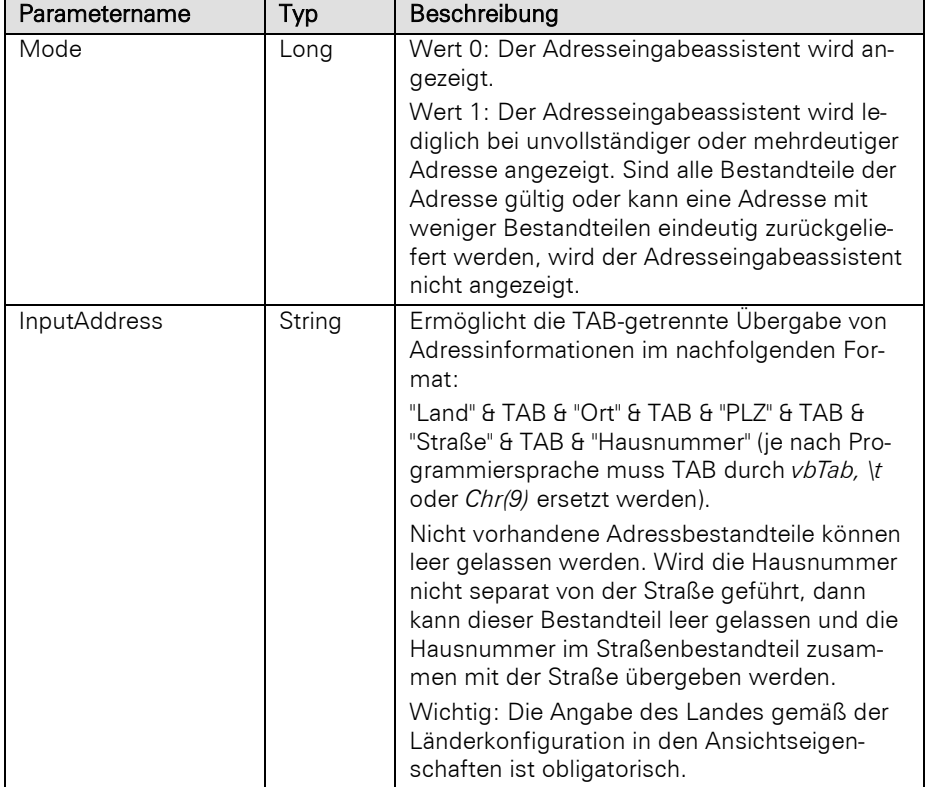

#### Rückgabewert:

String (TAB-getrennte Liste mit folgenden Bestandteilen: Land, Ort, PLZ, Straße, Hausnummer, Vorwahl, Bundesland/Kanton, Regierungsbezirk, Landkreis, \$CANCEL\$ bei Abbruch)

## DialogChoiceMessageBox

#### Beschreibung:

Zeigt einen Dialog zur Auswahl von übergebenen Einträgen an.

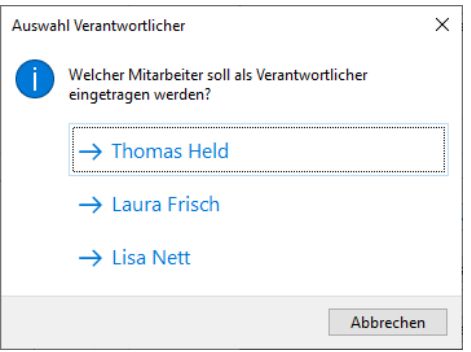

Hinweis: Weitere Informationen zu den zu verwendenden Konstanten und Rückgabewerten finden sich im Kapitel [Script-Konstanten.](#page-11-0)

#### Parameter:

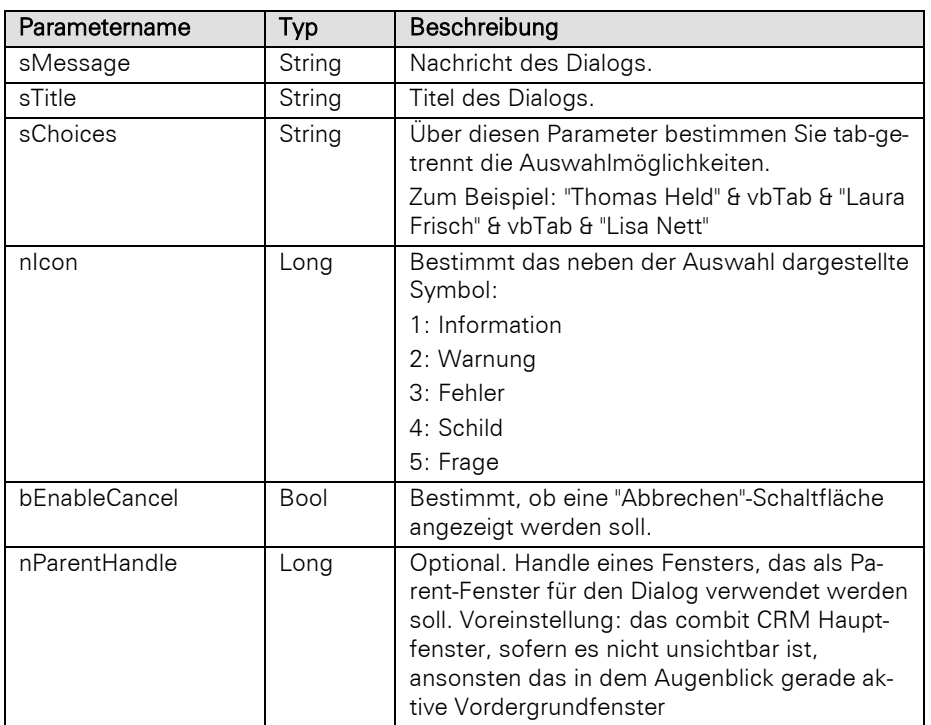

#### Rückgabewert:

Long bzw. uint (der Rückgabewert entspricht den Konstanten einer MsgBox unter VBScript). Wenn der Nutzer eine Auswahl getroffen hat, dann wird ein OffSet von 100 einberechnet, d.h. bei Klick der zweiten Auswahl ist der Rückgabewert 102.

#### Beispiel VBScript:

```
Dim nResult : nResult = cRM.DialogChoiceMessageBox("Welcher Mitarbeiter soll als 
Verantwortlicher eingetragen werden?", "Auswahl Verantwortlicher", "Thomas Held" &
vbTab & "Laura Frisch" & vbTab & "Lisa Nett", 1, True)
```
#### Beispiel C#-Script:

```
long result = cRM.DialogChoiceMessageBox("Welcher Mitarbeiter soll als 
Verantwortlicher eingetragen werden?", "Auswahl Verantwortlicher", "Thomas Held" +
"\t" + "Laura Frisch" + "\t" + "Lisa Nett", 1, true);
```
### **DialogInputBox**

#### Beschreibung:

Zeigt einen Eingabedialog an und gibt den eingetragenen Wert zurück.

#### Parameter:

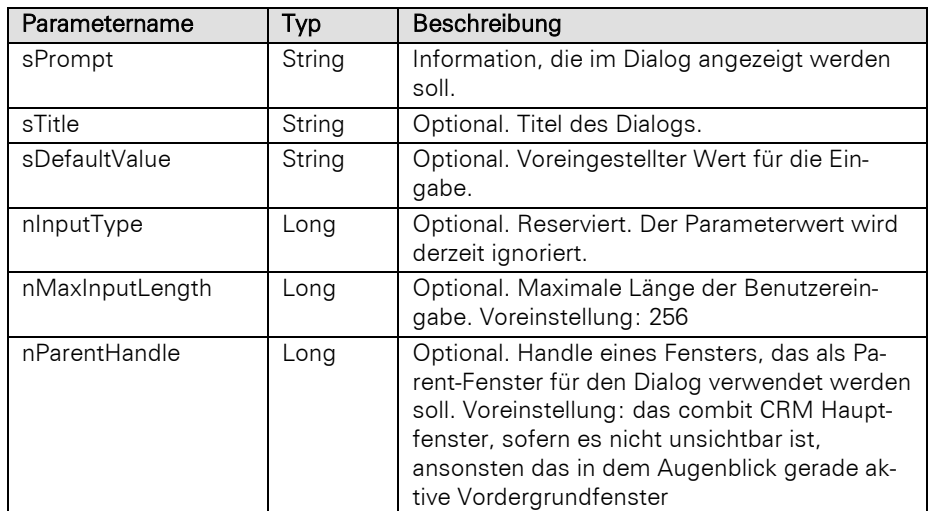

#### Rückgabewert:

## String (Benutzereingabe oder \$CANCEL\$ bei Benutzerabbruch)

#### Beispiel VBScript:

```
Dim sUserInput : sUserInput = cRM.DialogInputBox("Nach welchem Kontakt-Datensatz 
soll gesucht werden?", "Kontakt-Suche...", "Meyer")
```
#### Beispiel C#-Script:

```
string userInput = cRM.DialogInputBox("Nach welchem Kontakt-Datensatz soll gesucht 
werden?", "Kontakt-Suche...", "Meyer");
```
## DialogInputBoxMultiline

### Beschreibung:

Zeigt einen Eingabedialog mit einem mehrzeiligen Eingabefeld an und gibt den eingetragenen Wert zurück.

## Parameter:

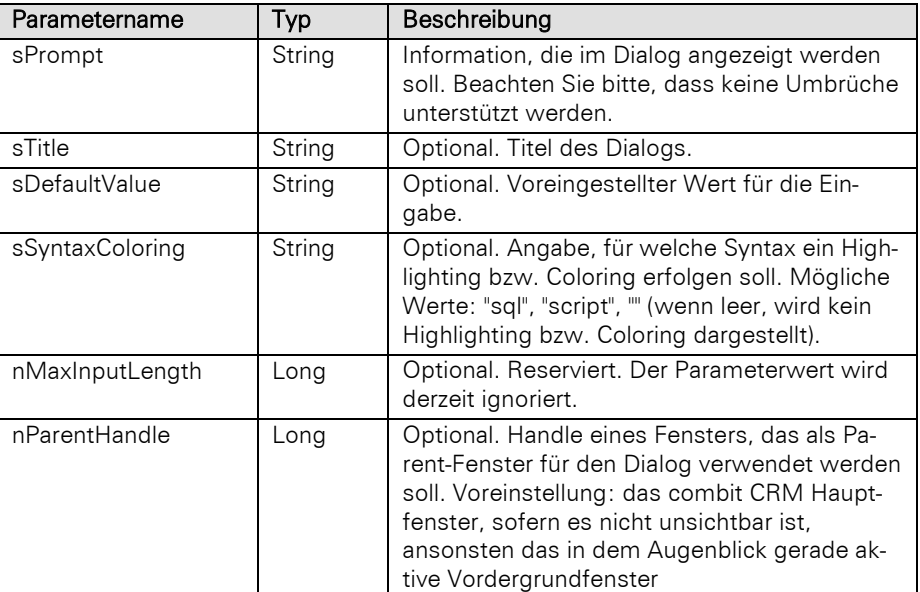

### Rückgabewert:

### String (Benutzereingabe oder \$CANCEL\$ bei Benutzerabbruch)

#### Beispiel VBScript:

' Eine Benutzereingabe im HTML-Format wird in Klartext umgewandelt

Dim sUserInput **:** sUserInput **=** cRM.DialogInputBoxMultiline("Bitte geben Sie HTML-Quellcode für die Konvertierung in Text an."**,** "cRM.ConvertHTML2PlainText"**,** "<html><body><a href=""https://www.combit.net"">Besuchen Sie die combit-Webseite</a></body></html>"**)** Call cRM.DialogMessageBox**(**"Der Inhalt des eingegebenen HTMl-Quellcodes wird nach der Konvertierung wie folgt dargestellt: " **&** vbCrlf **&** cRM.ConvertHTML2PlainText**(**sUserInput**),** "cRM.ConvertHTML2PlainText"**,** vbOkOnly**)**

#### Beispiel C#-Script:

// Eine Benutzereingabe im HTML-Format wird in Klartext umgewandelt

```
string userInput = cRM.DialogInputBoxMultiline("Bitte geben Sie HTML-Quellcode fr 
die Konvertierung in Text an.", "cRM.ConvertHTML2PlainText", "<html><body><a 
href=\"https://www.combit.net\">Besuchen Sie die combit-
Webseite</a></body></html>");
cRM.DialogMessageBox("Der Inhalt des eingegebenen HTMl-Quellcodes wird nach der 
Konvertierung wie folgt dargestellt: " + "\r\n" +
cRM.ConvertHTML2PlainText(userInput), "cRM.ConvertHTML2PlainText", 0);
```
### DialogMessageBox

#### Beschreibung:

Zeigt einen Dialog zur Ausgabe von Informationen im cRM-Stil an.

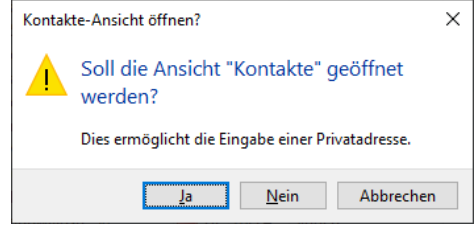

Hinweis: Weitere Informationen zu den zu verwendenden Konstanten und Rückgabewerten finden sich im Kapitel [Script-Konstanten.](#page-11-0)

#### Parameter:

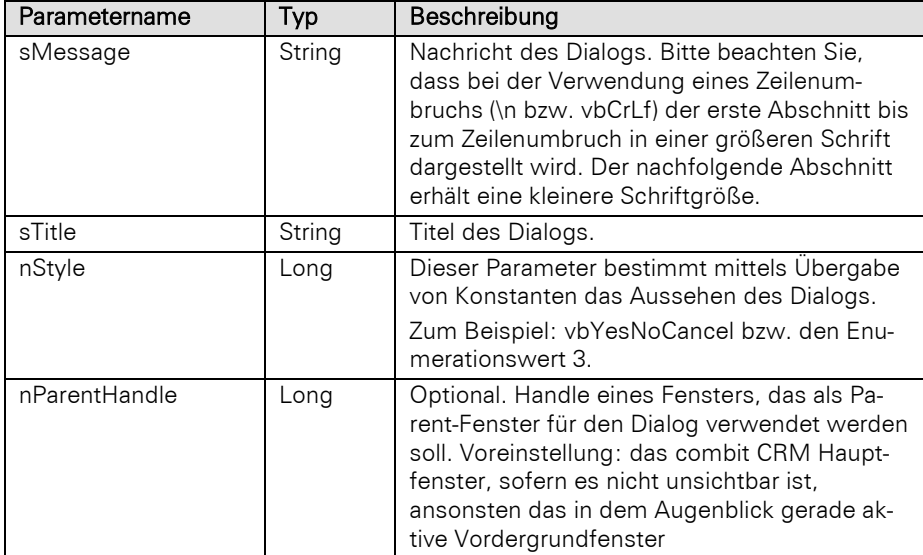

#### Rückgabewert:

#### Long bzw. uint (der Rückgabewert entspricht den Konstanten einer MsgBox unter VBScript)

## Beispiel VBScript:

Dim nResult **:** nResult **=** cRM.DialogMessageBox**(**"Soll die Ansicht ""Kontakte"" geöffnet werden?" **&** vbCrLf **&** "Dies ermöglicht die Eingabe einer Privatadresse."**,** "Kontakte-Ansicht öffnen?"**,** vbExclamation **+** vbYesNoCancel**)**

### Beispiel C#-Script:

```
long result = cRM.DialogMessageBox("Soll die Ansicht \"Kontakte\" geöffnet
werden?" + "\r\n" + "Dies ermöglicht die Eingabe einer Privatadresse.", "Kontakte-
Ansicht öffnen?", 48 + 3);
```
### DialogMessageBoxAuto

### Beschreibung:

Zeigt einen Dialog zur Ausgabe von Informationen im cRM-Stil an. Zusätzlich wird eine Option "In Zukunft nicht mehr anzeigen" bereitgestellt.

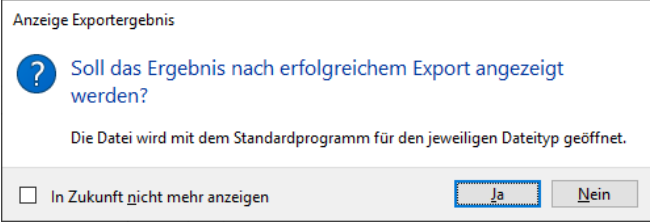

Hinweis: Weitere Informationen zu den zu verwendenden Konstanten und Rückgabewerten finden sich im Kapitel [Script-Konstanten.](#page-11-0)

#### Parameter:

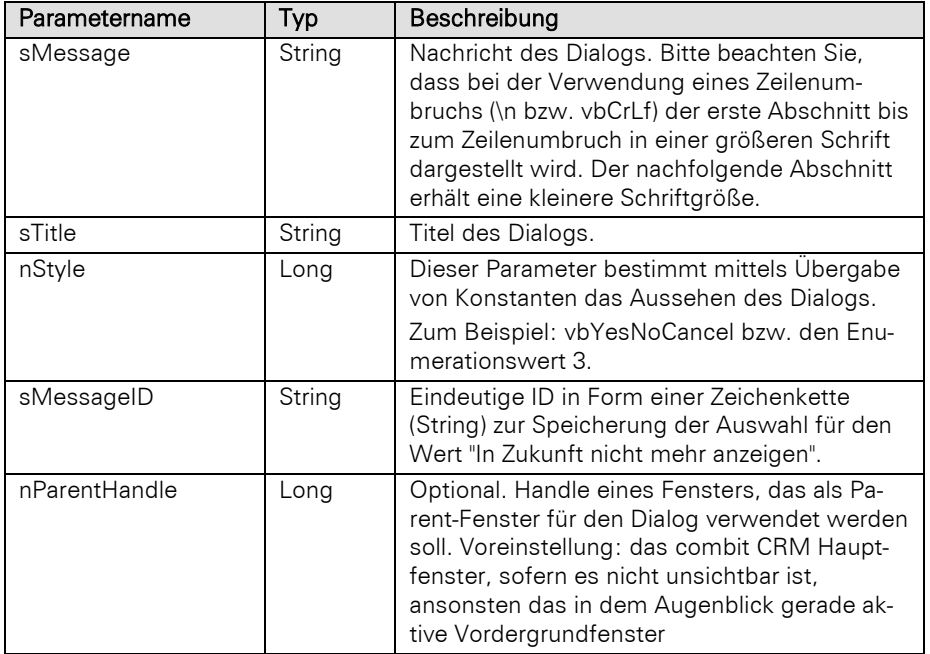

### Rückgabewert:

Long bzw. uint (der Rückgabewert entspricht den Konstanten einer MsgBox unter VBScript)

#### Beispiel VBScript:

Dim nResult **:** nResult **=** cRM.DialogMessageBoxAuto**(**"Soll das Ergebnis nach erfolgreichem Export angezeigt werden?" **&** vbCrLf **&** "Die Datei wird mit dem Standardprogramm für den jeweiligen Dateityp geöffnet."**,** "Anzeige Exportergebnis"**,** vbQuestion **+** vbYesNo**,** "ShowExportResult"**)**

#### Beispiel C#-Script:

long result **=** cRM**.**DialogMessageBoxAuto**(**"Soll das Ergebnis nach erfolgreichem Export angezeigt werden?" **+** "\r\n" **+** "Die Datei wird mit dem Standardprogramm für den jeweiligen Dateityp geöffnet."**,** "Anzeige Exportergebnis"**,** 0**,** "ShowExportResult"**);**

# DialogSelectColor

### Beschreibung:

Zeigt einen Farbauswahldialog an und gibt den ausgewählten Farbwert zurück.

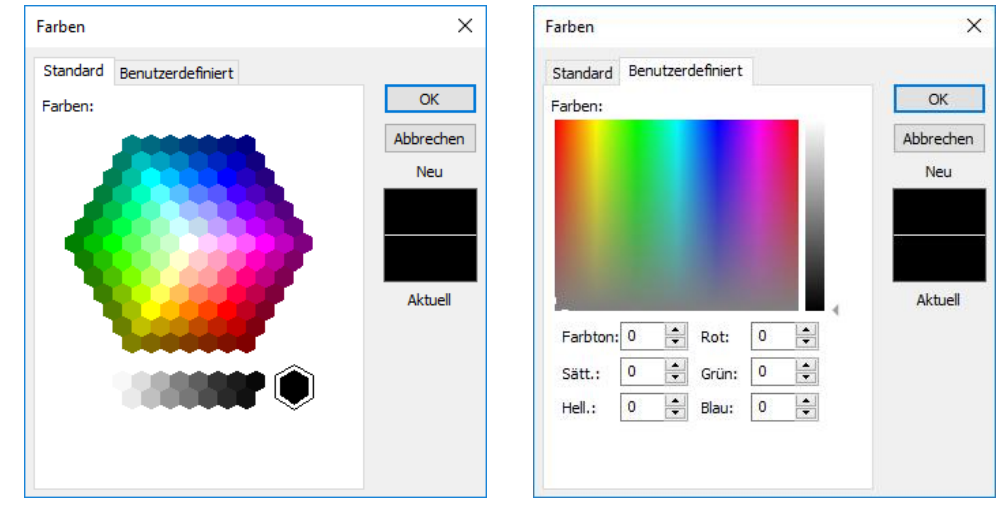

### Parameter:

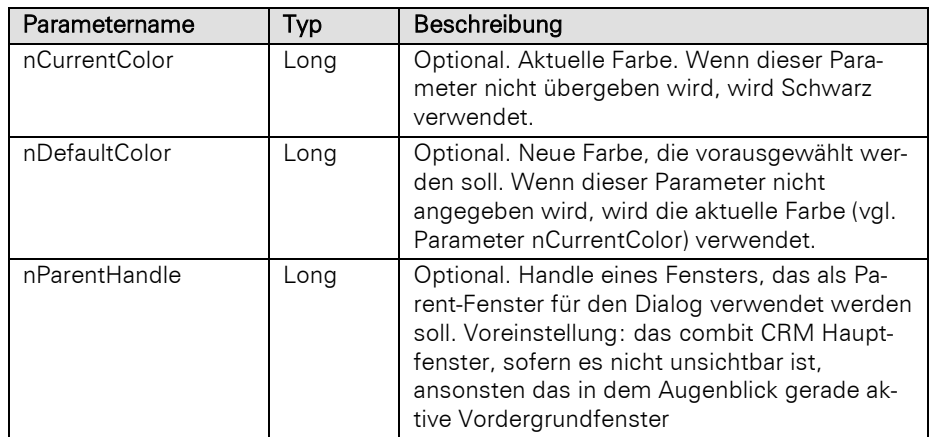

### Rückgabewert:

Long (ausgewählter Farbwert oder -1 bei Benutzerabbruch)

### Beispiel VBScript:

```
Dim nChosenColor : nChosenColor = cRM.DialogSelectColor(33023, 0)
Beispiel C#-Script:
```
long chosenColor **=** cRM**.**DialogSelectColor**(**33023**,** 0**);**

## DialogSelectDir

### Beschreibung:

Zeigt einen Verzeichnisauswahldialog an und gibt den ausgewählten Verzeichnispfad zurück.

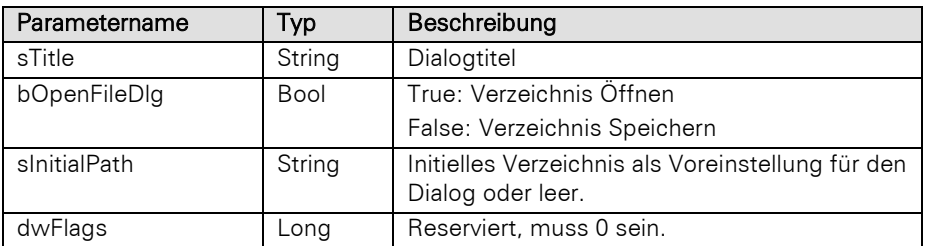

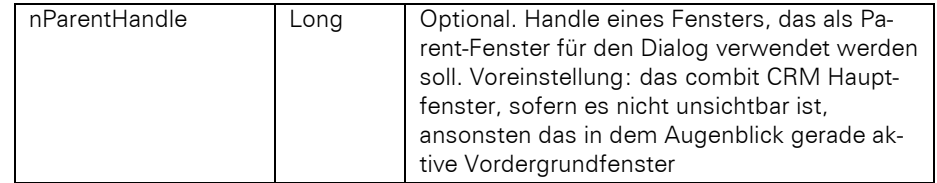

String (ausgewählter Verzeichnispfad oder leer bei Benutzerabbruch)

#### Beispiel VBScript:

```
Dim sDir
```

```
sDir = cRM.DialogSelectDir("Quell-Verzeichnis auswählen", True, "", 0)
    sDir = cRM.DialogSelectDir("Ziel-Verzeichnis auswählen", False, "C:\temp", 0)
Beispiel C#-Script: 
    string dir;
    dir = cRM.DialogSelectDir("Quell-Verzeichnis auswählen", true, "", 0);
    dir = cRM.DialogSelectDir("Ziel-Verzeichnis auswählen", false, "C:\temp", 0);
```
## DialogSelectFile

#### Beschreibung:

Zeigt einen Dateiauswahldialog an und gibt den ausgewählten Dateipfad zurück.

### Parameter:

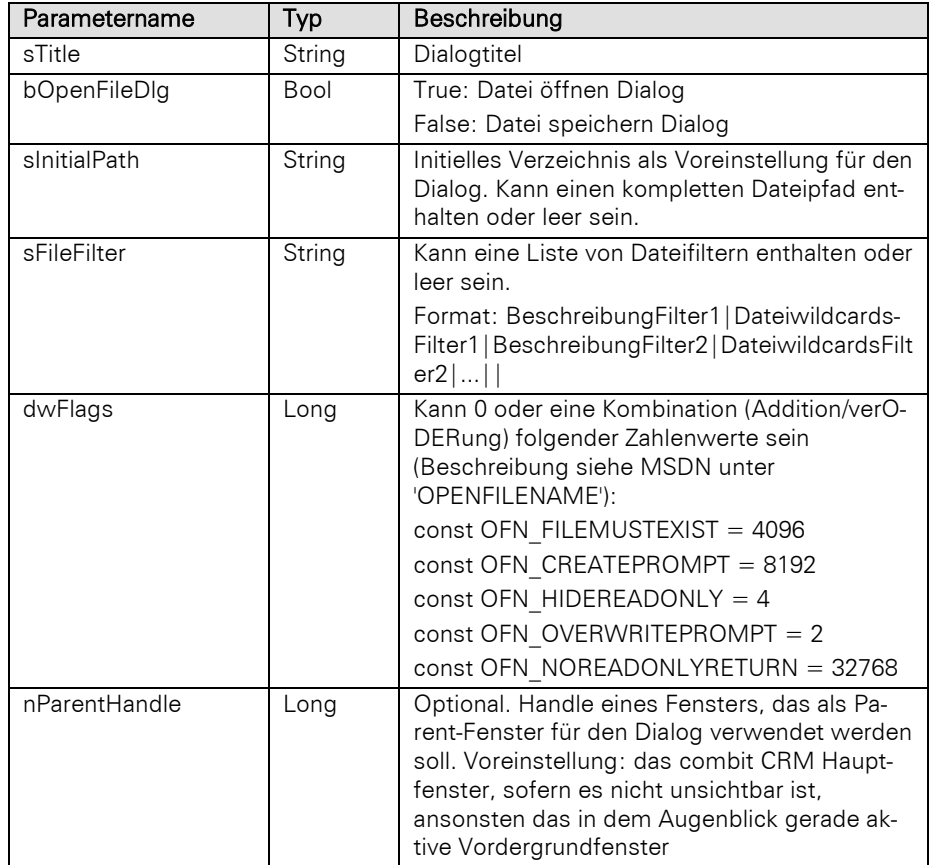

### Rückgabewert:

String (ausgewählter Dateipfad oder leer bei Benutzerabbruch)

### Beispiel VBScript:

```
' Es werden zwei Dialoge angezeigt: 1. Auswahl einer Datei in einem vordefinierten 
Verzeichnis mit einem Dateifilter, 2. Speichern einer Datei mit einem 
vordefinierten Pfad im Dateiformat .txt
const OFN_FILEMUSTEXIST = 4096
const OFN_CREATEPROMPT = 8192
const OFN_HIDEREADONLY = 4
const OFN_OVERWRITEPROMPT = 2
const OFN_NOREADONLYRETURN = 32768
sFile = cRM.DialogSelectFile("Druckvorlage auswählen", True, "C:\temp",
"Druckvorlagen (*.lbl;*.crd;*.lst)|*.lbl;*.crd;*.lst|Alle Dateien|*.*||",
OFN_FILEMUSTEXIST)
sFile = cRM.DialogSelectFile("Datei speichern unter", False, "C:\temp\neu.txt",
"Textdateien (*.txt)|*.txt|Alle Dateien|*.*||",
OFN_OVERWRITEPROMPT+OFN_HIDEREADONLY+OFN_NOREADONLYRETURN)
```
#### Beispiel C#-Script:

// Es werden zwei Dialoge angezeigt: 1. Auswahl einer Datei in einem vordefinierten Verzeichnis mit einem Dateifilter, 2. Speichern einer Datei mit einem vordefinierten Pfad im Dateiformat .txt

```
int OFN_FILEMUSTEXIST = 4096;
int OFN_CREATEPROMPT = 8192;
int OFN_HIDEREADONLY = 4;
int OFN_OVERWRITEPROMPT = 2;
int OFN_NOREADONLYRETURN = 32768;
string file = string.Empty;
file = cRM.DialogSelectFile("Druckvorlage auswählen", true, "C:\temp",
"Druckvorlagen (*.lbl;*.crd;*.lst)|*.lbl;*.crd;*.lst|Alle Dateien|*.*||",
OFN_FILEMUSTEXIST);
file = cRM.DialogSelectFile("Datei speichern unter", false, "C:\temp\neu.txt",
"Textdateien (*.txt)|*.txt|Alle Dateien|*.*||", OFN_OVERWRITEPROMPT +
OFN_HIDEREADONLY + OFN_NOREADONLYRETURN);
```
## DialogSelectString

#### Beschreibung:

Zeigt einen Dialog zur Auswahl eines oder mehrerer Strings an.

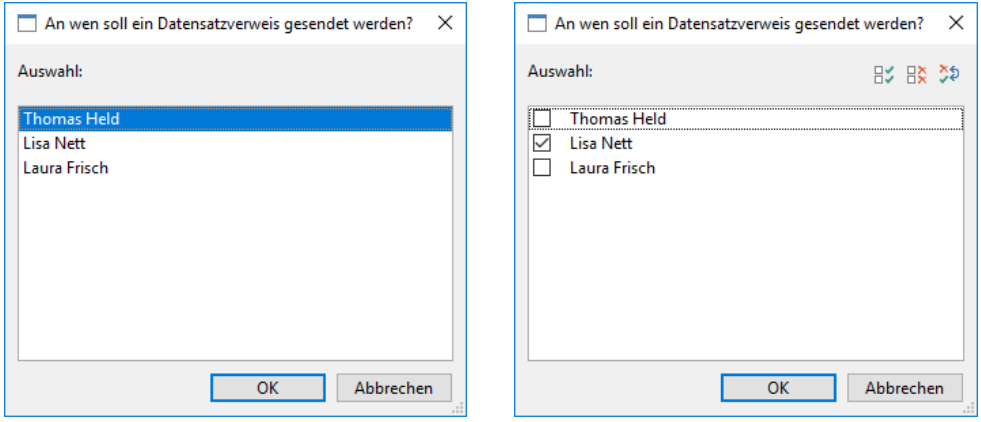

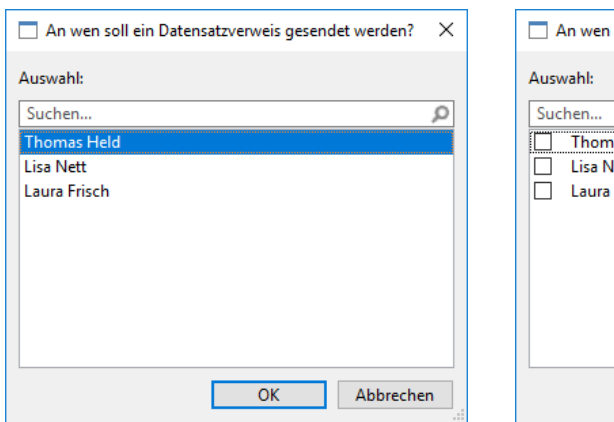

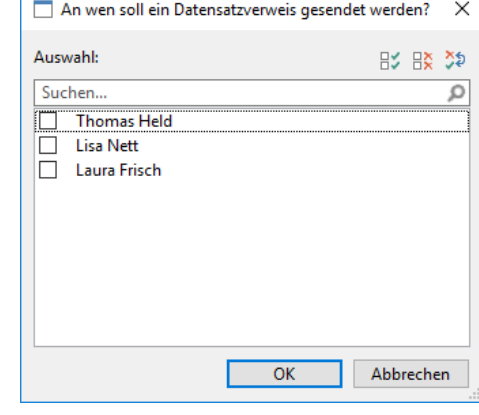

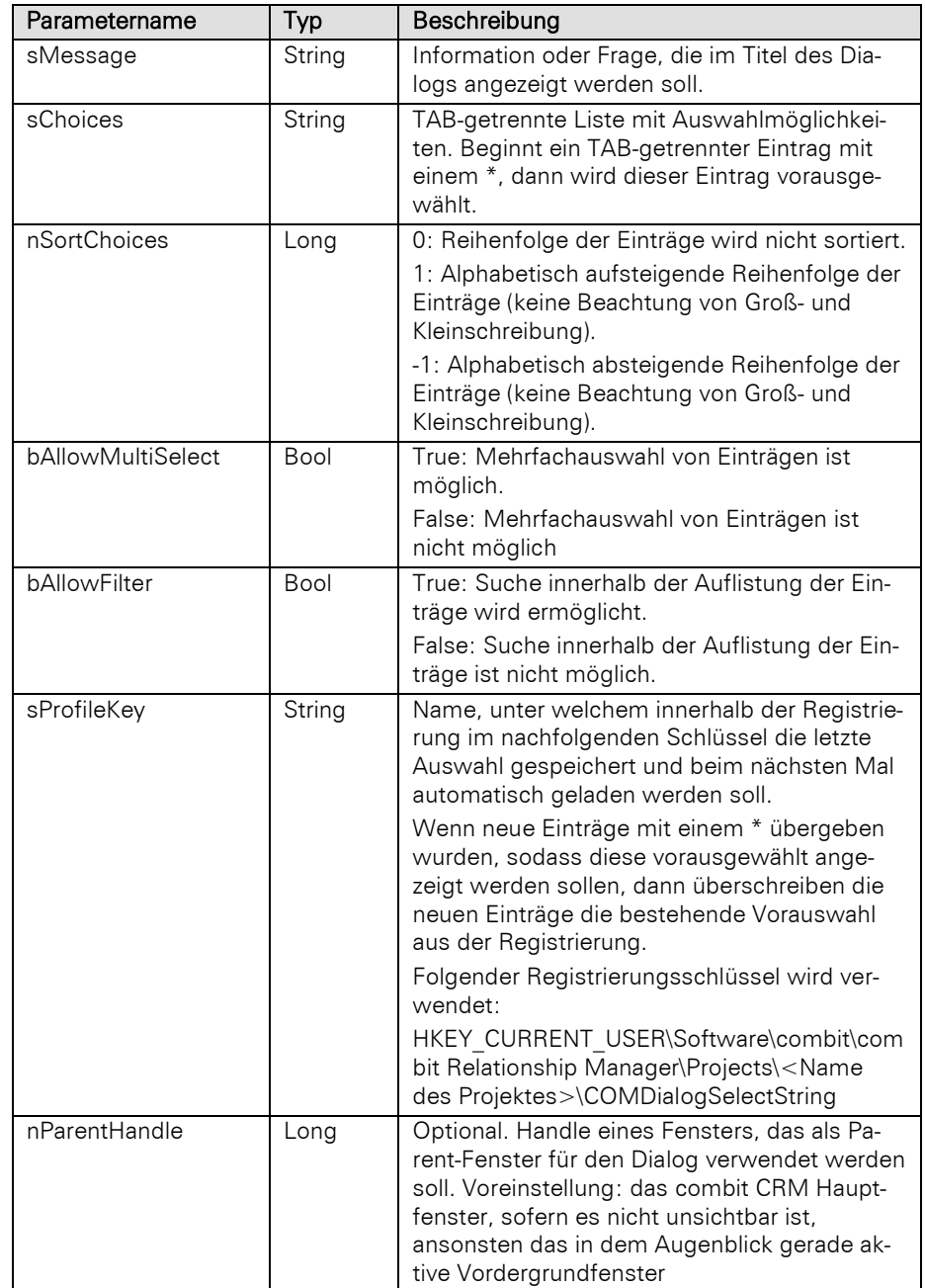

String (ausgewählte Strings (TAB-getrennt bei Mehrfachauswahl) oder \$CANCEL\$ bei Benutzerabbruch)

#### Beispiel VBScript:

Dim sChoice sChoice **=** cRM.DialogSelectString**(**"An wen soll ein Datensatzverweis gesendet werden?"**,** "Thomas Held" **&** vbTab **&** "Lisa Nett" **&** vbTab **&** "Laura Frisch"**, 0,** False**,** False**,** ""**)** sChoice **=** cRM.DialogSelectString**(**"An wen soll ein Datensatzverweis gesendet werden?"**,** "Thomas Held" **&** vbTab **&** "\*Lisa Nett" **&** vbTab **&** "Laura Frisch"**, 0,** True**,** False**,** "Datensatzverweis"**)** sChoice **=** cRM.DialogSelectString**(**"An wen soll ein Datensatzverweis gesendet werden?"**,** "\*Thomas Held" **&** vbTab **&** "Lisa Nett" **&** vbTab **&** "Laura Frisch"**, 0,** Talse**,** True**,** ""**)** sChoice **=** cRM.DialogSelectString**(**"An wen soll ein Datensatzverweis gesendet werden?"**,** "Thomas Held" **&** vbTab **&** "Lisa Nett" **&** vbTab **&** "Laura Frisch"**, 0,** True**,** True**,** "Datensatzverweis"**)**

#### Beispiel C#-Script:

#### string choice**;** choice **=** cRM**.**DialogSelectString**(**"An wen soll ein Datensatzverweis gesendet werden?"**,** "Thomas Held" **+** "\t" **+** "Lisa Nett" **+** "\t" **+** "Laura Frisch"**,** 0**, false, false,** ""**);** choice **=** cRM**.**DialogSelectString**(**"An wen soll ein Datensatzverweis gesendet werden?"**,** "Thomas Held" **+** "\t" **+** "\*Lisa Nett" **+** "\t" **+** "Laura Frisch"**,** 0**, true, false,** "Datensatzverweis"**);** choice **=** cRM**.**DialogSelectString**(**"An wen soll ein Datensatzverweis gesendet werden?"**,** "\*Thomas Held" **+** "\t" **+** "Lisa Nett" **+** "\t" **+** "Laura Frisch"**,** 0**, false, true,** ""**);** choice **=** cRM**.**DialogSelectString**(**"An wen soll ein Datensatzverweis gesendet werden?"**,** "Thomas Held" **+** "\t" **+** "Lisa Nett" **+** "\t" **+** "Laura Frisch"**,** 0**, true, true,** "Datensatzverweis"**);**

### EndWaitDlg

#### Beschreibung:

Blendet einen zuvor mit StartWaitDlg angezeigten Wartedialog aus.

#### Beispiel VBScript:

```
' Durchlaufen von mehreren Firmen-Datensätzen zur Berechnung der Summe der 
Umsatzziele. Für die Laufzeit der Berechnung wird ein Wartedialog aufgerufen, 
dessen Inhalt für jeden Durchlauf aktualisiert wird (SetWaitDlgText) und eine 
Abbruchbedingung (CheckAbortedWaitDlg) besitzt.
Dim oRecordSet : Set oRecordSet =
cRM.CurrentProject.ViewConfigs.ItemByName("Firmen").CreateRecordSet
Dim oRecord
Dim bSkipped : bSkipped = False
Dim i, nTurnover, nSumOfTurnover
Dim nRecordSetRecCount : nRecordSetRecCount = oRecordSet.RecCount
If (nRecordSetRecCount > 0) Then
     Call cRM.StartWaitDlg("Die Summe der Umsatzziele fr alle Datensätze der 
Firmen-Ansicht wird berechnet, bitte haben Sie noch etwas Geduld.", True, 0)
    Call oRecordSet.MoveFirst()
     For i = 1 To nRecordSetRecCount
         Call cRM.SetWaitDlgText("Die angeforderten Informationen werden berechnet, 
bitte haben Sie noch etwas Geduld." & vbCrLf & vbCrLf & "Fortschritt: Datensatz " 
& CStr(i) & " von insgesamt " & oRecordSet.RecCount & " Datensätzen wird derzeit 
verarbeitet.")
```

```
 Set oRecord = oRecordSet.CurrentRecord
```

```
 nTurnover = oRecord.GetContentsValueByName("TurnoverTarget")
             If (IsNull(nTurnover) = False) Then
                 nSumOfTurnover = nSumOfTurnover + nTurnover
             End If
             Set oRecord = Nothing
             If (cRM.CheckAbortedWaitDlg = True) Then
                 bSkipped = True
                 Exit For
             ElseIf (cRM.CheckAbortedWaitDlg = False) Then
                 Call oRecordSet.MoveNext()
             End If
         Next
         Call cRM.EndWaitDlg()
         If (bSkipped = True) Then
             Call cRM.DialogMessageBox("Die Summe der Umsatzziele konnte nicht 
    vollständig berechnet werden. Die Summe vor dem Abbruch der Aktion betrug " &
    CStr(nSumOfTurnover) & " EUR.", "Aktion abgebrochen", vbOkOnly)
         ElseIf (bSkipped = False) Then
             Call cRM.DialogMessageBox("Die Summe der Umsatzziele beträgt " &
    CStr(nSumOfTurnover) & " EUR.", "Ergebnis der Berechnung", vbOkOnly)
         End If
    Else
         Call cRM.DialogMessageBox("Es wurden keine Datensätze für die Berechnung der 
    Summe der Umsatzziele in der Firmen-Ansicht gefunden.", "Keine Datensätze 
    gefunden", vbOkOnly)
    End If
    Set oRecordSet = Nothing
Beispiel C#-Script: 
    // Durchlaufen von mehreren Firmen-Datensätzen zur Berechnung der Summe der 
    Umsatzziele. Für die Laufzeit der Berechnung wird ein Wartedialog aufgerufen, 
    dessen Inhalt für jeden Durchlauf aktualisiert wird (SetWaitDlgText) und eine 
    Abbruchbedingung (CheckAbortedWaitDlg) besitzt.
    RecordSet recordSet =
    cRM.CurrentProject.ViewConfigs.ItemByName("Firmen").CreateRecordSet();
    Record record;
    bool skipped = false;
    int sumOfTurnover = 0;
    long recordSetRecCount = recordSet.RecCount;
    if (recordSetRecCount > 0)
         cRM.StartWaitDlg("Die Summe der Umsatzziele fr alle Datensätze der Firmen-
    Ansicht wird berechnet, bitte haben Sie noch etwas Geduld.", true, 0);
    recordSet.MoveFirst();
    for (int i = 1; i \leq recordSetRecCount; i++)
    {
         cRM.SetWaitDlgText("Die angeforderten Informationen werden berechnet, bitte 
    haben Sie noch etwas Geduld." + "\r\n" + "\r\n" + "Fortschritt: Datensatz " +
    i.ToString() + " von insgesamt " + recordSet.RecCount + " Datensätzen wird derzeit 
    verarbeitet.");
         record = recordSet.CurrentRecord;
         int turnOver = (int)record.GetContentsValueByName("TurnoverTarget");
         if (turnOver != 0)
             sumOfTurnover += turnOver;
         record.Dispose();
```
}

```
 if (cRM.CheckAbortedWaitDlg() == true)
 {
     skipped = true;
     break;
 }
 else if (cRM.CheckAbortedWaitDlg() == false)
 {
     recordSet.MoveNext();
 }
```
#### cRM**.**EndWaitDlg**();**

```
if (skipped == true)
     cRM.DialogMessageBox("Die Summe der Umsatzziele konnte nicht vollständig
berechnet werden. Die Summe vor dem Abbruch der Aktion betrug " +
sumOfTurnover.ToString() + " EUR.", "Aktion abgebrochen", 0);
else if (skipped == false)
    cRM.DialogMessageBox("Die Summe der Umsatzziele beträgt " +
sumOfTurnover.ToString() + " EUR.", "Ergebnis der Berechnung", 0);
else
    cRM.DialogMessageBox("Es wurden keine Datensätze für die Berechnung der Summe 
der Umsatzziele in der Firmen-Ansicht gefunden.", "Keine Datensätze gefunden", 0);
recordSet.Dispose();
```
## FetchGlobalConfigFile

#### Beschreibung:

Holt die globalen Konfigurationsdateien ohne Projekt-ID.

#### Parameter:

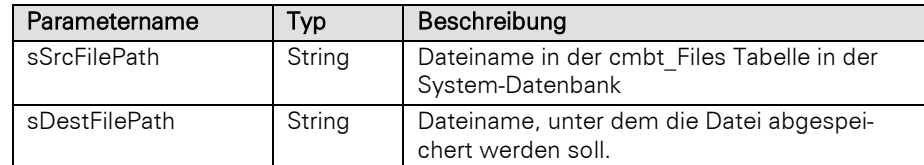

### Rückgabewert:

#### Bool

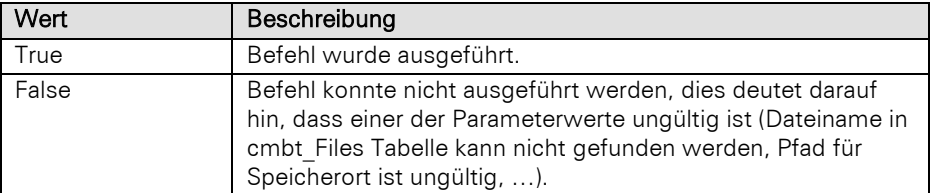

#### Beispiel VBScript:

```
' Die Konfigurationsdatei global.ini wird aus der Datenbanktabelle cmbt_Files in 
das Dateisystem geschrieben
```

```
Dim sSourceFileName : sSourceFileName = "global.ini"
Dim sDestinationPath : sDestinationPath = "C:\" & sSourceFileName
Dim bSuccess : bSuccess = cRM.FetchGlobalConfigFile(sSourceFileName,
sDestinationPath)
```

```
If (bSuccess = True) Then
     Call cRM.DialogMessageBox("Die Datei """ & sSourceFileName & """ konnte 
erfolgreich abgelegt werden: " & vbCrlf & "" & sDestinationPath & "",
"cRM.FetchGlobalConfigFile", vbOkOnly)
ElseIf (bSuccess = False) Then
    Call cRM.DialogMessageBox("Die Datei """ & sSourceFileName & """ konnte nicht 
erfolgreich abgelegt werden.", "cRM.FetchGlobalConfigFile", vbOkOnly)
End If
```
#### Beispiel C#-Script:

```
// Die Konfigurationsdatei global.ini wird aus der Datenbanktabelle cmbt_Files in 
das Dateisystem geschrieben
```

```
string sourceFileName = "global.ini";
string destinationPath = @"C:\" + sourceFileName;
bool success = cRM.FetchGlobalConfigFile(sourceFileName, destinationPath);
if (success == true)
    cRM.DialogMessageBox("Die Datei \"" + sourceFileName + "\" konnte erfolgreich 
abgelegt werden: " + "\r\n" + "" + destinationPath + "",
"cRM.FetchGlobalConfigFile", 0);
else if (success == false)
    cRM.DialogMessageBox("Die Datei \"" + sourceFileName + "\" konnte nicht 
erfolgreich abgelegt werden.", "cRM.FetchGlobalConfigFile", 0);
```
### GetcRMByProcessID

#### Beschreibung:

Liefert ein bestimmtes cRM-Objekt anhand seiner ProcessID zurück.

#### Parameter:

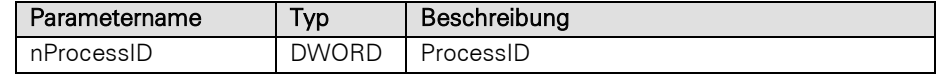

### Rückgabewert:

#### Application, NULL (falls kein Prozess mit dieser ID existiert)

#### Beispiel VBScript:

```
Dim nProcessID : nProcessID = 3984 ' Dieser Wert ist für jede combit CRM-Instanz 
verschieden
' Auf eine der geöffneten combit CRM-Instanzen zugreifen
Dim ocRM : Set ocRM = GetObject(, "cRM.Application")
Set ocRM = ocRM.GetcRMByProcessID(nProcessID)
If (Not ocRM Is Nothing) Then
     Dim oProject : Set oProject = ocRM.Login("", "", "")
     Call ocRM.DialogMessageBox("Das aktuell geladene Projekt hat folgenden Namen: 
" & oProject.Name, "cRM.GetcRMByProcessID", vbOkOnly)
     Set oProject = Nothing
End If
Set ocRM = Nothing
```
## **GetIniProfileString**

#### Beschreibung:

Liest einen Eintrag aus einer INI-Datei aus.

#### Parameter:

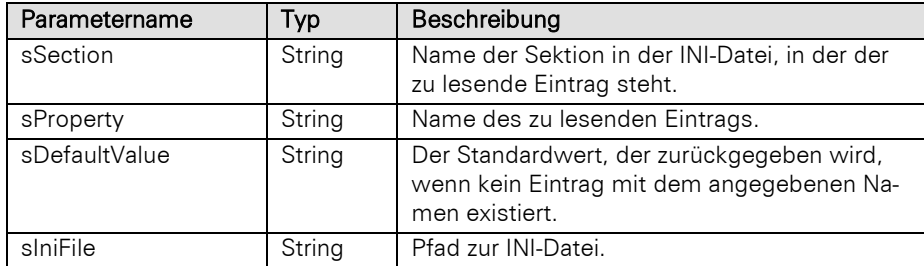

## Rückgabewert:

String

## Beispiel VBScript:

```
Call cRM.DialogMessageBox("Folgender Wert wurde für den Eintrag 
    ""GDPRLogTriggerActivatedByEvent_combit_Large"" ausgelesen: " &
    cRM.GetIniProfileString("Scripting", "GDPRLogTriggerActivatedByEvent_combitLarge",
    "Kein Wert gefunden", "global.ini"), "cRM.GetIniProfileString", vbOkOnly)
Beispiel C#-Script: 
    cRM.DialogMessageBox("Folgender Wert wurde für den Eintrag
```

```
\"GDPRLogTriggerActivatedByEvent_combit_Large\" ausgelesen: " +
cRM.GetIniProfileString("Scripting", "GDPRLogTriggerActivatedByEvent_combitLarge",
"Kein Wert gefunden", "global.ini"), "cRM.GetIniProfileString", 0);
```
#### **HTTPDelete**

#### Beschreibung:

Sendet einen HTTP-Request mit einer DELETE-Methode.

Hinweis: Im Unterordner Scripts\ v\_JSON Ihrer combit CRM-Installation finden Sie Scripte, die das Handling mit JSON-Strings vereinfachen. Diese können beispielsweise per <!--#include-once file="…"--> eingebunden werden. Im Kapite[l HTTP-Requests ausführen](#page-419-0) finden Sie ein Beispiel zur Vorgehensweise bei der Nutzung von HTTP-Requests.

#### Parameter:

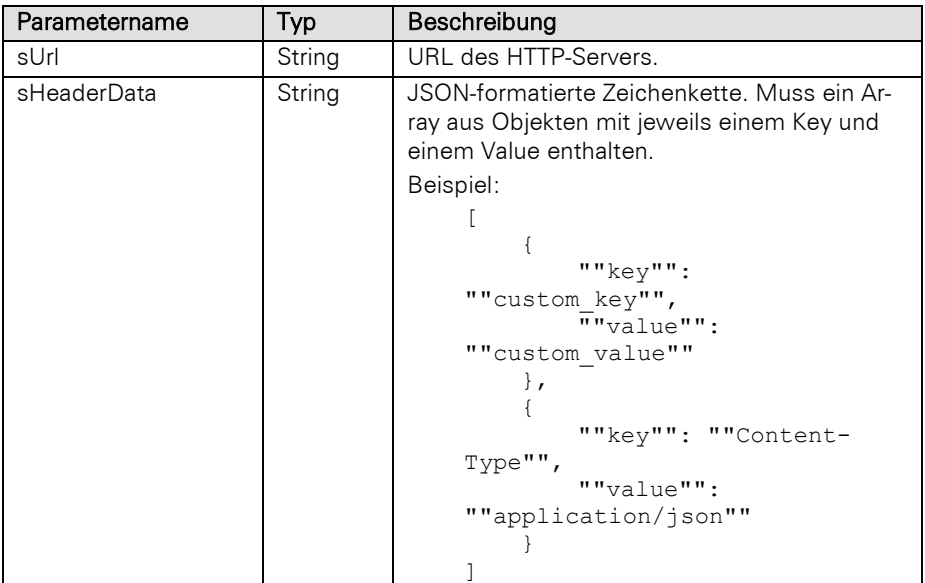

#### Rückgabewert:

Im Erfolgsfall: String (JSON-formatiert, enthält die Objekte "status" [Statuscode] und "response" [Antwort des Servers])

Im Fehlerfall: String (JSON-formatiert), mit folgendem Aufbau:

```
{
```
 "status": -1; *// Interner / combit Fehler* "error": {

 "type": number; *// Kann momentan die Werte 0 (UNKNOWN), 1 (INVALID\_ARGUMENT), 2 (JSON\_ERROR) oder 3 (HTTP\_ERROR) enthalten.*

 "type\_string": string; *// Entspricht dem Namen des Fehlers, welcher in 'type' enthalten ist.* "error\_details": string; *// Nur bei type == 2 vorhanden, enthält weitere Informationen wieso die JSON-Formatierung der Serverantwort fehlgeschlagen ist.*

 "response": string; *// Nur bei type == 2 vorhanden, enthält die Serverantwort, allerdings OHNE die Zeichen, welche den aktuellen JSON\_ERROR ausgelöst haben. Dient nur zur Information und sollte nicht zur weiteren Datenverarbeitung genutzt werden.* }

}

## **HTTPGet**

## Beschreibung:

Sendet einen HTTP-Request mit einer GET-Methode.

Hinweis: Im Unterordner Scripts\ v\_JSON Ihrer combit CRM-Installation finden Sie Scripte, die das Handling mit JSON-Strings vereinfachen. Diese können beispielsweise per <!--#include-once file="…"--> eingebunden werden. Im Kapite[l HTTP-Requests ausführen](#page-419-0) finden Sie ein Beispiel zur Vorgehensweise bei der Nutzung von HTTP-Requests.

#### Parameter:

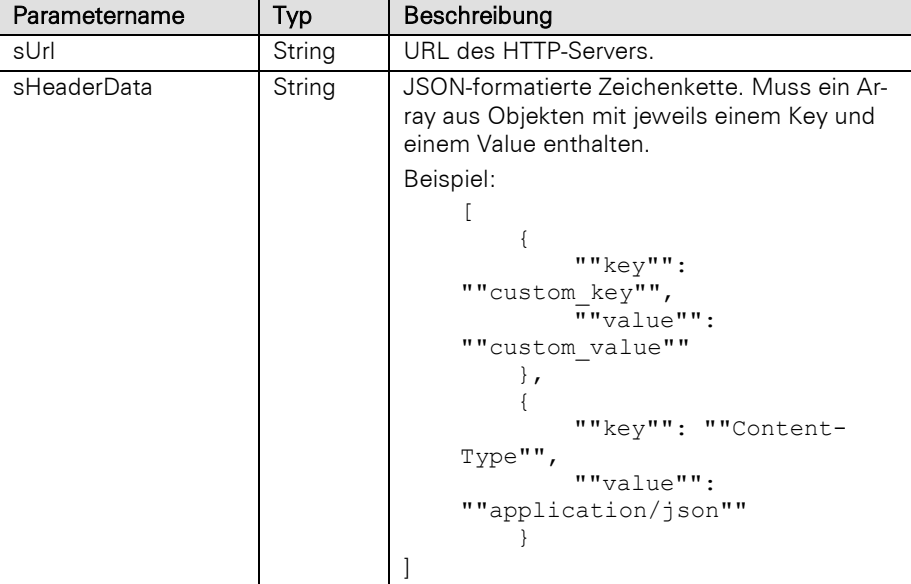

#### Rückgabewert:

Im Erfolgsfall: String (JSON-formatiert, enthält die Objekte "status" [Statuscode] und "response" [Antwort des Servers])

Im Fehlerfall: String (JSON-formatiert), mit folgendem Aufbau:

### {

 "status": -1; *// Interner / combit Fehler* "error": {

 "type": number; *// Kann momentan die Werte 0 (UNKNOWN), 1 (INVALID\_ARGUMENT), 2 (JSON\_ERROR) oder 3 (HTTP\_ERROR) enthalten.*

 "type\_string": string; *// Entspricht dem Namen des Fehlers, welcher in 'type' enthalten ist.* "error\_details": string; *// Nur bei type == 2 vorhanden, enthält weitere Informationen wieso die JSON-Formatierung der Serverantwort fehlgeschlagen ist.*

 "response": string; *// Nur bei type == 2 vorhanden, enthält die Serverantwort, allerdings OHNE die Zeichen, welche den aktuellen JSON\_ERROR ausgelöst haben. Dient nur zur Information und sollte nicht zur weiteren Datenverarbeitung genutzt werden.*

## }

## HTTPPatch

### Beschreibung:

Sendet einen HTTP-Request mit einer PATCH-Methode.

Hinweis: Im Unterordner Scripts\ v\_JSON Ihrer combit CRM-Installation finden Sie Scripte, die das Handling mit JSON-Strings vereinfachen. Diese können beispielsweise per <!--#include-once file="…"--> eingebunden werden. Im Kapite[l HTTP-Requests ausführen](#page-419-0) finden Sie ein Beispiel zur Vorgehensweise bei der Nutzung von HTTP-Requests.

#### Parameter:

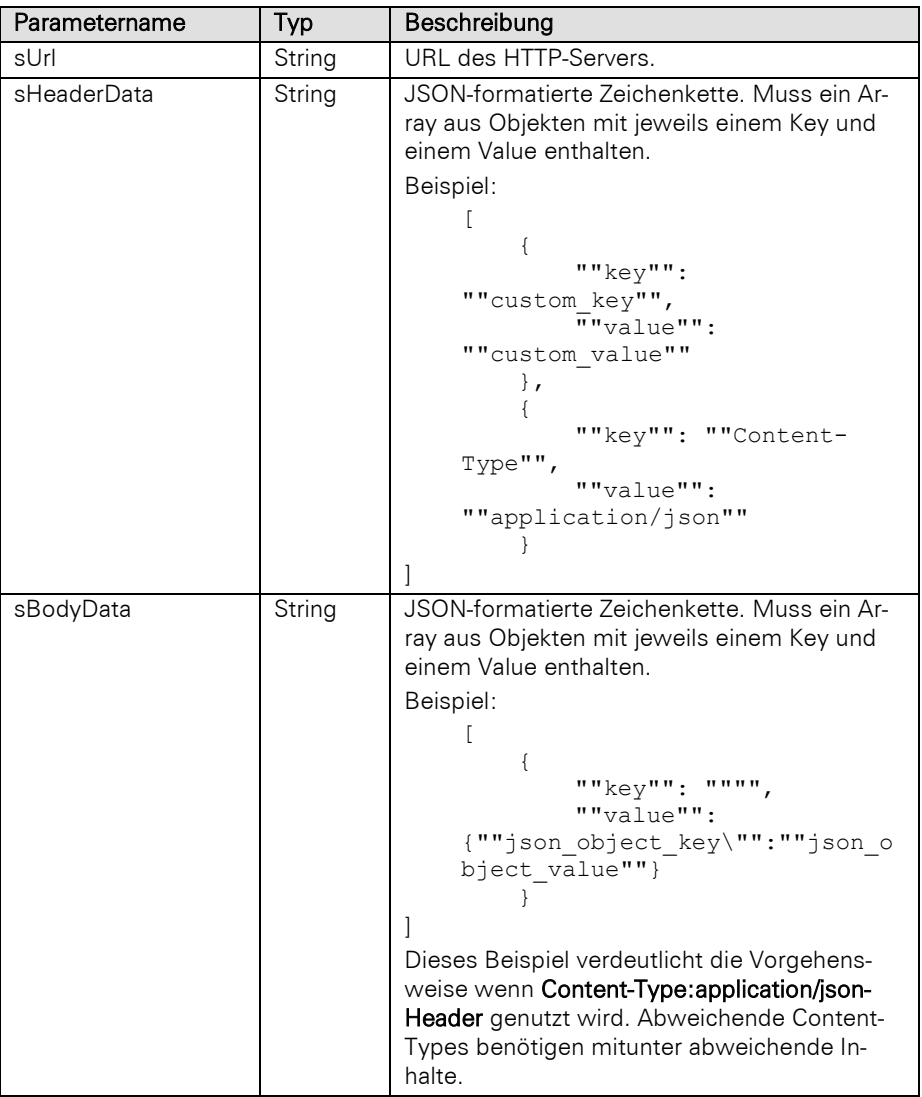

## Rückgabewert:

Im Erfolgsfall: String (JSON-formatiert, enthält die Objekte "status" [Statuscode] und "response" [Antwort des Servers])

Im Fehlerfall: String (JSON-formatiert), mit folgendem Aufbau:

 "status": -1; *// Interner / combit Fehler* "error": { "type": number; *// Kann momentan die Werte 0 (UNKNOWN), 1 (INVALID\_ARGUMENT), 2 (JSON\_ERROR) oder 3 (HTTP\_ERROR) enthalten.* "type\_string": string; *// Entspricht dem Namen des Fehlers, welcher in 'type' enthalten ist.* "error\_details": string; *// Nur bei type == 2 vorhanden, enthält weitere Informationen wieso die JSON-Formatierung der Serverantwort fehlgeschlagen ist.* "response": string; *// Nur bei type == 2 vorhanden, enthält die Serverantwort, allerdings OHNE die Zeichen, welche den aktuellen JSON\_ERROR ausgelöst haben. Dient nur zur Information und sollte nicht zur weiteren Datenverarbeitung genutzt werden.* } }

## **HTTPPost**

#### Beschreibung:

Sendet einen HTTP-Request mit einer POST-Methode.

Hinweis: Im Unterordner Scripts\ v\_JSON Ihrer combit CRM-Installation finden Sie Scripte, die das Handling mit JSON-Strings vereinfachen. Diese können beispielsweise per <!--#include-once file="..."--> eingebunden werden. Im Kapite[l HTTP-Requests ausführen](#page-419-0) finden Sie ein Beispiel zur Vorgehensweise bei der Nutzung von HTTP-Requests.

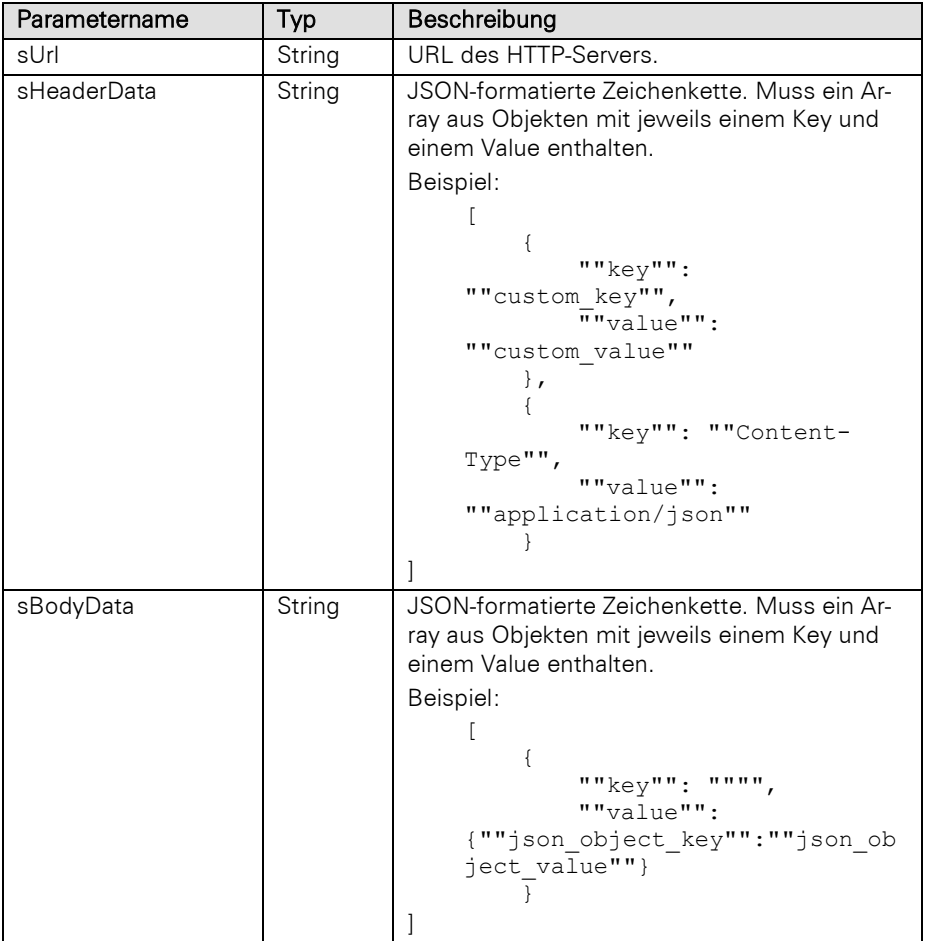

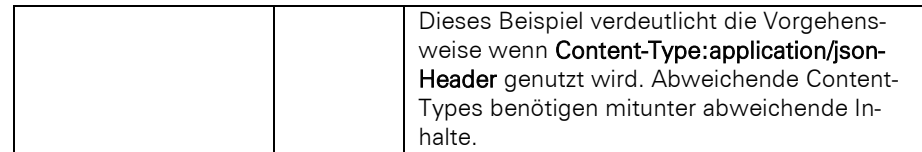

Im Erfolgsfall: String (JSON-formatiert, enthält die Objekte "status" [Statuscode] und "response" [Antwort des Servers])

Im Fehlerfall: String (JSON-formatiert), mit folgendem Aufbau:

## {

 "status": -1; *// Interner / combit Fehler* "error": { "type": number; *// Kann momentan die Werte 0 (UNKNOWN), 1 (INVALID\_ARGUMENT), 2 (JSON\_ERROR) oder 3 (HTTP\_ERROR) enthalten.* "type\_string": string; *// Entspricht dem Namen des Fehlers, welcher in 'type' enthalten ist.*

 "error\_details": string; *// Nur bei type == 2 vorhanden, enthält weitere Informationen wieso die JSON-Formatierung der Serverantwort fehlgeschlagen ist.*

 "response": string; *// Nur bei type == 2 vorhanden, enthält die Serverantwort, allerdings OHNE die Zeichen, welche den aktuellen JSON\_ERROR ausgelöst haben. Dient nur zur Information und sollte nicht zur weiteren Datenverarbeitung genutzt werden.* }

}

## HTTPPut

### Beschreibung:

Sendet einen HTTP-Request mit einer PUT-Methode.

Hinweis: Im Unterordner Scripts\ v\_JSON Ihrer combit CRM-Installation finden Sie Scripte, die das Handling mit JSON-Strings vereinfachen. Diese können beispielsweise per <!--#include-once file="…"--> eingebunden werden. Im Kapite[l HTTP-Requests ausführen](#page-419-0) finden Sie ein Beispiel zur Vorgehensweise bei der Nutzung von HTTP-Requests.

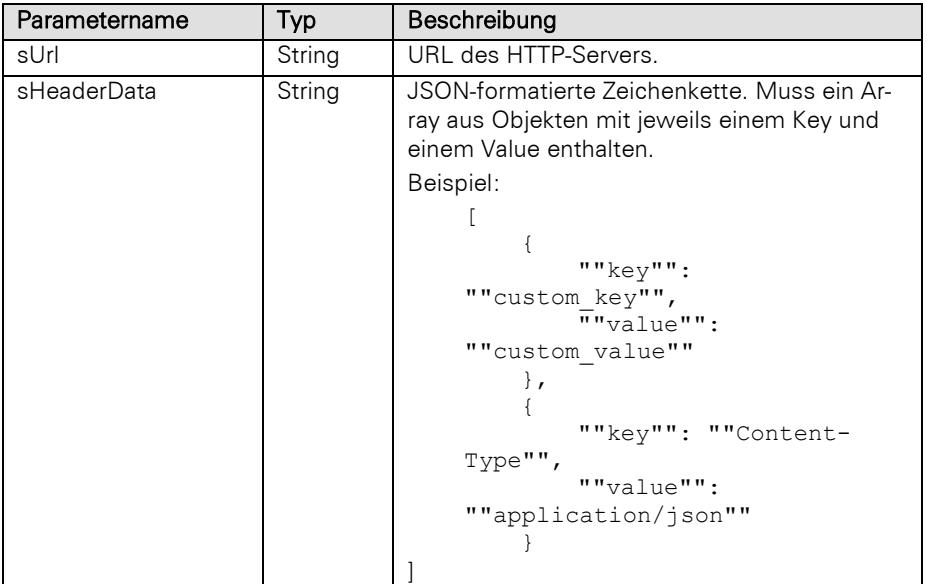

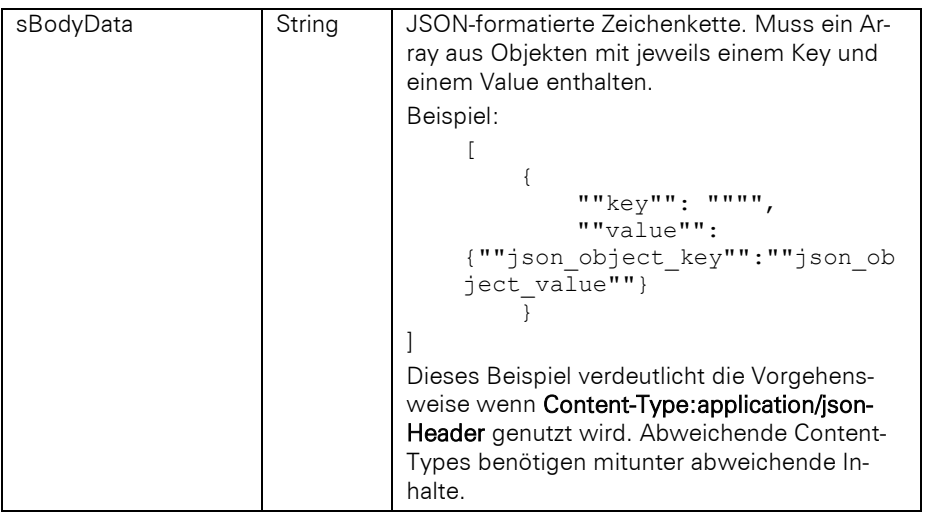

Im Erfolgsfall: String (JSON-formatiert, enthält die Objekte "status" [Statuscode] und "response" [Antwort des Servers])

Im Fehlerfall: String (JSON-formatiert), mit folgendem Aufbau:

{

"status": -1; *// Interner / combit Fehler*

"error": {

 "type": number; *// Kann momentan die Werte 0 (UNKNOWN), 1 (INVALID\_ARGUMENT), 2 (JSON\_ERROR) oder 3 (HTTP\_ERROR) enthalten.*

 "type\_string": string; *// Entspricht dem Namen des Fehlers, welcher in 'type' enthalten ist.* "error\_details": string; *// Nur bei type == 2 vorhanden, enthält weitere Informationen wieso die JSON-Formatierung der Serverantwort fehlgeschlagen ist.*

 "response": string; *// Nur bei type == 2 vorhanden, enthält die Serverantwort, allerdings OHNE die Zeichen, welche den aktuellen JSON\_ERROR ausgelöst haben. Dient nur zur Information und sollte nicht zur weiteren Datenverarbeitung genutzt werden.* }

}

### InvokeMenu

#### Beschreibung:

Ruft einen Menüeintrag der Anwendung auf. Neben der ID des Menüeintrages wird angegeben, ob das Script solange warten soll, bis der Befehl abgearbeitet wurde (und evtl. Dialoge geschlossen wurden) oder ob das Script direkt weiterlaufen soll. Die Menü-IDs der Anwendung finden Sie im Kapite[l Menü-IDs.](#page-431-0)

Hinweis: Es werden nur Menü-IDs von direkt sichtbaren Menüs unterstützt, d.h. Kontextmenüs können nicht verwendet werden. Sollte die Methode in einem asynchron ausgeführten Script ausgeführt werden, so ist der Rückgabewert immer True. Der Rückgabewert beschreibt, ob der Aufruf übermittelt werden konnte, nicht jedoch, ob in der aufzurufenden Funktion ggf. ein Problem festgestellt wurde.

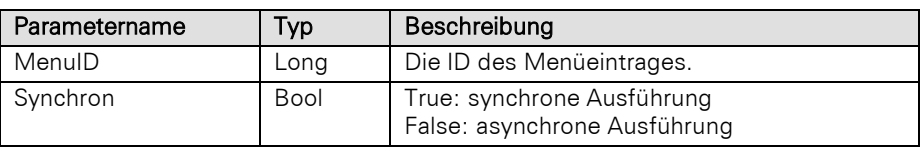

## Bool

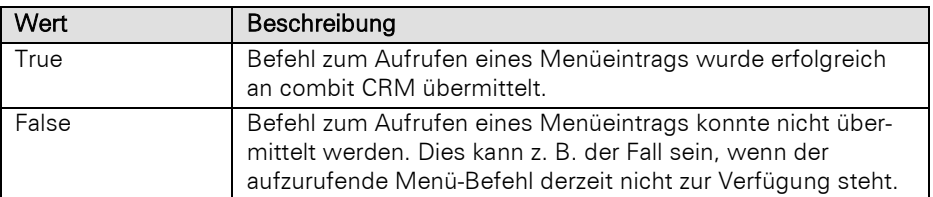

### Beispiel VBScript:

Call cRM.InvokeMenu**(57664,** True**)** ' Aufrufen des Info-Dialogs (ID: 57664) des combit CRM

#### Beispiel C#-Script:

```
cRM.InvokeMenu(57664, true); // Aufrufen des Info-Dialogs (ID: 57664) des combit 
CRM
```
## Login

### Beschreibung:

Öffnet ein Projekt.

#### Parameter:

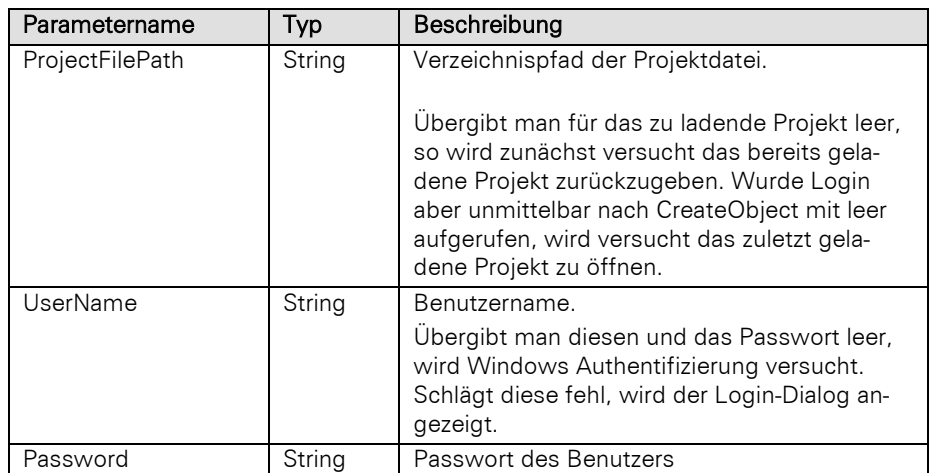

### Rückgabewert:

## Project

Hinweis: Diese Methode sollte nur aufgerufen werden, wenn noch kein anderes Projekt geladen ist. Sollte bereits ein Projekt geladen sein wird eine Ausnahme (C#: InvalidOperationException) ausgelöst, sofern sich das geladene Projekt vom angegebenen Projekt unterscheidet. Sollte aber das angegebene Projekt das gleiche sein, wie das aktuell geladene Projekt, so wird das aktuelle Projekt verwendet und zurück geliefert. Hierbei werden jedoch der angegebene Benutzername und das Passwort ignoriert und der Benutzer des bereits geladenen Projektes verwendet.

#### Beispiel VBScript:

```
Dim sProjectPath : sProjectPath = "C:\Program Files (x86)\combit\combit 
CRM\Solutions\Large\combit_Large.crm"
Dim sUserName : sUserName = "Administrator"
Dim sPassword : sPassword = ""
Dim oProject : Set oProject = cRM.Login(sProjectPath, sUserName, sPassword)
```

```
If (oProject Is Nothing) Then
     Call cRM.DialogMessageBox("Der Login am Projekt " & "" & sProjectPath & "" & " 
konnte nicht erfolgreich durchgeführt werden.", "cRM.Login", vbOkOnly)
Else
    Set oProject = Nothing
End If
```
Beispiel C#-Script:

cRMApplication cRM = new cRMApplication(EApplicationStartType.GetActiveobject);

```
string projectPath = @"C:\Program Files (x86)\combit\combit 
CRM\Solutions\Large\combit_Large.crm";
string userName = "Administrator";
string password = "";
Project project = cRM.Login(projectPath, userName, password);if (project == null)
{
     cRM.DialogMessageBox("Der Login am projekt " + projectPath + " konnte nicht 
erfolgreich durchgeführt werden.", "cRM.Login", 0);
}
else
{
     project.Dispose();
```
## OAuthRedirectDialog

### Beschreibung:

Öffnet einen Browserdialog, der die übergebene URL ansteuert. Diese Methode ist explizit für OAuth-Anmeldungen zu nutzen. Wenn sich der Benutzer im Dialog angemeldet hat, gibt diese Methode die URL zurück, zu der die aufgerufene Seite einen Redirect ausführen möchte. Typischerweise befindet sich in dieser Redirect-URL ein Token, welches für weitere API-Aufrufe genutzt werden kann (z. B. um sich bei dem übergebenen Server zu authentifizieren bzw. den Request im Namen des im Dialog angegebenen Nutzers durchzuführen).

### Parameter:

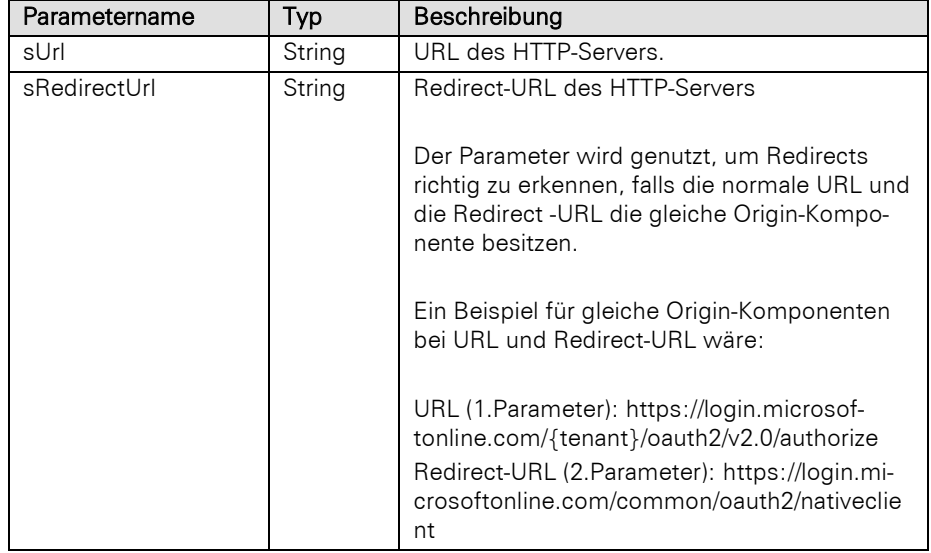

### Rückgabewert:

### String

#### Beispiel VBScript:

```
Dim sToken : sToken =
```
cRM.OAuthRedirectDialog**(**"https://login.microsoftonline.com/{tenant}/oauth2/v2.0/au thorize"**,** "https://login.microsoftonline.com/common/oauth2/nativeclient"**)**

## Beispiel C#-Script:

```
string token =
cRM.OAuthRedirectDialog("https://login.microsoftonline.com/{tenant}/oauth2/v2.0/au
thorize", "https://login.microsoftonline.com/common/oauth2/nativeclient");
```
### PerformanceCounterCreate

#### Beschreibung:

Legt einen Messpunkt mit einem bestimmten Namen an oder setzt einen bereits existierenden Messpunkt mit dem übergebenen Namen auf 0 zurück. So können Performance-Messungen mit Hilfe des Debug-Tools von combit CRM durchgeführt werden.

#### Parameter:

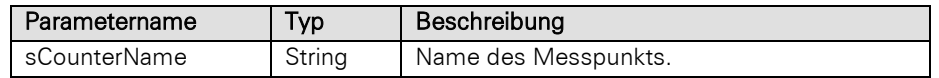

#### Beispiel VBScript:

```
Call cRM.PerformanceCounterCreate("Mailversand")
Call cRM.SendMail("E-Mail-Adresse", "Betreff der E-Mail", "Text der E-Mail", "",
1)
Call cRM.PerformanceCounterHit("Mailversand", "Mailversand abgeschlossen")
```
#### Beispiel C#-Script:

```
cRM.PerformanceCounterCreate("Mailversand");
cRM.SendMail("eMail-Adresse", "Betreff der E-Mail", "Text der E-Mail", "", 1);
cRM.PerformanceCounterHit("Mailversand", "Mailversand abgeschlossen");
```
## PerformanceCounterHit

#### Beschreibung:

Gibt eine Messung der vergangenen Zeit in Millisekunden seit dem Aufruf von PerformanceCounterCreate für den angegebenen Namen eines Messpunkts im Debug-Tool von combit CRM aus. Der zweite Parameter ist optional und kann, wenn erforderlich, noch weitere relevante Informationen zur Messung ausgeben.

#### Parameter:

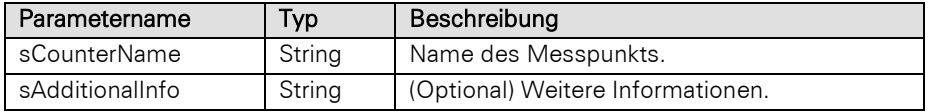

#### Beispiel VBScript:

```
Call cRM.PerformanceCounterCreate("Mailversand")
Call cRM.SendMail("E-Mail-Adresse", "Betreff der E-Mail", "Text der E-Mail", "",
1)
Call cRM.PerformanceCounterHit("Mailversand", "Mailversand abgeschlossen")
```
## Beispiel C#-Script:

```
cRM.PerformanceCounterCreate("Mailversand");
cRM.SendMail("eMail-Adresse", "Betreff der E-Mail ", "Text der E-Mail ", "", 1);
cRM.PerformanceCounterHit("Mailversand", "Mailversand abgeschlossen");
```
### **SendMail**

### Beschreibung:

Sendet eine E-Mail über die MAPI-Schnittstelle, unabhängig von den Record oder RecordSet Objekten.

#### Parameter:

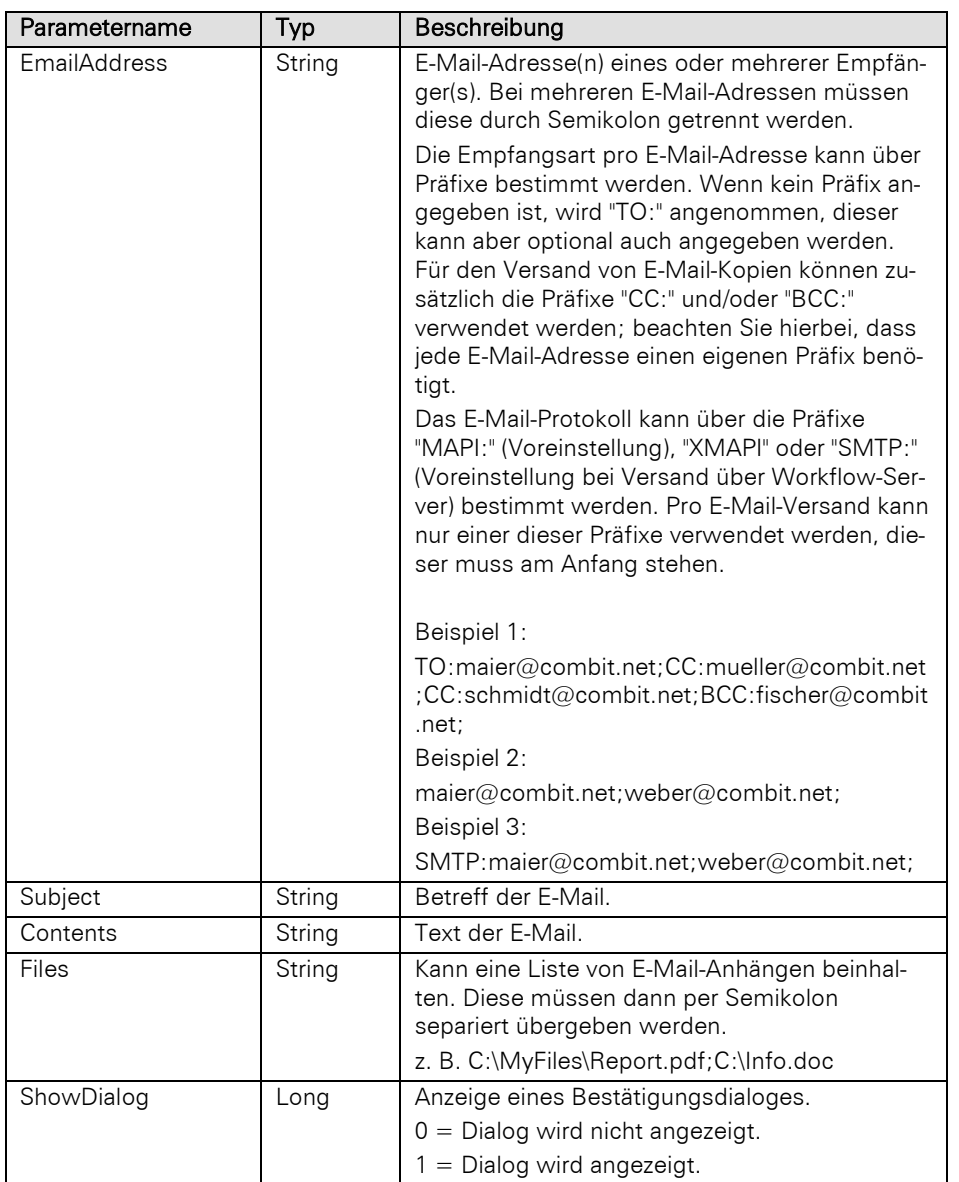

## Rückgabewert:

### Bool

### Beispiel VBScript:

```
Call cRM.SendMail("info@relationship-
manager.net;CC:support@combit.net;BCC:webmaster@combit.net;TO:info@combit.net",
"Betreff der E-Mail", "Text der E-Mail", "", 1)
```
### Beispiel C#-Script:

```
cRM.SendMail("info@relationship-
manager.net;CC:support@combit.net;BCC:webmaster@combit.net;TO:info@combit.net",
"Betreff der E-Mail", "Text der E-Mail", "", 1);
```
## **SetIniProfileString**

### Beschreibung:

Setzt einen Eintrag in einer INI-Datei.

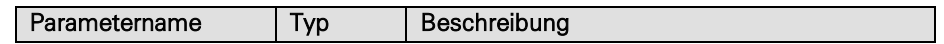

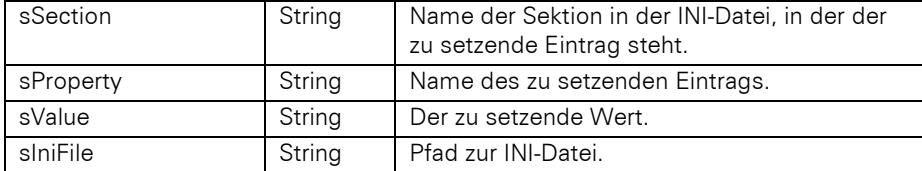

#### Beispiel VBScript:

Call cRM.SetIniProfileString**(**"Scripting"**,**

```
"GDPRLogTriggerActivatedByEvent_combitLarge", "False", "global.ini")
```
#### Beispiel C#-Script:

```
cRM.SetIniProfileString("Scripting", "GDPRLogTriggerActivatedByEvent_combitLarge",
"False", "global.ini");
```
#### **SetWaitDlgText**

#### Beschreibung:

Hiermit kann der Text in einem per StartWaitDlg gestarteten Wartedialog nachträglich geändert werden.

#### Parameter:

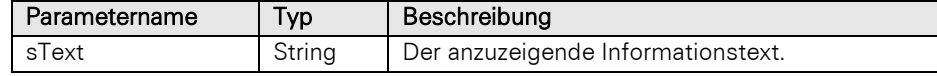

#### Beispiel VBScript:

' Durchlaufen von mehreren Firmen-Datensätzen zur Berechnung der Summe der Umsatzziele. Für die Laufzeit der Berechnung wird ein Wartedialog aufgerufen, dessen Inhalt für jeden Durchlauf aktualisiert wird (SetWaitDlgText) und eine Abbruchbedingung (CheckAbortedWaitDlg) besitzt.

```
Dim oRecordSet : Set oRecordSet =
cRM.CurrentProject.ViewConfigs.ItemByName("Firmen").CreateRecordSet
Dim oRecord
Dim bSkipped : bSkipped = False
Dim i, nTurnover, nSumOfTurnover
Dim nRecordSetRecCount : nRecordSetRecCount = oRecordSet.RecCount
If (nRecordSetRecCount > 0) Then
     Call cRM.StartWaitDlg("Die Summe der Umsatzziele für alle Datensätze der 
Firmen-Ansicht wird berechnet, bitte haben Sie noch etwas Geduld.", True, 0)
     Call oRecordSet.MoveFirst()
     For i = 1 To nRecordSetRecCount
         Call cRM.SetWaitDlgText("Die angeforderten Informationen werden berechnet, 
bitte haben Sie noch etwas Geduld." & vbCrLf & vbCrLf & "Fortschritt: Datensatz " 
& CStr(i) & " von insgesamt " & oRecordSet.RecCount & " Datensätzen wird derzeit 
verarbeitet.")
         Set oRecord = oRecordSet.CurrentRecord
         nTurnover = oRecord.GetContentsValueByName("TurnoverTarget")
         If (IsNull(nTurnover) = False) Then
             nSumOfTurnover = nSumOfTurnover + nTurnover
         End If
         Set oRecord = Nothing
         If (cRM.CheckAbortedWaitDlg = True) Then
             bSkipped = True
             Exit For
```
ElseIf **(**cRM.CheckAbortedWaitDlg **=** False**)** Then

Call oRecordSet.MoveNext**()**

End If

Next

```
 Call cRM.EndWaitDlg()
         If (bSkipped = True) Then
             Call cRM.DialogMessageBox("Die Summe der Umsatzziele konnte nicht 
    vollständig berechnet werden. Die Summe vor dem Abbruch der Aktion betrug " &
    CStr(nSumOfTurnover) & " EUR.", "Aktion abgebrochen", vbOkOnly)
         ElseIf (bSkipped = False) Then
            Call cRM.DialogMessageBox("Die Summe der Umsatzziele beträgt " &
    CStr(nSumOfTurnover) & " EUR.", "Ergebnis der Berechnung", vbOkOnly)
         End If
    Else
        Call cRM.DialogMessageBox("Es wurden keine Datensätze für die Berechnung der 
    Summe der Umsatzziele in der Firmen-Ansicht gefunden.", "Keine Datensätze 
    gefunden", vbOkOnly)
   End If
    Set oRecordSet = Nothing
Beispiel C#-Script: 
    // Durchlaufen von mehreren Firmen-Datensätzen zur Berechnung der Summe der 
    Umsatzziele. Für die Laufzeit der Berechnung wird ein Wartedialog aufgerufen, 
    dessen Inhalt für jeden Durchlauf aktualisiert wird (SetWaitDlgText) und eine 
    Abbruchbedingung (CheckAbortedWaitDlg) besitzt.
    RecordSet recordSet =
    cRM.CurrentProject.ViewConfigs.ItemByName("Firmen").CreateRecordSet();
    Record record;
    bool skipped = false;
    int sumOfTurnover = 0;
    long recordSetRecCount = recordSet.RecCount;
    if (recordSetRecCount > 0)
         cRM.StartWaitDlg("Die Summe der Umsatzziele für alle Datensätze der Firmen-
    Ansicht wird berechnet, bitte haben Sie noch etwas Geduld.", true, 0);
    recordSet.MoveFirst();
    for (int i = 1; i \leq recordSetRecCount; i+1)
    {
         cRM.SetWaitDlgText("Die angeforderten Informationen werden berechnet, bitte 
    haben Sie noch etwas Geduld." + "\r\n" + "\r\n" + "Fortschritt: Datensatz " +
    i.ToString() + " von insgesamt " + recordSet.RecCount + " Datensätzen wird derzeit 
    verarbeitet.");
         record = recordSet.CurrentRecord;
         int turnOver = (int)record.GetContentsValueByName("TurnoverTarget");
         if (turnOver != 0)
             sumOfTurnover += turnOver;
         record.Dispose();
         if (cRM.CheckAbortedWaitDlg() == true)
         {
             skipped = true;
            break;
         }
         else if (cRM.CheckAbortedWaitDlg() == false)
         {
             recordSet.MoveNext();
         }
    }
    cRM.EndWaitDlg();
    if (skipped == true)
```

```
 cRM.DialogMessageBox("Die Summe der Umsatzziele konnte nicht vollständig
berechnet werden. Die Summe vor dem Abbruch der Aktion betrug " +
sumOfTurnover.ToString() + " EUR.", "Aktion abgebrochen", 0);
else if (skipped == false)
     cRM.DialogMessageBox("Die Summe der Umsatzziele beträgt " +
sumOfTurnover.ToString() + " EUR.", "Ergebnis der Berechnung", 0);
else
    cRM.DialogMessageBox("Es wurden keine Datensätze für die Berechnung der Summe 
der Umsatzziele in der Firmen-Ansicht gefunden.", "Keine Datensätze gefunden", 0);
recordSet.Dispose();
```
### **StartWaitDlg**

#### Beschreibung:

Zeigt einen Wartedialog mit einer Fortschrittsanimation sowie einem zu übergebenden Informationstext an. Die Ausführung des Scripts wird während der Anzeige fortgeführt. Die Ausblendung erfolgt mit EndWaitDlg. Über den zweiten Parameter kann bestimmt werden, ob der Dialog eine "Abbrechen"-Schaltfläche enthalten soll. Wenn ja, dann kann mit CheckAbortedWaitDlg geprüft werden, ob die Schaltfläche betätigt wurde. Reserviert: Über den dritten Parameter kann die Verzögerung bis zur Anzeige des Dialogs eingestellt werden. Standardmäßig wird eine Verzögerung von 3 Sekunden verwendet, um zu verhindern, dass schnell geöffnete und geschlossene Dialoge flackern.

#### Parameter:

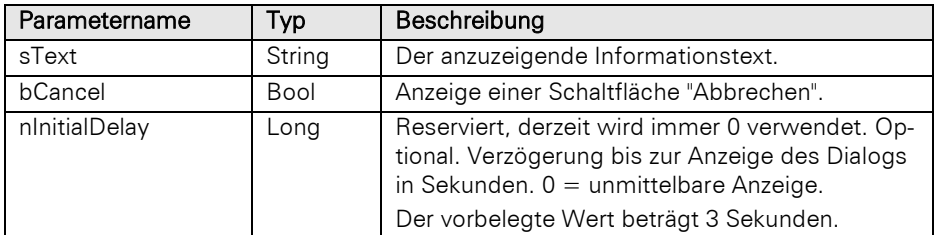

### Beispiel VBScript:

' Durchlaufen von mehreren Firmen-Datensätzen zur Berechnung der Summe der Umsatzziele. Für die Laufzeit der Berechnung wird ein Wartedialog aufgerufen, dessen Inhalt für jeden Durchlauf aktualisiert wird (SetWaitDlgText) und eine Abbruchbedingung (CheckAbortedWaitDlg) besitzt.

```
Dim oRecordSet : Set oRecordSet =
cRM.CurrentProject.ViewConfigs.ItemByName("Firmen").CreateRecordSet
Dim oRecord
Dim bSkipped : bSkipped = False
Dim i, nTurnover, nSumOfTurnover
Dim nRecordSetRecCount : nRecordSetRecCount = oRecordSet.RecCount
If (nRecordSetRecCount > 0) Then
     Call cRM.StartWaitDlg("Die Summe der Umsatzziele für alle Datensätze der 
Firmen-Ansicht wird berechnet, bitte haben Sie noch etwas Geduld.", True, 0)
     Call oRecordSet.MoveFirst()
     For i = 1 To nRecordSetRecCount
         Call cRM.SetWaitDlgText("Die angeforderten Informationen werden berechnet, 
bitte haben Sie noch etwas Geduld." & vbCrLf & vbCrLf & "Fortschritt: Datensatz " 
& CStr(i) & " von insgesamt " & oRecordSet.RecCount & " Datensätzen wird derzeit 
verarbeitet.")
         Set oRecord = oRecordSet.CurrentRecord
         nTurnover = oRecord.GetContentsValueByName("TurnoverTarget")
         If (IsNull(nTurnover) = False) Then
             nSumOfTurnover = nSumOfTurnover + nTurnover
         End If
         Set oRecord = Nothing
```

```
 If (cRM.CheckAbortedWaitDlg = True) Then
                 bSkipped = True
                 Exit For
             ElseIf (cRM.CheckAbortedWaitDlg = False) Then
                 Call oRecordSet.MoveNext()
             End If
         Next
         Call cRM.EndWaitDlg()
         If (bSkipped = True) Then
             Call cRM.DialogMessageBox("Die Summe der Umsatzziele konnte nicht 
    vollständig berechnet werden. Die Summe vor dem Abbruch der Aktion betrug " &
    CStr(nSumOfTurnover) & " EUR.", "Aktion abgebrochen", vbOkOnly)
         ElseIf (bSkipped = False) Then
             Call cRM.DialogMessageBox("Die Summe der Umsatzziele beträgt " &
    CStr(nSumOfTurnover) & " EUR.", "Ergebnis der Berechnung", vbOkOnly)
         End If
    Else
         Call cRM.DialogMessageBox("Es wurden keine Datensätze für die Berechnung der 
    Summe der Umsatzziele in der Firmen-Ansicht gefunden.", "Keine Datensätze 
    gefunden", vbOkOnly)
    End If
    Set oRecordSet = Nothing
Beispiel C#-Script: 
    // Durchlaufen von mehreren Firmen-Datensätzen zur Berechnung der Summe der 
    Umsatzziele. Für die Laufzeit der Berechnung wird ein Wartedialog aufgerufen, 
    dessen Inhalt für jeden Durchlauf aktualisiert wird (SetWaitDlgText) und eine 
    Abbruchbedingung (CheckAbortedWaitDlg) besitzt.
    RecordSet recordSet =
    cRM.CurrentProject.ViewConfigs.ItemByName("Firmen").CreateRecordSet();
    Record record;
    bool skipped = false;
    int sumOfTurnover = 0;
    long recordSetRecCount = recordSet.RecCount;
    if (recordSetRecCount > 0)
         cRM.StartWaitDlg("Die Summe der Umsatzziele für alle Datensätze der Firmen-
    Ansicht wird berechnet, bitte haben Sie noch etwas Geduld.", true, 0);
    recordSet.MoveFirst();
    for (int i = 1; i \leq recordSetRecCount; i+1{
         cRM.SetWaitDlgText("Die angeforderten Informationen werden berechnet, bitte 
    haben Sie noch etwas Geduld." + "\r\n" + "\r\n" + "Fortschritt: Datensatz " +
    i.ToString() + " von insgesamt " + recordSet.RecCount + " Datensätzen wird derzeit 
    verarbeitet.");
         record = recordSet.CurrentRecord;
         int turnOver = (int)record.GetContentsValueByName("TurnoverTarget");
         if (turnOver != 0)
             sumOfTurnover += turnOver;
         record.Dispose();
```

```
 if (cRM.CheckAbortedWaitDlg() == true)
 {
     skipped = true;
    break;
 }
 else if (cRM.CheckAbortedWaitDlg() == false)
 {
```

```
 recordSet.MoveNext();
     }
}
cRM.EndWaitDlg();
if (skipped == true)
    cRM.DialogMessageBox("Die Summe der Umsatzziele konnte nicht vollständig
berechnet werden. Der Summe vor dem Abbruch der Aktion betrug " +
sumOfTurnover.ToString() + " EUR.", "Aktion abgebrochen", 0);
else if (skipped == false)
    cRM.DialogMessageBox("Die Summe der Umsatzziele beträgt " +
sumOfTurnover.ToString() + " EUR.", "Ergebnis der Berechnung", 0);
else
    cRM.DialogMessageBox("Es wurden keine Datensätze für die Berechnung der Summe 
der Umsatzziele in der Firmen-Ansicht gefunden.", "Keine Datensätze gefunden", 0);
recordSet.Dispose();
```
### StoreGlobalConfigFile

#### Beschreibung:

Speichert die globalen Konfigurationsdateien ohne Projekt-ID.

#### Parameter:

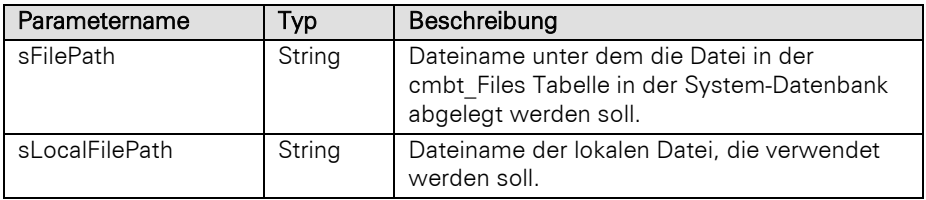

### Rückgabewert:

### Bool

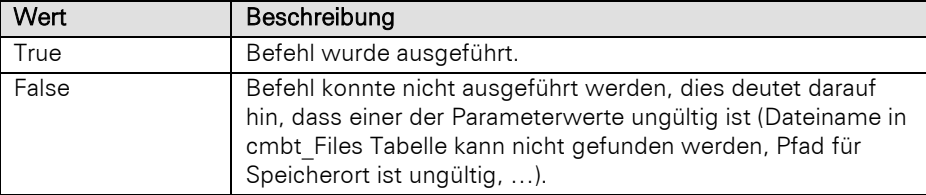

#### Beispiel VBScript:

' Die Datei global.ini wird vom Dateisystem in die cmbt\_Files-Tabelle gespeichert

```
Dim sConfigFileName : sConfigFileName = "global.ini"
Dim sLocalFilePath : sLocalFilePath = "C:\" & sConfigFileName
Dim bSuccess : bSuccess = cRM.StoreGlobalConfigFile(sConfigFileName,
sLocalFilePath)
```

```
If (bSuccess = True) Then
    Call cRM.DialogMessageBox("Die Datei """ & sConfigFileName & """ konnte 
erfolgreich gespeichert werden.", "cRM.StoreGlobalConfigFile", vbOkOnly)
ElseIf (bSuccess = False) Then
    Call cRM.DialogMessageBox("Die Datei """ & sConfigFileName & """ konnte nicht 
erfolgreich gespeichert werden.", "cRM.StoreGlobalConfigFile", vbOkOnly)
```
### End If Beispiel C#-Script:

// Die Datei global.ini wird vom Dateisystem in die cmbt\_Files-Tabelle gespeichert

string configFileName **=** "global.ini"**;**

```
string localFilePath = @"C:\" + configFileName;
bool success = cRM.StoreGlobalConfigFile(configFileName, localFilePath);
if (success == true)
     cRM.DialogMessageBox("Die Datei \"" + configFileName + "\" konnte erfolgreich 
gespeichert werden.", "cRM.StoreGlobalConfigFile", 0);
else if (success == false)
    cRM.DialogMessageBox("Die Datei \"" + configFileName + "\" konnte nicht 
erfolgreich gespeichert werden.", "cRM.StoreGlobalConfigFile", 0);
```
# <span id="page-65-0"></span>**3.4 Appointment Objekt**

### Beispiel VBScript:

```
Dim oProject : Set oProject = cRM.CurrentProject
Dim oActiveView : Set oActiveView = cRM.CurrentProject.ActiveViews.ActiveView
Dim oViewConfig : Set oViewConfig = oActiveView.Config
Dim oRecord : Set oRecord = oActiveView.CurrentRecordSet.CurrentRecord
Dim sCurrentUserLoginName : sCurrentUserLoginName =
oProject.Users.CurrentUser.LoginName
Dim sPrimaryKeyFieldName : sPrimaryKeyFieldName = oViewConfig.PrimaryKeyFldName
Dim sRecordRefDescription : sRecordRefDescription =
oRecord.GetRecordRefDescription
Dim sRefLink : sRefLink = oProject.ID & "|" & oActiveView.Name & "|" &
oViewConfig.FamilyName & "|" & sPrimaryKeyFieldName & "|" &
oRecord.GetContentsByName(sPrimaryKeyFieldName) & "|" & sRecordRefDescription
Set oRecord = Nothing
Set oViewConfig = Nothing
Set oActiveView = Nothing
Set oProject = Nothing
Dim oAppointment : Set oAppointment =
cRM.CurrentProject.timemanager.Appointments.Add()
oAppointment.ActionData = "info@relationship-manager.net"
oAppointment.ActionID = "TMMAIL"
oAppointment.ActionType = "1"
oAppointment.AllDayEvent = False
oAppointment.Attendees.Add("LFrisch")
oAppointment.Attendees.Add("THeld")
oAppointment.Body("{\rtf1\ansi\ansicpg1252\deff0\nouicompat\deflang1031{\fonttbl{\
f0\fnil\fcharset0 Calibri;}}{\*\generator Riched20 10.0.22000}\viewkind4\uc1 
\pard\sa200\sl276\slmult1\i\f0\fs22\lang7 Formatierter \b\i0 Inhalt/Text \b0 des 
\ul Termins\ulnone\par}")
oAppointment.Categories.Add("Meeting")
oAppointment.ChangeDate(Now())
oAppointment.ChangeUser(sCurrentUserLoginName)
oAppointment.Contact("Kontakt, mit dem der Termin stattfindet")
oAppointment.CreationDate(Now())
oAppointment.CreationUser(sCurrentUserLoginName)
oAppointment.End(DateAdd("h", 2, Now()))
oAppointment.ExtUserData1 = "Erster Abschnitt von Zusatzinformationen"
oAppointment.ExtUserData2 = "Zweiter Abschnitt von Zusatzinformationen"
oAppointment.HostDataBase = sRefLink
oAppointment.Importance = 3
oAppointment.IsRecurring = True
oAppointment.Location = "Büro"
oAppointment.Private = False
oAppointment.Reminder = True
oAppointment.ReminderMinutesBeforeStart = 30
oAppointment.Start(DateAdd("h", 1, Now()))
oAppointment.Subject = "Priorität" & oAppointment.Importance & ": Meeting im Büro 
mit " & sRecordRefDescription
oAppointment.TimeStamp = FormatDateTime(Now(), vbGeneralDate)
oAppointment.User = sCurrentUserLoginName
Call oAppointment.Save()
Call oAppointment.Display()
Set oAppointment = Nothing
```
### Beispiel C#-Script:

```
Project currentProject = cRM.CurrentProject;
View activeView = currentProject.ActiveViews.ActiveView;
ViewConfig activeViewConfig = activeView.Config;
Record currentRecord = activeView.CurrentRecordSet.CurrentRecord;
string currenUserLoginName = currentProject.Users.CurrentUser.LoginName;
string primaryKeyFieldName = activeViewConfig.PrimaryKeyFldName;
string recordRefDescription = currentRecord.GetRecordRefDescription();
string refLink = currentProject.ID + "|" + activeView.Name + "|" +
activeViewConfig.FamilyName + "|" + primaryKeyFieldName + "|" +
currentRecord.GetContentsByName(primaryKeyFieldName) + "|" + recordRefDescription;
currentRecord.Dispose();
activeViewConfig.Dispose();
activeView.Dispose();
currentProject.Dispose();
Appointment appointment = currentProject.TimeManager.Appointments.Add();
appointment.ActionData = "info@relationship-manager.net";
appointment.ActionID = "TMMAIL";
appointment.ActionType = 1;
appointment.AllDayEvent = false;
appointment.Attendees.Add("LFrisch");
appointment.Attendees.Add("THeld");
appointment.Body =
@"{\rtf1\ansi\ansicpg1252\deff0\nouicompat\deflang1031{\fonttbl{\f0\fnil\fcharset0 
Calibri; } } { \*\generator Riched20 10.0.22000 } \viewkind4 \uc1
\pard\sa200\sl276\slmult1\i\f0\fs22\lang7 Formatierter \b\i0 Inhalt/Text \b0 des 
\ul Termins\ulnone\par}";
appointment.Categories.Add("Meeting");
appointment.ChangeDate = System.DateTime.Now.ToString();
appointment.ChangeUser = currenUserLoginName;
appointment.Contact = "Kontakt, mit dem der Termin stattfindet";
appointment.End = System.DateTime.Now.AddHours(2);
appointment.ExtUserData1 = "Erster Abschnitt von Zusatzinformationen";
appointment.ExtUserData2 = "Zweiter Abschnitt von Zusatzinformationen";
appointment.HostDatabase = refLink;
appointment.Importance = 3;
appointment.Location = "Büro";
appointment.Private = false;
appointment.Reminder = true;
appointment.ReminderMinutesBeforeStart = 30;
appointment.Start = System.DateTime.Now.AddHours(1);
appointment.Subject = "Priorität " + appointment.Importance + ": Meeting im Büro 
mit " + recordRefDescription;
appointment.TimeStamp = System.DateTime.Now.ToString();
appointment.User = currenUserLoginName;
RecurrencePattern recurrencePattern = appointment.RecurrencePattern;
recurrencePattern.RecurrenceType = 2; // Monatliche Wiederholung;
recurrencePattern.DayOfMonth = 10;
recurrencePattern.Duration = 60;
recurrencePattern.EndTime = System.DateTime.Now.AddMinutes(30);
recurrencePattern.Interval = 1;
recurrencePattern.NoEndDate = false;
recurrencePattern.StartTime = System.DateTime.Now.AddMinutes(10);
recurrencePattern.PatternStartDate = System.DateTime.Now.AddDays(14);
recurrencePattern.PatternEndDate = System.DateTime.Now.AddYears(1);
recurrencePattern.Dispose();
appointment.Links.NewLink().SetLinkFromString(refLink);
appointment.ClearRecurrencePattern();
appointment.Save();
appointment.Display();
appointment.Dispose();
```
# **3.4.1 Eigenschaften**

## **ActionData**

## Beschreibung:

Enthält die Daten einer Aktion.

#### Typ:

String

### Siehe auch:

ActionID

### Beispiel VBScript:

```
oAppointment.ActionData = info@relationship-manager.net
Beispiel C#-Script: 
    appointment.ActionData = "info@relationship-manager.net";
```
Hinweis: Vollständige Beispiele für VBScript und C#-Script befinden sich im Kapitel [Appointment Objekt.](#page-65-0)

## **ActionID**

### Beschreibung:

Eindeutige ID der zugeordneten Aktion.

## Typ:

### String

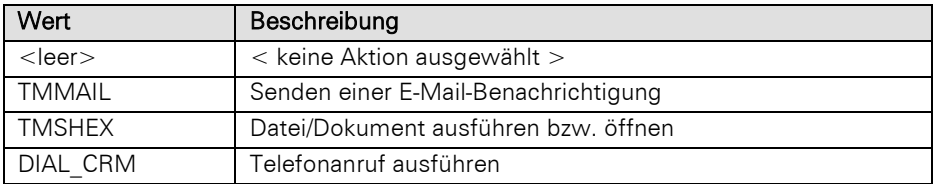

### Beispiel VBScript:

oAppointment.ActionID **=** "TMMAIL"

#### Beispiel C#-Script:

appointment**.**ActionID **=** "TMMAIL"**;**

Hinweis: Vollständige Beispiele für VBScript und C#-Script befinden sich im Kapitel [Appointment Objekt.](#page-65-0)

## ActionType

## Beschreibung:

Art der Ausführung der Aktion.

### Typ:

String

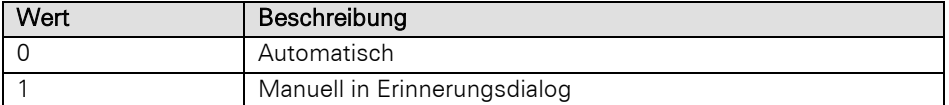

### Beispiel VBScript:

oAppointment.ActionType **=** "1"

Beispiel C#-Script:

appointment**.**ActionType **=** 1**;**

Hinweis: Vollständige Beispiele für VBScript und C#-Script befinden sich im Kapitel [Appointment Objekt.](#page-65-0)

### **AllDayEvent**

#### Beschreibung:

Legt fest, ob es sich um einen ganztägigen Termin handelt.

## Typ:

Bool

#### Beispiel VBScript:

oAppointment.AllDayEvent **=** False

## Beispiel C#-Script:

appointment**.**AllDayEvent **= false;**

Hinweis: Vollständige Beispiele für VBScript und C#-Script befinden sich im Kapitel [Appointment Objekt.](#page-65-0)

#### Attendees

### Beschreibung:

Liefert alle Teilnehmer des Termins als Objekt vom Typ Attendees zurück.

Hinweis: Das Hinzufügen von Teilnehmern ist mit der Add-Methode des (zurückgelieferten) Attendees-Objekts möglich.

#### Typ:

#### Attendees

### Beispiel VBScript:

oAppointment.Attendees.Add**(**"LFrisch"**)** oAppointment.Attendees.Add**(**"THeld"**)**

#### Beispiel C#-Script:

appointment**.**Attendees**.**Add**(**"LFrisch"**);** appointment**.**Attendees**.**Add**(**"THeld"**);**

Hinweis: Vollständige Beispiele für VBScript und C#-Script befinden sich im Kapitel [Appointment Objekt.](#page-65-0)

#### Body

#### Beschreibung:

Inhalt/Text des Termins (mit RTF-Formatierung).

### Typ:

String

#### Beispiel VBScript:

```
oAppointment.Body = 
"{\rtf1\ansi\ansicpg1252\deff0\nouicompat\deflang1031{\fonttbl{\f0\fnil\fcharset0 
Calibri; } } { \*\generator Riched20 10.0.22000 } \viewkind4 \uc1
\pard\sa200\sl276\slmult1\i\f0\fs22\lang7 Formatierter \b\i0 Inhalt/Text \b0 des 
\ul Termins\ulnone\par}"
```
#### Beispiel C#-Script:

```
appointment.Body =
```

```
@"{\rtf1\ansi\ansicpg1252\deff0\nouicompat\deflang1031{\fonttbl{\f0\fnil\fcharset0 
Calibri;}}{\*\generator Riched20 10.0.22000}\viewkind4\uc1
\pard\sa200\sl276\slmult1\i\f0\fs22\lang7 Formatierter \b\i0 Inhalt/Text \b0 des 
\ul Termins\ulnone\par}";
```
Hinweis: Vollständige Beispiele für VBScript und C#-Script befinden sich im Kapitel [Appointment Objekt.](#page-65-0)

## BodyPlain

#### Beschreibung:

Inhalt/Text des Termins (ohne RTF-Formatierung).

### Typ:

String

### Beispiel VBScript:

```
oAppointment.BodyPlain = "Inhalt/Text des Termins ohne RTF-Formatierung"
Beispiel C#-Script:
```
appointment.BodyPlain = "Inhalt/Text des Termins ohne RTF-Formatierung";

Hinweis: Vollständige Beispiele für VBScript und C#-Script befinden sich im Kapitel [Appointment Objekt.](#page-65-0)

## Categories, read-only

### Beschreibung:

Liefert alle Kategorien des Termins als Objekt vom Typ Categories zurück.

### Typ:

## **Categories**

#### Beispiel VBScript:

oAppointment.Categories.Add**(**"Meeting"**)**

### Beispiel C#-Script:

appointment**.**Categories**.**Add**(**"Meeting"**);**

Hinweis: Vollständige Beispiele für VBScript und C#-Script befinden sich im Kapitel [Appointment Objekt.](#page-65-0)

## **ChangeDate**

#### Beschreibung:

Letztes Änderungsdatum des Termins.

### Typ:

Date

#### Beispiel VBScript:

oAppointment.ChangeDate = Now**()**

## Beispiel C#-Script:

appointment**.**ChangeDate **=** System**.**DateTime**.**Now**.**ToString**();**

Hinweis: Vollständige Beispiele für VBScript und C#-Script befinden sich im Kapitel [Appointment Objekt.](#page-65-0)

### **ChangeUser**

### Beschreibung:

Letzter Änderungsbenutzer des Termins.

## Typ:

String

### Beispiel VBScript:

```
oAppointment.ChangeUser = sCurrentUserLoginName
```
### Beispiel C#-Script:

```
appointment.ChangeUser = currenUserLoginName;
```
Hinweis: Vollständige Beispiele für VBScript und C#-Script befinden sich im Kapitel [Appointment Objekt.](#page-65-0)

### **Contact**

#### Beschreibung:

Kontakt, mit dem der Termin stattfindet ("Mit").

## Typ:

## String

### Beispiel VBScript:

```
oAppointment.Contact = "Kontakt, mit dem der Termin stattfindet"
Beispiel C#-Script:
```
appointment**.**Contact **=** "Kontakt, mit dem der Termin stattfindet"**;**

Hinweis: Vollständige Beispiele für VBScript und C#-Script befinden sich im Kapitel [Appointment Objekt.](#page-65-0)

## **CreationDate**

## Beschreibung:

Erfassungsdatum des Termins.

### Typ:

Date

### Beispiel VBScript:

oAppointment.CreationDate = Now**()**

# Beispiel C#-Script:

appointment**.**CreationDate **=** System**.**DateTime**.**Now**.**ToString**();**

Hinweis: Vollständige Beispiele für VBScript und C#-Script befinden sich im Kapitel [Appointment Objekt.](#page-65-0)

## **CreationUser**

#### Beschreibung:

Erfassungsbenutzer des Termins.

## Typ:

String

### Beispiel VBScript:

oAppointment.CreationUser = sCurrentUserLoginName Beispiel C#-Script: appointment**.**CreationUser **=** currenUserLoginName**;**

Hinweis: Vollständige Beispiele für VBScript und C#-Script befinden sich im Kapitel [Appointment Objekt.](#page-65-0)

### End

### Beschreibung:

Enddatum und –zeit des Termins.

### Typ:

Date

#### Beispiel VBScript:

```
oAppointment.End = DateAdd("h", 2, Now())
Beispiel C#-Script: 
    appointment.End = System.DateTime.Now.AddHours(2);
```
Hinweis: Vollständige Beispiele für VBScript und C#-Script befinden sich im Kapitel [Appointment Objekt.](#page-65-0)

### ExtUserData1

#### Beschreibung:

Ermöglicht das Hinterlegen von Zusatzinformationen in Form von Zeichenketten (Strings).

Hinweis: Die Zeichenketten können maximal jeweils 250 Zeichen lang werden.

#### Typ:

String
#### Beispiel VBScript:

oAppointment.ExtUserData1 **=** "Erster Abschnitt von Zusatzinformationen" Beispiel C#-Script:

appointment**.**ExtUserData1 **=** "Erster Abschnitt von Zusatzinformationen"**;**

Hinweis: Vollständige Beispiele für VBScript und C#-Script befinden sich im Kapitel [Appointment Objekt.](#page-65-0)

## ExtUserData2

#### Beschreibung:

Ermöglicht das Hinterlegen von Zusatzinformationen in Form von Zeichenketten (Strings).

Hinweis: Die Zeichenketten können maximal jeweils 250 Zeichen lang werden.

### Typ:

String

#### Beispiel VBScript:

oAppointment.ExtUserData2 **=** "Zweiter Abschnitt von Zusatzinformationen"

## Beispiel C#-Script:

appointment**.**ExtUserData2 **=** "Zweiter Abschnitt von Zusatzinformationen"**;**

Hinweis: Vollständige Beispiele für VBScript und C#-Script befinden sich im Kapitel [Appointment Objekt.](#page-65-0)

## HostDatabase

#### Beschreibung:

Eindeutige Projekt-ID. Der Aufbau ist folgender:

<ProjektID>|<Ansichtenname>|<Ansichtenfamilienname(optional)>|<Primärschlüsselfeldname>|<Primärschlüsselwert>|<Bezeichnung Datensatzverknüpfung>

# Typ:

## String

## Beispiel VBScript:

```
Dim oProject : Set oProject = cRM.CurrentProject
Dim oActiveView : Set oActiveView = cRM.CurrentProject.ActiveViews.ActiveView
Dim oViewConfig : Set oViewConfig = oActiveView.Config
Dim oRecord : Set oRecord = oActiveView.CurrentRecordSet.CurrentRecord
Dim sPrimaryKeyFieldName : sPrimaryKeyFieldName = oViewConfig.PrimaryKeyFldName
Dim sRecordRefDescription : sRecordRefDescription =
oRecord.GetRecordRefDescription
Dim sRefLink : sRefLink = oProject.ID & "|" & oActiveView.Name & "|" &
oViewConfig.FamilyName & "|" & sPrimaryKeyFieldName & "|" &
oRecord.GetContentsByName(sPrimaryKeyFieldName) & "|" & sRecordRefDescription
Set oRecord = Nothing
Set oViewConfig = Nothing
Set oActiveView = Nothing
Set oProject = Nothing
…
```
oAppointment.HostDataBase **=** sRefLink

```
Project currentProject = cRM.CurrentProject;
View activeView = currentProject.ActiveViews.ActiveView;
ViewConfig activeViewConfig = activeView.Config;
Record currentRecord = activeView.CurrentRecordSet.CurrentRecord;
string primaryKeyFieldName = activeViewConfig.PrimaryKeyFldName;
string recordRefDescription = currentRecord.GetRecordRefDescription();
string refLink = currentProject.ID + "|" + activeView.Name + "|" +
activeViewConfig.FamilyName + "|" + primaryKeyFieldName + "|" +
currentRecord.GetContentsByName(primaryKeyFieldName) + "|" + recordRefDescription;
currentRecord.Dispose();
activeViewConfig.Dispose();
activeView.Dispose();
currentProject.Dispose();
…
```
appointment**.**HostDatabase **=** refLink**;**

Hinweis: Vollständige Beispiele für VBScript und C#-Script befinden sich im Kapitel [Appointment Objekt.](#page-65-0)

## Importance

## Beschreibung:

Diese Eigenschaft ermöglicht es die Priorität eines Termins zu setzen und abzufragen.

## Typ:

# Long

#### Beispiel VBScript:

oAppointment.Importance **= 3**

#### Beispiel C#-Script:

appointment**.**Importance **=** 3**;**

Hinweis: Vollständige Beispiele für VBScript und C#-Script befinden sich im Kapitel [Appointment Objekt.](#page-65-0)

## IsRecurring, read-only

#### Beschreibung:

Gibt an, ob es sich um einen Serientermin handelt.

### Typ:

### Bool

#### Beispiel VBScript:

```
oAppointment.IsRecurring = True
Beispiel C#-Script: 
    appointment.IsRecurring = true;
```
Hinweis: Vollständige Beispiele für VBScript und C#-Script befinden sich im Kapitel [Appointment Objekt.](#page-65-0)

# Links, read-only

#### Beschreibung:

Liefert alle Verknüpfungen des Termins als Objekt vom Typ Links zurück.

# Typ:

Links

## Beispiel VBScript:

oAppointment.Links.NewLink.SetLinkFromString(sReflink)

# Beispiel C#-Script:

appointment.Links.NewLink.SetLinkFromString(sReflink);

Hinweis: Vollständige Beispiele für VBScript und C#-Script befinden sich im Kapitel [Appointment Objekt.](#page-65-0)

## Location

### Beschreibung:

Name des Ortes, an dem der Termin stattfindet.

## Typ:

String

#### Beispiel VBScript:

```
oAppointment.Location = "Büro"
Beispiel C#-Script: 
    appointment.Location = "Büro";
```
Hinweis: Vollständige Beispiele für VBScript und C#-Script befinden sich im Kapitel [Appointment Objekt.](#page-65-0)

# Private

#### Beschreibung:

Legt fest, ob der Termin als "Privat" markiert werden soll.

Typ:

Bool

# Beispiel VBScript:

```
oAppointment.Private = False
Beispiel C#-Script:
```
appointment**.**Private **= false;**

Hinweis: Vollständige Beispiele für VBScript und C#-Script befinden sich im Kapitel [Appointment Objekt.](#page-65-0)

# RecurrencePattern

# Beschreibung:

Eigenschaften und Einstellungen eines Serientermins. Gibt ein Objekt vom Typ RecurrencePattern zurück.

## Typ:

# RecurrencePattern

#### Beispiel VBScript:

```
Dim oRecurrencePattern : Set oRecurrencePattern = oAppointment.RecurrencePattern
oRecurrencePattern.RecurrenceType = 2 ' Monatliche Wiederholung
oRecurrencePattern.DayOfMonth = 10
oRecurrencePattern.Duration = 60
oRecurrencePattern.EndTime = 12
oRecurrencePattern.Interval = 1
oRecurrencePattern.NoEndDate = False
oRecurrencePattern.StartTime = 10
oRecurrencePattern.PatternStartDate = Now()
oRecurrencePattern.PatternEndDate = DateAdd("yyyy", 1, Now())
Set oRecurrencePattern = Nothing
```
#### Beispiel C#-Script:

```
RecurrencePattern recPattern = appointment.RecurrencePattern;
recPattern.RecurrenceType = 2; // Monatliche Wiederholung
recPattern.DayOfMonth = 10;
recPattern.Duration = 60;
recPattern.EndTime = System.DateTime.Now.AddHours(1);
recPattern.Interval = 1;
recPattern.NoEndDate = false;
recPattern.StartTime = System.DateTime.Now;
recPattern.PatternStartDate = System.DateTime.Now;
recPattern.PatternEndDate = System.DateTime.Now.AddYears(1);
```
recPattern**.**Dispose**();**

Hinweis: Vollständige Beispiele für VBScript und C#-Script befinden sich im Kapitel [Appointment Objekt.](#page-65-0)

# Reminder

#### Beschreibung:

Legt fest, ob an diesen Termin erinnert werden soll.

# Typ:

Bool

```
Beispiel VBScript: 
    oAppointment.Reminder = True
Beispiel C#-Script: 
    appointment.Reminder = true;
```
Hinweis: Vollständige Beispiele für VBScript und C#-Script befinden sich im Kapitel [Appointment Objekt.](#page-65-0)

# ReminderMinutesBeforeStart

### Beschreibung:

Gibt die Anzahl der Minuten zurück, die vor der Fälligkeit an einen Termin erinnert werden soll.

Typ:

Long

## Beispiel VBScript:

oAppointment.ReminderMinutesBeforeStart **= 30**

appointment**.**ReminderMinutesBeforeStart **=** 30**;**

Hinweis: Vollständige Beispiele für VBScript und C#-Script befinden sich im Kapitel [Appointment Objekt.](#page-65-0)

### **Start**

#### Beschreibung:

Startdatum und –zeit des Termins.

## Typ:

**Date** 

#### Beispiel VBScript:

```
oAppointment.Start = DateAdd("h", 1, Now())
Beispiel C#-Script: 
    appointment.Start = System.DateTime.Now.AddHours(1);
```
Hinweis: Vollständige Beispiele für VBScript und C#-Script befinden sich im Kapitel [Appointment Objekt.](#page-65-0)

# Subject

#### Beschreibung:

Beschreibung des Termins.

# Typ:

String

## Beispiel VBScript:

```
oAppointment.Subject = "Priorität" & oAppointment.Importance & ": Meeting im Büro 
    mit " & sRecordRefDescription
Beispiel C#-Script:
```

```
appointment.Subject = "Priorität " + appointment.Importance + ": Meeting im Büro 
mit " + recordRefDescription;
```
Hinweis: Vollständige Beispiele für VBScript und C#-Script befinden sich im Kapitel [Appointment Objekt.](#page-65-0)

# **TimeStamp**

# Beschreibung:

Zeichenkette die aus dem Änderungsdatum und einem fortlaufender Zahlenwert (als String) besteht. Der Zahlenwert wird bei jeder Datensatzänderung verändert. Durch diesen Wert kann man auch feststellen, wenn ein Datensatz sich an einem Tag mehrfach geändert hat.

Format:YYYYMMDD:XXXX, z. B. 20010219:0020

# Typ:

String

# Beispiel VBScript:

oAppointment.TimeStamp **=** FormatDateTime**(**Now**(),** vbGeneralDate**)**

appointment**.**TimeStamp **=** System**.**DateTime**.**Now**.**ToString**();**

Hinweis: Vollständige Beispiele für VBScript und C#-Script befinden sich im Kapitel [Appointment Objekt.](#page-65-0)

# UniqueID, read-only

#### Beschreibung:

Eindeutige RecordID des Termins.

## Typ:

String

#### Beispiel VBScript:

Dim sUniqueID : sUniqueID = oAppointment.UniqueID

# Beispiel C#-Script:

string uniqueID = appointment. UniqueID;

Hinweis: Vollständige Beispiele für VBScript und C#-Script befinden sich im Kapitel [Appointment Objekt.](#page-65-0)

## User

#### Beschreibung:

Eigentümer des Termins.

# Typ:

String

# Beispiel VBScript:

oAppointment.User **=** sCurrentUserLoginName Beispiel C#-Script: appointment**.**User **=** currenUserLoginName**;**

Hinweis: Vollständige Beispiele für VBScript und C#-Script befinden sich im Kapitel [Appointment Objekt.](#page-65-0)

# **3.4.2 Methoden**

# ClearRecurrencePattern

## Beschreibung:

Kennzeichnet einen Termin als Einzeltermin und setzt IsRecurring auf False.

# Beispiel VBScript:

Call **oAppointment.ClearRecurrencePattern()** 

# Beispiel C#-Script:

appointment.ClearRecurrencePattern();

Hinweis: Vollständige Beispiele für VBScript und C#-Script befinden sich im Kapitel [Appointment Objekt.](#page-65-0)

# **Display**

# Beschreibung:

Zeigt einen Dialog zum Termin an.

### Parameter:

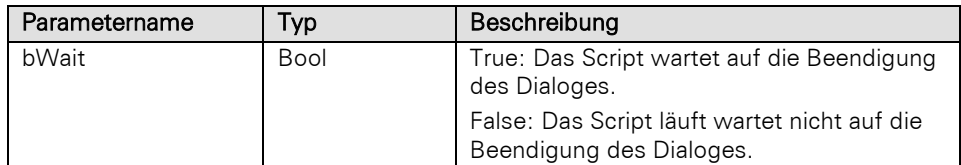

# Rückgabewert:

Bool

# Beispiel VBScript:

Call oAppointment.Display**()**

# Beispiel C#-Script:

appointment**.**Display**();**

Hinweis: Vollständige Beispiele für VBScript und C#-Script befinden sich im Kapitel [Appointment Objekt.](#page-65-0)

# **ExportAsICal**

## Beschreibung:

Exportiert den Termin in das iCal-Format.

# Parameter:

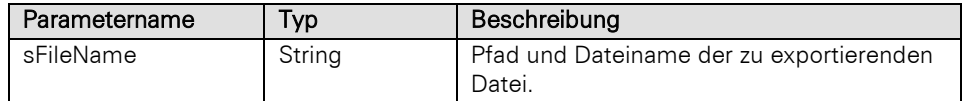

# Rückgabewert:

Bool

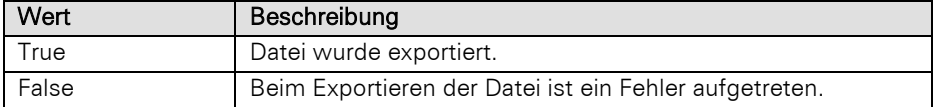

# Beispiel VBScript:

```
Call oAppointment.ExportAsICal("C:\" & sRecordRefDescription & ".ical")
Beispiel C#-Script:
```
appointment**.**ExportAsiCal**(**@"C:\" **+** recordRefDescription **+** ".ical"**);**

Hinweis: Vollständige Beispiele für VBScript und C#-Script befinden sich im Kapitel [Appointment Objekt.](#page-65-0)

# Remove

#### Beschreibung:

Löscht den Termin.

## Rückgabewert:

Bool

#### Beispiel VBScript:

Call oAppointment.Remove**()**

## Beispiel C#-Script:

appointment.Remove**();**

Hinweis: Vollständige Beispiele für VBScript und C#-Script befinden sich im Kapitel [Appointment Objekt.](#page-65-0)

### Save

## Beschreibung:

Speichert die Einstellungen des Termins.

## Rückgabewert:

Bool

Wichtig: Um den neu angelegten Termin in der Ansicht gleich angezeigt zu bekommen, muss UpdateViews nach der Speicherung aufgerufen werden.

#### Beispiel VBScript:

Call oAppointment.Save**()**

# Beispiel C#-Script:

appointment**.**Save**();**

Hinweis: Vollständige Beispiele für VBScript und C#-Script befinden sich im Kapitel [Appointment Objekt.](#page-65-0)

# **3.5 Appointments Objekt**

# **3.5.1 Eigenschaften**

## Count, read-only

#### Beschreibung:

Liefert die Anzahl der Einträge in der Sammlung zurück.

## Typ:

Long

#### Beispiel VBScript:

```
Call cRM.DialogMessageBox("Es befinden sich derzeit " &
CStr(cRM.CurrentProject.timemanager.Appointments.Count) & " Termine in der Termin-
und Aufgabenplanung des combit CRM.", "Appointments.Count", vbOKOnly)
```
## Beispiel C#-Script:

```
cRM.DialogMessageBox("Es befinden sich derzeit " +
cRM.CurrentProject.TimeManager.Appointments.Count.ToString() + " Termine in der 
Termin- und Aufgabenplanung des combit CRM.", "Appointments.Count", 0);
```
# **3.5.2 Methoden**

# Add

#### Beschreibung:

Legt einen neuen Termin an und liefert diesen als Objekt vom Typ Appointment zurück.

#### Rückgabewert:

Appointment

#### Beispiel VBScript:

```
Dim oAppointment : Set oAppointment =
cRM.CurrentProject.timemanager.Appointments.Add()
```
#### Beispiel C#-Script:

Appointment appointment **=** cRM**.**CurrentProject**.**TimeManager**.**Appointments**.**Add**();**

#### Item

#### Beschreibung:

Gibt einen Termin zurück. Es muss die Index-Nummer des Termins übergeben werden. Der Index geht von 1 bis Count.

## Parameter:

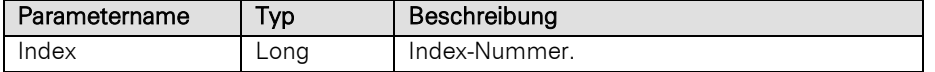

## Rückgabewert:

## Appointment

## Beispiel VBScript:

```
' Es wird überprüft wie viele ganztägige Termine (im Vergleich zur Gesamtanzahl an 
Terminen) vorhanden sind
```

```
Dim nCount : nCount = 0
Dim nCountAllAppointments : nCountAllAppointments =
cRM.CurrentProject.timemanager.Appointments.Count
Dim nCountAllDayEvents : nCountAllDayEvents = 0
Dim oAppointment
```
For nCount **= 1** To nCountAllAppointments

Set oAppointment **=** cRM.CurrentProject.timemanager.Appointments.Item**(**nCount**)**

```
 If (oAppointment.AllDayEvent = True) Then
  nCountAllDayEvents = nCountAllDayEvents + 1
 End If
```
Set oAppointment **=** Nothing

Next

```
Call cRM.DialogMessageBox("Bei der Gesamtanzahl von " &
CStr(nCountAllAppointments) & " Terminen, gibt es " & CStr(nCountAllDayEvents) & " 
ganztägige Termine.", "Appointments.Item", vbOkonly)
```
#### Beispiel C#-Script:

```
// Es wird überprüft wie viele ganztägige Termine (im Vergleich zur Gesamtanzahl 
an Terminen) vorhanden sind
```

```
int count = 0;
long countAllAppointments = cRM.CurrentProject.TimeManager.Appointments.Count;
int countAllDayEvents = 0;
Appointment appointment;
for (count = 1; count <= countAllAppointments; count++)
{
     appointment = cRM.CurrentProject.TimeManager.Appointments.Item(count);
     if (appointment.AllDayEvent == true)
     {
         countAllDayEvents++;
     }
     appointment.Dispose();
}
cRM.DialogMessageBox("Bei der Gesamtanzahl von " + countAllAppointments.ToString()
+ " Terminen, gibt es " + countAllDayEvents + " ganztägige Termine.",
"Appointments.Item", 0);
```
# ItemByUniqueID

## Beschreibung:

Gibt einen Termin anhand der eindeutigen RecordID zurück.

## Parameter:

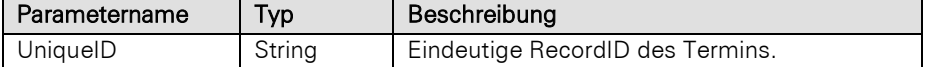

#### Rückgabewert:

## Appointment

NULL (wenn der Benutzer kein Recht hat den Termin zu sehen).

#### Beispiel VBScript:

```
Dim oAppointment : Set oAppointment =
cRM.CurrentProject.timemanager.Appointments.ItemByUniqueID("Eindeutige ID des 
Termins")
```
# Beispiel C#-Script:

```
Appointment appointment =
cRM.CurrentProject.TimeManager.Appointments.ItemByUniqueID("Eindeutige ID des 
Termins");
```
# Remove

# Beschreibung:

Löscht einen Termin. Es muss die Index-Nummer des Termins übergeben werden. Der Index geht von 1 bis Count.

## Parameter:

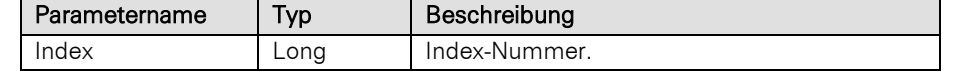

# Rückgabewert:

Bool

# Beispiel VBScript:

```
Dim oAppointments : Set oAppointments =
    cRM.CurrentProject.timemanager.Appointments
    Call oAppointments.Remove(nUniqueAppointmentID)
    Set oAppointments = Nothing
Beispiel C#-Script: 
   Appointments appointments = cRM.CurrentProject.TimeManager.Appointments;
    appointments.Remove(uniqueAppointmentID);
    appointments.Dispose();
```
## RemoveAll

#### Beschreibung:

Löscht alle Termine.

#### Rückgabewert:

Bool

## Beispiel VBScript:

```
Dim oAppointments : Set oAppointments =
cRM.CurrentProject.timemanager.Appointments
Call oAppointments.RemoveAll()
Set oAppointments = Nothing
```
### Beispiel C#-Script:

```
Appointments appointments = cRM.CurrentProject.TimeManager.Appointments;
appointments.RemoveAll();
appointments.Dispose();
```
# **SetFilter**

# Beschreibung:

Filtert die Anzeige auf Termine, die bestimmte Eigenschaften erfüllen. Die Filterung kann ausgehend von Datenbank oder Datensatz der Host-Applikation erfolgen oder auf Basis des Benutzers.

#### Parameter:

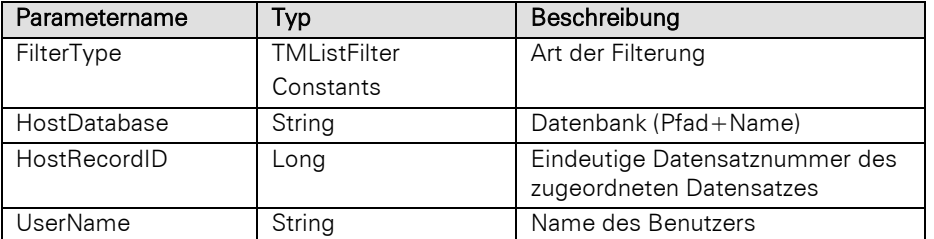

## Konstanten der TMListFilterConstants:

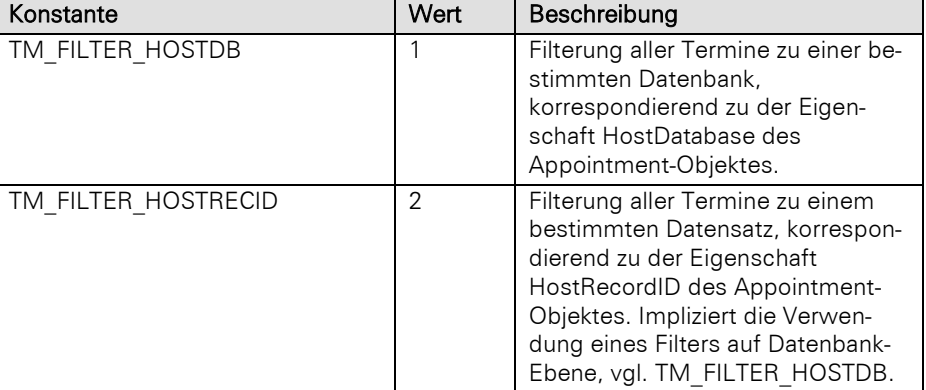

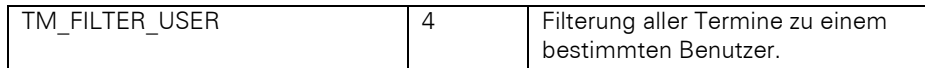

#### Rückgabewert:

Bool

#### Beispiel VBScript:

```
Dim oAppointments : Set oAppointments =
cRM.CurrentProject.timemanager.Appointments
Call oAppointments.SetFilter(1, hostDatabase, hostRecordID, userName)
Set oAppointments = Nothing
```
## Beispiel C#-Script:

```
Appointments appointments = cRM.CurrentProject.TimeManager.Appointments;
appointments.SetFilter(1, hostDatabase, hostRecordID, userName);
appointments.Dispose();
```
# **3.6 Attendee Objekt**

# **3.6.1 Eigenschaften**

## Name, read-only

#### Beschreibung:

Liefert den Namen des Teilnehmers zurück.

# Typ:

# String

## Beispiel VBScript:

' Zeigt die Teilnehmer eines bestimmten Termins an

```
Dim oAttendees : Set oAttendees =
cRM.CurrentProject.timemanager.Appointments.ItemByUniqueID(sUniqueAppointmentID).A
ttendees
Dim oAttendee
Dim nCount : nCount = 0
Dim nAttendeeType : nCount = 0
Dim sAttendeeType : sAttendeeType = ""
For nCount = 1 To oAttendees.Count
     Set oAttendee = oAttendees.Item(nCount)
     nAttendeeType = oAttendee.Type
     If (nAttendeeType = 0) Then
         sAttendeeType = "Benutzer"
     ElseIf (nAttendeeType = 1) Then
         sAttendeeType = "Gruppe"
     ElseIf (nAttendeeType = 2) Then
         sAttendeeType = "Ressource"
     ElseIf (nAttendeeType = -1) Then
         sAttendeeType = "Unbekannter Typ"
     End If
     Call cRM.DialogMessageBox("Teilnehmer " & CStr(nCount) & ": " & oAttendee.Name
& ", Typ: " & sAttendeeType, "Attendee.Name & Attendee.Type", vbOkOnly)
     Set oAttendee = Nothing
```

```
Set oAttendees = Nothing
```

```
// Zeigt die Teilnehmer eines bestimmten Termins an
string uniqueAppointmentID = "Hier gewnschte Termin-ID eintragen";
Attendees attendees =
cRM.CurrentProject.TimeManager.Appointments.ItemByUniqueID(uniqueAppointmentID).At
tendees;
Attendee attendee;
long attendeeType;
string attendeeTypeTranslated = string.Empty;
for (int i = 1; i \le i attendees. Count; i+1{
     attendee = attendees.Item(i);
     attendeeType = attendee.Type;
     if (attendeeType == 0)
         attendeeTypeTranslated = "Benutzer";
     else if (attendeeType == 1)
         attendeeTypeTranslated = "Gruppe";
     else if (attendeeType == 2)
         attendeeTypeTranslated = "Ressource";
     else if (attendeeType == -1)
         attendeeTypeTranslated = "Unbekannter Typ";
     cRM.DialogMessageBox("Teilnehmer " + i.ToString() + ": " + attendee.Name + ", 
Typ: " + attendeeTypeTranslated, "Attendee.Name & Attendee.Type", 0);
     attendee.Dispose();
}
attendees.Dispose();
```
# Type, read-only

#### Beschreibung:

Liefert den Typ des Teilnehmers zurück.

## Typ:

# Long

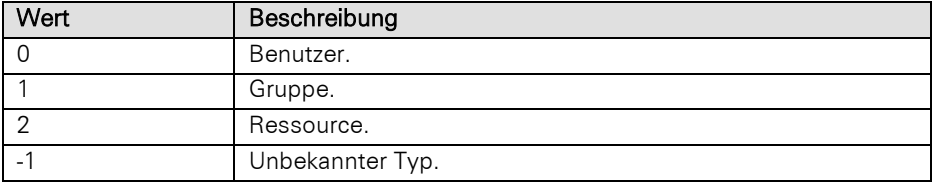

# Beispiel VBScript:

' Zeigt die Teilnehmer eines bestimmten Termins an

```
Dim oAttendees : Set oAttendees =
cRM.CurrentProject.timemanager.Appointments.ItemByUniqueID(sUniqueAppointmentID).A
ttendees
Dim oAttendee
Dim nCount : nCount = 0
Dim nAttendeeType : nCount = 0
Dim sAttendeeType : sAttendeeType = ""
For nCount = 1 To oAttendees.Count
     Set oAttendee = oAttendees.Item(nCount)
```

```
 nAttendeeType = oAttendee.Type
         If (nAttendeeType = 0) Then
             sAttendeeType = "Benutzer"
         ElseIf (nAttendeeType = 1) Then
             sAttendeeType = "Gruppe"
         ElseIf (nAttendeeType = 2) Then
             sAttendeeType = "Ressource"
         ElseIf (nAttendeeType = -1) Then
             sAttendeeType = "Unbekannter Typ"
         End If
         Call cRM.DialogMessageBox("Teilnehmer " & CStr(nCount) & ": " & oAttendee.Name 
    & ", Typ: " & sAttendeeType, "Attendee.Name & Attendee.Type", vbOkOnly)
         Set oAttendee = Nothing
    Next
    Set oAttendees = Nothing
Beispiel C#-Script: 
    // Zeigt die Teilnehmer eines bestimmten Termins an
    string uniqueAppointmentID = "Hier gewnschte Termin-ID eintragen";
    Attendees attendees =
    cRM.CurrentProject.TimeManager.Appointments.ItemByUniqueID(uniqueAppointmentID).At
    tendees;
   Attendee attendee;
    long attendeeType;
    string attendeeTypeTranslated = string.Empty;
    for (int i = 1; i \le i attendees. Count; i+1{
         attendee = attendees.Item(i);
         attendeeType = attendee.Type;
         if (attendeeType == 0)
             attendeeTypeTranslated = "Benutzer";
         else if (attendeeType == 1)
             attendeeTypeTranslated = "Gruppe";
         else if (attendeeType == 2)
             attendeeTypeTranslated = "Ressource";
        else if (\text{attendeeType} == -1) attendeeTypeTranslated = "Unbekannter Typ";
         cRM.DialogMessageBox("Teilnehmer " + i.ToString() + ": " + attendee.Name + ", 
    Typ: " + attendeeTypeTranslated, "Attendee.Name & Attendee.Type", 0);
         attendee.Dispose();
    }
    attendees.Dispose();
```
# **3.7 Attendees Objekt**

# **3.7.1 Eigenschaften**

# Count, read-only

## Beschreibung:

Liefert die Anzahl der Einträge in der Sammlung zurück.

Typ:

Long

# Beispiel VBScript:

```
Dim oAttendees : Set oAttendees =
cRM.CurrentProject.timemanager.Appointments.ItemByUniqueID(sUniqueAppointmentID).A
ttendees
Call cRM.DialogMessageBox("Der ausgewählte Termin besitzt " &
CStr(oAttendees.Count) & " Teilnehmer.", "Attendees.Count", vbOkOnly)
Set oAttendees = Nothing
```
## Beispiel C#-Script:

```
string uniqueAppointmentID = "Hier gewünschte Termin-ID eintragen";
Attendees attendees =
cRM.CurrentProject.TimeManager.Appointments.ItemByUniqueID(uniqueAppointmentID).At
tendees;
cRM.DialogMessageBox("Der ausgewählte Termin besitzt " +
attendees.Count.ToString() + " Teilnehmer.", "Attendees.Count", 0);
attendees.Dispose();
```
# **3.7.2 Methoden**

# Add

# Beschreibung:

Fügt einen neuen Teilnehmer zu einer Aufgabe/einem Termin hinzu.

#### Parameter:

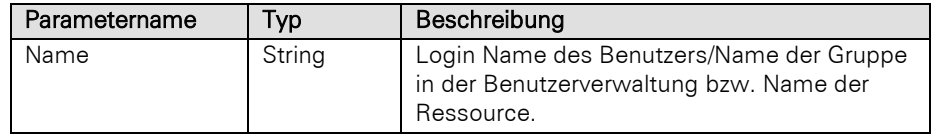

# Rückgabewert:

Bool

## Beispiel VBScript:

```
Dim sLoginName : sLoginName = "Administrator"
Call
cRM.CurrentProject.timemanager.Appointments.ItemByUniqueID(sUniqueAppointmentID).A
ttendees.Add(sLoginName)
```
# Beispiel C#-Script:

```
string uniqueAppointmentID = "Hier gewünschte Termin-ID eintragen";
string loginName = "Administrator";
cRM.CurrentProject.TimeManager.Appointments.ItemByUniqueID(uniqueAppointmentID).At
tendees.Add(loginName);
```
#### Item

## Beschreibung:

Gibt einen Teilnehmer zurück. Es muss die Index-Nummer des Teilnehmers übergeben werden. Der Index geht von 1 bis Count.

#### Parameter:

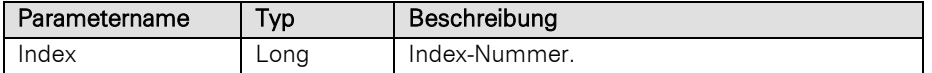

#### Rückgabewert:

Attendee NULL (wenn der Teilnehmer nicht existiert)

#### Beispiel VBScript:

```
' Zeigt die Teilnehmer eines bestimmten Termins an
    Dim oAttendees : Set oAttendees =
    cRM.CurrentProject.timemanager.Appointments.ItemByUniqueID(sUniqueAppointmentID).A
    ttendees
    Dim oAttendee
    Dim nCount : nCount = 0
    For nCount = 1 To oAttendees.Count
         Set oAttendee = oAttendees.Item(nCount)
         nAttendeeType = oAttendee.Type
         If (nAttendeeType = 0) Then
             sAttendeeType = "Benutzer"
         ElseIf (nAttendeeType = 1) Then
            sAttendeeType = "Gruppe"
         ElseIf (nAttendeeType = 2) Then
            sAttendeeType = "Ressource"
         ElseIf (nAttendeeType = -1) Then
             sAttendeeType = "Unbekannter Typ"
         End If
         Call cRM.DialogMessageBox("Teilnehmer " & CStr(nCount) & ": " & oAttendee.Name 
    & ", Typ: " & sAttendeeType, "Attendees.Item", vbOkOnly)
         Set oAttendee = Nothing
    Next
    Set oAttendees = Nothing
Beispiel C#-Script: 
    // Zeigt die Teilnehmer eines bestimmten Termins an
    string uniqueAppointmentID = "Hier gewünschte Termin-ID eintragen";
    Attendees attendees =
    cRM.CurrentProject.TimeManager.Appointments.ItemByUniqueID(uniqueAppointmentID).At
    tendees;
   Attendee attendee;
    long attendeeType;
    string attendeeTypeTranslated = string.Empty;
    for (int i = 1; i \le i attendees. Count; i++){
```
 attendee **=** attendees**.**Item**(**i**);** attendeeType **=** attendee**.**Type**;**

```
 if (attendeeType == 0)
     attendeeTypeTranslated = "Benutzer";
```

```
 else if (attendeeType == 1)
         attendeeTypeTranslated = "Gruppe";
     else if (attendeeType == 2)
         attendeeTypeTranslated = "Ressource";
    else if (\text{attendeerype} == -1) attendeeTypeTranslated = "Unbekannter Typ";
     cRM.DialogMessageBox("Teilnehmer " + i.ToString() + ": " + attendee.Name + ", 
Typ: " + attendeeTypeTranslated, "Attendee.Name & Attendee.Type", 0);
     attendee.Dispose();
}
attendees.Dispose();
```
## ItemByName

#### Beschreibung:

Gibt einen Teilnehmer anhand seines Namens zurück.

### Parameter:

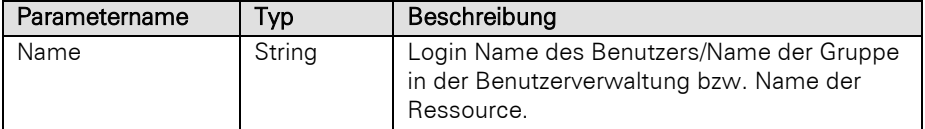

## Rückgabewert:

# Attendee NULL (wenn der Teilnehmer nicht existiert)

## Beispiel VBScript:

' Zeigt den Typ eines Teilnehmers eines bestimmten Termins an

```
Dim sLoginName : sLoginName = "Administrator"
Dim oAttendees : Set oAttendees =
cRM.CurrentProject.timemanager.Appointments.ItemByUniqueID(sUniqueAppointmentID).A
ttendees
Dim oAttendee : Set oAttendee = oAttendees.ItemByName(sLoginName)
nAttendeeType = oAttendee.Type
If (nAttendeeType = 0) Then
    sAttendeeType = "Benutzer"
ElseIf (nAttendeeType = 1) Then
    sAttendeeType = "Gruppe"
ElseIf (nAttendeeType = 2) Then
    sAttendeeType = "Ressource"
ElseIf (nAttendeeType = -1) Then
     sAttendeeType = "Unbekannter Typ"
End If
Call cRM.DialogMessageBox("Teilnehmer " & oAttendee.Name & " besitzt folgenden 
Typ: " & sAttendeeType, "Attendees.ItemByName", vbOkOnly)
Set oAttendee = Nothing
Set oAttendees = Nothing
```
## Beispiel C#-Script:

// Zeigt den Typ eines Teilnehmers eines bestimmten Termins an

```
string uniqueAppointmentID = "Hier gewünschte Termin-ID eintragen";
string loginName = "Administrator";
```

```
Attendees attendees =
cRM.CurrentProject.TimeManager.Appointments.ItemByUniqueID(uniqueAppointmentID).At
tendees;
Attendee attendee = attendees.ItemByName(loginName);
long attendeeType = attendee.Type;
string attendeeTypeTranslated = string.Empty;
if (attendeeType == 0)
     attendeeTypeTranslated = "Benutzer";
else if (attendeeType == 1)
    attendeeTypeTranslated = "Gruppe";
else if (attendeeType == 2)
     attendeeTypeTranslated = "Ressource";
else if (\text{attendeeType} == -1) attendeeTypeTranslated = "Unbekannter Typ";
cRM.DialogMessageBox("Teilnehmer " + attendee.Name + " besitzt folgenden Typ: " +
attendeeTypeTranslated, "Attendees.ItemByName", 0)
attendee.Dispose();
attendees.Dispose();
```
### Remove

#### Beschreibung:

Löscht einen Teilnehmer. Es muss die Index-Nummer des Teilnehmers übergeben werden. Der Index geht von 1 bis Count.

#### Parameter:

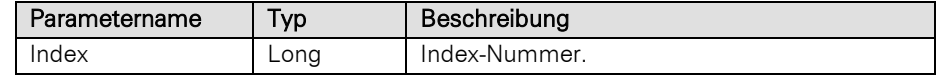

#### Rückgabewert:

Bool

#### Beispiel VBScript:

```
' Entfernt einen Teilnehmer von einem bestimmten Termin. Dabei werden alle 
Teilnehmer durchlaufen und nach Prüfung des Namens entschieden, ob der Teilnehmer 
entfernt werden soll
```

```
Dim sNameToRemoveAsAttendee : sNameToRemoveAsAttendee = "Administrator"
Dim oAttendees : Set oAttendees =
cRM.CurrentProject.timemanager.Appointments.ItemByUniqueID(sUniqueAppointmentID).A
ttendees
Dim nCount : nCount = 0
```
For nCount **= 1** To oAttendees.Count

```
 Set oAttendee = oAttendees.Item(nCount)
```
If **(**oAttendee.Name **=** sNameToRemoveAsAttendee**)** Then

Call oAttendees.Remove**(**nCount**)**

End If

Set oAttendee **=** Nothing

Next

```
Set oAttendees = Nothing
```

```
// Entfernt einen Teilnehmer von einem bestimmten Termin. Dabei werden alle 
Teilnehmer durchlaufen und nach Prüfung des Namens entschieden, ob der Teilnehmer 
entfernt werden soll
string uniqueAppointmentID = "Hier gewnüschte Termin-ID eintragen";
string nameToRemoveAsAttendee = "Administrator";
Attendees attendees =
cRM.CurrentProject.TimeManager.Appointments.ItemByUniqueID(uniqueAppointmentID).At
tendees;
Attendee attendee;
for (int i = 1; i \le i attendees. Count; i+1{
     attendee = attendees.Item(i);
     if (attendee.Name == nameToRemoveAsAttendee)
     {
         attendees.Remove(i);
     }
     attendee.Dispose();
}
attendees.Dispose();
```
# RemoveByName

#### Beschreibung:

Löscht einen Teilnehmer anhand seines Names.

#### Parameter:

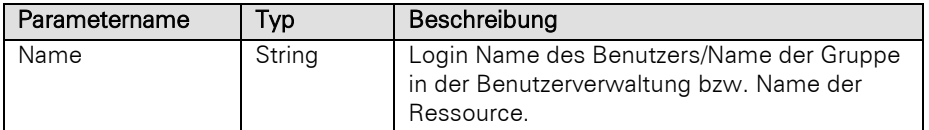

#### Rückgabewert:

Bool

## Beispiel VBScript:

```
Dim sNameToRemoveAsAttendee : sNameToRemoveAsAttendee = "Administrator"
Dim oAttendees : Set oAttendees =
cRM.CurrentProject.timemanager.Appointments.ItemByUniqueID(sUniqueAppointmentID).A
ttendees
```
Call oAttendees.RemoveByName**(**sNameToRemoveAsAttendee**)**

```
Set oAttendees = Nothing
```
#### Beispiel C#-Script:

```
string uniqueAppointmentID = "Hier gewünschte Termin-ID eintragen";
string nameToRemoveAsAttendee = "Administrator";
Attendees attendees =
cRM.CurrentProject.TimeManager.Appointments.ItemByUniqueID(uniqueAppointmentID).At
tendees;
```

```
attendees.RemoveByName(nameToRemoveAsAttendee);
attendees.Dispose();
```
# **3.8 CallItem Objekt**

# **3.8.1 Eigenschaften**

## DialRetriesCount, read-only

## Beschreibung:

Die Anzahl der bisherigen Wählversuche.

#### Typ:

Long

```
' Durchläuft alle Einträge der Anrufliste und entfernt dabei alle die Einträge, 
die mehr als 10 Wählversuche hinterlegt haben bzw. gibt dem Nutzer eine 
Möglichkeit auf den Datensatz des Anruflisteneintrags zu springen
Dim oCallList : Set oCallList = cRM.phonemanager.CallList
Dim oCallItem
Dim nCount : nCount = 0
Dim nDialRetriesCount : nDialRetriesCount = 0
Dim sFirstInfo : sFirstInfo = ""
Dim sInfo : sInfo = ""
Dim sLastInfo : sLastInfo = ""
Dim sNumber : sNumber = ""
For nCount = 1 To oCallList.Count
     Set oCallItem = oCallList.Item(nCount)
     If (oCallItem.DialRetriesCount > 10) Then
        Call oCallItem.Remove()
     Else
         nDialRetriesCount = oCallItem.DialRetriesCount
         sFirstInfo = oCallItem.FirstInfo
         sInfo = oCallItem.Info
         sLastInfo = oCallItem.LastInfo
         sNumber = oCallItem.Number
         If (cRM.DialogMessageBox("Die Nummer " & sNumber & " (" & sFirstInfo & " -
" & sInfo & " - " & sLastInfo & ") konnte mit " & CStr(nDialRetriesCount) & " 
Anrufversuchen nicht erreicht werden." & vbCrlf & "Soll diese Rufnummer aus der 
Anrufliste augetragen werden?", "CallList.CallItem", vbYesNoCancel) = vbYes) Then
             Call oCallItem.Remove()
         Else
             If (cRM.DialogMessageBox("Der Eintrag wurde nicht aus der Anrufliste 
entfernt. Soll jetzt versucht werden auf den zugehen Datensatz im combit CRM zu 
springen?", "CallList.CallItem", vbYesNoCancel) = vbYes) Then
                 Call oCallItem.GotoRecord()
             End If
         End If
     End If
     Set oCallItem = Nothing
Next
Set oCallList = Nothing
```

```
// Durchläuft alle Einträge der Anrufliste und entfernt dabei alle die Einträge, 
die mehr als 10 Wählversuche hinterlegt haben bzw. gibt dem Nutzer eine 
Möglichkeit auf den Datensatz des Anruflisteneintrags zu springen
CallList callList = cRM.PhoneManager.CallList;
CallItem callItem;
long dialRetriesCount;
string firstInfo;
string info;
string lastInfo;
string number;
for (int i = 1; i \le callList.Count; i++)
{
     callItem = callList.Item(i);
     if (callItem.DialRetriesCount > 10)
     {
         callItem.Remove();
     }
     else
     {
         dialRetriesCount = callItem.DialRetriesCount;
         firstInfo = callItem.FirstInfo;
         info = callItem.Info;
         lastInfo = callItem.LastInfo;
         number = callItem.Number;
        if (cRM.DialogMessageBox("Die Nummer " + number + "(" + firstInfo + " - " +
info + " - " + lastInfo + ") konnte mit " + dialRetriesCount.ToString() + " 
Anrufversuchen nicht erreicht werden." + "\r\n" + "Soll diese Rufnummer aus der 
Anrufliste ausgetragen werden?", "CallList.CallItem", 3) == 6) // Es wurde 
"Ja/Yes" angeklickt
         {
             callItem.Remove();
         }
         else
         {
             if (cRM.DialogMessageBox("Der Eintrag wurde nicht aus der Anrufliste 
entfernt. Soll jetzt versucht werden auf den zugehörigen Datensatz im combit CRM 
zu springen?", "CallList.CallItem", 3) == 6)
 {
                 callItem.GotoRecord();
 }
         }
     }
     callItem.Dispose();
}
callList.Dispose();
```
# FirstInfo, read-only

## Beschreibung:

Infotext (in der Regel Zeitpunkt) des ersten Wählversuches.

## Typ:

## String

```
' Durchläuft alle Einträge der Anrufliste und entfernt dabei alle die Einträge, 
die mehr als 10 Wählversuche hinterlegt haben bzw. gibt dem Nutzer eine 
Möglichkeit auf den Datensatz des Anruflisteneintrags zu springen
```

```
Dim oCallList : Set oCallList = cRM.phonemanager.CallList
    Dim oCallItem
    Dim nCount : nCount = 0
    Dim nDialRetriesCount : nDialRetriesCount = 0
    Dim sFirstInfo : sFirstInfo = ""
    Dim sInfo : sInfo = ""
    Dim sLastInfo : sLastInfo = ""
    Dim sNumber : sNumber = ""
    For nCount = 1 To oCallList.Count
         Set oCallItem = oCallList.Item(nCount)
         If (oCallItem.DialRetriesCount > 10) Then
             Call oCallItem.Remove()
         Else
             nDialRetriesCount = oCallItem.DialRetriesCount
             sFirstInfo = oCallItem.FirstInfo
             sInfo = oCallItem.Info
             sLastInfo = oCallItem.LastInfo
             sNumber = oCallItem.Number
             If (cRM.DialogMessageBox("Die Nummer " & sNumber & " (" & sFirstInfo & " -
    " & sInfo & " - " & sLastInfo & ") konnte mit " & CStr(nDialRetriesCount) & " 
    Anrufversuchen nicht erreicht werden." & vbCrlf & "Soll diese Rufnummer aus der 
    Anrufliste augetragen werden?", "CallList.CallItem", vbYesNoCancel) = vbYes) Then
                 Call oCallItem.Remove()
             Else
                 If (cRM.DialogMessageBox("Der Eintrag wurde nicht aus der Anrufliste 
    entfernt. Soll jetzt versucht werden auf den zugehen Datensatz im combit CRM zu 
    springen?", "CallList.CallItem", vbYesNoCancel) = vbYes) Then
                     Call oCallItem.GotoRecord()
                 End If
             End If
         End If
         Set oCallItem = Nothing
    Next
    Set oCallList = Nothing
Beispiel C#-Script: 
    // Durchläuft alle Einträge der Anrufliste und entfernt dabei alle die Einträge, 
    die mehr als 10 Wählversuche hinterlegt haben bzw. gibt dem Nutzer eine 
   Möglichkeit auf den Datensatz des Anruflisteneintrags zu springen
    CallList callList = cRM.PhoneManager.CallList;
    CallItem callItem;
    long dialRetriesCount;
    string firstInfo;
    string info;
    string lastInfo;
    string number;
    for (int i = 1; i \leq \text{callList.Count; } i++){
         callItem = callList.Item(i);
         if (callItem.DialRetriesCount > 10)
         {
             callItem.Remove();
         }
         else
         {
             dialRetriesCount = callItem.DialRetriesCount;
             firstInfo = callItem.FirstInfo;
             info = callItem.Info;
             lastInfo = callItem.LastInfo;
```
number **=** callItem**.**Number**;**

```
 if (cRM.DialogMessageBox("Die Nummer " + number + "(" + firstInfo + " - " +
info + " - " + lastInfo + ") konnte mit " + dialRetriesCount.ToString() + " 
Anrufversuchen nicht erreicht werden." + "\r\n" + "Soll diese Rufnummer aus der 
Anrufliste ausgetragen werden?", "CallList.CallItem", 3) == 6) // Es wurde 
"Ja/Yes" angeklickt
         {
            callItem.Remove();
        }
         else
 {
             if (cRM.DialogMessageBox("Der Eintrag wurde nicht aus der Anrufliste 
entfernt. Soll jetzt versucht werden auf den zugehörigen Datensatz im combit CRM 
zu springen?", "CallList.CallItem", 3) == 6)
 {
                callItem.GotoRecord();
 }
        }
     }
     callItem.Dispose();
}
callList.Dispose();
```
#### Info, read-only

#### Beschreibung:

Der zugeordnete Beschreibungstext (z. B. Zeitpunkt des eingehenden oder Beschreibung des verknüpften Datensatzes des ausgehenden Anrufes).

# Typ:

## String

```
' Durchläuft alle Einträge der Anrufliste und entfernt dabei alle die Einträge, 
die mehr als 10 Wählversuche hinterlegt haben bzw. gibt dem Nutzer eine 
Möglichkeit auf den Datensatz des Anruflisteneintrags zu springen
Dim oCallList : Set oCallList = cRM.phonemanager.CallList
Dim oCallItem
Dim nCount : nCount = 0
Dim nDialRetriesCount : nDialRetriesCount = 0
Dim sFirstInfo : sFirstInfo = ""
Dim sInfo : sInfo = ""
Dim sLastInfo : sLastInfo = ""
Dim sNumber : sNumber = ""
For nCount = 1 To oCallList.Count
     Set oCallItem = oCallList.Item(nCount)
     If (oCallItem.DialRetriesCount > 10) Then
        Call oCallItem.Remove()
     Else
        nDialRetriesCount = oCallItem.DialRetriesCount
         sFirstInfo = oCallItem.FirstInfo
         sInfo = oCallItem.Info
         sLastInfo = oCallItem.LastInfo
         sNumber = oCallItem.Number
         If (cRM.DialogMessageBox("Die Nummer " & sNumber & " (" & sFirstInfo & " -
" & sInfo & " - " & sLastInfo & ") konnte mit " & CStr(nDialRetriesCount) & " 
Anrufversuchen nicht erreicht werden." & vbCrlf & "Soll diese Rufnummer aus der 
Anrufliste augetragen werden?", "CallList.CallItem", vbYesNoCancel) = vbYes) Then
             Call oCallItem.Remove()
```

```
 Else
                 If (cRM.DialogMessageBox("Der Eintrag wurde nicht aus der Anrufliste 
    entfernt. Soll jetzt versucht werden auf den zugehen Datensatz im combit CRM zu 
    springen?", "CallList.CallItem", vbYesNoCancel) = vbYes) Then
                     Call oCallItem.GotoRecord()
                 End If
             End If
         End If
         Set oCallItem = Nothing
    Next
    Set oCallList = Nothing
Beispiel C#-Script: 
    // Durchläuft alle Einträge der Anrufliste und entfernt dabei alle die Einträge, 
    die mehr als 10 Wählversuche hinterlegt haben bzw. gibt dem Nutzer eine 
    Möglichkeit auf den Datensatz des Anruflisteneintrags zu springen
   CallList callList = cRM.PhoneManager.CallList;
    CallItem callItem;
    long dialRetriesCount;
    string firstInfo;
    string info;
    string lastInfo;
    string number;
    for (int i = 1; i \leq \text{callList.Count; } i++){
         callItem = callList.Item(i);
         if (callItem.DialRetriesCount > 10)
         {
             callItem.Remove();
         }
         else
         {
             dialRetriesCount = callItem.DialRetriesCount;
             firstInfo = callItem.FirstInfo;
             info = callItem.Info;
             lastInfo = callItem.LastInfo;
             number = callItem.Number;
            if (cRM.DialogMessageBox("Die Nummer " + number + "(" + firstInfo + " - " +
    info + " - " + lastInfo + ") konnte mit " + dialRetriesCount.ToString() + " 
    Anrufversuchen nicht erreicht werden." + "\r\n" + "Soll diese Rufnummer aus der 
    Anrufliste ausgetragen werden?", "CallList.CallItem", 3) == 6) // Es wurde 
    "Ja/Yes" angeklickt
             {
                 callItem.Remove();
             }
             else
     {
                 if (cRM.DialogMessageBox("Der Eintrag wurde nicht aus der Anrufliste 
    entfernt. Soll jetzt versucht werden auf den zugehörigen Datensatz im combit CRM 
    zu springen?", "CallList.CallItem", 3) == 6)
     {
                     callItem.GotoRecord();
     }
             }
         }
         callItem.Dispose();
    }
    callList.Dispose();
```
# LastInfo, read-only

#### Beschreibung:

Infotext (in der Regel Zeitpunkt) des letzten Wählversuches.

## Typ:

#### String

#### Beispiel VBScript:

```
' Durchläuft alle Einträge der Anrufliste und entfernt dabei alle die Einträge, 
    die mehr als 10 Wählversuche hinterlegt haben bzw. gibt dem Nutzer eine 
    Möglichkeit auf den Datensatz des Anruflisteneintrags zu springen
    Dim oCallList : Set oCallList = cRM.phonemanager.CallList
    Dim oCallItem
    Dim nCount : nCount = 0
    Dim nDialRetriesCount : nDialRetriesCount = 0
    Dim sFirstInfo : sFirstInfo = ""
    Dim sInfo : sInfo = ""
    Dim sLastInfo : sLastInfo = ""
    Dim sNumber : sNumber = ""
    For nCount = 1 To oCallList.Count
         Set oCallItem = oCallList.Item(nCount)
         If (oCallItem.DialRetriesCount > 10) Then
             Call oCallItem.Remove()
         Else
             nDialRetriesCount = oCallItem.DialRetriesCount
             sFirstInfo = oCallItem.FirstInfo
             sInfo = oCallItem.Info
             sLastInfo = oCallItem.LastInfo
             sNumber = oCallItem.Number
             If (cRM.DialogMessageBox("Die Nummer " & sNumber & " (" & sFirstInfo & " -
    " & sInfo & " - " & sLastInfo & ") konnte mit " & CStr(nDialRetriesCount) & " 
    Anrufversuchen nicht erreicht werden." & vbCrlf & "Soll diese Rufnummer aus der 
    Anrufliste augetragen werden?", "CallList.CallItem", vbYesNoCancel) = vbYes) Then
                 Call oCallItem.Remove()
             Else
                 If (cRM.DialogMessageBox("Der Eintrag wurde nicht aus der Anrufliste 
    entfernt. Soll jetzt versucht werden auf den zugehen Datensatz im combit CRM zu 
    springen?", "CallList.CallItem", vbYesNoCancel) = vbYes) Then
                     Call oCallItem.GotoRecord()
                 End If
             End If
         End If
         Set oCallItem = Nothing
    Next
    Set oCallList = Nothing
Beispiel C#-Script:
```
// Durchläuft alle Einträge der Anrufliste und entfernt dabei alle die Einträge, die mehr als 10 Wählversuche hinterlegt haben bzw. gibt dem Nutzer eine Möglichkeit auf den Datensatz des Anruflisteneintrags zu springen

```
CallList callList = cRM.PhoneManager.CallList;
CallItem callItem;
long dialRetriesCount;
string firstInfo;
string info;
string lastInfo;
string number;
```

```
for (int i = 1; i \leq callList. Count; i+1{
    callItem = callList.Item(i);
     if (callItem.DialRetriesCount > 10)
     {
         callItem.Remove();
     }
     else
     {
         dialRetriesCount = callItem.DialRetriesCount;
         firstInfo = callItem.FirstInfo;
         info = callItem.Info;
         lastInfo = callItem.LastInfo;
        number = callItem.Number;
        if (cRM.DialogMessageBox("Die Nummer " + number + "(" + firstInfo + " - " +
info + " - " + lastInfo + ") konnte mit " + dialRetriesCount.ToString() + " 
Anrufversuchen nicht erreicht werden." + "\r\n" + "Soll diese Rufnummer aus der 
Anrufliste ausgetragen werden?", "CallList.CallItem", 3) == 6) // Es wurde 
"Ja/Yes" angeklickt
         {
             callItem.Remove();
         }
         else
 {
             if (cRM.DialogMessageBox("Der Eintrag wurde nicht aus der Anrufliste 
entfernt. Soll jetzt versucht werden auf den zugehörigen Datensatz im combit CRM 
zu springen?", "CallList.CallItem", 3) == 6)
 {
                 callItem.GotoRecord();
 }
 }
     }
     callItem.Dispose();
}
callList.Dispose();
```
## Number, read-only

#### Beschreibung:

Die hinterlegte Rufnummer.

# Typ:

## String

```
' Durchläuft alle Einträge der Anrufliste und entfernt dabei alle die Einträge, 
die mehr als 10 Wählversuche hinterlegt haben bzw. gibt dem Nutzer eine 
Möglichkeit auf den Datensatz des Anruflisteneintrags zu springen
Dim oCallList : Set oCallList = cRM.phonemanager.CallList
Dim oCallItem
Dim nCount : nCount = 0
Dim nDialRetriesCount : nDialRetriesCount = 0
Dim sFirstInfo : sFirstInfo = ""
Dim sInfo : sInfo = ""
Dim sLastInfo : sLastInfo = ""
Dim sNumber : sNumber = ""
For nCount = 1 To oCallList.Count
     Set oCallItem = oCallList.Item(nCount)
```
**{**

```
 If (oCallItem.DialRetriesCount > 10) Then
             Call oCallItem.Remove()
         Else
             nDialRetriesCount = oCallItem.DialRetriesCount
             sFirstInfo = oCallItem.FirstInfo
             sInfo = oCallItem.Info
             sLastInfo = oCallItem.LastInfo
             sNumber = oCallItem.Number
             If (cRM.DialogMessageBox("Die Nummer " & sNumber & " (" & sFirstInfo & " -
    " & sInfo & " - " & sLastInfo & ") konnte mit " & CStr(nDialRetriesCount) & " 
    Anrufversuchen nicht erreicht werden." & vbCrlf & "Soll diese Rufnummer aus der 
    Anrufliste augetragen werden?", "CallList.CallItem", vbYesNoCancel) = vbYes) Then
                 Call oCallItem.Remove()
             Else
                 If (cRM.DialogMessageBox("Der Eintrag wurde nicht aus der Anrufliste 
    entfernt. Soll jetzt versucht werden auf den zugehen Datensatz im combit CRM zu 
    springen?", "CallList.CallItem", vbYesNoCancel) = vbYes) Then
                     Call oCallItem.GotoRecord()
                 End If
             End If
         End If
         Set oCallItem = Nothing
    Next
    Set oCallList = Nothing
Beispiel C#-Script: 
    // Durchläuft alle Einträge der Anrufliste und entfernt dabei alle die Einträge, 
    die mehr als 10 Wählversuche hinterlegt haben bzw. gibt dem Nutzer eine 
   Möglichkeit auf den Datensatz des Anruflisteneintrags zu springen
    CallList callList = cRM.PhoneManager.CallList;
   CallItem callItem;
    long dialRetriesCount;
    string firstInfo;
    string info;
    string lastInfo;
    string number;
    for (int i = 1; i \leq callList. Count; i+1)
    {
         callItem = callList.Item(i);
         if (callItem.DialRetriesCount > 10)
         {
             callItem.Remove();
         }
         else
         {
             dialRetriesCount = callItem.DialRetriesCount;
             firstInfo = callItem.FirstInfo;
             info = callItem.Info;
             lastInfo = callItem.LastInfo;
             number = callItem.Number;
            if (cRM.DialogMessageBox("Die Nummer " + number + "(" + firstInfo + " - " +
    info + " - " + lastInfo + ") konnte mit " + dialRetriesCount.ToString() + " 
    Anrufversuchen nicht erreicht werden." + "\r\n" + "Soll diese Rufnummer aus der 
    Anrufliste ausgetragen werden?", "CallList.CallItem", 3) == 6) // Es wurde 
    "Ja/Yes" angeklickt
             {
                 callItem.Remove();
             }
             else
```

```
 if (cRM.DialogMessageBox("Der Eintrag wurde nicht aus der Anrufliste 
entfernt. Soll jetzt versucht werden auf den zugehörigen Datensatz im combit CRM 
zu springen?", "CallList.CallItem", 3) == 6)
 {
                callItem.GotoRecord();
 }
        }
    }
    callItem.Dispose();
}
callList.Dispose();
```
# **3.8.2 Methoden**

## **GotoRecord**

#### Beschreibung:

Springt zum korrespondierenden Datensatz der Anwendung.

#### Rückgabewert:

Bool

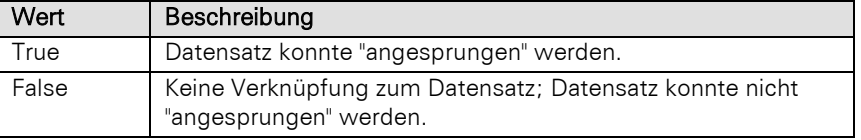

```
' Durchläuft alle Einträge der Anrufliste und entfernt dabei alle die Einträge, 
die mehr als 10 Wählversuche hinterlegt haben bzw. gibt dem Nutzer eine 
Möglichkeit auf den Datensatz des Anruflisteneintrags zu springen bzw. gibt dem 
Nutzer eine Möglichkeit auf den Datensatz des Anruflisteneintrags zu springen
```

```
Dim oCallList : Set oCallList = cRM.phonemanager.CallList
Dim oCallItem
Dim nCount : nCount = 0
Dim nDialRetriesCount : nDialRetriesCount = 0
Dim sFirstInfo : sFirstInfo = ""
Dim sInfo : sInfo = ""
Dim sLastInfo : sLastInfo = ""
Dim sNumber : sNumber = ""
For nCount = 1 To oCallList.Count
     Set oCallItem = oCallList.Item(nCount)
     If (oCallItem.DialRetriesCount > 10) Then
         Call oCallItem.Remove()
     Else
         nDialRetriesCount = oCallItem.DialRetriesCount
         sFirstInfo = oCallItem.FirstInfo
         sInfo = oCallItem.Info
         sLastInfo = oCallItem.LastInfo
         sNumber = oCallItem.Number
         If (cRM.DialogMessageBox("Die Nummer " & sNumber & " (" & sFirstInfo & " -
" & sInfo & " - " & sLastInfo & ") konnte mit " & CStr(nDialRetriesCount) & " 
Anrufversuchen nicht erreicht werden." & vbCrlf & "Soll diese Rufnummer aus der 
Anrufliste augetragen werden?", "CallList.CallItem", vbYesNoCancel) = vbYes) Then
             Call oCallItem.Remove()
         Else
```

```
 If (cRM.DialogMessageBox("Der Eintrag wurde nicht aus der Anrufliste 
entfernt. Soll jetzt versucht werden auf den zugehen Datensatz im combit CRM zu 
springen?", "CallList.CallItem", vbYesNoCancel) = vbYes) Then
 Call oCallItem.GotoRecord()
            End If
        End If
    End If
    Set oCallItem = Nothing
Next
```
Set oCallList **=** Nothing

#### Beispiel C#-Script:

// Durchläuft alle Einträge der Anrufliste und entfernt dabei alle die Einträge, die mehr als 10 Wählversuche hinterlegt haben bzw. gibt dem Nutzer eine Möglichkeit auf den Datensatz des Anruflisteneintrags zu springen bzw. gibt dem Nutzer eine Möglichkeit auf den Datensatz des Anruflisteneintrags zu springen

```
CallList callList = cRM.PhoneManager.CallList;
CallItem callItem;
long dialRetriesCount;
string firstInfo;
string info;
string lastInfo;
string number;
for (int i = 1; i \leq \text{callList.Count; } i++){
     callItem = callList.Item(i);
     if (callItem.DialRetriesCount > 10)
     {
         callItem.Remove();
     }
     else
     {
         dialRetriesCount = callItem.DialRetriesCount;
         firstInfo = callItem.FirstInfo;
         info = callItem.Info;
         lastInfo = callItem.LastInfo;
         number = callItem.Number;
        if (cRM.DialogMessageBox("Die Nummer " + number + "(" + firstInfo + " - " +
info + " - " + lastInfo + ") konnte mit " + dialRetriesCount.ToString() + " 
Anrufversuchen nicht erreicht werden." + "\r\n" + "Soll diese Rufnummer aus der 
Anrufliste ausgetragen werden?", "CallList.CallItem", 3) == 6) // Es wurde 
"Ja/Yes" angeklickt
         {
             callItem.Remove();
         }
         else
 {
             if (cRM.DialogMessageBox("Der Eintrag wurde nicht aus der Anrufliste 
entfernt. Soll jetzt versucht werden auf den zugehörigen Datensatz im combit CRM 
zu springen?", "CallList.CallItem", 3) == 6)
 {
                 callItem.GotoRecord();
 }
         }
     }
     callItem.Dispose();
}
callList.Dispose();
```
#### Remove

### Beschreibung:

Entfernt den Eintrag aus der Anrufliste.

#### Beispiel VBScript:

```
' Durchläuft alle Einträge der Anrufliste und entfernt dabei alle die Einträge, 
die mehr als 10 Wählversuche hinterlegt haben bzw. gibt dem Nutzer eine 
Möglichkeit auf den Datensatz des Anruflisteneintrags zu springen bzw. gibt dem 
Nutzer eine Möglichkeit auf den Datensatz des Anruflisteneintrags zu springen
Dim oCallList : Set oCallList = cRM.phonemanager.CallList
Dim oCallItem
Dim nCount : nCount = 0
Dim nDialRetriesCount : nDialRetriesCount = 0
Dim sFirstInfo : sFirstInfo = ""
Dim sInfo : sInfo = ""
Dim sLastInfo : sLastInfo = ""
Dim sNumber : sNumber = ""
For nCount = 1 To oCallList.Count
     Set oCallItem = oCallList.Item(nCount)
     If (oCallItem.DialRetriesCount > 10) Then
        Call oCallItem.Remove()
     Else
        nDialRetriesCount = oCallItem.DialRetriesCount
        sFirstInfo = oCallItem.FirstInfo
         sInfo = oCallItem.Info
         sLastInfo = oCallItem.LastInfo
         sNumber = oCallItem.Number
         If (cRM.DialogMessageBox("Die Nummer " & sNumber & " (" & sFirstInfo & " -
" & sInfo & " - " & sLastInfo & ") konnte mit " & CStr(nDialRetriesCount) & " 
Anrufversuchen nicht erreicht werden." & vbCrlf & "Soll diese Rufnummer aus der 
Anrufliste augetragen werden?", "CallList.CallItem", vbYesNoCancel) = vbYes) Then
 Call oCallItem.Remove()
         Else
             If (cRM.DialogMessageBox("Der Eintrag wurde nicht aus der Anrufliste 
entfernt. Soll jetzt versucht werden auf den zugehen Datensatz im combit CRM zu 
springen?", "CallList.CallItem", vbYesNoCancel) = vbYes) Then
                 Call oCallItem.GotoRecord()
             End If
         End If
    End If
     Set oCallItem = Nothing
Next
```
Set oCallList **=** Nothing

## Beispiel C#-Script:

// Durchläuft alle Einträge der Anrufliste und entfernt dabei alle die Einträge, die mehr als 10 Wählversuche hinterlegt haben bzw. gibt dem Nutzer eine Möglichkeit auf den Datensatz des Anruflisteneintrags zu springen bzw. gibt dem Nutzer eine Möglichkeit auf den Datensatz des Anruflisteneintrags zu springen

```
CallList callList = cRM.PhoneManager.CallList;
CallItem callItem;
long dialRetriesCount;
string firstInfo;
string info;
string lastInfo;
string number;
for (int i = 1; i \le callList.Count; i++)
{
```

```
 callItem = callList.Item(i);
     if (callItem.DialRetriesCount > 10)
     {
         callItem.Remove();
     }
     else
     {
         dialRetriesCount = callItem.DialRetriesCount;
         firstInfo = callItem.FirstInfo;
         info = callItem.Info;
         lastInfo = callItem.LastInfo;
         number = callItem.Number;
        if (cRM.DialogMessageBox("Die Nummer " + number + "(" + firstInfo + " - " +
info + " - " + lastInfo + ") konnte mit " + dialRetriesCount.ToString() + " 
Anrufversuchen nicht erreicht werden." + "\r\n" + "Soll diese Rufnummer aus der 
Anrufliste ausgetragen werden?", "CallList.CallItem", 3) == 6) // Es wurde 
"Ja/Yes" angeklickt
         {
             callItem.Remove();
         }
         else
         {
             if (cRM.DialogMessageBox("Der Eintrag wurde nicht aus der Anrufliste 
entfernt. Soll jetzt versucht werden auf den zugehörigen Datensatz im combit CRM 
zu springen?", "CallList.CallItem", 3) == 6)
 {
                 callItem.GotoRecord();
 }
         }
     }
     callItem.Dispose();
}
callList.Dispose();
```
# **3.9 CallList Objekt**

# **3.9.1 Eigenschaften**

# Count, read-only

#### Beschreibung:

Liefert die Anzahl der Einträge in der Anrufliste zurück.

#### Rückgabewert:

Long

```
' Durchläuft alle Einträge der Anrufliste und entfernt dabei alle die Einträge, 
die mehr als 10 Wählversuche hinterlegt haben bzw. gibt dem Nutzer eine 
Möglichkeit auf den Datensatz des Anruflisteneintrags zu springen bzw. gibt dem 
Nutzer eine Möglichkeit auf den Datensatz des Anruflisteneintrags zu springen
```

```
Dim oCallList : Set oCallList = cRM.phonemanager.CallList
Dim oCallItem
Dim nCount : nCount = 0
Dim nDialRetriesCount : nDialRetriesCount = 0
Dim sFirstInfo : sFirstInfo = ""
Dim sInfo : sInfo = ""
Dim sLastInfo : sLastInfo = ""
Dim sNumber : sNumber = ""
```

```
For nCount = 1 To oCallList.Count
         Set oCallItem = oCallList.Item(nCount)
         If (oCallItem.DialRetriesCount > 10) Then
             Call oCallItem.Remove()
         Else
             nDialRetriesCount = oCallItem.DialRetriesCount
             sFirstInfo = oCallItem.FirstInfo
             sInfo = oCallItem.Info
             sLastInfo = oCallItem.LastInfo
             sNumber = oCallItem.Number
             If (cRM.DialogMessageBox("Die Nummer " & sNumber & " (" & sFirstInfo & " -
    " & sInfo & " - " & sLastInfo & ") konnte mit " & CStr(nDialRetriesCount) & " 
    Anrufversuchen nicht erreicht werden." & vbCrlf & "Soll diese Rufnummer aus der 
    Anrufliste augetragen werden?", "CallList.CallItem", vbYesNoCancel) = vbYes) Then
                 Call oCallItem.Remove()
             Else
                 If (cRM.DialogMessageBox("Der Eintrag wurde nicht aus der Anrufliste 
    entfernt. Soll jetzt versucht werden auf den zugehen Datensatz im combit CRM zu 
    springen?", "CallList.CallItem", vbYesNoCancel) = vbYes) Then
                     Call oCallItem.GotoRecord()
                 End If
             End If
         End If
         Set oCallItem = Nothing
    Next
    Set oCallList = Nothing
Beispiel C#-Script: 
    // Durchläuft alle Einträge der Anrufliste und entfernt dabei alle die Einträge, 
    die mehr als 10 Wählversuche hinterlegt haben bzw. gibt dem Nutzer eine 
    Möglichkeit auf den Datensatz des Anruflisteneintrags zu springen bzw. gibt dem 
    Nutzer eine Möglichkeit auf den Datensatz des Anruflisteneintrags zu springen
   CallList callList = cRM.PhoneManager.CallList;
   CallItem callItem;
    long dialRetriesCount;
    string firstInfo;
    string info;
    string lastInfo;
    string number;
    for (int i = 1; i \leq callList. Count; i++)
    {
         callItem = callList.Item(i);
         if (callItem.DialRetriesCount > 10)
         {
             callItem.Remove();
         }
         else
         {
             dialRetriesCount = callItem.DialRetriesCount;
             firstInfo = callItem.FirstInfo;
             info = callItem.Info;
             lastInfo = callItem.LastInfo;
             number = callItem.Number;
            if (cRM.DialogMessageBox("Die Nummer " + number + "(" + firstInfo + " - " +
    info + " - " + lastInfo + ") konnte mit " + dialRetriesCount.ToString() + "
    Anrufversuchen nicht erreicht werden." + "\r\n" + "Soll diese Rufnummer aus der 
    Anrufliste ausgetragen werden?", "CallList.CallItem", 3) == 6) // Es wurde 
    "Ja/Yes" angeklickt
             {
```

```
 callItem.Remove();
        }
        else
 {
            if (cRM.DialogMessageBox("Der Eintrag wurde nicht aus der Anrufliste 
entfernt. Soll jetzt versucht werden auf den zugehörigen Datensatz im combit CRM 
zu springen?", "CallList.CallItem", 3) == 6)
 {
                callItem.GotoRecord();
 }
 }
    }
    callItem.Dispose();
}
callList.Dispose();
```
# **3.9.2 Methoden**

## Item

## Beschreibung:

Gibt einen Eintrag der Anrufliste zurück. Es muss die Index-Nummer des Eintrages übergeben werden. Der Index geht von 1 bis Count.

#### Parameter:

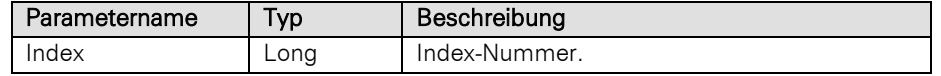

#### Rückgabewert:

#### **CallItem**

```
' Durchläuft alle Einträge der Anrufliste und entfernt dabei alle die Einträge, 
die mehr als 10 Wählversuche hinterlegt haben bzw. gibt dem Nutzer eine 
Möglichkeit auf den Datensatz des Anruflisteneintrags zu springen bzw. gibt dem 
Nutzer eine Möglichkeit auf den Datensatz des Anruflisteneintrags zu springen
```

```
Dim oCallList : Set oCallList = cRM.phonemanager.CallList
Dim oCallItem
Dim nCount : nCount = 0
Dim nDialRetriesCount : nDialRetriesCount = 0
Dim sFirstInfo : sFirstInfo = ""
Dim sInfo : sInfo = ""
Dim sLastInfo : sLastInfo = ""
Dim sNumber : sNumber = ""
For nCount = 1 To oCallList.Count
     Set oCallItem = oCallList.Item(nCount)
     If (oCallItem.DialRetriesCount > 10) Then
         Call oCallItem.Remove()
     Else
         nDialRetriesCount = oCallItem.DialRetriesCount
         sFirstInfo = oCallItem.FirstInfo
         sInfo = oCallItem.Info
         sLastInfo = oCallItem.LastInfo
         sNumber = oCallItem.Number
         If (cRM.DialogMessageBox("Die Nummer " & sNumber & " (" & sFirstInfo & " -
" & sInfo & " - " & sLastInfo & ") konnte mit " & CStr(nDialRetriesCount) & "
```

```
Anrufversuchen nicht erreicht werden." & vbCrlf & "Soll diese Rufnummer aus der 
Anrufliste augetragen werden?", "CallList.CallItem", vbYesNoCancel) = vbYes) Then
             Call oCallItem.Remove()
         Else
             If (cRM.DialogMessageBox("Der Eintrag wurde nicht aus der Anrufliste 
entfernt. Soll jetzt versucht werden auf den zugehen Datensatz im combit CRM zu 
springen?", "CallList.CallItem", vbYesNoCancel) = vbYes) Then
                 Call oCallItem.GotoRecord()
             End If
         End If
     End If
     Set oCallItem = Nothing
Next
Set oCallList = Nothing
```
// Durchläuft alle Einträge der Anrufliste und entfernt dabei alle die Einträge, die mehr als 10 Wählversuche hinterlegt haben bzw. gibt dem Nutzer eine Möglichkeit auf den Datensatz des Anruflisteneintrags zu springen bzw. gibt dem Nutzer eine Möglichkeit auf den Datensatz des Anruflisteneintrags zu springen

```
CallList callList = cRM.PhoneManager.CallList;
CallItem callItem;
long dialRetriesCount;
string firstInfo;
string info;
string lastInfo;
string number;
for (int i = 1; i \leq callList. Count; i+1{
    callItem = callList.Item(i);
     if (callItem.DialRetriesCount > 10)
     {
         callItem.Remove();
     }
     else
     {
         dialRetriesCount = callItem.DialRetriesCount;
         firstInfo = callItem.FirstInfo;
         info = callItem.Info;
        lastInfo = callItem.LastInfo;
        number = callItem.Number;
        if (cRM.DialogMessageBox("Die Nummer " + number + "(" + firstInfo + " - " +
info + " - " + lastInfo + ") konnte mit " + dialRetriesCount.ToString() + " 
Anrufversuchen nicht erreicht werden." + "\r\n" + "Soll diese Rufnummer aus der 
Anrufliste ausgetragen werden?", "CallList.CallItem", 3) == 6) // Es wurde 
"Ja/Yes" angeklickt
         {
             callItem.Remove();
         }
         else
 {
             if (cRM.DialogMessageBox("Der Eintrag wurde nicht aus der Anrufliste 
entfernt. Soll jetzt versucht werden auf den zugehörigen Datensatz im combit CRM 
zu springen?", "CallList.CallItem", 3) == 6)
 {
                 callItem.GotoRecord();
 }
 }
     }
    callItem.Dispose();
}
```
callList**.**Dispose**();**

# **3.10Categories Objekt**

# **3.10.1 Eigenschaften**

## Count, read-only

## Beschreibung:

Liefert die Anzahl der Einträge in der Sammlung zurück.

#### Typ:

#### Long

## Beispiel VBScript:

```
Dim oCategories : Set oCategories =
cRM.CurrentProject.timemanager.Appointments.ItemByUniqueID(sUniqueAppointmentID).C
ategories
Call cRM.DialogMessageBox("Der ausgewählte Termin besitzt " &
CStr(oCategories.Count) & " zugewiesene Kategorien.", "Categories.Count",
vbOkOnly)
Set oCategories = Nothing
```
# Beispiel C#-Script:

```
Categories categories =
cRM.CurrentProject.TimeManager.Appointments.ItemByUniqueID(uniqueAppointmentID).Ca
tegories;
cRM.DialogMessageBox("Der ausgewählte Termin besitzt " +
categories.Count.ToString() + " zugewiesene Kategorien.", "Categories.Count", 0);
categories.Dispose();
```
# **3.10.2 Methoden**

## Add

## Beschreibung:

Fügt eine neue Kategorie zu einer Aufgabe/einem Termin hinzu.

# Parameter:

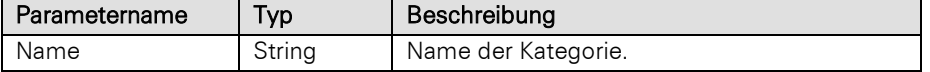

#### Rückgabewert:

Bool

### Beispiel VBScript:

```
Dim sCategoryName : sCategoryName = "Meeting"
Call
cRM.CurrentProject.timemanager.Appointments.ItemByUniqueID(sUniqueAppointmentID).C
ategories.Add(sCategoryName)
```
## Beispiel C#-Script:

```
string categoryName = "Meeting";
cRM.CurrentProject.TimeManager.Appointments.ItemByUniqueID(uniqueAppointmentID).Ca
tegories.Add(categoryName);
```
#### Item

## Beschreibung:

Gibt eine Kategorie zurück. Es muss die Index-Nummer der Kategorie übergeben werden. Der Index geht von 1 bis Count.

#### Parameter:

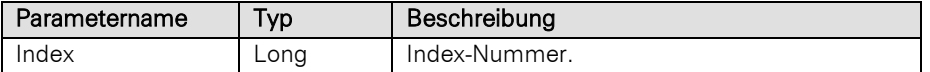

#### Rückgabewert:

**Category** NULL (wenn die Kategorie nicht existiert)

```
' Prüft, ob ein bestimmter Termin die Kategorie "Meeting" besitzt
    Dim oCategories : Set oCategories =
    cRM.CurrentProject.timemanager.Appointments.ItemByUniqueID(sUniqueAppointmentID).C
    ategories
    Dim oCategory
    Dim nCount : nCount = 0
    Dim bCategoryMeeting : bCategoryMeeting = False
    For nCount = 1 To oCategories.Count
         Set oCategory = oCategories.Item(nCount)
         If (oCategory.Name = "Meeting") Then
             bCategoryMeeting = True
         End If
         Set oCategory = Nothing
    Next
    Call cRM.DialogMessageBox("Mindestens ein Termin besitzt die Kategorie ""Meeting"" 
    (ID: " & oCategory.ID & ", Symbol: " & oCategory.Symbol & ".", "Categories.Item",
    vbOkOnly)
    Set oCategories = Nothing
Beispiel C#-Script: 
    // Prüft, ob ein bestimmter Termin die Kategorie "Meeting" besitzt
    Categories categories =
    cRM.CurrentProject.TimeManager.Appointments.ItemByUniqueID(uniqueAppointmentID).Ca
    tegories;
    Category category;
    bool isCategoryMeeting = false;
    for (int i = 1; i \leq categories. Count; i+1{
        category = categories. Item (i)
         if (category.Name == "Meeting")
         {
             isCategoryMeeting = true;
         }
         category.Dispose();
    }
    cRM.DialogMessageBox("Mindestens ein Termin besitzt die Kategorie \"Meeting\" (ID: 
    " + category.ID + ", Symbol: " + category.Symbol + ".", "Categories.Item", 0);
    categories.Dispose();
```
### ItemByName

#### Beschreibung:

Gibt eine Kategorie anhand ihres Namens zurück.

#### Parameter:

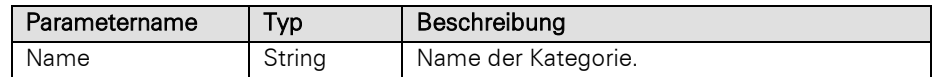

### Rückgabewert:

**Category** NULL (wenn die Kategorie nicht existiert)

#### Beispiel VBScript:

```
Dim oCategories : Set oCategories =
cRM.CurrentProject.timemanager.Appointments.ItemByUniqueID(sUniqueAppointmentID).C
ategories
Dim oCategory : Set oCategory = oCategories.ItemByName("Meeting")
Call oCategory.Remove()
Set oCategory = Nothing
Set oCategories = Nothing
```
#### Beispiel C#-Script:

```
Categories categories =
cRM.CurrentProject.TimeManager.Appointments.ItemByUniqueID(uniqueAppointmentID).Ca
tegories;
Category category = categories.ItemByName("Meeting");
categories.Remove();
category.Dispose();
categories.Dispose();
```
#### Remove

#### Beschreibung:

Löscht eine Kategorie. Es muss die Index-Nummer der Kategorie übergeben werden. Der Index geht von 1 bis Count.

#### Parameter:

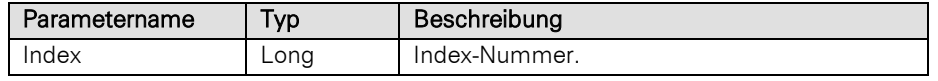

### Rückgabewert:

Bool

```
Dim oCategories : Set oCategories =
    cRM.CurrentProject.timemanager.Appointments.ItemByUniqueID(sUniqueAppointmentID).C
    ategories
    Dim oCategory : Set oCategory = oCategories.ItemByName("Meeting")
    Call oCategory.Remove()
    Set oCategory = Nothing
    Set oCategories = Nothing
Beispiel C#-Script:
```

```
Categories categories =
cRM.CurrentProject.TimeManager.Appointments.ItemByUniqueID(uniqueAppointmentID).Ca
tegories;
Category category = categories.ItemByName("Meeting");
categories.Remove();
category.Dispose();
```
categories**.**Dispose**();**

## **3.11Category Objekt**

## **3.11.1 Eigenschaften**

### ID, read-only

### Beschreibung:

Liefert die ID der Kategorie zurück.

#### Typ:

### String

#### Beispiel VBScript:

```
' Prüft, ob ein bestimmter Termin die Kategorie "Meeting" besitzt
Dim oCategories : Set oCategories =
cRM.CurrentProject.timemanager.Appointments.ItemByUniqueID(sUniqueAppointmentID).C
ategories
Dim oCategory
Dim nCount : nCount = 0
Dim bCategoryMeeting : bCategoryMeeting = False
For nCount = 1 To oCategories.Count
     Set oCategory = oCategories.Item(nCount)
     If (oCategory.Name = "Meeting") Then
         bCategoryMeeting = True
     End If
     Set oCategory = Nothing
Next
```

```
Call cRM.DialogMessageBox("Mindestens ein Termin besitzt die Kategorie ""Meeting"" 
(ID: " & oCategory.ID & ", Symbol: " & oCategory.Symbol & ".", "Categories.Item",
vbOkOnly)
Set oCategories = Nothing
```
#### Beispiel C#-Script:

// Prüft, ob ein bestimmter Termin die Kategorie "Meeting" besitzt

```
Categories categories =
cRM.CurrentProject.TimeManager.Appointments.ItemByUniqueID(uniqueAppointmentID).Ca
tegories;
Category category;
bool isCategoryMeeting = false;
string id = string.Empty;
long symbol = -1;
for (int i = 1; i \leq categories. Count; i+1{
     category = categories.Item(i);
     if (category.Name == "Meeting")
     {
         id = category.ID;
         symbol = category.Symbol;
         isCategoryMeeting = true;
     }
     category.Dispose();
```
}

```
cRM.DialogMessageBox("Im ausgewählten Termin gibt es die Kategorie \"Meeting\" 
(ID: " + id + ", Symbol: " + symbol + ".", "Categories.Item", 0);
categories.Dispose();
```
### Name, read-only

#### Beschreibung:

Liefert den Namen der Kategorie zurück.

#### Typ:

String

```
' Prüft, ob ein bestimmter Termin die Kategorie "Meeting" besitzt
```

```
Dim oCategories : Set oCategories =
    cRM.CurrentProject.timemanager.Appointments.ItemByUniqueID(sUniqueAppointmentID).C
    ategories
    Dim oCategory
    Dim nCount : nCount = 0
    Dim bCategoryMeeting : bCategoryMeeting = False
    For nCount = 1 To oCategories.Count
         Set oCategory = oCategories.Item(nCount)
         If (oCategory.Name = "Meeting") Then
             bCategoryMeeting = True
         End If
         Set oCategory = Nothing
   Next
    Call cRM.DialogMessageBox("Mindestens ein Termin besitzt die Kategorie ""Meeting"" 
    (ID: " & oCategory.ID & ", Symbol: " & oCategory.Symbol & ".", "Categories.Item",
    vbOkOnly)
    Set oCategories = Nothing
Beispiel C#-Script: 
    // Prüft, ob ein bestimmter Termin die Kategorie "Meeting" besitzt
    Categories categories =
    cRM.CurrentProject.TimeManager.Appointments.ItemByUniqueID(uniqueAppointmentID).Ca
    tegories;
    Category category;
    bool isCategoryMeeting = false;
    string id = string.Empty;
    long symbol = -1;for (int i = 1; i \leq categories. Count; i+1{
         category = categories.Item(i);
         if (category.Name == "Meeting")
         {
             id = category.ID;
             symbol = category.Symbol;
             isCategoryMeeting = true;
         }
         category.Dispose();
    }
```

```
cRM.DialogMessageBox("Im ausgewählten Termin gibt es die Kategorie \"Meeting\" 
(ID: " + id + ", Symbol: " + symbol + ".", "Categories.Item", 0);
categories.Dispose();
```
### Symbol, read-only

#### Beschreibung:

Liefert die ID des Symbols der Kategorie zurück.

### Typ:

Long

#### Beispiel VBScript:

```
' Prüft, ob ein bestimmter Termin die Kategorie "Meeting" besitzt
Dim oCategories : Set oCategories =
cRM.CurrentProject.timemanager.Appointments.ItemByUniqueID(sUniqueAppointmentID).C
ategories
Dim oCategory
Dim nCount : nCount = 0
Dim bCategoryMeeting : bCategoryMeeting = False
For nCount = 1 To oCategories.Count
     Set oCategory = oCategories.Item(nCount)
     If (oCategory.Name = "Meeting") Then
        bCategoryMeeting = True
     End If
     Set oCategory = Nothing
Next
Call cRM.DialogMessageBox("Mindestens ein Termin besitzt die Kategorie ""Meeting"" 
(ID: " & oCategory.ID & ", Symbol: " & oCategory.Symbol & ".", "Categories.Item",
vbOkOnly)
```
Set oCategories **=** Nothing

#### Beispiel C#-Script:

// Prüft, ob ein bestimmter Termin die Kategorie "Meeting" besitzt

```
Categories categories =
cRM.CurrentProject.TimeManager.Appointments.ItemByUniqueID(uniqueAppointmentID).Ca
tegories;
Category category;
bool isCategoryMeeting = false;
string id = string.Empty;
long symbol = -1;
for (int i = 1; i \leq categories. Count; i+1{
     category = categories.Item(i);
     if (category.Name == "Meeting")
     {
         id = category.ID;
         symbol = category.Symbol;
         isCategoryMeeting = true;
     }
     category.Dispose();
}
cRM.DialogMessageBox("Im ausgewählten Termin gibt es die Kategorie \"Meeting\" 
(ID: " + id + ", Symbol: " + symbol + ".", "Categories.Item", 0);
categories.Dispose();
```
## <span id="page-112-0"></span>**3.12 CompanyInfo Objekt**

Ermöglicht den Zugriff per COM auf die konfigurierten Firmenstammdaten des Projektes (Menüpunkt: Datei > Information > Firmenstammdaten).

```
' Sammelt alle Firmenstammdaten und schreibt diese in die Windows-Zwischenablage
```

```
Dim oCompanyInfo : Set oCompanyInfo = cRM.CurrentProject.CompanyInfo
Dim dicCompanyInfo : Set dicCompanyInfo = CreateObject("Scripting.Dictionary")
Call dicCompanyInfo.Add("AccountNo", oCompanyInfo.AccountNo)
Call dicCompanyInfo.Add("Bank", oCompanyInfo.Bank)
Call dicCompanyInfo.Add("BankCode", oCompanyInfo.BankCode)
Call dicCompanyInfo.Add("City", oCompanyInfo.City)
Call dicCompanyInfo.Add("Company", oCompanyInfo.Company)
Call dicCompanyInfo.Add("Company2", oCompanyInfo.Company2)
Call dicCompanyInfo.Add("Company3", oCompanyInfo.Company3)
Call dicCompanyInfo.Add("Country", oCompanyInfo.Country)
Call dicCompanyInfo.Add("Email", oCompanyInfo.Email)
Call dicCompanyInfo.Add("Extra1", oCompanyInfo.Extra1)
Call dicCompanyInfo.Add("Extra2", oCompanyInfo.Extra2)
Call dicCompanyInfo.Add("Fax", oCompanyInfo.Fax)
Call dicCompanyInfo.Add("IBAN", oCompanyInfo.IBAN)
Call dicCompanyInfo.Add("Internet", oCompanyInfo.Internet)
Call dicCompanyInfo.Add("Logo", oCompanyInfo.Logo)
Call dicCompanyInfo.Add("Phone", oCompanyInfo.Phone)
Call dicCompanyInfo.Add("Street", oCompanyInfo.Street)
Call dicCompanyInfo.Add("VatID", oCompanyInfo.VatID)
Call dicCompanyInfo.Add("ZIP", oCompanyInfo.ZIP)
Dim oListCompanyInfoUserDefined : Set oListCompanyInfoUserDefined =
oCompanyInfo.UserDefinedFields
Dim oCompanyInfoUserDefinedItem
Dim nCount : nCount = 0
For nCount = 1 To oListCompanyInfoUserDefined.Count
     Set oCompanyInfoUserDefinedItem = oListCompanyInfoUserDefined.Item(nCount)
     If (oCompanyInfoUserDefinedItem.Type = 2) Then ' Wenn es eine Textinformation 
ist
         Call dicCompanyInfo.Add(oCompanyInfoUserDefinedItem.Key,
oCompanyInfoUserDefinedItem.Value)
    End If
     Set oCompanyInfoUserDefinedItem = Nothing
Next
Set oListCompanyInfoUserDefined = Nothing
Dim sFullCompanyInfo : sFullCompanyInfo = ""
Dim dicItem
For Each dicItem In dicCompanyInfo
     If (Len(dicCompanyInfo(dicItem)) > 0) Then
         sFullCompanyInfo = sFullCompanyInfo & dicItem & ": " &
dicCompanyInfo(dicItem) & vbCrlf
    End If
Next
WScript.ClipboardText = sFullCompanyInfo
Call cRM.DialogMessageBox("Die kompletten Firmenstammdaten wurden in die 
Zwischenablage übernommen.", "CompanyInfo", vbOkOnly)
```
Set dicCompanyInfo **=** Nothing

```
Set oCompanyInfo = Nothing
Beispiel C#-Script: 
    // Sammelt alle Firmenstammdaten und schreibt diese in die Windows-Zwischenablage
   CompanyInfo companyInfo = cRM.CurrentProject.CompanyInfo;
   System.Collections.Generic.Dictionary<string, string> dictionaryCompanyInfo = new
   System.Collections.Generic.Dictionary<string, string>();
   dictionaryCompanyInfo.Add("AccountNo", companyInfo.AccountNo);
    dictionaryCompanyInfo.Add("Bank", companyInfo.Bank);
    dictionaryCompanyInfo.Add("BankCode", companyInfo.BankCode);
   dictionaryCompanyInfo.Add("City", companyInfo.City);
    dictionaryCompanyInfo.Add("Company", companyInfo.Company);
    dictionaryCompanyInfo.Add("Company2", companyInfo.Company2);
    dictionaryCompanyInfo.Add("Company3", companyInfo.Company3);
    dictionaryCompanyInfo.Add("Country", companyInfo.Country);
   dictionaryCompanyInfo.Add("Email", companyInfo.Email);
   dictionaryCompanyInfo.Add("Extra1", companyInfo.Extra1);
   dictionaryCompanyInfo.Add("Extra2", companyInfo.Extra2);
    dictionaryCompanyInfo.Add("Fax", companyInfo.Fax);
    dictionaryCompanyInfo.Add("IBAN", companyInfo.IBAN);
   dictionaryCompanyInfo.Add("Internet", companyInfo.Internet);
    dictionaryCompanyInfo.Add("Logo", companyInfo.Logo);
    dictionaryCompanyInfo.Add("Phone", companyInfo.Phone);
    dictionaryCompanyInfo.Add("Street", companyInfo.Street);
    dictionaryCompanyInfo.Add("VatID", companyInfo.VatID);
    dictionaryCompanyInfo.Add("ZIP", companyInfo.ZIP);
   ListCompanyInfoUserDefined listCompanyInfoUserDefined =
   companyInfo.UserDefinedFields;
   foreach (CompanyInfoUserDefinedItem companyInfoUserDefinedItem in
   listCompanyInfoUserDefined)
    {
         if (companyInfoUserDefinedItem.Type == 2)
         {
             dictionaryCompanyInfo.Add(companyInfoUserDefinedItem.Key,
   companyInfoUserDefinedItem.Value);
        }
   }
   string fullCompanyInfo = string.Empty;
   foreach (var dictionaryItem in dictionaryCompanyInfo)
    {
         if (dictionaryItem.Value != "")
         {
             fullCompanyInfo = fullCompanyInfo + dictionaryItem.Key + ": " +
   dictionaryItem.Value + System.Environment.NewLine;
         }
    }
   WScript.ClipboardText = fullCompanyInfo;
   cRM.DialogMessageBox("Die kompletten Firmenstammdaten wurden in die Zwischenablage 
   übernommen.", "CompanyInfo", 0);
   companyInfo.Dispose();
```
## **3.12.1 Eigenschaften**

### AccountNo, read-only

#### Beschreibung:

Liefert die Konto-Nr. zurück.

#### Typ:

String

### Beispiel VBScript:

```
Dim oCompanyInfo : Set oCompanyInfo = cRM.CurrentProject.CompanyInfo
    Call dicCompanyInfo.Add("AccountNo", oCompanyInfo.AccountNo)
    Set dicCompanyInfo = Nothing
    Set oCompanyInfo = Nothing
Beispiel C#-Script: 
    CompanyInfo companyInfo = cRM.CurrentProject.CompanyInfo;
    System.Collections.Generic.Dictionary<string, string> dictionaryCompanyInfo = new
    System.Collections.Generic.Dictionary<string, string>();
```
dictionaryCompanyInfo**.**Add**(**"AccountNo"**,** companyInfo**.**AccountNo**);**

```
companyInfo.Dispose();
```
Hinweis: Vollständige Beispiele für VBScript und C#-Script befinden sich im Kapitel [CompanyInfo Objekt.](#page-112-0)

### Bank, read-only

#### Beschreibung:

Liefert den Banknamen (Bank) zurück.

#### Typ:

### String

### Beispiel VBScript:

```
Dim oCompanyInfo : Set oCompanyInfo = cRM.CurrentProject.CompanyInfo
Dim dicCompanyInfo : Set dicCompanyInfo = CreateObject("Scripting.Dictionary")
```
Call dicCompanyInfo.Add**(**"Bank"**,** oCompanyInfo.Bank**)**

Set dicCompanyInfo **=** Nothing Set oCompanyInfo **=** Nothing

#### Beispiel C#-Script:

```
CompanyInfo companyInfo = cRM.CurrentProject.CompanyInfo;
System.Collections.Generic.Dictionary<string, string> dictionaryCompanyInfo = new
System.Collections.Generic.Dictionary<string, string>();
```
dictionaryCompanyInfo**.**Add**(**"Bank"**,** companyInfo**.**Bank**);**

companyInfo**.**Dispose**();**

### BankCode, read-only

#### Beschreibung:

Liefert die Bankleitzahl (BLZ) zurück.

### Typ:

String

### Beispiel VBScript:

```
Dim oCompanyInfo : Set oCompanyInfo = cRM.CurrentProject.CompanyInfo
    Dim dicCompanyInfo : Set dicCompanyInfo = CreateObject("Scripting.Dictionary")
    Call dicCompanyInfo.Add("BankCode", oCompanyInfo.BankCode)
    Set dicCompanyInfo = Nothing
    Set oCompanyInfo = Nothing
Beispiel C#-Script: 
    CompanyInfo companyInfo = cRM.CurrentProject.CompanyInfo;
    System.Collections.Generic.Dictionary<string, string> dictionaryCompanyInfo = new
    System.Collections.Generic.Dictionary<string, string>();
```
dictionaryCompanyInfo**.**Add**(**"BankCode"**,** companyInfo**.**BankCode**);**

companyInfo**.**Dispose**();**

Hinweis: Vollständige Beispiele für VBScript und C#-Script befinden sich im Kapitel [CompanyInfo Objekt.](#page-112-0)

### City, read-only

#### Beschreibung:

Liefert den Ort zurück.

#### Typ:

String

### Beispiel VBScript:

```
Dim oCompanyInfo : Set oCompanyInfo = cRM.CurrentProject.CompanyInfo
   Dim dicCompanyInfo : Set dicCompanyInfo = CreateObject("Scripting.Dictionary")
   Call dicCompanyInfo.Add("City", oCompanyInfo.City)
   Set dicCompanyInfo = Nothing
   Set oCompanyInfo = Nothing
Beispiel C#-Script: 
   CompanyInfo companyInfo = cRM.CurrentProject.CompanyInfo;
   System.Collections.Generic.Dictionary<string, string> dictionaryCompanyInfo = new
   System.Collections.Generic.Dictionary<string, string>();
   dictionaryCompanyInfo.Add("City", companyInfo.City);
   companyInfo.Dispose();
```
### Company, read-only

#### Beschreibung:

Liefert den Firmennamen (Firma) zurück.

### Typ:

String

### Beispiel VBScript:

```
Dim oCompanyInfo : Set oCompanyInfo = cRM.CurrentProject.CompanyInfo
    Dim dicCompanyInfo : Set dicCompanyInfo = CreateObject("Scripting.Dictionary")
    Call dicCompanyInfo.Add("Company", oCompanyInfo.Company)
    Set dicCompanyInfo = Nothing
    Set oCompanyInfo = Nothing
Beispiel C#-Script: 
    CompanyInfo companyInfo = cRM.CurrentProject.CompanyInfo;
    System.Collections.Generic.Dictionary<string, string> dictionaryCompanyInfo = new
    System.Collections.Generic.Dictionary<string, string>();
    dictionaryCompanyInfo.Add("Company", companyInfo.Company);
```
companyInfo**.**Dispose**();**

Hinweis: Vollständige Beispiele für VBScript und C#-Script befinden sich im Kapitel [CompanyInfo Objekt.](#page-112-0)

### Company2, read-only

#### Beschreibung:

Liefert den Firmennamen (Firma2) zurück.

#### Typ:

String

### Beispiel VBScript:

```
Dim oCompanyInfo : Set oCompanyInfo = cRM.CurrentProject.CompanyInfo
   Dim dicCompanyInfo : Set dicCompanyInfo = CreateObject("Scripting.Dictionary")
   Call dicCompanyInfo.Add("Company2", oCompanyInfo.Company2)
   Set dicCompanyInfo = Nothing
   Set oCompanyInfo = Nothing
Beispiel C#-Script: 
   CompanyInfo companyInfo = cRM.CurrentProject.CompanyInfo;
   System.Collections.Generic.Dictionary<string, string> dictionaryCompanyInfo = new
   System.Collections.Generic.Dictionary<string, string>();
   dictionaryCompanyInfo.Add("Company2", companyInfo.Company2);
```
companyInfo**.**Dispose**();**

### Company3, read-only

#### Beschreibung:

Liefert den Firmennamen (Firma3) zurück.

### Typ:

String

### Beispiel VBScript:

```
Dim oCompanyInfo : Set oCompanyInfo = cRM.CurrentProject.CompanyInfo
    Dim dicCompanyInfo : Set dicCompanyInfo = CreateObject("Scripting.Dictionary")
    Call dicCompanyInfo.Add("Company3", oCompanyInfo.Company3)
    Set dicCompanyInfo = Nothing
    Set oCompanyInfo = Nothing
Beispiel C#-Script: 
    CompanyInfo companyInfo = cRM.CurrentProject.CompanyInfo;
    System.Collections.Generic.Dictionary<string, string> dictionaryCompanyInfo = new
    System.Collections.Generic.Dictionary<string, string>();
```
dictionaryCompanyInfo**.**Add**(**"Company3"**,** companyInfo**.**Company3**);**

companyInfo**.**Dispose**();**

Hinweis: Vollständige Beispiele für VBScript und C#-Script befinden sich im Kapitel [CompanyInfo Objekt.](#page-112-0)

### Country, read-only

#### Beschreibung:

Liefert das Land zurück.

#### Typ:

String

### Beispiel VBScript:

```
Dim oCompanyInfo : Set oCompanyInfo = cRM.CurrentProject.CompanyInfo
   Dim dicCompanyInfo : Set dicCompanyInfo = CreateObject("Scripting.Dictionary")
   Call dicCompanyInfo.Add("Country", oCompanyInfo.Country)
   Set dicCompanyInfo = Nothing
   Set oCompanyInfo = Nothing
Beispiel C#-Script: 
   CompanyInfo companyInfo = cRM.CurrentProject.CompanyInfo;
   System.Collections.Generic.Dictionary<string, string> dictionaryCompanyInfo = new
   System.Collections.Generic.Dictionary<string, string>();
   dictionaryCompanyInfo.Add("Country", companyInfo.Country);
   companyInfo.Dispose();
```
### Email, read-only

#### Beschreibung:

Liefert die E-Mail-Adresse (E-Mail) zurück.

### Typ:

String

### Beispiel VBScript:

```
Dim oCompanyInfo : Set oCompanyInfo = cRM.CurrentProject.CompanyInfo
    Dim dicCompanyInfo : Set dicCompanyInfo = CreateObject("Scripting.Dictionary")
    Call dicCompanyInfo.Add("Email", oCompanyInfo.Email)
    Set dicCompanyInfo = Nothing
    Set oCompanyInfo = Nothing
Beispiel C#-Script: 
    CompanyInfo companyInfo = cRM.CurrentProject.CompanyInfo;
    System.Collections.Generic.Dictionary<string, string> dictionaryCompanyInfo = new
    System.Collections.Generic.Dictionary<string, string>();
```
dictionaryCompanyInfo**.**Add**(**"Email"**,** companyInfo**.**Email**);**

companyInfo**.**Dispose**();**

Hinweis: Vollständige Beispiele für VBScript und C#-Script befinden sich im Kapitel [CompanyInfo Objekt.](#page-112-0)

### Extra1, read-only

#### Beschreibung:

Liefert Zusatz zurück.

#### Typ:

String

### Beispiel VBScript:

```
Dim oCompanyInfo : Set oCompanyInfo = cRM.CurrentProject.CompanyInfo
   Dim dicCompanyInfo : Set dicCompanyInfo = CreateObject("Scripting.Dictionary")
   Call dicCompanyInfo.Add("Extra1", oCompanyInfo.Extra1)
   Set dicCompanyInfo = Nothing
   Set oCompanyInfo = Nothing
Beispiel C#-Script: 
   CompanyInfo companyInfo = cRM.CurrentProject.CompanyInfo;
   System.Collections.Generic.Dictionary<string, string> dictionaryCompanyInfo = new
   System.Collections.Generic.Dictionary<string, string>();
   dictionaryCompanyInfo.Add("Extra1", companyInfo.Extra1);
   companyInfo.Dispose();
```
### Extra2, read-only

#### Beschreibung:

Liefert Zusatz2 zurück.

### Typ:

String

### Beispiel VBScript:

```
Dim oCompanyInfo : Set oCompanyInfo = cRM.CurrentProject.CompanyInfo
    Dim dicCompanyInfo : Set dicCompanyInfo = CreateObject("Scripting.Dictionary")
    Call dicCompanyInfo.Add("Extra2", oCompanyInfo.Extra2)
    Set dicCompanyInfo = Nothing
    Set oCompanyInfo = Nothing
Beispiel C#-Script: 
    CompanyInfo companyInfo = cRM.CurrentProject.CompanyInfo;
    System.Collections.Generic.Dictionary<string, string> dictionaryCompanyInfo = new
    System.Collections.Generic.Dictionary<string, string>();
    dictionaryCompanyInfo.Add("Extra2", companyInfo.Extra2);
```
companyInfo**.**Dispose**();**

Hinweis: Vollständige Beispiele für VBScript und C#-Script befinden sich im Kapitel [CompanyInfo Objekt.](#page-112-0)

### Fax, read-only

#### Beschreibung:

Liefert die Telefaxnummer (Telefax) zurück.

#### Typ:

### String

### Beispiel VBScript:

```
Dim oCompanyInfo : Set oCompanyInfo = cRM.CurrentProject.CompanyInfo
   Dim dicCompanyInfo : Set dicCompanyInfo = CreateObject("Scripting.Dictionary")
   Call dicCompanyInfo.Add("Fax", oCompanyInfo.Fax)
   Set dicCompanyInfo = Nothing
   Set oCompanyInfo = Nothing
Beispiel C#-Script: 
   CompanyInfo companyInfo = cRM.CurrentProject.CompanyInfo;
   System.Collections.Generic.Dictionary<string, string> dictionaryCompanyInfo = new
   System.Collections.Generic.Dictionary<string, string>();
   dictionaryCompanyInfo.Add("Fax", companyInfo.Fax);
```
companyInfo**.**Dispose**();**

### IBAN, read-only

#### Beschreibung:

Liefert den IBAN-Code zurück.

### Typ:

String

### Beispiel VBScript:

```
Dim oCompanyInfo : Set oCompanyInfo = cRM.CurrentProject.CompanyInfo
    Dim dicCompanyInfo : Set dicCompanyInfo = CreateObject("Scripting.Dictionary")
    Call dicCompanyInfo.Add("IBAN", oCompanyInfo.IBAN)
    Set dicCompanyInfo = Nothing
    Set oCompanyInfo = Nothing
Beispiel C#-Script: 
    CompanyInfo companyInfo = cRM.CurrentProject.CompanyInfo;
    System.Collections.Generic.Dictionary<string, string> dictionaryCompanyInfo = new
    System.Collections.Generic.Dictionary<string, string>();
    dictionaryCompanyInfo.Add("IBAN", companyInfo.IBAN);
```
companyInfo**.**Dispose**();**

Hinweis: Vollständige Beispiele für VBScript und C#-Script befinden sich im Kapitel [CompanyInfo Objekt.](#page-112-0)

#### Internet, read-only

#### Beschreibung:

Liefert die Internetadresse (Internet) zurück.

#### Typ:

### String

### Beispiel VBScript:

```
Dim oCompanyInfo : Set oCompanyInfo = cRM.CurrentProject.CompanyInfo
   Dim dicCompanyInfo : Set dicCompanyInfo = CreateObject("Scripting.Dictionary")
   Call dicCompanyInfo.Add("Internet", oCompanyInfo.Internet)
   Set dicCompanyInfo = Nothing
   Set oCompanyInfo = Nothing
Beispiel C#-Script: 
   CompanyInfo companyInfo = cRM.CurrentProject.CompanyInfo;
   System.Collections.Generic.Dictionary<string, string> dictionaryCompanyInfo = new
   System.Collections.Generic.Dictionary<string, string>();
   dictionaryCompanyInfo.Add("Internet", companyInfo.Internet);
```
companyInfo**.**Dispose**();**

### Logo, read-only

#### Beschreibung:

Liefert das konfigurierte Firmenlogo (Dateiname) zurück.

### Typ:

String

### Beispiel VBScript:

```
Dim oCompanyInfo : Set oCompanyInfo = cRM.CurrentProject.CompanyInfo
    Dim dicCompanyInfo : Set dicCompanyInfo = CreateObject("Scripting.Dictionary")
    Call dicCompanyInfo.Add("Logo", oCompanyInfo.Logo)
    Set dicCompanyInfo = Nothing
    Set oCompanyInfo = Nothing
Beispiel C#-Script: 
    CompanyInfo companyInfo = cRM.CurrentProject.CompanyInfo;
    System.Collections.Generic.Dictionary<string, string> dictionaryCompanyInfo = new
    System.Collections.Generic.Dictionary<string, string>();
    dictionaryCompanyInfo.Add("Logo", companyInfo.Logo);
```
companyInfo**.**Dispose**();**

Hinweis: Vollständige Beispiele für VBScript und C#-Script befinden sich im Kapitel [CompanyInfo Objekt.](#page-112-0)

### Phone, read-only

#### Beschreibung:

Liefert die Telefonnummer (Telefon) zurück.

#### Typ:

String

### Beispiel VBScript:

```
Dim oCompanyInfo : Set oCompanyInfo = cRM.CurrentProject.CompanyInfo
   Dim dicCompanyInfo : Set dicCompanyInfo = CreateObject("Scripting.Dictionary")
   Call dicCompanyInfo.Add("Phone", oCompanyInfo.Phone)
   Set dicCompanyInfo = Nothing
   Set oCompanyInfo = Nothing
Beispiel C#-Script: 
   CompanyInfo companyInfo = cRM.CurrentProject.CompanyInfo;
   System.Collections.Generic.Dictionary<string, string> dictionaryCompanyInfo = new
   System.Collections.Generic.Dictionary<string, string>();
   dictionaryCompanyInfo.Add("Phone", companyInfo.Phone);
   companyInfo.Dispose();
```
### Street, read-only

#### Beschreibung:

Liefert die Strasse zurück.

### Typ:

String

### Beispiel VBScript:

```
Dim oCompanyInfo : Set oCompanyInfo = cRM.CurrentProject.CompanyInfo
    Dim dicCompanyInfo : Set dicCompanyInfo = CreateObject("Scripting.Dictionary")
    Call dicCompanyInfo.Add("Street", oCompanyInfo.Street)
    Set dicCompanyInfo = Nothing
    Set oCompanyInfo = Nothing
Beispiel C#-Script: 
    CompanyInfo companyInfo = cRM.CurrentProject.CompanyInfo;
    System.Collections.Generic.Dictionary<string, string> dictionaryCompanyInfo = new
    System.Collections.Generic.Dictionary<string, string>();
    dictionaryCompanyInfo.Add("Street", companyInfo.Street);
    companyInfo.Dispose();
```
Hinweis: Vollständige Beispiele für VBScript und C#-Script befinden sich im Kapitel [CompanyInfo Objekt.](#page-112-0)

### UserDefinedFields

#### Beschreibung:

Liefert eine Sammlung aller benutzerdefinierten Felder der Firmenstammdaten als Objekt vom Typ ListCompanyInfoUserDefined zurück.

### Typ:

### ListCompanyInfoUserDefined

### Beispiel VBScript:

Dim oCompanyInfo **:** Set oCompanyInfo **=** cRM.CurrentProject.CompanyInfo Dim oListCompanyInfoUserDefined **:** Set oListCompanyInfoUserDefined **=**

oCompanyInfo.UserDefinedFields

Set oListCompanyInfoUserDefined **=** Nothing

### Beispiel C#-Script:

CompanyInfo companyInfo **=** cRM**.**CurrentProject**.**CompanyInfo**;**

```
ListCompanyInfoUserDefined listCompanyInfoUserDefined =
companyInfo.UserDefinedFields;
```
companyInfo**.**Dispose**();**

### VatID, read-only

#### Beschreibung:

Liefert die Steuer-Nr. zurück.

### Typ:

String

### Beispiel VBScript:

```
Dim oCompanyInfo : Set oCompanyInfo = cRM.CurrentProject.CompanyInfo
    Dim dicCompanyInfo : Set dicCompanyInfo = CreateObject("Scripting.Dictionary")
    Call dicCompanyInfo.Add("VatID", oCompanyInfo.VatID)
    Set dicCompanyInfo = Nothing
    Set oCompanyInfo = Nothing
Beispiel C#-Script: 
    CompanyInfo companyInfo = cRM.CurrentProject.CompanyInfo;
    System.Collections.Generic.Dictionary<string, string> dictionaryCompanyInfo = new
    System.Collections.Generic.Dictionary<string, string>();
```
dictionaryCompanyInfo**.**Add**(**"VatID"**,** companyInfo**.**VatID**);**

companyInfo**.**Dispose**();**

Hinweis: Vollständige Beispiele für VBScript und C#-Script befinden sich im Kapitel [CompanyInfo Objekt.](#page-112-0)

### ZIP, read-only

#### Beschreibung:

Liefert die Postleitzahl (PLZ) zurück.

### Typ:

String

#### Beispiel VBScript:

```
Dim oCompanyInfo : Set oCompanyInfo = cRM.CurrentProject.CompanyInfo
   Dim dicCompanyInfo : Set dicCompanyInfo = CreateObject("Scripting.Dictionary")
   Call dicCompanyInfo.Add("ZIP", oCompanyInfo.ZIP)
   Set dicCompanyInfo = Nothing
   Set oCompanyInfo = Nothing
Beispiel C#-Script: 
   CompanyInfo companyInfo = cRM.CurrentProject.CompanyInfo;
   System.Collections.Generic.Dictionary<string, string> dictionaryCompanyInfo = new
   System.Collections.Generic.Dictionary<string, string>();
   dictionaryCompanyInfo.Add("ZIP", companyInfo.ZIP);
   companyInfo.Dispose();
```
Hinweis: Vollständige Beispiele für VBScript und C#-Script befinden sich im Kapitel [CompanyInfo Objekt.](#page-112-0)

## **3.13CompanyInfoUserDefinedItem Objekt**

Bietet Zugriff auf ein Element der Sammlung der benutzerdefinierten Felder der Firmenstammdaten.

## **3.13.1 Eigenschaften**

### Key, read-only

### Beschreibung:

Liefert den Namen zurück.

#### Typ:

String

```
' Sammelt alle Firmenstammdaten und schreibt diese in die Windows-Zwischenablage
Dim oCompanyInfo : Set oCompanyInfo = cRM.CurrentProject.CompanyInfo
Dim dicCompanyInfo : Set dicCompanyInfo = CreateObject("Scripting.Dictionary")
Call dicCompanyInfo.Add("AccountNo", oCompanyInfo.AccountNo)
Call dicCompanyInfo.Add("Bank", oCompanyInfo.Bank)
Call dicCompanyInfo.Add("BankCode", oCompanyInfo.BankCode)
Call dicCompanyInfo.Add("City", oCompanyInfo.City)
Call dicCompanyInfo.Add("Company", oCompanyInfo.Company)
Call dicCompanyInfo.Add("Company2", oCompanyInfo.Company2)
Call dicCompanyInfo.Add("Company3", oCompanyInfo.Company3)
Call dicCompanyInfo.Add("Country", oCompanyInfo.Country)
Call dicCompanyInfo.Add("Email", oCompanyInfo.Email)
Call dicCompanyInfo.Add("Extra1", oCompanyInfo.Extra1)
Call dicCompanyInfo.Add("Extra2", oCompanyInfo.Extra2)
Call dicCompanyInfo.Add("Fax", oCompanyInfo.Fax)
Call dicCompanyInfo.Add("IBAN", oCompanyInfo.IBAN)
Call dicCompanyInfo.Add("Internet", oCompanyInfo.Internet)
Call dicCompanyInfo.Add("Logo", oCompanyInfo.Logo)
Call dicCompanyInfo.Add("Phone", oCompanyInfo.Phone)
Call dicCompanyInfo.Add("Street", oCompanyInfo.Street)
Call dicCompanyInfo.Add("VatID", oCompanyInfo.VatID)
Call dicCompanyInfo.Add("ZIP", oCompanyInfo.ZIP)
Dim oListCompanyInfoUserDefined : Set oListCompanyInfoUserDefined =
oCompanyInfo.UserDefinedFields
Dim oCompanyInfoUserDefinedItem
Dim nCount : nCount = 0
For nCount = 1 To oListCompanyInfoUserDefined.Count
     Set oCompanyInfoUserDefinedItem = oListCompanyInfoUserDefined.Item(nCount)
     If (oCompanyInfoUserDefinedItem.Type = 2) Then ' Wenn es eine Textinformation 
ist
         Call dicCompanyInfo.Add(oCompanyInfoUserDefinedItem.Key,
oCompanyInfoUserDefinedItem.Value)
     End If
     Set oCompanyInfoUserDefinedItem = Nothing
Next
Set oListCompanyInfoUserDefined = Nothing
Dim sFullCompanyInfo : sFullCompanyInfo = ""
Dim dicItem
For Each dicItem In dicCompanyInfo
     If (Len(dicCompanyInfo(dicItem)) > 0) Then
        sFullCompanyInfo = sFullCompanyInfo & dicItem & ": " &
dicCompanyInfo(dicItem) & vbCrlf
   End If
```
Next

```
WScript.ClipboardText = sFullCompanyInfo
Call cRM.DialogMessageBox("Die kompletten Firmenstammdaten wurden in die 
Zwischenablage übernommen.", "CompanyInfo", vbOkOnly)
Set dicCompanyInfo = Nothing
Set oCompanyInfo = Nothing
```
#### Beispiel C#-Script:

// Sammelt alle Firmenstammdaten und schreibt diese in die Windows-Zwischenablage

```
CompanyInfo companyInfo = cRM.CurrentProject.CompanyInfo;
System.Collections.Generic.Dictionary<string, string> dictionaryCompanyInfo = new
System.Collections.Generic.Dictionary<string, string>();
dictionaryCompanyInfo.Add("AccountNo", companyInfo.AccountNo);
dictionaryCompanyInfo.Add("Bank", companyInfo.Bank);
dictionaryCompanyInfo.Add("BankCode", companyInfo.BankCode);
dictionaryCompanyInfo.Add("City", companyInfo.City);
dictionaryCompanyInfo.Add("Company", companyInfo.Company);
dictionaryCompanyInfo.Add("Company2", companyInfo.Company2);
dictionaryCompanyInfo.Add("Company3", companyInfo.Company3);
dictionaryCompanyInfo.Add("Country", companyInfo.Country);
dictionaryCompanyInfo.Add("Email", companyInfo.Email);
dictionaryCompanyInfo.Add("Extra1", companyInfo.Extra1);
dictionaryCompanyInfo.Add("Extra2", companyInfo.Extra2);
dictionaryCompanyInfo.Add("Fax", companyInfo.Fax);
dictionaryCompanyInfo.Add("IBAN", companyInfo.IBAN);
dictionaryCompanyInfo.Add("Internet", companyInfo.Internet);
dictionaryCompanyInfo.Add("Logo", companyInfo.Logo);
dictionaryCompanyInfo.Add("Phone", companyInfo.Phone);
dictionaryCompanyInfo.Add("Street", companyInfo.Street);
dictionaryCompanyInfo.Add("VatID", companyInfo.VatID);
dictionaryCompanyInfo.Add("ZIP", companyInfo.ZIP);
ListCompanyInfoUserDefined listCompanyInfoUserDefined =
companyInfo.UserDefinedFields;
foreach (CompanyInfoUserDefinedItem companyInfoUserDefinedItem in
listCompanyInfoUserDefined)
{
     if (companyInfoUserDefinedItem.Type == 2)
     {
         dictionaryCompanyInfo.Add(companyInfoUserDefinedItem.Key,
companyInfoUserDefinedItem.Value);
    }
}
string fullCompanyInfo = string.Empty;
foreach (var dictionaryItem in dictionaryCompanyInfo)
{
     if (dictionaryItem.Value != "")
     {
         fullCompanyInfo = fullCompanyInfo + dictionaryItem.Key + ": " +
dictionaryItem.Value + System.Environment.NewLine;
     }
}
WScript.ClipboardText = fullCompanyInfo;
cRM.DialogMessageBox("Die kompletten Firmenstammdaten wurden in die Zwischenablage 
übernommen.", "CompanyInfo", 0);
companyInfo.Dispose();
```
### Value, read-only

#### Beschreibung:

Liefert den Inhalt zurück.

### Typ:

#### String

```
' Sammelt alle Firmenstammdaten und schreibt diese in die Windows-Zwischenablage
```

```
Dim oCompanyInfo : Set oCompanyInfo = cRM.CurrentProject.CompanyInfo
Dim dicCompanyInfo : Set dicCompanyInfo = CreateObject("Scripting.Dictionary")
Call dicCompanyInfo.Add("AccountNo", oCompanyInfo.AccountNo)
Call dicCompanyInfo.Add("Bank", oCompanyInfo.Bank)
Call dicCompanyInfo.Add("BankCode", oCompanyInfo.BankCode)
Call dicCompanyInfo.Add("City", oCompanyInfo.City)
Call dicCompanyInfo.Add("Company", oCompanyInfo.Company)
Call dicCompanyInfo.Add("Company2", oCompanyInfo.Company2)
Call dicCompanyInfo.Add("Company3", oCompanyInfo.Company3)
Call dicCompanyInfo.Add("Country", oCompanyInfo.Country)
Call dicCompanyInfo.Add("Email", oCompanyInfo.Email)
Call dicCompanyInfo.Add("Extra1", oCompanyInfo.Extra1)
Call dicCompanyInfo.Add("Extra2", oCompanyInfo.Extra2)
Call dicCompanyInfo.Add("Fax", oCompanyInfo.Fax)
Call dicCompanyInfo.Add("IBAN", oCompanyInfo.IBAN)
Call dicCompanyInfo.Add("Internet", oCompanyInfo.Internet)
Call dicCompanyInfo.Add("Logo", oCompanyInfo.Logo)
Call dicCompanyInfo.Add("Phone", oCompanyInfo.Phone)
Call dicCompanyInfo.Add("Street", oCompanyInfo.Street)
Call dicCompanyInfo.Add("VatID", oCompanyInfo.VatID)
Call dicCompanyInfo.Add("ZIP", oCompanyInfo.ZIP)
Dim oListCompanyInfoUserDefined : Set oListCompanyInfoUserDefined =
oCompanyInfo.UserDefinedFields
Dim oCompanyInfoUserDefinedItem
Dim nCount : nCount = 0
For nCount = 1 To oListCompanyInfoUserDefined.Count
     Set oCompanyInfoUserDefinedItem = oListCompanyInfoUserDefined.Item(nCount)
     If (oCompanyInfoUserDefinedItem.Type = 2) Then ' Wenn es eine Textinformation 
ist
         Call dicCompanyInfo.Add(oCompanyInfoUserDefinedItem.Key,
oCompanyInfoUserDefinedItem.Value)
     End If
     Set oCompanyInfoUserDefinedItem = Nothing
Next
Set oListCompanyInfoUserDefined = Nothing
Dim sFullCompanyInfo : sFullCompanyInfo = ""
Dim dicItem
For Each dicItem In dicCompanyInfo
     If (Len(dicCompanyInfo(dicItem)) > 0) Then
         sFullCompanyInfo = sFullCompanyInfo & dicItem & ": " &
dicCompanyInfo(dicItem) & vbCrlf
    End If
Next
WScript.ClipboardText = sFullCompanyInfo
```

```
Call cRM.DialogMessageBox("Die kompletten Firmenstammdaten wurden in die 
    Zwischenablage übernommen.", "CompanyInfo", vbOkOnly)
    Set dicCompanyInfo = Nothing
    Set oCompanyInfo = Nothing
Beispiel C#-Script:
```
// Sammelt alle Firmenstammdaten und schreibt diese in die Windows-Zwischenablage

```
CompanyInfo companyInfo = cRM.CurrentProject.CompanyInfo;
System.Collections.Generic.Dictionary<string, string> dictionaryCompanyInfo = new
System.Collections.Generic.Dictionary<string, string>();
```

```
dictionaryCompanyInfo.Add("AccountNo", companyInfo.AccountNo);
dictionaryCompanyInfo.Add("Bank", companyInfo.Bank);
dictionaryCompanyInfo.Add("BankCode", companyInfo.BankCode);
dictionaryCompanyInfo.Add("City", companyInfo.City);
dictionaryCompanyInfo.Add("Company", companyInfo.Company);
dictionaryCompanyInfo.Add("Company2", companyInfo.Company2);
dictionaryCompanyInfo.Add("Company3", companyInfo.Company3);
dictionaryCompanyInfo.Add("Country", companyInfo.Country);
dictionaryCompanyInfo.Add("Email", companyInfo.Email);
dictionaryCompanyInfo.Add("Extra1", companyInfo.Extra1);
dictionaryCompanyInfo.Add("Extra2", companyInfo.Extra2);
dictionaryCompanyInfo.Add("Fax", companyInfo.Fax);
dictionaryCompanyInfo.Add("IBAN", companyInfo.IBAN);
dictionaryCompanyInfo.Add("Internet", companyInfo.Internet);
dictionaryCompanyInfo.Add("Logo", companyInfo.Logo);
dictionaryCompanyInfo.Add("Phone", companyInfo.Phone);
dictionaryCompanyInfo.Add("Street", companyInfo.Street);
dictionaryCompanyInfo.Add("VatID", companyInfo.VatID);
dictionaryCompanyInfo.Add("ZIP", companyInfo.ZIP);
ListCompanyInfoUserDefined listCompanyInfoUserDefined =
companyInfo.UserDefinedFields;
```

```
foreach (CompanyInfoUserDefinedItem companyInfoUserDefinedItem in
listCompanyInfoUserDefined)
{
```

```
 if (companyInfoUserDefinedItem.Type == 2)
     {
         dictionaryCompanyInfo.Add(companyInfoUserDefinedItem.Key,
companyInfoUserDefinedItem.Value);
     }
}
string fullCompanyInfo = string.Empty;
foreach (var dictionaryItem in dictionaryCompanyInfo)
\left\{ \right. if (dictionaryItem.Value != "")
     {
         fullCompanyInfo = fullCompanyInfo + dictionaryItem.Key + ": " +
dictionaryItem.Value + System.Environment.NewLine;
     }
}
WScript.ClipboardText = fullCompanyInfo;
cRM.DialogMessageBox("Die kompletten Firmenstammdaten wurden in die Zwischenablage 
übernommen.", "CompanyInfo", 0);
```

```
companyInfo.Dispose();
```
### Type, read-only

#### Beschreibung:

Liefert den Feldtyp zurück (LL\_Text).

#### Typ:

Long

```
' Sammelt alle Firmenstammdaten und schreibt diese in die Windows-Zwischenablage
Dim oCompanyInfo : Set oCompanyInfo = cRM.CurrentProject.CompanyInfo
Dim dicCompanyInfo : Set dicCompanyInfo = CreateObject("Scripting.Dictionary")
Call dicCompanyInfo.Add("AccountNo", oCompanyInfo.AccountNo)
Call dicCompanyInfo.Add("Bank", oCompanyInfo.Bank)
Call dicCompanyInfo.Add("BankCode", oCompanyInfo.BankCode)
Call dicCompanyInfo.Add("City", oCompanyInfo.City)
Call dicCompanyInfo.Add("Company", oCompanyInfo.Company)
Call dicCompanyInfo.Add("Company2", oCompanyInfo.Company2)
Call dicCompanyInfo.Add("Company3", oCompanyInfo.Company3)
Call dicCompanyInfo.Add("Country", oCompanyInfo.Country)
Call dicCompanyInfo.Add("Email", oCompanyInfo.Email)
Call dicCompanyInfo.Add("Extra1", oCompanyInfo.Extra1)
Call dicCompanyInfo.Add("Extra2", oCompanyInfo.Extra2)
Call dicCompanyInfo.Add("Fax", oCompanyInfo.Fax)
Call dicCompanyInfo.Add("IBAN", oCompanyInfo.IBAN)
Call dicCompanyInfo.Add("Internet", oCompanyInfo.Internet)
Call dicCompanyInfo.Add("Logo", oCompanyInfo.Logo)
Call dicCompanyInfo.Add("Phone", oCompanyInfo.Phone)
Call dicCompanyInfo.Add("Street", oCompanyInfo.Street)
Call dicCompanyInfo.Add("VatID", oCompanyInfo.VatID)
Call dicCompanyInfo.Add("ZIP", oCompanyInfo.ZIP)
Dim oListCompanyInfoUserDefined : Set oListCompanyInfoUserDefined =
oCompanyInfo.UserDefinedFields
Dim oCompanyInfoUserDefinedItem
Dim nCount : nCount = 0
For nCount = 1 To oListCompanyInfoUserDefined.Count
     Set oCompanyInfoUserDefinedItem = oListCompanyInfoUserDefined.Item(nCount)
     If (oCompanyInfoUserDefinedItem.Type = 2) Then ' Wenn es eine Textinformation 
ist
         Call dicCompanyInfo.Add(oCompanyInfoUserDefinedItem.Key,
oCompanyInfoUserDefinedItem.Value)
    End If
     Set oCompanyInfoUserDefinedItem = Nothing
Next
Set oListCompanyInfoUserDefined = Nothing
Dim sFullCompanyInfo : sFullCompanyInfo = ""
Dim dicItem
For Each dicItem In dicCompanyInfo
     If (Len(dicCompanyInfo(dicItem)) > 0) Then
        sFullCompanyInfo = sFullCompanyInfo & dicItem & ": " &
dicCompanyInfo(dicItem) & vbCrlf
    End If
Next
WScript.ClipboardText = sFullCompanyInfo
Call cRM.DialogMessageBox("Die kompletten Firmenstammdaten wurden in die 
Zwischenablage übernommen.", "CompanyInfo", vbOkOnly)
Set dicCompanyInfo = Nothing
Set oCompanyInfo = Nothing
```
### Beispiel C#-Script:

```
// Sammelt alle Firmenstammdaten und schreibt diese in die Windows-Zwischenablage
CompanyInfo companyInfo = cRM.CurrentProject.CompanyInfo;
System.Collections.Generic.Dictionary<string, string> dictionaryCompanyInfo = new
System.Collections.Generic.Dictionary<string, string>();
dictionaryCompanyInfo.Add("AccountNo", companyInfo.AccountNo);
dictionaryCompanyInfo.Add("Bank", companyInfo.Bank);
dictionaryCompanyInfo.Add("BankCode", companyInfo.BankCode);
dictionaryCompanyInfo.Add("City", companyInfo.City);
dictionaryCompanyInfo.Add("Company", companyInfo.Company);
dictionaryCompanyInfo.Add("Company2", companyInfo.Company2);
dictionaryCompanyInfo.Add("Company3", companyInfo.Company3);
dictionaryCompanyInfo.Add("Country", companyInfo.Country);
dictionaryCompanyInfo.Add("Email", companyInfo.Email);
dictionaryCompanyInfo.Add("Extra1", companyInfo.Extra1);
dictionaryCompanyInfo.Add("Extra2", companyInfo.Extra2);
dictionaryCompanyInfo.Add("Fax", companyInfo.Fax);
dictionaryCompanyInfo.Add("IBAN", companyInfo.IBAN);
dictionaryCompanyInfo.Add("Internet", companyInfo.Internet);
dictionaryCompanyInfo.Add("Logo", companyInfo.Logo);
dictionaryCompanyInfo.Add("Phone", companyInfo.Phone);
dictionaryCompanyInfo.Add("Street", companyInfo.Street);
dictionaryCompanyInfo.Add("VatID", companyInfo.VatID);
dictionaryCompanyInfo.Add("ZIP", companyInfo.ZIP);
ListCompanyInfoUserDefined listCompanyInfoUserDefined =
companyInfo.UserDefinedFields;
foreach (CompanyInfoUserDefinedItem companyInfoUserDefinedItem in
listCompanyInfoUserDefined)
{
     if (companyInfoUserDefinedItem.Type == 2)
     {
         dictionaryCompanyInfo.Add(companyInfoUserDefinedItem.Key,
companyInfoUserDefinedItem.Value);
    }
}
string fullCompanyInfo = string.Empty;
foreach (var dictionaryItem in dictionaryCompanyInfo)
{
     if (dictionaryItem.Value != "")
     {
         fullCompanyInfo = fullCompanyInfo + dictionaryItem.Key + ": " +
dictionaryItem.Value + System.Environment.NewLine;
     }
}
WScript.ClipboardText = fullCompanyInfo;
cRM.DialogMessageBox("Die kompletten Firmenstammdaten wurden in die Zwischenablage 
übernommen.", "CompanyInfo", 0);
```

```
companyInfo.Dispose();
```
## **3.14Container Objekt**

Bietet Zugriff auf einen Container.

## **3.14.1 Methoden**

### **CurrentRecord**

#### Beschreibung:

Liefert den aktuellen Datensatz als Objekt vom Typ Record zurück.

#### Rückgabewert:

Record

#### Beispiel VBScript:

```
' Gibt den Kommentar eines Aktivitäten-Datensatzes aus. Basis ist hierbei der 
    Aktivitäten-Container der Kontakte-Ansicht einer combit_Large-Solution.
    Dim oContainers : Set oContainers =
    cRM.CurrentProject.ActiveViews.ActiveView.CurrentInputForm(2).Containers
    Dim oContainer : Set oContainer =
    oContainers.ItemByName("ID.Aktivitäten.ContactID#{B3C0768A-5599-44B5-B4F2-
    7D31A6C10EC5}")
    Dim oCurrentRecord : Set oCurrentRecord = oContainer.CurrentRecord
    Dim sComment : sComment = CStr(oCurrentRecord.GetContentsByName("Comment"))
    Call cRM.DialogMessageBox("Kommentar: " & sComment, "Container.CurrentRecord",
    vbOkOnly)
    Set oCurrentRecord = Nothing
    Set oContainer = Nothing
    Set oContainers = Nothing
Beispiel C#-Script: 
    // Gibt den Kommentar eines Aktivitäten-Datensatzes aus. Basis ist hierbei der 
    Aktivitäten-Container der Kontakte-Ansicht einer combit_Large-Solution.
    ListContainers containers =
    cRM.CurrentProject.ActiveViews.ActiveView.CurrentInputForm(2).Containers;
    Container container = containers.ItemByName("ID.Aktivitäten.ContactID#{ADD84570-
    956B-4079-8DE4-2B992DB3AEFE}");
    Record containerRecord = container.CurrentRecord;
    string comment = containerRecord.GetContentsByName("Comment");
    cRM.DialogMessageBox("Kommentar: " + comment, "Container.CurrentRecord", 0);
    containerRecord.Dispose();
    container.Dispose();
    containers.Dispose();
```
### CurrentRecordSetCopy

### Beschreibung:

Liefert das aktuelle RecordSet für einen Container zurück. Hierbei werden etwaig angewandte Container-Filter und aktive Sortierungen beachtet. Werden im Container keine Datensätze angezeigt, liefert die Methode Null bzw. Nothing zurück.

Hinweis: Wir empfehlen, nach Erzeugung eines RecordSet-Objektes zunächst mittles Aufruf der Methode "MoveFirst" die Existenz mindestens eines Record-Objektes zu überprüfen.

Wichtiger Hinweis für die Verwendung des Parameters CursorModel mit dem Wert 2 (forward-only) unter Microsoft SQL Server: Die Datensätze eines forward-only-RecordSets müssen nach dessen Erstellung direkt und unmittelbar über eine "GotoNext"-Schleife ohne Interaktion vollständig durchlaufen werden. Anderenfalls kann es, wenn das RecordSet viele Zeilen enthält, am Datenbankserver zu einem *ASYNC\_NETWORK\_IO*-Wartezustand kommen, der dann andere Abfragen (vor allem Änderungen) auf dieselbe Tabelle blockiert.

### Parameter:

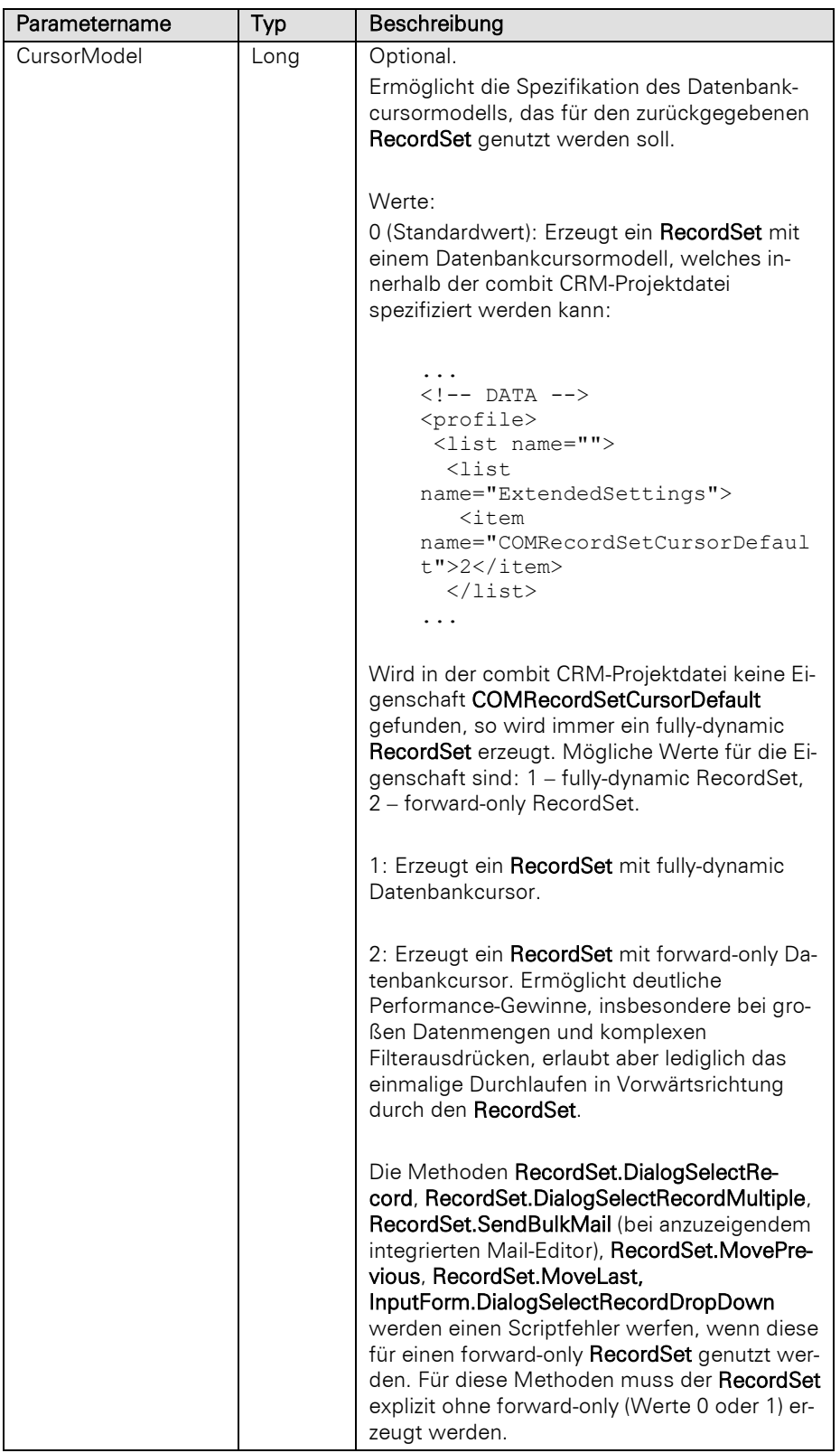

### Rückgabewert:

### RecordSet oder Null/Nothing

#### Beispiel VBScript:

```
' Gibt die Kommentare mehrerer Aktivitäten-Datensätze aus. Basis ist hierbei der 
    Aktivitäten-Container der Kontakte-Ansicht einer combit_Large-Solution.
    Dim oContainer : Set oContainer =
    cRM.CurrentProject.ActiveViews.ActiveView.CurrentInputForm(2).Containers.ItemByNam
    e("ID.Aktivitäten.ContactID#{ADD84570-956B-4079-8DE4-2B992DB3AEFE}")
    Dim oCurrentRecordSet, oCurrentRecord
    Set oCurrentRecordSet = oContainer.CurrentRecordSetCopy
    If oCurrentRecordSet.MoveFirst Then
         Set oCurrentRecord = oCurrentRecordSet.CurrentRecord 
         Dim sComment : sComment = ""
         Dim nCount : nCount = 0
     Do
             sComment = sComment & vbCrlf & vbCrlf &
    CStr(oCurrentRecord.GetContentsByName("Comment"))
            nCount = nCount + 1
         Loop Until Not oCurrentRecordSet.MoveNext 
         Set oCurrentRecord = Nothing
         Call cRM.DialogMessageBox("Kommentar: " & sComment & vbCrlf & nCount,
    "Container.CurrentRecordSetCopy", vbOkOnly)
    End If
    Set oCurrentRecordSet = Nothing
    Set oContainer = Nothing
Beispiel C#-Script:
```
#### // Gibt die Kommentare mehrerer Aktivitäten-Datensätze aus. Basis ist hierbei der Aktivitäten-Container der Kontakte-Ansicht einer combit\_Large-Solution.

```
ListContainers containers =
cRM.CurrentProject.ActiveViews.ActiveView.CurrentInputForm(2).Containers;
Container container = containers.ItemByName("ID.Aktivitäten.ContactID#{ADD84570-
956B-4079-8DE4-2B992DB3AEFE}");
RecordSet containerRecordSet = container.CurrentRecordSetCopy();
Record containerRecord;
```

```
if (containerRecordSet.MoveFirst())
{
     containerRecord = containerRecordSet.CurrentRecord;
     string comment = string.Empty;
     int count = 0;
     do
     {
        comment = comment + " \rceil r \rceil + " \rceil r \rceil +
containerRecord.GetContentsByName("Comment");
         count++;
     } while (containerRecordSet.MoveNext() == false);
     containerRecord.Dispose();
     cRM.DialogMessageBox("Kommentar: " + comment + "\r\n" + count,
"Container.CurrentRecordSetCopy", 0);
}
containerRecordSet.Dispose();
```
### InvokeDataContextMenu

#### Beschreibung:

Führt den übergebenen Kontextmenübefehl eines Rechtsklick auf den aktuell gewählten Container-Datensatz und für das angegebene Feld (insofern die Menü-ID einen Bezug zu einem Feld erfordert) aus.

### Parameter:

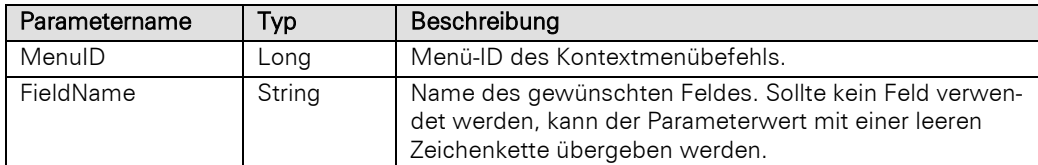

### Rückgabewert:

Bool

### Beispiel VBScript:

Call cRM.CurrentProject.ActiveViews.ActiveView.CurrentInputForm**(2).**Containers.ItemByNam e**(**"ID.Aktivitäten.ContactID#{ADD84570-956B-4079-8DE4- 2B992DB3AEFE}"**).**InvokeDataContextMenu**(32858,** "Responsible"**)** ' Den Feldinhalt von "Verantwortlich" des aktuell ausgewählten Datensatzes in die Zwischenablage kopieren Call cRM.CurrentProject.ActiveViews.ActiveView.CurrentInputForm**(2).**Containers.ItemByNam e**(**"ID.Aktivitäten.ContactID#{ADD84570-956B-4079-8DE4- 2B992DB3AEFE}"**).**InvokeDataContextMenu**(33034,** "Document\_Embedded"**)** ' Das aktuell ausgewählte eingebettete Dokument mit der verknüpften Anwendung öffnen Call cRM.CurrentProject.ActiveViews.ActiveView.CurrentInputForm**(2).**Containers.ItemByNam e**(**"ID.Aktivitäten.ContactID#{ADD84570-956B-4079-8DE4- 2B992DB3AEFE}"**).**InvokeDataContextMenu**(32903,** ""**)** ' Neues Dokument über die Dokumentenverwaltung anlegen

#### Beispiel C#-Script:

cRM**.**CurrentProject**.**ActiveViews**.**ActiveView**.**CurrentInputForm**(**2**).**Containers**.**ItemByNam e("ID.Aktivitäten.ContactID#{ADD84570-956B-4079-8DE4- 2B992DB3AEFE}").InvokeDataContextMenu(32858**,** "Responsible");// Den Feldinhalt von "Verantwortlich" des aktuell ausgewählten Datensatzes in die Zwischenablage kopieren cRM**.**CurrentProject**.**ActiveViews**.**ActiveView**.**CurrentInputForm**(**2**).**Containers**.**ItemByNam e("ID. Aktivitäten.ContactID#{ADD84570-956B-4079-8DE4- 2B992DB3AEFE}").InvokeDataContextMenu(33034**,** "Document\_Embedded"); // Das aktuell ausgewählte eingebettete Dokument mit der verknüpften Anwendung öffnen cRM**.**CurrentProject**.**ActiveViews**.**ActiveView**.**CurrentInputForm**(**2**).**Containers**.**ItemByNam e("ID. Aktivitäten.ContactID#{ADD84570-956B-4079-8DE4- 2B992DB3AEFE}").InvokeDataContextMenu(32903, ""); // Neues Dokument über die Dokumentenverwaltung anlegen

### InvokeTitleContextMenu

#### Beschreibung:

Führt den übergebenen Kontextmenübefehl eines Rechtsklick auf die aktuell dargestellte Container-Titelzeile aus.

### Parameter:

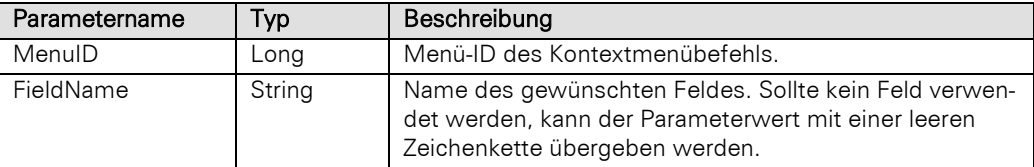

### Rückgabewert:

Bool

### Beispiel VBScript:

```
Call
cRM.CurrentProject.ActiveViews.ActiveView.CurrentInputForm(2).Containers.ItemByNam
e("ID.Aktivitäten.ContactID#{ADD84570-956B-4079-8DE4-
2B992DB3AEFE}").InvokeTitleContextMenu(33094, "") ' Profile verwalten
```
#### Beispiel C#-Script:

```
cRM.CurrentProject.ActiveViews.ActiveView.CurrentInputForm(2).Containers.ItemByNam
e("ID. Aktivitäten.ContactID#{ADD84570-956B-4079-8DE4-
2B992DB3AEFE}"). InvokeTitleContextMenu(33094, ""); // Profile verwalten
```
### **SetFilterByName**

#### Beschreibung:

Aktiviert einen der verfügbaren Containerfilter, welche in der Containerfilter-Auswahlliste angeboten werden. Voraussetzung: Es gibt eine derartige Containerfilter-Auswahlliste als Element der Eingabemaske. Der Filter muss ein Containerfilter sein. Der zu übergebene Name ist der in der Filtereigenschaft "Name für Scripte/Workflows" hinterlegte Wert.

#### Parameter:

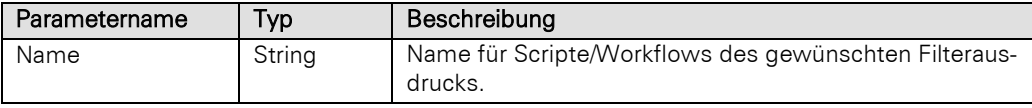

#### Rückgabewert:

### Long

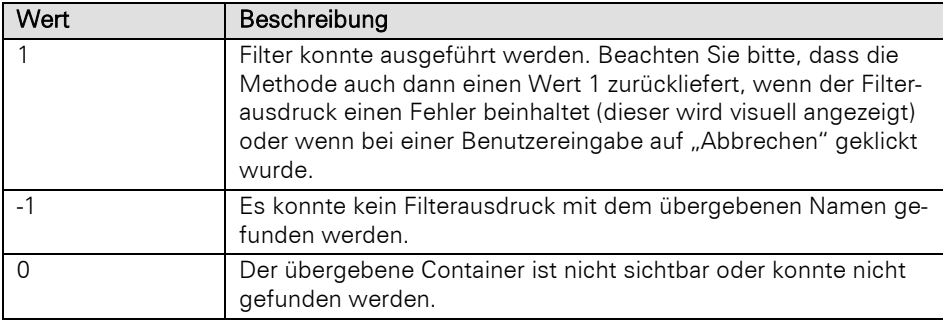

### Beispiel VBScript:

**<!--**#pragma keepeditmode-->

```
Call
```

```
cRM.CurrentProject.ActiveViews.ActiveView.CurrentInputForm(2).Containers.ItemByNam
e("ID.Aktivitäten.ContactID#{ADD84570-956B-4079-8DE4-
2B992DB3AEFE}").SetFilterByName("Alle Briefe")
```
#### Beispiel C#-Script:

```
// < !--#pragma keepeditmode-->
cRM.CurrentProject.ActiveViews.ActiveView.CurrentInputForm(2).Containers.ItemByNam
e("ID.Aktivitäten.ContactID#{ADD84570-956B-4079-8DE4-
2B992DB3AEFE}").SetFilterByName("Alle Briefe");
```
### Update

#### Beschreibung:

Aktualisiert den Container.

#### Rückgabewert:

Bool

### Beispiel VBScript:

```
Call
cRM.CurrentProject.ActiveViews.ActiveView.CurrentInputForm(2).Containers.ItemByNam
e("ID.Aktivitäten.ContactID#{ADD84570-956B-4079-8DE4-2B992DB3AEFE}").Update()
```
#### Beispiel C#-Script:

```
cRM.CurrentProject.ActiveViews.ActiveView.CurrentInputForm(2).Containers.ItemByNam
e("ID.Aktivitäten.ContactID#{ADD84570-956B-4079-8DE4-2B992DB3AEFE}").Update();
```
## **3.15DataCollection Objekt**

Das DataCollection-Objekt beinhaltet Eigenschaften und Methoden, um durch eine Liste aus Datensätzen navigieren zu können. Jeder Datensatz wird durch ein Dataltem-Objekt repräsentiert.

## **3.15.1 Eigenschaften**

#### Count, read-only

#### Beschreibung:

Gibt die Anzahl der Datensätze zurück.

#### Typ:

#### Long

#### Beispiel VBScript:

```
Dim nCountDataCollection : nCountDataCollection = oDataCollection.Count
```
#### Beispiel C#-Script:

```
long countDataCollection = dataCollection.Count;
```
### **CurrentItem**

### Beschreibung:

Liefert den aktuellen Datensatz als Objekt vom Typ Dataltem zurück. Wenn z. B. keine Datensätze im Data-Collection enthalten sind, liefert diese Methode kein DataItem Objekt zurück.

Wichtig: Das erzeugte DataItem aktualisiert sich immer automatisch, wenn anschließend Move...-Befehle für die zugehörige DataCollection aufgerufen werden.

Mit Currentitem erzeugte Dataitem-Objekte können dadurch jedoch nicht als Variablen für unterschiedliche Datensätze benutzt werden!

### Rückgabewert:

#### **DataItem**

#### Beispiel VBScript:

Dim oDataItem **:** Set oDataItem **=** oDataCollection.CurrentItem**()**

### Beispiel C#-Script:

```
DataItem dataItem = dataCollection. CurrentItem() ;
```
## **3.15.2 Methoden**

### **MoveFirst**

### Beschreibung:

Bewegt den Datensatz-Zeiger auf den Anfang der DataCollection.

#### Rückgabewert:

Bool

### Beispiel VBScript:

Dim bReturn **:** bReturn **=** oDataCollection.MoveFirst**()**

### Beispiel C#-Script:

bool return **=** dataCollection.MoveFirst**();**

### MoveLast

### Beschreibung:

Bewegt den Datensatz-Zeiger auf das Ende der DataCollection.

#### Rückgabewert:

Bool

### Beispiel VBScript:

Dim bReturn **:** bReturn **=** oDataCollection.MoveLast**()**

```
Beispiel C#-Script:
```

```
bool return = dataCollection.MoveLast();
```
#### MoveNext

### Beschreibung:

Bewegt den Datensatz-Zeiger um einen Datensatz vorwärts.

### Rückgabewert:

Bool

#### Beispiel VBScript:

```
Dim bReturn : bReturn = oDataCollection.MoveNext()
Beispiel C#-Script:
```

```
bool return = dataCollection.MoveNext();
```
## **MovePrevious**

#### Beschreibung:

Bewegt den Datensatz-Zeiger um einen Datensatz rückwärts.

### Rückgabewert:

Bool

#### Beispiel VBScript:

Dim bReturn **:** bReturn **=** oDataCollection.MovePrevious**()**

Beispiel C#-Script:

bool return **=** dataCollection.MovePrevious**();**

# **3.16DataItem Objekt**

Das DataItem-Objekt beinhaltet Eigenschaften und Methoden, um auf spezifische Felder des Datensatzes lesend zugreifen zu können. Welche Felder dabei ausgelesen werden können, wird beim jeweiligen Erzeugen des Objektes dokumentiert.

## **3.16.1 Methoden**

### GetContentsValueByName

### Beschreibung:

Liefert den Inhalt entsprechend des Feldtyps des Feldes zurück, dessen Feldname übergeben wurde.

### Parameter:

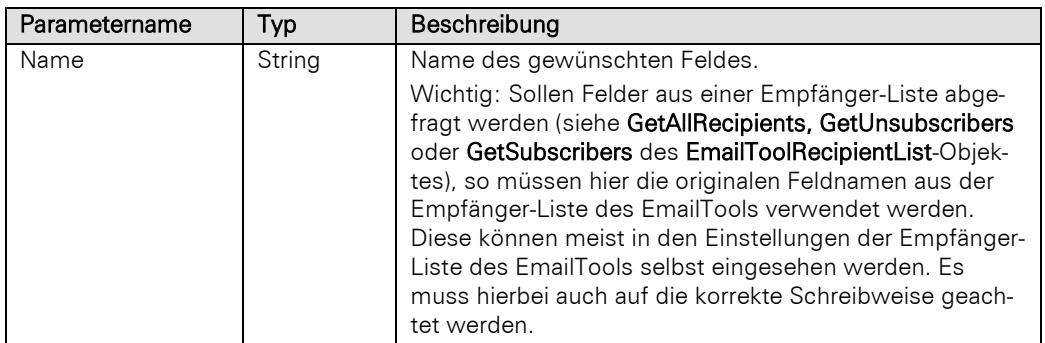

### Beispiel VBScript:

```
Dim Value
Value = DataItem.GetContentsValueByName("MyFieldName")
If (VarType(Value) = vbNULL) Then
   MsgBox "Das Feld ist unbekannt!" 
End If
```
#### Beispiel C#-Script:

var value **=** dataItem.GetContentsValueByName**(**"MyFieldName"**);**

### Rückgabewert:

### Variant

Hinweis: Wird ein unbekannter oder nichtexistierender Feldname abgefragt, wird NULL zurückgeliefert.

## <span id="page-137-0"></span>**3.17DialogForm Objekt**

Mit diesem Objekt können Sie eigene Dialoge gestalten und per Script darauf zugreifen.

Wichtig: Dieses Objekt steht ab der Professional-Edition zur Verfügung.

```
Option Explicit
Dim oDlgObj
Set oDlgObj = cRM.DialogForm
WScript.ConnectObject oDlgObj,"DIALOG_"
oDlgObj.DialogTitle = "DialogForm"
oDlgObj.DefineVariableStart
oDlgObj.DefineVariable "Var1", 0, "C", 20, "0", ""
```

```
oDlgObj.DefineVariable "Var2", 0, "N", 20, "3", ""
    oDlgObj.DefineFctStart
    oDlgObj.DefineFct "OK", "Bestätigen", True, False, vbOK
    oDlgObj.DefineFct "Abbrechen", "Beenden", True, False, vbCancel
    oDlgObj.DefineFct "Event", "Event", False, True, -1
    oDlgObj.DLIPath = " %PRJDIR%\Test.dli"
    oDlgObj.Sizable = True
    oDlgObj.SizeToContent = False
    oDlgObj.WidthInPixel = 640
    oDlgObj.HeightInPixel = 480
    oDlgObj.Show
    Dim contents
   contents = ""
    oDlgObj.GetVariableContentsVariant "Var2", contents
    MsgBox "Var2: " & contents
    oDlgObj.GetVariableContentsVariant "Var1", contents
   MsgBox "Var1: " & contents
    ' Ereignis, bei dem CauseCallback = true aufgerufen wird
    Sub DIALOG ExecuteFct (sName)
       MsgBox<sup>-"</sup>Event: " & sName
    End Sub
   MsgBox "Ende"
    WScript.DisconnectObject oDlgObj
    Set oDlgObj = Nothing
Beispiel C#-Script: 
    public static void Main()
    {
        long OK = 1;long CANCEL = 2;
        long ABORT = 3; 
        long RETRY = 4;
        long IGNORE = 5;
        long YES = 6;
        long NO = 7;DialogForm dlgObj = cRM.DialogForm;
       dlgObj.DialogTitle = "DialogForm";
       dlgObj.DefineVariableStart();
       dlgObj.DefineVariable("Var1", 0, "C", 20, 0, "");
        dlgObj.DefineVariable("Var2", 0, "N", 20, 3, "");
        dlgObj.DefineFctStart();
        dlgObj.DefineFct("OK", "Bestätigen", true, false, OK);
        dlgObj.BindFctHandler("OK", ButtonOK);
        dlgObj.DefineFct("Abbrechen", "Beenden", true, false, CANCEL);
        dlgObj.BindFctHandler("Abbrechen", ButtonCancel);
        dlgObj.DefineFct("Event", "Event", false, true, -1);
        dlgObj.BindFctHandler("Event", ButtonEvent);
        dlgObj.DLIPath = @"%PRJDIR%\Test.dli";
        dlgObj.Sizable = true;
        dlgObj.SizeToContent = false;
        dlgObj.WidthInPixel = 640;
        dlgObj.HeightInPixel = 480;
       dlgObj.Show();
        object contents = null;
        dlgObj.GetVariableContentsVariant("Var2", ref contents);
        MessageBox.Show("Var2: " + contents.ToString(), cRM.AppTitle, 
    MessageBoxButtons.OK) ;
        dlgObj.GetVariableContentsVariant("Var1", ref contents);
       MessageBox.Show("Var1: " + contents.ToString(), cRM.AppTitle, 
    MessageBoxButtons.OK);
```

```
}
public static void ButtonOK()
\mathcal{L}MessageBox.Show("Die Schaltfläche \"OK\" wurde betätigt.", cRM.AppTitle, 
MessageBoxButtons.OK);
}
public static void ButtonCancel()
{
    MessageBox.Show("Die Schaltfläche \"Abbrechen\" wurde betätigt.", 
cRM.AppTitle, MessageBoxButtons.OK);
}
public static void ButtonEvent()
{
    MessageBox.Show("Die Schaltfläche \"Event\" wurde betätigt.", cRM.AppTitle, 
MessageBoxButtons.OK);
}
```
## **3.17.1 Eigenschaften**

### **DialogTitle**

### Beschreibung:

Setzt den Dialogtitel oder liefert ihn zurück.

### Typ:

### String

Hinweis: Vollständige Beispiele für VBScript und C#-Script befinden sich im Kapitel [DialogForm Objekt.](#page-137-0)

### DLIPath

### Beschreibung:

Setzt den Pfad inkl. Dateiname zur DLI-Eingabemaskendatei oder liefert ihn zurück.

Wichtig: Um die DLI-Eingabemaskendatei erstellen zu können, muss bereits vor dem ersten Start des Scripts ein Pfad inkl. Dateiname angegeben werden.

Für den Pfad der DLI-Eingabemaskendatei können auch die Variablen %APPDIR% bzw. %PRJDIR% verwendet werden, z. B. %PRJDIR&\Scripts\Questionnaire.dli.

Hinweise zum Aufruf des Eingabemaskendesigners finden Sie in der Methode Layout. Die DLI-Eingabemaskendatei muss nach der Gestaltung abschließend gespeichert werden.

### Typ:

### String

Hinweis: Vollständige Beispiele für VBScript und C#-Script befinden sich im Kapitel [DialogForm Objekt.](#page-137-0)

### **IconPath**

### Beschreibung:

Setzt oder liefert das Icon für den Dialog.

Wichtig: Es kann der Pfad zu einer .ico-, .exe- oder .dll-Datei verwendet werden. Dabei können auch die Variablen %APPDIR% bzw. %PRJDIR% verwendet werden, z. B. %APPDIR%\Scripts\combit.ico. Es werden nur 16x16 Pixel große Icons unterstützt. Bei .exe- und .dll-Dateien wird immer das erste Icon der Sammlung verwendet.

### Typ:

### String

Hinweis: Vollständige Beispiele für VBScript und C#-Script befinden sich im Kapitel [DialogForm Objekt.](#page-137-0)

### **HeightInPixel**

### Beschreibung:

Setzt die Höhe des Dialogs in Pixel (maximal 32767 Pixel) oder liefert sie zurück.

### Typ:

### Short

Hinweis: Vollständige Beispiele für VBScript und C#-Script befinden sich im Kapitel [DialogForm Objekt.](#page-137-0)

### **ShowResult**

### Beschreibung:

Gibt den in der Methode DefineFct übergebenen Wert des Parameters RetValOnClose zurück, insofern der Dialog mit Klick auf diese Schaltfläche geschlossen wird, siehe Parameter CauseCloseDialog.

### Typ:

### Variant

Hinweis: Vollständige Beispiele für VBScript und C#-Script befinden sich im Kapitel [DialogForm Objekt.](#page-137-0)

### Sizable

#### Beschreibung:

Bestimmt, ob sich die Größe des Dialogs verändern lässt oder nicht bzw. liefert diesen Wert zurück.

Typ:

Bool

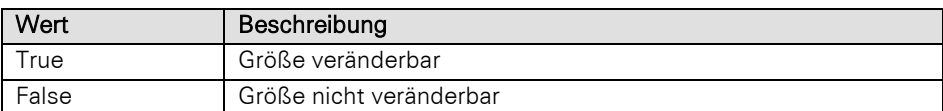

Hinweis: Vollständige Beispiele für VBScript und C#-Script befinden sich im Kapitel [DialogForm Objekt.](#page-137-0)

### **SizeToContent**

### Beschreibung:

Bestimmt, ob sich die Größe des Dialogs an die Größe der Eingabemaske anpasst oder nicht bzw. liefert diesen Wert zurück.

### Typ:

### Bool

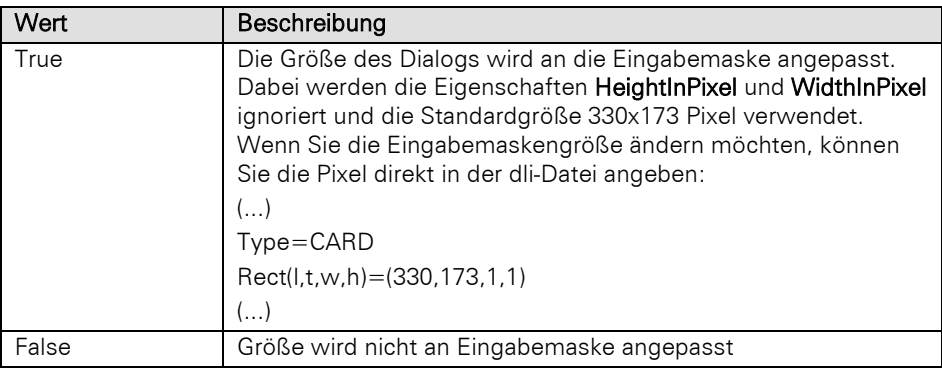

Hinweis: Vollständige Beispiele für VBScript und C#-Script befinden sich im Kapitel [DialogForm Objekt.](#page-137-0)

### **WidthInPixel**

### Beschreibung:

Setzt die Breite des Dialogs in Pixel (maximal 32767 Pixel) oder liefert sie zurück.

## Typ:

### Short

Hinweis: Vollständige Beispiele für VBScript und C#-Script befinden sich im Kapitel [DialogForm Objekt.](#page-137-0)

## **3.17.2 Methoden**

### AddTimer

### Beschreibung:

Meldet einen Timer-Event an. Dieser meldet sich in den in Parameter Seconds angegebenen Abständen über den Event TimerEvent.

Parameter:

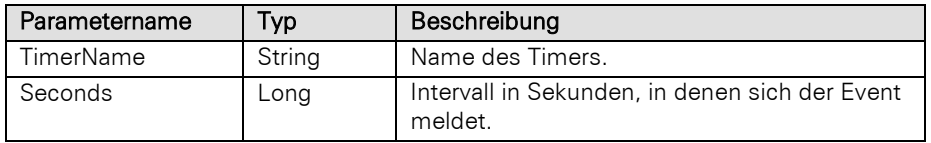

Hinweis: Vollständige Beispiele für VBScript und C#-Script befinden sich im Kapitel [DialogForm Objekt.](#page-137-0)

## BindFctHandler [C#]

### Beschreibung:

Diese Methode steht nur bei C#-Scripten zur Verfügung.

Bindet eine Methode (delegate) an einen Buttonklick. Der erste Parameter muss hierbei dem ersten Paramenter der Funktion DefineFct entsprechen.

### Parameter:

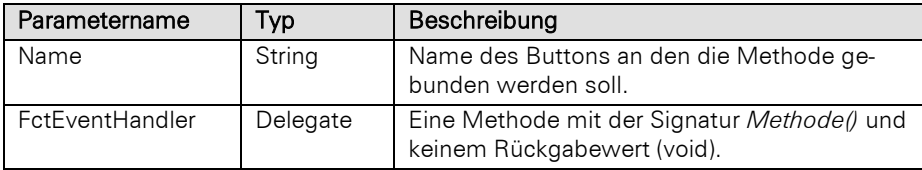

Hinweis: Vollständige Beispiele für VBScript und C#-Script befinden sich im Kapitel [DialogForm Objekt.](#page-137-0)

## BindTimerHandler [C#]

### Beschreibung:

Diese Methode steht nur bei C#-Scripten zur Verfügung.

Bindet eine Methode (delegate) an einen Timer. Der erste Parameter muss hierbei dem ersten Paramenter der Funktion AddTimer entsprechen.

### Parameter:

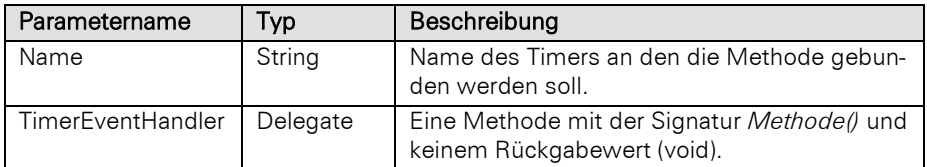

Hinweis: Vollständige Beispiele für VBScript und C#-Script befinden sich im Kapitel [DialogForm Objekt.](#page-137-0)

### Close

### Beschreibung:

Schließt den Dialog.

Hinweis: Vollständige Beispiele für VBScript und C#-Script befinden sich im Kapitel [DialogForm Objekt.](#page-137-0)

### DefineComboboxItems

### Beschreibung:

Fügt zu einer in der Eingabemaske bestehenden Combobox Auswahleinträge hinzu.

### Parameter:

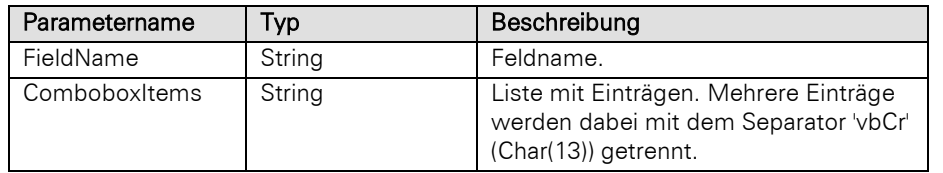

### Rückgabewert:

### Long

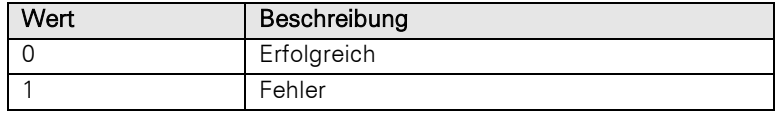

Hinweis: Vollständige Beispiele für VBScript und C#-Script befinden sich im Kapitel [DialogForm Objekt.](#page-137-0)

### **DefineFct**

### Beschreibung:

Meldet einen Button an.

#### Parameter:

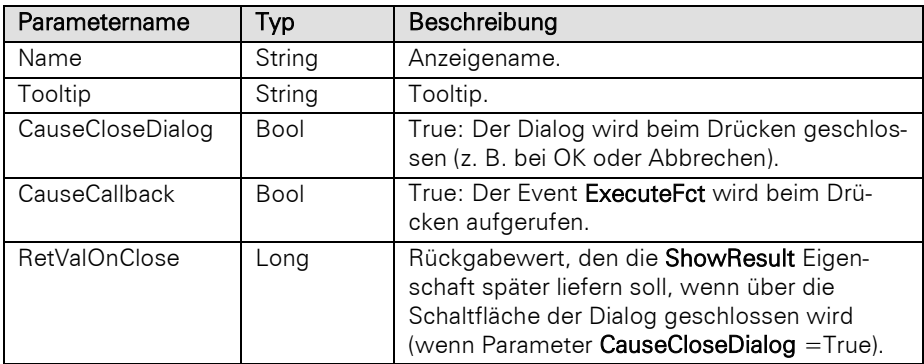

Hinweis: Wird der Dialog durch einen Button beendet (siehe Parameter CauseCloseDialog), werden, falls die Button-ID nicht vbCancel (2) ist, vor dem Schließen alle Eingaberegeln geprüft und, falls diese erzwungen werden, das Schließen des Dialogs verhindert.

Vollständige Beispiele für VBScript und C#-Script befinden sich im Kapitel [DialogForm Objekt.](#page-137-0)
# DefineFctStart

### Beschreibung:

Initialisiert die Funktionen.

Hinweis: Vollständige Beispiele für VBScript und C#-Script befinden sich im Kapitel [DialogForm Objekt.](#page-137-0)

# DefineVariable

### Beschreibung:

Meldet ein Eingabefeld an.

### Parameter:

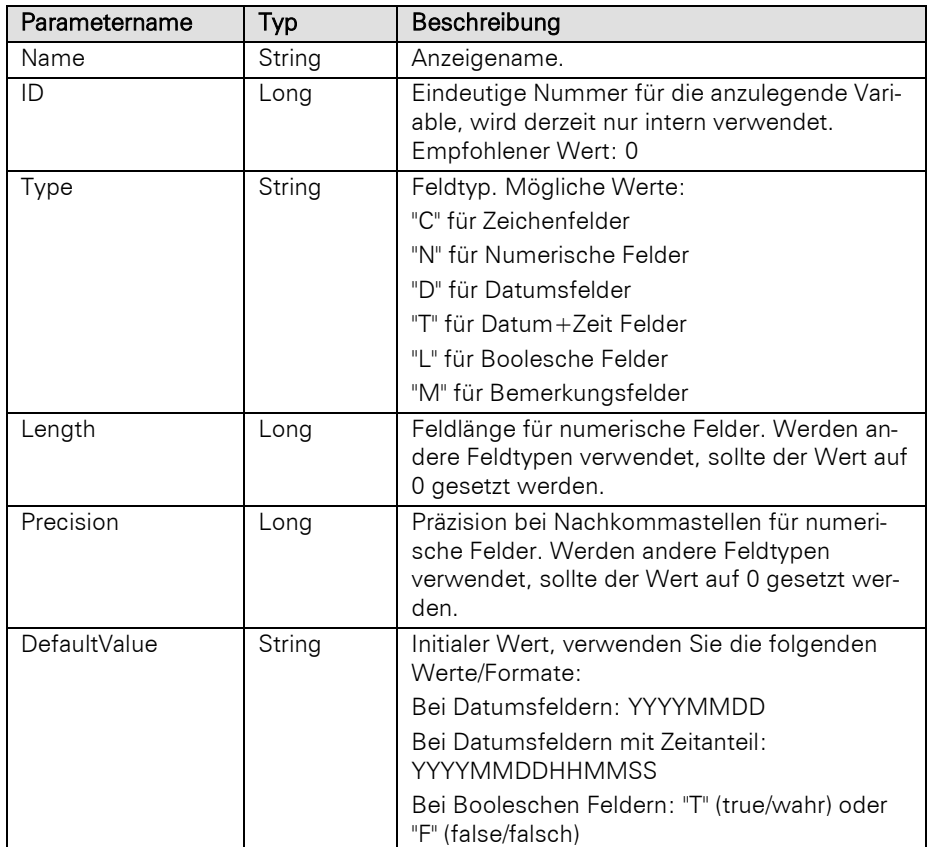

Hinweis: Vollständige Beispiele für VBScript und C#-Script befinden sich im Kapitel [DialogForm Objekt.](#page-137-0)

## DefineVariableStart

### Beschreibung:

Initialisiert die Variablen.

Hinweis: Vollständige Beispiele für VBScript und C#-Script befinden sich im Kapitel [DialogForm Objekt.](#page-137-0)

### **GetVariableContents**

#### Beschreibung:

Liefert den aktuellen Inhalt einer Variablen.

Hinweis: Diese Methode sollte in VBScript/Jscript nicht verwendet werden, da diese keine Stringreferenzen unterstützen und der zurückgegebene Wert daher entweder fehlerhaft ist oder ein Typenkonflikt entsteht. Verwenden Sie stattdessen die Methode 'GetVariableContentsVariant'.

#### Parameter:

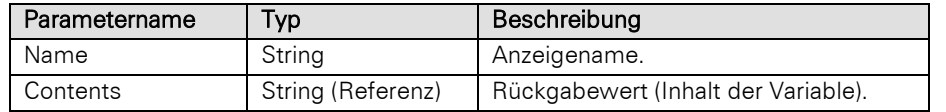

### Rückgabewert:

### Long

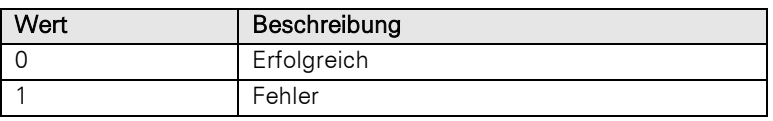

Hinweis: Vollständige Beispiele für VBScript und C#-Script befinden sich im Kapitel [DialogForm Objekt.](#page-137-0)

## GetVariableContentsVariant

#### Beschreibung:

Liefert den aktuellen Inhalt einer Variablen.

Hinweis: Diese Methode hat die gleiche Funktion wie die Methode 'GetVariableContents', sollte dieser aber bei Verwendung in VBScript/Jscript vorgezogen werden, um fehlerhafte Ergebnisse oder Typenkonflikte zu vermeiden.

#### Parameter:

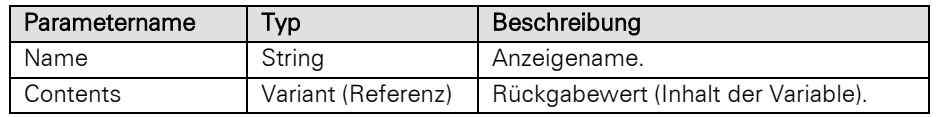

### Rückgabewert:

# Long

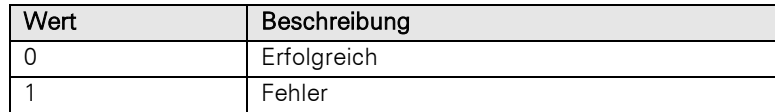

Hinweis: Vollständige Beispiele für VBScript und C#-Script befinden sich im Kapitel [DialogForm Objekt.](#page-137-0)

### Layout

#### Beschreibung:

Öffnen des Dialoges im Eingabemaskendesigner.

Dieser kann auch durch Drücken der Tastenkombination STRG+J direkt nach dem Öffnen des Dialogs erreicht werden (nur wenn die Methode Show verwendet wird, nicht aber bei Methode ShowModeless).

Hinweis: Vollständige Beispiele für VBScript und C#-Script befinden sich im Kapitel [DialogForm Objekt.](#page-137-0)

### SetFocusToField

### Beschreibung:

Setzt den Eingabecursor in ein bestimmtes Feld und wechselt in den Bearbeitungsmodus.

Der typische Anwendungsfall ist die Benutzung im Rahmen eines Events. Falls mit dieser Methode der Fokus für die initielle Anzeige gesetzt werden soll, dann muss dies über einen einmalig ausgeführten Timer (siehe Event TimerEvent) realisiert werden, da ein Methodenaufruf vor Show zu früh ist.

### Parameter:

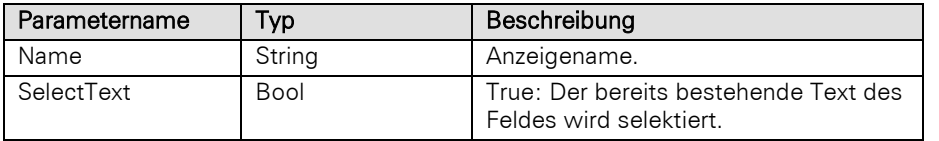

### Rückgabewert:

### Long

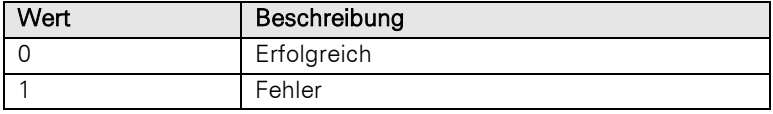

Hinweis: Vollständige Beispiele für VBScript und C#-Script befinden sich im Kapitel [DialogForm Objekt.](#page-137-0)

### **SetForeground**

### Beschreibung:

Bringt den Dialog in den Vordergrund.

Hinweis: Vollständige Beispiele für VBScript und C#-Script befinden sich im Kapitel [DialogForm Objekt.](#page-137-0)

### SetVariableContents

### Beschreibung:

Setzt den aktuellen Inhalt einer Variablen.

### Parameter:

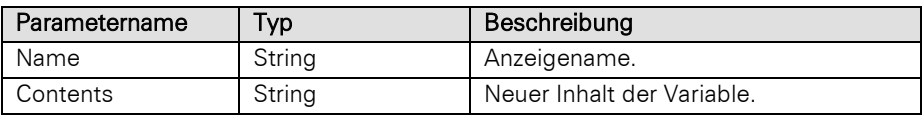

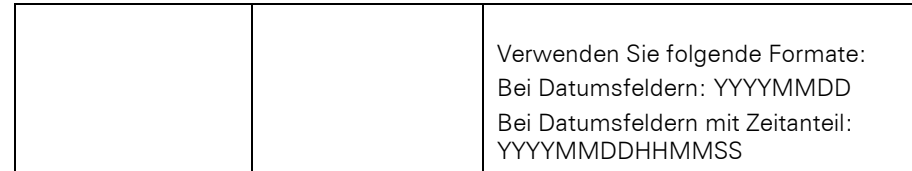

Long

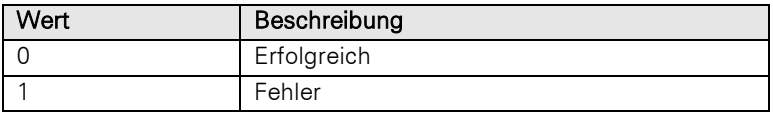

Hinweis: Vollständige Beispiele für VBScript und C#-Script befinden sich im Kapitel [DialogForm Objekt.](#page-137-0)

### Show

### Beschreibung:

Stellt den Dialog im modalen Anzeigemodus dar. Dies verhindert Eingaben in combit CRM außerhalb des Dialogs.

Hinweis: Vollständige Beispiele für VBScript und C#-Script befinden sich im Kapitel [DialogForm Objekt.](#page-137-0)

# **ShowModeless**

#### Beschreibung:

Stellt den Dialog im nicht modalen Anzeigemodus dar. Dies erlaubt die Benutzung der Anwendung (z. B. der Ansichten) während der Dialog geöffnet ist.

Hinweis: Die Methode kehrt sofort zurück, Anschließend MUSS das Script auf das Schließen des Dialoges durch den Benutzer aktiv warten:

```
oDlgObj.ShowModeless
While not WScript.Terminate and oDlgObj.IsShowing = 1
       WScript.Sleep(200) 
Wend
```
Im Falle von WScript.Terminate muss sich das Script sofort beenden.

Vollständige Beispiele für VBScript und C#-Script befinden sich im Kapitel [DialogForm Objekt.](#page-137-0)

#### Update

#### Beschreibung:

Aktualisiert die Ansicht der geladenen Eingabemaske. Dies kann nötig werden um bspw. Mit der Methode DefineComboboxItems neu hinzugefügte Comboboxeinträge zu aktualisieren.

Hinweis: Vollständige Beispiele für VBScript und C#-Script befinden sich im Kapitel [DialogForm Objekt.](#page-137-0)

# **3.17.3 Events**

### **ExecuteFct**

#### Beschreibung:

Wird aufgerufen, wenn in einem Button-Click der Parameter CauseCallback auf True gesetzt wurde.

#### Parameter:

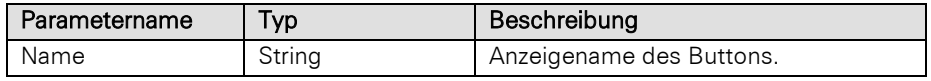

Hinweis: Vollständige Beispiele für VBScript und C#-Script befinden sich im Kapitel [DialogForm Objekt.](#page-137-0)

# ExecuteFctRightClick

### Beschreibung:

Wird aufgerufen, wenn in einem Button-Click mit der rechten Maustaste der Parameter CauseCallback auf True gesetzt wurde.

#### Parameter:

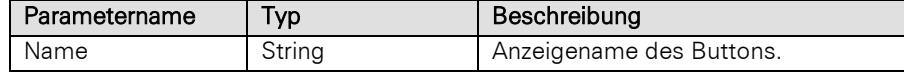

Hinweis: Vollständige Beispiele für VBScript und C#-Script befinden sich im Kapitel [DialogForm Objekt.](#page-137-0)

### **TimerEvent**

#### Beschreibung:

Wird aufgerufen, wenn ein mit der Methode AddTimer gemeldeter Event abläuft.

#### Parameter:

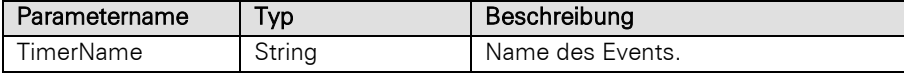

### Beispiel VBScript:

```
Option Explicit
Dim oDlgObj
Set oDlgObj = cRM.DialogForm
WScript.ConnectObject oDlgObj,"DIALOG_"
```

```
oDlgObj.DialogTitle = "DialogForm"
```

```
oDlgObj.DefineVariableStart
oDlgObj.DefineVariable "Var1", 0, "C", 20, "0", ""
oDlgObj.DefineVariable "Var2", 0, "N", 20, "3", ""
```

```
oDlgObj.DefineFctStart
oDlgObj.DefineFct "OK", "Bestätigen", True, False, vbOK
oDlgObj.DefineFct "Abbrechen", "Beenden", True, False, vbCancel
oDlgObj.DefineFct "Event", "Event", False, True, -1
```

```
oDlgObj.DLIPath = " %PRJDIR%\Test.dli"
oDlgObj.Sizable = True
oDlgObj.SizeToContent = False
oDlgObj.WidthInPixel = 640
oDlgObj.HeightInPixel = 480
oDlgObj.Show
```
Dim contents

```
contents = ""
    oDlgObj.GetVariableContentsVariant "Var2", contents
   MsgBox "Var2: " & contents
    oDlgObj.GetVariableContentsVariant "Var1", contents
   MsgBox "Var1: " & contents
    ' Ereignis, bei dem CauseCallback = true aufgerufen wird
    Sub DIALOG ExecuteFct (sName)
       MsgBox<sup>-"</sup>Event: " & sName
    End Sub
   MsgBox "Ende"
    WScript.DisconnectObject oDlgObj
    Set oDlqObj = NothinqBeispiel C#-Script: 
   public static void Main()
    {
        long OK = 1;long CANCEL = 2;long ABORT = 3; 
        long RETRY = 4;
       long IGNORE = 5;
        long YES = 6;
        long NO = 7;
        DialogForm dlgObj = cRM.DialogForm;
        dlgObj.DialogTitle = "DialogForm";
        dlqObj.DefineVariableStart();
        dlgObj.DefineVariable("Var1", 0, "C", 20, 0, "");
        dlgObj.DefineVariable("Var2", 0, "N", 20, 3, "");
        dlgObj.DefineFctStart();
        dlgObj.DefineFct("OK", "Bestätigen", true, false, OK);
        dlgObj.BindFctHandler("OK", ButtonOK);
        dlgObj.DefineFct("Abbrechen", "Beenden", true, false, CANCEL);
        dlgObj.BindFctHandler("Abbrechen", ButtonCancel);
        dlgObj.DefineFct("Event", "Event", false, true, -1);
        dlgObj.BindFctHandler("Event", ButtonEvent);
        dlgObj.DLIPath = @"%PRJDIR%\Test.dli";
       dlgObj.Sizable = true;
        dlgObj.SizeToContent = false;
        dlgObj.WidthInPixel = 640;
        dlgObj.HeightInPixel = 480;
       dlgObj.Show();
        object contents = null;
        dlgObj.GetVariableContentsVariant("Var2", ref contents);
       MessageBox.Show("Var2: " + contents.ToString(), cRM.AppTitle, 
    MessageBoxButtons.OK);
        dlgObj.GetVariableContentsVariant("Var1", ref contents);
       MessageBox.Show("Var1: " + contents.ToString(), cRM.AppTitle, 
    MessageBoxButtons.OK) ;
    }
    public static void ButtonOK()
    {
       MessageBox.Show("Die Schaltfläche \"OK\" wurde betätigt.", cRM.AppTitle, 
    MessageBoxButtons.OK);
    }
    public static void ButtonCancel()
    {
        MessageBox.Show("Die Schaltfläche \"Abbrechen\" wurde betätigt.", 
    cRM.AppTitle, MessageBoxButtons.OK);
    }
    public static void ButtonEvent()
    {
```

```
MessageBox.Show("Die Schaltfläche \"Event\" wurde betätigt.", cRM.AppTitle, 
MessageBoxButtons.OK);
}
```
# **3.18DocMngr Objekt**

# **3.18.1 Eigenschaften**

### LastError, read-only

### Beschreibung:

Liefert ein OLEError-Objekt zurück.

#### Typ:

### **OLEError**

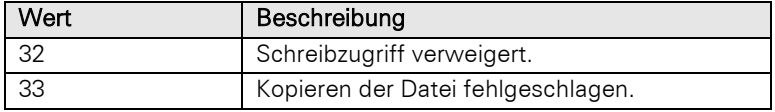

#### Beispiel VBScript:

```
' Erstellt einen neuen Aktivitäten-Datensatz und fügt ein Dokument hinzu. Basis 
   ist hierbei der Aktivitäten-Container der Firmen-Ansicht einer combit_Large-
   Solution
   Dim oDocMngr : Set oDocMngr = cRM.CurrentProject.DocMngr
   Dim oRecord : Set oRecord =
   cRM.CurrentProject.ActiveViews.ActiveView.CurrentRecordSet.CurrentRecord
   Dim oRelation : Set oRelation =
   cRM.CurrentProject.ActiveViews.ActiveView.Config.Relations.ItemByName("ID.Aktivitä
   ten.CompanyID")
   Dim sFileToAppend : sFileToAppend = "C:\Firmen-Dossier.docx"
   Dim sDocDescription : sDocDescription = "docx"
   If (oDocMngr.AppendFile(oRecord, oRelation, sFileToAppend, sDocDescription) =
   True) Then
        Call cRM.DialogMessageBox("Die Datei """ & sFileToAppend & """ konnte 
   erfolgreich hinzugefügt werden.", "DocMngr.AppendFile", vbOkOnly)
   Else
         If (oDocMngr.LastError.ErrorCode = 32) Then
            Call cRM.DialogMessageBox("Das Hinzufgen der Datei """ & sFileToAppend &
   """ konnte nicht erfolgreich durchgeführt werden. Der Schreibzugriff wurde 
   verweigert.", "DocMngr.AppendFile", vbOkOnly)
         ElseIf (oDocMngr.LastError.ErrorCode = 33) Then
            Call cRM.DialogMessageBox("Das Hinzufgen der Datei """ & sFileToAppend &
   """ konnte nicht erfolgreich durchgeführt werden. Das Kopieren der Datei ist 
   fehlgeschlagen.", "DocMngr.AppendFile", vbOkOnly)
        End If
   End If
   Set oRelation = Nothing
   Set oRecord = Nothing
   Set oDocMngr = Nothing
Beispiel C#-Script:
```
// Erstellt einen neuen Aktivitäten-Datensatz und fügt ein Dokument hinzu. Basis ist hierbei der Aktivitäten-Container der Firmen-Ansicht einer combit\_Large-Solution

DocMngr docMngr **=** cRM**.**CurrentProject**.**DocMngr**;** Record record **=**  $cRM$ . Current Project. ActiveViews. ActiveView. CurrentRecordSet. CurrentRecord;

```
Relation relation =
cRM.CurrentProject.ActiveViews.ActiveView.Config.Relations.ItemByName("ID.Aktivitä
ten.CompanyID");
string fileToAppend = @"C:\Firmen-Dossier.docx";
string docDescription = "docx";
if (docMngr.AppendFile(record, relation, fileToAppend, docDescription) == true)
{
     cRM.DialogMessageBox("Die Datei \"" + fileToAppend + "\" konnte erfolgreich 
hinzugefügt werden.", "DocMngr.AppendFile", 0);
}
else
{
     if (docMngr.LastError.ErrorCode == 32)
     {
         cRM.DialogMessageBox("Das Hinzufügen der Datei \"" + fileToAppend + "\" 
konnte nicht erfolgreich durchgefhrt werden. Der Schreibzugriff wurde 
verweigert.", "DocMngr.AppendFile", 0);
     }
     else if (docMngr.LastError.ErrorCode == 33)
     {
         cRM.DialogMessageBox("Das Hinzufügen der Datei \"" + fileToAppend + "\" 
konnte nicht erfolgreich durchgefhrt werden. Das Kopieren der Datei ist 
fehlgeschlagen.", "DocMngr.AppendFile", 0);
     }
}
relation.Dispose();
record.Dispose();
docMngr.Dispose();
```
# **3.18.2 Methoden**

### AppendFile

#### Beschreibung:

Fügt einen neuen relationalen Datensatz mit einer Datei hinzu. Die Datei wird in das erste gefundene Dokumentenfeld der relationalen Ansicht geschrieben. Alle weiteren Felder werden ignoriert.

Dokumentenfelder: (eingebettete) Datei, (eingebettete) Grafik oder DMS Dokument.

### Parameter:

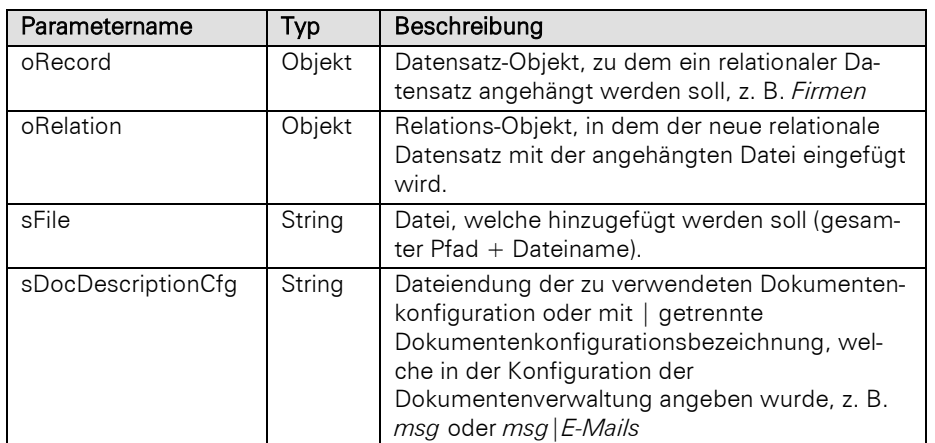

#### Rückgabewert:

Bool

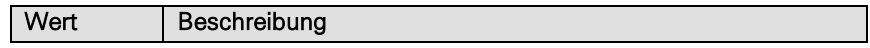

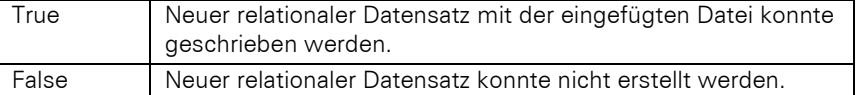

#### Beispiel VBScript:

```
' Erstellt einen neuen Aktivitäten-Datensatz und fügt ein Dokument hinzu. Basis 
   ist hierbei der Aktivitäten-Container der Firmen-Ansicht einer combit_Large-
   Solution
   Dim oDocMngr : Set oDocMngr = cRM.CurrentProject.DocMngr
   Dim oRecord : Set oRecord =
   cRM.CurrentProject.ActiveViews.ActiveView.CurrentRecordSet.CurrentRecord
   Dim oRelation : Set oRelation =
   cRM.CurrentProject.ActiveViews.ActiveView.Config.Relations.ItemByName("ID.Aktivitä
   ten.CompanyID")
   Dim sFileToAppend : sFileToAppend = "C:\Firmen-Dossier.docx"
   Dim sDocDescription : sDocDescription = "docx"
   If (oDocMngr.AppendFile(oRecord, oRelation, sFileToAppend, sDocDescription) =
   True) Then
        Call cRM.DialogMessageBox("Die Datei """ & sFileToAppend & """ konnte 
   erfolgreich hinzugefügt werden.", "DocMngr.AppendFile", vbOkOnly)
   Else
         If (oDocMngr.LastError.ErrorCode = 32) Then
             Call cRM.DialogMessageBox("Das Hinzufgen der Datei """ & sFileToAppend &
   """ konnte nicht erfolgreich durchgeführt werden. Der Schreibzugriff wurde 
   verweigert.", "DocMngr.AppendFile", vbOkOnly)
         ElseIf (oDocMngr.LastError.ErrorCode = 33) Then
            Call cRM.DialogMessageBox("Das Hinzufgen der Datei """ & sFileToAppend &
   """ konnte nicht erfolgreich durchgeführt werden. Das Kopieren der Datei ist 
   fehlgeschlagen.", "DocMngr.AppendFile", vbOkOnly)
        End If
   End If
   Set oRelation = Nothing
   Set oRecord = Nothing
   Set oDocMngr = Nothing
Beispiel C#-Script: 
    // Erstellt einen neuen Aktivitäten-Datensatz und fügt ein Dokument hinzu. Basis 
   ist hierbei der Aktivitäten-Container der Firmen-Ansicht einer combit_Large-
   Solution
   DocMngr docMngr = cRM.CurrentProject.DocMngr;
   Record record =
   cRM. Current Project. ActiveViews. ActiveView. CurrentRecordSet. CurrentRecord;
   Relation relation =
   cRM.CurrentProject.ActiveViews.ActiveView.Config.Relations.ItemByName("ID.Aktivitä
   ten.CompanyID");
   string fileToAppend = @"C:\Firmen-Dossier.docx";
   string docDescription = "docx";
   if (docMngr.AppendFile(record, relation, fileToAppend, docDescription) == true)
    {
        cRM.DialogMessageBox("Die Datei \"" + fileToAppend + "\" konnte erfolgreich 
   hinzugefügt werden.", "DocMngr.AppendFile", 0);
   }
   else
    {
         if (docMngr.LastError.ErrorCode == 32)
        {
            cRM.DialogMessageBox("Das Hinzufügen der Datei \"" + fileToAppend + "\" 
   konnte nicht erfolgreich durchgefhrt werden. Der Schreibzugriff wurde 
   verweigert.", "DocMngr.AppendFile", 0);
        }
        else if (docMngr.LastError.ErrorCode == 33)
         {
```

```
 cRM.DialogMessageBox("Das Hinzufügen der Datei \"" + fileToAppend + "\" 
konnte nicht erfolgreich durchgefhrt werden. Das Kopieren der Datei ist 
fehlgeschlagen.", "DocMngr.AppendFile", 0);
     }
}
relation.Dispose();
record.Dispose();
docMngr.Dispose();
```
### AppendFileExt

#### Beschreibung:

Fügt einen neuen relationalen Datensatz mit einer Datei hinzu. Die Datei wird in das erste gefundene Dokumentenfeld der relationalen Ansicht geschrieben. Alle weiteren Felder werden ignoriert.

Dokumentenfelder: (eingebettete) Datei, (eingebettete) Grafik oder DMS Dokument.

#### Parameter:

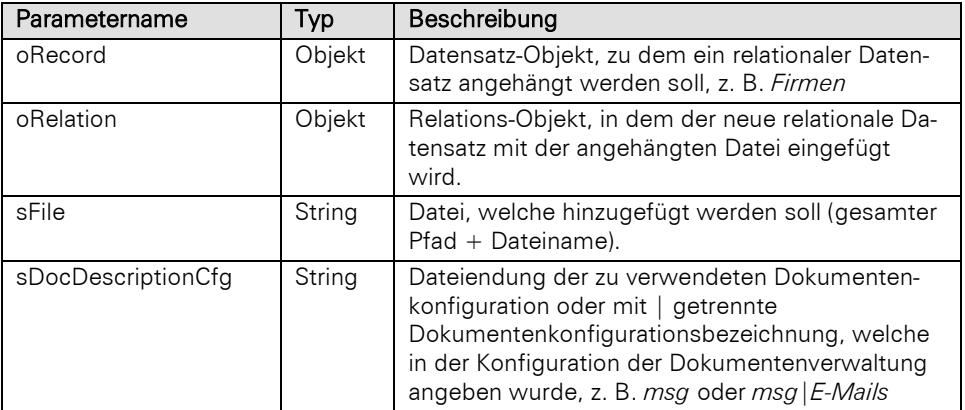

## Rückgabewert:

### Record

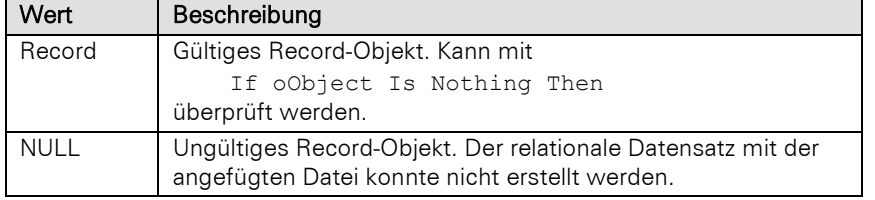

Wichtig: Das zurückgelieferte Record-Objekt muss unbedingt wieder freigeben werden (Set oObject = Nothing setzen), um den Speicher freizugeben!

#### Beispiel VBScript:

```
' Erstellt einen neuen Aktivitäten-Datensatz und fügt ein Dokument hinzu. Basis 
ist hierbei der Aktivitäten-Container der Firmen-Ansicht einer combit_Large-
Solution
```
Dim oDocMngr **:** Set oDocMngr **=** cRM.CurrentProject.DocMngr Dim oRecord **:** Set oRecord **=** cRM.CurrentProject.ActiveViews.ActiveView.CurrentRecordSet.CurrentRecord Dim oRelation **:** Set oRelation **=** cRM.CurrentProject.ActiveViews.ActiveView.Config.Relations.ItemByName**(**"ID.Aktivitä ten.CompanyID"**)** Dim oViewConfig **:** Set oViewConfig **=** cRM.CurrentProject.ViewConfigs.ItemByName**(**oRelation.ForeignViewName**)** Dim sFileToAppend **:** sFileToAppend **=** "C:\Firmen-Dossier.docx"

```
Dim sDocDescription : sDocDescription = "docx"
   Dim oRecordAppended : Set oRecordAppended = oDocMngr.AppendFileExt(oRecord,
   oRelation, sFileToAppend, sDocDescription)
   If (Not oRecordAppended Is Nothing) Then
       If (cRM.DialogMessageBox("Die Datei """ & sFileToAppend & """ konnte erfolgreich 
   hinzugefügt werden. Soll dieser Datensatz jetzt angezeigt werden?",
   "DocMngr.AppendFileExt", vbYesNoCancel) = vbYes) Then
           Call cRM.CurrentProject.OpenNewViewByName(oRelation.ForeignViewName,
   "SetFilterDirectSQL:SELECT """ & oViewConfig.PrimaryKeyFldName & """ FROM """ &
   oViewConfig.DBTableName & """ WHERE """ & oViewConfig.DBTableName & """.""" &
   oViewConfig.PrimaryKeyFldName & """ = 0x" &
   oRecordAppended.GetContentsByName(oViewConfig.PrimaryKeyFldName))
      Else
          Call cRM.CurrentProject.ActiveViews.ActiveView.Update()
      End If
   Else
       If (oDocMngr.LastError.ErrorCode = 32) Then
          Call cRM.DialogMessageBox("Das Hinzufgen der Datei """ & sFileToAppend & """ 
   konnte nicht erfolgreich durchgeführt werden. Der Schreibzugriff wurde 
   verweigert.", "DocMngr.AppendFileExt", vbOkOnly)
      ElseIf (oDocMngr.LastError.ErrorCode = 33) Then
           Call cRM.DialogMessageBox("Das Hinzufgen der Datei """ & sFileToAppend & """ 
   konnte nicht erfolgreich durchgeführt werden. Das Kopieren der Datei ist 
   fehlgeschlagen.", "DocMngr.AppendFileExt", vbOkOnly)
      End If
   End If
   Set oRecordAppended = Nothing
   Set oViewConfig = Nothing
   Set oRelation = Nothing
   Set oRecord = Nothing
   Set oDocMngr = Nothing
Beispiel C#-Script: 
    // Erstellt einen neuen Aktivitäten-Datensatz und fügt ein Dokument hinzu. Basis 
    ist hierbei der Aktivitäten-Container der Firmen-Ansicht einer combit_Large-
   Solution
   DocMngr docMngr = cRM.CurrentProject.DocMngr;
   Record record =
   cRM. Current Project. ActiveViews. ActiveView. CurrentRecordSet. CurrentRecord;
   Relation relation =
   cRM.CurrentProject.ActiveViews.ActiveView.Config.Relations.ItemByName("ID.Aktivitä
   ten.CompanyID");
   ViewConfig viewConfig =
   cRM.CurrentProject.ViewConfigs.ItemByName(relation.ForeignViewName);
   string fileToAppend = @"C:\Firmen-Dossier.docx";
   string docDescription = "docx";
   Record recordAppended = docMngr.AppendFileExt(record, relation, fileToAppend,
   docDescription);
   if (recordAppended != null)
    {
         if (cRM.DialogMessageBox("Die Datei \"" + fileToAppend + "\" konnte 
   erfolgreich hinzugefügt werden. Soll dieser Datensatz jetzt angezeigt werden?",
   "DocMngr.AppendFileExt", 3) == 6)
        {
             cRM.CurrentProject.OpenNewViewByName(relation.ForeignViewName,
   "SetFilterDirectSQL:SELECT \"" + viewConfig.PrimaryKeyFldName + "\" FROM \"" +
   viewConfig.DBTableName + "\" WHERE \"" + viewConfig.DBTableName + "\".\"" +
   viewConfig.PrimaryKeyFldName + "\" = 0x" +
   recordAppended.GetContentsByName(viewConfig.PrimaryKeyFldName));
        }
        else
         {
            cRM.CurrentProject.ActiveViews.ActiveView.Update();
         }
```

```
}
else
{
     if (docMngr.LastError.ErrorCode == 32)
     {
         cRM.DialogMessageBox("Das Hinzufügen der Datei \"" + fileToAppend + "\" 
konnte nicht erfolgreich durchgeführt werden. Der Schreibzugriff wurde 
verweigert.", "DocMngr.AppendFile", 0);
     }
     else if (docMngr.LastError.ErrorCode == 33)
     {
         cRM.DialogMessageBox("Das Hinzufügen der Datei \"" + fileToAppend + "\" 
konnte nicht erfolgreich durchgeführt werden. Das Kopieren der Datei ist 
fehlgeschlagen.", "DocMngr.AppendFile", 0);
     }
}
recordAppended.Dispose();
viewConfig.Dispose();
relation.Dispose();
record.Dispose();
docMngr.Dispose();
```
## AppendFileExt2

#### Beschreibung:

Fügt einen neuen relationalen Datensatz mit einer Datei hinzu. Die Datei wird in das erste gefundene Dokumentenfeld der relationalen Ansicht geschrieben. Alle weiteren Felder werden ignoriert.

Dokumentenfelder: (eingebettete) Datei, (eingebettete) Grafik oder DMS Dokument.

#### Parameter:

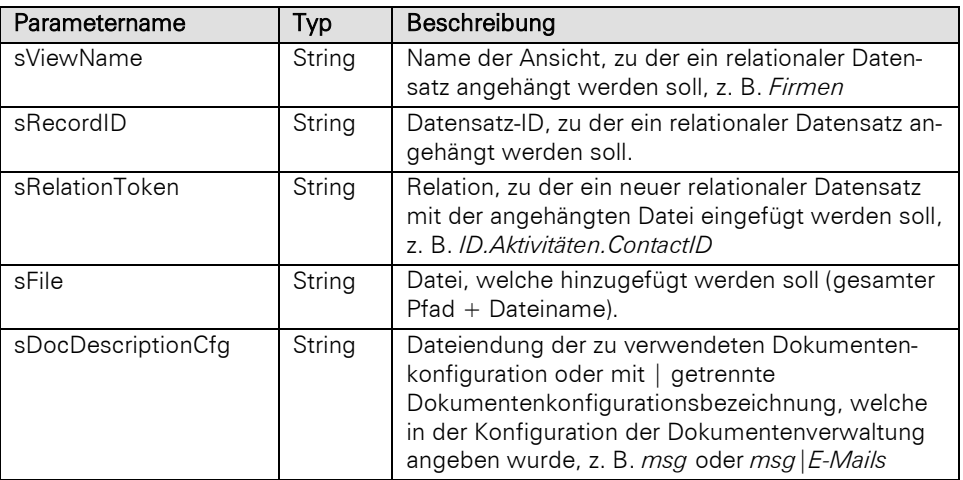

## Rückgabewert:

## Record

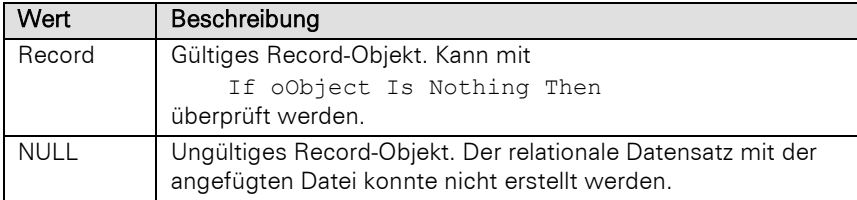

Wichtig: Das zurückgelieferte Record-Objekt muss unbedingt wieder freigeben werden (Set oObject = Nothing setzen), um den Speicher freizugeben!

#### Beispiel VBScript:

```
' Erstellt einen neuen Aktivitäten-Datensatz und fügt ein Dokument hinzu. Basis 
   ist hierbei der Aktivitäten-Container der Firmen-Ansicht einer combit_Large-
   Solution
   Dim oDocMngr : Set oDocMngr = cRM.CurrentProject.DocMngr
   Dim sViewName : sViewName = cRM.CurrentProject.ActiveViews.ActiveView.Config.Name
   Dim sRecordID : sRecordID =
   cRM.CurrentProject.ActiveViews.ActiveView.CurrentRecordSet.CurrentRecord.GetConten
   tsByName("ID")
   Dim sRelationToken : sRelationToken = "ID.Aktivitäten.CompanyID"
   Dim sFileToAppend : sFileToAppend = "C:\Firmen-Dossier.docx"
   Dim sDocDescription : sDocDescription = "docx"
   Dim oRecordAppended : Set oRecordAppended = oDocMngr.AppendFileExt2(sViewname,
   sRecordID, sRelationToken, sFileToAppend, sDocDescription)
   If (Not oRecordAppended Is Nothing) Then
         If (cRM.DialogMessageBox("Die Datei """ & sFileToAppend & """ konnte 
   erfolgreich hinzugefügt werden. Soll dieser Datensatz jetzt angezeigt werden?",
   "DocMngr.AppendFileExt2", vbYesNoCancel) = vbYes) Then
            Call cRM.CurrentProject.OpenNewViewByName("Aktivitäten",
   "SetFilterDirectSQL:SELECT ""ID"" FROM ""Activities"" WHERE ""Activities"".""ID"" 
   = 0x" & oRecordAppended.GetContentsByName("ID"))
        Else
            Call cRM.CurrentProject.ActiveViews.ActiveView.Update()
        End If
   Else
         If (oDocMngr.LastError.ErrorCode = 32) Then
             Call cRM.DialogMessageBox("Das Hinzufügen der Datei """ & sFileToAppend &
   """ konnte nicht erfolgreich durchgeführt werden. Der Schreibzugriff wurde 
   verweigert.", "DocMngr.AppendFileExt2", vbOkOnly)
         ElseIf (oDocMngr.LastError.ErrorCode = 33) Then
            Call cRM.DialogMessageBox("Das Hinzufgen der Datei """ & sFileToAppend &
    """ konnte nicht erfolgreich durchgeführt werden. Das Kopieren der Datei ist 
   fehlgeschlagen.", "DocMngr.AppendFileExt2", vbOkOnly)
        End If
   End If
   Set oRecordAppended = Nothing
   Set oDocMngr = Nothing
Beispiel C#-Script: 
   // Erstellt einen neuen Aktivitäten-Datensatz und fügt ein Dokument hinzu. Basis 
   ist hierbei der Aktivitäten-Container der Firmen-Ansicht einer combit_Large-
   Solution
   DocMngr docMngr = cRM.CurrentProject.DocMngr;
   string viewName = cRM.CurrentProject.ActiveViews.ActiveView.Config.Name;
   string recordID =
   cRM.CurrentProject.ActiveViews.ActiveView.CurrentRecordSet.CurrentRecord.GetConten
   tsByName("ID");
   string relationToken = "ID.Aktivitäten.CompanyID";
   string fileToAppend = @"C:\Firmen-Dossier.docx";
   string docDescription = "docx";
   Record recordAppended = docMngr.AppendFileExt2(viewName, recordID, relationToken,
   fileToAppend, docDescription);
   if (recordAppended != null)
    {
         if (cRM.DialogMessageBox("Die Datei \"" + fileToAppend + "\" konnte 
   erfolgreich hinzugefügt werden. Soll dieser Datensatz jetzt angezeigt werden?",
   "DocMngr.AppendFileExt", 3) == 6)
        {
             cRM.CurrentProject.OpenNewViewByName("Aktivitäten",
   "SetFilterDirectSQL:SELECT \"ID\" FROM \"Activities\" WHERE \"Activities\".\"ID\" 
   = 0x" + recordAppended.GetContentsByName("ID"));
        }
         else
```

```
 {
         cRM.CurrentProject.ActiveViews.ActiveView.Update();
     }
}
else
{
     if (docMngr.LastError.ErrorCode == 32)
     {
         cRM.DialogMessageBox("Das Hinzufügen der Datei \"" + fileToAppend + "\" 
konnte nicht erfolgreich durchgefhrt werden. Der Schreibzugriff wurde 
verweigert.", "DocMngr.AppendFile", 0);
     }
     else if (docMngr.LastError.ErrorCode == 33)
     {
         cRM.DialogMessageBox("Das Hinzufügen der Datei \"" + fileToAppend + "\" 
konnte nicht erfolgreich durchgeführt werden. Das Kopieren der Datei ist 
fehlgeschlagen.", "DocMngr.AppendFile", 0);
     }
}
recordAppended.Dispose();
docMngr.Dispose();
```
# <span id="page-158-0"></span>**3.19EmailTool Objekt**

Das EmailTool-Objekt beinhaltet Eigenschaften und Methoden, um ein in combit CRM integriertes externes Tool für professionelles und leistungsfähiges Kampagnenmanagement zu verwenden. Aktuell stehen dafür die folgenden Anbieter zur Verfügung:

- **Brevo**
- **CleverReach**
- **Inxmail**
- **Mailchimp**

Damit die jeweiligen Tools verwendet werden können, sind in combit CRM entsprechende Anmeldedaten für das ausgewählte Tool zu hinterlegen. Diese werden in den Projekt-Einstellungen auf der Registerkarte Einstellungen vorgenommen. Details dazu können dem Handbuch in Kapitel "Anbindung an E-Mail-Tools" entnommen werden.

#### Bekannte Einschränkungen und wichtige Hinweise

Im Folgenden werden bisher bekannte Einschränkungen und Hinweise der einzelnen E-Mail-Tools aufgelistet. Doch aufgrund des agilen Marktes und der Freigabe eines combit CRM Servicepacks kann es unter Umständen zu zeitlichen Überschneidungen kommen.

#### Mailchimp

• Es wird bei der Anlage eines neuen Accounts - unabhängig vom verwendeten Preismodell (auch 'Plans' genannt) - immer direkt auch eine neue Audience/Liste erstellt. Hierbei gilt es zu beachten, dass beim sogenannten 'Free-Plan' lediglich nur eine einzige Audience/Liste erlaubt ist und somit das Speichern einer neuen Liste nicht erlaubt ist.

### **CleverReach**

• Wichtiges zum kostenlosen Tarif:

- Es ist soweit eingeschränkt, dass nur eine Empfängerliste verwendet werden kann. Darüber hinaus, können beim Erstellen der einen Empfängerliste lediglich nur noch 3 Felder verwendet werden. Daher wird das Erstellen neuer Listen aus combit CRM nur eingeschränkt funktionieren können.

- Es ist immer die sogenannte Klickmessung aktiv, die auch nicht deaktiviert werden kann.

- Personalisierte Informationen wie bspw. Öffnungen, Klicks etc. können mit Hilfe von EmailToolMailingResults.[GetStatistics/GetReports] nicht abgefragt werden.

### Hinweise zum Fehlerhandling:

Jedes der Objekte, die für das EmailTool verwendet werden können, besitzt auch jeweils die LastError-Eigenschaft, um erweiterte Informationen über unerwartete Ereignisse mit Hilfe des OLEError-Objektes abfragen zu können. In der NativeErrorCode-Eigenschaft ist der allgemeine Fehlercode des EmailTools hinterlegt und in der ErrorText-Eigeschaft wird der dazu passende Text für die Anzeige mit Hinweis auf die Ursache (nativer Fehler-Text des EmailTools) gespeichert.

# **3.19.1 Eigenschaften**

### LastError, read-only

### Beschreibung:

Liefert ein OLEError-Objekt zurück.

### Typ:

**OLEError** 

### Name, read-only

#### Beschreibung:

Liefert den Namen des eingestellten E-Mail-Tools aus den Projekteigenschaften zurück.

### Typ:

String

# **3.19.2 Methoden**

### **CreateMailing**

### Beschreibung:

Liefert ein EmailToolMailing-Objekt zurück, um eine neue Kampagne zu erstellen.

### Parameter:

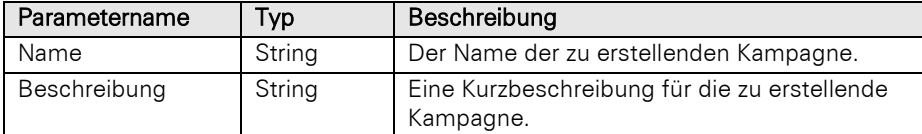

### Rückgabewert:

EmailToolMailing

# **CreateRecipientList**

#### Beschreibung:

Liefert ein EmailToolRecipientList-Objekt zurück, um eine neue Empfänger-Liste erstellen zu können.

Parameter:

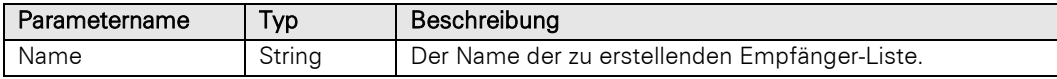

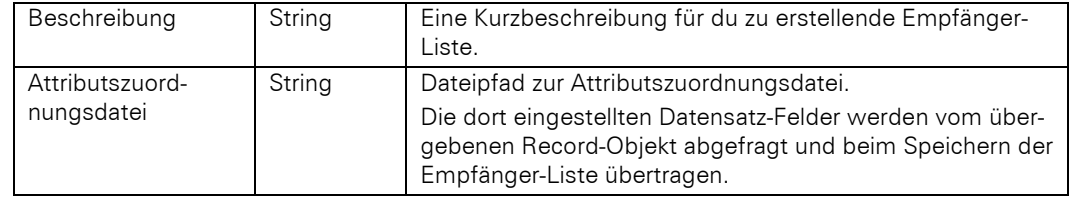

EmailToolRecipientList

# **GetMailing**

### Beschreibung:

Liefert ein EmailToolMailing-Objekt zurück, um eine bereits vorhandene Kampagne zu bearbeiten.

### Parameter:

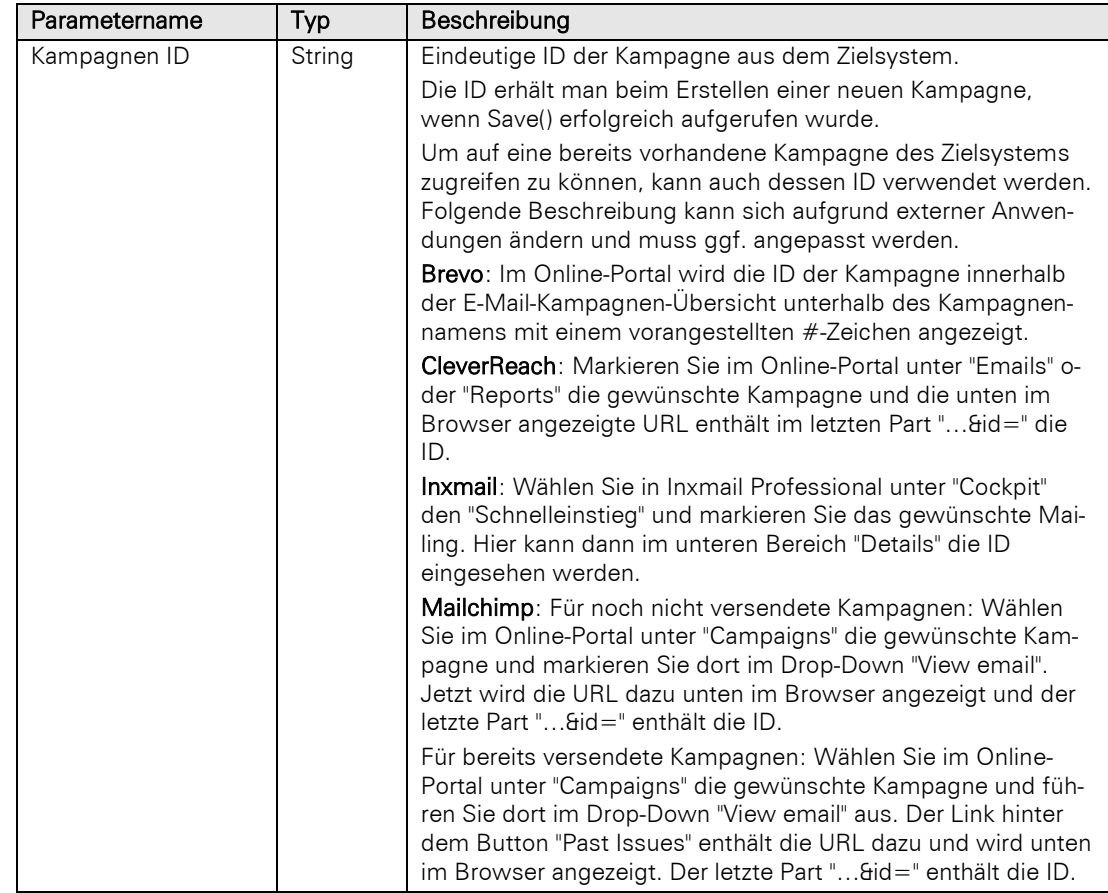

### Rückgabewert:

EmailToolMailing

# GetMailingLists

### Beschreibung:

Liefert ein DataCollection-Objekt zurück, um eine Liste der aktuellen Mailings zu erhalten.

Hierbei stehen dann pro DataItem-Objekt die folgenden Felder zur Verfügung, die Case-Sensitiv sind:

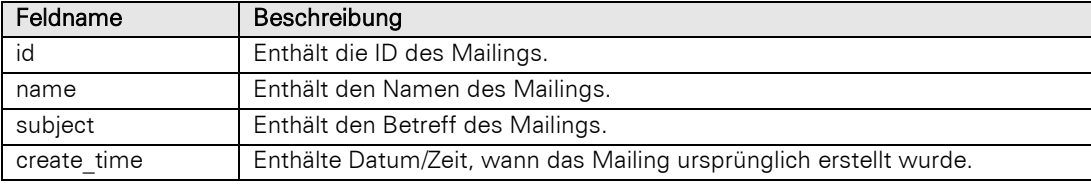

**DataCollection** 

# GetRecipientFolders

# Beschreibung:

Liefert ein DataCollection-Objekt zurück, um eine Liste des aktuellen Ordners zu erhalten.

Hinweis: Diese Methode steht nur für Brevo zur Verfügung.

Hierbei stehen dann pro DataItem-Objekt die folgenden Felder zur Verfügung, die Case-Sensitiv sind:

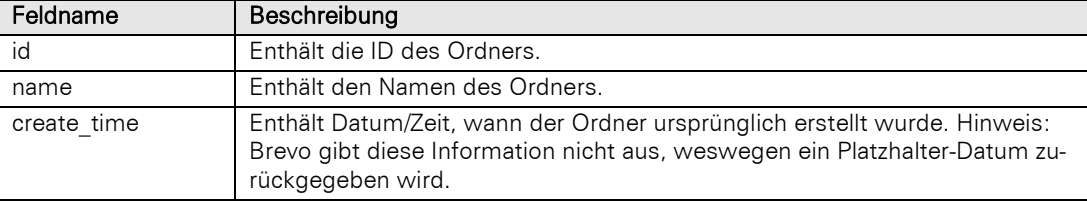

### Rückgabewert:

**DataCollection** 

# GetRecipientList

### Beschreibung:

Liefert ein EmailToolRecipientList-Objekt zurück, um eine bereits vorhandene Empfänger-Liste zu bearbeiten.

## Parameter:

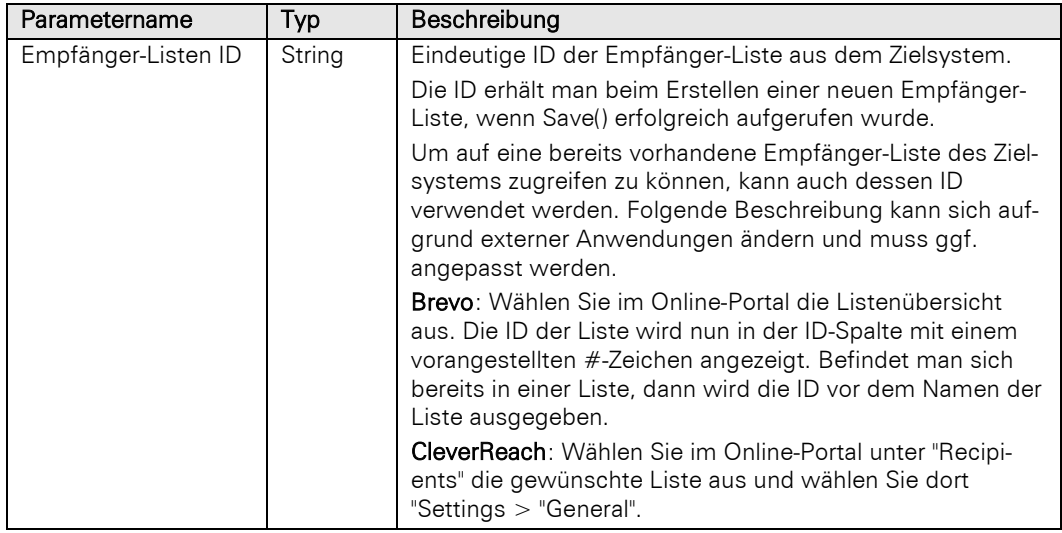

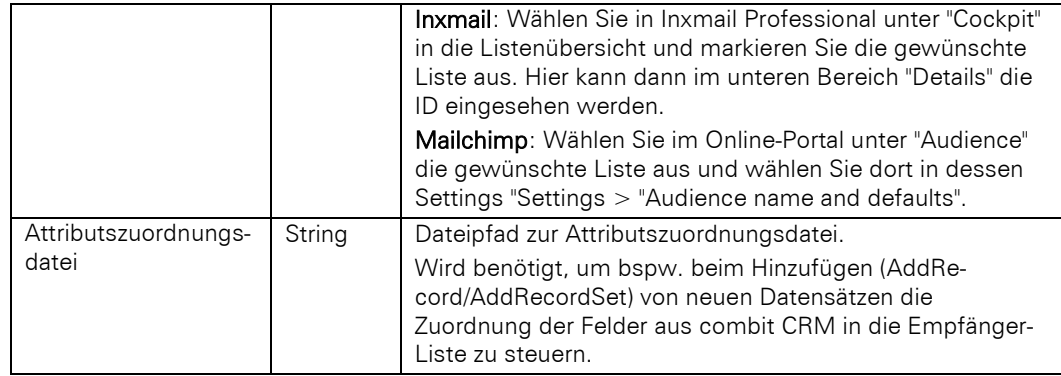

# EmailToolRecipientList

# GetRecipientLists

### Beschreibung:

Liefert ein DataCollection-Objekt zurück, um eine Liste der aktuellen Empfänger-Listen zu erhalten.

Hierbei stehen dann pro DataItem-Objekt die folgenden Felder zur Verfügung, die Case-Sensitiv sind:

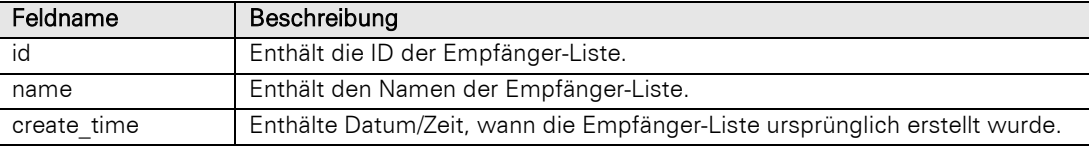

### Rückgabewert:

## **DataCollection**

# **SetOption**

### Beschreibung:

Ermöglicht das Setzen von Optionen.

Optionen, die unterstützt werden (+), sind abhängig vom verwendeten E-Mail-Tool. Ein Eintrag (-) bedeutet, dass die Option nicht unterstützt wird.

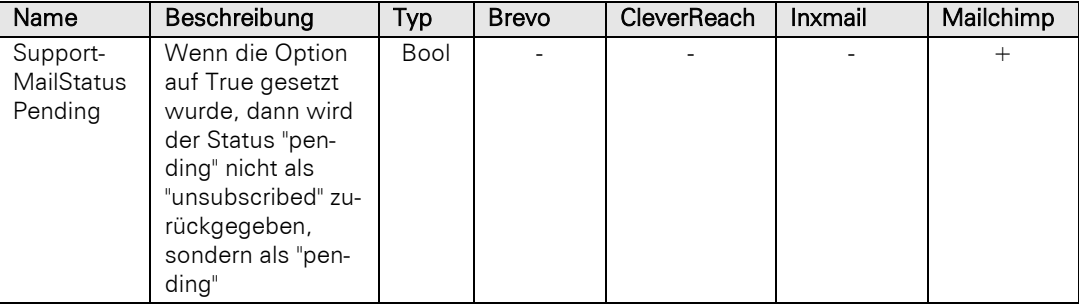

### Parameter:

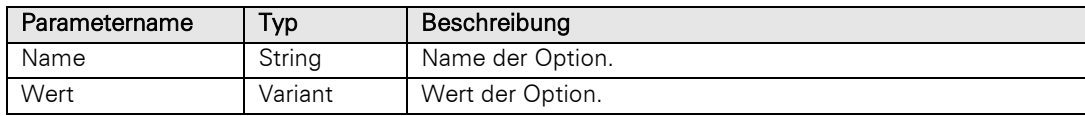

## Rückgabewert:

# **3.20EmailToolMailing Objekt**

Das EmailToolMailing-Objekt beinhaltet Eigenschaften und Methoden, um eine Kampagne zu erstellen, anzuzeigen und dessen Auswertungen abzufragen.

# **3.20.1 Eigenschaften**

# ID, read-only

### Beschreibung:

Liefert die ID der aktuellen Kampagnen zurück.

### Typ:

String

## LastError, read-only

### Beschreibung:

Liefert ein OLEError-Objekt zurück.

## Typ:

**OLEError** 

# **3.20.2 Methoden**

# AddRecipientList

### Beschreibung:

Weist der aktuellen Kampagne eine Empfänger-Liste über dessen ID zu.

### Parameter:

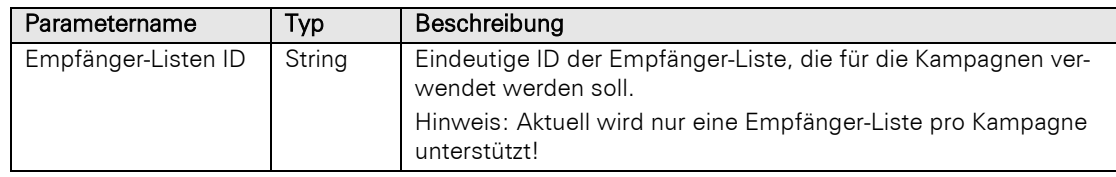

# Rückgabewert:

Bool

## **Display**

### Beschreibung:

Versucht die Kampagne direkt im Zielsystem zu öffnen, sofern das eingestelle System dies unterstützt.

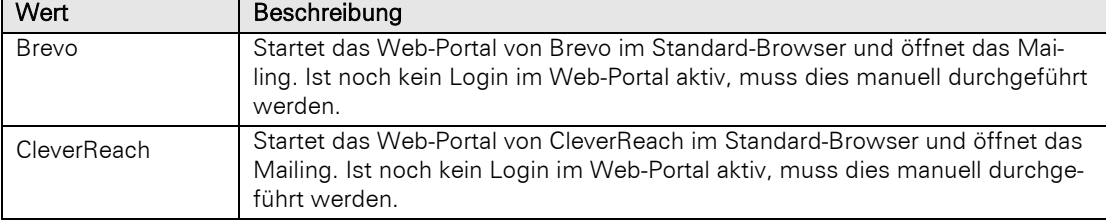

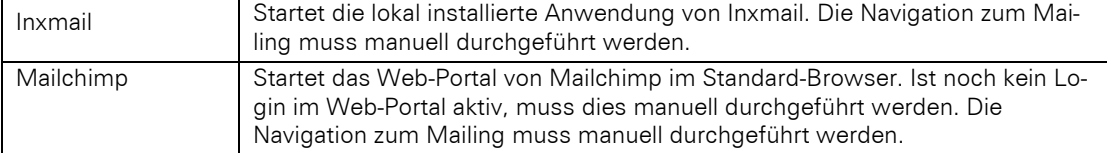

Bool

# **GetResults**

### Beschreibung:

Liefert ein EmailToolMailingResults-Objekt zurück, um diverse Statistiken und Rückläufer der Kampagne abfragen zu können.

### Rückgabewert:

### EmailToolMailingResults

### Save

### Beschreibung:

Speichert die neu erstellte Kampagne mit den Werten aus SetProperty im Zielsystem ab und liefert die neue ID dafür zurück.

#### Rückgabewert:

String

# SetProperty, write-only

#### Beschreibung:

Darüber können für eine ausschließlich neue Kampagne spezifische Eigenschaften gesammelt werden, die dann später bei der Speicherung berücksichtigt werden. Hier gibt es Eigenschaften, die immer für eine neue Kampagne gesetzt sein müssen (+) und ist abhängig vom verwendeten EmailTool. (-) bedeutet, dass die Eigenschaft nicht verwendet werden kann:

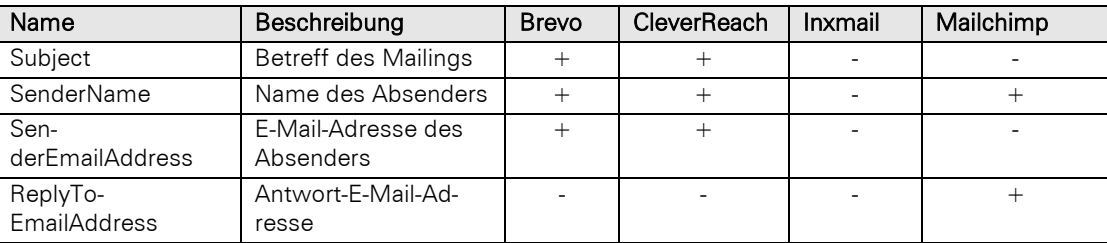

#### Parameter:

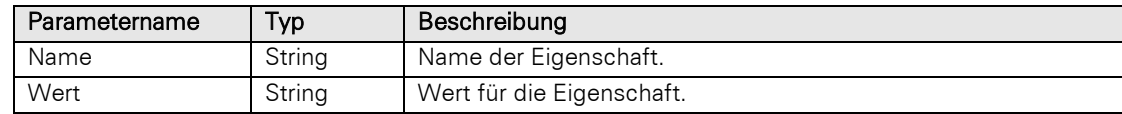

### Rückgabewert:

Bool

# **3.21EmailToolRecipientList Objekt**

Das EmailToolRecipientList-Objekt beinhaltet Eigenschaften und Methoden, um eine Empfänger-Liste zu verwalten.

Damit auch individuelle Informationen aus dem Datensatz eines Empfängers in der Empfänger-Liste verwendet werden können, bedarf es einer sogenannten Attributszuordnungsdatei. Hier wird eine Zuordnung zwischen dem Datensatz-Feld sowie dem Feld der Empfänger-Liste angeben. Hierbei können nicht nur Felder, sondern auch feste Texte oder auch Formeln verwendet werden.

#### Aufbau für Datensatz-Feld:

Hier muss der Feldname lediglich in spitzen Klappern angegeben werden. Jedoch aufgrund des XML-Formats muss die Spitze Klammern entsprechend maskiert werden - & Ht; Feldname>

#### Aufbau für festen Text:

Damit einfacher Text verwendet werden kann, muss der Inhalt mittels doppelter Hochkommata eingeklammert sein - "Fester Text"

#### Aufbau für Formel:

Soll sich der Inhalt eines Feldes dynamisch über eine Formel ergeben können, muss diese Formel in sogenannten Chevrons eingeklammert werden - «Formel»

Der Aufbau der Datei im XML-Format muss dabei diesen Aufbau aufweisen:

```
<?xml version="1.0" encoding="UTF-16" standalone="yes"?>
\langle !-- DTD -->
<!DOCTYPE profile [
 <! ENTITY cr " & # x000a; <! -- CR -- >" >
 <! ENTITY tab " & # x 0009; <!--TAB-->">
 <!ELEMENT profile (list*, item*)*>
   <!ELEMENT list (list?, item?)*>
   <!ATTLIST list name CDATA #REQUIRED>
    <!ELEMENT item (#PCDATA)>
    <!ATTLIST item name CDATA #REQUIRED>
    <!ATTLIST item xml:space (default|preserve) "preserve"> ]>
\langle !-- DATA \left. --\right\rangle<profile>
 <list name="MailProviderAttributesStructure">
    <item name="<Feldname1 in der Empfänger-Liste>"><<Feldname1 in combit 
CRM Datensatz>></item>
       <item name="<Feldname2 in der Empfänger-Liste>"><«Formel»></item>
    <item name="<Feldname3 in der Empfänger-Liste>"><"Fester Text"></item>
 \langle/list>
 </profile>
```
Hier ein Beispiel für eine Empfänger-Liste in Mailchimp:

```
<?xml version="1.0" encoding="UTF-16" standalone="yes"?>
\langle!-- DTD -->
<!DOCTYPE profile [
<! ENTITY cr " & # x000a; <!--CR-->">
\langle!ENTITY tab "\frac{1}{2}#x0009;\langle!--TAB-->">
 <!ELEMENT profile (list*, item*)*>
   <!ELEMENT list (list?, item?)*>
   <!ATTLIST list name CDATA #REQUIRED>
    <!ELEMENT item (#PCDATA)>
    <!ATTLIST item name CDATA #REQUIRED>
    <!ATTLIST item xml:space (default|preserve) "preserve"> ]>
\langle !-- DATA \left. --\right\rangle<profile>
 <list name="MailProviderAttributesStructure">
    <item name="EMAIL">&lt;ContactID.Kontakte.ID.Email&gt;</item>
    <item name="FNAME">&lt;ContactID.Kontakte.ID.Firstname&gt;</item>
    <item name="LNAME">&lt;ContactID.Kontakte.ID.Name&gt;</item>
       <item name="DATE">«Date(Date$(Now(),"%02d.%02m.%y"))»</item>
       <item name="TEXT">"Das ist ein fester Text."</item>
 \langle/list>
 </profile>
```
# **3.21.1 Eigenschaften**

# ID, read-only

### Beschreibung:

Liefert die ID der aktuellen Empfänger-Liste zurück.

Typ:

String

# LastError, read-only

### Beschreibung:

Liefert ein OLEError-Objekt zurück.

# Typ:

**OLEError** 

# OperationStatus, read-only

### Beschreibung:

Hiermit kann überprüft werden, ob die Operationen beim Speichern (Save()) bereits abgeschlossen sind. Es wird ein DataCollection-Objekt zurückgeliefert, welches ein DataItem-Objekt enthält. Dabei können die folgenden Werte abgefragt werden:

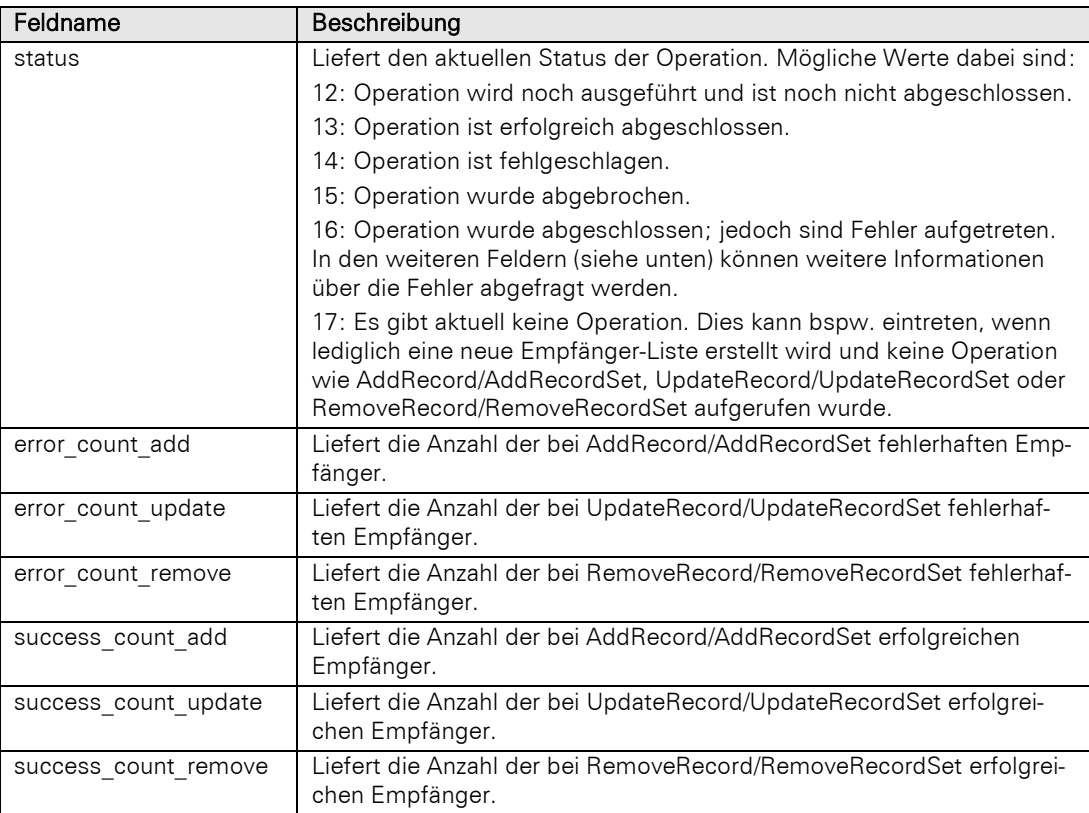

## Typ:

**DataCollection** 

# **3.21.2 Methoden**

# AddRecord

### Beschreibung:

Sammelt die Informationen aus dem Datensatz für den neuen Empfänger, die später bei Save übertragen wird. Hierbei werden auch E-Mail-Adressen in der Sperrliste berücksichtigt und der Vorgang mit dem Rückgabewert 2 abgeschlossen.

Hinweis: Wenn bei Mailchimp ein Empfänger über die Online-Oberfläche zuvor gelöscht wurde, der über combit CRM erneut hinzugefügt werden soll, so ist dies technisch über combit CRM nicht mehr möglich. Hierzu muss zwingend der Empfänger selber sich in die betreffende Liste erneut anmelden. Weitere Details dazu finden sich unter [Delete Contacts.](https://mailchimp.com/help/delete-contacts/#Archive_vs._Remove)

### Parameter:

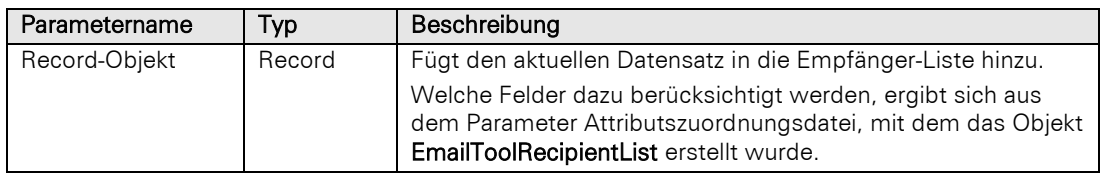

### Rückgabewert:

### Integer

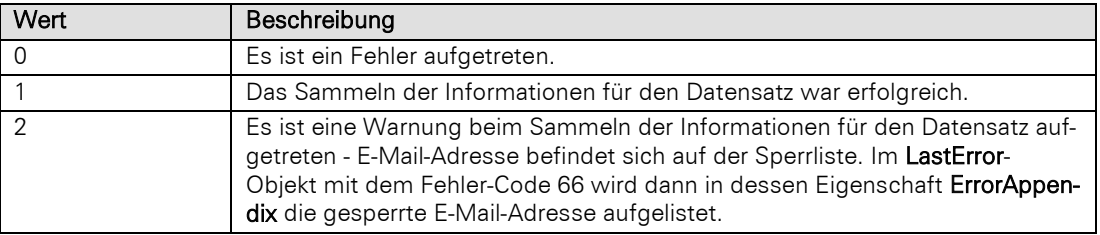

## AddRecordSet

### Beschreibung:

Sammelt die Informationen aus jedem einzelnen Datensatz im RecordSet für die neuen Empfänger, die später bei Save übertragen werden. Hierbei werden auch E-Mail-Adressen in der Sperrliste berücksichtigt. Befindet sich eine E-Mail-Adresse in der Sperrliste, so wird der Vorgang vollständig ausgeführt und liefert jedoch 2 zurück (siehe Rückgabewert).

Hinweis: Wenn bei Mailchimp ein Empfänger über die Online-Oberfläche zuvor gelöscht wurde, der über combit CRM erneut hinzugefügt werden soll, so ist dies technisch über combit CRM nicht mehr möglich. Hierzu muss zwingend der Empfänger selber sich in die betreffende Liste erneut anmelden. Weitere Details dazu finden sich unter [Delete Contacts.](https://mailchimp.com/help/delete-contacts/#Archive_vs._Remove)

#### Parameter:

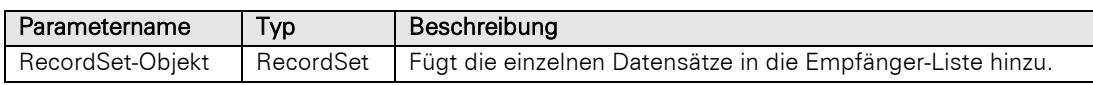

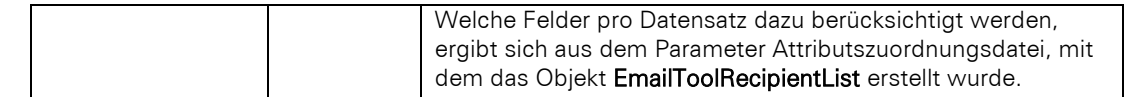

## Integer

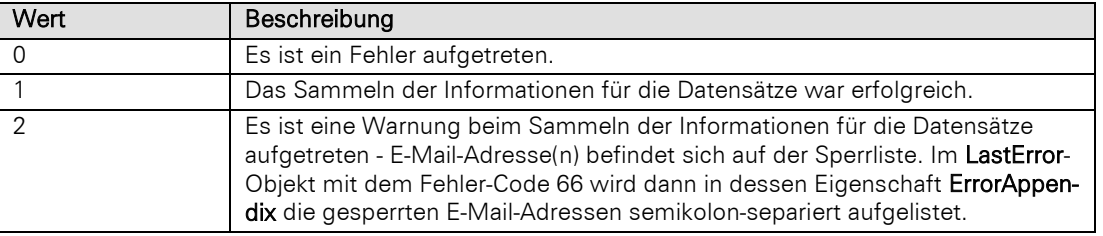

# ChangeEmailAddress

### Beschreibung:

Ändert die E-Mail-Adresse eines Teilnehmers.

### Parameter:

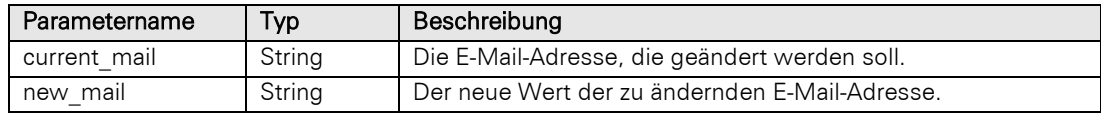

# Rückgabewert:

Bool

# **GetAllRecipients**

### Beschreibung:

Liefert ein DataCollection-Objekt zurück, um alle Empfänger der Empfänger-Liste abfragen zu können. Hierbei werden auch pro Empfänger die Felder aus der Empfänger-Liste berücksichtigt.

Für jeden Empfänger wird darüber hinaus auch die beiden Felder "status" und "last\_change" geliefert, die im DataItem-Objekt abgefragt werden können:

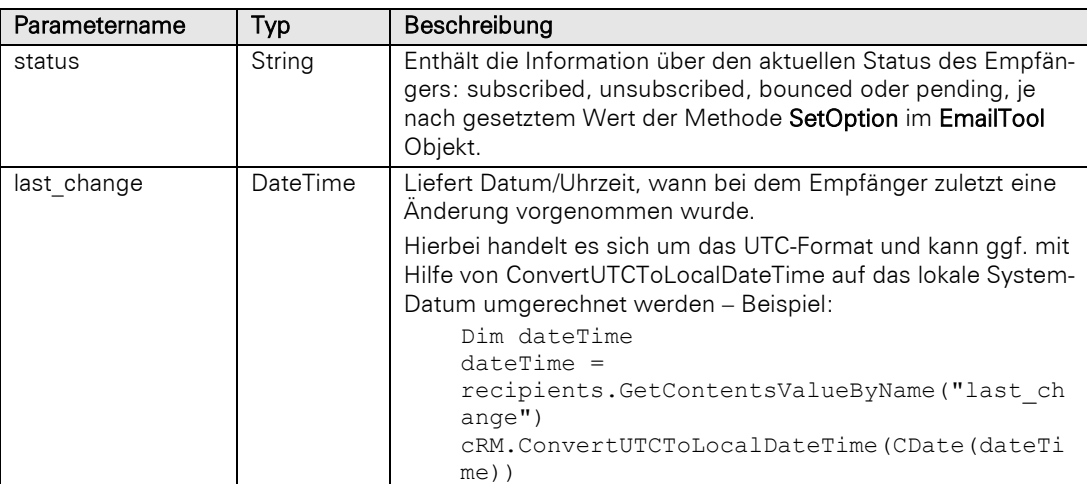

### Parameter:

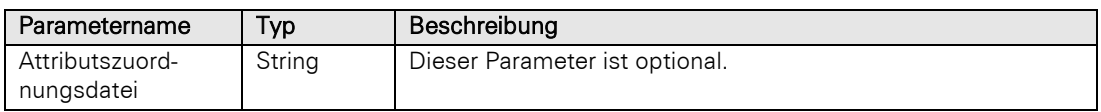

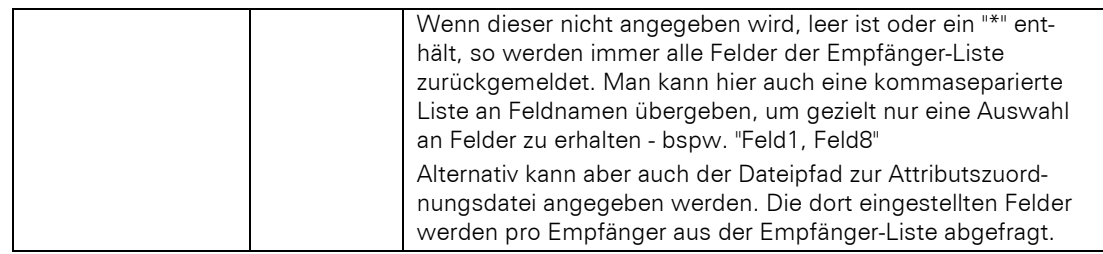

**DataCollection** 

# **GetOperationResults**

#### Beschreibung:

Hiermit kann überprüft werden, wenn die Operationen beim Speichern (Save()) abgeschlossen ist, ob und wenn ja welche Fehler dabei entstanden sind. Liefert ein DataCollection-Objekt zurück, und liefert alle Empfänger, die für die Speichern-Operation relevant sind, zurück.

Hierbei stehen dann pro Dataltem-Objekt die folgenden Felder zur Verfügung:

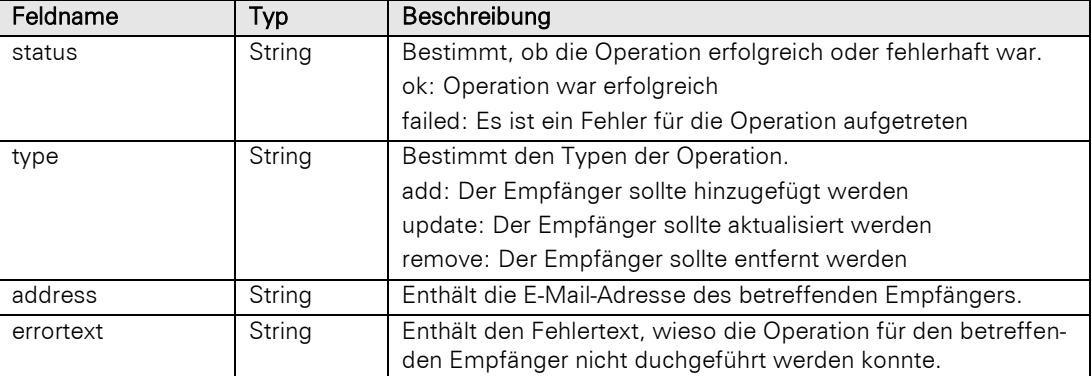

### Rückgabewert:

**DataCollection** 

### **GetRecipientStatus**

#### Beschreibung:

Liefert ein DataCollection-Objekt zurück, um den Empfänger der Empfänger-Liste abfragen zu können.

Hinweis: Diese Methode steht nur für Brevo zur Verfügung.

Für den Empfänger werden die beiden Felder "status" und "last change" geliefert, die im DataItem-Objekt abgefragt werden können:

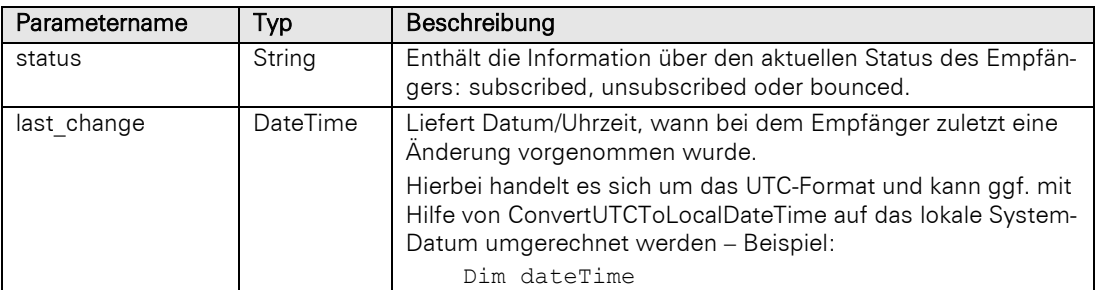

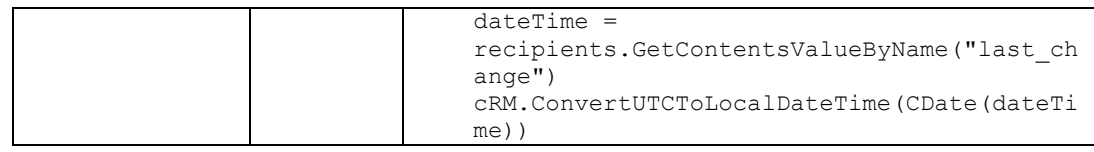

## Parameter:

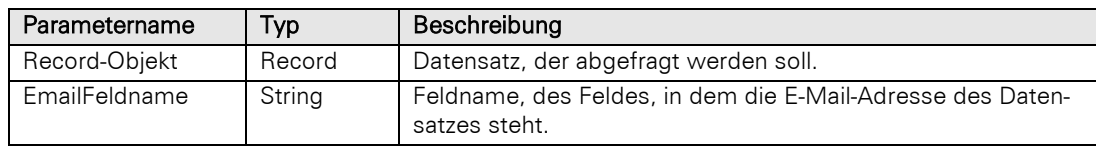

# Rückgabewert:

## **DataCollection**

# **GetSubscribers**

### Beschreibung:

Liefert ein DataCollection-Objekt zurück, um nur alle angemeldeten Empfänger ("Subscribers") der Empfänger-Liste abfragen zu können. Hierbei werden auch pro Empfänger die Felder aus der Empfänger-Liste berücksichtigt.

Hierbei wird das Feld "last\_change" pro Empfänger zusätzlich zurückgeliefert, welches im DataItem-Objekt abgefragt werden kann:

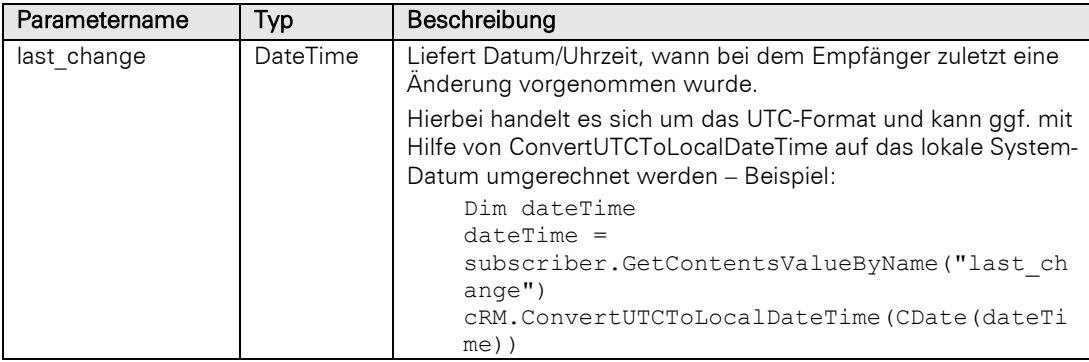

#### Parameter:

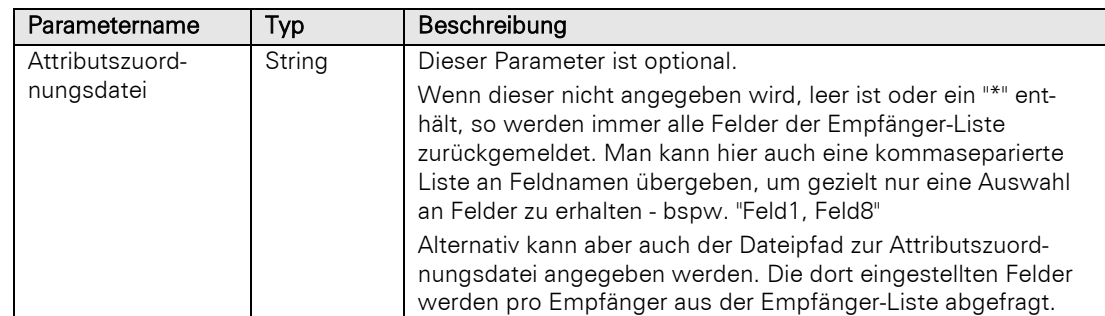

## Rückgabewert:

**DataCollection** 

## GetUnsubscribers

### Beschreibung:

Liefert ein DataCollection-Objekt zurück, um nur alle abgemeldeten Empfänger ("Unsubscribers") der Empfänger-Liste abfragen zu können.

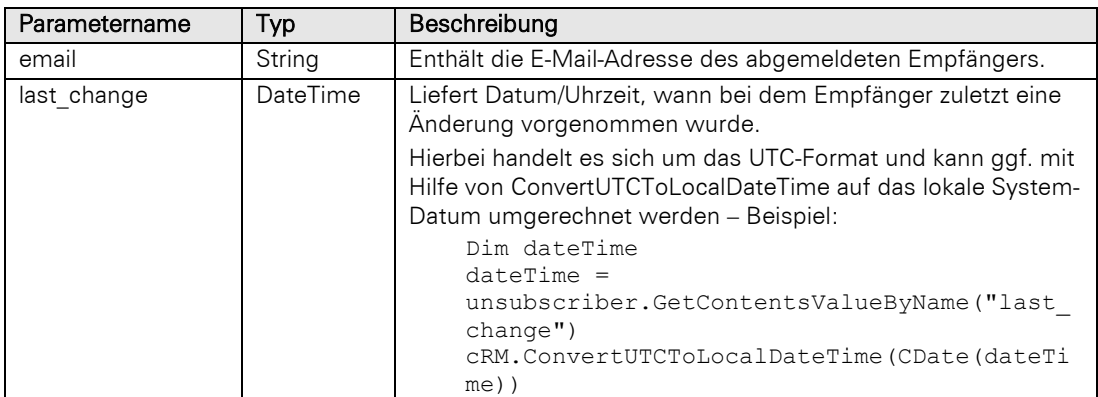

Hierbei werden die beiden Felder "email", "last\_change" pro Empfänger zurückgeliefert, die im Dataltem-Objekt abgefragt werden können:

### Rückgabewert:

**DataCollection** 

## RemoveRecord

### Beschreibung:

Sammelt die Informationen aus dem Datensatz, um diesen später bei Save in der Empfänger-Liste zu entfernen.

Hinweis: Bei der Verwendung von Inxmail wird der Empfänger vollständig global aus dem System entfernt.

### Parameter:

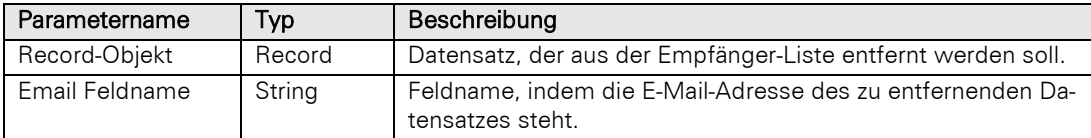

### Rückgabewert:

# Bool

### RemoveRecordSet

### Beschreibung:

Sammelt die Informationen aus jedem einzelnen Datensatz im RecordSet, um diese bei Save später aus der Empfänger-Liste zu entfernen.

Hinweis: Bei der Verwendung von Inxmail werden die Empfänger vollständig global aus dem System entfernt.

### Parameter:

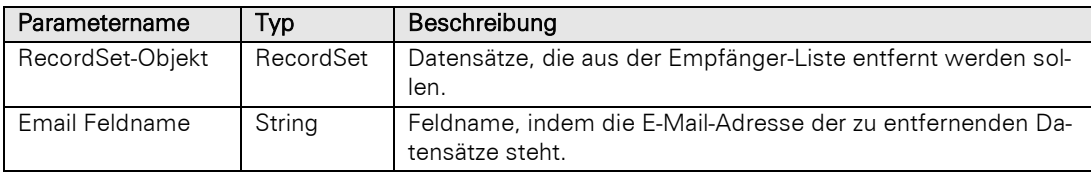

# Rückgabewert:

Bool

### Save

### Beschreibung:

Wurde das EmailToolRecipientList-Objekt mit Hilfe von GetRecipientList abgefragt, wird hierbei eine vorhandene Empfänger-Liste abgefragt. Bei CreateRecipientList wird eine neue Empfänger-Liste mit den Werten aus SetProperty erstellt. Im Anschluss werden die Datensätze aus AddRecord/AddRecordSet, UpdateRecord/UpdateRecordSet sowie RemoveRecord/RemoveRecordSet auf die Empfänger-Liste angewendet.

Es wird als Ergebnis ein DataCollection-Objekt zurückgeliefert, welches bei Erfolg genau ein DataItem-Objekt enthält, mit dem Feld "id" (Case-Sensitiv!), welches der eindeutigen ID der Empfänger-Liste entspricht. Wird eine neue Empfänger-Liste erstellt und gespeichert, sollte man sich die ID unbedingt merken. Wurde eine bereits bekannte Empfänger-Liste gespeichert, so entspricht die ID der bekannten ID der Empfänger-Liste.

Wichtig: Mit Hilfe der Eigenschaft OperationStatus kann geprüft werden, ob das Hinzufügen, Aktualisieren und/oder Entfernen der Empfänger-Liste bereits vollständig abgeschlossen ist.

### Rückgabewert:

### **DataCollection**

### SetProperty, write-only

#### Beschreibung:

Darüber können für eine neue Empfänger-Liste spezifische Eigenschaften gesammelt werden, die dann später bei der Speicherung (siehe Save) berücksichtigt werden. Hier gibt es jedoch je nach Email Tool individuelle Eigenschaften, die immer für eine Empfänger-Liste gesetzt sein müssen (+). (-) bedeutet, dass die Eigenschaft nicht verwendet werden kann:

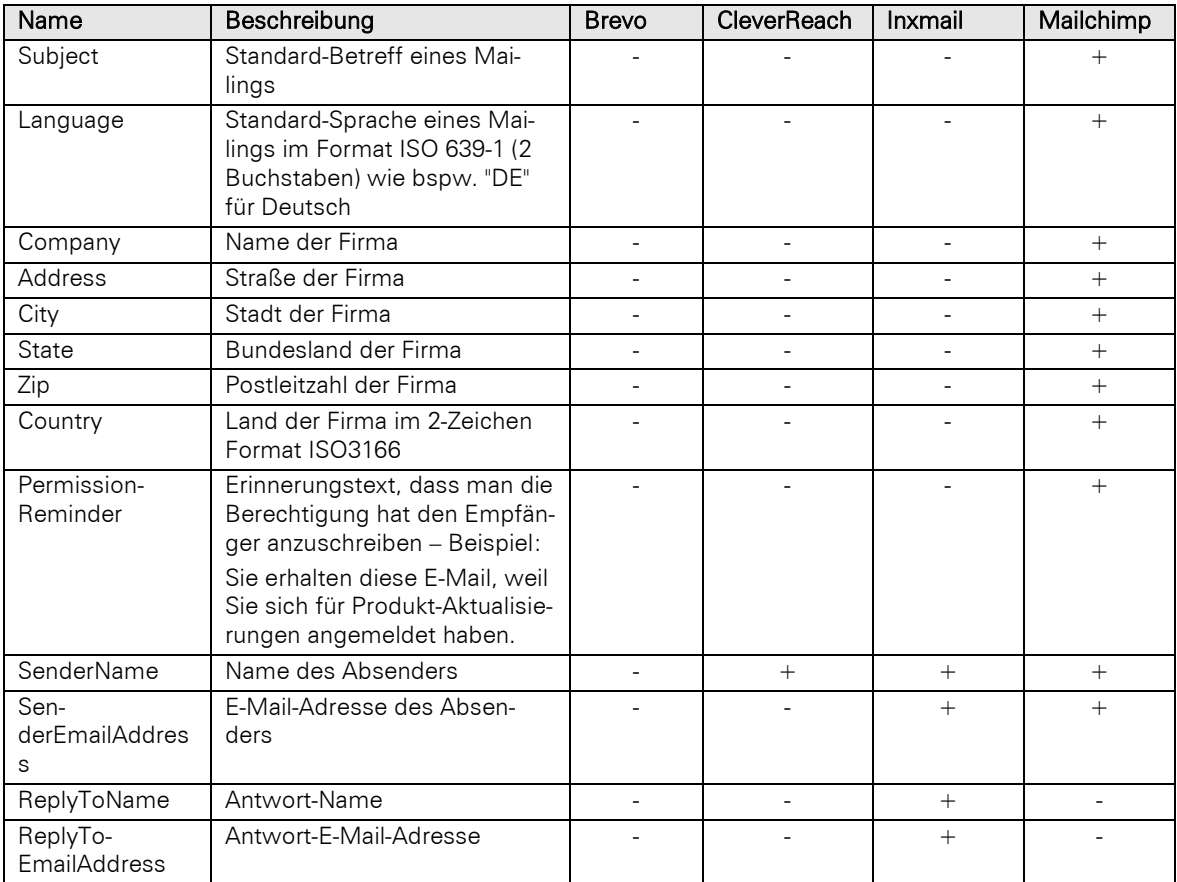

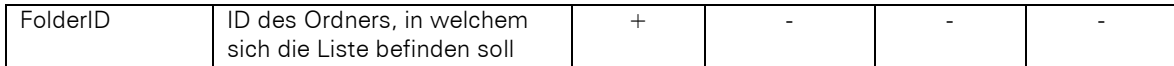

#### Parameter:

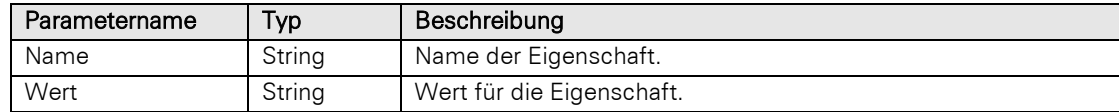

### Rückgabewert:

Bool

## SubscribeRecord

#### Beschreibung:

Versucht den Empfänger für die angegebene E-Mail-Adresse in der aktuellen bereits existierenden Empfänger-Liste einzutragen bzw. als angemeldet zu markieren. Dies wird direkt und ohne Save ausgeführt. Hinweis: Wenn die Empfänger-Liste über ein Double-Opt-In-Verfahren verfügt, wird unter Umständen zunächst nur eine Bestätigungs-E-Mail ausgelöst, über die dann der Empfänger die neue Anmeldung zunächst bestätigen muss.

### Parameter:

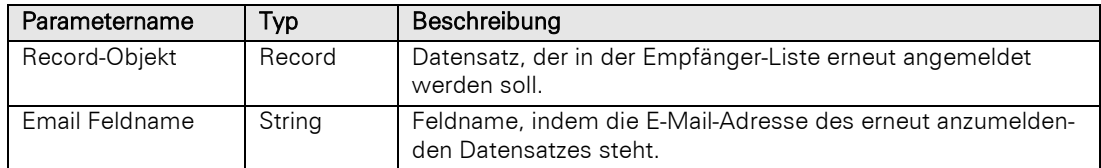

### Rückgabewert:

Bool

# UnsubscribeRecord

#### Beschreibung:

Versucht den Empfänger für die angegebene E-Mail-Adresse aus der aktuellen bereits existierenden Empfänger-Liste auszutragen bzw. als abgemeldet zu markieren. Dies wird direkt und ohne Save ausgeführt.

### Parameter:

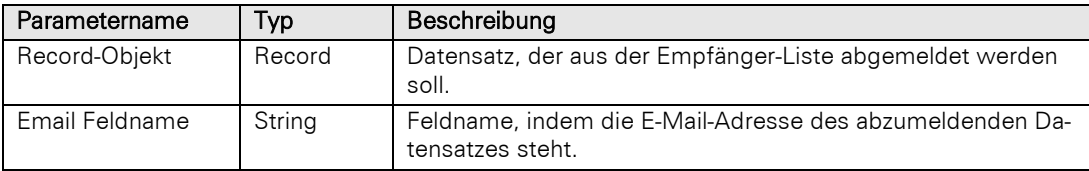

#### Rückgabewert:

Bool

# **UpdateRecord**

### Beschreibung:

Sammelt die Informationen aus dem Datensatz für das Aktualisieren eines bestehenden Empfängers, die später bei Save übertragen wird. Hierbei werden auch E-Mail-Adressen in der Sperrliste berücksichtigt und der Vorgang mit dem Rückgabewert 2 abgeschlossen.

#### Parameter:

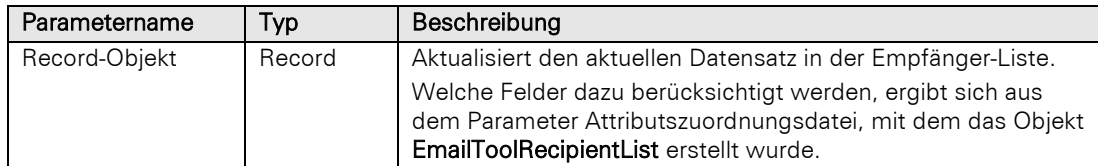

## Rückgabewert:

Integer

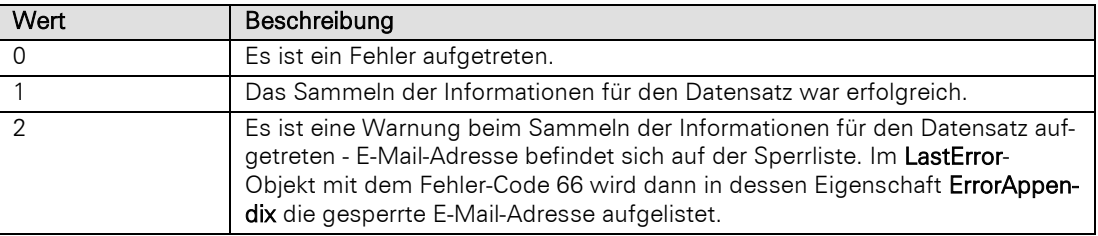

# UpdateRecordSet

### Beschreibung:

Sammelt die Informationen aus jedem einzelnen Datensatz im RecordSet für das Aktualisieren bestehender Empfänger, die später bei Save übertragen werden. Hierbei werden auch E-Mail-Adressen in der Sperrliste berücksichtigt. Befindet sich eine E-Mail-Adresse in der Sperrliste, so wird der Vorgang vollständig ausgeführt und liefert jedoch 2 zurück (siehe Rückgabewert).

### Parameter:

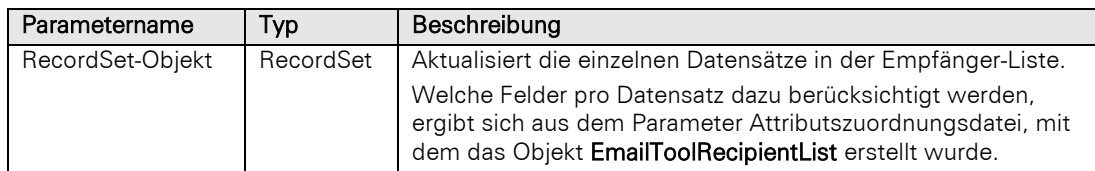

### Rückgabewert:

## Integer

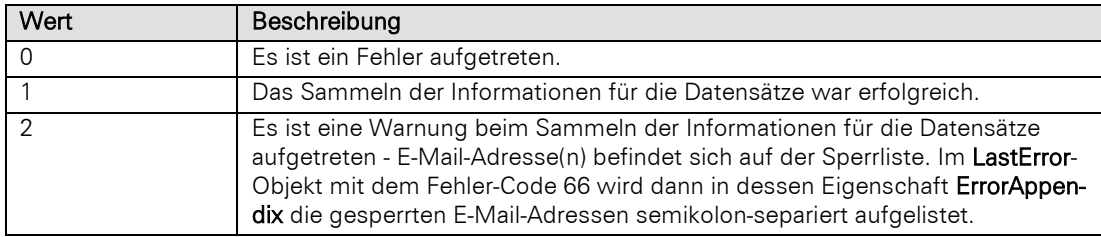

# **3.22EmailToolMailingResults Objekt**

Das EmailToolMailingResults-Objekt beinhaltet Eigenschaften und Methoden, um Rückläufer und statistische Werte für eine Kampagne abfragen zu können.

# **3.22.1 Eigenschaften**

# LastError, read-only

# Beschreibung:

Liefert ein OLEError-Objekt zurück.

### Typ:

**OLEError** 

# **3.22.2 Methoden**

# **GetBounces**

### Beschreibung:

Liefert ein DataCollection-Objekt zurück, welches die Rückläufer der Kampagne enthält.

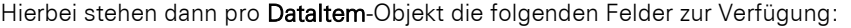

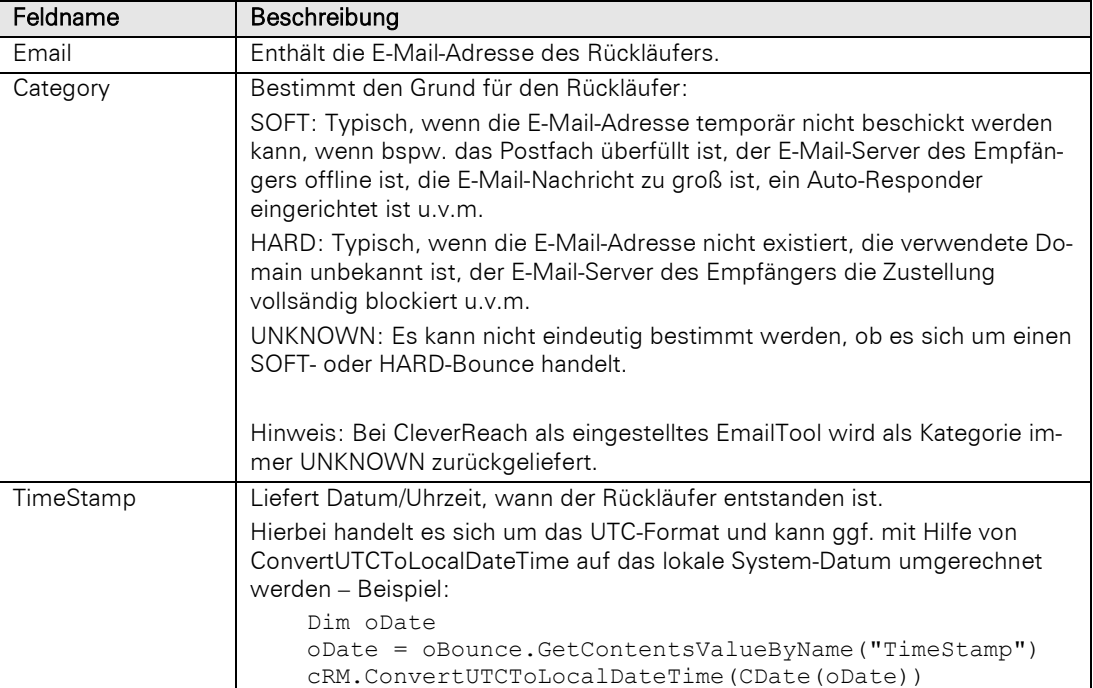

# Rückgabewert:

**DataCollection** 

# **GetMailingRecipients**

# Beschreibung:

Liefert ein DataCollection-Objekt zurück, welches die Empfänger der Kampagne enthält.

Hierbei stehen dann pro DataItem-Objekt die folgenden Felder zur Verfügung:

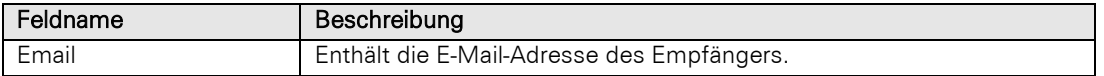

# **DataCollection**

Hinweis: Die Methode wird in Verbindung mit Inxmail nicht unterstützt und liefert in diesem Fall Nothing bzw. null zurück.

# **GetStatistics**

### Beschreibung:

Liefert ein Dataltem-Objekt zurück, welches statistische Informationen zur Kampagne enthält.

Hierbei stehen die folgenden Felder zur Verfügung:

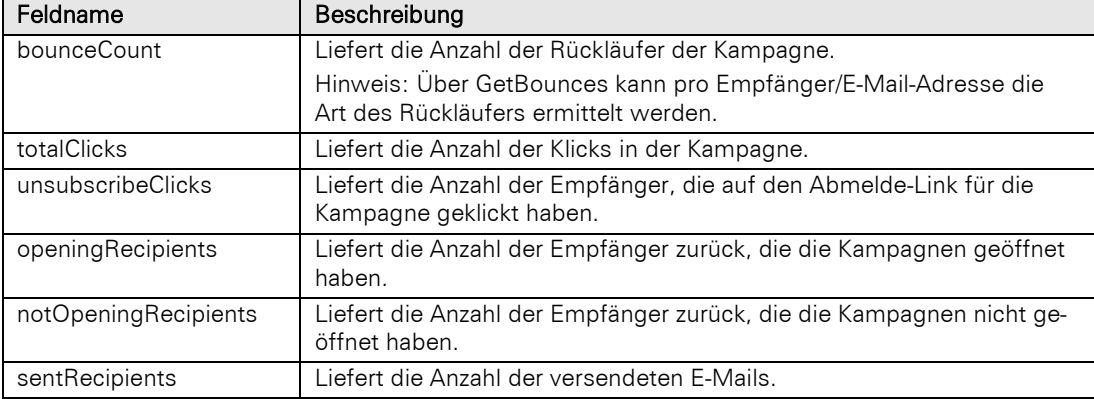

### Rückgabewert:

### **DataItem**

# **GetReports**

### Beschreibung:

Liefert ein DataCollection-Objekt zurück, welches empfängerspezifische statistische Werte des Mailings enthält.

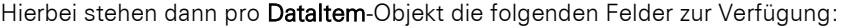

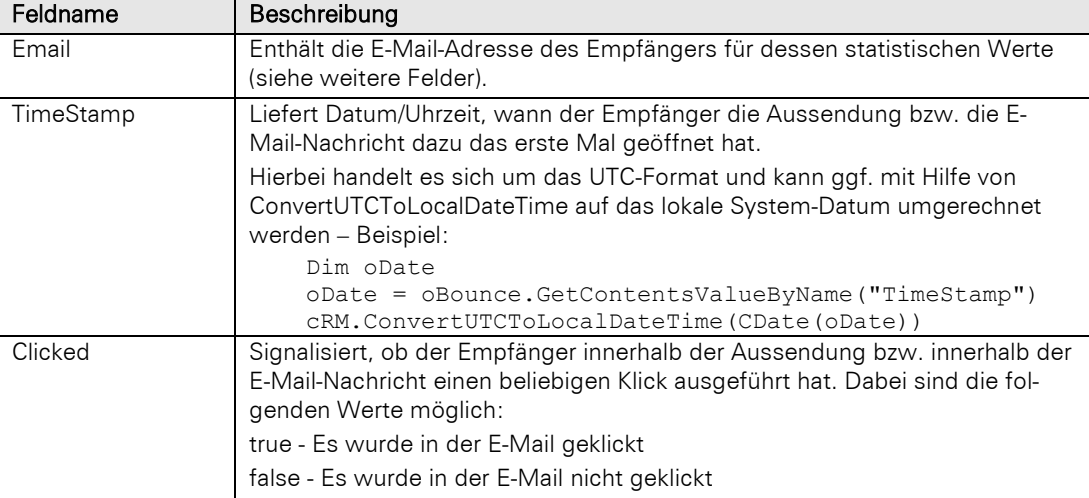

**DataCollection** 

# **3.23InputForm Objekt**

Dieses Objekt bietet verschiedene Manipulationsmöglichkeiten direkt in der Eingabemaske in einem Datensatz.

Soll ein Script bei Klicken eines Buttons in der Eingabemaske ohne Speichern-Frage gestartet werden, muss folgende Anweisung enthalten sein:

<!--#pragma keepeditmode-->

Auf diese Weise wird die Speichern-Frage unterdrückt und Sie bleiben im Edit-Modus.

# **3.23.1 Eigenschaften**

#### **Containers**

#### Beschreibung:

Liefert alle Container der Eingabemaske als Objekt vom Typ ListContainers zurück.

#### Typ:

### **ListContainers**

#### Beispiel VBScript:

```
' Basis für dieses Beispiel ist der Aktivitäten-Container der Kontakte-Ansicht 
einer combit_Large-Solution
Dim oListContainers : Set oListContainers =
cRM.CurrentProject.ActiveViews.ActiveView.CurrentInputForm(2).Containers
Dim oContainer : Set oContainer =
oListContainers.ItemByName("ID.Aktivitäten.KontaktID#{B3C0768A-5599-44B5-B4F2-
7D31A6C10EC5}")
Call oContainer.Update()
Set oContainer = Nothing
Set oListContainers = Nothing
```
#### Beispiel C#-Script:

// Basis für dieses Beispiel ist der Aktivitäten-Container der Kontakte-Ansicht einer combit\_Large-Solution

```
//<!--#pragma keepeditmode-->
ListContainers listContainers =
cRM.CurrentProject.ActiveViews.ActiveView.CurrentInputForm(2).Containers;
Container container =
listContainers.ItemByName("ID.Aktivitäten.KontaktID#{B3C0768A-5599-44B5-B4F2-
7D31A6C10EC5}");
container.Update();
container.Dispose();
listContainers.Dispose();
```
### **WebElements**

### Beschreibung:

Liefert alle Web-Elemente der Eingabemaske als Objekt vom Typ ListWebElements zurück.

Typ:

**ListWebElements** 

#### Beispiel VBScript:

```
' Basis für dieses Beispiel ist die WebElemente-Ansicht einer combit_Large-
Solution
```

```
<!--#pragma keepeditmode-->
Dim oListWebElements : Set oListWebElements =
cRM.CurrentProject.ActiveViews.ActiveView.CurrentInputForm(2).WebElements
Dim oWebElement : Set oWebElement = oListWebElements.ItemByName("{64BBFFD7-EA32-
4358-BBFC-744D6A94291D}")
Dim oInternetExplorer : Set oInternetExplorer = oWebElement.IE()
Call oInternetExplorer.Navigate("https://www.combit.net")
Set oInternetExplorer = Nothing
Set oWebElement = Nothing
Set oListWebElements = Nothing
```
#### Beispiel C#-Script:

// Basis für dieses Beispiel ist die WebElemente-Ansicht einer combit\_Large-Solution

```
//<!--#pragma keepeditmode-->
ListWebElements listWebElements =
cRM.CurrentProject.ActiveViews.ActiveView.CurrentInputForm(2).WebElements;
WebElement webElement = listWebElements.ItemByName("{64BBFFD7-EA32-4358-BBFC-
744D6A94291D}");
webElement.IE().Navigate("https://www.combit.net");
webElement.Dispose();
listWebElements.Dispose();
```
# **3.23.2 Methoden**

### ActivateCardPage

#### Beschreibung:

Aktiviert die erste Registerkarte mit dem übergebenen Namen.

#### Parameter:

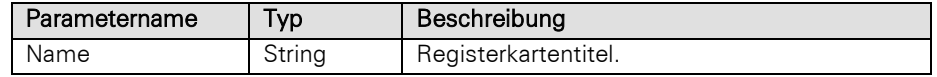

#### Rückgabewert:

### Bool

### Beispiel VBScript:

' Basis für dieses Beispiel ist die Firmen-Ansicht einer combit\_Large-Solution

```
<!--#pragma keepeditmode-->
```

```
Call
```
cRM.CurrentProject.ActiveViews.ActiveView.CurrentInputForm**(2).**ActivateCardPage**(**"An sprechpartner"**)**

#### Beispiel C#-Script:

// Basis für dieses Beispiel ist die Firmen-Ansicht einer combit\_Large-Solution

```
//<!--#pragma keepeditmode-->
cRM.CurrentProject.ActiveViews.ActiveView.CurrentInputForm(2).ActivateCardPage("An
sprechpartner");
```
### ConvertToLatestVersion

#### Beschreibung:

Konvertiert die Eingabemasken-Dialogdefinition (<Ansichtenname>.dli) sowie die etwaige zugehörige WebAccess Eingabemaske (<Ansichtenname>.web.dli) automatisch in das aktuelle Format. Für die Bereitstellung der Eingabemasken für combit.WebAccess ist dies zwingend notwendig, da diese mindestens in Version > 5.000 vorliegen müssen. Desweiteren werden dabei ggf. bestehende Inkonsistenzen korrigiert.

Hinweis: Der Anwender muss hierfür Schreibrechte für die DLI-Dateien besitzen.

#### Beispiel VBScript:

```
Call
```

```
cRM.CurrentProject.ActiveViews.ActiveView.CurrentInputForm(2).ConvertToLatestVersi
on()
```
#### Beispiel C#-Script:

```
cRM.CurrentProject.ActiveViews.ActiveView.CurrentInputForm(2).ConvertToLatestVersi
on();
```
### DialogSelectRecordDropDown

### Beschreibung:

Es wird eine Auswahlliste für einen Datensatz aus dem übergebenen (nicht-visuellen!) RecordSet angezeigt und als Record Objekt zurückgegeben. Die Auswahlliste wird als Drop-Down-Auswahlliste analog zur 1:1 relationalen Datensatzauswahl dargestellt. Es wird ein fully-dynamic RecordSet als Basis benötigt, weitere Informationen finden Sie unter [Änderungen und Neuerungen.](#page-441-0)

Wichtig: Nach dem Aufruf von DialogSelectRecordDropDown für einen per ViewConfig.CreateRecordSet erzeugten RecordSet darf für den betreffenden RecordSet keine Move-Methode aufgerufen werden, da sonst der zurückgegebene Record u.U. seine Werte verändert!

### Parameter:

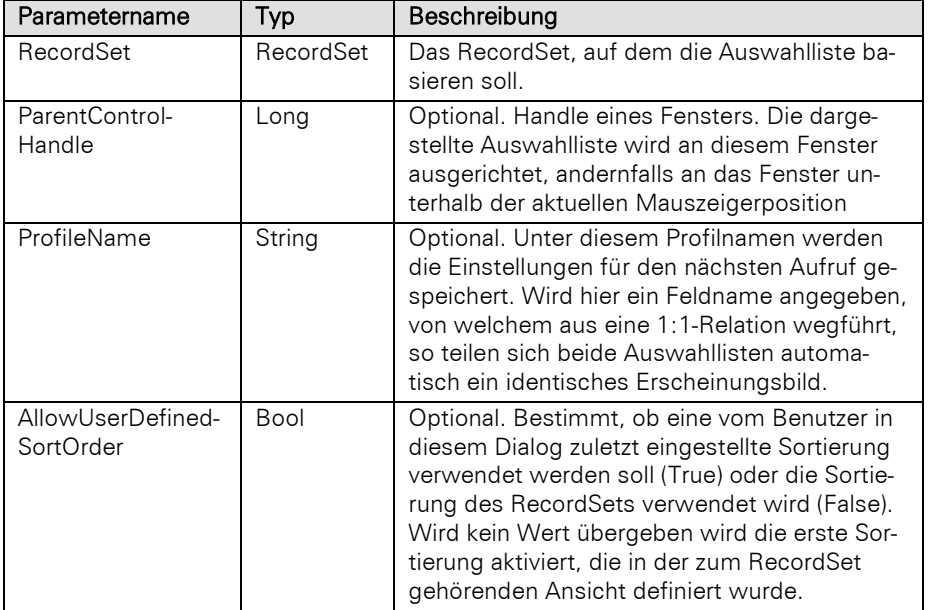
# Rückgabewert:

#### Record

```
' Bietet dem Nutzer eine Datensatzauswahl an und überträgt Informationen aus dem 
    ausgewählten Datensatz in die aktuell dargestellte Eingabemaske. Basis für dieses 
    Beispiel ist die Kontakte-Ansicht einer combit_Large-Solution
    <!--#pragma keepeditmode--> 
    Dim oProject, oRecordSet, oCurrentInputForm, oRecordSelected
    Set oProject = cRM.CurrentProject
    Set oCurrentInputForm = oProject.ActiveViews.ActiveView.CurrentInputForm(0)
    Set oRecordSet =
    oProject.ViewConfigs.ItemByName("Firmen").CreateRecordSet("SetSortOrder:1 
    SetFilter:upper(""ZIP"") >= upper('70000') AND upper(""ZIP"") <= upper('80000')")
    If Not (oRecordSet is Nothing) and oRecordSet.MoveFirst() Then
             ' Auswahl des Datensatzes durch den Benutzer:
             Set oRecordSelected =
    oCurrentInputForm.DialogSelectRecordDropDown(oRecordSet,
    oCurrentInputForm.GetHwndByName("UserDefined1"), "CompanyID")
             If Not (oRecordSelected Is Nothing) Then
                 oCurrentInputForm.SetContentsValueByName "UserDefined1",
    oRecordSelected.GetContentsValueByName("Company")
             Else
                 ' Abbruch
             End If
    Else
        Msgbox "Filter fehlgeschlagen"
    End If
    ' Objekte freigeben:
    Set oRecordSelected = Nothing
    set oCurrentInputForm = Nothing
    Set oRecordSet = Nothing
    Set oProject = Nothing
Beispiel C#-Script: 
    // Bietet dem Nutzer eine Datensatzauswahl an und überträgt Informationen aus dem 
    ausgewählten Datensatz in die aktuell dargestellte Eingabemaske. Basis für dieses 
    Beispiel ist die Kontakte-Ansicht einer combit_Large-Solution
    // <!--#pragma keepeditmode--> 
    Project project = cRM.CurrentProject;
    RecordSet recordSet =
    project.ViewConfigs.ItemByName("Firmen").CreateRecordSet(@"SetSortOrder:1 
    SetFilter:upper(""ZIP"") >= upper('70000') AND upper(""ZIP"") <= upper('80000')");
    InputForm currentInputForm = project.ActiveViews.ActiveView.CurrentInputForm(0);
    Record recordSelected = null;
    if (recordSet != null && recordSet.MoveFirst())
    {
         // Auswahl des Datensatzes durch den Benutzer
         recordSelected = currentInputForm.DialogSelectRecordDropDown(recordSet,
    currentInputForm.GetHwndByName("UserDefined1"), "CompanyID");
         if (recordSelected != null)
         {
             currentInputForm.SetContentsValueByName("UserDefined1",
    recordSelected.GetContentsValueByName("Company").ToString());
        }
         else
         {
             // Abbruch
```

```
 }
}
else
{
     cRM.DialogMessageBox("Filter fehlgeschlagen!",
"InputForm.DialogSelectRecordDropDown", 0);
}
recordSelected.Dispose();
currentInputForm.Dispose();
recordSet.Dispose();
project.Dispose();
```
# GetContentsByName

#### Beschreibung:

Liefert den Inhalt des Feldes als Zeichenkette zurück, dessen physikalischer Feldname übergeben wurde.

### Parameter:

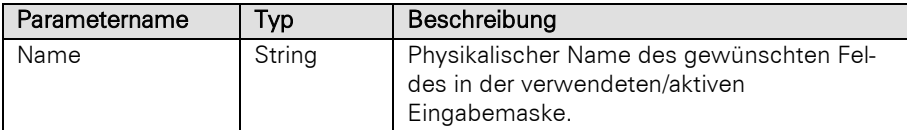

#### Rückgabewert:

# String

Hinweis: Der Inhalt von Datumsfeldern wird im Format YYYYMMDD zurückgeben, Datumsfelder mit Zeitanteil werden mit YYYYMMDDHHMMSS formatiert.

### Beispiel VBScript:

```
' Prüft, ob die Informationen im Feld Name innerhalb der Eingabemaske verändert 
wurden. Basis für dieses Beispiel ist die Kontakte-Ansicht einer combit_Large-
Solution
<!--#pragma keepeditmode-->
```

```
Dim oInputForm : Set oInputForm =
cRM.CurrentProject.ActiveViews.ActiveView.CurrentInputForm(2)
Dim sContactName : sContactName = oInputForm.GetContentsByName("Name")
Dim sContactFirstName : sContactFirstName =
oInputForm.GetContentsByName("Firstname")
Set oInputForm = Nothing
```

```
Dim oRecord : Set oRecord =
cRM.CurrentProject.ActiveViews.ActiveView.CurrentRecordSet.CurrentRecord
Dim sContactNameSaved : sContactNameSaved = oRecord.GetContentsByName("Name")
Dim sContactFirstNameSaved : sContactFirstNameSaved =
oRecord.GetContentsByName("Firstname")
Set oRecord = Nothing
```

```
If ((sContactName & sContactFirstName) <> (sContactNameSaved &
sContactFirstNameSaved)) Then
```
 Call cRM.DialogMessageBox**(**"Die aktuellen Informationen über den Namen des Kontakte-Datensatz unterscheiden sich von den zuvor gespeicherten Informationen."**,** "InputForm.GetContentsByName"**,** vbOkOnly**)** End If

#### Beispiel C#-Script:

// Prüft, ob die Informationen im Feld Name innerhalb der Eingabemaske verändert wurden. Basis für dieses Beispiel ist die Kontakte-Ansicht einer combit\_Large-Solution

// <!--#pragma keepeditmode-->

```
InputForm inputForm =
cRM.CurrentProject.ActiveViews.ActiveView.CurrentInputForm(2);
string contactName = inputForm.GetContentsByName("Name");
string contactFirstName = inputForm.GetContentsByName("Firstname");
inputForm.Dispose();
Record record =
cRM.CurrentProject.ActiveViews.ActiveView.CurrentRecordSet.CurrentRecord;
string contactNameSaved = record.GetContentsByName("Name");
string contactFirstNameSaved = record.GetContentsByName("Firstname");
record.Dispose();
if (contactFirstName + contactName != contactFirstNameSaved + contactNameSaved)
{
     cRM.DialogMessageBox("Die aktuellen Informationen über den Namen des Kontakte-
Datensatz unterscheiden sich von den zuvor gespeicherten Informationen.",
"InputForm.GetContentsByName", 0);
}
```
#### GetContentsValueByName

#### Beschreibung:

Liefert den Inhalt entsprechend des Feldtyps des Feldes zurück, dessen Feldname übergeben wurde, z. B. Datumzeit-Typen als Datumsvariable, numerische Typen als numerische Variable etc. Somit werden bspw. Lokalisierungsprobleme (Komma oder Punkt als Dezimalzeichen? Datumsformatierung?) bei der Weiterverarbeitung des Wertes vermieden.

Hinweis: Wird ein formatiertes Notizenfeld abgerufen, so wird immer der entsprechende HTML-Code zurückgeliefert.

#### Parameter:

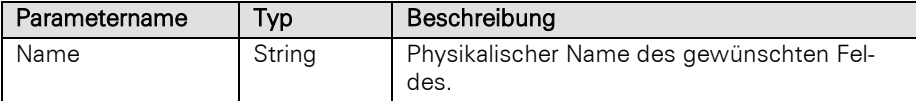

#### Rückgabewert:

Variant

#### Beispiel:

Hinweis: Bitte beachten Sie, dass "" nicht gleich NULL ist. NULL Werte können wie folgt geprüft werden.

Für ein Beispiel siehe Methode GetContentsValueByName des Record-Objektes.

```
' Prüft, ob die Informationen im Feld Name innerhalb der Eingabemaske verändert 
wurden. Basis für dieses Beispiel ist die Kontakte-Ansicht einer combit_Large-
Solution
```

```
<!--#pragma keepeditmode-->
Dim oInputForm : Set oInputForm =
cRM.CurrentProject.ActiveViews.ActiveView.CurrentInputForm(2)
Dim sContactName : sContactName = oInputForm.GetContentsValueByName("Name")
Dim sContactFirstName : sContactFirstName =
oInputForm.GetContentsValueByName("Firstname")
Set oInputForm = Nothing
```

```
Dim oRecord : Set oRecord =
cRM.CurrentProject.ActiveViews.ActiveView.CurrentRecordSet.CurrentRecord
Dim sContactNameSaved : sContactNameSaved = oRecord.GetContentsValueByName("Name")
```

```
Dim sContactFirstNameSaved : sContactFirstNameSaved =
   oRecord.GetContentsValueByName("Firstname")
   Set oRecord = Nothing
   If ((sContactName & sContactFirstName) <> (sContactNameSaved &
   sContactFirstNameSaved)) Then
         Call cRM.DialogMessageBox("Die aktuellen Informationen über den Namen des 
   Kontakte-Datensatz unterscheiden sich von den zuvor gespeicherten Informationen.",
   "InputForm.GetContentsValueByName", vbOkOnly)
   End If
Beispiel C#-Script: 
   // Prüft, ob die Informationen im Feld Name innerhalb der Eingabemaske verändert 
   wurden. Basis für dieses Beispiel ist die Kontakte-Ansicht einer combit_Large-
   Solution
   // <!--#pragma keepeditmode-->
   InputForm inputForm =
   cRM.CurrentProject.ActiveViews.ActiveView.CurrentInputForm(2);
   var contactName = inputForm.GetContentsValueByName("Name");
   var contactFirstName = inputForm.GetContentsValueByName("Firstname");
   inputForm.Dispose();
   Record record =
   cRM. Current Project. ActiveViews. ActiveView. CurrentRecordSet. CurrentRecord;
   var contactNameSaved = record.GetContentsValueByName("Name");
   var contactFirstNameSaved = record.GetContentsValueByName("Firstname");
   record.Dispose();
   if (contactFirstName + contactName != contactFirstNameSaved + contactNameSaved)
    {
         cRM.DialogMessageBox("Die aktuellen Informationen über den Namen des Kontakte-
   Datensatz unterscheiden sich von den zuvor gespeicherten Informationen.",
   "InputForm.GetContentsByName", 0);
    }
```
# GetHwndByName

#### Beschreibung:

Gibt das Handle des übergebenen Feldes zurück.

#### Parameter:

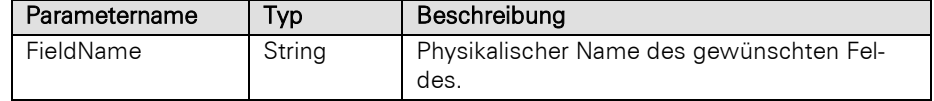

#### Rückgabewert:

# Long (VBScript) / IntPtr (C#Script)

#### Beispiel VBScript:

```
' Basis für dieses Beispiel ist die Kontakte-Ansicht einer combit_Large-Solution
```

```
<!--#pragma keepeditmode-->
Dim nHwndByName : nHwndByName =
cRM.CurrentProject.ActiveViews.ActiveView.CurrentInputForm(2).GetHwndByName("First
name")
```
# Beispiel C#-Script:

// Basis für dieses Beispiel ist die Kontakte-Ansicht einer combit\_Large-Solution

```
// <!--#pragma keepeditmode-->
InputForm inputForm =
cRM.CurrentProject.ActiveViews.ActiveView.CurrentInputForm(2);
IntPtr hwndByName = inputForm.GetHwndByName("Name");
```
# InvokeContextMenu

#### Beschreibung:

Mit dieser Funktion ist es möglich Kontext-Menü-Befehle für ein bestimmtes Feld auszulösen. Die Menü IDs sind im Kapitel [Menü-IDs](#page-431-0) dokumentiert.

Hinweis: Es werden nur Menü-IDs von Kontext-Menüs unterstützt. Sollte die Methode in einem asynchron ausgeführten Script ausgeführt werden, so ist der Rückgabewert immer True. Der Rückgabewert beschreibt, ob der Aufruf übermittelt werden konnte, nicht jedoch, ob in der aufzurufenden Funktion ggf. ein Problem festgestellt wurde.

# Parameter:

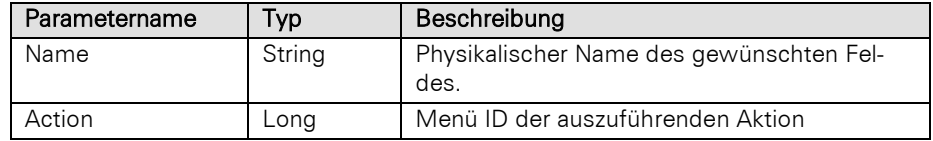

# Rückgabewert:

Bool

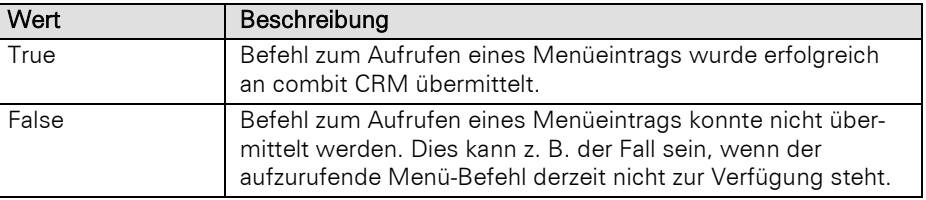

#### Beispiel VBScript:

```
' Basis für dieses Beispiel ist die Aktivitäten-Ansicht einer combit_Large-
Solution
```

```
<!--#pragma keepeditmode-->
Dim oInputForm : Set oInputForm =
cRM.CurrentProject.ActiveViews.ActiveView.CurrentInputForm(2)
Dim nMenuIDOpenDocument : nMenuIDOpenDocument = 33034
Call oInputForm.InvokeContextMenu("Document_Embedded", nMenuIDOpenDocument)
Set oInputForm = Nothing
```
### Beispiel C#-Script:

// Basis für dieses Beispiel ist die Aktivitäten-Ansicht einer combit\_Large-Solution

```
// <!--#pragma keepeditmode-->
InputForm inputForm =
cRM.CurrentProject.ActiveViews.ActiveView.CurrentInputForm(2);
long menuIDOpenDocument = 33034;
inputForm.InvokeContextMenu("Document_Embedded", menuIDOpenDocument);
inputForm.Dispose();
```
# Save

#### Beschreibung:

Speichert die Inhalte der Eingabemaske ohne Rückfrage, ob Änderungen gespeichert werden sollen.

#### Rückgabewert:

Bool

#### Beispiel VBSript:

```
' Speichert die Eingabemaske nachdem der Nutzer einen neuen Namen für den 
    dargestellten Kontakte-Datensatz hinterlegt hat. Basis für dieses Beispiel ist die 
    Kontakte-Ansicht einer combit_Large-Solution
    <!--#pragma keepeditmode-->
    Dim oInputForm : Set oInputForm =
    cRM.CurrentProject.ActiveViews.ActiveView.CurrentInputForm(2)
    Dim sUserInput : sUserInput = cRM.DialogInputBox("Welcher Name soll für den 
    Kontakte-Datensatz hinterlegt werden?", "InputForm.Save", "Soleil")
    If (sUserInput <> "$CANCEL$" And Len(sUserInput) > 0) Then
         Call oInputForm.SetContentsByName("Name", sUserInput)
         If (oInputForm.Save()) Then
             Call cRM.DialogMessageBox("Der eingegebene Inhalt konnte erfolgreich 
    gespeichert werden.", "InputForm.Save", vbOkOnly)
         End If
    End If
    Set oInputForm = Nothing
Beispiel C#-Script: 
    // Speichert die Eingabemaske nachdem der Nutzer einen neuen Namen für den 
    dargestellten Kontakte-Datensatz hinterlegt hat. Basis für dieses Beispiel ist die 
    Kontakte-Ansicht einer combit_Large-Solution
    // <!--#pragma keepeditmode-->
    InputForm inputForm =
    cRM.CurrentProject.ActiveViews.ActiveView.CurrentInputForm(2);
    string userInput = cRM.DialogInputBox("Welcher Name soll für den Kontakte-
    Datensatz hinterlegt werden?", "InputForm.Save", "Soleil");
    if (userInput != "$CANCEL$" && userInput != "")
    {
         inputForm.SetContentsByName("Name", userInput);
         if (inputForm.Save() == true)
         {
             cRM.DialogMessageBox("Der eingegebene Inhalt konnte erfolgreich 
    gespeichert werden.", "InputForm.Save", 0);
         }
    }
    inputForm.Dispose();
```
#### SetContentsByName

#### Beschreibung:

Legt den Inhalt des Feldes fest, dessen physikalischer Feldname übergeben wurde.

Hinweis: Wird nur ausgeführt, falls sich das InputForm-Objekt im Bearbeiten-Modus befindet!

#### Parameter:

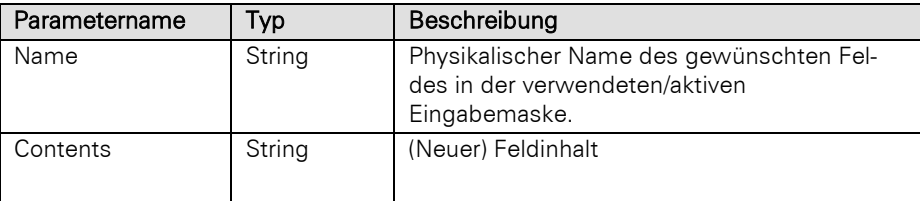

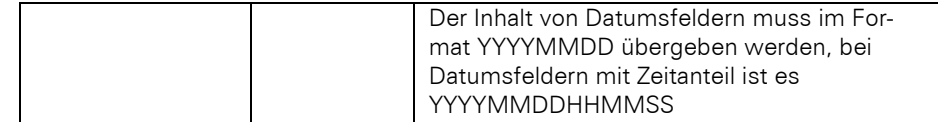

#### Rückgabewert:

Bool

#### Beispiel VBScript:

```
' Speichert die Eingabemaske nachdem der Nutzer einen neuen Namen für den 
dargestellten Kontakte-Datensatz hinterlegt hat. Basis für dieses Beispiel ist die 
Kontakte-Ansicht einer combit_Large-Solution
<!--#pragma keepeditmode-->
Dim oInputForm : Set oInputForm =
cRM.CurrentProject.ActiveViews.ActiveView.CurrentInputForm(2)
Dim sUserInput : sUserInput = cRM.DialogInputBox("Welcher Name soll für den 
Kontakte-Datensatz hinterlegt werden?", "InputForm.Save", "Soleil")
If (sUserInput <> "$CANCEL$" And Len(sUserInput) > 0) Then
     Call oInputForm.SetContentsByName("Name", sUserInput)
```

```
 If (oInputForm.Save()) Then
         Call cRM.DialogMessageBox("Der eingegebene Inhalt konnte erfolgreich 
gespeichert werden.", "InputForm.Save", vbOkOnly)
    End If
End If
```
Set oInputForm **=** Nothing

#### Beispiel C#-Script:

// Speichert die Eingabemaske nachdem der Nutzer einen neuen Namen für den dargestellten Kontakte-Datensatz hinterlegt hat. Basis für dieses Beispiel ist die Kontakte-Ansicht einer combit\_Large-Solution

```
// <!--#pragma keepeditmode-->
InputForm inputForm =
cRM.CurrentProject.ActiveViews.ActiveView.CurrentInputForm(2);
string userInput = cRM.DialogInputBox("Welcher Name soll für den Kontakte-
Datensatz hinterlegt werden?", "InputForm.Save", "Soleil");
if (userInput != "$CANCEL$" && userInput != "")
{
     inputForm.SetContentsByName("Name", userInput);
     if (inputForm.Save() == true)
     {
         cRM.DialogMessageBox("Der eingegebene Inhalt konnte erfolgreich 
gespeichert werden.", "InputForm.Save", 0);
     }
}
inputForm.Dispose();
```
# SetContentsValueByName

#### Beschreibung:

Legt den Inhalt des Feldes fest, dessen physikalischer Feldname übergeben wurde.

Hinweis: Wird nur ausgeführt, falls sich das InputForm-Objekt im Bearbeiten-Modus befindet!

Die übergebene Variable für den Inhalt kann dabei einen zum Feldtyp korrespondierenden Typ haben und muss nicht vorher in eine Zeichenkette umgewandelt werden. Somit werden bspw. Lokalisierungsprobleme (Komma oder Punkt als Dezimalzeichen? Datumsformatierung?) bei der Weiterverarbeitung des Wertes vermieden.

Das Setzen eines Primärschlüssels ist möglich, sofern das Schreiben erlaubt ist.

Hinweis: Bitte prüfen Sie den Rückgabewert der Methode, um sicherzustellen, dass das Setzen des neuen Inhalts funktioniert hat.

Wird ein formatiertes Notizenfeld gesetzt, ist folgendes zu beachten: fängt der Inhalt mit \\plaintext: an, dann wird Klartext angenommen, fängt er mit \\html: an, dann wird HTML Inhalt angenommen, wird kein Präfix übergeben, so wird HTML angenommen.

#### Parameter:

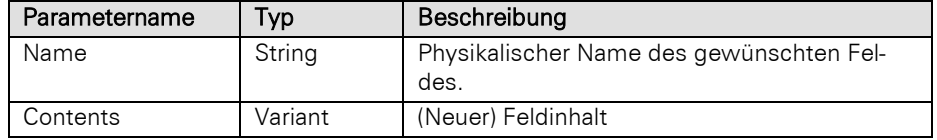

#### Rückgabewert:

Bool

#### Beispiel:

Hinweis: Bitte beachten Sie, dass "" nicht gleich NULL ist. NULL Werte können wie folgt geprüft werden.

#### Beispiel VBScript:

```
' Speichert die Eingabemaske nachdem der Nutzer einen neuen Namen für den 
    dargestellten Kontakte-Datensatz hinterlegt hat. Basis für dieses Beispiel ist die 
    Kontakte-Ansicht einer combit_Large-Solution
    Dim oInputForm : Set oInputForm =
    cRM.CurrentProject.ActiveViews.ActiveView.CurrentInputForm(2)
    Dim sUserInput : sUserInput = cRM.DialogInputBox("Welcher Name soll für den 
    Kontakte-Datensatz hinterlegt werden?", "InputForm.Save", "Soleil")
    If (sUserInput <> "$CANCEL$" And Len(sUserInput) > 0) Then
         Call oInputForm.SetContentsValueByName("Name", sUserInput)
         If (oInputForm.Save()) Then
             Call cRM.DialogMessageBox("Der eingegebene Inhalt konnte erfolgreich 
    gespeichert werden.", "InputForm.Save", vbOkOnly)
         End If
    End If
    Set oInputForm = Nothing
Beispiel C#-Script:
```
// Speichert die Eingabemaske nachdem der Nutzer einen neuen Namen für den dargestellten Kontakte-Datensatz hinterlegt hat. Basis für dieses Beispiel ist die Kontakte-Ansicht einer combit\_Large-Solution

```
// <!--#pragma keepeditmode-->
InputForm inputForm =
cRM.CurrentProject.ActiveViews.ActiveView.CurrentInputForm(2);
string userInput = cRM.DialogInputBox("Welcher Name soll für den Kontakte-
Datensatz hinterlegt werden?", "InputForm.Save", "Soleil");
```

```
if (userInput != "$CANCEL$" && userInput != "")
{
```

```
 inputForm.SetContentsValueByName("Name", userInput);
     if (inputForm.Save() == true)
     {
         cRM.DialogMessageBox("Der eingegebene Inhalt konnte erfolgreich 
gespeichert werden.", "InputForm.Save", 0);
     }
}
inputForm.Dispose();
```
# SetFocusToField

#### Beschreibung:

Diese Methode setzt den Eingabecursor in ein bestimmtes Feld.

Hinweis: Wird nur ausgeführt, falls das InputForm-Objekt sich im Bearbeiten-Modus befindet!

# Parameter:

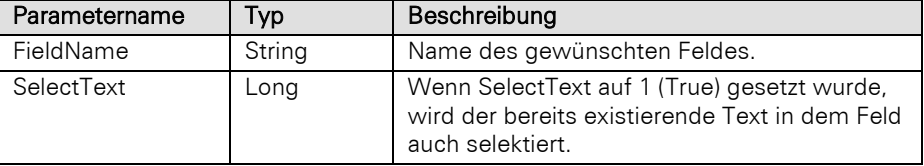

# Rückgabewert:

Bool

#### Beispiel VBScript:

```
' Basis für dieses Beispiel ist die Kontakte-Ansicht einer combit_Large-Solution
```

```
Call
```
cRM.CurrentProject.ActiveViews.ActiveView.CurrentInputForm**(0).**SetFocusToField**(**"Nam e"**, 0)**

# Beispiel C#-Script:

```
// Basis für dieses Beispiel ist die Kontakte-Ansicht einer combit_Large-Solution
```

```
cRM.CurrentProject.ActiveViews.ActiveView.CurrentInputForm(0).SetFocusToField("Nam
e", 0);
```
# ShowField

#### Beschreibung:

Stellt das übergebene Feld dar, sofern es in der Eingabemaske platziert wurde, ggf. wird hierzu auch eine Karteikarten-Seite umgeschaltet. Falls das Feld mehrfach platziert wurde, wird das erste Vorkommen dargestellt.

# Parameter:

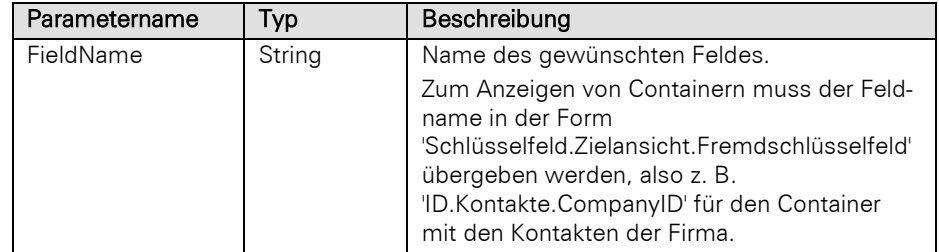

### Rückgabewert:

Bool

### Beispiel VBScript:

' Basis für dieses Beispiel ist die Kontakte-Ansicht einer combit\_Large-Solution

### Call cRM.CurrentProject.ActiveViews.ActiveView.CurrentInputForm**(2).**ShowField**(**"Name"**)** Beispiel C#-Script:

// Basis für dieses Beispiel ist die Kontakte-Ansicht einer combit\_Large-Solution

cRM**.**CurrentProject**.**ActiveViews**.**ActiveView**.**CurrentInputForm**(**2**).**ShowField**(**"Name"**);**

# Update

#### Beschreibung:

Aktualisiert die Eingabemaske und Datenbankinhalte für den aktuellen Datensatz. Es erfolgt keine Veränderung der Position im RecordSet (verglichen mit View.Update).

Hinweis: Diese Methode dient dazu, etwaige zwischenzeitliche Änderungen am dargestellten Datensatz forciert neu darzustellen – insbesondere, wenn diese Änderungen nur auf dem Datenbankserver stattfanden (z. B. durch den Einsatz eines Triggers). Es wird keine Aktion durchgeführt, wenn sich die Eingabemaske im Bearbeiten-Modus befindet.

# Rückgabewert:

Bool

#### Beispiel VBScript:

Call cRM.CurrentProject.ActiveViews.ActiveView.CurrentInputForm**(2).**Update**()**

#### Beispiel C#-Script:

cRM**.**CurrentProject**.**ActiveViews**.**ActiveView**.**CurrentInputForm**(**2**).**Update**();**

# UpdateAllContainers

#### Beschreibung:

Führt für alle sichtbaren Container eine Aktualisierung in der Ansicht durch. Der Datensatz der Ansicht selbst wird dabei nicht explizit aktualisiert (siehe View.Update). Der aktuelle Filter und die aktuelle Position innerhalb der Datensätze der Ansicht werden somit nicht verändert.

Einsatzbereich: In einem Script wird ein relationaler Datensatz erzeugt (z. B. Kontaktcontainer-Eintrag), dessen Existenz im Container jetzt durch das Script visuell forciert werden soll, ohne Filter und Position innerhalb der Datensätze der Ansicht zu verändern.

#### Rückgabewert:

Bool

```
Call
cRM.CurrentProject.ActiveViews.ActiveView.CurrentInputForm(2).UpdateAllContainers(
)
```
### Beispiel C#-Script:

```
cRM.CurrentProject.ActiveViews.ActiveView.CurrentInputForm(2).UpdateAllContainers(
);
```
# **3.24Link Objekt**

# **3.24.1 Eigenschaften**

# DisplayText, read-only

# Beschreibung:

Liefert den Anzeigenamen der Verknüpfung zurück.

# Typ:

# String

#### Beispiel VBScript:

Dim sDisplayText : sDisplayText = oLink. DisplayText

#### Beispiel C#-Script:

string displayText **=** link.DisplayText**;**

# PrimaryKeyFldContent, read-only

# Beschreibung:

Liefert den Inhalt des Primärschlüsselfelds der Verknüpfung zurück.

# Typ:

# String

#### Beispiel VBScript:

```
Dim sPrimaryKeyFldContent : sPrimaryKeyFldContent = oLink.PrimaryKeyFldContent
Beispiel C#-Script:
```
string primaryKeyFldContent **=** link.PrimaryKeyFldContent**;**

# PrimaryKeyFldName, read-only

# Beschreibung:

Liefert den Name des Primärschlüsselfelds der Verknüpfung zurück.

# Typ:

# String

# Beispiel VBScript:

```
Dim sPrimaryKeyFldName : sPrimaryKeyFldName = oLink.PrimaryKeyFldName
```
#### Beispiel C#-Script:

string primaryKeyFldName **=** link.PrimaryKeyFldName**;**

# Project, read-only

# Beschreibung:

Liefert das Projekt der Verknüpfung zurück.

# Typ:

String

# Beispiel VBScript:

```
Dim sProject : sProject = oLink.Project
Beispiel C#-Script: 
    string project = link.Project;
```
# ViewName, read-only

# Beschreibung:

Liefert den Namen der Ansicht der Verknüpfung zurück.

# Typ:

# String

# Beispiel VBScript:

Dim sViewName **:** sViewName **=** oLink.ViewName

### Beispiel C#-Script:

string viewName **=** link.ViewName**;**

# ViewFamily, read-only

# Beschreibung:

Liefert den Familiennamen der Ansicht der Verknüpfung zurück.

# Typ:

# String

# Beispiel VBScript:

Dim sViewFamily **:** sViewFamily **=** oLink.ViewFamily

Beispiel C#-Script:

string viewFamily **=** link.ViewFamily**;**

# **3.24.2 Methoden**

# **GetLinkAsString**

# Beschreibung:

Liefert die Verknüpfung als Zeichenfolge zurück.

# Rückgabewert:

String

#### Beispiel VBScript:

```
Dim sLink : sLink = oLink.GetLinkAsString()
```

```
Beispiel C#-Script:
```
string link **=** link.GetLinkAsString**();**

# **SetLinkFromString**

### Beschreibung:

Setzt einen Link anhand einer Zeichenfolge.

#### Parameter:

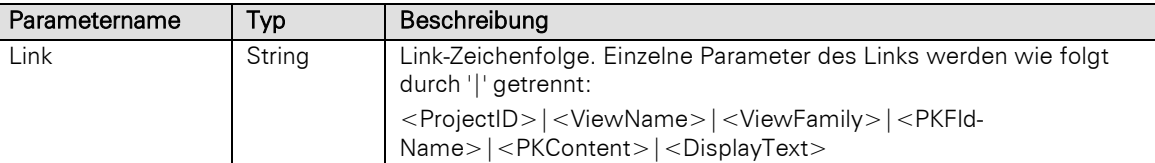

# Beispiel VBScript:

```
Call oLink.SetLinkFromString(sProjectID, sViewName, sViewFamily, sPKFldName,
sPKFldContent, sDisplayText)
```
#### Beispiel C#-Script:

```
link.SetLinkFromString(projectID, viewName, viewFamily, pkFldName, pkFldContent,
displayText);
```
# **3.25Links Objekt**

# **3.25.1 Eigenschaften**

# Count, read-only

# Beschreibung:

Liefert die Anzahl der Einträge in der Sammlung zurück.

# Typ:

Long

#### Beispiel VBScript:

Dim nLinkCount **:** nLinkCount **=** oLinks.Count

# Beispiel C#-Script:

long linkCount **=** oLinks.Count**;**

# **3.25.2 Methoden**

# Add

### Beschreibung:

Fügt eine neue Verknüpfung zu einer Aufgabe/einem Termin hinzu.

### Parameter:

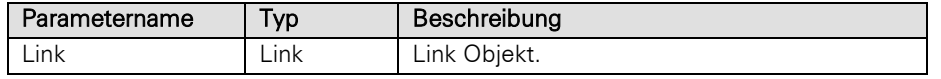

# Rückgabewert:

Bool

```
Call oLinks.Add(oLink)
Beispiel C#-Script: 
    links.Add(link);
```
#### Item

### Beschreibung:

Gibt eine Verknüpfung zurück. Es muss die Index-Nummer der Verknüpfung übergeben werden. Der Index geht von 1 bis Count.

#### Parameter:

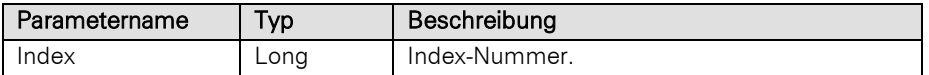

#### Rückgabewert:

Link

NULL (wenn die Verknüpfung nicht existiert)

#### Beispiel VBScript:

Dim oLink : Set oLink = oLinks.Item**(**nIndex**)**

#### Beispiel C#-Script:

Link link = links.Item**(**index**);**

### NewLink

#### Beschreibung:

Liefert eine neue Verknüpfung vom Typ Link zurück.

#### Rückgabewert:

Link

#### Beispiel VBScript:

Dim oLink : Set oLink = oLinks.NewLink**()** Beispiel C#-Script: Link link = links. NewLink();

#### Remove

# Beschreibung:

Löscht eine Verknüpfung. Es muss die Index-Nummer der Verknüpfung übergeben werden. Der Index geht von 1 bis Count.

# Parameter:

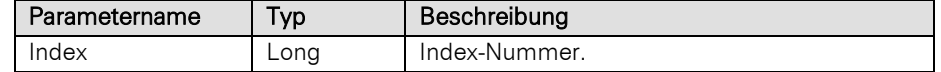

#### Rückgabewert:

Bool

#### Beispiel VBScript:

Dim oLink : Set oLink = oLinks.Remove**(**nIndex**)**

Beispiel C#-Script:

Link link = links. Remove (index) ;

# **3.26ListAddressInfos Objekt**

Liste aller konfigurierten Adressen (Ansichtseigenschaften der betreffenden Ansicht, Reiter Adressen) einer Ansicht.

# **3.26.1 Eigenschaften**

# DefaultISOCountry, read-only

#### Beschreibung:

Liefert das in der Länderkonfiguration (Ansichteneigenschaften > Adressen > Länderkürzel konfigurieren...) für die Option "Wenn Land leer" ausgewählte Land im "ISO 3166-1 alpha-2"-Format zurück. Wenn die Auswahl auf "Ignorieren" steht, wird eine leere Zeichenkette zurückgegeben.

#### Typ:

String

#### Beispiel VBScript:

' Basis für dieses Beispiel ist die Kontakte-Ansicht einer combit\_Large-Solution

```
Call cRM.DialogMessageBox("AddressInfo.DefaultISOCountry: " &
cRM.CurrentProject.ViewConfigs.ItemByName("Kontakte").AddressInfos.ItemByName("Kon
takte_Adresse").DefaultISOCountry, "AddressInfo.DefaultISOCountry", vbOkOnly)
```
#### Beispiel C#-Script:

// Basis für dieses Beispiel ist die Kontakte-Ansicht einer combit\_Large-Solution

```
cRM.DialogMessageBox("AddressInfo.DefaultISOCountry: " +
cRM.CurrentProject.ViewConfigs.ItemByName("Kontakte").AddressInfos.ItemByName("Kon
takte_Adresse").DefaultISOCountry, "AddressInfo.DefaultISOCountry", 0);
```
# Count, read-only

#### Beschreibung:

Liefert die Anzahl der konfigurierten Adressen der Ansicht zurück.

# Typ:

### Long

### Beispiel VBScript:

' Basis für dieses Beispiel ist die Kontakte-Ansicht einer combit\_Large-Solution

```
Call cRM.DialogMessageBox("AddressInfo.Count: " &
cRM.CurrentProject.ViewConfigs.ItemByName("Kontakte").AddressInfos.ItemByName("Kon
takte_Adresse").Count, "AddressInfo.Count", vbOkOnly)
```
#### Beispiel C#-Script:

// Basis für dieses Beispiel ist die Kontakte-Ansicht einer combit\_Large-Solution

cRM**.**DialogMessageBox**(**"AddressInfo.Count: " **+** cRM**.**CurrentProject**.**ViewConfigs**.**ItemByName**(**"Kontakte"**).**AddressInfos**.**ItemByName**(**"Kon takte\_Adresse"**).**Count**,** "AddressInfo.Count"**,** 0**);**

# **3.26.2 Methoden**

# GetISOCountryFromUserCountryCode

#### Beschreibung:

Liefert das Land im "ISO 3166-1 alpha-2"-Format für den Eintrag in der Länderkonfiguration (Ansichteneigenschaften > Adressen > Länderkürzel konfigurieren...) zurück, der das übergebene Länderkürzel enthält. Wenn das übergebene Länderkürzel nicht gefunden werden kann, wird eine leere Zeichenkette zurückgegeben.

#### Parameter:

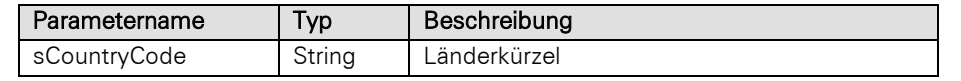

#### Rückgabewert:

String

# Beispiel VBScript:

' Basis für dieses Beispiel ist die Kontakte-Ansicht einer combit\_Large-Solution

#### Call

```
cRM.DialogMessageBox(cRM.CurrentProject.ActiveViews.ActiveView.Config.AddressInfos
.GetISOCountryFromUserCountryCode("D"),
```
"AddressInfo.GetISOCountryFromUserCountryCode"**,** vbOkOnly**)**

#### Beispiel C#-Script:

// Basis für dieses Beispiel ist die Kontakte-Ansicht einer combit\_Large-Solution

```
cRM.DialogMessageBox("AddressInfo.GetISOCountryFromUserCountryCode: " +
cRM.CurrentProject.ViewConfigs.ItemByName("Kontakte").AddressInfos.ItemByName("Kon
takte Adresse"). GetISOCountryFromUserCountryCode("D"),
"AddressInfo.GetISOCountryFromUserCountryCode", 0);
```
# GetUserCountryCodesFromISOCountry

# Beschreibung:

Liefert alle definierten Kürzel (semikolonsepariert) für das Land in der Länderkonfiguration (Ansichteneigenschaften > Adressen > Länderkürzel konfigurieren...) zurück, das dem übergebenen Länderkürzel entspricht. Wenn das übergebene Länderkürzel keinem Land zugeordnet werden kann, wird eine leere Zeichenkette zurückgegeben.

#### Parameter:

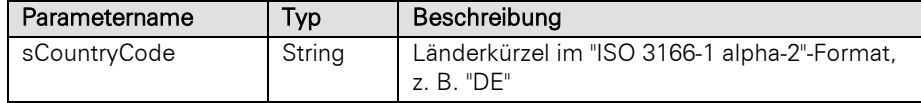

### Rückgabewert:

#### String

# Beispiel VBScript:

' Basis für dieses Beispiel ist die Kontakte-Ansicht einer combit\_Large-Solution

#### Call

```
cRM.DialogMessageBox(cRM.CurrentProject.ViewConfigs.ItemByName("Kontakte").Address
Infos.ItemByName("Kontakte_Adresse").GetUserCountryCodesFromISOCountry("DE"),
"AddressInfo.GetUserCountryCodesFromISOCountry", vbOkOnly)
```
#### Beispiel C#-Script:

// Basis für dieses Beispiel ist die Kontakte-Ansicht einer combit\_Large-Solution

```
cRM.DialogMessageBox("AddressInfo.GetUserCountryCodesFromISOCountry: " +
cRM.CurrentProject.ViewConfigs.ItemByName("Kontakte").AddressInfos.ItemByName("Kon
takte_Adresse").GetUserCountryCodesFromISOCountry,
"AddressInfo.GetUserCountryCodesFromISOCountry", 0);
```
#### Item

# Beschreibung:

Gibt eine AddressInfo entsprechend dem übergebenen Index zurück. Der Index geht von 1 bis Count.

#### Parameter:

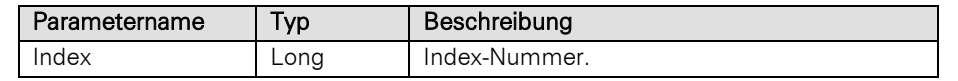

# Rückgabewert:

AddressInfo

# Beispiel VBScript:

Dim oAddressInfo : Set oAddressInfo = oAddressInfos.Item**(**nIndex**)**

### Beispiel C#-Script:

AddressInfo addressInfo = addressInfos.Item**(**index**);**

# **ItemByName**

### Beschreibung:

Gibt eine AddressInfo entsprechend dem übergebenen Namen zurück.

# Parameter:

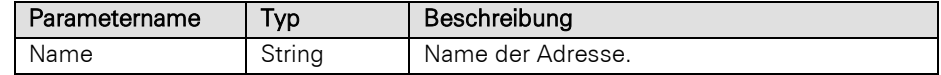

#### Rückgabewert:

# AddressInfo

# Beispiel VBScript:

```
Dim oAddressInfo : Set oAddressInfo = oAddressInfos.ItemByName(sName)
```
# Beispiel C#-Script:

AddressInfo addressInfo = addressInfos.ItemByName**(**name**);**

# ItemByID

# Beschreibung:

Gibt eine AddressInfo entsprechend der übergebenen ID zurück.

# Parameter:

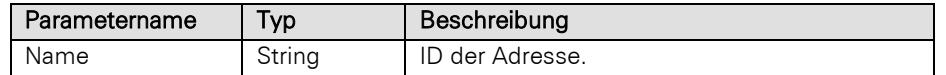

#### Rückgabewert:

# AddressInfo

# Beispiel VBScript:

```
Dim oAddressInfo : Set oAddressInfo = oAddressInfos.ItemByID(sID)
```
# Beispiel C#-Script:

```
AddressInfo addressInfo = addressInfos.ItemByID(id);
```
# **3.27ListCodeDefinitions Objekt**

Collection von Codedefinitionen eines Feldes.

# **3.27.1 Methoden**

# Count

#### Beschreibung:

Liefert die Anzahl der Codedefinitionen eines Feldes.

#### Rückgabewert:

Integer

### Beispiel VBScript:

```
' Basis für dieses Beispiel ist die Kontakte-Ansicht einer combit_Large-Solution
```
Dim nCodeDefinitionsCount **:** nCodeDefinitionsCount **=** oCodeDefinitions.Count**(**"Category"**)**

#### Beispiel C#-Script:

' Basis für dieses Beispiel ist die Kontakte-Ansicht einer combit\_Large-Solution

```
long codeDefinitionsCount = codeDefinitions.Count("Category");
```
#### Item

# Beschreibung:

Liefert die Codebeschreibung für den Eintrag mit dem übergebenen Index zurück. Der Index geht von 1 bis Count.

#### Parameter:

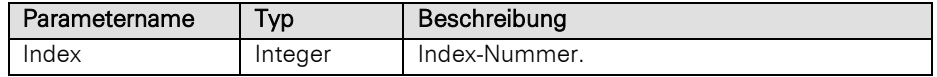

# Rückgabewert:

#### String

#### Beispiel VBScript:

```
Dim sCodeDefinition : sCodeDefinition = oCodeDefinitions.Item(nIndex)
```
# Beispiel C#-Script:

```
string codeDefinition = codeDefinitions.Item(index);
```
# **3.28ListCompanyInfoUserDefined Objekt**

Liste aller benutzerdefinierten Felder der Firmenstammdaten.

# **3.28.1 Eigenschaften**

#### Count, read-only

#### Beschreibung:

Liefert die Anzahl der Einträge in der Sammlung zurück.

#### Typ:

Long

```
' Sammelt alle Firmenstammdaten und schreibt diese in die Windows-Zwischenablage
Dim oCompanyInfo : Set oCompanyInfo = cRM.CurrentProject.CompanyInfo
Dim dicCompanyInfo : Set dicCompanyInfo = CreateObject("Scripting.Dictionary")
Call dicCompanyInfo.Add("AccountNo", oCompanyInfo.AccountNo)
Call dicCompanyInfo.Add("Bank", oCompanyInfo.Bank)
Call dicCompanyInfo.Add("BankCode", oCompanyInfo.BankCode)
Call dicCompanyInfo.Add("City", oCompanyInfo.City)
Call dicCompanyInfo.Add("Company", oCompanyInfo.Company)
Call dicCompanyInfo.Add("Company2", oCompanyInfo.Company2)
Call dicCompanyInfo.Add("Company3", oCompanyInfo.Company3)
Call dicCompanyInfo.Add("Country", oCompanyInfo.Country)
Call dicCompanyInfo.Add("Email", oCompanyInfo.Email)
Call dicCompanyInfo.Add("Extra1", oCompanyInfo.Extra1)
Call dicCompanyInfo.Add("Extra2", oCompanyInfo.Extra2)
Call dicCompanyInfo.Add("Fax", oCompanyInfo.Fax)
Call dicCompanyInfo.Add("IBAN", oCompanyInfo.IBAN)
Call dicCompanyInfo.Add("Internet", oCompanyInfo.Internet)
Call dicCompanyInfo.Add("Logo", oCompanyInfo.Logo)
Call dicCompanyInfo.Add("Phone", oCompanyInfo.Phone)
Call dicCompanyInfo.Add("Street", oCompanyInfo.Street)
Call dicCompanyInfo.Add("VatID", oCompanyInfo.VatID)
Call dicCompanyInfo.Add("ZIP", oCompanyInfo.ZIP)
Dim oListCompanyInfoUserDefined : Set oListCompanyInfoUserDefined =
oCompanyInfo.UserDefinedFields
Dim oCompanyInfoUserDefinedItem
Dim nCount : nCount = 0
For nCount = 1 To oListCompanyInfoUserDefined.Count
     Set oCompanyInfoUserDefinedItem = oListCompanyInfoUserDefined.Item(nCount)
     If (oCompanyInfoUserDefinedItem.Type = 2) Then ' Wenn es eine Textinformation 
ist
         Call dicCompanyInfo.Add(oCompanyInfoUserDefinedItem.Key,
oCompanyInfoUserDefinedItem.Value)
    End If
     Set oCompanyInfoUserDefinedItem = Nothing
Next
Set oListCompanyInfoUserDefined = Nothing
Dim sFullCompanyInfo : sFullCompanyInfo = ""
Dim dicItem
```

```
For Each dicItem In dicCompanyInfo
     If (Len(dicCompanyInfo(dicItem)) > 0) Then
         sFullCompanyInfo = sFullCompanyInfo & dicItem & ": " &
dicCompanyInfo(dicItem) & vbCrlf
    End If
Next
WScript.ClipboardText = sFullCompanyInfo
Call cRM.DialogMessageBox("Die kompletten Firmenstammdaten wurden in die 
Zwischenablage übernommen.", "CompanyInfo", vbOkOnly)
Set dicCompanyInfo = Nothing
```
Set oCompanyInfo **=** Nothing

# Beispiel C#-Script:

// Sammelt alle Firmenstammdaten und schreibt diese in die Windows-Zwischenablage

```
CompanyInfo companyInfo = cRM.CurrentProject.CompanyInfo;
System.Collections.Generic.Dictionary<string, string> dictionaryCompanyInfo = new
System.Collections.Generic.Dictionary<string, string>();
```

```
dictionaryCompanyInfo.Add("AccountNo", companyInfo.AccountNo);
dictionaryCompanyInfo.Add("Bank", companyInfo.Bank);
dictionaryCompanyInfo.Add("BankCode", companyInfo.BankCode);
dictionaryCompanyInfo.Add("City", companyInfo.City);
dictionaryCompanyInfo.Add("Company", companyInfo.Company);
dictionaryCompanyInfo.Add("Company2", companyInfo.Company2);
dictionaryCompanyInfo.Add("Company3", companyInfo.Company3);
dictionaryCompanyInfo.Add("Country", companyInfo.Country);
dictionaryCompanyInfo.Add("Email", companyInfo.Email);
dictionaryCompanyInfo.Add("Extra1", companyInfo.Extra1);
dictionaryCompanyInfo.Add("Extra2", companyInfo.Extra2);
dictionaryCompanyInfo.Add("Fax", companyInfo.Fax);
dictionaryCompanyInfo.Add("IBAN", companyInfo.IBAN);
dictionaryCompanyInfo.Add("Internet", companyInfo.Internet);
dictionaryCompanyInfo.Add("Logo", companyInfo.Logo);
dictionaryCompanyInfo.Add("Phone", companyInfo.Phone);
dictionaryCompanyInfo.Add("Street", companyInfo.Street);
dictionaryCompanyInfo.Add("VatID", companyInfo.VatID);
dictionaryCompanyInfo.Add("ZIP", companyInfo.ZIP);
```

```
ListCompanyInfoUserDefined listCompanyInfoUserDefined =
companyInfo.UserDefinedFields;
```

```
foreach (CompanyInfoUserDefinedItem companyInfoUserDefinedItem in
listCompanyInfoUserDefined)
{
     if (companyInfoUserDefinedItem.Type == 2)
     {
         dictionaryCompanyInfo.Add(companyInfoUserDefinedItem.Key,
companyInfoUserDefinedItem.Value);
     }
}
string fullCompanyInfo = string.Empty;
```
#### **foreach (**var dictionaryItem **in** dictionaryCompanyInfo**)** {

```
 if (dictionaryItem.Value != "")
     {
         fullCompanyInfo = fullCompanyInfo + dictionaryItem.Key + ": " +
dictionaryItem.Value + System.Environment.NewLine;
     }
}
```

```
WScript.ClipboardText = fullCompanyInfo;
cRM.DialogMessageBox("Die kompletten Firmenstammdaten wurden in die Zwischenablage 
übernommen.", "CompanyInfo", 0);
```
companyInfo**.**Dispose**();**

# **3.28.2 Methoden**

# Item

# Beschreibung:

Gibt ein benutzerdefiniertes Feld der Firmenstammdaten zurück. Es muss die Index-Nummer des Feldes übergeben werden. Der Index geht von 1 bis Count.

#### Parameter:

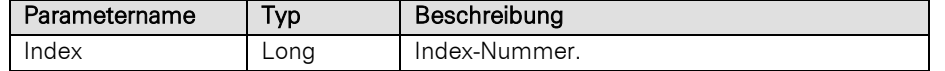

#### Rückgabewert:

### CompanyInfoUserDefinedItem

#### Beispiel VBScript:

```
' Sammelt alle Firmenstammdaten und schreibt diese in die Windows-Zwischenablage
```

```
Dim oCompanyInfo : Set oCompanyInfo = cRM.CurrentProject.CompanyInfo
Dim dicCompanyInfo : Set dicCompanyInfo = CreateObject("Scripting.Dictionary")
```

```
Call dicCompanyInfo.Add("AccountNo", oCompanyInfo.AccountNo)
Call dicCompanyInfo.Add("Bank", oCompanyInfo.Bank)
Call dicCompanyInfo.Add("BankCode", oCompanyInfo.BankCode)
Call dicCompanyInfo.Add("City", oCompanyInfo.City)
Call dicCompanyInfo.Add("Company", oCompanyInfo.Company)
Call dicCompanyInfo.Add("Company2", oCompanyInfo.Company2)
Call dicCompanyInfo.Add("Company3", oCompanyInfo.Company3)
Call dicCompanyInfo.Add("Country", oCompanyInfo.Country)
Call dicCompanyInfo.Add("Email", oCompanyInfo.Email)
Call dicCompanyInfo.Add("Extra1", oCompanyInfo.Extra1)
Call dicCompanyInfo.Add("Extra2", oCompanyInfo.Extra2)
Call dicCompanyInfo.Add("Fax", oCompanyInfo.Fax)
Call dicCompanyInfo.Add("IBAN", oCompanyInfo.IBAN)
Call dicCompanyInfo.Add("Internet", oCompanyInfo.Internet)
Call dicCompanyInfo.Add("Logo", oCompanyInfo.Logo)
Call dicCompanyInfo.Add("Phone", oCompanyInfo.Phone)
Call dicCompanyInfo.Add("Street", oCompanyInfo.Street)
Call dicCompanyInfo.Add("VatID", oCompanyInfo.VatID)
Call dicCompanyInfo.Add("ZIP", oCompanyInfo.ZIP)
Dim oListCompanyInfoUserDefined : Set oListCompanyInfoUserDefined =
oCompanyInfo.UserDefinedFields
Dim oCompanyInfoUserDefinedItem
Dim nCount : nCount = 0
For nCount = 1 To oListCompanyInfoUserDefined.Count
     Set oCompanyInfoUserDefinedItem = oListCompanyInfoUserDefined.Item(nCount)
     If (oCompanyInfoUserDefinedItem.Type = 2) Then ' Wenn es eine Textinformation 
ist
         Call dicCompanyInfo.Add(oCompanyInfoUserDefinedItem.Key,
oCompanyInfoUserDefinedItem.Value)
     End If
```
Set oCompanyInfoUserDefinedItem **=** Nothing

#### Next

Set oListCompanyInfoUserDefined **=** Nothing

```
Dim sFullCompanyInfo : sFullCompanyInfo = ""
   Dim dicItem
   For Each dicItem In dicCompanyInfo
         If (Len(dicCompanyInfo(dicItem)) > 0) Then
             sFullCompanyInfo = sFullCompanyInfo & dicItem & ": " &
   dicCompanyInfo(dicItem) & vbCrlf
         End If
   Next
   WScript.ClipboardText = sFullCompanyInfo
   Call cRM.DialogMessageBox("Die kompletten Firmenstammdaten wurden in die 
   Zwischenablage übernommen.", "CompanyInfo", vbOkOnly)
   Set dicCompanyInfo = Nothing
   Set oCompanyInfo = Nothing
Beispiel C#-Script: 
   // Sammelt alle Firmenstammdaten und schreibt diese in die Windows-Zwischenablage
   CompanyInfo companyInfo = cRM.CurrentProject.CompanyInfo;
   System.Collections.Generic.Dictionary<string, string> dictionaryCompanyInfo = new
   System.Collections.Generic.Dictionary<string, string>();
   dictionaryCompanyInfo.Add("AccountNo", companyInfo.AccountNo);
    dictionaryCompanyInfo.Add("Bank", companyInfo.Bank);
    dictionaryCompanyInfo.Add("BankCode", companyInfo.BankCode);
   dictionaryCompanyInfo.Add("City", companyInfo.City);
    dictionaryCompanyInfo.Add("Company", companyInfo.Company);
    dictionaryCompanyInfo.Add("Company2", companyInfo.Company2);
    dictionaryCompanyInfo.Add("Company3", companyInfo.Company3);
    dictionaryCompanyInfo.Add("Country", companyInfo.Country);
    dictionaryCompanyInfo.Add("Email", companyInfo.Email);
    dictionaryCompanyInfo.Add("Extra1", companyInfo.Extra1);
   dictionaryCompanyInfo.Add("Extra2", companyInfo.Extra2);
   dictionaryCompanyInfo.Add("Fax", companyInfo.Fax);
    dictionaryCompanyInfo.Add("IBAN", companyInfo.IBAN);
    dictionaryCompanyInfo.Add("Internet", companyInfo.Internet);
    dictionaryCompanyInfo.Add("Logo", companyInfo.Logo);
    dictionaryCompanyInfo.Add("Phone", companyInfo.Phone);
    dictionaryCompanyInfo.Add("Street", companyInfo.Street);
    dictionaryCompanyInfo.Add("VatID", companyInfo.VatID);
   dictionaryCompanyInfo.Add("ZIP", companyInfo.ZIP);
   ListCompanyInfoUserDefined listCompanyInfoUserDefined =
   companyInfo.UserDefinedFields;
   foreach (CompanyInfoUserDefinedItem companyInfoUserDefinedItem in
   listCompanyInfoUserDefined)
    {
         if (companyInfoUserDefinedItem.Type == 2)
         {
             dictionaryCompanyInfo.Add(companyInfoUserDefinedItem.Key,
   companyInfoUserDefinedItem.Value);
        }
    }
   string fullCompanyInfo = string.Empty;
   foreach (var dictionaryItem in dictionaryCompanyInfo)
    {
         if (dictionaryItem.Value != "")
         {
             fullCompanyInfo = fullCompanyInfo + dictionaryItem.Key + ": " +
   dictionaryItem.Value + System.Environment.NewLine;
        }
    }
```

```
WScript.ClipboardText = fullCompanyInfo;
cRM.DialogMessageBox("Die kompletten Firmenstammdaten wurden in die Zwischenablage 
übernommen.", "CompanyInfo", 0);
```

```
companyInfo.Dispose();
```
# ItemByName

#### Beschreibung:

Liefert ein Objekt vom Typ CompanyInfoUserDefinedItem mit dem angegebenen Namen zurück.

#### Parameter:

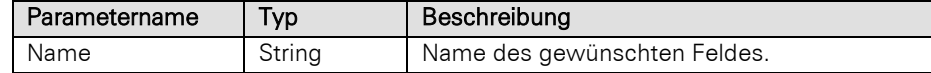

#### Rückgabewert:

#### CompanyInfoUserDefinedItem

#### Beispiel VBScript:

' Sammelt alle Firmenstammdaten und schreibt diese in die Windows-Zwischenablage

```
Dim oCompanyInfo : Set oCompanyInfo = cRM.CurrentProject.CompanyInfo
Dim dicCompanyInfo : Set dicCompanyInfo = CreateObject("Scripting.Dictionary")
Call dicCompanyInfo.Add("AccountNo", oCompanyInfo.AccountNo)
Call dicCompanyInfo.Add("Bank", oCompanyInfo.Bank)
Call dicCompanyInfo.Add("BankCode", oCompanyInfo.BankCode)
Call dicCompanyInfo.Add("City", oCompanyInfo.City)
Call dicCompanyInfo.Add("Company", oCompanyInfo.Company)
Call dicCompanyInfo.Add("Company2", oCompanyInfo.Company2)
Call dicCompanyInfo.Add("Company3", oCompanyInfo.Company3)
Call dicCompanyInfo.Add("Country", oCompanyInfo.Country)
Call dicCompanyInfo.Add("Email", oCompanyInfo.Email)
Call dicCompanyInfo.Add("Extra1", oCompanyInfo.Extra1)
Call dicCompanyInfo.Add("Extra2", oCompanyInfo.Extra2)
Call dicCompanyInfo.Add("Fax", oCompanyInfo.Fax)
Call dicCompanyInfo.Add("IBAN", oCompanyInfo.IBAN)
Call dicCompanyInfo.Add("Internet", oCompanyInfo.Internet)
Call dicCompanyInfo.Add("Logo", oCompanyInfo.Logo)
Call dicCompanyInfo.Add("Phone", oCompanyInfo.Phone)
Call dicCompanyInfo.Add("Street", oCompanyInfo.Street)
Call dicCompanyInfo.Add("VatID", oCompanyInfo.VatID)
Call dicCompanyInfo.Add("ZIP", oCompanyInfo.ZIP)
Dim oListCompanyInfoUserDefined : Set oListCompanyInfoUserDefined =
oCompanyInfo.UserDefinedFields
Dim oCompanyInfoUserDefinedItem
Dim nCount : nCount = 0
For nCount = 1 To oListCompanyInfoUserDefined.Count
     Set oCompanyInfoUserDefinedItem = oListCompanyInfoUserDefined.Item(nCount)
     If (oCompanyInfoUserDefinedItem.Type = 2) Then ' Wenn es eine Textinformation 
ist
         Call dicCompanyInfo.Add(oCompanyInfoUserDefinedItem.Key,
oCompanyInfoUserDefinedItem.Value)
     End If
     Set oCompanyInfoUserDefinedItem = Nothing
Next
Set oListCompanyInfoUserDefined = Nothing
```

```
Dim sFullCompanyInfo : sFullCompanyInfo = ""
   Dim dicItem
   For Each dicItem In dicCompanyInfo
         If (Len(dicCompanyInfo(dicItem)) > 0) Then
             sFullCompanyInfo = sFullCompanyInfo & dicItem & ": " &
   dicCompanyInfo(dicItem) & vbCrlf
         End If
   Next
   WScript.ClipboardText = sFullCompanyInfo
   Call cRM.DialogMessageBox("Die kompletten Firmenstammdaten wurden in die 
   Zwischenablage übernommen.", "CompanyInfo", vbOkOnly)
   Set dicCompanyInfo = Nothing
   Set oCompanyInfo = Nothing
Beispiel C#-Script: 
   // Sammelt alle Firmenstammdaten und schreibt diese in die Windows-Zwischenablage
   CompanyInfo companyInfo = cRM.CurrentProject.CompanyInfo;
   System.Collections.Generic.Dictionary<string, string> dictionaryCompanyInfo = new
   System.Collections.Generic.Dictionary<string, string>();
   dictionaryCompanyInfo.Add("AccountNo", companyInfo.AccountNo);
    dictionaryCompanyInfo.Add("Bank", companyInfo.Bank);
    dictionaryCompanyInfo.Add("BankCode", companyInfo.BankCode);
   dictionaryCompanyInfo.Add("City", companyInfo.City);
    dictionaryCompanyInfo.Add("Company", companyInfo.Company);
    dictionaryCompanyInfo.Add("Company2", companyInfo.Company2);
    dictionaryCompanyInfo.Add("Company3", companyInfo.Company3);
    dictionaryCompanyInfo.Add("Country", companyInfo.Country);
    dictionaryCompanyInfo.Add("Email", companyInfo.Email);
    dictionaryCompanyInfo.Add("Extra1", companyInfo.Extra1);
   dictionaryCompanyInfo.Add("Extra2", companyInfo.Extra2);
   dictionaryCompanyInfo.Add("Fax", companyInfo.Fax);
    dictionaryCompanyInfo.Add("IBAN", companyInfo.IBAN);
    dictionaryCompanyInfo.Add("Internet", companyInfo.Internet);
    dictionaryCompanyInfo.Add("Logo", companyInfo.Logo);
    dictionaryCompanyInfo.Add("Phone", companyInfo.Phone);
    dictionaryCompanyInfo.Add("Street", companyInfo.Street);
    dictionaryCompanyInfo.Add("VatID", companyInfo.VatID);
   dictionaryCompanyInfo.Add("ZIP", companyInfo.ZIP);
   ListCompanyInfoUserDefined listCompanyInfoUserDefined =
   companyInfo.UserDefinedFields;
   foreach (CompanyInfoUserDefinedItem companyInfoUserDefinedItem in
   listCompanyInfoUserDefined)
    {
         if (companyInfoUserDefinedItem.Type == 2)
         {
             dictionaryCompanyInfo.Add(companyInfoUserDefinedItem.Key,
   companyInfoUserDefinedItem.Value);
        }
    }
   string fullCompanyInfo = string.Empty;
   foreach (var dictionaryItem in dictionaryCompanyInfo)
    {
         if (dictionaryItem.Value != "")
         {
             fullCompanyInfo = fullCompanyInfo + dictionaryItem.Key + ": " +
   dictionaryItem.Value + System.Environment.NewLine;
        }
    }
```

```
WScript.ClipboardText = fullCompanyInfo;
cRM.DialogMessageBox("Die kompletten Firmenstammdaten wurden in die Zwischenablage 
übernommen.", "CompanyInfo", 0);
```

```
companyInfo.Dispose();
```
# **3.29ListContainers Objekt**

Liste aller Container einer Ansicht.

# **3.29.1 Methoden**

# **ItemByName**

### Beschreibung:

Liefert ein Objekt vom Typ Container mit dem angegebenen Namen zurück.

Beim Erzeugen des ListContainers-Objekts ist darauf zu achten, dass dabei CurrentInputForm(2) verwendet wird. Damit wird der aktuelle Modus des Containers samt aktuell selektiertem Datensatz beibehalten.

#### Parameter:

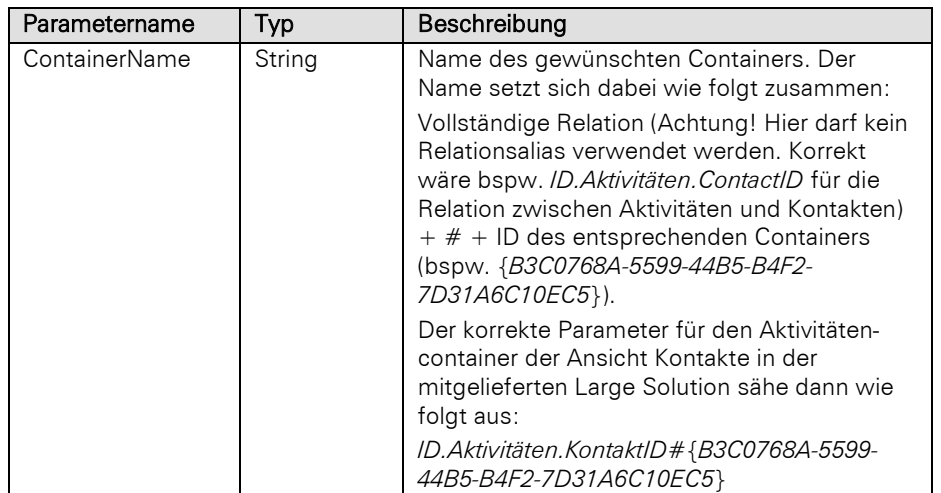

#### Rückgabewert:

#### **Container**

#### Beispiel VBScript:

' Dieses Beispiel basiert auf dem Aktivitäten-Container der Kontakte-Ansicht einer combit\_Large-Solution

Dim oContainer **:** Set oContainer **=** cRM.CurrentProject.ActiveViews.ActiveView.CurrentInputForm**(2).**Containers.ItemByNam e**(**"ID.Aktivitäten.KontaktID#{B3C0768A-5599-44B5-B4F2-7D31A6C10EC5}"**)**

#### Beispiel C#-Script:

// Dieses Beispiel basiert auf dem Aktivitäten-Container der Kontakte-Ansicht einer combit\_Large-Solution

#### Container container **=**

```
cRM.CurrentProject.ActiveViews.ActiveView.CurrentInputForm(2).Containers.ItemByNam
e("ID.Aktivitäten.KontaktID#{B3C0768A-5599-44B5-B4F2-7D31A6C10EC5}");
```
# **3.30ListRelations Objekt**

Liste aller konfigurierten Relationen (Menüpunkt: Ansichteneigenschaft der betreffenden Ansicht > Relationen) einer Ansicht.

# **3.30.1 Eigenschaften**

# Count, read-only

# Beschreibung:

Liefert die Anzahl der konfigurierten Relationen der Ansicht zurück.

Hinweis: Aus Sicherheitsgründen ist der Zugriff auf Relation Objekte von Ansichten, auf die der aktuelle Benutzer keine Zugriffsrechte besitzt, nicht möglich. Alle diese Relation Objekte werden in der übergeordneten Collection (ListRelations) für die Eigenschaften/Methoden *Count* und *Item* nicht angeboten. Bei einem versuchten Direktzugriff per *ItemByName* wird kein Objekt zurückgegeben – es erfolgt zudem eine Fehlerausgabe auf das Debug-Tool Debwin.

# Typ:

# Long

```
' Durchläuft alle Relationen der Kontakte-Ansicht und prüft, ob für diese 
Relationen das Papierkorb-Feature aktiviert wurde
Dim oListRelations : Set oListRelations =
cRM.CurrentProject.ViewConfigs.ItemByName("Kontakte").Relations
Dim nRelationCount : nRelationCount = oListRelations.Count
Dim nCounter : nCounter = 0
Dim oRelation
Dim sListCascadeOnDeleteViews : sListCascadeOnDeleteViews = ""
For nCounter = 1 To nRelationsCount
     Set oRelation = oListRelations.Item(nCounter)
     If (oRelation.CascadeOnDelete = True) Then
         If (nCounter = nRelationsCount) Then
             sListCascadeOnDeleteViews = sListCascadeOnDeleteViews & oRelation.Name
         Else
             sListCascadeOnDeleteViews = sListCascadeOnDeleteViews & oRelation.Name 
& vbCrLf
         End If
     End If
     Set oRelation = Nothing
Next
Set oListRelations = Nothing
If (Len(sListCascadeOnDeleteViews) > 0) Then
     Call cRM.DialogMessageBox("Für folgende Relation(en) wurde der kaskadierende 
Papierkorb aktiviert: " & vbCrLf & sListCascadeOnDeleteViews, "ListRelations",
vbOkOnly)
Else
     Call cRM.DialogMessageBox("Derzeit wurde bei keiner Relation der kaskadierende 
Papierkorb aktiviert.", "ListRelations", vbOkOnly)
End If
```
#### Beispiel C#-Script:

```
// Durchläuft alle Relationen der Kontakte-Ansicht und prüft, ob für diese 
Relationen das Papierkorb-Feature aktiviert wurde
ListRelations relations =
cRM.CurrentProject.ViewConfigs.ItemByName("Kontakte").Relations;
System.Collections.Generic.List<string> relationsWithCascadeOnDelete = new
System.Collections.Generic.List<string>();
foreach (Relation relation in relations)
{
     if (relation.CascadeOnDelete == true)
     {
         relationsWithCascadeOnDelete.Add(relation.Alias);
     }
}
if (relationsWithCascadeOnDelete.Count > 0)
{
     cRM.DialogMessageBox("Für folgende Relation(en) wurde der kaskadierende 
Papierkorb aktiviert: " + System.Environment.NewLine + string.Join(", ",
relationsWithCascadeOnDelete.ToArray()), "ListRelations", 0);
}
```
# **3.30.2 Methoden**

#### Item

#### Beschreibung:

Gibt eine Relation entsprechend dem übergebenen Index zurück. Der Index geht von 1 bis Count.

Hinweis: Aus Sicherheitsgründen ist der Zugriff auf Relation Objekte von Ansichten, auf die der aktuelle Benutzer keine Zugriffsrechte besitzt, nicht möglich. Alle diese Relation Objekte werden in der übergeordneten Collection (ListRelations) für die Eigenschaften/Methoden *Count* und *Item* nicht angeboten. Bei einem versuchten Direktzugriff per *ItemByName* wird kein Objekt zurückgegeben – es erfolgt zudem eine Fehlerausgabe auf das Debug-Tool Debwin.

#### Parameter:

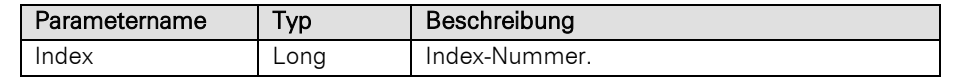

# Rückgabewert:

# Relation

```
' Durchläuft alle Relationen der Kontakte-Ansicht und prüft, ob für diese 
Relationen das Papierkorb-Feature aktiviert wurde
Dim oListRelations : Set oListRelations =
cRM.CurrentProject.ViewConfigs.ItemByName("Kontakte").Relations
Dim nRelationCount : nRelationCount = oListRelations.Count
Dim nCounter : nCounter = 0
Dim oRelation
Dim sListCascadeOnDeleteViews : sListCascadeOnDeleteViews = ""
For nCounter = 1 To nRelationsCount
     Set oRelation = oListRelations.Item(nCounter)
```

```
 If (oRelation.CascadeOnDelete = True) Then
             If (nCounter = nRelationsCount) Then
                 sListCascadeOnDeleteViews = sListCascadeOnDeleteViews & oRelation.Name
             Else
                 sListCascadeOnDeleteViews = sListCascadeOnDeleteViews & oRelation.Name 
    & vbCrLf
             End If
         End If
         Set oRelation = Nothing
    Next
    Set oListRelations = Nothing
    If (Len(sListCascadeOnDeleteViews) > 0) Then
         Call cRM.DialogMessageBox("Für folgende Relation(en) wurde der kaskadierende 
    Papierkorb aktiviert: " & vbCrLf & sListCascadeOnDeleteViews, "ListRelations",
    vbOkOnly)
    Else
         Call cRM.DialogMessageBox("Derzeit wurde bei keiner Relation der kaskadierende 
    Papierkorb aktiviert.", "ListRelations", vbOkOnly)
    End If
Beispiel C#-Script: 
    // Durchläuft alle Relationen der Kontakte-Ansicht und prüft, ob für diese 
    Relationen das Papierkorb-Feature aktiviert wurde
    ListRelations relations =
    cRM.CurrentProject.ViewConfigs.ItemByName("Kontakte").Relations;
    System.Collections.Generic.List<string> relationsWithCascadeOnDelete = new
    System.Collections.Generic.List<string>();
    foreach (Relation relation in relations)
    {
         if (relation.CascadeOnDelete == true)
         {
             relationsWithCascadeOnDelete.Add(relation.Alias);
         }
    }
    if (relationsWithCascadeOnDelete.Count > 0)
    {
         cRM.DialogMessageBox("Für folgende Relation(en) wurde der kaskadierende 
    Papierkorb aktiviert: " + System.Environment.NewLine + string.Join(", ",
    relationsWithCascadeOnDelete.ToArray()), "ListRelations", 0);
    }
```
# **ItemByName**

#### Beschreibung:

Gibt eine Relation entsprechend dem übergebenen Namen zurück.

Hinweis: Aus Sicherheitsgründen ist der Zugriff auf Relation Objekte von Ansichten, auf die der aktuelle Benutzer keine Zugriffsrechte besitzt, nicht möglich. Alle diese Relation Objekte werden in der übergeordneten Collection (ListRelations) für die Eigenschaften/Methoden *Count* und *Item* nicht angeboten. Bei einem versuchten Direktzugriff per *ItemByName* wird kein Objekt zurückgegeben – es erfolgt zudem eine Fehlerausgabe auf das Debug-Tool Debwin.

#### Parameter:

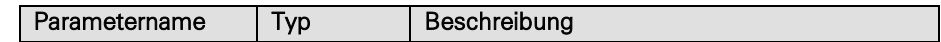

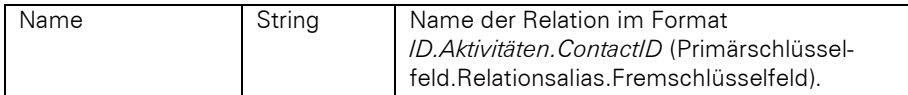

#### Rückgabewert:

Relation

```
' Erstellt einen neuen Aktivitäten-Datensatz und fügt ein Dokument hinzu. Basis 
   ist hierbei der Aktivitäten-Container der Firmen-Ansicht einer combit_Large-
   Solution
   Dim oDocMngr : Set oDocMngr = cRM.CurrentProject.DocMngr
   Dim oRecord : Set oRecord =
   cRM.CurrentProject.ActiveViews.ActiveView.CurrentRecordSet.CurrentRecord
   Dim oRelation : Set oRelation =
   cRM.CurrentProject.ActiveViews.ActiveView.Config.Relations.ItemByName("ID.Aktivitä
   ten.CompanyID")
   Dim sFileToAppend : sFileToAppend = "C:\Firmen-Dossier.docx"
   Dim sDocDescription : sDocDescription = "docx"
   If (oDocMngr.AppendFile(oRecord, oRelation, sFileToAppend, sDocDescription) =
   True) Then
         Call cRM.DialogMessageBox("Die Datei """ & sFileToAppend & """ konnte 
   erfolgreich hinzugefügt werden.", "DocMngr.AppendFile", vbOkOnly)
   Else
        If (oDocMngr.LastError = 32) Then
            Call cRM.DialogMessageBox("Das Hinzufügen der Datei """ & sFileToAppend &
   """ konnte nicht erfolgreich durchgeführt werden. Der Schreibzugriff wurde 
   verweigert.", "DocMngr.AppendFile", vbOkOnly)
        ElseIf (oDocMngr.LastError = 33) Then
            Call cRM.DialogMessageBox("Das Hinzufügen der Datei """ & sFileToAppend &
   """ konnte nicht erfolgreich durchgeführt werden. Das Kopieren der Datei ist 
   fehlgeschlagen.", "DocMngr.AppendFile", vbOkOnly)
        End If
   End If
   Set oRelation = Nothing
   Set oRecord = Nothing
   Set oDocMngr = Nothing
Beispiel C#-Script: 
   // Erstellt einen neuen Aktivitäten-Datensatz und fügt ein Dokument hinzu. Basis 
   ist hierbei der Aktivitäten-Container der Firmen-Ansicht einer combit_Large-
   Solution
   DocMngr docMngr = cRM.CurrentProject.DocMngr;
   Record record =
   cRM. Current Project. ActiveViews. ActiveView. CurrentRecordSet. CurrentRecord;
   Relation relation =
   cRM.CurrentProject.ActiveViews.ActiveView.Config.Relations.ItemByName("ID.Aktivitä
   ten.CompanyID");
   string fileToAppend = @"C:\Firmen-Dossier.docx";
   string docDescription = "docx";
   if (docMngr.AppendFile(record, relation, fileToAppend, docDescription) == true)
   {
         cRM.DialogMessageBox("Die Datei \"" + fileToAppend + "\" konnte erfolgreich 
   hinzugefügt werden.", "DocMngr.AppendFile", 0);
    }
   else
    {
         if (docMngr.LastError.ErrorCode == 32)
     {
            cRM.DialogMessageBox("Das Hinzufügen der Datei \"" + fileToAppend + "\" 
   konnte nicht erfolgreich durchgeführt werden. Der Schreibzugriff wurde 
   verweigert.", "DocMngr.AppendFile", 0);
```

```
 }
     else if (docMngr.LastError.ErrorCode == 33)
     {
         cRM.DialogMessageBox("Das Hinzufügen der Datei \"" + fileToAppend + "\" 
konnte nicht erfolgreich durchgeführt werden. Das Kopieren der Datei ist 
fehlgeschlagen.", "DocMngr.AppendFile", 0);
     }
}
relation.Dispose();
record.Dispose();
docMngr.Dispose();
```
# **3.31ListViewConfigs Objekt**

# **3.31.1 Eigenschaften**

# Count, read-only

# Beschreibung:

Liefert die Anzahl der konfigurierten Ansichten.

Hinweis: Aus Sicherheitsgründen ist der Zugriff auf ViewConfig Objekte von Ansichten, auf die der aktuelle Benutzer keine Zugriffsrechte besitzt, nicht möglich. Alle diese ViewConfig Objekte werden in der übergeordneten Collection (ListViewConfigs) für die Eigenschaften/Methoden *Count* und *Item* nicht angeboten. Bei einem versuchten Direktzugriff per *ItemByName* wird kein Objekt zurückgegeben – es erfolgt zudem eine Fehlerausgabe auf das Debug-Tool Debwin.

#### Typ:

Long

#### Beispiel VBScript:

' Durchläuft alle Ansichten und prüft welche Ansichten mehr als 30 Felder besitzen

```
Dim oListViewConfigs : Set oListViewConfigs = cRM.CurrentProject.ViewConfigs
Dim nCounter : nCounter = 0
Dim oViewConfig
Dim sViewNames : sViewNames = ""
For nCounter = 1 To oListViewConfigs.Count
     Set oViewConfig = oListViewConfigs.Item(nCounter)
     If (oViewConfig.FldCount > 30) Then
         If (nCounter = oListViewConfigs.Count) Then
             sViewNames = sViewNames & oViewConfig.Name
         Else
             sViewNames = sViewNames & oViewConfig.Name & vbCrLf
         End If
     End If
     Set oViewConfig = Nothing
Next
If (Len(sViewNames) > 0) Then
     Call cRM.DialogMessageBox("Folgende Ansichten verwenden mehr als 30 Felder: " 
& vbCrLf & sViewNames, "ListViewConfigs", vbOkOnly)
```

```
 Call cRM.DialogMessageBox("Derzeit verwendet keine Ansicht mehr als 30 
    Felder.", "ListViewConfigs", vbOkOnly)
    End If
    Set oListViewConfigs = Nothing
Beispiel C#-Script: 
    // Durchläuft alle Ansichten und prüft welche Ansichten mehr als 30 Felder 
    besitzen
    ListViewConfigs viewConfigs = cRM.CurrentProject.ViewConfigs;
    System.Collections.Generic.List<string> viewsWithMoreThanThirtyFields = new
    System.Collections.Generic.List<string>();
    foreach (ViewConfig viewConfig in viewConfigs)
    \mathcal{A} if (viewConfig.FldCount > 30)
         {
             viewsWithMoreThanThirtyFields.Add(viewConfig.Name);
         }
    }
    if (viewsWithMoreThanThirtyFields.Count > 0)
    {
         cRM.DialogMessageBox("Folgende Ansichten verwenden mehr als 30 Felder: " +
    System.Environment.NewLine + string.Join(", ",
    viewsWithMoreThanThirtyFields.ToArray()), "ListViewConfigs", 0);
    }
    viewConfigs.Dispose();
```
# **3.31.2 Methoden**

# Item

#### Beschreibung:

Liefert eine konfigurierte Ansicht als Objekt zurück. Es muss die Index-Nummer der Ansicht übergeben werden. Der Index geht von 1 bis Count.

Hinweis: Aus Sicherheitsgründen ist der Zugriff auf ViewConfig Objekte von Ansichten, auf die der aktuelle Benutzer keine Zugriffsrechte besitzt, nicht möglich. Alle diese ViewConfig Objekte werden in der übergeordneten Collection (ListViewConfigs) für die Eigenschaften/Methoden *Count* und *Item* nicht angeboten. Bei einem versuchten Direktzugriff per *ItemByName* wird kein Objekt zurückgegeben – es erfolgt zudem eine Fehlerausgabe auf das Debug-Tool Debwin.

#### Parameter:

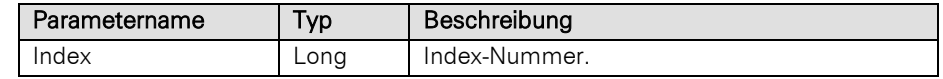

#### Rückgabewert:

# **ViewConfig**

#### Beispiel VBScript:

' Durchläuft alle Ansichten und prüft welche Ansichten mehr als 30 Felder besitzen

```
Dim oListViewConfigs : Set oListViewConfigs = cRM.CurrentProject.ViewConfigs
Dim nCounter : nCounter = 0
Dim oViewConfig
Dim sViewNames : sViewNames = ""
```

```
For nCounter = 1 To oListViewConfigs.Count
         Set oViewConfig = oListViewConfigs.Item(nCounter)
         If (oViewConfig.FldCount > 30) Then
             If (nCounter = oListViewConfigs.Count) Then
                 sViewNames = sViewNames & oViewConfig.Name
             Else
                 sViewNames = sViewNames & oViewConfig.Name & vbCrLf
             End If
         End If
         Set oViewConfig = Nothing
    Next
    If (Len(sViewNames) > 0) Then
         Call cRM.DialogMessageBox("Folgende Ansichten verwenden mehr als 30 Felder: " 
    & vbCrLf & sViewNames, "ListViewConfigs", vbOkOnly)
    Else
         Call cRM.DialogMessageBox("Derzeit verwendet keine Ansicht mehr als 30 
    Felder.", "ListViewConfigs", vbOkOnly)
    End If
    Set oListViewConfigs = Nothing
Beispiel C#-Script: 
    // Durchläuft alle Ansichten und prüft welche Ansichten mehr als 30 Felder 
    besitzen
    ListViewConfigs viewConfigs = cRM.CurrentProject.ViewConfigs;
    System.Collections.Generic.List<string> viewsWithMoreThanThirtyFields = new
    System.Collections.Generic.List<string>();
    foreach (ViewConfig viewConfig in viewConfigs)
    {
         if (viewConfig.FldCount > 30)
         {
             viewsWithMoreThanThirtyFields.Add(viewConfig.Name);
         }
    }
    if (viewsWithMoreThanThirtyFields.Count > 0)
    {
         cRM.DialogMessageBox("Folgende Ansichten verwenden mehr als 30 Felder: " +
    System.Environment.NewLine + string.Join(", ",
    viewsWithMoreThanThirtyFields.ToArray()), "ListViewConfigs", 0);
    }
    viewConfigs.Dispose();
```
# **ItemByName**

#### Beschreibung:

Liefert eine Ansicht mit dem übergebenen Namen als Objekt zurück.

Hinweis: Aus Sicherheitsgründen ist der Zugriff auf ViewConfig Objekte von Ansichten, auf die der aktuelle Benutzer keine Zugriffsrechte besitzt, nicht möglich. Alle diese ViewConfig Objekte werden in der übergeordneten Collection (ListViewConfigs) für die Eigenschaften/Methoden *Count* und *Item* nicht angeboten. Bei einem versuchten Direktzugriff per *ItemByName* wird kein Objekt zurückgegeben – es erfolgt zudem eine Fehlerausgabe auf das Debug-Tool Debwin.

### Parameter:

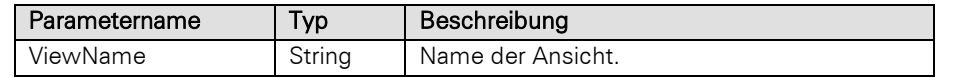

# Rückgabewert:

### **ViewConfig**

# Beispiel VBScript:

```
Dim oViewConfig : Set oViewConfig =
    cRM.CurrentProject.ViewConfigs.ItemByName("Kontakte")
    ...
    Set oViewConfig = Nothing
Beispiel C#-Script: 
    ViewConfig viewConfig = cRM.CurrentProject.ViewConfigs.ItemByName("Kontakte");
    // ...
    viewConfig.Dispose();
```
# **3.32ListViews Objekt**

# **3.32.1 Eigenschaften**

# Count, read-only

# Beschreibung:

Liefert die Anzahl der aktiven Ansichten.

# Typ:

Long

#### Beispiel VBScript:

```
Dim nViewCount : nViewCount = cRM.CurrentProject.ActiveViews.Count
```
# Beispiel C#-Script:

long viewCount **=** cRM**.**CurrentProject**.**ActiveViews**.**Count**;**

# **3.32.2 Methoden**

# **ActiveView**

#### Beschreibung:

Liefert ein Objekt vom Typ View, der aktiven (offen und im Vordergrund befindlichen) Ansicht in der Anwendung.

# Rückgabewert:

# View

Wichtig: Bitte beachten Sie die Hinweise im Kapitel [Hinweise zur Benutzung von Scripten in Folgeverknüp](#page-6-0)[fungen.](#page-6-0)

```
Dim oActiveView : Set oActiveView = cRM.CurrentProject.ActiveViews.ActiveView
...
Set oActiveView = Nothing
```
# Beispiel C#-Script:

```
View activeView = cRM.CurrentProject.ActiveViews.ActiveView;
// ...
activeView.Dispose();
```
# CloseActiveView

# Beschreibung:

Schließt eine aktive Ansicht.

#### Rückgabewert:

# Bool

Wichtig: Ruft man CloseActiveView auf, während die aktive Ansicht die Ansicht ist, in der das Script läuft, kann dies zu Problemen führen. Dies sollte daher vermeiden werden.

#### Beispiel VBScript:

Dim oActiveView **:** Set oActiveView **=** cRM.CurrentProject.ActiveViews.ActiveView

```
If (Not oActiveView Is Nothing) Then
     Call oActiveView.CloseActiveView()
End If
```
# Beispiel C#-Script:

View activeView **=** cRM**.**CurrentProject**.**ActiveViews**.**ActiveView**;**

```
if (activeView != null)
{
     cRM.CurrentProject.ActiveViews.CloseActiveView();
}
activeView.Dispose();
```
#### **CloseView**

#### Beschreibung:

Schließt eine geöffnete (konfigurierte) Ansicht. Es muss die Index-Nummer der Ansicht übergeben werden. Der Index geht von 1 bis Count.

#### Parameter:

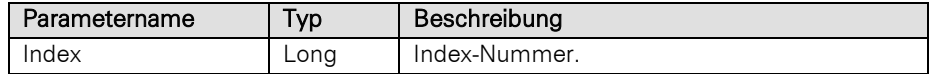

#### Rückgabewert:

Bool

Wichtig: Ruft man CloseView mit dem Index der aktuellen Ansicht auf (in der das Script läuft), kann dies zu Problemen führen. Dies sollte daher vermeiden werden.

# Beispiel VBScript:

' Schließt alle Ansichten außer der derzeit geöffneten Ansicht

```
Dim oActiveViews : Set oActiveViews = cRM.CurrentProject.ActiveViews
Dim sCurrentActiveViewName : sCurrentActiveViewName = oActiveViews.ActiveView.Name
Dim nCounter : nCounter = 0
Dim oView
```

```
For nCounter = 1 To oActiveViews.Count
         Set oView = oActiveViews.Item(nCounter)
         If (oView.Name <> sCurrentActiveViewName) Then
             Call oActiveViews.CloseView(nCounter)
         End If
         Set oView = Nothing
    Next
    Set oActiveViews = Nothing
Beispiel C#-Script: 
    // Schließt alle Ansichten außer der derzeit geöffneten Ansicht
    ListViews activeViews = cRM.CurrentProject.ActiveViews;
    string currentViewName = activeViews.ActiveView.Name;
    long index = 0;
    foreach (View view in activeViews)
    {
         index++;
         if (view.Name != currentViewName)
         {
             activeViews.CloseView(index);
         }
    }
    activeViews.Dispose();
```
#### Item

#### Beschreibung:

Liefert eine aktive Ansicht als Objekt zurück. Es muss die Index-Nummer der Ansicht übergeben werden. Der Index geht von 1 bis Count.

# Parameter:

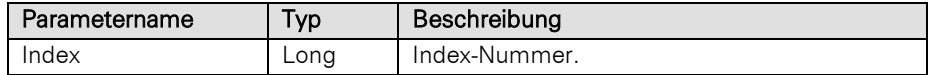

#### Rückgabewert:

View

#### Beispiel VBScript:

' Schließt alle Ansichten außer der derzeit geöffneten Ansicht

```
Dim oActiveViews : Set oActiveViews = cRM.CurrentProject.ActiveViews
Dim sCurrentActiveViewName : sCurrentActiveViewName = oActiveViews.ActiveView.Name
Dim nCounter : nCounter = 0
Dim oView
For nCounter = 1 To oActiveViews.Count
     Set oView = oActiveViews.Item(nCounter)
     If (oView.Name <> sCurrentActiveViewName) Then
         Call oActiveViews.CloseView(nCounter)
     End If
```
Set oView **=** Nothing

Next

Set oActiveViews **=** Nothing

# Beispiel C#-Script:

```
// Schließt alle Ansichten außer der derzeit geöffneten Ansicht
ListViews activeViews = cRM.CurrentProject.ActiveViews;
string currentViewName = activeViews.ActiveView.Name;
View view;
for (long counter = 0; counter < activeViews.Count; counter++)
{
     view = activeViews.Item(counter);
     if (view.Name != currentViewName)
     {
         activeViews.CloseView(counter);
     }
}
view.Dispose();
activeViews.Dispose();
```
# ItemByName

### Beschreibung:

Liefert eine Ansicht mit dem übergebenen Namen als Objekt zurück.

#### Parameter:

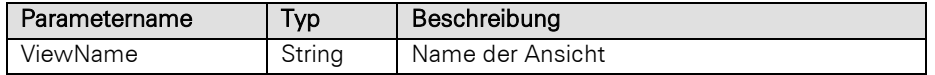

# Rückgabewert:

View

### Beispiel VBScript:

```
Dim oView : Set oView = cRM.CurrentProject.ActiveViews.ItemByName("Firmen")
    ...
    Set oView = Nothing
Beispiel C#-Script: 
    View view = cRM.CurrentProject.ActiveViews.ItemByName("Firmen");
    //...
    view.Dispose();
```
# **ItemByTagID**

# Beschreibung:

Liefert eine aktive Ansicht über die TagID (Identifiername) als Objekt zurück.

# Parameter:

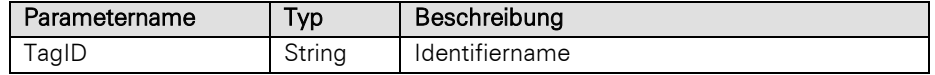

# Rückgabewert:

View
```
Dim oView : Set oView = cRM.CurrentProject.ActiveViews.ItemByTagID(sTagID)
    ...
    Set oView = Nothing
Beispiel C#-Script: 
    View view = cRM.CurrentProject.ActiveViews.ItemByTagID(sTagID);
    //...
    view.Dispose();
```
# **3.33ListWebElements Objekt**

Liste aller Web-Elemente einer Ansicht.

# **3.33.1 Methoden**

#### **ItemBvName**

#### Beschreibung:

Liefert ein Objekt vom Typ WebElement mit der angegebenen ID zurück.

## Parameter:

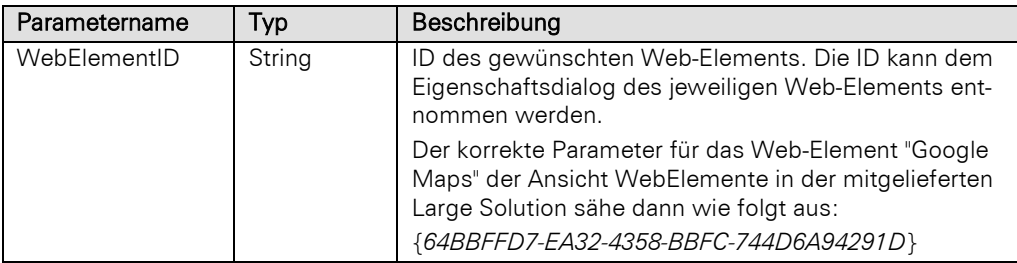

## Rückgabewert:

## **WebElement**

## Beispiel VBScript:

' Dieses Beispiel basiert auf der WebElemente-Ansicht einer combit Large-Solution

```
<!--#pragma keepeditmode-->
Dim oListWebElements : Set oListWebElements =
cRM.CurrentProject.ActiveViews.ActiveView.CurrentInputForm(2).WebElements
Dim oWebElement : Set oWebElement = oListWebElements.ItemByName("{64BBFFD7-EA32-
4358-BBFC-744D6A94291D}")
Dim oInternetExplorer : Set oInternetExplorer = oWebElement.IE()
Call oInternetExplorer.Navigate("https://www.combit.net")
Set oInternetExplorer = Nothing
Set oWebElement = Nothing
Set oListWebElements = Nothing
```
## Beispiel C#-Script:

// Dieses Beispiel basiert auf der WebElemente-Ansicht einer combit\_Large-Solution

```
//<!--#pragma keepeditmode-->
ListWebElements listWebElements =
cRM.CurrentProject.ActiveViews.ActiveView.CurrentInputForm(2).WebElements;
WebElement webElement = listWebElements.ItemByName("{64BBFFD7-EA32-4358-BBFC-
744D6A94291D}");
webElement.IE().Navigate("https://www.combit.net");
webElement.Dispose();
listWebElements.Dispose();
```
# **3.34OLEError Objekt**

Gibt Fehlermeldungen als Fehlercode oder Text zurück.

# **3.34.1 Eigenschaften**

#### ErrorCode, read-only

## Beschreibung:

Gibt den Fehlercode zurück. Welche Fehlercodes das sein können, hängt von den aufrufenden Objekten ab (siehe dort).

## Typ:

#### Long

## Beispiel VBScript:

```
Dim oOLEError : Set oOLEError = <Object>.LastError ' DocMngr, EmailTool*, SQLShell
Dim nErrorCode : nErrorCode = oOLEError.ErrorCode
Dim sErrorAppendix : sErrorAppendix = oOLEError.ErrorAppendix
Dim sErrorText : sErrorText = oOLEError.ErrorText
Dim nNativeCodeError : nNativeCodeError = oOLEError.NativeErrorCode
```

```
Call cRM.DialogMessageBox("Bitte beachten Sie folgende Informationen: " & vbCrLf &
"Fehlercode: " & CStr(nErrorCode) & " (Nativer Fehlercode: " &
CStr(nNativeCodeError) & ")" & vbCrLf & "Fehlermeldung: " & sErrorText & vbCrLf &
"Zusätzliche Fehlerinformationen: " & sErrorAppendix, "OLEError", vbOkOnly)
```
Set oOLEError **=** Nothing

#### Beispiel C#-Script:

```
OLEError error = <Object>.LastError; // DocMngr, EmailTool*, SQLShell
long errorCode = error.ErrorCode;
string errorAppendix = error.ErrorAppendix;
string errorText = error.ErrorText;
long nativeErrorCode = error.NativeErrorCode;
```

```
cRM.DialogMessageBox("Bitte beachten Sie folgende Informationen: " +
System.Environment.NewLine + "Fehlercode: " + errorCode.ToString() + " (Nativer 
Fehlercode: " + nativeErrorCode.ToString() + ")" + System.Environment.NewLine +
"Fehlermeldung: " + errorText + System.Environment.NewLine + "Zusätzliche 
Fehlerinformationen: " + errorAppendix, "OLEError", 0);
```
error**.**Dispose**();**

## ErrorAppendix, read-only

#### Beschreibung:

Gibt möglicherweise zusätzliche Informationen zur Fehlermeldung als Text zurück.

## Typ:

## String

## Beispiel VBScript:

```
Dim oOLEError : Set oOLEError = <Object>.LastError ' DocMngr, EmailTool*, SQLShell
Dim nErrorCode : nErrorCode = oOLEError.ErrorCode
Dim sErrorAppendix : sErrorAppendix = oOLEError.ErrorAppendix
Dim sErrorText : sErrorText = oOLEError.ErrorText
Dim nNativeCodeError : nNativeCodeError = oOLEError.NativeErrorCode
Call cRM.DialogMessageBox("Bitte beachten Sie folgende Informationen: " & vbCrLf &
"Fehlercode: " & CStr(nErrorCode) & " (Nativer Fehlercode: " &
```

```
CStr(nNativeCodeError) & ")" & vbCrLf & "Fehlermeldung: " & sErrorText & vbCrLf &
   "Zusätzliche Fehlerinformationen: " & sErrorAppendix, "OLEError", vbOkOnly)
   Set oOLEError = Nothing
Beispiel C#-Script: 
   OLEError error = <Object>.LastError; // DocMngr, EmailTool*, SQLShell
   long errorCode = error.ErrorCode;
   string errorAppendix = error.ErrorAppendix;
   string errorText = error.ErrorText;
   long nativeErrorCode = error.NativeErrorCode;
   cRM.DialogMessageBox("Bitte beachten Sie folgende Informationen: " +
   System.Environment.NewLine + "Fehlercode: " + errorCode.ToString() + " (Nativer 
   Fehlercode: " + nativeErrorCode.ToString() + ")" + System.Environment.NewLine +
   "Fehlermeldung: " + errorText + System.Environment.NewLine + "Zusätzliche 
   Fehlerinformationen: " + errorAppendix, "OLEError", 0);
```
error**.**Dispose**();**

## ErrorText, read-only

#### Beschreibung:

Gibt die Fehlermeldung als Text zurück.

#### Typ:

#### String

#### Beispiel VBScript:

```
Dim oOLEError : Set oOLEError = <Object>.LastError ' DocMngr, EmailTool*, SQLShell
   Dim nErrorCode : nErrorCode = oOLEError.ErrorCode
   Dim sErrorAppendix : sErrorAppendix = oOLEError.ErrorAppendix
   Dim sErrorText : sErrorText = oOLEError.ErrorText
   Dim nNativeCodeError : nNativeCodeError = oOLEError.NativeErrorCode
   Call cRM.DialogMessageBox("Bitte beachten Sie folgende Informationen: " & vbCrLf &
    "Fehlercode: " & CStr(nErrorCode) & " (Nativer Fehlercode: " &
    CStr(nNativeCodeError) & ")" & vbCrLf & "Fehlermeldung: " & sErrorText & vbCrLf &
   "Zusätzliche Fehlerinformationen: " & sErrorAppendix, "OLEError", vbOkOnly)
   Set oOLEError = Nothing
Beispiel C#-Script: 
   OLEError error = <Object>.LastError; // DocMngr, EmailTool*, SQLShell
   long errorCode = error.ErrorCode;
   string errorAppendix = error.ErrorAppendix;
   string errorText = error.ErrorText;
   long nativeErrorCode = error.NativeErrorCode;
   cRM.DialogMessageBox("Bitte beachten Sie folgende Informationen: " +
   System.Environment.NewLine + "Fehlercode: " + errorCode.ToString() + " (Nativer
   Fehlercode: " + nativeErrorCode.ToString() + ")" + System.Environment.NewLine +
   "Fehlermeldung: " + errorText + System.Environment.NewLine + "Zusätzliche 
   Fehlerinformationen: " + errorAppendix, "OLEError", 0);
```
error**.**Dispose**();**

## NativeErrorCode, read-only

#### Beschreibung:

Gibt die Fehlermeldung des Datenbankservers, -clients oder des Betriebssystems zurück.

Typ:

Long

```
Dim oOLEError : Set oOLEError = <Object>.LastError ' DocMngr, EmailTool*, SQLShell
Dim nErrorCode : nErrorCode = oOLEError.ErrorCode
Dim sErrorAppendix : sErrorAppendix = oOLEError.ErrorAppendix
Dim sErrorText : sErrorText = oOLEError.ErrorText
Dim nNativeCodeError : nNativeCodeError = oOLEError.NativeErrorCode
```
Call cRM.DialogMessageBox**(**"Bitte beachten Sie folgende Informationen: " **&** vbCrLf **&** "Fehlercode: " **&** CStr**(**nErrorCode**) &** " (Nativer Fehlercode: " **&** CStr**(**nNativeCodeError**) &** ")" **&** vbCrLf **&** "Fehlermeldung: " **&** sErrorText **&** vbCrLf **&** "Zusätzliche Fehlerinformationen: " **&** sErrorAppendix**,** "OLEError"**,** vbOkOnly**)**

#### Set oOLEError **=** Nothing

#### Beispiel C#-Script:

```
OLEError error = <Object>.LastError; // DocMngr, EmailTool*, SQLShell
long errorCode = error.ErrorCode;
string errorAppendix = error.ErrorAppendix;
string errorText = error.ErrorText;
long nativeErrorCode = error.NativeErrorCode;
```

```
cRM.DialogMessageBox("Bitte beachten Sie folgende Informationen: " +
System.Environment.NewLine + "Fehlercode: " + errorCode.ToString() + " (Nativer 
Fehlercode: " + nativeErrorCode.ToString() + ")" + System.Environment.NewLine +
"Fehlermeldung: " + errorText + System.Environment.NewLine + "Zusätzliche 
Fehlerinformationen: " + errorAppendix, "OLEError", 0);
```

```
error.Dispose();
```
# **3.35phonemanager Objekt**

# **3.35.1 Eigenschaften**

## CallList, read-only

#### Beschreibung:

Liefert ein Objekt vom Typ CallList (s.u.) mit der Anrufliste des phone manager zurück.

#### Typ:

**CallList** 

## Beispiel VBScript:

```
' Durchläuft alle Einträge der Anrufliste und entfernt dabei alle die Einträge, 
die mehr als 10 Wählversuche hinterlegt haben bzw. gibt dem Nutzer eine 
Möglichkeit auf den Datensatz des Anruflisteneintrags zu springen bzw. gibt dem 
Nutzer eine Möglichkeit auf den Datensatz des Anruflisteneintrags zu springen
```

```
Dim oCallList : Set oCallList = cRM.phonemanager. CallList
Dim oCallItem
Dim nCount : nCount = 0
Dim nDialRetriesCount : nDialRetriesCount = 0
Dim sFirstInfo : sFirstInfo = ""
Dim sInfo : sInfo = ""
Dim sLastInfo : sLastInfo = ""
Dim sNumber : sNumber = ""
For nCount = 1 To oCallList.Count
     Set oCallItem = oCallList.Item(nCount)
     If (oCallItem.DialRetriesCount > 10) Then
         Call oCallItem.Remove()
     Else
         nDialRetriesCount = oCallItem.DialRetriesCount
```

```
 sFirstInfo = oCallItem.FirstInfo
         sInfo = oCallItem.Info
         sLastInfo = oCallItem.LastInfo
         sNumber = oCallItem.Number
         If (cRM.DialogMessageBox("Die Nummer " & sNumber & " (" & sFirstInfo & " -
" & sInfo & " - " & sLastInfo & ") konnte mit " & CStr(nDialRetriesCount) & " 
Anrufversuchen nicht erreicht werden." & vbCrlf & "Soll diese Rufnummer aus der 
Anrufliste augetragen werden?", "CallList.CallItem", vbYesNoCancel) = vbYes) Then
             Call oCallItem.Remove()
         Else
             If (cRM.DialogMessageBox("Der Eintrag wurde nicht aus der Anrufliste 
entfernt. Soll jetzt versucht werden auf den zugehörigen Datensatz im combit CRM 
zu springen?", "CallList.CallItem", vbYesNoCancel) = vbYes) Then
                 Call oCallItem.GotoRecord()
             End If
         End If
     End If
     Set oCallItem = Nothing
```
Next

Set oCallList **=** Nothing

#### Beispiel C#-Script:

// Durchläuft alle Einträge der Anrufliste und entfernt dabei alle die Einträge, die mehr als 10 Wählversuche hinterlegt haben bzw. gibt dem Nutzer eine Möglichkeit auf den Datensatz des Anruflisteneintrags zu springen bzw. gibt dem Nutzer eine Möglichkeit auf den Datensatz des Anruflisteneintrags zu springen

```
CallList callList = cRM.PhoneManager.CallList;
```

```
foreach (CallItem item in callList)
{
     if (item.DialRetriesCount > 10)
     {
        item.Remove();
     }
     else
     {
        if (cRM.DialogMessageBox("Die Nummer " + item.Number + "(" +
item.FirstInfo + " - " + item.Info + " - " + item.LastInfo + ") konnte mit " +
item.DialRetriesCount.ToString() + "Anrufversuchen nicht erreicht werden." +
System.Environment.NewLine + "Soll diese Rufnummer aus der Anrufliste ausgetragen 
werden?", "CallList.CallItem", 3) == 6)
         {
             item.Remove();
        }
         else
 {
             if (cRM.DialogMessageBox("Der Eintrag wurde nicht aus der Anrufliste 
entfernt. Soll jetzt versucht werden auf den zugehörigen Datensatz im combit CRM 
zu springen?", "CallList.CallItem", 3) == 6)
 {
                 item.GotoRecord();
 }
        }
    }
}
callList.Dispose();
```
# **3.35.2 Methoden**

## Activate

#### Beschreibung:

Aktiviert den phone manager.

#### Beispiel VBScript:

```
Dim oPhoneManager : Set oPhoneManager = cRM.phonemanager
    Call oPhoneManager.Activate()
    Set oPhoneManager = Nothing
Beispiel C#-Script:
```
PhoneManager pm **=** cRM**.**PhoneManager**;** pm**.**Activate**();** pm**.**Dispose**();**

## Dial

## Beschreibung:

Wählt die übergebene Telefonnummer.

Hinweis: Hierbei werden im Gegensatz zur Wahl über den Kontextmenüpunkt "Anrufen" eines Telefonfeldes keine weiteren Aktionen wie Autoprotokolle etc. ausgeführt. Siehe auch die Methode DialNumber im Record Objekt.

## Parameter:

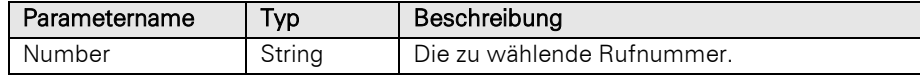

## Beispiel VBScript:

```
Dim oPhoneManager : Set oPhoneManager = cRM.phonemanager
Dim sPhoneNumber : sPhoneNumber =
cRM.CurrentProject.ActiveViews.ActiveView.CurrentRecordSet.CurrentRecord.GetConten
tsByName("Phone")
Call oPhoneManager.Dial(sPhoneNumber)
Set oPhoneManager = Nothing
```
## Beispiel C#-Script:

```
PhoneManager pm = cRM.PhoneManager;
string phoneNumber =
cRM.CurrentProject.ActiveViews.ActiveView.CurrentRecordSet.CurrentRecord.GetConten
tsByName("Phone");
pm.Dial(phoneNumber);
pm.Dispose();
```
## **InvokeMenu**

## Beschreibung:

Ruft einen Menüeintrag des phone manager auf. Neben der ID des Menüeintrages wird angegeben, ob das Script solange warten soll, bis der Befehl abgearbeitet wurde (und evtl. Dialoge geschlossen wurden) oder ob das Script direkt weiterlaufen soll. Die Menü-IDs des phone manager finden Sie im Kapitel [Menü-IDs.](#page-431-0)

Hinweis: Es werden nur Menü-IDs von direkt sichtbaren Menüs unterstützt, d.h. Kontextmenüs können nicht verwendet werden. Sollte die Methode in einem asynchron ausgeführten Script ausgeführt werden, so ist der Rückgabewert immer True. Der Rückgabewert beschreibt, ob der Aufruf übermittelt werden konnte, nicht jedoch, ob in der aufzurufenden Funktion ggf. ein Problem festgestellt wurde.

## Parameter:

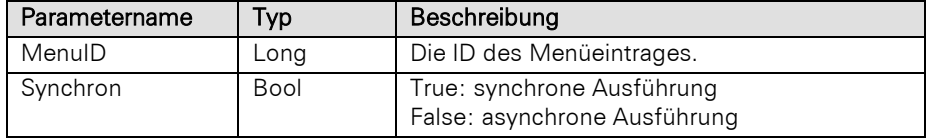

## Rückgabewert:

Bool

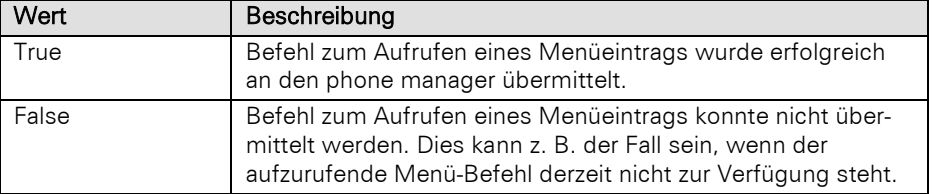

## Beispiel VBScript:

```
Dim oPhoneManager : Set oPhoneManager = cRM.phonemanager
Dim nMenuIDPrintCallList : nMenuIDPrintCallList = 106
Call oPhoneManager.InvokeMenu(nMenuIDPrintCallList, True)
Set oPhoneManager = Nothing
```
## Beispiel C#-Script:

```
PhoneManager pm = cRM.PhoneManager;
long menuIDPrintCallList = 106;
pm.InvokeMenu(menuIDPrintCallList, true);
pm.Dispose();
```
# **3.36 Project Objekt**

# **3.36.1 Eigenschaften**

## ActiveViews, read-only

## Beschreibung:

Gibt die aktiven geöffneten Ansichten als Objekt vom Typ ListViews zurück.

Wichtig: ListViews wird beim Erzeugen initialisiert. Um den aktuellen Stand zu erhalten muss das Objekt neu erzeugt werden.

## Typ:

**ListViews** 

#### Beispiel VBScript:

```
Dim oActiveViews : Set oActiveViews = cRM.CurrentProject.ActiveViews
' ...
Set oActiveViews = Nothing
```
#### Beispiel C#-Script:

```
ListViews activeViews = cRM.CurrentProject.ActiveViews;
// ...
```

```
activeViews.Dispose();
```
## CompanyInfo, read-only

#### Beschreibung:

Liefert die Firmenstammdaten zurück.

## Typ:

## CompanyInfo

## Beispiel VBScript:

```
Dim oCompanyInfo : Set oCompanyInfo = cRM.CurrentProject.CompanyInfo
 ' ...
Set oCompanyInfo = Nothing
```
#### Beispiel C#-Script:

CompanyInfo companyInfo **=** cRM**.**CurrentProject**.**CompanyInfo**;**  $\frac{1}{2}$ ... companyInfo**.**Dispose**();**

## CurrentUser, read-only

## Beschreibung:

Liefert den aktiven Benutzer der Anwendung.

## Typ:

## String

## Beispiel VBScript:

```
Call cRM.DialogMessageBox("Der aktuell angemeldete Benutzer im combit CRM ist: " &
cRM.CurrentProject.CurrentUser, "Project.CurrentUser", vbOkOnly)
```
#### Beispiel C#-Script:

```
cRM.DialogMessageBox("Der aktuell angemeldete Benutzer im combit CRM ist: " +
cRM.CurrentProject.CurrentUser, "Project.CurrentUser", 0);
```
## DatabaseName, read-only

## Beschreibung:

Gibt den Datenbanknamen des Projektes zurück.

## Typ:

String

## Beispiel VBScript:

```
Call cRM.DialogMessageBox("Der physikalische Name der Datenbank des geladenen 
combit CRM Projekts lautet: " & cRM.CurrentProject. DatabaseName,
"Project.DatabaseName", vbOkOnly)
```
## Beispiel C#-Script:

```
cRM.DialogMessageBox("Der physikalische Name der Datenbank des geladenen combit 
CRM Projekts lautet: " + cRM.CurrentProject.DatabaseName, "Project.DatabaseName",
0);
```
## DBSystemType, read-only

## Beschreibung:

Liefert das eingestellte Datenbanksystem zurück.

#### Typ:

Long

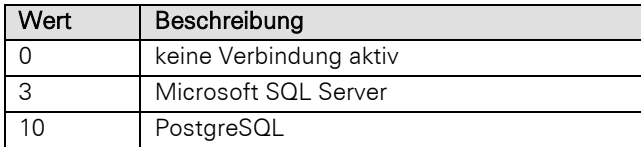

```
Dim nDBSystemType : nDBSystemType = cRM.CurrentProject.DBSystemType
    Dim nDBSystemMajorVersion : nDBSystemMajorVersion =
    cRM.CurrentProject.DBSystemVersion / 65535
    Dim nDBSystemMinorVersion : nDBSystemMinorVersion =
    cRM.CurrentProject.DBSystemVersion Mod &HFFFF0000
    Dim sDBSystemVersion : sDBSystemVersion = CStr(nDBSystemMajorVersion) & "." &
    CStr(nDBSystemMinorVersion)
    Dim sDBSystemType : sDBSystemType = ""
    If (nDBSystemType = 0) Then
         sDBSystemType = "Keine Informationen - derzeit nicht mit einem Datenbankserver 
    verbunden"
    ElseIf (nDBSystemType = 3) Then
         sDBSystemType = "Microsoft SQL Server"
    ElseIf (nDBSystemType = 10) Then
         sDBSystemType = "PostgreSQL"
    End If
    Call cRM.DialogMessageBox("Das aktuell eingestellte Datenbanksystem ist: " &
    sDBSystemType & " (Version: " & sDBSystemVersion & ")", "Project.DBSystemType",
    vbOkOnly)
Beispiel C#-Script: 
    long dbSystemType = cRM.CurrentProject.DBSystemType;
    long dbSystemMajorVersion = cRM.CurrentProject.DBSystemVersion / 65535;
    long dbSystemMinorVersion = cRM.CurrentProject.DBSystemVersion % 0xFFFF0000;
    string dbSystemVersion = dbSystemMajorVersion.ToString() + "." +
    dbSystemMinorVersion.ToString();
    string dbSystemTypeDetail = string.Empty;
    if (dbSystemType == 0)
    {
         dbSystemTypeDetail = "Keine Informationen - derzeit nicht mit einem 
    Datenbankserver verbunden";
    }
    else if (dbSystemType == 3)
    {
         dbSystemTypeDetail = "Microsoft SQL Server";
    }
    else if (dbSystemType == 10)
    {
         dbSystemTypeDetail = "PostgreSQL";
    }
    cRM.DialogMessageBox("Das aktuell eingestellte Datenbanksystem ist: " +
    dbSystemTypeDetail + " (Version: " + dbSystemVersion + ")",
    "Project.DBSystemType", 0);
```
## DBSystemVersion, read-only

## Beschreibung:

Rückgabe der Datenbankserver-Version der installierten Anwendung.

Typ:

Long

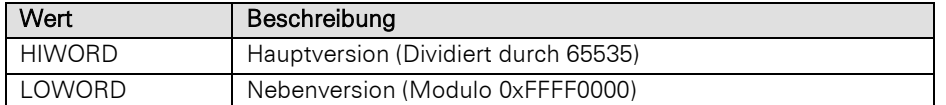

```
Dim nDBSystemType : nDBSystemType = cRM.CurrentProject.DBSystemType
   Dim nDBSystemMajorVersion : nDBSystemMajorVersion =
   cRM.CurrentProject.DBSystemVersion / 65535
   Dim nDBSystemMinorVersion : nDBSystemMinorVersion =
   cRM.CurrentProject.DBSystemVersion Mod &HFFFF0000
   Dim sDBSystemVersion : sDBSystemVersion = CStr(nDBSystemMajorVersion) & "." &
   CStr(nDBSystemMinorVersion)
   Dim sDBSystemType : sDBSystemType = ""
   If (nDBSystemType = 0) Then
         sDBSystemType = "Keine Informationen - derzeit nicht mit einem Datenbankserver 
   verbunden"
   ElseIf (nDBSystemType = 3) Then
        sDBSystemType = "Microsoft SQL Server"
   ElseIf (nDBSystemType = 10) Then
        sDBSystemType = "PostgreSQL"
   End If
   Call cRM.DialogMessageBox("Das aktuell eingestellte Datenbanksystem ist: " &
   sDBSystemType & " (Version: " & sDBSystemVersion & ")", "Project.DBSystemVersion",
   vbOkOnly)
Beispiel C#-Script: 
   long dbSystemType = cRM.CurrentProject.DBSystemType;
   long dbSystemMajorVersion = cRM.CurrentProject.DBSystemVersion / 65535;
   long dbSystemMinorVersion = cRM.CurrentProject.DBSystemVersion % 0xFFFF0000;
   string dbSystemVersion = dbSystemMajorVersion.ToString() + "." +
   dbSystemMinorVersion.ToString();
   string dbSystemTypeDetail = string.Empty;
   if (dbSystemType == 0)
    {
         dbSystemTypeDetail = "Keine Informationen - derzeit nicht mit einem 
   Datenbankserver verbunden";
    }
   else if (dbSystemType == 3)
    {
         dbSystemTypeDetail = "Microsoft SQL Server";
    }
   else if (dbSystemType == 10)
   {
         dbSystemTypeDetail = "PostgreSQL";
    }
   cRM.DialogMessageBox("Das aktuell eingestellte Datenbanksystem ist: " +
   dbSystemTypeDetail + " (Version: " + dbSystemVersion + ")",
   "Project.DBSystemType", 0);
```
## Description, read-only

## Beschreibung:

Gibt die Beschreibung des Projektes zurück.

Typ:

String

```
Call cRM.DialogMessageBox("Folgende Projektbeschreibung wurde hinterlegt: " &
    cRM.CurrentProject.Description, "Project.Description", vbOkOnly)
Beispiel C#-Script:
```
# cRM**.**DialogMessageBox**(**"Folgende Projektbeschreibung wurde hinterlegt: " **+**

```
cRM.CurrentProject.Description, "Project.Description", 0);
```
## **DocMngr**

## Beschreibung:

Mit Hilfe des DocMngr-Objekts können Dateien im konfigurierten Dokumentencontainer bzw. Dokumentenfeldern abgelegt werden.

## Typ:

## DocMngr

## Beispiel VBScript:

```
Dim oDocMngr : Set oDocMngr = cRM. CurrentProject. DocMngr
 ' ...
Set oDocMngr = Nothing
```
#### Beispiel C#-Script:

```
DocMngr docMngr = cRM.CurrentProject.DocMngr;
// ...
docMngr.Dispose();
```
## EmailTool

## Beschreibung:

Mit Hilfe des EmailTool-Objekts besteht Zugriff auf ein in combit CRM integriertes externes Tool für professionelles und leistungsfähiges Kampagnenmanagement.

Hinweis: Wenn in der Projektkonfiguration der E-Mail-Versand über "<Integrierte E-Mail-Anbindung>" eingestellt ist, liefert die Eigenschaft Nothing zurück.

## Typ:

## EmailTool

#### Beispiel VBScript:

```
Dim oEmailTool : Set oEmailTool = cRM.CurrentProject.EmailTool
 ' ...
Set oEmailTool = Nothing
```
## Beispiel C#-Script:

```
EmailTool emailTool = cRM.CurrentProject.EmailTool;
// ...
emailTool.Dispose();
```
## FilePath, read-only

## Beschreibung:

Gibt den Verzeichnispfad des Projektes zurück.

z. B. C:\Program Files (x86)\combit\combit CRM\Solutions\Large\combit\_Large.crm

## Typ:

String

```
Call cRM.DialogMessageBox("Der komplette Pfad zur Projekt-Datei lautet wie folgt: 
" & cRM.CurrentProject.FilePath, "Project.FilePath", vbOkOnly)
```
## Beispiel C#-Script:

```
cRM.DialogMessageBox("Der komplette Pfad zur Projekt-Datei lautet wie folgt: " +
cRM.CurrentProject.FilePath, "Project.FilePath", 0);
```
## ID, read-only

## Beschreibung:

Gibt die eindeutige ID des Projektes zurück.

## Typ:

String

#### Beispiel VBScript:

```
Call cRM.DialogMessageBox("Die eindeutige ID des Projektes lautet: " &
    cRM.CurrentProject.ID, "Project.ID", vbOkOnly)
Beispiel C#-Script:
```

```
cRM.DialogMessageBox("Die eindeutige ID des Projektes lautet: " +
cRM.CurrentProject.ID, "Project.ID", 0);
```
## IsDirty, read-only

#### Beschreibung:

Liefert zurück, ob es zurzeit noch ungespeicherte Änderungen an der Projektdatei gibt.

#### Typ:

Bool

## Beispiel VBScript:

```
If (cRM.CurrentProject.IsDirty = True) Then
     Call cRM.DialogMessageBox("Derzeit gibt es noch ungespeicherte Änderungen an 
der Projektdatei.", "Project.IsDirty", vbOkOnly)
End If
```
## Beispiel C#-Script:

```
if (cRM.CurrentProject.IsDirty == true)
{
     cRM.DialogMessageBox("Derzeit gibt es noch ungespeicherte Änderungen an der 
Projektdatei.", "Project.IsDirty", 0);
}
```
## Name, read-only

#### Beschreibung:

Gibt den Projektnamen des aktiven Projektes zurück.

#### Typ:

## String

## Beispiel VBScript:

```
Call cRM.DialogMessageBox("Der Name der Projekt-Datei lautet wie folgt: " &
cRM.CurrentProject.Name, "Project.Name", vbOkOnly)
```
#### Beispiel C#-Script:

```
cRM.DialogMessageBox("Der Name der Projekt-Datei lautet wie folgt: " +
cRM.CurrentProject.Name, "Project.Name", 0);
```
## ProjectDir, read-only

#### Beschreibung:

Gibt das Projektverzeichnis des aktiven Projektes mit abschließendem Backslash zurück.

## Typ:

String

## Beispiel VBScript:

```
Call cRM.DialogMessageBox("Das Projektverzeichnis des aktuell geladenen Projekts 
lautet: " & cRM.CurrentProject.ProjectDir, "Project.ProjectDir", vbOkOnly)
```
## Beispiel C#-Script:

```
cRM.DialogMessageBox("Das Projektverzeichnis des aktuell geladenen Projekts 
lautet: " + cRM.CurrentProject.ProjectDir, "Project.ProjectDir", 0);
```
## Users, read-only

#### Beschreibung:

Liefert das Users-Objekt für den Zugriff auf die Benutzerstammdaten zurück.

## Typ:

Users

#### Beispiel VBScript:

```
Dim oUsers : Set oUsers = cRM.CurrentProject.Users
' ...
Set oUsers = Nothing
```
## Beispiel C#-Script:

```
Users users = cRM.CurrentProject.Users;
// ...
users.Dispose();
```
## timemanager

## Beschreibung:

Liefert ein Termin-Objekt vom Typ timemanager zurück.

## Typ:

## **Timemanager**

## Beispiel VBScript:

```
Dim oTimeManager : Set oTimeManager = cRM.CurrentProject.timemanager
' ...
```

```
Set oTimeManager = Nothing
```
## Beispiel C#-Script:

```
TimeManager timeManager = cRM.CurrentProject.TimeManager;
// ...
timeManager.Dispose();
```
## **ViewConfigs**

## Beschreibung:

Gibt die konfigurierten Ansichten im aktuellen Projekt als Objekt vom Typ ListViewConfigs zurück.

Typ:

## **ListViewConfigs**

```
Dim oListViewConfigs : Set oListViewConfigs = cRM.CurrentProject.ViewConfigs
    ' ...
    Set oListViewConfigs = Nothing
Beispiel C#-Script: 
    ListViewConfigs listViewConfigs = cRM.CurrentProject.ViewConfigs;
    // ...
    listViewConfigs.Dispose();
```
# **3.36.2 Methoden**

# **CheckVATID**

## Beschreibung:

Führt online beim Bundeszentralamt für Steuern eine qualifizierte Bestätigungsanfrage einer ausländischen Umsatzsteuer-Identifikationsnummer durch (vgl. §6a Ziff. 3 UstG). Beachten Sie dazu die Hinweise auf der [Website des Bundeszentralamt für Steuern.](https://www.bzst.de/DE/Unternehmen/Identifikationsnummern/AuslaendischeUSt-IdNr/auslaendische_ust_idnr_node.html)

*Was ist der Unterschied zwischen einer einfachen und einer qualifizierten Bestätigung?*

*Bei einer einfachen Bestätigung erhalten Sie Auskunft darüber, ob eine ausländische USt-IdNr. zum Zeitpunkt der Anfrage in dem Mitgliedstaat, der sie erteilt hat, gültig ist.*

*Eine einfache Bestätigung muss zwingend vor einer qualifizierten Bestätigung durchgeführt werden.*

*Bei einer qualifizierten Bestätigung können Sie darüber hinaus abfragen, ob die von Ihnen mitgeteilten Angaben zu Firmenname (einschließlich der Rechtsform), Firmenort, Postleitzahl und Straße mit den in der Unternehmerdatei des jeweiligen EU-Mitgliedstaates registrierten Daten übereinstimmen.*

*Hinweis: Eine Bekanntgabe der in der Unternehmerdatei des jeweiligen EU-Mitgliedstaates registrierten Daten ist nicht möglich.*

(Quelle: [https://www.bzst.de/DE/Unternehmen/Identifikationsnummern/AuslaendischeUSt-](https://www.bzst.de/DE/Unternehmen/Identifikationsnummern/AuslaendischeUSt-IdNr/auslaendische_ust_idnr_node.html#js-toc-entry1)[IdNr/auslaendische\\_ust\\_idnr\\_node.html#js-toc-entry1\)](https://www.bzst.de/DE/Unternehmen/Identifikationsnummern/AuslaendischeUSt-IdNr/auslaendische_ust_idnr_node.html#js-toc-entry1)

Wichtig: Zum Aufruf der Methode wird eine Internetverbindung vorausgesetzt.

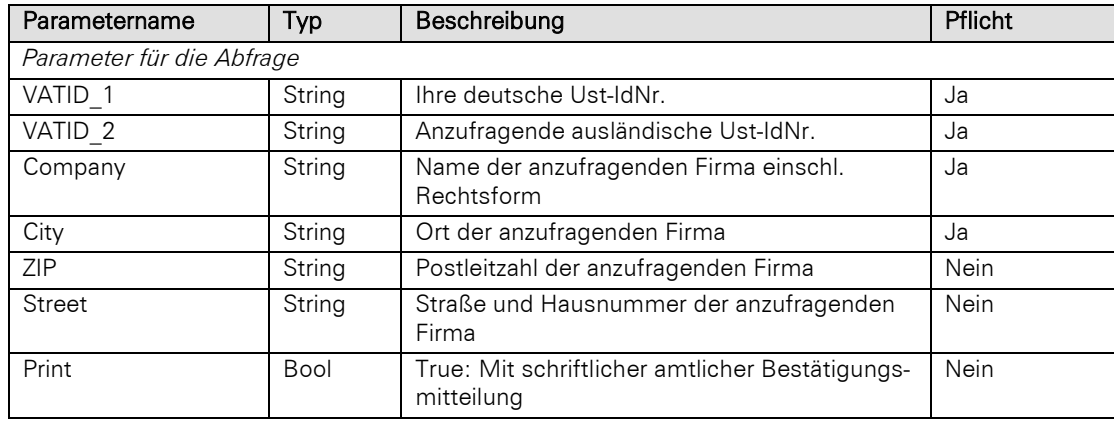

## Parameter:

Wichtig: Wird für den Parameter Print True übergeben, wird die amtliche Bestätigungsmitteilung schriftlich per Post an die Adresse Ihrer deutschen Ust-IdNr. Versendet.

Hinweis: Der Parameter Print wird seitens des Bundeszentralamtes für Steuern (BZSt) derzeit (Stand 02/2023) ignoriert.

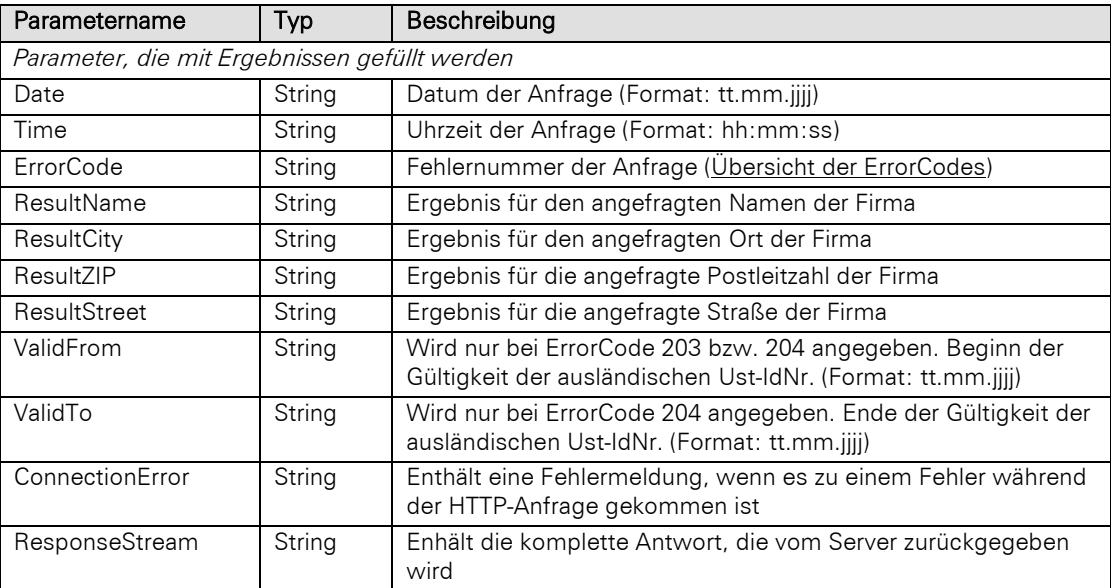

Folgende Werte sind als Ergebnis für die Parameter ResultName, ResultCity, ResultZIP und ResultStreet möglich:

- A = stimmt überein
- B = stimmt nicht überein
- $C =$  nicht angefragt
- D = vom EU-Mitgliedsstaat nicht mitgeteilt

## Rückgabewert:

## Bool

True: Wird zurückgeliefert, wenn

- der ErrorCode den Wert 200 hat und die Parameter Company, City, ZIP und Street übergeben wurden und die Ergebnisparameter ResultName, ResultCity, ResultZIP und ResultStreet den Wert 'A' haben.
- der ErrorCode den Wert 200 hat und die Ergebnisparameter ResultName und ResultCity den Wert 'A' haben und ResultZIP und ResultStreet den Wert 'C' haben, da sie nicht übergeben wurden.

## Beispiel VBScript:

```
Dim oProject : Set oProject = cRM.CurrentProject
Dim oCurrentInputForm : Set oCurrentInputForm =
cRM.CurrentProject.ActiveViews.ActiveView.CurrentInputForm(2)
```

```
Dim sVATID_1, sVATID_2, sCompany, sCity, sZIP, sStreet, bPrint, sDate, sTime,
sErrorCode, sResultName, sResultCity, sResultZIP, sResultStreet, sValidFrom,
sValidTo, sConnectionError, sResponseStream
```

```
sVATID_1 = oProject.CompanyInfo.VATID
sVATID_2 = oCurrentInputForm.GetContentsByName(sColumnName_VAT_ID)
sCompany = oCurrentInputForm.GetContentsByName(sColumnName_Company)
sCity = oCurrentInputForm.GetContentsByName(sColumnName_City)
sZIP = oCurrentInputForm.GetContentsByName(sColumnName_ZIP)
sStreet = oCurrentInputForm.GetContentsByName(sColumnName_Street)
bPrint = bPrintSetting
```

```
Dim bResult : bResult = oProject.CheckVATID(sVATID_1, sVATID_2, sCompany, sCity,
sZIP, sStreet, bPrint, sDate, sTime, sErrorCode, sResultName, sResultCity,
sResultZIP, sResultStreet, sValidFrom, sValidTo, sConnectionError,
sResponseStream)
```

```
Set oCurrentInputForm = Nothing
```
#### Set oProject **=** Nothing

#### Beispiel C#-Script:

```
Project project = cRM.CurrentProject;
InputForm currentInputForm = project.ActiveViews.ActiveView.CurrentInputForm(2);
string vatID_1 = project.CompanyInfo.VatID;
string vatID_2 = currentInputForm.GetContentsByName("ColumnName_VAT_ID");
string company = currentInputForm.GetContentsByName("ColumnName Company");
string city = currentInputForm.GetContentsByName("ColumnName_City");
string zip = currentInputForm.GetContentsByName("ColumnName_ZIP");
string street = currentInputForm.GetContentsByName("ColumnName Street");
bool print = false;
string date = null;
string time = null;
string errorCode = null;
string resultName = null;
string resultCity = null;
string resultZip = null;
string resultStreet = null;
string validFrom = null;
string validTo = null;
string connectionError = null;
string responseStream = null;
bool result = project.CheckVATID(vatID_1, vatID_2, company, city, zip, street,
print, string date, time, errorCode, resultName, resultCity, resultZip,
resultStreet, validFrom, validTo, connectionError, responseStream);
currentInputForm.Dispose();
project.Dispose();
```
## **ExecuteInstantReportByDescription**

## Beschreibung:

Führt einen abgespeicherten Sofortbericht anhand seiner Beschreibung aus.

Wichtig: Sofortberichte, die als Datenbasis einen einzelnen Datensatz haben, können mit dieser Methode nicht exportiert werden. In diesem Fall muss die Methode ExecuteInstantReportByName aus dem RecordSet Objekt verwendet werden. Bei Sofortberichten, die als Datenbasis "aktueller Filter" haben, werden alle Datensätze gedruckt.

Wenn für den Parameter Media der Wert "PRV" und für den Parameter OutputFileName ein leerer String übergeben wird, wird der Sofortbericht in die Berichtsansicht gedruckt. Wird in OutputFileName aber ein Name und Pfad übergeben, wird ein einfacher Export nach \*.ll durchgeführt und das Ergebnis nicht angezeigt.

## Parameter:

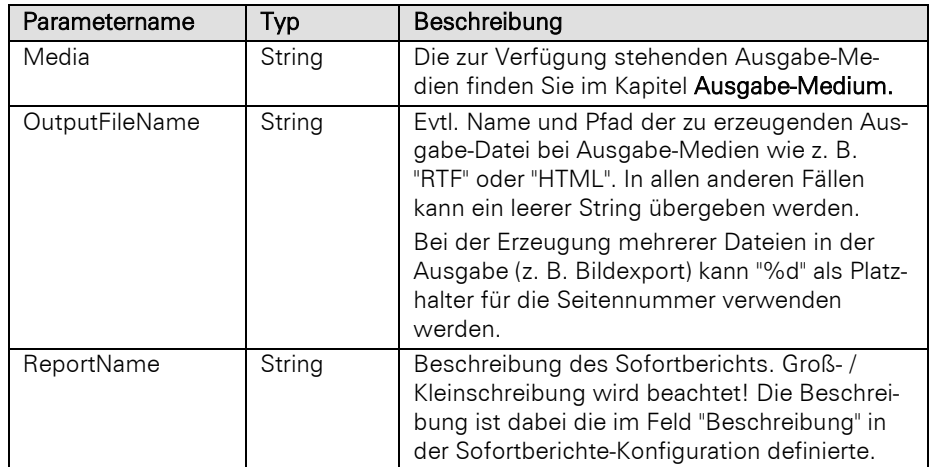

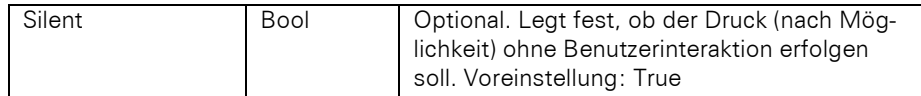

## Typ:

#### Bool

#### Beispiel VBScript:

' Dieses Beispiel basiert auf der Firmen-Ansicht einer combit\_Large-Solution

Call cRM.CurrentProject.ExecuteInstantReportByDescription**(**"PRV"**,** ""**,** "Firmen - Auswertungen | Kunden"**,** True**)**

## Beispiel C#-Script:

// Dieses Beispiel basiert auf der Firmen-Ansicht einer combit\_Large-Solution

cRM**.**CurrentProject**.**ExecuteInstantReportByDescription**(**"PRV"**,** ""**,** "Firmen - Auswertungen | Kunden"**, true);**

## ExecuteInstantReportByName

#### Beschreibung:

Führt einen abgespeicherten Sofortbericht anhand seines Namens aus.

Wichtig: Sofortberichte, die als Datenbasis einen einzelnen Datensatz haben, können mit dieser Methode nicht exportiert werden. In diesem Fall muss die Methode ExecuteInstantReportByName aus dem RecordSet Objekt verwendet werden. Bei Sofortberichten, die als Datenbasis "aktueller Filter" haben, werden alle Datensätze gedruckt.

Wenn für den Parameter Media der Wert "PRV" und für den Parameter OutputFileName ein leerer String übergeben wird, wird der Sofortbericht in die Berichtsansicht gedruckt. Wird in OutputFileName aber ein Name und Pfad übergeben, wird ein einfacher Export nach \*.ll durchgeführt und das Ergebnis nicht angezeigt.

## Parameter:

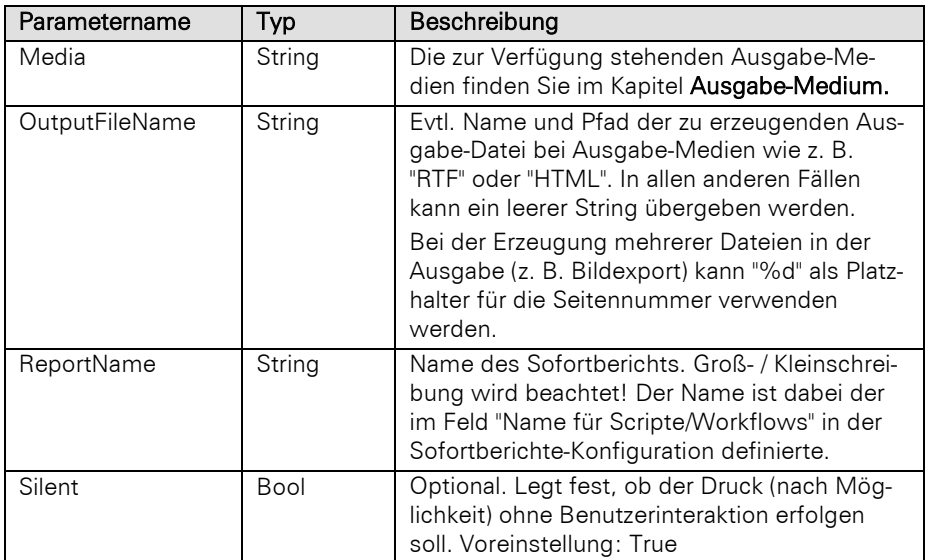

#### Typ:

Bool

#### Beispiel VBScript:

' Dieses Beispiel basiert auf der Kontakte-Ansicht einer combit\_Large-Solution

```
Call cRM.CurrentProject.ExecuteInstantReportByName("PRV", "", "Kontakte_Dossier",
True)
```
## Beispiel C#-Script:

```
// Dieses Beispiel basiert auf der Firmen-Ansicht einer combit_Large-Solution
cRM.CurrentProject.ExecuteInstantReportByName("PRV", "", "Kontakte_Dossier",
true);
```
## ExecuteScriptByCode

#### Beschreibung:

Führt den übergebenen Scriptcode als internes Script aus.

#### Parameter:

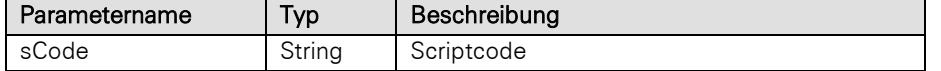

#### Rückgabewert:

Bool

## Beispiel VBScript:

```
Dim sScriptCode : sScriptCode = "cRM.DialogMessageBox(""Scriptausführung ber 
ExecuteScriptByCode"", ""Project.ExecuteScriptByCode"", vbOkOnly)"
Call cRM.CurrentProject.ExecuteScriptByCode(sScriptCode)
```
#### Beispiel C#-Script:

```
string scriptCode = @"cRM.DialogMessageBox(""Scriptausfhrung ber 
ExecuteScriptByCode"", ""Project.ExecuteScriptByCode"", 0)";
cRM.CurrentProject.ExecuteScriptByCode(scriptCode);
```
## ExecuteScriptByFilename

#### Beschreibung:

Führt das übergebene Script aus.

#### Parameter:

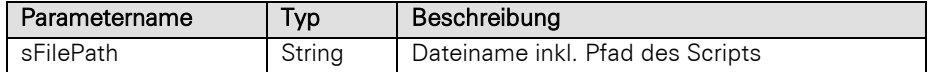

## Rückgabewert:

Bool

## Beispiel VBScript:

```
Call
cRM.CurrentProject.ExecuteScriptByFileName("%PRJDIR%\Scripts\cRMProjectToVisio.vbs
")
```
## Beispiel C#-Script:

```
cRM.CurrentProject.ExecuteScriptByFilename(@"%PRJDIR%\Scripts\cRMProjectToVisio.vb
s");
```
## ExecuteWorkflowByFilename

## Beschreibung:

Führt den übergebenen Workflow aus.

Wichtig: Diese Methode steht erst ab der Professional-Edition zur Verfügung.

## Parameter:

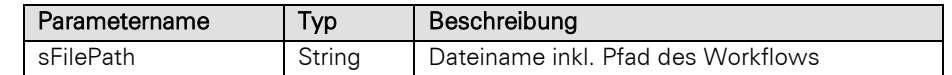

#### Rückgabewert:

Bool

## Beispiel VBScript:

Call cRM.CurrentProject.ExecuteWorkflowByFileName**(**"%PRJDIR%\Workflows\Infoversand.xoml" **)**

#### Beispiel C#-Script:

```
cRM.CurrentProject.ExecuteWorkflowByFilename(@"%PRJDIR%\Workflows\Infoversand.xoml
");
```
## **FetchConfigFile**

#### Beschreibung:

Holt die projektspezifischen Konfigurationsdateien.

## Parameter:

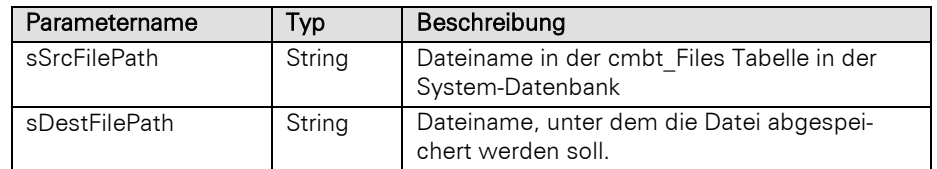

## Rückgabewert:

## Bool

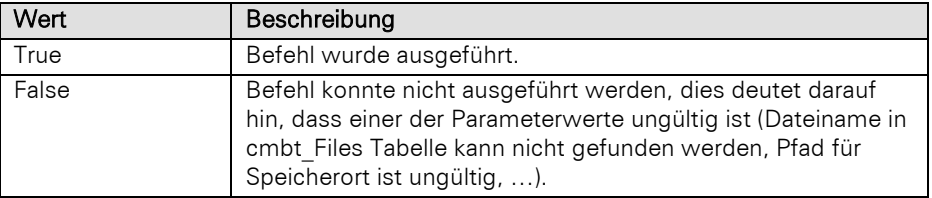

## Beispiel VBScript:

```
Dim sSrcFilePath : sSrcFilePath = "Administrator.xml"
Dim sDestFilePath : sDestFilePath = "C:\temp\" & sSrcFilePath
Call cRM.CurrentProject.FetchConfigFile(sSrcFilePath, sDestFilePath)
```
## Beispiel C#-Script:

```
string srcFilePath = "Administrator.xml";
string destFilePath = @"C:\temp\" + srcFilePath;
cRM.CurrentProject.FetchConfigFile(srcFilePath, destFilePath);
```
## **GetGlobalProperty**

## Beschreibung:

Liest eine globale Script-Einstellung aus, die zuvor mit SetGlobalProperty gesetzt wurde oder gibt den Standardwert zurück.

#### Parameter:

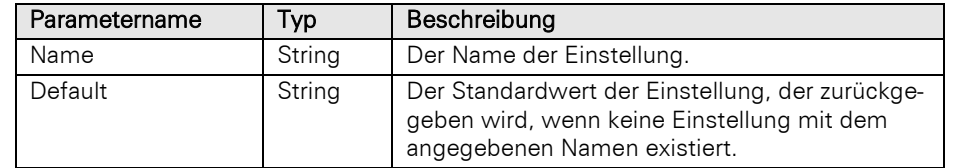

## Rückgabewert:

String

## Beispiel VBScript:

```
Call cRM.CurrentProject.SetGlobalProperty("EigenerEintrag", "Wert")
Call cRM.CurrentProject.GetGlobalProperty("EigenerEintrag", "")
```
#### Beispiel C#-Script:

```
cRM.CurrentProject.SetGlobalProperty("EigenerEintrag", "Wert");
cRM.CurrentProject.GetGlobalProperty("EigenerEintrag", "");
```
## **GetMessageText**

#### Beschreibung:

Lädt Texte aus einer Messages.txt im Projektverzeichnis. Falls die Oberflächen-Sprache auf Englisch eingestellt ist, dann aus der "Messages.0009.lng.txt".

Hinweis: Der Inhalt der Text-Dateien hat folgenden Aufbau:

<Name des Eintrags>=<Rückgabewert>

Zum Beispiel, Messages.txt:

SalesOpportunitySuccessful=Die Verkaufschance {0} wurde erfolgreich vom Benutzer {1} abgeschlossen. Soll nun ein neuer Datensatz in der Ansicht [2} erstellt werden, um eine Auftragsbestätigung zu erstellen?

Messages.0009.lng.txt

SalesOpportunitySuccessful=The sales opportunity {0} was successfully completed by the user {1}. Should a new record be created in the view {2} to create an order confirmation?

Die Platzhalter {0} bis {4} können über die nachfolgenden Parameter (sParam1 bis sParam5) befüllt werden. Erfolgt eine leere Parameterübergabe, so wird der Platzhalter nicht entfernt.

Im genannten Beispiel sähe der Scriptcode für eine deutsche Meldung wie folgt aus: cRM.CurrentProject.Get-MessageText("", "SalesOpportunitySuccessful", "combit Software GmbH", "LFrisch", "Belege")

Wenn die Anwendungssprache Englisch ist, würde man die Methode wie folgt aufrufen: cRM.CurrentProject.GetMessageText("", "SalesOpportunitySuccessful", "combit Software GmbH", "LFrisch", "SalesDocuments")

Der Rückgabewert wäre bei deutscher Anwendungssprache wie folgt: Die Verkaufschance combit Software GmbH wurde erfolgreich vom Benutzer LFrisch abgeschlossen. Soll nun ein neuer Datensatz in der Ansicht Belege erstellt werden, um eine Auftragsbestätigung zu erstellen?

Bei englischer Anwendungssprache ist der Rückgabewert wie folgt: The sales opportunity combit Software GmbH was successfully completed by the user LFrisch. Should a new record be created in the view Sales-Documents to create an order confirmation?

Platzhalter können auch rekursiv in aufsteigender Reihenfolge verwendet werden. Dies bedeutet, dass ein übergebener Parameter1 selbst wiederum einen Wert wie {1} oder {2} enthalten kann, welcher durch die übergebenen Parameter2 und Parameter3 befüllt wird.

Erweiterte Formatspezifizierer oder andere Datentypen als Zeichenketten werden nicht unterstützt.

Alle Einträge der Messages.txt (bzw. Messages.0009.lng.txt) werden solange zeilenweise geladen und in einem Cache im Hauptspeicher gespeichert, bis die gesuchte ID gefunden wurde. Das bedeutet, dass häufig benutzte Einträge zu Beginn der Dateien verwendet werden sollten, um eine gute Balance zwischen Hauptspeicherverbrauch und Performance zu erhalten.

Die Einträge sind projektspezifisch, dies bedeutet, dass Änderungen in den Dateien Messages.txt oder Messages.0009.lng.txt erst beim Neuladen des Projektes Auswirkungen haben.

Bitte beachten Sie, dass die Dateien Messages.txt und Messages.0009.lng.txt als Kodierung ANSI, UTF-8 mit Byte Order Mark (BOM) oder UTF-16 verwenden, um die falsche Darstellung von z. B. Umlauten zu vermeiden.

#### Parameter:

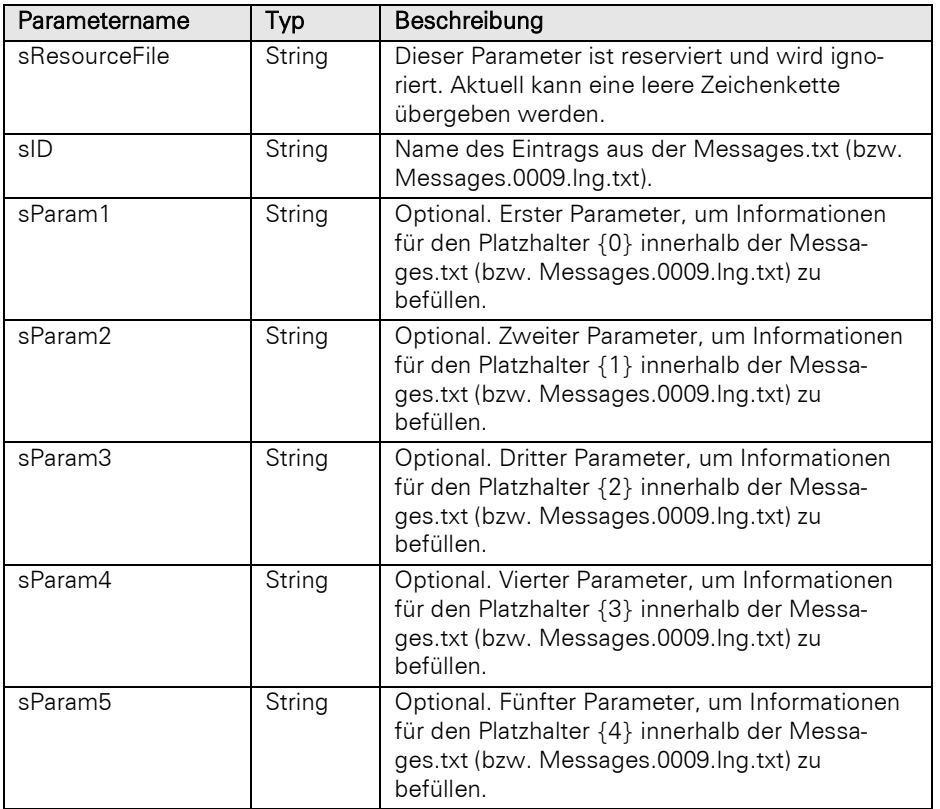

## Rückgabewert:

String

## Beispiel VBScript:

```
If (cRM.UILanguageID = 7) Then
     Call cRM.CurrentProject.GetMessageText("", "SalesOppertunitySuccessfull",
"combit Software GmbH", "LFrisch", "Belege")
Else
     Call cRM.CurrentProject.GetMessageText("", "SalesOppertunitySuccessfull",
"combit Software GmbH", "LFrisch", "SalesDocuments")
End If
```
# Beispiel C#-Script:

 $if$   $(cRM.UILanquageID == 7)$ 

```
{
     cRM.CurrentProject.GetMessageText("", "SalesOppertunitySuccessfull", "combit 
Software GmbH", "LFrisch", "Belege");
}
else
{
     cRM.CurrentProject.GetMessageText("", "SalesOppertunitySuccessfull", "combit 
Software GmbH", "LFrisch", "SalesDocuments");
}
```
## GetSessionProperty

## Beschreibung:

Liest eine Session-Variable aus, die zuvor mit SetSessionProperty gesetzt wurde oder gibt den Standardwert zurück.

## Parameter:

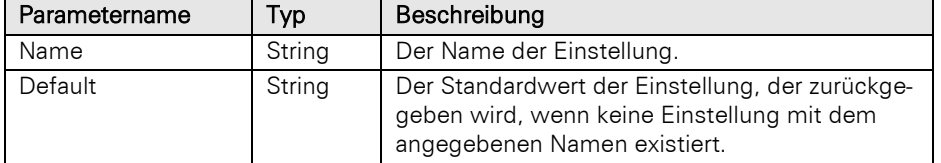

#### Rückgabewert:

## String

#### Beispiel VBScript:

```
Call cRM.CurrentProject.SetSessionProperty("EigeneSessionVariable", "Wert")
Call cRM.CurrentProject.GetSessionProperty("EigeneSessionVariable", "")
Call cRM.CurrentProject.RemoveSessionProperty("EigeneSessionVariable")
```
#### Beispiel C#-Script:

```
cRM.CurrentProject.SetSessionProperty("EigeneSessionVariable", "Wert");
cRM.CurrentProject.GetSessionProperty("EigeneSessionVariable", "");
cRM.CurrentProject.RemoveSessionProperty("EigeneSessionVariable");
```
## **GetUserProperty**

## Beschreibung:

Liest eine benutzerspezifische Script-Einstellung aus, die zuvor mit SetUserProperty gesetzt wurde oder gibt den Standardwert zurück.

## Parameter:

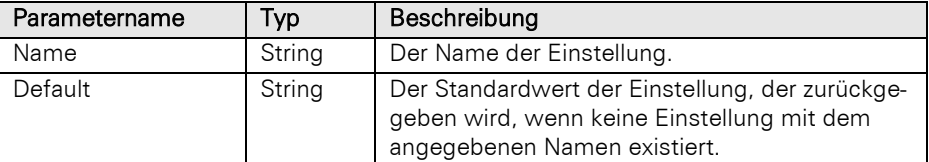

## Rückgabewert:

## String

## Beispiel VBScript:

```
Call cRM.CurrentProject.GetUserProperty("EigeneVariableProBenutzer", "Wert")
Call cRM.CurrentProject.SetUserProperty("EigeneVariableProBenutzer", "")
```
#### Beispiel C#-Script:

```
cRM.CurrentProject.GetUserProperty("EigeneVariableProBenutzer", "Wert");
cRM.CurrentProject.SetUserProperty("EigeneVariableProBenutzer", "");
```
# **IsValueBlacklisted**

#### Beschreibung:

Gibt zurück, ob sich der übergebene Wert auf der Sperrliste befindet.

#### Parameter:

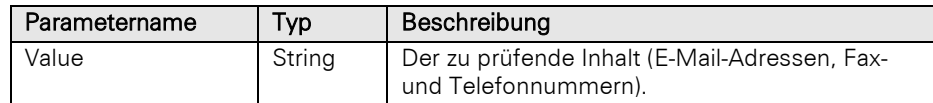

#### Rückgabewert:

Bool

## Beispiel VBScript:

```
Dim sPhoneNumber : sPhoneNumber =
cRM.CurrentProject.ActiveViews.ActiveView.CurrentRecordSet.CurrentRecord.GetConten
tsByName("Phone_Private")
If (cRM.CurrentProject.IsValueBlacklisted(sPhoneNumber)) Then
    Call cRM.DialogMessageBox("Der geprüfte Inhalt (" & sPhoneNumber & ") befindet 
sich auf der Sperrliste.", "Project.IsValueBlacklisted", vbOkOnly)
End If
```
## Beispiel C#-Script:

```
string sPhoneNumber =
cRM.CurrentProject.ActiveViews.ActiveView.CurrentRecordSet.CurrentRecord.GetConten
tsByName("Phone_Private");
if (cRM.CurrentProject.IsValueBlacklisted(sPhoneNumber) == true)
{
     cRM.DialogMessageBox("Der geprüfte Inhalt (" + sPhoneNumber + ") befindet sich 
auf der Sperrliste.", "Project.IsValueBlacklisted", 0);
```
# OpenActiveViewByName

#### Beschreibung:

}

Liefert eine aktive Ansicht über den Ansichtennamen.

## Parameter:

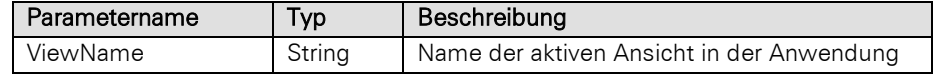

## Rückgabewert:

View

#### Beispiel VBScript:

```
Dim sViewName : sViewName = "Kontakte"
    If (cRM.CurrentProject.OpenActiveViewByName(sViewName) Is Nothing) Then
         Call cRM.CurrentProject.OpenNewViewByName(sViewName)
    End If
Beispiel C#-Script: 
    string viewName = "Kontakte";
    if (cRM.CurrentProject.OpenActiveViewByName(viewName) == null)
    {
         cRM.CurrentProject.OpenNewViewByName(viewName);
    }
```
# OpenNewViewByName

## Beschreibung:

Öffnet eine neue Ansicht über den Ansichtennamen.

## Parameter:

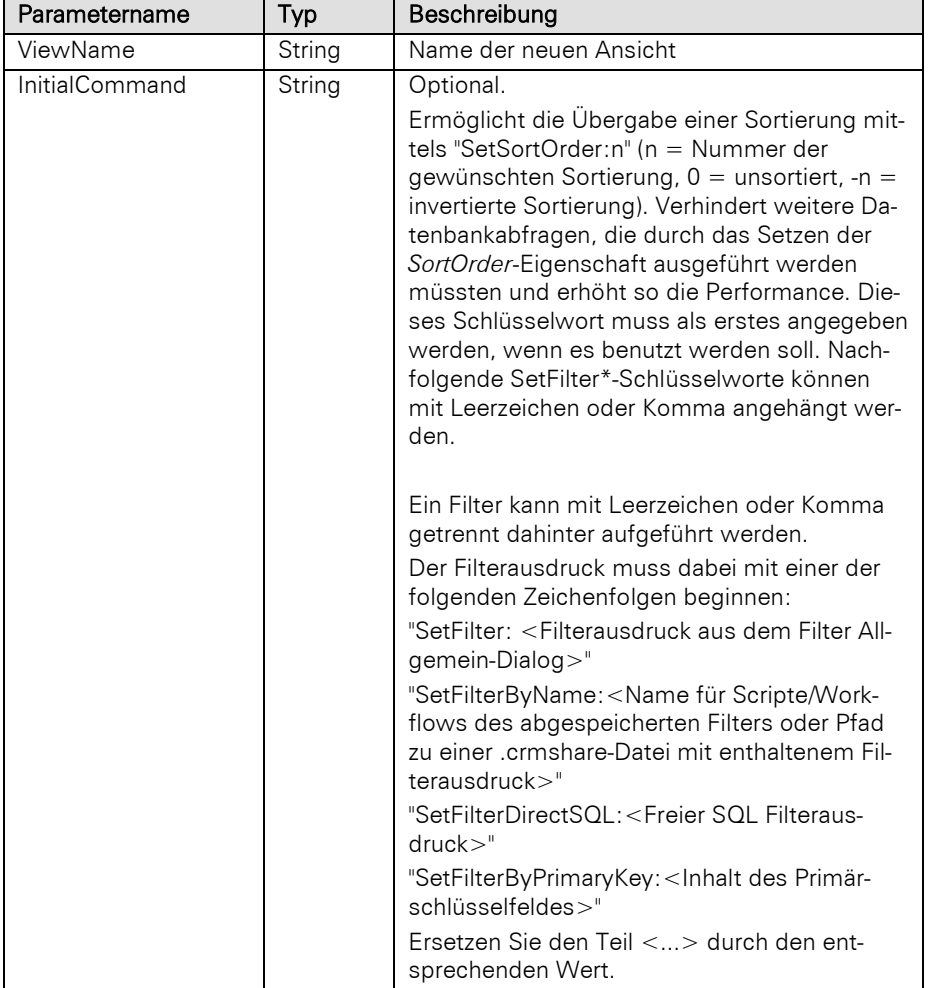

## Rückgabewert:

View

## Beispiel VBScript:

```
Dim sViewName : sViewName = "Kontakte"
    If (cRM.CurrentProject.OpenActiveViewByName(sViewName) Is Nothing) Then
         Call cRM.CurrentProject.OpenNewViewByName(sViewName)
    End If
Beispiel C#-Script: 
    string viewName = "Kontakte";
    if (cRM.CurrentProject.OpenActiveViewByName(viewName) == null)
    {
         cRM.CurrentProject.OpenNewViewByName(viewName);
    }
```
## RemoveSessionProperty

## Beschreibung:

Entfernt eine zuvor per SetSessionProperty angelegte Variable im Unterzweig "cRM.Project.Session".

#### Parameter:

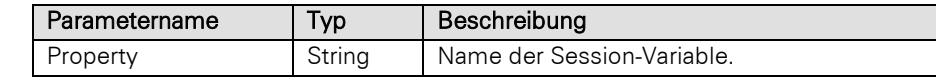

#### Beispiel VBScript:

Call cRM.CurrentProject.SetSessionProperty**(**"EigeneSessionVariable"**,** "Wert"**)** Call cRM.CurrentProject.GetSessionProperty**(**"EigeneSessionVariable"**,** ""**)** Call cRM.CurrentProject.RemoveSessionProperty**(**"EigeneSessionVariable"**)** Beispiel C#-Script: cRM**.**CurrentProject**.**SetSessionProperty**(**"EigeneSessionVariable"**,** "Wert"**);**

cRM**.**CurrentProject**.**GetSessionProperty**(**"EigeneSessionVariable"**,** ""**);** cRM**.**CurrentProject**.**RemoveSessionProperty**(**"EigeneSessionVariable"**);**

## **SetGlobalProperty**

#### Beschreibung:

Setzt eine globale Script-Einstellung. Die Speicherung erfolgt in der Datei "global.ini" in der "cmbt\_Files" Tabelle.

## Parameter:

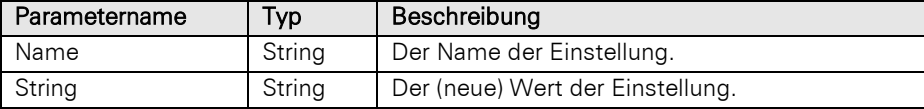

## Beispiel VBScript:

```
Call cRM.CurrentProject.SetGlobalProperty("EigenerEintrag", "Wert")
Call cRM.CurrentProject.GetGlobalProperty("EigenerEintrag", "")
```
#### Beispiel C#-Script:

```
cRM.CurrentProject.SetGlobalProperty("EigenerEintrag", "Wert");
cRM.CurrentProject.GetGlobalProperty("EigenerEintrag", "");
```
## **SetSessionProperty**

#### Beschreibung:

Setzt eine Session-Variable im Formeleditor im Unterzweig "cRM.Project.Session".

Falls Datensatzrechte berücksichtigt werden sollen, dann verwenden Sie SetSessionProperty innerhalb des Ereignisses "Projekt wurde geöffnet".

#### Parameter:

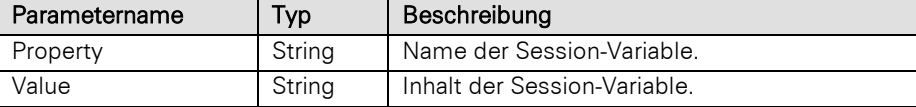

## Beispiel VBScript:

```
Call cRM.CurrentProject.SetSessionProperty("EigeneSessionVariable", "Wert")
Call cRM.CurrentProject.GetSessionProperty("EigeneSessionVariable", "")
Call cRM.CurrentProject.RemoveSessionProperty("EigeneSessionVariable")
```
## Beispiel C#-Script:

```
cRM.CurrentProject.SetSessionProperty("EigeneSessionVariable", "Wert");
cRM.CurrentProject.GetSessionProperty("EigeneSessionVariable", "");
cRM.CurrentProject.RemoveSessionProperty("EigeneSessionVariable");
```
# **SetUserProperty**

## Beschreibung:

Setzt eine benutzerspezifische Script-Einstellung. Die Speicherung erfolgt in der Datei "<BENUTZER>\user\_scriptvars.ini" in der "cmbt\_Files" Tabelle.

## Parameter:

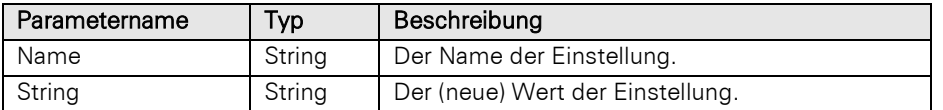

## Beispiel VBScript:

```
Call cRM.CurrentProject.GetUserProperty("EigeneVariableProBenutzer", "Wert")
    Call cRM.CurrentProject.SetUserProperty("EigeneVariableProBenutzer", "")
Beispiel C#-Script: 
    cRM.CurrentProject.GetUserProperty("EigeneVariableProBenutzer", "Wert");
    cRM.CurrentProject.SetUserProperty("EigeneVariableProBenutzer", "");
```
## **StoreConfigFile**

## Beschreibung:

Speichert die projektspezifischen Konfigurationsdateien der Anwendung.

## Parameter:

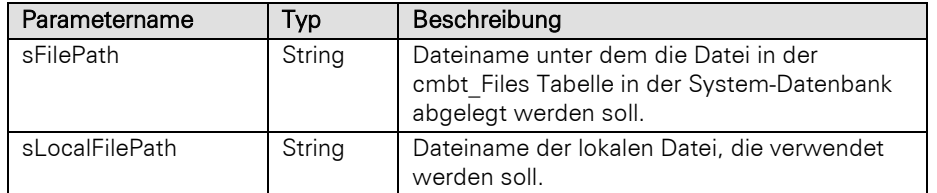

## Rückgabewert:

## Bool

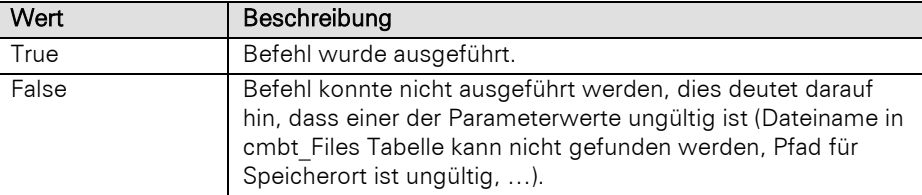

## Beispiel VBScript:

```
Dim sFilePath : sFilePath = "Administrator.xml"
Dim sLocalFilePath : sLocalFilePath = "C:\temp\" & sFilePath
Call cRM.CurrentProject.StoreConfigFile(sFilePath, sLocalFilePath)
```
#### Beispiel C#-Script:

```
string filePath = "Administrator.xml";
string localFilePath = @"C:\temp\" + filePath;
cRM.CurrentProject.StoreConfigFile(filePath, localFilePath);
```
# **3.37Record Objekt**

# **3.37.1 Eigenschaften**

## Deletable, read-only

## Beschreibung:

Über diese Eigenschaft kann geprüft werden, ob ein Datensatz aufgrund von Datensatzrechten löschbar wäre.

Wichtig: Die Verwendung dieser Eigenschaft löst zusätzliche Abfragen an den Datenbankserver aus, welche beim anschließenden Lock bzw. Delete Aufruf in jedem Falle (nochmal) durchgeführt werden. Diese Eigenschaft sollte daher in Scripten nur mit Bedacht verwendet werden, sie könnte ggf. im Fall, dass Lock/Delete false liefern, eingesetzt werden, um die Ursache aufgrund von fehlenden Datensatzrechten zu bestimmen.

Die Methode prüft Datensatzrechte und das Ansichtsrecht *Datensatz löschen*. Im Fehlerfall erhält man keine visuelle Meldung, d.h. im Script muss eine visuelle Benachrichtigung erfolgen, wenn die Methode fehlschlägt.

## Typ:

Bool

#### Beispiel VBScript:

```
Dim oRecord : Set oRecord =
cRM.CurrentProject.ActiveViews.ActiveView.CurrentRecordSet.CurrentRecord
If (oRecord.Deletable = True) Then
     Call oRecord.Delete()
End If
Set oRecord = Nothing
```
## Beispiel C#-Script:

```
Record record =
cRM.CurrentProject.ActiveViews.ActiveView.CurrentRecordSet.CurrentRecord;
if (record.Deletable == true)
{
     record.Delete();
}
record.Dispose();
```
## Editable, read-only

## Beschreibung:

Über diese Eigenschaft kann geprüft werden, ob ein Datensatz aufgrund von Datensatzrechten bearbeitbar wäre.

Wichtig: Die Verwendung dieser Eigenschaft löst zusätzliche Abfragen an den Datenbankserver aus, welche beim anschließenden Lock bzw. Delete Aufruf in jedem Falle (nochmal) durchgeführt werden. Diese Eigenschaft sollte daher in Scripten nur mit Bedacht verwendet werden, sie könnte ggf. im Fall, dass Lock/Delete false liefern, eingesetzt werden, um die Ursache aufgrund von fehlenden Datensatzrechten zu bestimmen.

Die Methode prüft Datensatzrechte und das Ansichtsrecht *Datensatz ändern*. Im Fehlerfall erhält man keine visuelle Meldung, d.h. im Script muss eine visuelle Benachrichtigung erfolgen, wenn die Methode fehlschlägt.

## Typ:

Bool

## Beispiel VBScript:

```
' Dieses Beispiel basiert auf der Kontakte-Ansicht einer combit_Large-Solution
    Dim oRecord : Set oRecord =
    cRM.CurrentProject.ActiveViews.ActiveView.CurrentRecordSet.CurrentRecord
    If (oRecord.Editable = True) Then
         Call oRecord.Lock()
         Call oRecord.SetContentsByName("Name", "Soleil")
         Call oRecord.Save()
         Call oRecord.Unlock()
    End If
Beispiel C#-Script:
```
// Dieses Beispiel basiert auf der Kontakte-Ansicht einer combit\_Large-Solution

```
Record record =
cRM.CurrentProject.ActiveViews.ActiveView.CurrentRecordSet.CurrentRecord;
if (record.Editable == true)
{
     record.Lock();
     record.SetContentsByName("Name", "Soleil");
     record.Save();
     record.Unlock();
```

```
}
```
# **3.37.2 Methoden**

## AddToBlacklist

## Beschreibung:

Nimmt den Inhalt des übergebenen Feldes in die Sperrliste auf. Dabei wird die zugehörige Auto-Protokoll Aktion "In Sperrliste aufnehmen" ausgelöst.

```
Wichtig: Diese Methode nimmt nur Felder der internen Feldtypen 'E-Mail', 'Telefon', 'Mobiltelefon' und 'Telefax' 
entgegen.
```
## Parameter:

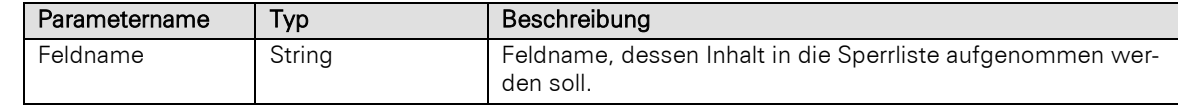

## Rückgabewert:

Bool

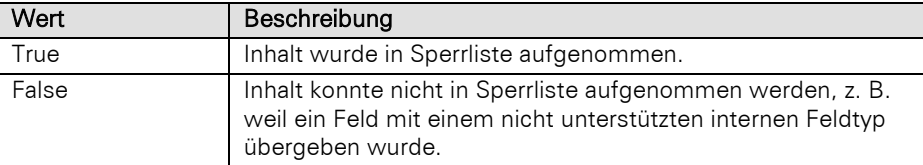

## Beispiel VBScript:

' Dieses Beispiel basiert auf der Kontakte-Ansicht einer combit\_Large-Solution

Call

```
cRM.CurrentProject.ActiveViews.ActiveView.CurrentRecordSet.CurrentRecord.AddToBlac
klist("Phone_Private")
```
## Beispiel C#-Script:

```
// Dieses Beispiel basiert auf der Kontakte-Ansicht einer combit_Large-Solution
```

```
cRM.CurrentProject.ActiveViews.ActiveView.CurrentRecordSet.CurrentRecord.AddToBlac
klist("Phone_Private");
```
## AddToFavorites

#### Beschreibung:

Fügt den aktuellen Datensatz den Favoriten hinzu.

Wichtig: Diese Methode darf nicht aufgerufen werden, wenn das zugrundeliegende Record Objekt über CurrentRecordBuffered erzeugt wurde.

#### Rückgabewert:

Bool

## Beispiel VBScript:

## Call

```
cRM.CurrentProject.ActiveViews.ActiveView.CurrentRecordSet.CurrentRecord.AddToFavo
rites()
```
#### Beispiel C#-Script:

```
cRM.CurrentProject.ActiveViews.ActiveView.CurrentRecordSet.CurrentRecord.AddToFavo
rites();
```
## AddToHistory

## Beschreibung:

Fügt den aktuellen Datensatz dem Verlauf hinzu.

Wichtig: Diese Methode darf nicht aufgerufen werden, wenn das zugrundeliegende Record Objekt über CurrentRecordBuffered erzeugt wurde.

#### Rückgabewert:

Bool

#### Beispiel VBScript:

```
Call
cRM.CurrentProject.ActiveViews.ActiveView.CurrentRecordSet.CurrentRecord.AddToHist
ory()
```
#### Beispiel C#-Script:

cRM**.**CurrentProject**.**ActiveViews**.**ActiveView**.**CurrentRecordSet**.**CurrentRecord**.**AddToHist ory**();**

# AddToPhoneManager

## Beschreibung:

Fügt den aktuellen Datensatz dem phone manager hinzu.

#### Parameter:

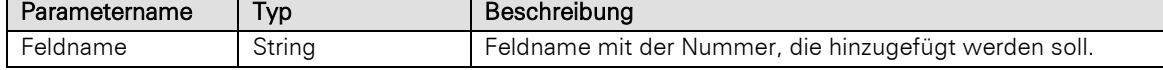

#### Rückgabewert:

Bool

#### Beispiel VBScript:

' Dieses Beispiel basiert auf der Kontakte-Ansicht einer combit\_Large-Solution

```
Call
cRM.CurrentProject.ActiveViews.ActiveView.CurrentRecordSet.CurrentRecord.AddToPhon
eManager("Phone_Private")
```
#### Beispiel C#-Script:

// Dieses Beispiel basiert auf der Kontakte-Ansicht einer combit\_Large-Solution

```
cRM.CurrentProject.ActiveViews.ActiveView.CurrentRecordSet.CurrentRecord.AddToPhon
eManager("Phone_Private");
```
## **Delete**

#### Beschreibung:

Löscht einen Datensatz.

Hinweis: Die Methode prüft das Ansichtsrecht *Datensatz löschen*. Im Fehlerfall erhält man keine visuelle Meldung, d.h. im Script muss eine visuelle Benachrichtigung erfolgen, wenn die Methode fehlschlägt.

Beim Löschen eines Datensatzes wird berücksichtigt, ob der Papierkorb für die Ansicht aktiviert wurde.

## Rückgabewert:

Bool

#### Beispiel VBScript:

```
Dim oRecord : Set oRecord =
    cRM.CurrentProject.ActiveViews.ActiveView.CurrentRecordSet.CurrentRecord
    If (oRecord.Deletable = True) Then
        Call oRecord. Delete()
    End If
    Set oRecord = Nothing
Beispiel C#-Script: 
    Record record =
    cRM. Current Project. ActiveViews. ActiveView. CurrentRecordSet. CurrentRecord;
    if (record.Deletable == true)
    {
         record.Delete();
    }
```
record**.**Dispose**();**

## DialNumber

#### Beschreibung:

Wählt die übergebene Telefonnummer und entspricht insofern der manuellen Wahl.

Wichtig: Diese Methode darf nicht aufgerufen werden, wenn das zugrundeliegende Record Objekt über CurrentRecordBuffered erzeugt wurde.

#### Parameter:

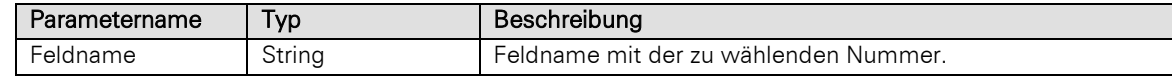

Hinweis: Enthält der Parameter 'Feldname' als erstes Zeichen keinen Buchstaben, so wird der Inhalt als direkt übergebene Telefonnummer interpretiert. Dies ermöglicht Datensatz-spezifische (notwendig für z. B. Autoprotokolle) Telefonwahl, ohne dass die Telefonnummer selbst in einem Datensatz-Feld stehen muss.

## Beispiel VBScript:

' Dieses Beispiel basiert auf der Kontakte-Ansicht einer combit\_Large-Solution

```
Call
```

```
cRM.CurrentProject.ActiveViews.ActiveView.CurrentRecordSet.CurrentRecord.DialNumbe
r("Phone_Private")
```
## Beispiel C#-Script:

```
// Dieses Beispiel basiert auf der Kontakte-Ansicht einer combit_Large-Solution
```

```
cRM.CurrentProject.ActiveViews.ActiveView.CurrentRecordSet.CurrentRecord.DialNumbe
r("Phone_Private");
```
## GetContentsByFormula

#### Beschreibung:

Liefert das Ergebnis einer Formel auf Basis des aktuellen Datensatzes zurück. Die Felder des Datensatzes stehen dabei als Variablen zur Verfügung.

Hinweis: Wird ein formatiertes Notizenfeld abgerufen, so wird immer der entsprechende HTML-Code zurückgeliefert.

## Parameter:

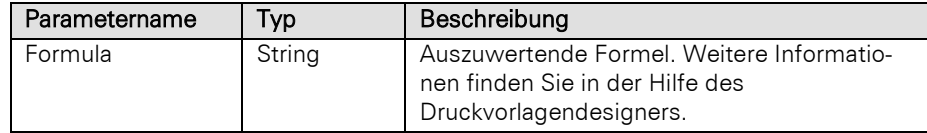

Hinweis: Für Feldnamen, die in einer Formel verwendet werden, muss der physikalische Feldname verwendet werden. Das Verwenden von Feldaliasen wird ausdrücklich nicht empfohlen, da eine Änderung des Feldalias (ggf. nur indirekt, z. B. durch die Änderung eines 1:1 Relationsalias) dazu führt, dass das Script nicht mehr korrekt funktioniert.

Tipp: Eine funktionierende Formel lässt sich bspw. in den Ansichteneigenschaften der betreffenden Ansicht im Reiter "Datensatzverweis" in einem der Formel-Dialoge zusammenstellen. Im Reiter "Felder" können Sie im Zweifel prüfen, welcher Feldalias zu welchem phys. Feldnamen gehört. Kopieren Sie anschließend die zusammengestellte Formel und verwenden diese im Script.

## Rückgabewert:

String

#### Beispiel VBScript:

' Dieses Beispiel basiert auf der Firmen-Ansicht einer combit\_Large-Solution

#### Call

cRM.CurrentProject.ActiveViews.ActiveView.CurrentRecordSet.CurrentRecord.GetConten tsByFormula**(**"""Firma '"" + Company + ""'"""**)**

#### Beispiel C#-Script:

// Dieses Beispiel basiert auf der Firmen-Ansicht einer combit\_Large-Solution

```
cRM.CurrentProject.ActiveViews.ActiveView.CurrentRecordSet.CurrentRecord.GetConten
tsByFormula(@"""Firma '"" + Company + ""'""");
```
## GetContentsByName

## Beschreibung:

Liefert den Inhalt des Feldes als Zeichenkette zurück, dessen physikalischer Feldname übergeben wurde.

Hinweis: Wird ein formatiertes Notizenfeld abgerufen, so wird immer der entsprechende HTML-Code zurückgeliefert.

Um Aggregationsfelder anzusprechen verwendet man als Feldnamen folgende Struktur:

<Name des Primärschlüsselfeldes>.\$Aggregate\_<Name der Ansicht>.ID.<Physikalischer Name des Aggregationsfeldes>

Beispiel: ID.\$Aggregate\_Kontakte.ID.ActivityCount

#### Parameter:

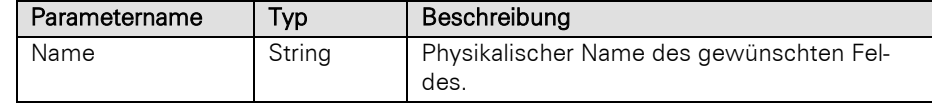

## Rückgabewert:

## String

## Beispiel VBScript:

' Dieses Beispiel basiert auf der Firmen-Ansicht einer combit\_Large-Solution

```
Dim sCompany : sCompany =
cRM.CurrentProject.ActiveViews.ActiveView.CurrentRecordSet.CurrentRecord.GetConten
tsByName("Company")
```
#### Beispiel C#-Script:

// Dieses Beispiel basiert auf der Firmen-Ansicht einer combit\_Large-Solution

```
string company =
cRM.CurrentProject.ActiveViews.ActiveView.CurrentRecordSet.CurrentRecord.GetConten
tsByName("Company");
```
## GetContentsByNameToFile

## Beschreibung:

Das angegebene BLOB-Feld wird ausgelesen und dessen Inhalt unter dem angegebenen Dateinamen gespeichert.

#### Parameter:

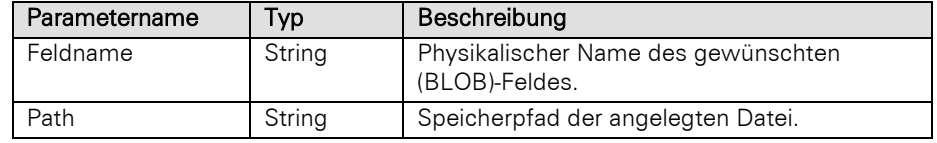

Rückgabewert:

Bool

```
' Auslesen und Übertragen eines Dokuments in das Dateisystem. Dieses Beispiel 
   basiert auf der Aktivitäten-Ansicht einer combit_Large-Solution
   Dim oRecord : Set oRecord =
   cRM.CurrentProject.ActiveViews.ActiveView.CurrentRecordSet.CurrentRecord
   Dim sDocumentFileName : sDocumentFileName =
   oRecord.GetContentsByName("Document_FileName")
   Dim sDocumentFileType : sDocumentFileType =
   oRecord.GetContentsByName("Document_FileType")
    Call oRecord.GetContentsByNameToFile("Document_Embedded", "C:\temp\" &
    sDocumentFileName & "." & sDocumentFileType)
   Set oRecord = Nothing
Beispiel C#-Script: 
    // Auslesen und Übertragen eines Dokuments in das Dateisystem. Dieses Beispiel 
   basiert auf der Aktivitäten-Ansicht einer combit_Large-Solution
   Record record =
   cRM. CurrentProject. ActiveViews. ActiveView. CurrentRecordSet. CurrentRecord;
   string documentFileName = record.GetContentsByName("Document_FileName");
   string documentFileType = record.GetContentsByName("Document_FileType");
   record.GetContentsByNameToFile("Document_Embedded", @"C:\temp\" + documentFileName 
   + "." + documentFileType);
   record.Dispose();
```
## GetContentsValueByFormula

#### Beschreibung:

Liefert das Ergebnis einer Formel auf Basis des aktuellen Datensatzes entsprechend des zurückgelieferten Datentyps der Formel zurück. Die Felder des Datensatzes stehen dabei als Variablen zur Verfügung.

Hinweis: Wird ein formatiertes Notizenfeld abgerufen, so wird immer der entsprechende HTML-Code zurückgeliefert.

## Parameter:

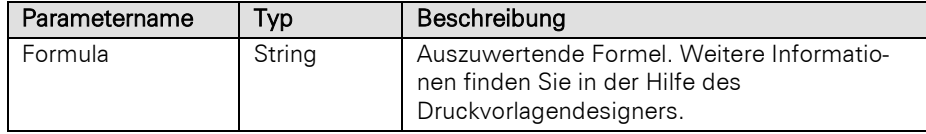

Hinweis: Für Feldnamen, die in einer Formel verwendet werden, muss der physikalische Feldname verwendet werden. Das Verwenden von Feldaliasen wird ausdrücklich nicht empfohlen, da eine Änderung des Feldalias (ggf. nur indirekt, z. B. durch die Änderung eines 1:1 Relationsalias) dazu führt, dass das Script nicht mehr korrekt funktioniert.

Tipp: Eine funktionierende Formel lässt sich bspw. in den Ansichteneigenschaften der betreffenden Ansicht im Reiter "Datensatzverweis" in einem der Formel-Dialoge zusammenstellen. Im Reiter "Felder" können Sie im Zweifel prüfen, welcher Feldalias zu welchem phys. Feldnamen gehört. Kopieren Sie anschließend die zusammengestellte Formel und verwenden diese im Script.

## Rückgabewert:

## Variant

Hinweis: Bitte beachten Sie, dass "" nicht gleich NULL ist.

## Beispiel VBScript:

' Dieses Beispiel basiert auf der Firmen-Ansicht einer combit\_Large-Solution

Call

```
cRM.CurrentProject.ActiveViews.ActiveView.CurrentRecordSet.CurrentRecord.GetConten
tsValueByFormula("""Firma '"" + Company + ""'""")
```
#### Beispiel C#-Script:

// Dieses Beispiel basiert auf der Firmen-Ansicht einer combit\_Large-Solution

cRM**.**CurrentProject**.**ActiveViews**.**ActiveView**.**CurrentRecordSet**.**CurrentRecord**.**GetConten tsValueByFormula**(**@"""Firma '"" + Company + ""'"""**);**

## GetContentsValueByName

## Beschreibung:

Liefert den Inhalt entsprechend des Feldtyps des Feldes zurück, dessen Feldname übergeben wurde, z. B. Datumzeit-Typen als Datumsvariable, numerische Typen als numerische Variable etc. Somit werden bspw. Lokalisierungsprobleme (Komma oder Punkt als Dezimalzeichen? Datumsformatierung?) bei der Weiterverarbeitung des Wertes vermieden.

Hinweis: Wird ein formatiertes Notizenfeld abgerufen, so wird immer der entsprechende HTML-Code zurückgeliefert.

Um Aggregationsfelder anzusprechen verwendet man als Feldnamen folgende Struktur:

<Name des Primärschlüsselfeldes>.\$Aggregate\_<Name der Ansicht>.ID.<Name des Aggregationsfeldes>

Beispiel: ID.\$Aggregate\_Kontakte.ID.ActivityCount

## Parameter:

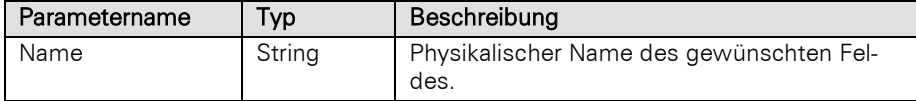

## Rückgabewert:

## Variant

Hinweis: Bitte beachten Sie, dass "" nicht gleich NULL ist.

#### Beispiel VBScript:

```
' Durchläuft alle Datensätze in einem kopierten RecordSet und summiert die 
Gesamtumsätze. Dieses Beispiel basiert auf der Firmen-Ansicht einer combit_Large-
Solution
Dim oRecordSetCopy : Set oRecordSetCopy =
cRM.CurrentProject.ActiveViews.ActiveView.CurrentRecordSetCopy
Dim oRecord
Dim nTurnover : nTurnover = 0
If (oRecordSetCopy.MoveFirst() = True) Then
     Set oRecord = oRecordSetCopy.CurrentRecord
     Do
        nTurnover = nTurnover + oRecord.GetContentsValueByName("Turnover")
     Loop Until Not oRecordSetCopy.MoveNext()
```

```
 Set oRecord = Nothing
    End If
    Call cRM.DialogMessageBox("Der Gesamtumsatz der aktuell angezeigten Datensätze 
    beträgt: " & CStr(nTurnover) & " EUR.", "RecordSet.MoveFirst", vbOkOnly)
    Set oRecordSetCopy = Nothing
Beispiel C#-Script: 
    // Durchläuft alle Datensätze in einem kopierten RecordSet und summiert die 
    Gesamtumsätze. Dieses Beispiel basiert auf der Firmen-Ansicht einer combit_Large-
    Solution
    RecordSet recordSetCopy =
    cRM.CurrentProject.ActiveViews.ActiveView.CurrentRecordSetCopy();
    Record record;
    double turnover = 0;
    if (recordSetCopy.MoveFirst() == true)
    {
         record = recordSetCopy.CurrentRecord;
         do
         {
             turnover = turnover + (double)record.GetContentsValueByName("Turnover");
         } while (!recordSetCopy.MoveNext());
         record.Dispose();
    }
    cRM.DialogMessageBox("Der Gesamtumsatz der aktuell angezeigten Datensätze beträgt: 
    " + turnover.ToString() + " EUR.", "RecordSet.MoveFirst", 0);
    recordSetCopy.Dispose();
```
## GetRecordRefDescription

#### Beschreibung:

Liefert die evaluierte Datensatzverweis-Formel für Kommentar/Betreff zurück. Im Fehlerfall wird ein leerer String zurückgeliefert.

#### Rückgabewert:

#### String

#### Beispiel VBScript:

```
Dim sRecordReference : sRecordReference =
cRM.CurrentProject.ActiveViews.ActiveView.CurrentRecordSet.CurrentRecord.GetRecord
RefDescription()
```
#### Beispiel C#-Script:

```
string recordRefDescription =
cRM.CurrentProject.ActiveViews.ActiveView.CurrentRecordSet.CurrentRecord.GetRecord
RefDescription();
```
## GetRelationalRecordSet

## Beschreibung:

Liefert ein RecordSet aufgrund einer relationalen Struktur zurück.

Hinweis: Wir empfehlen, nach Erzeugung eines RecordSet-Objektes zunächst mittles Aufruf der Methode "MoveFirst" die Existenz mindestens eines Record-Objektes zu überprüfen.

Wichtiger Hinweis für die Verwendung des Parameters CursorModel mit dem Wert 2 (forward-only) unter Microsoft SQL Server: Die Datensätze eines forward-only-RecordSets müssen nach dessen Erstellung direkt und unmittelbar über eine "GotoNext"-Schleife ohne Interaktion vollständig durchlaufen werden. Anderenfalls kann es, wenn das RecordSet viele Zeilen enthält, am Datenbankserver zu einem *ASYNC\_NETWORK\_IO*-Wartezustand kommen, der dann andere Abfragen (vor allem Änderungen) auf dieselbe Tabelle blockiert.

## Parameter:

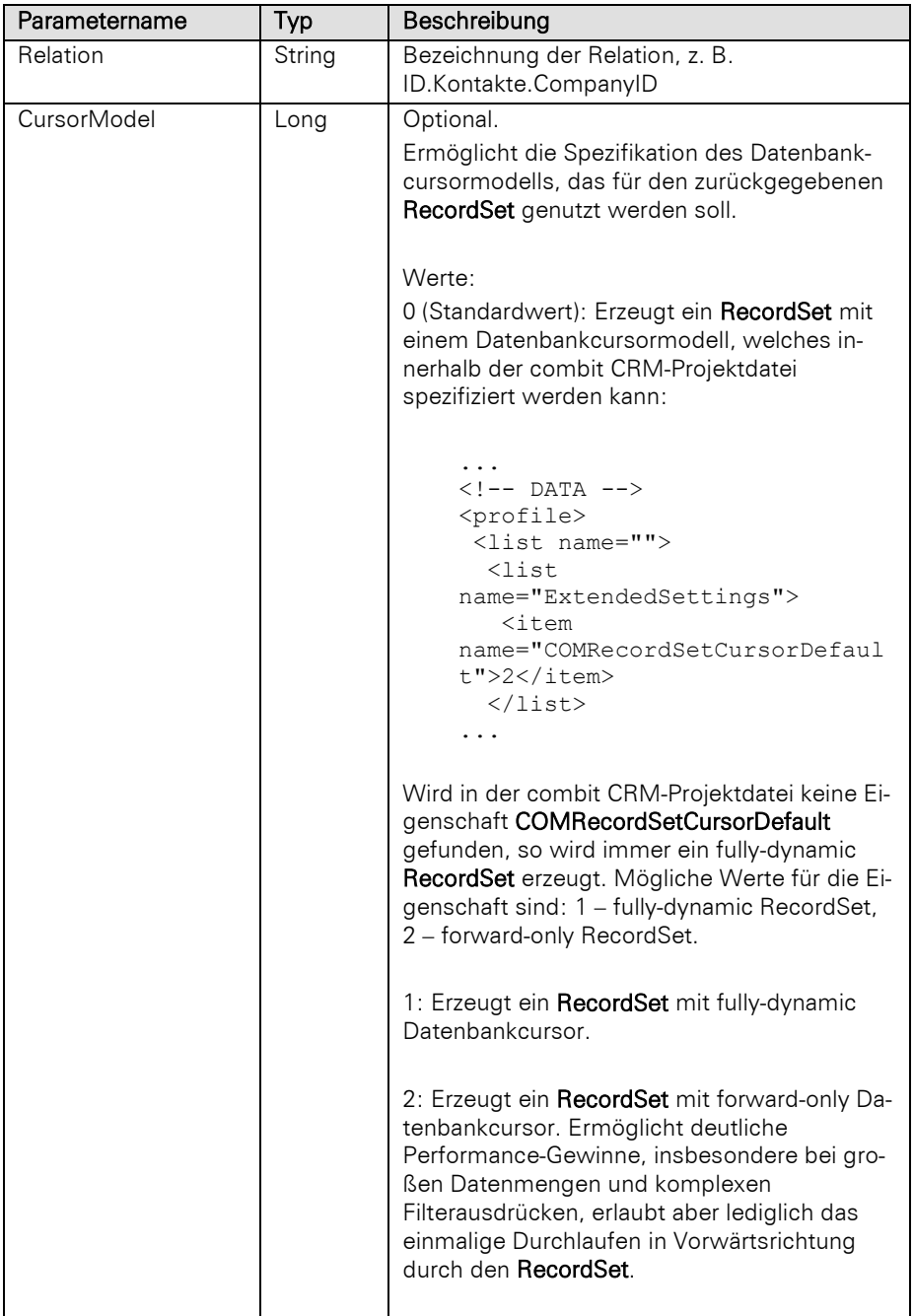
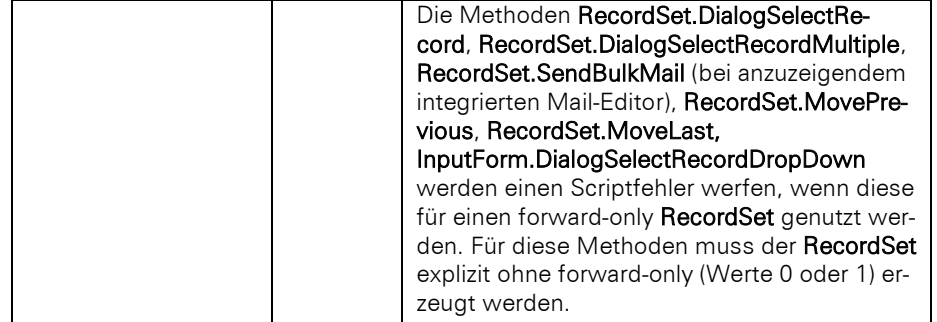

RecordSet

### Beispiel VBScript:

```
' Zählt alle Datensätze in einem RecordSet. Dieses Beispiel basiert auf der 
    Kontakte-Ansicht einer combit_Large-Solution
    Dim oContactRecordSet : Set oContactRecordSet =
    cRM.CurrentProject.ActiveViews.ActiveView.CurrentRecordSet.CurrentRecord.GetRelati
    onalRecordSet("ID.Kontakte.CompanyID")
    If (oContactRecordSet Is Nothing) Then
         MsgBox "oContactRecordSet Is Nothing"
         WScript.Quit
    End If
    Call MsgBox(oContactRecordSet.RecCount & " - Datensätze befinden sich im 
    oContactRecordSet", vbOkOnly, cRM.AppTitle)
    Set oContactRecordSet = Nothing
Beispiel C#-Script: 
    // Zählt alle Datensätze in einem RecordSet. Dieses Beispiel basiert auf der 
    Kontakte-Ansicht einer combit_Large-Solution
    RecordSet contactRecordSet =
    cRM.CurrentProject.ActiveViews.ActiveView.CurrentRecordSet.CurrentRecord.GetRelati
    onalRecordSet("ID.Kontakte.CompanyID");
    if (contactRecordSet == null)
    {
         cRM.DialogMessageBox("contactRecordSet == null", "combit CRM", 16);
    }
    else
    {
         cRM.DialogMessageBox(contactRecordSet.RecCount.ToString() + " – Datensätze 
    befinden sich im oContactRecordSet", "combit CRM", 0);
```
### Lock

**}**

### Beschreibung:

Sperrt den aktuellen Datensatz für die Bearbeitung durch andere Benutzer und sollte vor dem Ändern eines Datensatzes durch SetContents... aufgerufen werden. Die Methode liefert im Erfolgsfall True, ansonsten False zurück. Letzteres kann bspw. dadurch bedingt sein, dass der Datensatz bereits gesperrt oder die Bearbeitung aufgrund der aktuellen Berechtigungseinstellung nicht möglich ist.

Wichtig: Für ein mit der Methode NewRecord erzeugtes Record Objekt dürfen lediglich die Methoden Lock, Get/SetContents... mit einem (einmaligen) abschließenden Save und einem etwaigen (einmaligen) Unlock verwendet werden. Um andere Methoden des Record Objektes verwenden zu können, muss das Record Objekt freigegeben, neu initialisiert und auf den soeben erzeugten Datensatz positioniert werden.

Die Methode prüft Datensatzrechte und das Ansichtsrecht *Datensatz ändern*. Im Fehlerfall erhält man keine visuelle Meldung, d.h. im Script muss eine visuelle Benachrichtigung erfolgen, wenn die Methode fehlschlägt.

### Parameter:

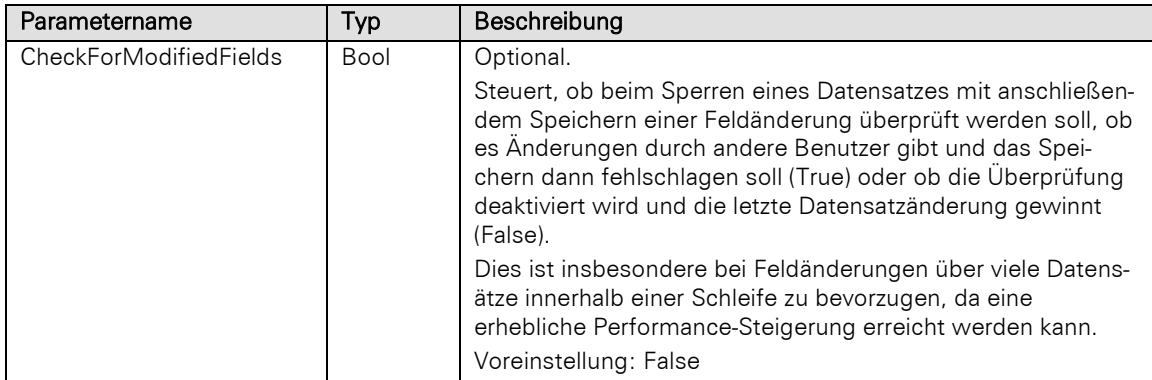

# Rückgabewert:

Bool

### Beispiel VBScript:

' Dieses Beispiel basiert auf der Firmen-Ansicht einer combit\_Large-Solution

```
Dim oRecord : Set oRecord =
cRM.CurrentProject.ActiveViews.ActiveView.CurrentRecordSet.CurrentRecord
Call oRecord. Lock ()
Call oRecord.SetContentsByName("Company", "Luna Aventuras")
Call oRecord.Save()
Call oRecord.Unlock()
Call cRM.CurrentProject.ActiveViews.ActiveView.Update()
Set oRecord = Nothing
```
### Beispiel C#-Script:

// Dieses Beispiel basiert auf der Firmen-Ansicht einer combit\_Large-Solution

```
Record record =
cRM. Current Project. ActiveViews. ActiveView. CurrentRecordSet. CurrentRecord;
record.Lock();
record.SetContentsByName("Company", "Luna Aventuras");
record.Save();
record.Unlock();
cRM.CurrentProject.ActiveViews.ActiveView.Update();
record.Dispose();
```
# **PrintCard**

### Beschreibung:

Druckt ein Karteikartenprojekt aus. Neben dem Druckziel muss u.a. der Name des gewünschten Druckprojektes angegeben werden.

Wichtig: Diese Methode darf nicht aufgerufen werden, wenn das zugrundeliegende Record Objekt über CurrentRecordBuffered erzeugt wurde.

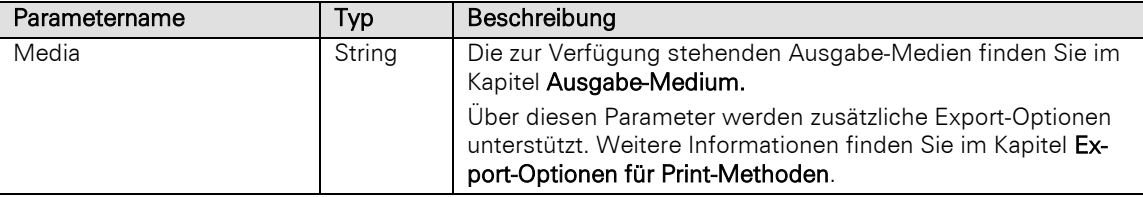

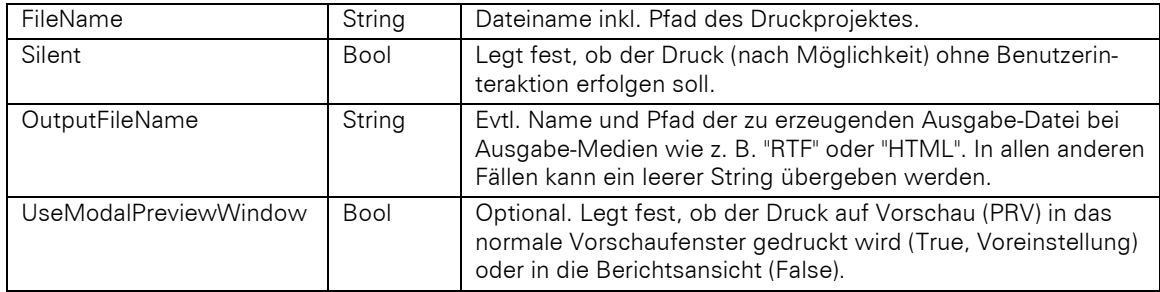

Bool

# Beispiel VBScript:

' Dieses Beispiel basiert auf der Kontakte-Ansicht einer combit\_Large-Solution

```
Dim oRecord : Set oRecord =
cRM.CurrentProject.ActiveViews.ActiveView.CurrentRecordSet.CurrentRecord
Call oRecord.PrintCard("PRV", "%PRJDIR%\Druckvorlagen\Kontakte -
Serienbriefvorlage.crd", True, "", False)
Set oRecord = Nothing
```
### Beispiel C#-Script:

// Dieses Beispiel basiert auf der Kontakte-Ansicht einer combit\_Large-Solution

```
Record record =
cRM.CurrentProject.ActiveViews.ActiveView.CurrentRecordSet.CurrentRecord;
record.PrintCard("PRV", @"%PRJDIR%\Druckvorlagen\Kontakte -
Serienbriefvorlage.crd", true, "", false);
record.Dispose();
```
# **PrintLabel**

# Beschreibung:

Druckt ein Etikettenprojekt aus. Neben dem Druckziel muss u.a. der Name des gewünschten Druckprojektes angegeben werden.

Wichtig: Diese Methode darf nicht aufgerufen werden, wenn das zugrundeliegende Record Objekt über CurrentRecordBuffered erzeugt wurde.

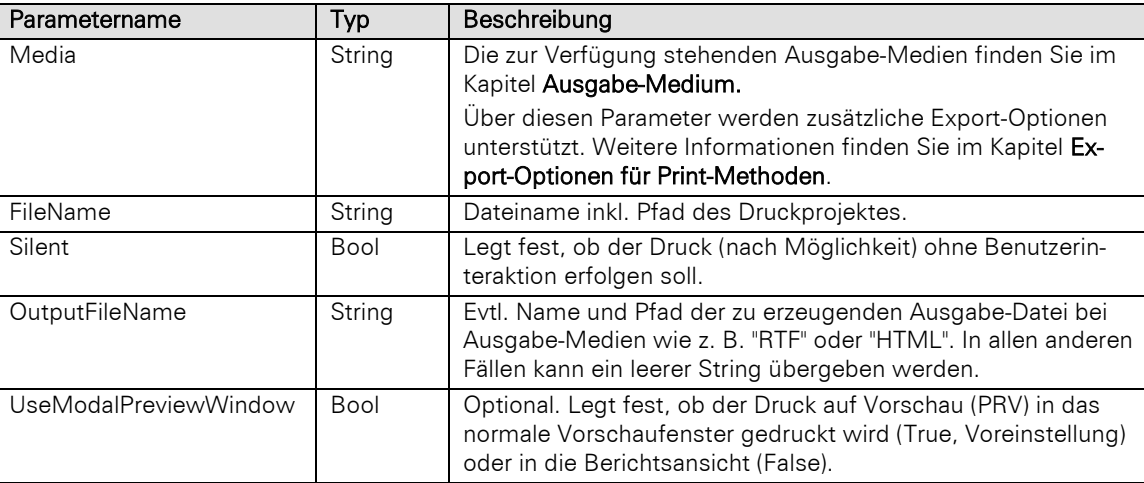

### Bool

# Beispiel VBScript:

' Dieses Beispiel basiert auf der Kontakte-Ansicht einer combit\_Large-Solution

```
Dim oRecord : Set oRecord =
cRM.CurrentProject.ActiveViews.ActiveView.CurrentRecordSet.CurrentRecord
Call oRecord.PrintLabel("PRV", "%PRJDIR%\Druckvorlagen\Kontakte -
Adressetikett.lbl", True, "", False)
Set oRecord = Nothing
```
### Beispiel C#-Script:

// Dieses Beispiel basiert auf der Kontakte-Ansicht einer combit\_Large-Solution

```
Record record =
cRM.CurrentProject.ActiveViews.ActiveView.CurrentRecordSet.CurrentRecord;
record.PrintLabel("PRV", @"%PRJDIR%\Druckvorlagen\Kontakte - Adressetikett.lbl",
true, "", false);
record.Dispose();
```
### **PrintReport**

### Beschreibung:

Druckt ein Listenprojekt aus. Neben dem Druckziel muss u.a. der Name des gewünschten Druckprojektes angegeben werden.

Wichtig: Diese Methode darf nicht aufgerufen werden, wenn das zugrundeliegende Record Objekt über CurrentRecordBuffered erzeugt wurde.

#### Parameter:

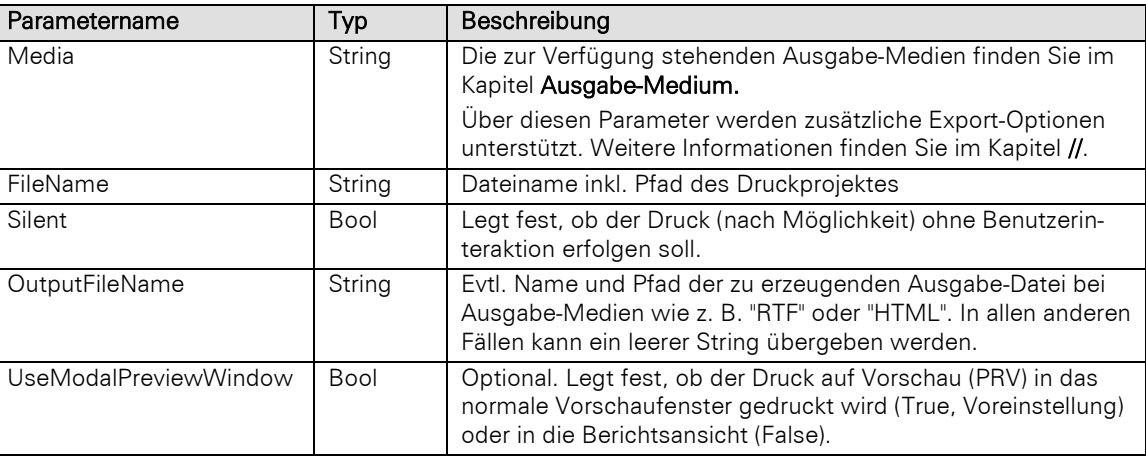

### Rückgabewert:

Bool

### Beispiel VBScript:

' Dieses Beispiel basiert auf der Kontakte-Ansicht einer combit\_Large-Solution

```
Dim oRecord : Set oRecord =
cRM.CurrentProject.ActiveViews.ActiveView.CurrentRecordSet.CurrentRecord
Call oRecord.PrintReport("PRV", "%PRJDIR%\Druckvorlagen\Kontakte -
Auswertungen.lst", True, "", False)
Set oRecord = Nothing
```
### Beispiel C#-Script:

// Dieses Beispiel basiert auf der Kontakte-Ansicht einer combit\_Large-Solution

```
Record record =
cRM. Current Project. ActiveViews. ActiveView. CurrentRecordSet. CurrentRecord;
record.PrintReport("PRV", @"%PRJDIR%\Druckvorlagen\Kontakte - Auswertungen.lst",
true, "", false);
record.Dispose();
```
# RemoveFromBlacklist

### Beschreibung:

Entfernt den Inhalt des übergebenen Feldes aus der Sperrliste. Dabei wird die zugehörige Auto-Protokoll Aktion "Aus Sperrliste entfernen" ausgelöst.

Wichtig: Diese Methode nimmt nur Felder der internen Feldtypen 'E-Mail', 'Telefon', 'Mobiltelefon' und 'Telefax' entgegen.

### Parameter:

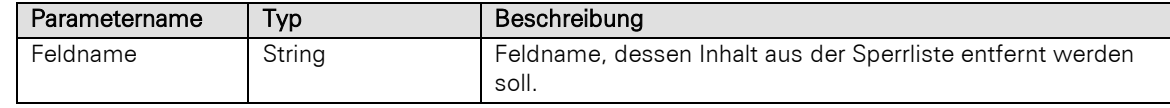

# Rückgabewert:

### Bool

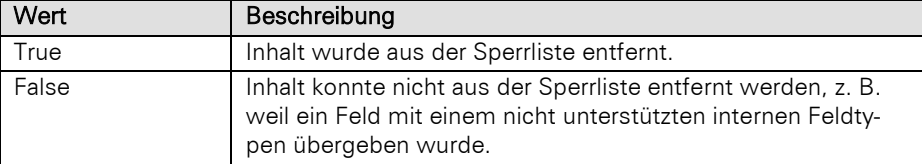

### Beispiel VBScript:

' Dieses Beispiel basiert auf der Kontakte-Ansicht einer combit\_Large-Solution

```
Dim oRecord : Set oRecord =
cRM.CurrentProject.ActiveViews.ActiveView.CurrentRecordSet.CurrentRecord
Call oRecord.RemoveFromBlacklist("Phone_Private")
Set oRecord = Nothing
```
### Beispiel C#-Script:

```
// Dieses Beispiel basiert auf der Kontakte-Ansicht einer combit_Large-Solution
```

```
Record record =
cRM.CurrentProject.ActiveViews.ActiveView.CurrentRecordSet.CurrentRecord;
record.RemoveFromBlacklist("Phone_Private");
record.Dispose();
```
#### Save

## Beschreibung:

Speichert einen mit Hilfe von SetContents... geänderten Datensatz in die Datenbank; zuvor sollte der Datensatz immer mit Lock gesperrt werden.

Wichtig: Für ein mit der Methode NewRecord erzeugtes Record Objekt dürfen lediglich die Methoden Lock, Get/SetContents... mit einem (einmaligen) abschließenden Save und einem etwaigen (einmaligen) Unlock verwendet werden. Um andere Methoden des Record Objektes verwenden zu können, muss das Record Objekt freigegeben, neu initialisiert und auf den soeben erzeugten Datensatz positioniert werden.

### Rückgabewert:

Bool

### Beispiel VBScript:

```
' Dieses Beispiel basiert auf der Firmen-Ansicht einer combit_Large-Solution
Dim oRecord : Set oRecord =
cRM.CurrentProject.ActiveViews.ActiveView.CurrentRecordSet.CurrentRecord
Call oRecord.Lock()
Call oRecord.SetContentsByName("Company", "Luna Aventuras")
Call oRecord.Save()
Call oRecord.Unlock()
Call cRM.CurrentProject.ActiveViews.ActiveView.Update()
Set oRecord = Nothing
```
#### Beispiel C#-Script:

// Dieses Beispiel basiert auf der Firmen-Ansicht einer combit\_Large-Solution

```
Record record =
cRM.CurrentProject.ActiveViews.ActiveView.CurrentRecordSet.CurrentRecord;
record.Lock();
record.SetContentsByName("Company", "Luna Aventuras");
record.Save();
record.Unlock();
cRM.CurrentProject.ActiveViews.ActiveView.Update();
record.Dispose();
```
### SaveRecordRef

### Beschreibung:

Speichert einen Datensatzverweis.

# Parameter:

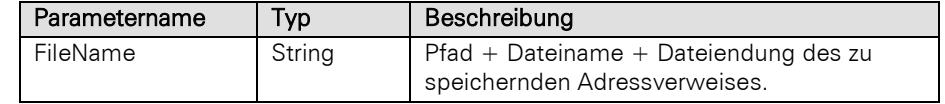

# Rückgabewert:

Bool

### Beispiel VBScript:

```
Dim oRecord : Set oRecord =
cRM.CurrentProject.ActiveViews.ActiveView.CurrentRecordSet.CurrentRecord
Call oRecord.SaveRecordRef("C:\temp\RecordRef.crx")
Set oRecord = Nothing
```
# Beispiel C#-Script:

```
Record record =
cRM. Current Project. ActiveViews. ActiveView. CurrentRecordSet. CurrentRecord;
record.SaveRecordRef(@"C:\temp\RecordRef.crx");
record.Dispose();
```
# **SendMailDirect**

### Beschreibung:

Sendet eine E-Mail mit Anhang entsprechend den Einstellungen unter "Konfigurieren > Allgemein" ohne Benutzer-Interaktion. Die automatische E-Mail-Ablage wird bei dieser Methode aktiviert. Die E-Mail wird, sofern konfiguriert, im Kontext des aktuellen Datensatz hinterlegt, bzw. verknüpft.

Wichtig: Diese Methode darf nicht aufgerufen werden, wenn das zugrundeliegende Record Objekt über CurrentRecordBuffered erzeugt wurde.

#### Parameter:

Parametername | Typ | Beschreibung

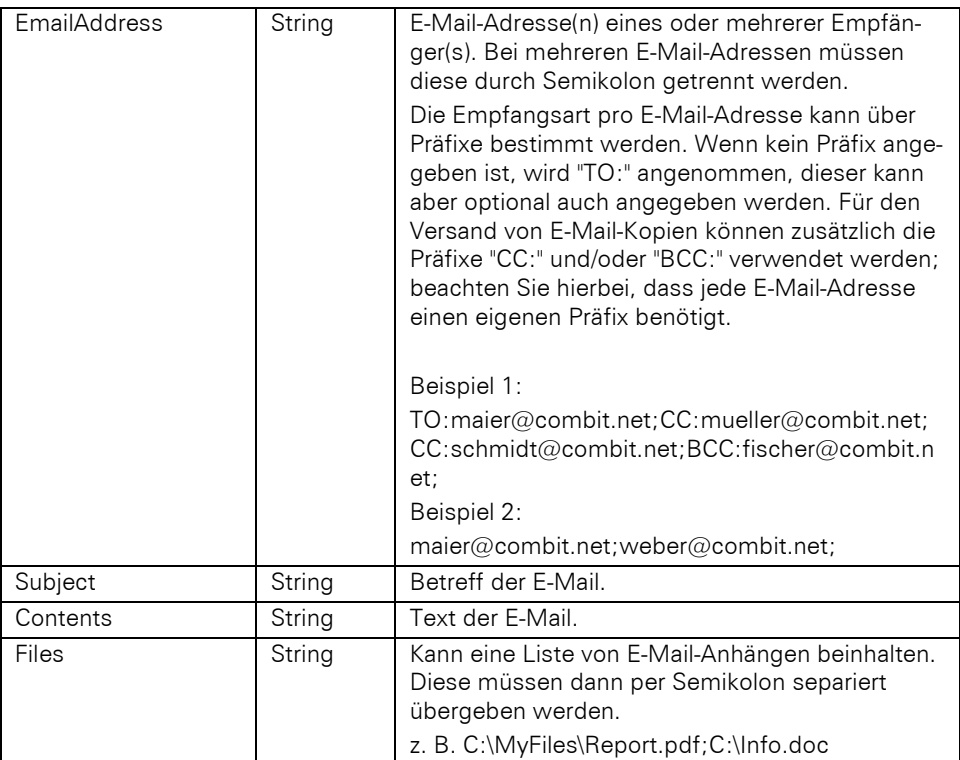

Bool

### Beispiel VBScript:

' Dieses Beispiel basiert auf der Kontakte-Ansicht einer combit\_Large-Solution

```
Dim oRecord : Set oRecord =
cRM.CurrentProject.ActiveViews.ActiveView.CurrentRecordSet.CurrentRecord
Dim sMail : sMail = oRecord.GetContentsByName("Email")
Dim sSubject : sSubject = "Mailing: Aktuelle Angebote"
Dim sContents : sContents = "Sehr geehrte Damen und Herren, ..."
Dim sFiles : sFiles = "C:\temp\Angebot.pdf;C:\temp\Angebot2.pdf"
Call oRecord.SendMailDirect(sMail, sSubject, sContents, sFiles)
Set oRecord = Nothing
```
#### Beispiel C#-Script:

// Dieses Beispiel basiert auf der Kontakte-Ansicht einer combit\_Large-Solution

```
Record record =
cRM. Current Project. ActiveViews. ActiveView. CurrentRecordSet. CurrentRecord;
string mail = record.GetContentsByName("Email");
string subject = "Mailing: Aktuelle Angebote";
string contents = "Sehr geehrte Damen und Herren, ...";
string files = @"C:\temp\Angebot.pdf;C:\temp\Angebot2.pdf";
record.SendMailDirect(mail, subject, contents, files);
record.Dispose();
```
# **SendRecordRef**

### Beschreibung:

Sendet eine E-Mail mit dem Datensatzverweis des aktuellen Datensatzes.

Wichtig: Diese Methode darf nicht aufgerufen werden, wenn das zugrundeliegende Record Objekt über CurrentRecordBuffered erzeugt wurde.

### Parameter:

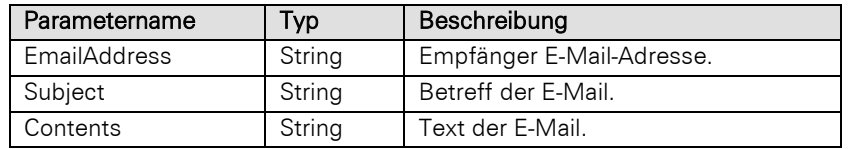

# Rückgabewert:

Bool

# Beispiel VBScript:

```
Dim oRecord : Set oRecord =
cRM.CurrentProject.ActiveViews.ActiveView.CurrentRecordSet.CurrentRecord
Call oRecord.SendRecordRef("soleil@luna-aventuras.net", "Datensatzverweis", "Hallo 
Jean, anbei der gewnschte Datensatzverweis.")
Set oRecord = Nothing
```
# Beispiel C#-Script:

```
Record record =
cRM.CurrentProject.ActiveViews.ActiveView.CurrentRecordSet.CurrentRecord;
record.SendRecordRef("soleil@luna-aventuras.net", "Datensatzverweis", "Hallo Jean, 
anbei der gewnschte Datensatzverweis.");
record.Dispose();
```
# **SendSingleMail**

### Beschreibung:

Sendet eine Einzelmail ohne Dialog. Es wird der vollständige Pfad der Vorlagedatei übergeben.

Wichtig: Diese Methode darf nicht aufgerufen werden, wenn das zugrundeliegende Record Objekt über CurrentRecordBuffered erzeugt wurde.

### Parameter:

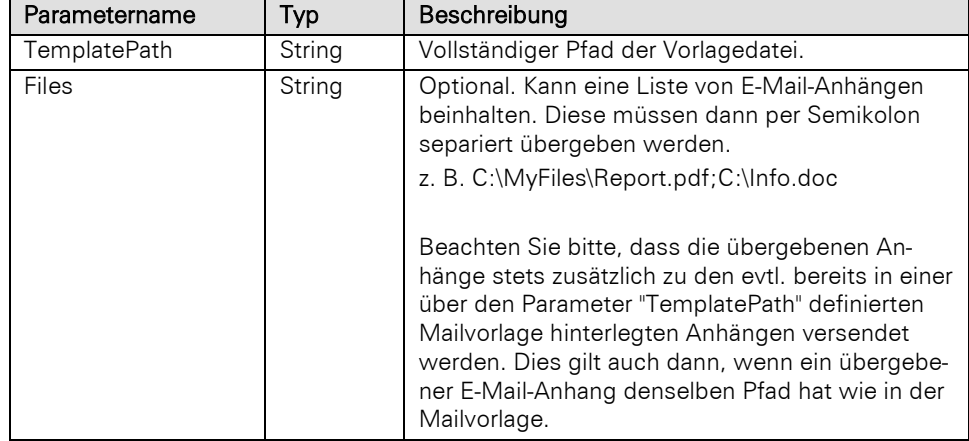

#### Rückgabewert:

Bool

### Beispiel VBScript:

' Dieses Beispiel basiert auf der Kontakte-Ansicht einer combit\_Large-Solution

```
Dim oRecord : Set oRecord =
cRM.CurrentProject.ActiveViews.ActiveView.CurrentRecordSet.CurrentRecord
Dim sTemplatePath : sTemplatePath = "%PRJDIR%\Mailvorlagen\Kontakte - HTML-Format 
Vorlage.mtpx"
Dim sFiles : sFiles = "C:\temp\Angebot.pdf;C:\temp\Angebot2.pdf"
Call oRecord.SendSingleMail(sTemplatePath, sFiles)
Set oRecord = Nothing
```
### Beispiel C#-Script:

```
// Dieses Beispiel basiert auf der Kontakte-Ansicht einer combit_Large-Solution
Record record =
cRM. CurrentProject. ActiveViews. ActiveView. CurrentRecordSet. CurrentRecord;
string templatePath = @"%PRJDIR%\Mailvorlagen\Kontakte - HTML-Format 
Vorlage.mtpx";
string files = @"C:\temp\Angebot.pdf;C:\temp\Angebot2.pdf";
record.SendSingleMail(templatePath, files);
record.Dispose();
```
# SendSingleMailDialog

# Beschreibung:

Sendet eine Einzelmail mit vorherigem Dialog. Es wird der vollständige Pfad der Vorlagedatei übergeben. Bevor der Anwender die Mail verschickt, kann er noch Änderungen/Ergänzungen vornehmen, die danach aber nicht zwingend in der Vorlage abgespeichert werden müssen.

Wichtig: Diese Methode darf nicht aufgerufen werden, wenn das zugrundeliegende Record Objekt über CurrentRecordBuffered erzeugt wurde.

#### Parameter:

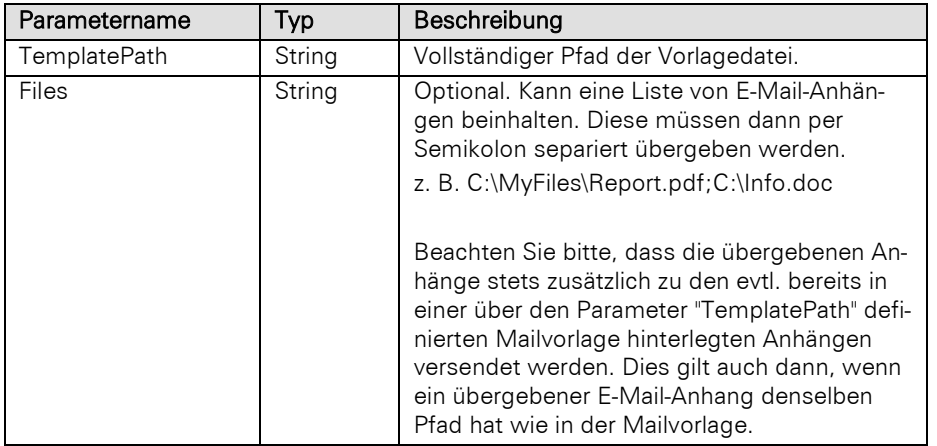

### Rückgabewert:

#### Bool

### Beispiel VBScript:

' Dieses Beispiel basiert auf der Kontakte-Ansicht einer combit\_Large-Solution

```
Dim oRecord : Set oRecord =
cRM.CurrentProject.ActiveViews.ActiveView.CurrentRecordSet.CurrentRecord
Dim sTemplatePath : sTemplatePath = "%PRJDIR%\Mailvorlagen\Kontakte - HTML-Format 
Vorlage.mtpx"
Dim sFiles : sFiles = "C:\temp\Angebot.pdf;C:\temp\Angebot2.pdf"
Call oRecord.SendSingleMailDialog(sTemplatePath, sFiles)
Set oRecord = Nothing
```
### Beispiel C#-Script:

// Dieses Beispiel basiert auf der Kontakte-Ansicht einer combit\_Large-Solution

```
Record record =
cRM. Current Project. ActiveViews. ActiveView. CurrentRecordSet. CurrentRecord;
string templatePath = @"%PRJDIR%\Mailvorlagen\Kontakte - HTML-Format 
Vorlage.mtpx";
string files = @"C:\temp\Angebot.pdf;C:\temp\Angebot2.pdf";
record.SendSingleMailDialog(templatePath, files);
record.Dispose();
```
# SetContentsByFormula

### Beschreibung:

Legt den Inhalt des Feldes mit einer Formel fest, dessen Feldname übergeben wurde. Das Setzen eines Primärschlüssels ist möglich, sofern das Schreiben erlaubt ist.

Hinweis: Bitte prüfen Sie den Rückgabewert der Methode, um sicherzustellen, dass das Setzen des neuen Inhalts funktioniert hat.

Wird ein formatiertes Notizenfeld gesetzt, ist folgendes zu beachten: fängt der Inhalt mit \\plaintext: an, dann wird Klartext angenommen, fängt er mit \\html: an, dann wird HTML Inhalt angenommen, wird kein Präfix übergeben, so wird HTML angenommen.

### Parameter:

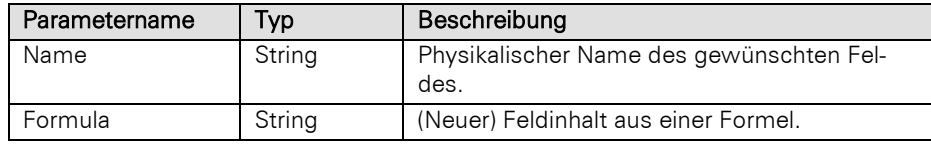

Hinweis: Für Feldnamen, die in einer Formel verwendet werden, muss der physikalische Feldname verwendet werden. Das Verwenden von Feldaliasen wird ausdrücklich nicht empfohlen, da eine Änderung des Feldalias (ggf. nur indirekt, z. B. durch die Änderung eines 1:1 Relationsalias) dazu führt, dass das Script nicht mehr korrekt funktioniert.

Tipp: Eine funktionierende Formel lässt sich bspw. in den Ansichteneigenschaften der betreffenden Ansicht im Reiter "Datensatzverweis" in einem der Formel-Dialoge zusammenstellen. Im Reiter "Felder" können Sie im Zweifel prüfen, welcher Feldalias zu welchem phys. Feldnamen gehört. Kopieren Sie anschließend die zusammengestellte Formel und verwenden diese im Script.

#### Rückgabewert:

### Bool

### Beispiel VBScript:

```
Dim oRecord : Set oRecord =
cRM.CurrentProject.ActiveViews.ActiveView.CurrentRecordSet.CurrentRecord
Call oRecord.Lock()
Call oRecord.SetContentsByFormula("DateTime", "Date$(Now(),""%02d.%02m.%04y
%02H:%02i:%02s"")")
Call oRecord.Save()
Call oRecord.Unlock()
Call cRM.CurrentProject.ActiveViews.ActiveView.Update()
Set oRecord = Nothing
```
### Beispiel C#-Script:

```
Record record =
cRM. Current Project. ActiveViews. ActiveView. CurrentRecordSet. CurrentRecord;
record.Lock();
record.SetContentsByFormula("DateTime", @"Date$(Now(),""%02d.%02m.%04y 
%02H:%02i:%02s"")");
record.Save();
record.Unlock();
cRM.CurrentProject.ActiveViews.ActiveView.Update();
record.Dispose();
```
### SetContentsByName

### Beschreibung:

Legt den Inhalt des Feldes fest, dessen physikalischer Feldname übergeben wurde. Das Setzen eines Primärschlüssels ist möglich, sofern das Schreiben erlaubt ist.

Hinweis: Bitte prüfen Sie den Rückgabewert der Methode, um sicherzustellen, dass das Setzen des neuen Inhalts funktioniert hat.

Wird ein formatiertes Notizenfeld gesetzt, ist folgendes zu beachten: fängt der Inhalt mit \\plaintext: an, dann wird Klartext angenommen, fängt er mit \\html: an, dann wird HTML Inhalt angenommen, wird kein Präfix übergeben, so wird HTML angenommen.

### Parameter:

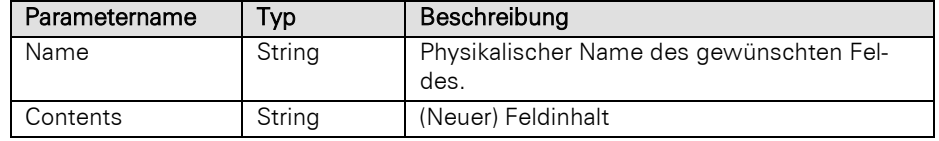

### Rückgabewert:

Bool

### Beispiel VBScript:

' Dieses Beispiel basiert auf der Firmen-Ansicht einer combit\_Large-Solution

```
Dim oRecord : Set oRecord =
cRM.CurrentProject.ActiveViews.ActiveView.CurrentRecordSet.CurrentRecord
Call oRecord.Lock()
Call oRecord.SetContentsByName("Company", "Luna Aventuras")
Call oRecord.Save()
Call oRecord.Unlock()
Call cRM.CurrentProject.ActiveViews.ActiveView.Update()
Set oRecord = Nothing
```
#### Beispiel C#-Script:

// Dieses Beispiel basiert auf der Firmen-Ansicht einer combit\_Large-Solution

```
Record record =
cRM. Current Project. ActiveViews. ActiveView. CurrentRecordSet. CurrentRecord;
record.Lock();
record.SetContentsByName("Company", "Luna Aventuras");
record.Save();
record.Unlock();
cRM.CurrentProject.ActiveViews.ActiveView.Update();
record.Dispose();
```
# SetContentsByNameFromFile

# Beschreibung:

Die angegebene Datei wird in das übergebene BLOB-Feld eingebettet.

Hinweis: Damit die Datei in der Anwendung korrekt angezeigt bzw. verwendet werden kann, muss zusätzlich die Dateiendung, sowie der Dateiname in die entsprechenden Felder (siehe Konfiguration der 'Dokumentinfos' der Ansicht) geschrieben werden.

Es ist nötig darauf zu achten, dass die einzubettende Datei bis zum Abschluss des Speichervorgangs unter dem im FileName-Parameter angegeben Pfad zu finden ist.

#### Parameter:

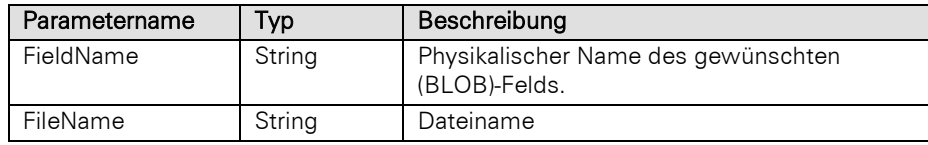

### Rückgabewert:

Bool

# Beispiel VBScript:

' Dieses Beispiel basiert auf der Aktivitäten-Ansicht einer combit\_Large-Solution

```
Dim oRecord : Set oRecord =
cRM.CurrentProject.ActiveViews.ActiveView.CurrentRecordSet.CurrentRecord
Call oRecord.Lock()
Call oRecord.SetContentsByNameFromFile("Document_Embedded", "C:\temp\Excel 
Arbeitsblatt.xlsx")
Call oRecord.SetContentsByName("Document_FileName", "Excel Arbeitsblatt")
Call oRecord.SetContentsByName("Document_FileType", "xlsx")
Call oRecord.Save()
Call oRecord.Unlock()
Call cRM.CurrentProject.ActiveViews.ActiveView.Update()
Set oRecord = Nothing
```
# Beispiel C#-Script:

// Dieses Beispiel basiert auf der Aktivitäten-Ansicht einer combit\_Large-Solution

```
Record record =
cRM.CurrentProject.ActiveViews.ActiveView.CurrentRecordSet.CurrentRecord;
record.Lock();
record.SetContentsByNameFromFile("Document_Embedded", @"C:\temp\Excel 
Arbeitsblatt.xlsx");
record.SetContentsByName("Document_FileName", "Excel Arbeitsblatt");
record.SetContentsByName("Document_FileType", "xlsx");
record.Save();
record.Unlock();
cRM.CurrentProject.ActiveViews.ActiveView.Update();
record.Dispose();
```
# SetContentsByNameToNull

### Beschreibung:

Setzt Feld auf NULL. Bitte beachten Sie, dass die Methode nicht prüft, ob ein Feld in der Datenbank überhaupt NULL sein darf!

Hinweis: Die Methode liefert beim Setzen eines Primärschlüssels False zurück.

### Parameter:

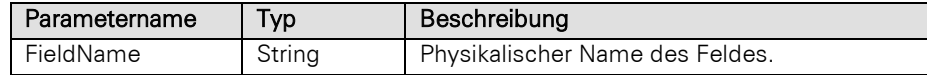

# Rückgabewert:

# Bool

### Beispiel VBScript:

```
Dim oRecord : Set oRecord =
cRM.CurrentProject.ActiveViews.ActiveView.CurrentRecordSet.CurrentRecord
Call oRecord.Lock()
Call oRecord.SetContentsByNameToNull("ModifiedBy")
Call oRecord.Save()
```
Call oRecord.Unlock**()** Call cRM.CurrentProject.ActiveViews.ActiveView.Update**()** Set oRecord **=** Nothing

# Beispiel C#-Script:

```
Record record =
cRM.CurrentProject.ActiveViews.ActiveView.CurrentRecordSet.CurrentRecord;
record.Lock();
record.SetContentsByNameToNull("ModifiedBy");
record.Save();
record.Unlock();
cRM.CurrentProject.ActiveViews.ActiveView.Update();
record.Dispose();
```
# SetContentsValueByFormula

# Beschreibung:

Legt den Inhalt des Feldes mit einer Formel fest, dessen Feldname übergeben wurde. Das Setzen eines Primärschlüssels ist möglich, sofern das Schreiben erlaubt ist.

Hinweis: Bitte prüfen Sie den Rückgabewert der Methode, um sicherzustellen, dass das Setzen des neuen Inhalts funktioniert hat.

Wird ein formatiertes Notizenfeld gesetzt, ist folgendes zu beachten: fängt der Inhalt mit \\plaintext: an, dann wird Klartext angenommen, fängt er mit \\html: an, dann wird HTML Inhalt angenommen, wird kein Präfix übergeben, so wird HTML angenommen.

#### Parameter:

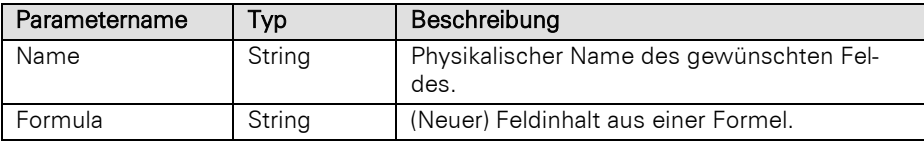

Hinweis: Für Feldnamen, die in einer Formel verwendet werden, muss der physikalische Feldname verwendet werden. Das Verwenden von Feldaliasen wird ausdrücklich nicht empfohlen, da eine Änderung des Feldalias (ggf. nur indirekt, z. B. durch die Änderung eines 1:1 Relationsalias) dazu führt, dass das Script nicht mehr korrekt funktioniert.

Tipp: Eine funktionierende Formel lässt sich bspw. in den Ansichteneigenschaften der betreffenden Ansicht im Reiter "Datensatzverweis" in einem der Formel-Dialoge zusammenstellen. Im Reiter "Felder" können Sie im Zweifel prüfen, welcher Feldalias zu welchem phys. Feldnamen gehört. Kopieren Sie anschließend die zusammengestellte Formel und verwenden diese im Script.

#### Rückgabewert:

Bool

Hinweis: Bitte beachten Sie, dass "" nicht gleich NULL ist.

### Beispiel VBScript:

```
Dim oRecord : Set oRecord =
cRM.CurrentProject.ActiveViews.ActiveView.CurrentRecordSet.CurrentRecord
Call oRecord.Lock()
Call oRecord.SetContentsValueByFormula("DateTime", "Date$(Now(),""%02d.%02m.%04y 
%02H:%02i:%02s"")")
Call oRecord.Save()
Call oRecord.Unlock()
Call cRM.CurrentProject.ActiveViews.ActiveView.Update()
```
### Set oRecord **=** Nothing

### Beispiel C#-Script:

```
Record record =
cRM. Current Project. ActiveViews. ActiveView. CurrentRecordSet. CurrentRecord;
record.Lock();
record.SetContentsValueByFormula("DateTime", @"Date$(Now(),""%02d.%02m.%04y 
%02H:%02i:%02s"")");
record.Save();
record.Unlock();
cRM.CurrentProject.ActiveViews.ActiveView.Update();
record.Dispose();
```
# SetContentsValueByName

#### Beschreibung:

Legt den Inhalt des Feldes fest, dessen physikalischer Feldname übergeben wurde.

Die übergebene Variable für den Inhalt kann dabei einen zum Feldtyp korrespondierenden Typ haben und muss nicht vorher in eine Zeichenkette umgewandelt werden. Somit werden bspw. Lokalisierungsprobleme (Komma oder Punkt als Dezimalzeichen? Datumsformatierung?) bei der Weiterverarbeitung des Wertes vermieden.

Das Setzen eines Primärschlüssels ist möglich, sofern das Schreiben erlaubt ist.

Hinweis: Bitte prüfen Sie den Rückgabewert der Methode, um sicherzustellen, dass das Setzen des neuen Inhalts funktioniert hat.

Wird ein formatiertes Notizenfeld gesetzt, ist folgendes zu beachten: fängt der Inhalt mit \\plaintext: an, dann wird Klartext angenommen, fängt er mit \\html: an, dann wird HTML Inhalt angenommen, wird kein Präfix übergeben, so wird HTML angenommen.

### Parameter:

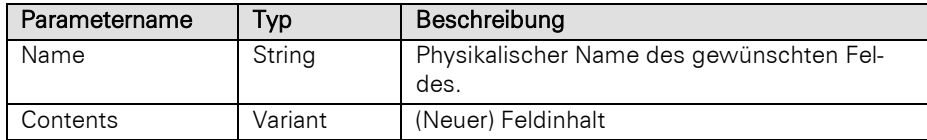

### Rückgabewert:

Bool

Hinweis: Bitte beachten Sie, dass "" nicht gleich NULL ist.

### Beispiel VBScript:

' Dieses Beispiel basiert auf der Firmen-Ansicht einer combit\_Large-Solution

```
Dim oRecord : Set oRecord =
cRM.CurrentProject.ActiveViews.ActiveView.CurrentRecordSet.CurrentRecord
Call oRecord.Lock()
Call oRecord.SetContentsValueByName("Company", "Luna Aventuras")
Call oRecord.Save()
Call oRecord.Unlock()
Call cRM.CurrentProject.ActiveViews.ActiveView.Update()
Set oRecord = Nothing
```
### Beispiel C#-Script:

// Dieses Beispiel basiert auf der Firmen-Ansicht einer combit\_Large-Solution

Record record **=**  $cRM$ . Current Project. ActiveViews. ActiveView. CurrentRecordSet. CurrentRecord; record**.**Lock**();**

```
record.SetContentsValueByName("Company", "Luna Aventuras");
record.Save();
record.Unlock();
cRM.CurrentProject.ActiveViews.ActiveView.Update();
record.Dispose();
```
# **TransferData**

### Beschreibung:

Führt die Einzelübernahme mit einer als Parameter übergebenen Übernahmemaske durch.

Hinweis: Falls es sich um einen nicht-visuellen Record handelt, wird das Autoprotokoll ("Einzelübernahme") nicht ausgelöst.

# Parameter:

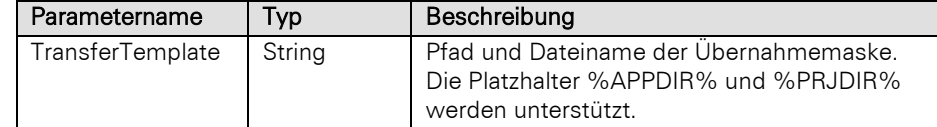

# Rückgabewert:

Bool

### Beispiel VBScript:

' Dieses Beispiel basiert auf der Kontakte-Ansicht einer combit\_Large-Solution

Call

```
cRM.CurrentProject.ActiveViews.ActiveView.CurrentRecordSet.CurrentRecord.TransferD
ata("%PRJDIR%\Übernahmemasken\Kontakte - Microsoft Word.xfx")
```
#### Beispiel C#-Script:

// Dieses Beispiel basiert auf der Kontakte-Ansicht einer combit\_Large-Solution

```
cRM.CurrentProject.ActiveViews.ActiveView.CurrentRecordSet.CurrentRecord.TransferD
ata(@"%PRJDIR%Übernahmemasken\Kontakte - Microsoft Word.xfx");
```
# Unlock

### Beschreibung:

Entsperrt einen zuvor mit Lock gesperrten Datensatz wieder und ermöglicht somit die Änderung durch andere Benutzer.

Wichtig: Für ein mit der Methode NewRecord erzeugtes Record Objekt dürfen lediglich die Methoden Lock, Get/SetContents... mit einem (einmaligen) abschließenden Save und einem etwaigen (einmaligen) Unlock verwendet werden. Um andere Methoden des Record Objektes verwenden zu können, muss das Record Objekt freigegeben, neu initialisiert und auf den soeben erzeugten Datensatz positioniert werden.

### Rückgabewert:

Bool

#### Beispiel VBScript:

' Dieses Beispiel basiert auf der Firmen-Ansicht einer combit\_Large-Solution

```
Dim oRecord : Set oRecord =
cRM.CurrentProject.ActiveViews.ActiveView.CurrentRecordSet.CurrentRecord
Call oRecord.Lock()
Call oRecord.SetContentsByName("Company", "Luna Aventuras")
Call oRecord.Save()
```

```
Call oRecord. Unlock ()
Call cRM.CurrentProject.ActiveViews.ActiveView.Update()
Set oRecord = Nothing
```
# Beispiel C#-Script:

```
// Dieses Beispiel basiert auf der Firmen-Ansicht einer combit_Large-Solution
```

```
Record record =
cRM.CurrentProject.ActiveViews.ActiveView.CurrentRecordSet.CurrentRecord;
record.Lock();
record.SetContentsByName("Company", "Luna Aventuras");
record.Save();
record.Unlock();
cRM.CurrentProject.ActiveViews.ActiveView.Update();
record.Dispose();
```
# **3.38RecordSet Objekt**

Wichtig: Bitte beachten Sie, dass wenn das RecordSet-Objekt basierend auf einem ViewConfig-Objekt erzeugt wurde, sämtliche Methodenaufrufe (wie z. B. Druck oder E-Mail-Versand) keinerlei Autoprotokolle, die automatische Mail-Ablage o.ä. auslösen!

# **3.38.1 Eigenschaften**

### HasMultipleRecords, read-only

#### Beschreibung:

Gibt True zurück, wenn das RecordSet mehr als einen Datensatz beinhaltet. Diese Methode ist deutlich effizienter als die Abfrage von RecCount, insofern bei einem Filter genau ein Treffer erwartet wird, aber auch der Fall mit mehreren Treffern sauber behandelt werden soll.

Wichtig: Wird diese Eigenschaft direkt nach einer Filter-Methode aufgerufen, steht das RecordSet anschließend bereits auf dem ersten Datensatz. Wenn das Vorhandensein von Treffern anschließend über RecordSet.MoveNext geprüft wird, würde der erste Treffer dadurch übersprungen werden. Verwenden Sie daher die Eigenschaft besser erst, wenn Sie schon das Vorhandensein von Treffern abgeprüft haben. Das Überprüfen auf Treffer mittels RecordSet.MoveFirst würde immer funktionieren – es führt jedoch zu einer doppelten Datenbank-Operation.

### Typ:

Bool

### Beispiel VBScript:

```
If (oRecordSet.SetFilter...()) Then
     If (oRecordSet.MoveFirst()) Then
        If (oRecordSet.HasMultipleRecords = True) Then
             ... mehrere Treffer
        Else
             ... ein Treffer
        End If
     Else
         ... keine Treffer
     End If
Else
     ' ... Fehler
End If
```
#### Beispiel C#-Script:

```
RecordSet recordSet =
cRM.CurrentProject.ViewConfigs.ItemByName("Kontakte").CreateRecordSet();
```

```
if (recordSet.SetFilterByName("ABC Kunden") == true)
{
     if (recordSet.MoveFirst() == true)
     {
         if (recordSet.HasMultipleRecords == true)
         {
              // ... mehrere Treffer
         }
         else
         {
              // ... ein Treffer
 }
     }
     else
     {
         // ... keine Treffer
     }
}
else
{
     // ... Fehler
}
```
# RecCount, read-only

### Beschreibung:

Liefert die Anzahl der Datensätze im aktuellen RecordSet Objekt zurück.

Sollte das RecordSet Objekt zuvor gefiltert worden sein, dann wird die Anzahl der im Filter befindlichen Datensätze zurückgeliefert. Ohne aktiven Filter erhält man die Gesamtzahl der Datensätze.

### Typ:

### Long

#### Beispiel VBScript:

```
Dim nRecCount : nRecCount = cRM.CurrentProject.ActiveViews.ActiveView.RecCount
Call cRM.DialogMessageBox("Es befinden sich derzeit " & CStr(nRecCount) & " 
Datensätze in der aktuellen Ansicht.", "RecordSet.RecCount", vbOkOnly)
```
### Beispiel C#-Script:

```
long recCount = cRM.CurrentProject.ActiveViews.ActiveView.RecCount;
cRM.DialogMessageBox("Es befinden sich derzeit " + recCount.ToString() + " 
Datensätze in der aktuellen Ansicht.", "RecordSet.RecCount", 0);
```
# **SortOrder**

### Beschreibung:

Setzt eine definierte Sortierung über den Index oder gibt die aktuell gesetzte Sortierung zurück.

# Typ:

# Long

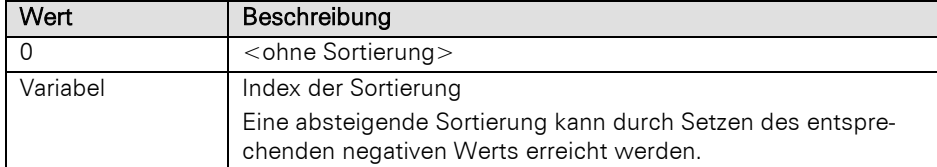

### Beispiel VBScript:

```
Dim oRecordSet : Set oRecordSet =
cRM.CurrentProject.ActiveViews.ActiveView.CurrentRecordSet
If (oRecordSet.SortOrder <> 3) Then
    oRecordSet.SortOrder = 3
```

```
End If
Set oRecordSet = Nothing
```
#### Beispiel C#-Script:

```
RecordSet recordSet = cRM.CurrentProject.ActiveViews.ActiveView.CurrentRecordSet;
if (recordSet.SortOrder != 3)
{
     recordSet.SortOrder = 3;
}
recordSet.Dispose();
```
# ViewName, read-only

# Beschreibung:

Gibt den Namen des übergeordneten View Objektes zurück.

### Typ:

# String

### Beispiel VBScript:

```
Call cRM.DialogMessageBox("Der Name der übergeordneten Ansicht lautet: " & 
cRM.CurrentProject.ActiveViews.ActiveView.CurrentRecordSet.ViewName,
"RecordSet.ViewName", vbOkOnly)
```
### Beispiel C#-Script:

```
cRM.DialogMessageBox("Der Name der übergeordneten Ansicht lautet " +
cRM.CurrentProject.ActiveViews.ActiveView.CurrentRecordSet.ViewName,
"RecordSet.ViewName", 0);
```
# **3.38.2 Methoden**

# CalcAggregationValues

### Beschreibung:

Erlaubt die Berechnung von Aggregationsergebnissen basierend auf dem aktuellen Filter.

## Parameter:

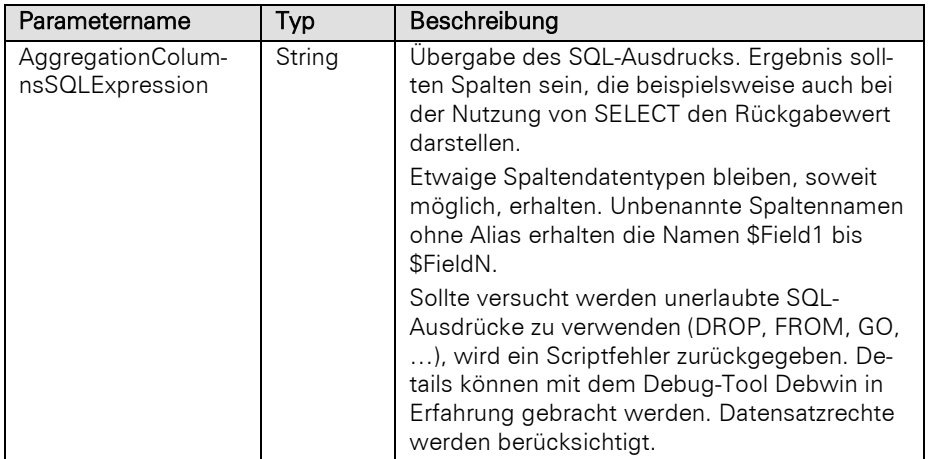

Wichtig: Beachten Sie bitte, dass sofern für eine Spalte ein Alias vergeben wurde, dieser Alias für den späteren Zugriff auch verwendet werden muss. Der Zugriff mittels "\$FieldN" ist in diesem Fall nicht möglich.

### Rückgabewert:

**DataItem** 

### Beispiel VBScript:

```
' Dieses Beispiel basiert auf der Kontakte-Ansicht einer combit_Large-Solution
```

```
Dim oDataItem : Set oDataItem =
cRM.CurrentProject.ActiveViews.ActiveView.CurrentRecordSet.CalcAggregationValues("
count(*), min(""Birthday"") as Oldest, max(""Birthday"") as Youngest")
Call cRM.DialogMessageBox("Anzahl Datensätze: " &
oDataItem.GetContentsValueByName("$Field1") & vbCrLf & "Geburtsjahr Ältester: " &
CStr(Year(oDataItem.GetContentsValueByName("Oldest"))) & vbCrLf & "Geburtstag 
Jüngster: " & oDataItem.GetContentsValueByName("Youngest"),
"RecordSet.CalcAggregationValues", vbOkOnly)
Set oDataItem = Nothing
```
#### Beispiel C#-Script:

```
// Dieses Beispiel basiert auf der Kontakte-Ansicht einer combit_Large-Solution
```

```
DataItem item =
cRM.CurrentProject.ActiveViews.ActiveView.CurrentRecordSet.CalcAggregationValues("
count(*), min(\"Birthday\") as Oldest, max(\"Birthday\") as Youngest");
cRM.DialogMessageBox("Anzahl Datensätze: " +
item.GetContentsValueByName("$Field1") + System.Environment.NewLine + "Geburtsjahr
Ältester: " + item.GetContentsValueByName("Oldest").ToString() +
System.Environment.NewLine + "Geburtstag Jüngster: " +
item.GetContentsValueByName("Youngest"), "RecordSet.CalcAggregationValues", 0);
```
item**.**Dispose**();**

# **CreateCopy**

### Beschreibung:

Erstellt eine Kopie des aktuellen RecordSet Objekts, um dieses beispielsweise per Filter weiter einzugrenzen, ohne dafür das zugrundeliegende RecordSet Objekt verändern zu müssen.

Hinweis: Wir empfehlen, nach Erzeugung eines RecordSet-Objektes zunächst mittles Aufruf der Methode "MoveFirst" die Existenz mindestens eines Record-Objektes zu überprüfen.

Wichtiger Hinweis für die Verwendung des Parameters CursorModel mit dem Wert 2 (forward-only) unter Microsoft SQL Server: Die Datensätze eines forward-only-RecordSets müssen nach dessen Erstellung direkt und unmittelbar über eine "GotoNext"-Schleife ohne Interaktion vollständig durchlaufen werden. Anderenfalls kann es, wenn das RecordSet viele Zeilen enthält, am Datenbankserver zu einem *ASYNC\_NETWORK\_IO*-Wartezustand kommen, der dann andere Abfragen (vor allem Änderungen) auf dieselbe Tabelle blockiert.

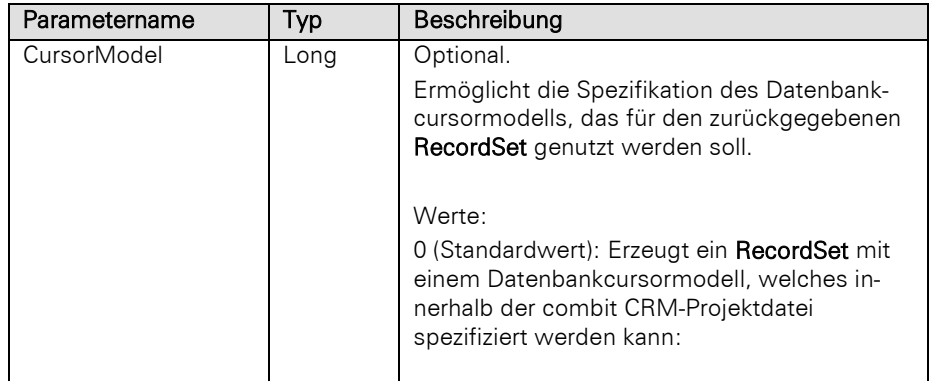

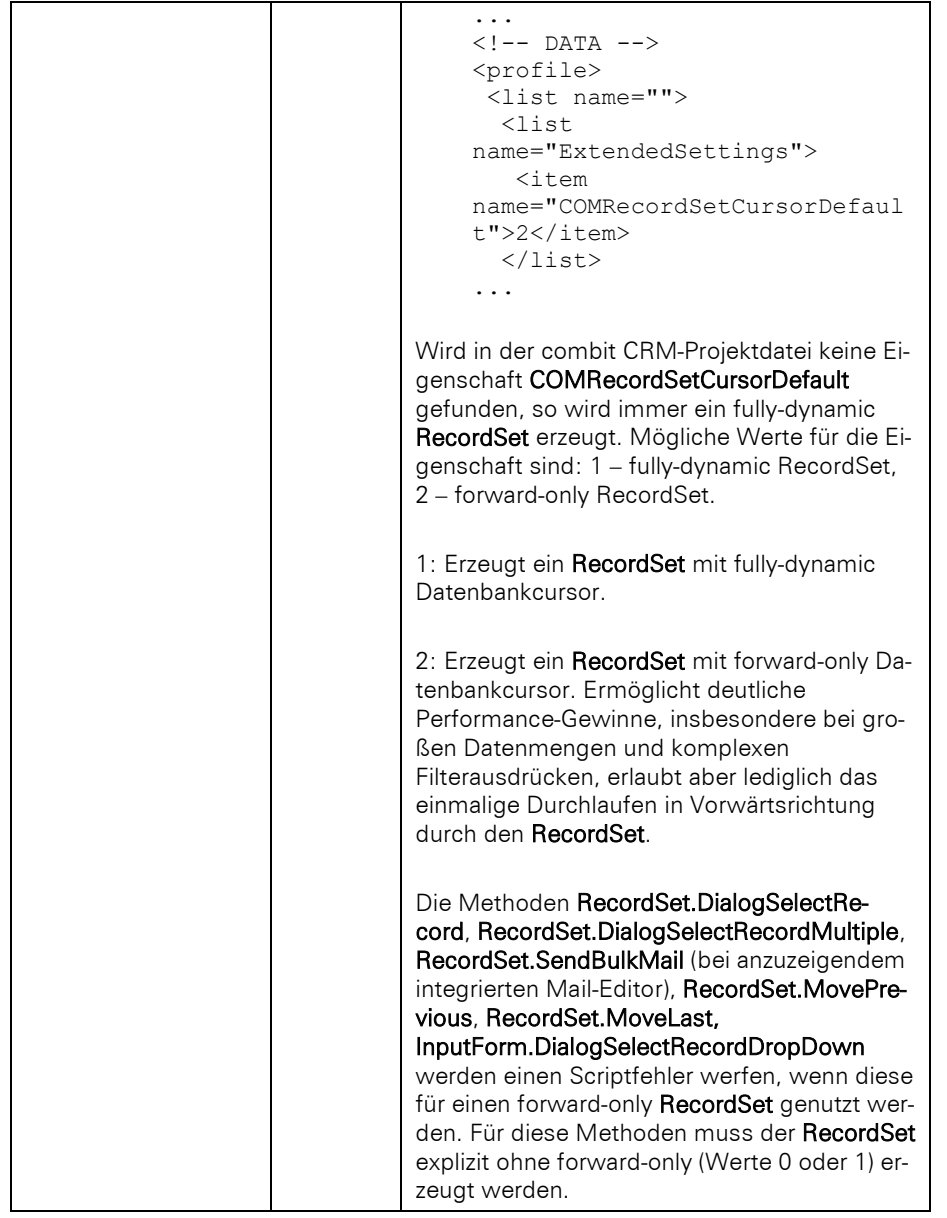

# RecordSet

# Beispiel VBScript:

```
Dim oRecordSet : Set oRecordSet =
    cRM.CurrentProject.ActiveViews.ActiveView.CurrentRecordSet.CreateCopy()
    " ...
    Set oRecordSet = Nothing
Beispiel C#-Script:
```

```
RecordSet recordSet =
cRM.CurrentProject.ActiveViews.ActiveView.CurrentRecordSet.CreateCopy();
// ...
recordSet.Dispose();
```
# **CurrentRecord**

### Beschreibung:

Liefert den aktuellen Datensatz als Objekt vom Typ Record zurück. Wenn z. B. keine Datensätze im RecordSet enthalten sind, liefert diese Methode kein Record Objekt zurück.

Wichtig: Im Gegensatz zur Methode CurrentRecordBuffered aktualisiert sich ein so erzeugter Record immer automatisch, wenn anschließend Move...-Befehle für den zugehörigen RecordSet aufgerufen werden.

Da das komplette Puffern der Feldinhalte entfällt, ist diese Methode deutlich performanter als CurrentRecordBuffered und stellt den empfohlenen Weg dar, um auf Feldinhalte von Datensätzen zuzugreifen.

Mit CurrentRecord erzeugte Record-Objekte können dadurch jedoch nicht als Variablen für unterschiedliche Datensätze benutzt werden (vgl. Beispiel zu CurrentRecordBuffered)! Ist dies erforderlich, so muss anstattdessen CurrentRecordBuffered benutzt werden.

Wichtiger Hinweis zu geändertem Verhalten: CurrentRecord verhält sich ab der Version 8 von combit CRM wie ein CurrentRecordSynchronized. (Aus Kompatibilitätsgründen vorher wie ein CurrentRecordBuffered). Wir empfehlen die eingesetzten Scripte sorgfältig auf die Verwendung von CurrentRecord zur prüfen. Ein typisches Beispiel für die Verwendung ist ein Record-Objekt, welches per CurrentRecord geholt wird und danach im zugehörigen RecordSet eine Goto.../SetFilter... Methode aufgerufen wird und danach trotzdem auf den zuvor geholten (d.h. gewollt absichtlich "alten") Record zugegriffen wird:

RecordSet.GotoFirst

Set oRecord = RecordSet.CurrentRecord

oRecord.GetContentsByName "Company" 'liefert Firmenname von Firmendatensatz #1

RecordSet.GotoNext

oRecord.GetContentsByName "Company" 'cRM7: Firmenname (weiterhin) von Firmendatensatz #1 / cRM8: Firmenname von Firmendatensatz #2

Wenn das cRM7 Verhalten der letzten Code-Zeile oben ZWINGEND erforderlich sein sollte, dann schafft Abhilfe entweder die Verwendung eines explizit gepufferten Records, d.h.

Set oRecord = RecordSet.CurrentRecordBuffered

oder das Setzen eines Kompatibilitätsschalters in der Solution Projekt-Datei (wirkt sich global auf alle CurrentRecord Stellen innerhalb der Solution aus). Erstellen Sie dazu in der Solution Projekt-Datei eine Untersektion namens "ExtendedSettings" und setzen darin die Option "COMCurrentRecordAlwaysAsBuffered" auf 1:

…

 $<$ !-DATA -->

 $<$ profile $>$ 

 $<$ list name= $\degree$ 

<list name="ExtendedSettings">

<item name="COMCurrentRecordAlwaysAsBuffered">1</item>

 $\langle$ list $\rangle$ 

...

Beachten Sie dabei aber, dass die letztere Variante nur als Notlösung eingesetzt wird, da die problematische Codestelle z. B. in einem verschlüsselten Script liegt und daher nicht selbst angepasst werden kann. Wir empfehlen grundsätzlich möglichst ohne gepufferte Records auszukommen!

# Rückgabewert:

Record

#### Beispiel VBScript:

```
Dim oRecord : Set oRecord =
cRM.CurrentProject.ActiveViews.ActiveView.CurrentRecordSet.CurrentRecord
' ...
```
Set oRecord **=** Nothing

# Beispiel C#-Script:

```
Record record =
cRM.CurrentProject.ActiveViews.ActiveView.CurrentRecordSet.CurrentRecord;
// ...
record.Dispose();
```
# CurrentRecordBuffered

#### Beschreibung:

Liefert den aktuellen Datensatz als Objekt vom Typ Record zurück. Diese Methode funktioniert nur, wenn zuvor über eine der Move...-Methoden auf einen gültigen Datensatz gesprungen wurde. Wenn z. B. keine Datensätze im RecordSet enthalten sind, liefert diese Methode kein Record Objekt zurück.

Wichtig: Werden anschließend Move...-Befehle für den zugehörigen RecordSet aufgerufen, so aktualisiert sich das Record-Objekt nicht. Es behält die zum Zeitpunkt seiner Erzeugung aktuellen Feldinhalte. Um die neuen Inhalte zu bekommen, muss ein neues Objekt von RecordSet durch erneuten Aufruf von CurrentRecordBuffered erzeugt werden.

Diese Methode ist deutlich weniger performant als **CurrentRecord** und sollte nur verwendet werden, wenn unterschiedliche Record-Objekte als Variablen für unterschiedliche Datensätze benutzt werden müssen (vgl. Beispiel).

### Rückgabewert:

### Record

### Beispiel VBScript:

```
' Vergleicht zwei Umsätze von Kontakte-Datensätzen. Dieses Beispiel basiert auf 
der Kontakte-Ansicht einer combit_Large-Solution
Dim oRecordSet : Set oRecordSet =
cRM.CurrentProject.ViewConfigs.ItemByName("Kontakte").CreateRecordSet
Dim oRecord1 : Set oRecord1 = oRecordSet.CurrentRecord
Dim oRecord2
If (oRecordSet.MoveNext() = True) Then
    Set oRecord2 = oRecordSet. CurrentRecordBuffered
     If (CDbl(oRecord1.GetContentsByName("Turnover") >
CDbl(oRecord2.GetContentsByName("Turnover"))) Then
         Call cRM.DialogMessageBox("Der Umsatz des ersten Datensatz ist höher als 
der Umsatz des zweiten Datensatz.", "RecordSet.CurrentRecordBuffered", vbOkOnly)
     End If
     Set oRecord2 = Nothing
End If
Set oRecord1 = Nothing
```
### Beispiel C#-Script:

```
// Vergleicht zwei Umsätze von Kontakte-Datensätzen. Dieses Beispiel basiert auf 
der Kontakte-Ansicht einer combit_Large-Solution
RecordSet recordSet =
cRM.CurrentProject.ViewConfigs.ItemByName("Kontakte").CreateRecordSet();
Record record = recordSet.CurrentRecord;
Record recordBuffered;
double.TryParse(record.GetContentsByName("Turnover"), out double
valueCurrentRecordParsed);
if (recordSet.MoveNext() == true)
{
     recordBuffered = recordSet.CurrentRecordBuffered;
     double.TryParse(recordBuffered.GetContentsByName("Turnover"), out double
valueBufferedRecordParsed);
     if (valueCurrentRecordParsed > valueBufferedRecordParsed)
     {
         cRM.DialogMessageBox("Der Umsatz des ersten Datensatz ist höher als der 
Umsatz des zweiten Datensatz.", "RecordSet.CurrentRecordBuffered", 0);
     }
     recordBuffered.Dispose();
}
record.Dispose();
```
# CurrentRecordSynchronized

#### Beschreibung:

Liefert den aktuellen Datensatz als Objekt vom Typ Record zurück. Wenn z. B. keine Datensätze im RecordSet enthalten sind, liefert diese Methode kein Record Objekt zurück. Diese Methode ist aus Kompatibilitätsgründen enthalten, siehe die Methode CurrentRecord für den empfohlenen Weg.

Wichtig: Im Gegensatz zur Methode CurrentRecordBuffered aktualisiert sich ein so erzeugter Record immer automatisch, wenn anschließend Move...-Befehle für den zugehörigen RecordSet aufgerufen werden.

Da das komplette Puffern der Feldinhalte entfällt, ist diese Methode deutlich performanter als CurrentRecordBuffered und stellt den empfohlenen Weg dar, um auf Feldinhalte von Datensätzen zuzugreifen.

Mit CurrentRecordSynchronized erzeugte Record-Objekte können dadurch jedoch nicht als Variablen für unterschiedliche Datensätze benutzt werden (vgl. Beispiel zu CurrentRecordBuffered)! Ist dies erforderlich, so muss anstattdessen CurrentRecordBuffered benutzt werden.

### Rückgabewert:

### Record

### Beispiel VBScript:

```
Dim oRecord : Set oRecord =
    cRM.CurrentProject.ActiveViews.ActiveView.CurrentRecordSet.CurrentRecordSynchroniz
    ed
      ' ...
    Set oRecord = Nothing
Beispiel C#-Script: 
    Record record =
```

```
cRM.CurrentProject.ActiveViews.ActiveView.CurrentRecordSet.CurrentRecordSynchroniz
ed;
// ...
record.Dispose();
```
# **DeleteAllRecords**

### Beschreibung:

Löscht alle Datensätze im Filter des aktuellen RecordSet-Objektes.

Hinweis: Beim Löschen mehrerer Datensätze über diese Methode wird das Papierkorb-Feature berücksicht, insofern dieses aktiviert wurde.

# Rückgabewert:

Bool

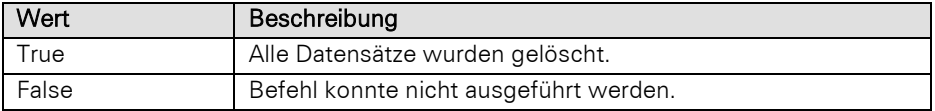

# Beispiel VBScript:

' Dieses Beispiel basiert auf der Kontakte-Ansicht einer combit\_Large-Solution

```
Dim oRecordSet : Set oRecordSet =
cRM.CurrentProject.ViewConfigs.ItemByName("Kontakte").CreateRecordSet
Call oRecordSet. DeleteAllRecords()
Set oRecordSet = Nothing
```
### Beispiel C#-Script:

// Dieses Beispiel basiert auf der Kontakte-Ansicht einer combit\_Large-Solution

```
RecordSet recordSet =
cRM.CurrentProject.ViewConfigs.ItemByName("Kontakte").CreateRecordSet();
recordSet.DeleteAllRecords();
recordSet.Dispose();
```
# DialogEditFormula

### Beschreibung:

Stellt den Formel-Assistenten basierend auf den Feldern des aktuellen RecordSet dar.

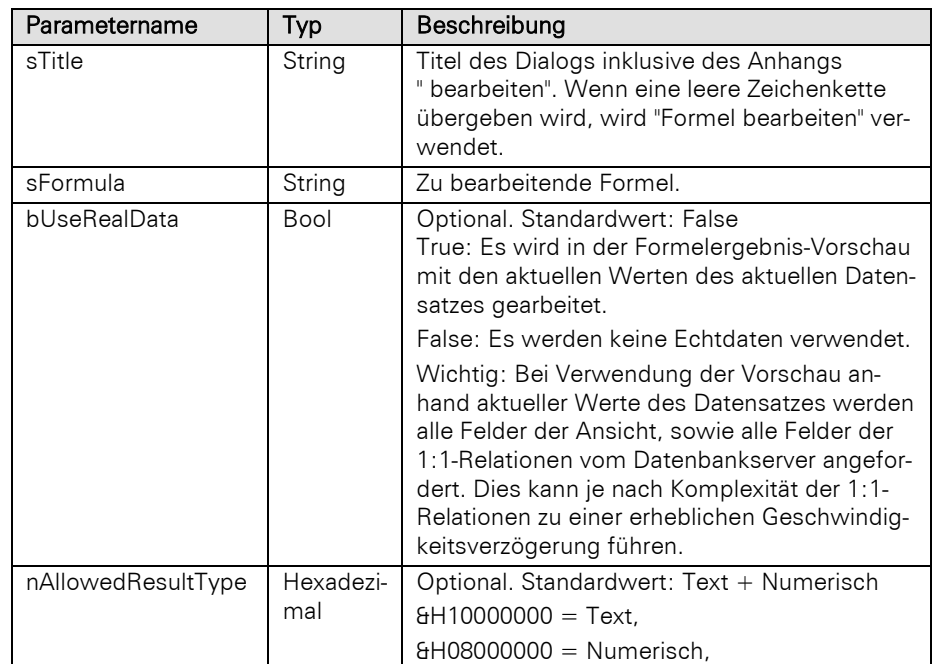

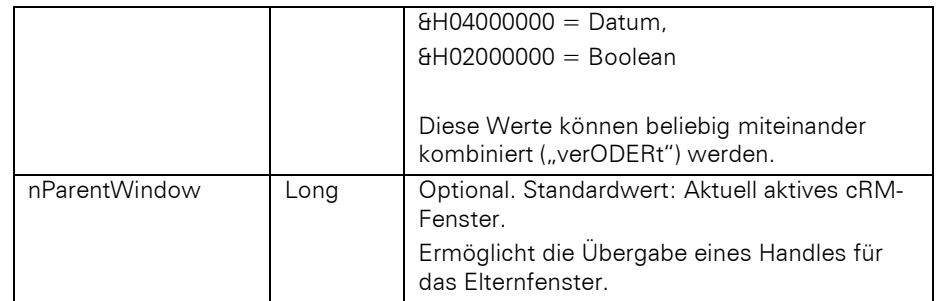

# String

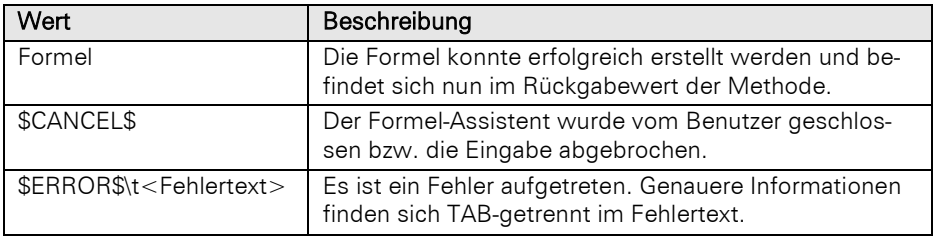

# Beispiel VBScript:

```
Dim oRecordSet : Set oRecordSet =
cRM.CurrentProject.ActiveViews.ActiveView.CurrentRecordSet
Call oRecordSet.DialogEditFormula("Berechnungsart", "Sum(Einzelpreis)", True,
&H08000000)
Call oRecordSet.DialogEditFormula("", "Now()", False, &H04000000)
Set oRecordSet = Nothing
```
# Beispiel C#-Script:

```
RecordSet recordSet = cRM.CurrentProject.ActiveViews.ActiveView.CurrentRecordSet;
recordSet.DialogEditFormula("Berechnungsart", "Sum(Einzelpreis)", true,
0x08000000);
recordSet.DialogEditFormula("", "Now()", false, 0x04000000);
recordSet.Dispose();
```
# DialogFilterAssistant

### Beschreibung:

Stellt den Dialog des Filter-Assistenten dar. Es besteht die Möglichkeit eine .crmshare-Datei zu übergeben, welche einen bereits erstellten, zum Dialog passenden, Filterausdruck enthält. Als Rückgabewert erhält man eine .crmshare-Datei, welche den zusammengestellten Filterausdruck enthält. Das anschließende Bereinigen der erstellten .crmshare-Datei wird nicht von combit CRM durchgeführt.

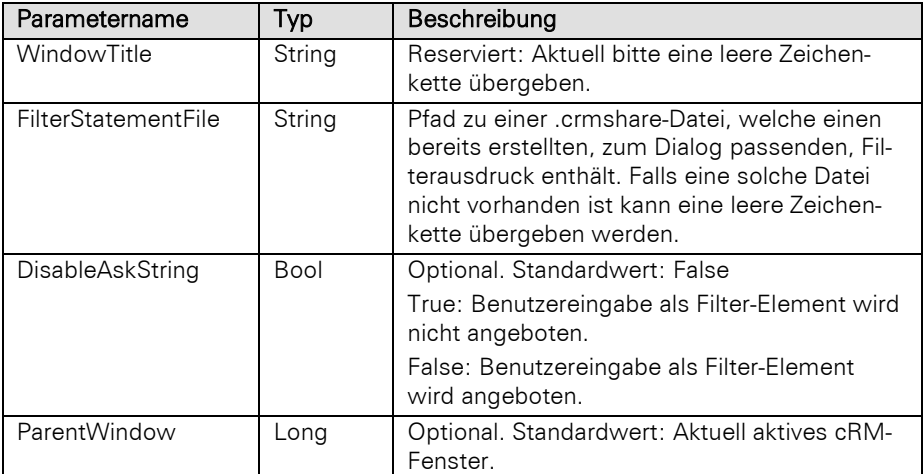

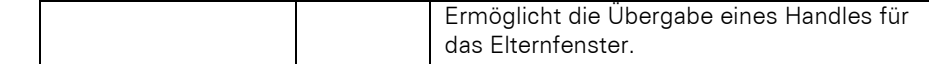

# String

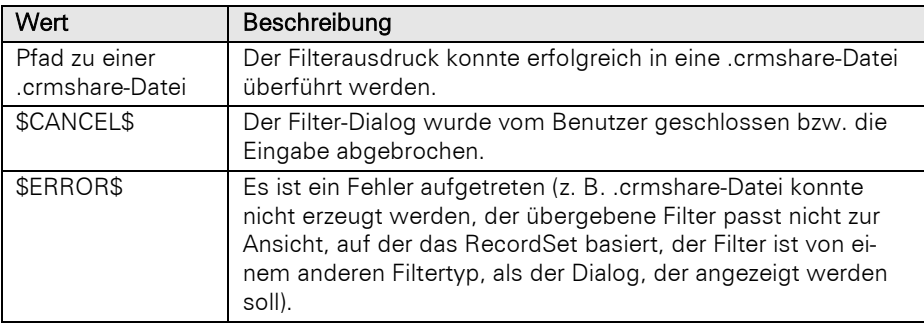

### Beispiel VBScript:

```
Dim sFilterFileToLoad : sFilterFileToLoad = cRM.DialogSelectFile("Auswahl zu 
bearbeitender Filter", True, "", "Filter (*.crmshare)|*.crmshare|Alle 
Dateien|*.*||", 0)
Dim sUserDefinedFilterFile : sUserDefinedFilterFile =
cRM.CurrentProject.ActiveViews.ActiveView.CurrentRecordSet.DialogFilterAssistant("
", sFilterFileToLoad, False)
If (sUserDefinedFilterFile <> "$CANCEL$" AND InStr(sUserDefinedFilterFile,
"$ERROR$") = 0) Then
     Dim sNewFilePath : sNewFilePath = cRM.DialogSelectFile("Filterausdruck 
speichern", False, "", "Filter (*.crmshare)|*.crmshare|Alle Dateien|*.*||", 0)
     If (Len(sNewFilePath) > 0) Then
        Dim oFSO : Set oFSO = CreateObject("Scripting.FileSystemObject")
        Call oFSO.MoveFile(sUserDefinedFilterFile, sNewFilePath)
        Set oFSO = Nothing
```

```
 End If
```
End If

### Beispiel C#-Script:

```
string filterFileToLoad = cRM.DialogSelectFile("Auswahl zu bearbeitender Filter",
true, "", "Filter (*.crmshare)|*.crmshare|Alle Dateien|*.*||", 0);
string userDefinedFilterFile =
cRM.CurrentProject.ActiveViews.ActiveView.CurrentRecordSet.DialogFilterAssistant("
", filterFileToLoad, false);
if (userDefinedFilterFile != "$CANCEL$" &&
!userDefinedFilterFile.Contains("$ERROR$"))
{
     string newFilePath = cRM.DialogSelectFile("Filterausdruck speichern", false,
"", "Filter (*.crmshare)|*.crmshare|Alle Dateien|*.*||", 0);
     if (newFilePath.Length > 0)
     {
         System.IO.File.Move(userDefinedFilterFile, newFilePath);
     }
}
```
### DialogFilterGeneral

### Beschreibung:

Stellt den Dialog des Filter Allgemein dar. Es besteht die Möglichkeit eine .crmshare-Datei zu übergeben, welche einen bereits erstellten, zum Dialog passenden, Filterausdruck enthält. Als Rückgabewert erhält man eine .crmshare-Datei, welche den zusammengestellten Filterausdruck enthält. Das anschließende Bereinigen der erstellten .crmshare-Datei wird nicht von combit CRM durchgeführt.

### Parameter:

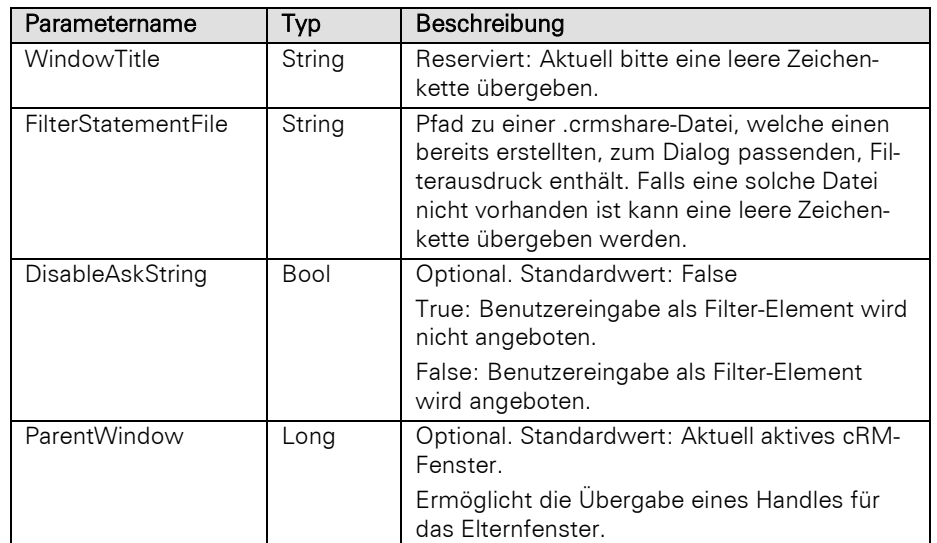

# Rückgabewert:

# String

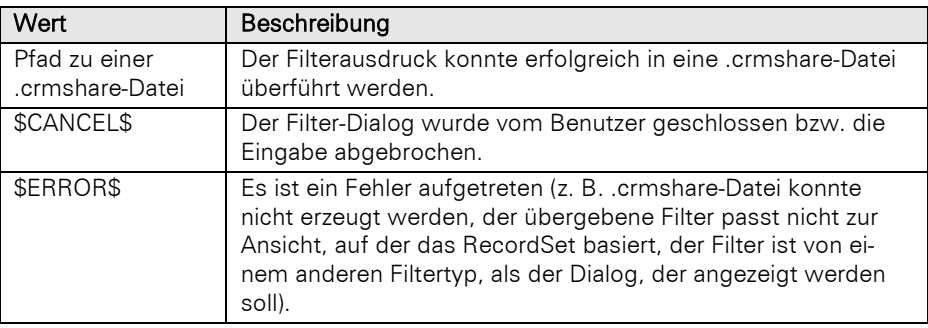

# Beispiel VBScript:

```
Dim oRecordSet : Set oRecordSet =
cRM.CurrentProject.ActiveViews.ActiveView.CurrentRecordSet
Call oRecordSet.DialogFilterGeneral("", "", False)
Set oRecordSet = Nothing
```
## Beispiel C#-Script:

```
RecordSet recordSet = cRM.CurrentProject.ActiveViews.ActiveView.CurrentRecordSet;
recordSet.DialogFilterGeneral("", "", false);
recordSet.Dispose();
```
# DialogFilterSQLQuery

# Beschreibung:

Stellt den Dialog der freien SQL-Abfrage dar. Es besteht die Möglichkeit eine .crmshare-Datei zu übergeben, welche einen bereits erstellten, zum Dialog passenden, Filterausdruck enthält. Als Rückgabewert erhält man eine .crmshare-Datei, welche den zusammengestellten Filterausdruck enthält. Das anschließende Bereinigen der erstellten .crmshare-Datei wird nicht von combit CRM durchgeführt.

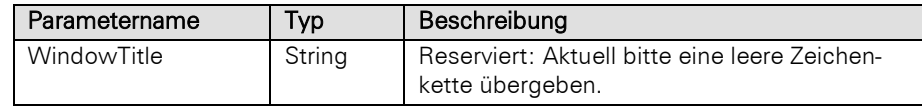

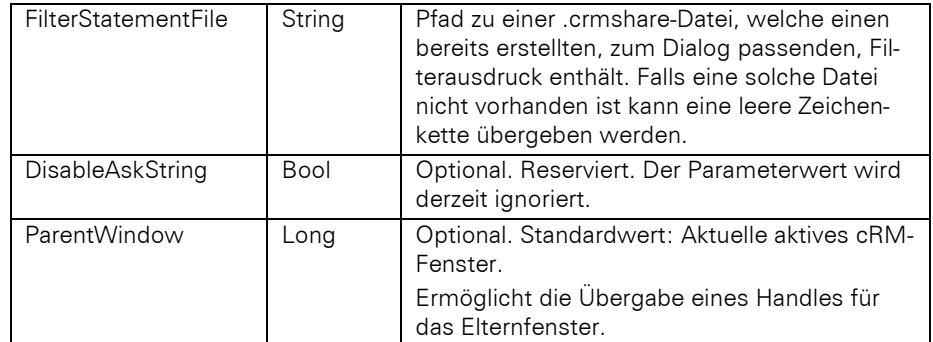

# String

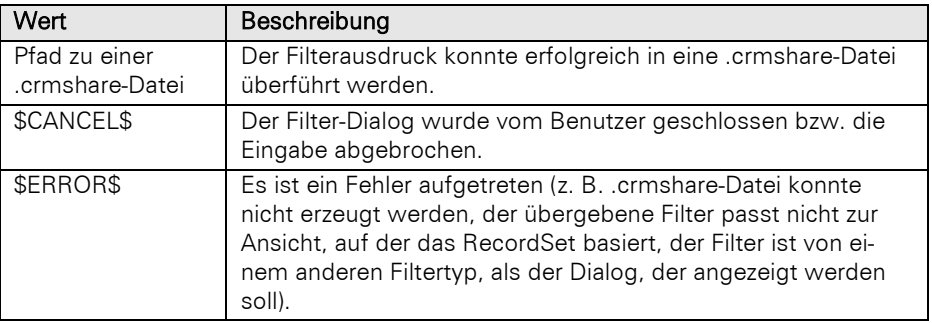

### Beispiel VBScript:

```
Dim oRecordSet : Set oRecordSet =
cRM.CurrentProject.ActiveViews.ActiveView.CurrentRecordSet
Call oRecordSet.DialogFilterSQLQuery("", "")
Set oRecordSet = Nothing
```
### Beispiel C#-Script:

```
RecordSet recordSet = cRM.CurrentProject.ActiveViews.ActiveView.CurrentRecordSet;
recordSet.DialogFilterSQLQuery("", "");
recordSet.Dispose();
```
# DialogSelectRecord

### Beschreibung:

Ermöglicht die Auswahl eines Datensatzes basierend auf dem aktuellen Filter des RecordSet Objektes. Das Ergebnis ist ein Objekt vom Typ Record.

Wenn kein Datensatz ausgewählt wurde, wird NULL zurückgegeben. Das Objekt ist dann somit ungültig! Es wird ein fully-dynamic RecordSet als Basis benötigt, weitere Informationen finden Sie unte[r Änderungen und](#page-441-0)  [Neuerungen.](#page-441-0)

Hinweis: DialogSelectRecord speichert die Spalten/Layoutkonfiguration und die vom Anwender zuletzt eingestellte Sortierung der Datensatzübersichtsliste ab (Voreinstellung: in der Registry). Der Name der Sektion der Konfiguration lautet "DialogSelect "+<Ansichtenname>. Dieser kann jedoch individuell anderweitig vorgegeben werden, indem man beim Funktionsaufruf einen eigenen Namen im Parameter für den Fenstertitel durch TAB (chr\$(9)) getrennt mit übergibt.

Sobald DialogSelectRecord für ein per ViewConfig erzeugtes RecordSet (*ViewConfig.CreateRecordSet*) verwendet wird, kann die Performance optimiert werden, wenn vor dem Methodenaufruf die Sortierung des RecordSet gesetzt wird (*ViewConfig.CreateRecordSet("SetSortOrder:n")*).

Wichtig: Nach dem Aufruf von DialogSelectRecord für einen per ViewConfig.CreateRecordSet erzeugten RecordSet darf für den betreffenden RecordSet keine Move-Methode aufgerufen werden, da sonst der zurückgegebene Record u.U. seine Werte verändert!

### Parameter:

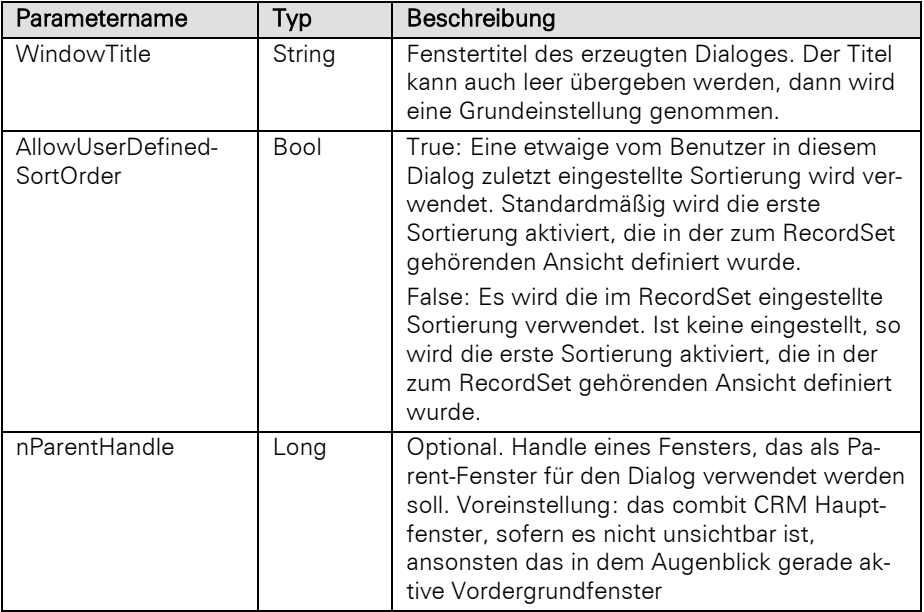

### Typ:

# Record

#### Beispiel VBScript:

' Dieses Beispiel basiert auf der Kontakte-Ansicht einer combit\_Large-Solution

```
Dim oRecord : Set oRecord =
cRM.CurrentProject.ViewConfigs.ItemByName("Kontakte").CreateRecordSet.DialogSelect
Record("Datensatzauswahl", True)
If (Not oRecord Is Nothing) Then
    Call oRecord.PrintLabel("PRV", "%PRJDIR%\Druckvorlagen\Kontakte -
Adressetikett.lbl", True, "", False)
    Set oRecord = Nothing
End If
```
### Beispiel C#-Script:

// Dieses Beispiel basiert auf der Kontakte-Ansicht einer combit\_Large-Solution

```
Record record =
cRM.CurrentProject.ViewConfigs.ItemByName("Kontakte").CreateRecordSet().DialogSele
ctRecord("Datensatzauswahl", true);
if (record != null)
{
 record.PrintLabel("PRV", @"%PRJDIR%\Druckvorlagen\Kontakte -
Adressetikett.lbl", true, "", false);
    record.Dispose();
}
```
# DialogSelectRecordMultiple

# Beschreibung:

Ermöglicht die Auswahl mehrerer Datensätze basierend auf dem aktuellen Filter des RecordSet Objektes. Das Ergebnis ist ein neues unabhängiges Objekt vom Typ RecordSet, welches die gefiltertern Datensätze enthält.

Wenn ohne Setzen eines Häkchens einer Checkbox für die Datensatzauswahl der Dialog mit OK bestätigt wird, wird der blau hinterlegte und selektierte Datensatz an das RecordSet übergeben. Dies kann ebenso

mit einem Doppelklick auf den gewünschten Datensatz erreicht werden, sofern noch keine anderen Datensätze angehakt wurden. Wenn kein Datensatz ausgewählt werden soll, muss die Abbrechen-Schaltfläche betätigt werden – es wird dann NULL zurückgegeben. Das Objekt ist somit ungültig! Es wird ein fully-dyna-mic RecordSet als Basis benötigt, weitere Informationen finden Sie unter [Änderungen und Neuerungen.](#page-441-0)

Wichtig: Hierfür wird ein Feld vom internen Feldtyp 'Datensatz-ID' benötigt, welches mit entsprechenden global eindeutigen IDs gefüllt ist. Falls es sich nicht um ein Feld vom externen SQL Feldtyp 'uniqueidentifier', sondern 'nvarchar' handelt, muss dieses mindestens 32 Zeichen lang sein und die GUID in der cRM-internen Darstellung enthalten, z. B. "ce05a0f11dbf464f8a7f14666ddd0f3a".

Hinweis: DialogSelectRecordMultiple speichert die Spalten/Layoutkonfiguration und die vom Anwender zuletzt eingestellte Sortierung der Datensatzübersichtsliste ab (Voreinstellung: in der Registry). Der Name der Sektion der Konfiguration lautet "DialogSelect\_"+<Ansichtenname>. Dieser kann jedoch individuell anderweitig vorgegeben werden, indem man beim Funktionsaufruf einen eigenen Namen im Parameter für den Fenstertitel durch TAB (chr\$(9)) getrennt mit übergibt.

Sobald DialogSelectRecordMultiple für ein per ViewConfig erzeugtes RecordSet (*ViewConfig.CreateRecordSet*) verwendet wird, kann die Performance optimiert werden, wenn vor dem Methodenaufruf die Sortierung des RecordSet gesetzt wird (*ViewConfig.CreateRecordSet("SetSortOrder:n")*).

### Parameter:

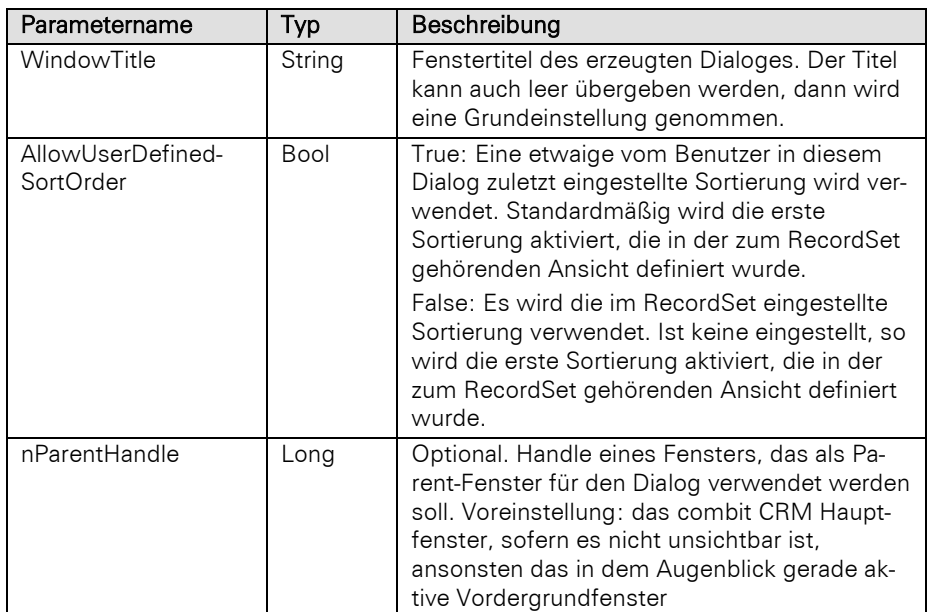

# Typ:

# RecordSet

### Beispiel VBScript:

' Dieses Beispiel basiert auf der Kontakte-Ansicht einer combit\_Large-Solution

```
Dim oSelectedRecordSet : Set oSelectedRecordSet =
cRM.CurrentProject.ViewConfigs.ItemByName("Kontakte").CreateRecordSet.DialogSelect
RecordMultiple("Datensatzauswahl", True)
If (Not oRecordSet Is Nothing) Then
     Call cRM.DialogMessageBox("Es wurden " & CStr(oSelectedRecordSet.RecCount) & " 
Datensätze ausgewählt.", "RecordSet.DialogSelectRecordMultiple", vbOkOnly)
     Set oSelectedRecordSet = Nothing
End If
```
### Beispiel C#-Script:

// Dieses Beispiel basiert auf der Kontakte-Ansicht einer combit\_Large-Solution

```
RecordSet selectedRecords =
cRM.CurrentProject.ViewConfigs.ItemByName("Kontakte").CreateRecordSet().DialogSele
ctRecordMultiple("Datensatzauswahl", true);
if (selectedRecords != null)
{
    cRM.DialogMessageBox("Es wurden " + selectedRecords.RecCount.ToString() + " 
Datensätze ausgewählt.", "RecordSet.DialogSelectRecordMultiple", 0);
    selectedRecords.Dispose();
}
```
# ExecuteInstantReportByName

### Beschreibung:

Führt einen abgespeicherten Sofortbericht anhand seines Namens aus.

Hinweis: Es wird nur in der aktuell aktiven, d.h. sichtbaren, Ansicht nach dem Sofortbericht gesucht, d.h. gibt man einen Namen eines Sofortberichts an, der in einer anderen Ansicht definiert ist, schlägt die Methode fehl.

### Parameter:

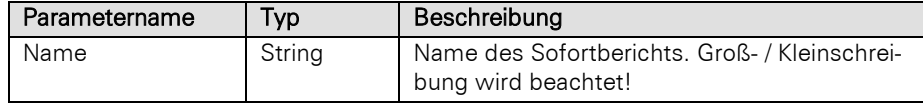

# Typ:

### Bool

### Beispiel VBScript:

### Call

```
cRM.CurrentProject.ActiveViews.ActiveView.CurrentRecordSet.ExecuteInstantReportByN
ame("Scriptname des Sofortberichts")
```
### Beispiel C#-Script:

```
cRM.CurrentProject.ActiveViews.ActiveView.CurrentRecordSet.ExecuteInstantReportByN
ame("Scriptname des Sofortberichts");
```
### Export

# Beschreibung:

Startet den Export-Assistenten und führt das übergebene Benutzerformat aus. Es werden alle Einstellungen dieses Formates verwendet.

# Parameter:

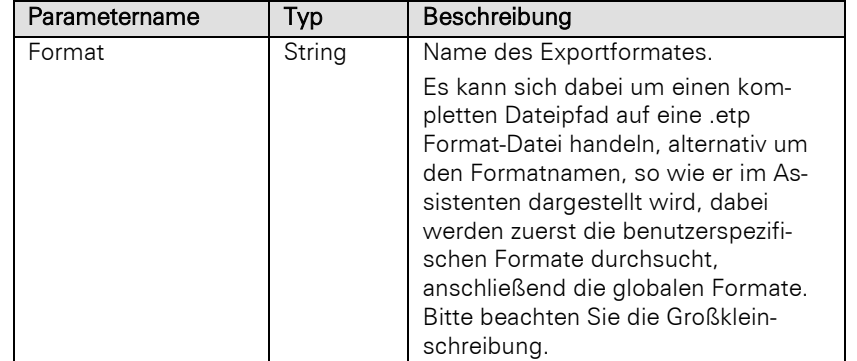

### Rückgabewert:

Bool

# Beispiel VBScript:

```
Call cRM.CurrentProject.ActiveViews.ActiveView.CurrentRecordSet.Export("Name des 
Exportformats")
```
# Beispiel C#-Script:

```
cRM.CurrentProject.ActiveViews.ActiveView.CurrentRecordSet.Export("Name des 
Exportformats");
```
# FindRecordByDupeCheckCriteria

# Beschreibung:

Führt den Online-Dublettencheck anhand der übergebenen Werte und den definierten Kriterien für Dubletten aus.

Hinweis: Vor dem Aufruf von FindRecordByDupeCheckCriteria müssen die benötigten Felder per ViewConfig.DupeCheckCriteria ausgelesen werden.

### Parameter:

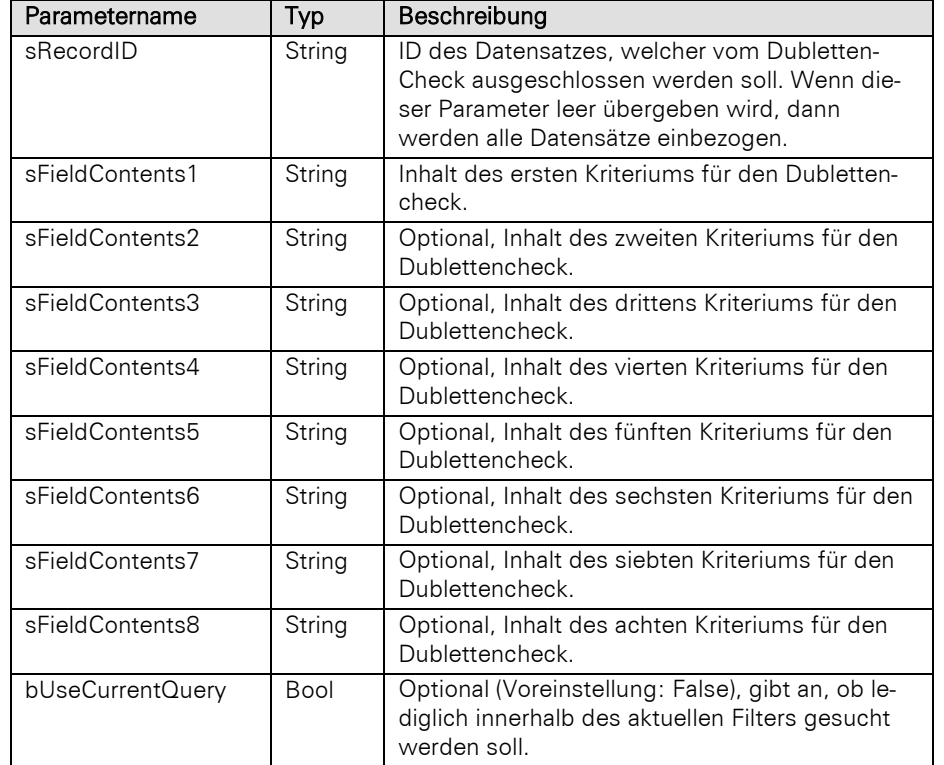

# Rückgabewert:

# RecordSet

# Beispiel VBScript:

```
Dim sFieldsDupeCheck : sFieldsDupeCheck =
cRM.CurrentProject.ActiveViews.ActiveView.Config.DupeCheckCriteria
Dim dicFieldsDupeCheck : Set dicFieldsDupeCheck =
CreateObject("Scripting.Dictionary")
Dim aFieldsDupeCheck : aFieldsDupeCheck = Split(sFieldsDupeCheck, vbTab)
Dim sField, sUserInput
For Each sField in aFieldsDupeCheck
     sUserInput = cRM.DialogInputBox("Welcher Inhalt soll für das Feld """ & sField 
& """ für den Dublettencheck verwendet werden?",
"RecordSet.FindRecordByDupeCheckCriteria")
     If (sUserInput <> "$CANCEL$") Then
```

```
 Call dicFieldsDupeCheck.Add(sField, sUserInput)
         Else
             Exit For
         End If
    Next
    Dim sUserInputInDictionary
    Dim sFieldContent1 : sFieldContent1 = ""
    Dim sFieldContent2 : sFieldContent2 = ""
    Dim sFieldContent3 : sFieldContent3 = ""
    Dim sFieldContent4 : sFieldContent4 = ""
    Dim sFieldContent5 : sFieldContent5 = ""
    Dim sFieldContent6 : sFieldContent6 = ""
    Dim sFieldContent7 : sFieldContent7 = ""
    Dim sFieldContent8 : sFieldContent8 = ""
    Dim nCounter : nCounter = 0
    If (dicFieldsDupeCheck.Count > 0) Then
         For Each sUserInputInDictionary in dicFieldsDupeCheck.Keys
             nCounter = nCounter + 1
             Select Case nCounter
                 Case 1
                     sFieldContent1 = dicFieldsDupeCheck.Item(sUserInputInDictionary)
                 Case 2
                     sFieldContent2 = dicFieldsDupeCheck.Item(sUserInputInDictionary)
                 Case 3
                     sFieldContent3 = dicFieldsDupeCheck.Item(sUserInputInDictionary)
                 Case 4
                     sFieldContent4 = dicFieldsDupeCheck.Item(sUserInputInDictionary)
                 Case 5
                     sFieldContent5 = dicFieldsDupeCheck.Item(sUserInputInDictionary)
                 Case 6
                     sFieldContent6 = dicFieldsDupeCheck.Item(sUserInputInDictionary)
                 Case 7
                     sFieldContent7 = dicFieldsDupeCheck.Item(sUserInputInDictionary)
                 Case 8
                    sFieldContent8 = dicFieldsDupeCheck.Item(sUserInputInDictionary)
            End Select
         Next
    End If
    Set dicFieldsDupeCheck = Nothing
    Dim oRecordSet : Set oRecordSet =
    cRM.CurrentProject.ActiveViews.ActiveView.CurrentRecordSetCopy
    Call oRecordSet.FindRecordByDupeCheckCriteria("", sFieldContent1, sFieldContent2,
    sFieldContent3, sFieldContent4, sFieldContent5, sFieldContent6, sFieldContent7,
    sFieldContent8, False)
    If (Not oRecordSet Is Nothing) Then
         If (oRecordSet.RecCount > 0) Then
             Call cRM.DialogMessageBox("Es wurde mindestens eine Dublette gefunden.",
    "RecordSet.FindRecordByDupeCheckCriteria", vbOkOnly)
         End If
    End If
    Set oRecordSet = Nothing
Beispiel C#-Script: 
    string fieldsDupeCheckCriteria =
    cRM.CurrentProject.ActiveViews.ActiveView.Config.DupeCheckCriteria;
    System.Collections.Generic.Dictionary<string, string> dicFieldsDupeCheck = new
    System.Collections.Generic.Dictionary<string, string>();
    string[] fieldsDupeCheck = fieldsDupeCheckCriteria.Split('\t');
    string userInput = null;
```

```
foreach (string field in fieldsDupeCheck)
\mathcal{A} userInput = cRM.DialogInputBox(@"Welcher Inhalt soll für das Feld """ + field 
+ @""" für den Dublettencheck verwendet werden?",
"RecordSet.FindRecordByDupeCheckCriteria");
     if (userInput != "$CANCEL$")
     {
         dicFieldsDupeCheck.Add(field, userInput);
     }
     else
     {
         break;
     }
}
int counter = 0;
string fieldContent1 = null;
string fieldContent2 = null;
string fieldContent3 = null;
string fieldContent4 = null;
string fieldContent5 = null;
string fieldContent6 = null;
string fieldContent7 = null;
string fieldContent8 = null;
RecordSet recordSet = null;
if (dicFieldsDupeCheck.Count > 0)
{
     foreach (var item in dicFieldsDupeCheck)
     {
         counter++;
         switch (counter)
         {
              case 1:
                 fieldContent1 = item.Value;
                 break;
              case 2:
                  fieldContent2 = item.Value;
                 break;
              case 3:
                 fieldContent3 = item.Value;
                 break;
              case 4:
                  fieldContent4 = item.Value;
                 break;
             case 5:
                 fieldContent5 = item.Value;
                 break;
             case 6:
                 fieldContent6 = item.Value;
                 break;
             case 7:
                  fieldContent7 = item.Value;
                 break;
             case 8:
                 fieldContent8 = item.Value;
                 break;
             default:
                 break;
         }
     }
     recordSet = cRM.CurrentProject.ActiveViews.ActiveView.CurrentRecordSetCopy();
     recordSet.FindRecordByDupeCheckCriteria("", fieldContent1, fieldContent2,
fieldContent3, fieldContent4, fieldContent5, fieldContent6, fieldContent7,
fieldContent8, false);
```

```
 if (recordSet != null)
     {
         if (recordSet.RecCount > 0)
         {
              cRM.DialogMessageBox("Es wurde mindestens eine Dublette gefunden.",
"RecordSet.FindRecordByDupeCheckCriteria", 0);
             recordSet.Dispose();
         }
     }
}
```
# FindRecordByEmail

### Beschreibung:

Sucht alle Datensätze, bei denen in einem E-Mail-Feld eine bestimmte E-Mail-Adresse vorhanden ist. Diese unscharfe Suche findet auch E-Mail-Adressen derselben Domain falls kein direkter Treffer vorhanden ist.

Hinweis: Falls der COM-RecordSet auf einer sichtbaren Ansicht basiert, so wechselt die Ansicht bei mehreren Treffern automatisch in die Listenübersicht. Bei lediglich einem einzelnen Treffer erfolgt der Wechsel in die Eingabemasken-Ansicht.

# Parameter:

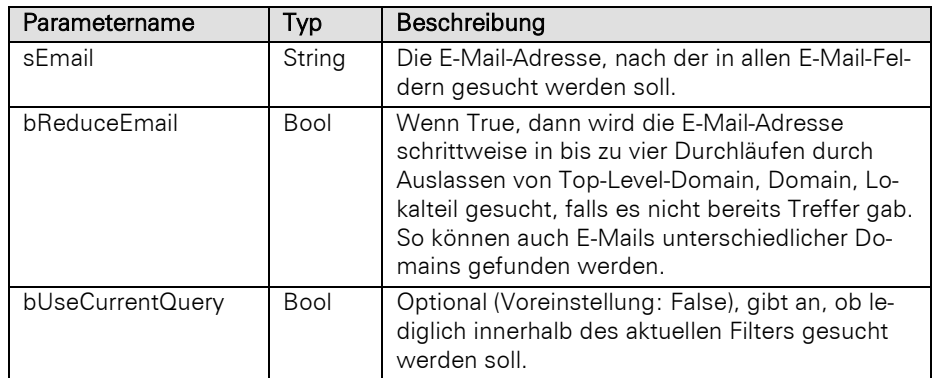

#### Rückgabewert:

# Bool

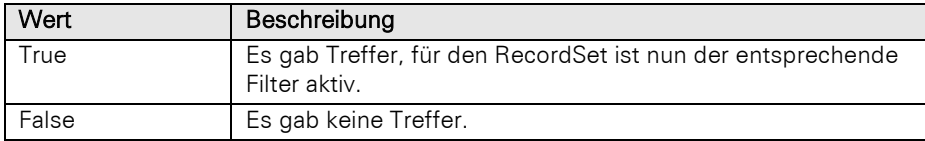

# Beispiel VBScript:

#### Call

```
cRM.CurrentProject.ActiveViews.ActiveView.CurrentRecordSet.FindRecordByEmail("sole
il@luna-aventuras.net", True)
```
### Beispiel C#-Script:

```
cRM.CurrentProject.ActiveViews.ActiveView.CurrentRecordSet.FindRecordByEmail("sole
il@luna-aventuras.net", true);
```
# FindRecordByPhoneNumber

### Beschreibung:

Sucht alle Datensätze, bei denen in einem Telefon-Feld eine bestimmte Telefonnummer vorhanden ist, analog zur Rufnummernerkennung durch den phone manager.

Hinweis: Falls der COM-RecordSet auf einer sichtbaren Ansicht basiert, so wechselt die Ansicht bei mehreren Treffern automatisch in die Listenübersicht. Bei lediglich einem einzelnen Treffer erfolgt der Wechsel in die Eingabemasken-Ansicht.

### Parameter:

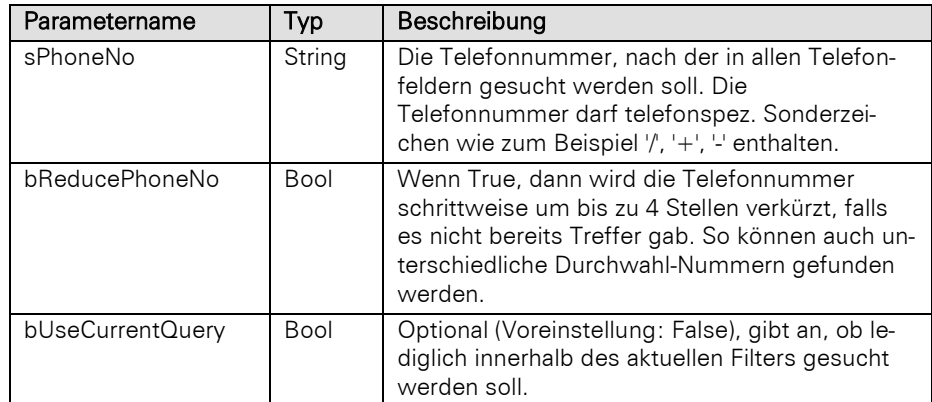

# Rückgabewert:

# Bool

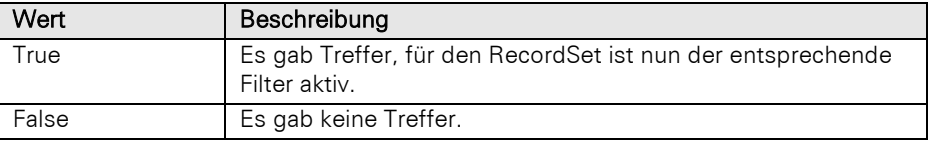

# Beispiel VBScript:

```
Call
cRM.CurrentProject.ActiveViews.ActiveView.CurrentRecordSet.FindRecordByPhoneNumber
("07531/0999999-1", True)
```
### Beispiel C#-Script:

```
cRM.CurrentProject.ActiveViews.ActiveView.CurrentRecordSet.FindRecordByPhoneNumber
("07531/0999999-1", true);
```
# Import

### Beschreibung:

Startet den Import-Assistenten und führt das übergebene Benutzerformat aus. Es werden alle Einstellungen dieses Formates verwendet.

Wichtig: Wenn ein Format zum automatischen Ausführen übergeben wird, oder die Methoden für einen unsichtbaren RecordSet aufgerufen werden, dann ist ein Import von unbekannten Codefeldern – im Gegensatz zu interaktivem Importieren – nicht möglich, diese werden dann ignoriert.

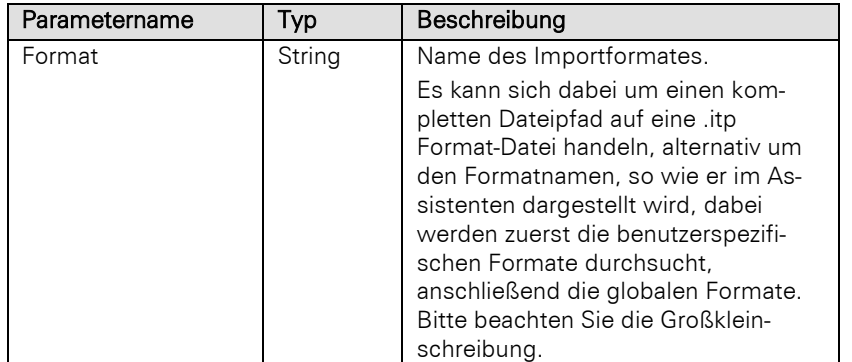
### Bool

#### Beispiel VBScript:

Call cRM.CurrentProject.ActiveViews.ActiveView.CurrentRecordSet.Import**(**"Name des Importformats"**)**

#### Beispiel C#-Script:

```
cRM.CurrentProject.ActiveViews.ActiveView.CurrentRecordSet.Import("Name des 
Importformats");
```
## **MoveFirst**

# Beschreibung:

Bewegt den Datensatz-Zeiger auf den Anfang des RecordSet.

### Rückgabewert:

### Bool

### Beispiel VBScript:

```
' Durchläuft alle Datensätze in einem kopierten RecordSet und summiert die 
    Gesamtumsätze. Dieses Beispiel basiert auf der Firmen-Ansicht einer combit_Large-
    Solution
    Dim oRecordSetCopy : Set oRecordSetCopy =
    cRM.CurrentProject.ActiveViews.ActiveView.CurrentRecordSetCopy
    Dim oRecord
    Dim nTurnover : nTurnover = 0
    If (oRecordSetCopy.MoveFirst() = True) Then
         Set oRecord = oRecordSetCopy.CurrentRecord
         Do
             nTurnover = nTurnover + oRecord.GetContentsValueByName("Turnover")
         Loop Until Not oRecordSetCopy.MoveNext()
         Set oRecord = Nothing
   End If
    Call cRM.DialogMessageBox("Der Gesamtumsatz der aktuell angezeigten Datensätze 
    beträgt: " & CStr(nTurnover) & " EUR.", "RecordSet.MoveFirst", vbOkOnly)
    Set oRecordSetCopy = Nothing
Beispiel C#-Script: 
    // Durchläuft alle Datensätze in einem kopierten RecordSet und summiert die 
    Gesamtumsätze. Dieses Beispiel basiert auf der Firmen-Ansicht einer combit_Large-
    Solution
   RecordSet recordSetCopy =
    cRM.CurrentProject.ActiveViews.ActiveView.CurrentRecordSetCopy();
    Record record;
   double turnover = 0;
    if (recordSetCopy.MoveFirst() == true)
    {
         record = recordSetCopy.CurrentRecord;
         do
         {
             turnover = turnover + (double)record.GetContentsValueByName("Turnover");
         } while (!recordSetCopy.MoveNext());
         record.Dispose();
```

```
}
```

```
cRM.DialogMessageBox("Der Gesamtumsatz der aktuell angezeigten Datensätze beträgt:
" + turnover.ToString() + " EUR.", "RecordSet.MoveFirst", 0);
```

```
recordSetCopy.Dispose();
```
### MoveLast

# Beschreibung:

Bewegt den Datensatz-Zeiger auf das Ende der Datenbank.

#### Rückgabewert:

#### Bool

# Beispiel VBScript:

```
' Durchläuft alle Datensätze in einem kopierten RecordSet und summiert die 
    Gesamtumsätze. Dieses Beispiel basiert auf der Firmen-Ansicht einer combit_Large-
    Solution
    Dim oRecordSetCopy : Set oRecordSetCopy =
    cRM.CurrentProject.ActiveViews.ActiveView.CurrentRecordSetCopy
    Dim oRecord
    Dim nTurnover : nTurnover = 0
    If (oRecordSetCopy.MoveLast() = True) Then
         Set oRecord = oRecordSetCopy.CurrentRecord
         Do
             nTurnover = nTurnover + oRecord.GetContentsValueByName("Turnover")
         Loop Until Not oRecordSetCopy.MovePrevious()
         Set oRecord = Nothing
    End If
    Call cRM.DialogMessageBox("Der Gesamtumsatz der aktuell angezeigten Datensätze 
    beträgt: " & CStr(nTurnover) & " EUR.", "RecordSet.MoveFirst", vbOkOnly)
    Set oRecordSetCopy = Nothing
Beispiel C#-Script: 
    // Durchläuft alle Datensätze in einem kopierten RecordSet und summiert die 
    Gesamtumsätze. Dieses Beispiel basiert auf der Firmen-Ansicht einer combit_Large-
    Solution
    RecordSet recordSetCopy =
    cRM.CurrentProject.ActiveViews.ActiveView.CurrentRecordSetCopy();
    Record record;
    double turnover = 0;
    if (recordSetCopy.MoveLast() == true)
    {
         record = recordSetCopy.CurrentRecord;
         do
     {
             turnover = turnover + (double)record.GetContentsValueByName("Turnover");
         } while (!recordSetCopy.MovePrevious());
         record.Dispose();
    }
    cRM.DialogMessageBox("Der Gesamtumsatz der aktuell angezeigten Datensätze beträgt:
    " + turnover.ToString() + " EUR.", "RecordSet.MoveLast", 0);
    recordSetCopy.Dispose();
```
# **MoveNext**

### Beschreibung:

Bewegt den Datensatz-Zeiger um einen Datensatz vorwärts.

#### Rückgabewert:

Bool

# Beispiel VBScript:

```
' Durchläuft alle Datensätze in einem kopierten RecordSet und summiert die 
    Gesamtumsätze. Dieses Beispiel basiert auf der Firmen-Ansicht einer combit_Large-
    Solution
    Dim oRecordSetCopy : Set oRecordSetCopy =
    cRM.CurrentProject.ActiveViews.ActiveView.CurrentRecordSetCopy
    Dim oRecord
    Dim nTurnover : nTurnover = 0
    If (oRecordSetCopy.MoveFirst() = True) Then
         Set oRecord = oRecordSetCopy.CurrentRecord
         Do
             nTurnover = nTurnover + oRecord.GetContentsValueByName("Turnover")
         Loop Until Not oRecordSetCopy.MoveNext()
         Set oRecord = Nothing
    End If
    Call cRM.DialogMessageBox("Der Gesamtumsatz der aktuell angezeigten Datensätze 
    beträgt: " & CStr(nTurnover) & " EUR.", "RecordSet.MoveFirst", vbOkOnly)
    Set oRecordSetCopy = Nothing
Beispiel C#-Script: 
    // Durchläuft alle Datensätze in einem kopierten RecordSet und summiert die 
    Gesamtumsätze. Dieses Beispiel basiert auf der Firmen-Ansicht einer combit_Large-
    Solution
   RecordSet recordSetCopy =
    cRM.CurrentProject.ActiveViews.ActiveView.CurrentRecordSetCopy();
    Record record;
    double turnover = 0;
    if (recordSetCopy.MoveFirst() == true)
    {
         record = recordSetCopy.CurrentRecord;
         do
         {
             turnover = turnover + (double)record.GetContentsValueByName("Turnover");
         } while (!recordSetCopy.MoveNext());
         record.Dispose();
    }
    cRM.DialogMessageBox("Der Gesamtumsatz der aktuell angezeigten Datensätze beträgt:
    " + turnover.ToString() + " EUR.", "RecordSet.MoveNext", 0);
    recordSetCopy.Dispose();
```
# **MovePrevious**

### Beschreibung:

Bewegt den Datensatz-Zeiger um einen Datensatz rückwärts.

Bool

#### Beispiel VBScript:

```
' Durchläuft alle Datensätze in einem kopierten RecordSet und summiert die 
    Gesamtumsätze. Dieses Beispiel basiert auf der Firmen-Ansicht einer combit_Large-
    Solution
    Dim oRecordSetCopy : Set oRecordSetCopy =
    cRM.CurrentProject.ActiveViews.ActiveView.CurrentRecordSetCopy
    Dim oRecord
    Dim nTurnover : nTurnover = 0
    If (oRecordSetCopy.MoveLast() = True) Then
         Set oRecord = oRecordSetCopy.CurrentRecord
         Do
             nTurnover = nTurnover + oRecord.GetContentsValueByName("Turnover")
         Loop Until Not oRecordSetCopy.MovePrevious()
         Set oRecord = Nothing
    End If
    Call cRM.DialogMessageBox("Der Gesamtumsatz der aktuell angezeigten Datensätze 
    beträgt: " & CStr(nTurnover) & " EUR.", "RecordSet.MoveFirst", vbOkOnly)
    Set oRecordSetCopy = Nothing
Beispiel C#-Script: 
    // Durchläuft alle Datensätze in einem kopierten RecordSet und summiert die 
    Gesamtumsätze. Dieses Beispiel basiert auf der Firmen-Ansicht einer combit_Large-
    Solution
    RecordSet recordSetCopy =
    cRM.CurrentProject.ActiveViews.ActiveView.CurrentRecordSetCopy();
    Record record;
    double turnover = 0;
    if (recordSetCopy.MoveLast() == true)
    {
         record = recordSetCopy.CurrentRecord;
         do
         {
             turnover = turnover + (double)record.GetContentsValueByName("Turnover");
         } while (!recordSetCopy.MovePrevious());
         record.Dispose();
    }
    cRM.DialogMessageBox("Der Gesamtumsatz der aktuell angezeigten Datensätze beträgt: 
    " + turnover.ToString() + " EUR.", "RecordSet.MovePrevious", 0);
    recordSetCopy.Dispose();
```
# **NewRecord**

# Beschreibung:

Erzeugt einen neuen Datensatz und liefert diesen als Objekt vom Typ Record zurück.

Wichtig: Der neu angelegte Record muss nach dem Speichern nicht mit Unlock freigegeben werden (da er ja eben erst erzeugt wurde) und enthält ohne explizites Aufrufen von SetContents…-Methoden die jeweiligen Feldvorbelegungen, Auto-Nummern und andere Sonderfeldfunktionen (Erfassungsbenutzer, Erfassungsdatum, …).

Für ein mit dieser Methode erzeugtes Record Objekt dürfen lediglich die Methoden Lock, Get/SetContents... mit einem (einmaligen) abschließenden Save und einem etwaigen (einmaligen) Unlock verwendet werden. Um andere Methoden des Record Objektes verwenden zu können, muss das Record Objekt freigegeben, neu initialisiert und auf den soeben erzeugten Datensatz positioniert werden.

Die Methode prüft das Ansichtsrecht *Datensatz neu anlegen*. Im Fehlerfall erhält man keine visuelle Meldung, d.h. im Script muss eine visuelle Benachrichtigung erfolgen, wenn die Methode fehlschlägt.

Die Datensatz-ID steht sofort nach der Ausführung von NewRecord, auch ohne explizites Speichern, zur Verfügung und kann per GetContentsByName abgerufen werden.

# Rückgabewert:

Record

### Beispiel VBScript:

```
' Dieses Beispiel basiert auf der Kontakte-Ansicht einer combit_Large-Solution
```

```
Dim oRecord : Set oRecord =
cRM.CurrentProject.ViewConfigs.ItemByName("Kontakte").CreateRecordSet.NewRecord
Call oRecord.SetContentsByName("Name", "Soleil")
Call oRecord.SetContentsByName("Firstname", "Jean")
Call oRecord.Save()
Set oRecord = Nothing
```
### Beispiel C#-Script:

// Dieses Beispiel basiert auf der Kontakte-Ansicht einer combit\_Large-Solution

```
Record record =
cRM.CurrentProject.ViewConfigs.ItemByName("Kontakte").CreateRecordSet().NewRecord(
);
record.SetContentsByName("Name", "Soleil");
record.SetContentsByName("Firstname", "Jean");
record.Save();
record.Dispose();
```
# **PrintCard**

# Beschreibung:

Druckt ein Karteikartenprojekt aus. Neben dem Druckziel muss u.a. der Name des gewünschten Druckprojektes angegeben werden.

# Parameter:

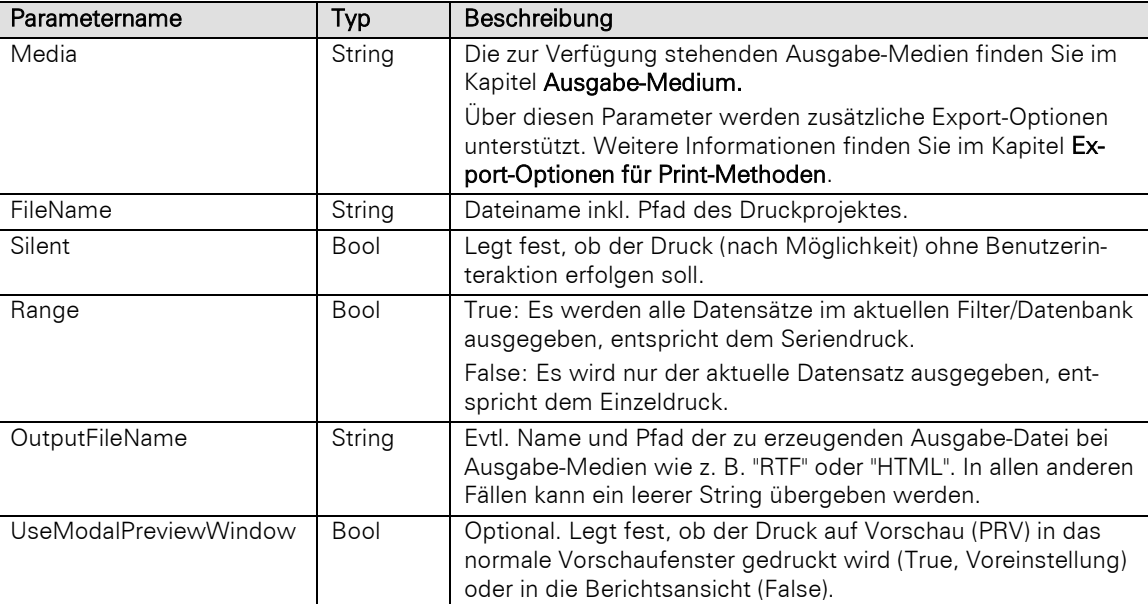

# Rückgabewert:

# Bool

Hinweis: Druckt man über ein RecordSet-Objekt, welches aus einer ViewConfig erstellt wurde, stehen momentan die Variablen *cRM.Project.?* und *cRM.View.?* nicht zur Verfügung.

# Beispiel VBScript:

' Dieses Beispiel basiert auf der Kontakte-Ansicht einer combit\_Large-Solution

```
Dim oRecordSet : Set oRecordSet =
cRM.CurrentProject.ActiveViews.ActiveView.CurrentRecordSet
Call oRecordSet.PrintCard("PRV", "%PRJDIR%\Druckvorlagen\Kontakte -
Serienbriefvorlage.crd", True, True, "", False)
Set oRecordSet = Nothing
```
#### Beispiel C#-Script:

// Dieses Beispiel basiert auf der Kontakte-Ansicht einer combit\_Large-Solution

```
RecordSet recordSet = cRM.CurrentProject.ActiveViews.ActiveView.CurrentRecordSet;
recordSet.PrintCard("PRV", @"%PRJDIR%\Druckvorlagen\Kontakte -
Serienbriefvorlage.crd", true, true, "", false);
recordSet.Dispose();
```
# PrintLabel

# Beschreibung:

Druckt ein Etikettenprojekt aus. Neben dem Druckziel muss u.a. der Name des gewünschten Druckprojektes angegeben werden.

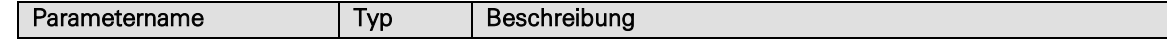

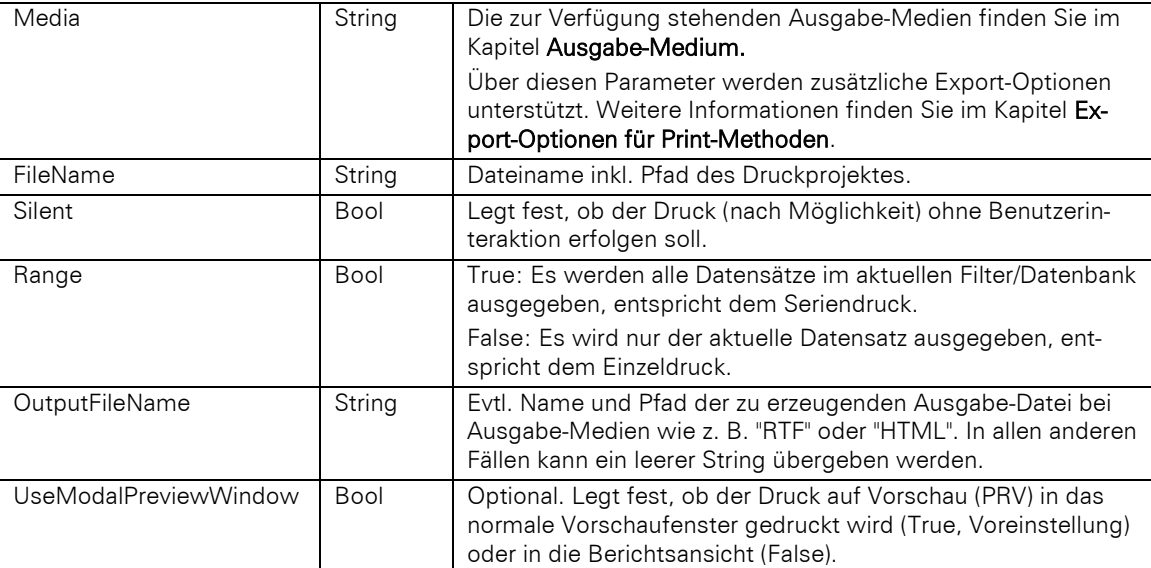

Bool

Hinweis: Druckt man über ein RecordSet Objekt, welches aus einer ViewConfig erstellt wurde, stehen momentan die Variablen *cRM.Project.?* und *cRM.View.?* nicht zur Verfügung.

# Beispiel VBScript:

' Dieses Beispiel basiert auf der Kontakte-Ansicht einer combit\_Large-Solution

```
Dim oRecordSet : Set oRecordSet =
cRM.CurrentProject.ActiveViews.ActiveView.CurrentRecordSet
Call oRecordSet.PrintLabel("PRV", "%PRJDIR%\Druckvorlagen\Kontakte -
Adressetikett.lbl", True, True, "", False)
Set oRecordSet = Nothing
```
#### Beispiel C#-Script:

// Dieses Beispiel basiert auf der Kontakte-Ansicht einer combit\_Large-Solution

```
RecordSet recordSet = cRM.CurrentProject.ActiveViews.ActiveView.CurrentRecordSet;
recordSet.PrintLabel("PRV", @"%PRJDIR%\Druckvorlagen\Kontakte -
Adressetikett.lbl", true, true, "", false);
recordSet.Dispose();
```
# **PrintReport**

# Beschreibung:

Druckt ein Listenprojekt aus. Neben dem Druckziel muss u.a. der Name des gewünschten Druckprojektes angegeben werden.

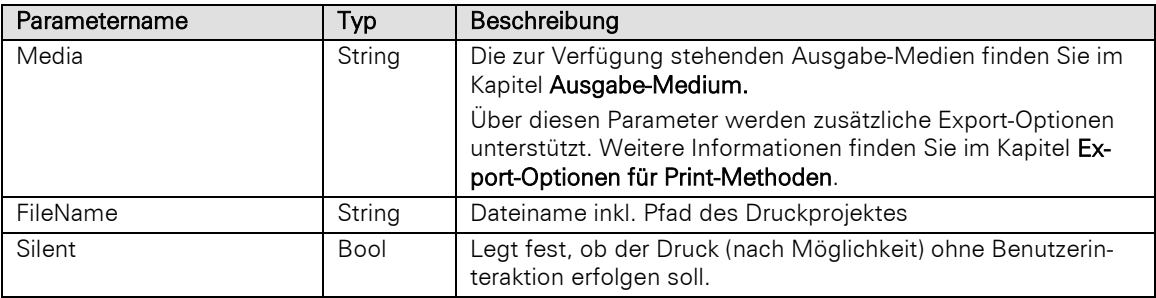

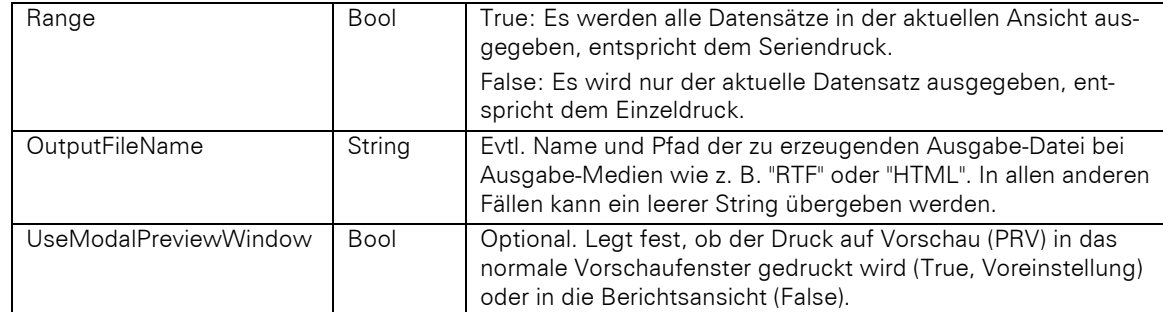

# Bool

Hinweis: Druckt man über ein RecordSet Objekt, welches aus einer ViewConfig erstellt wurde, stehen momentan die Variablen cRM.Project.? und cRM.View.? nicht zur Verfügung.

#### Beispiel VBScript:

' Dieses Beispiel basiert auf der Kontakte-Ansicht einer combit\_Large-Solution

```
Dim oRecordSet : Set oRecordSet =
cRM.CurrentProject.ActiveViews.ActiveView.CurrentRecordSet
Call oRecordSet.PrintReport("PRV", "%PRJDIR%\Druckvorlagen\Kontakte -
Geburtstagsliste.lst", True, True, "", False)
Set oRecordSet = Nothing
```
# Beispiel C#-Script:

// Dieses Beispiel basiert auf der Kontakte-Ansicht einer combit\_Large-Solution

RecordSet recordSet **=** cRM**.**CurrentProject**.**ActiveViews**.**ActiveView**.**CurrentRecordSet**;** recordSet**.**PrintReport**(**"PRV"**,** @"%PRJDIR%\Druckvorlagen\Kontakte - Geburtstagsliste.lst"**, true, true,** ""**, false);** recordSet**.**Dispose**();**

# RecCountWithoutGeoCoordinates

## Beschreibung:

Gibt die Anzahl der unkodierten Datensätze für eine Adress-Definition zurück. Die Geokodierung der Adresse ist Voraussetzung für den Umkreis-Filter, siehe auch SetFilterByGeo.

### Parameter:

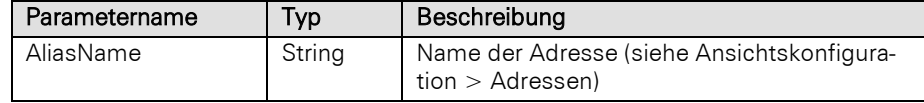

## Rückgabewert:

Long

#### Beispiel VBScript:

' Dieses Beispiel basiert auf der Kontakte-Ansicht einer combit\_Large-Solution

```
Call cRM.DialogMessageBox("Derzeit gibt es " &
CStr(cRM.CurrentProject.ActiveViews.ActiveView.CurrentRecordSet.RecCountWithoutGeo
Coordinates("Kontakte_Adresse")) & " unkodierte Datensätze.",
"RecordSet.RecCountWithoutGeoCoordinates", vbOkOnly)
```
#### Beispiel C#-Script:

// Dieses Beispiel basiert auf der Kontakte-Ansicht einer combit\_Large-Solution

cRM**.**DialogMessageBox**(**"Derzeit gibt es " **+** cRM**.**CurrentProject**.**ActiveViews**.**ActiveView**.**CurrentRecordSet**.**RecCountWithoutGeoCoord

```
inates("Kontakte_Adresse").ToString() + " unkodierte Datensätze.",
"RecordSet.RecCountWithoutGeoCoordinates", 0);
```
# RelationalAppend

### Beschreibung:

Führt eine abgespeicherte Vorlage für relationales Ergänzen über den Namen aus. Diese kann über den Menüpunkt Daten > Relational ergänzen > Allgemein erzeugt werden.

#### Parameter:

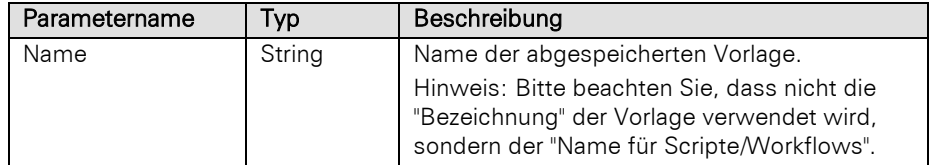

### Rückgabewert:

Bool

#### Beispiel VBScript:

#### Call

cRM.CurrentProject.ActiveViews.ActiveView.CurrentRecordSet.RelationalAppend**(**"Name der Vorlage für das relationale Ergänzen"**)**

#### Beispiel C#-Script:

```
cRM.CurrentProject.ActiveViews.ActiveView.CurrentRecordSet.RelationalAppend("Name 
der Vorlage für das relationale Ergänzen");
```
# RelationalAppendDirect

#### Beschreibung:

Direktes relationales Ergänzen in einer Relationsansicht. Die Übergabe der Werte erfolgt in

folgendem Format:

<FeldName1>=<Inhalt/Formel1>\t<FeldName2>=<Inhalt/Formel2>\t...

#### Parameter:

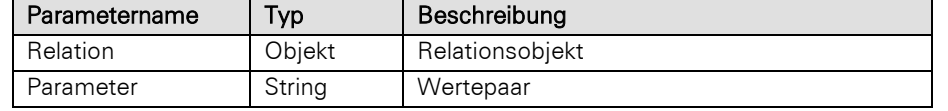

# Rückgabewert:

#### Bool

# Beispiel VBScript:

' Dieses Beispiel basiert auf der Kontakte-Ansicht einer combit\_Large-Solution

```
Dim oViewConfig : Set oViewConfig =
cRM.CurrentProject.ActiveViews.ActiveView.Config
Dim oRelations : Set oRelations = oViewConfig.Relations
Dim oRelation : Set oRelation = oRelations.ItemByName("ID.Aktivitäten.ContactID")
Call oRecordSet.RelationalAppendDirect(oRelation, " Direction =2" & vbTab & " 
ActivityType =1" & vbTab & " Comment=AskString$(""Kontaktbetreff?"", .F., "")")
Set oRelation = Nothing
Set oRelations = Nothing
Set oViewConfig = Nothing
```
#### Beispiel C#-Script:

// Dieses Beispiel basiert auf der Kontakte-Ansicht einer combit\_Large-Solution

RecordSet recordSet **=** cRM**.**CurrentProject**.**ActiveViews**.**ActiveView**.**CurrentRecordSet**;**

```
ViewConfig viewConfig = cRM.CurrentProject.ActiveViews.ActiveView.Config;
ListRelations relations = viewConfig.Relations;
Relation relation = relations.ItemByName("ID.Aktivitäten.ContactID");
recordSet.RelationalAppendDirect(relation, " Direction =2" + "\t" + " ActivityType 
=1" + "\t" + @" Comment=AskString$(""Kontaktbetreff?"", .F., "")");
recordSet.Dispose();
relation.Dispose();
relations.Dispose();
viewConfig.Dispose();
```
# **SendBulkMail**

# Beschreibung:

Sendet eine Serien-E-Mail. Der Mailversand über diese Methode verhält sich analog zum Serien-Mailversand in der Anwendung.

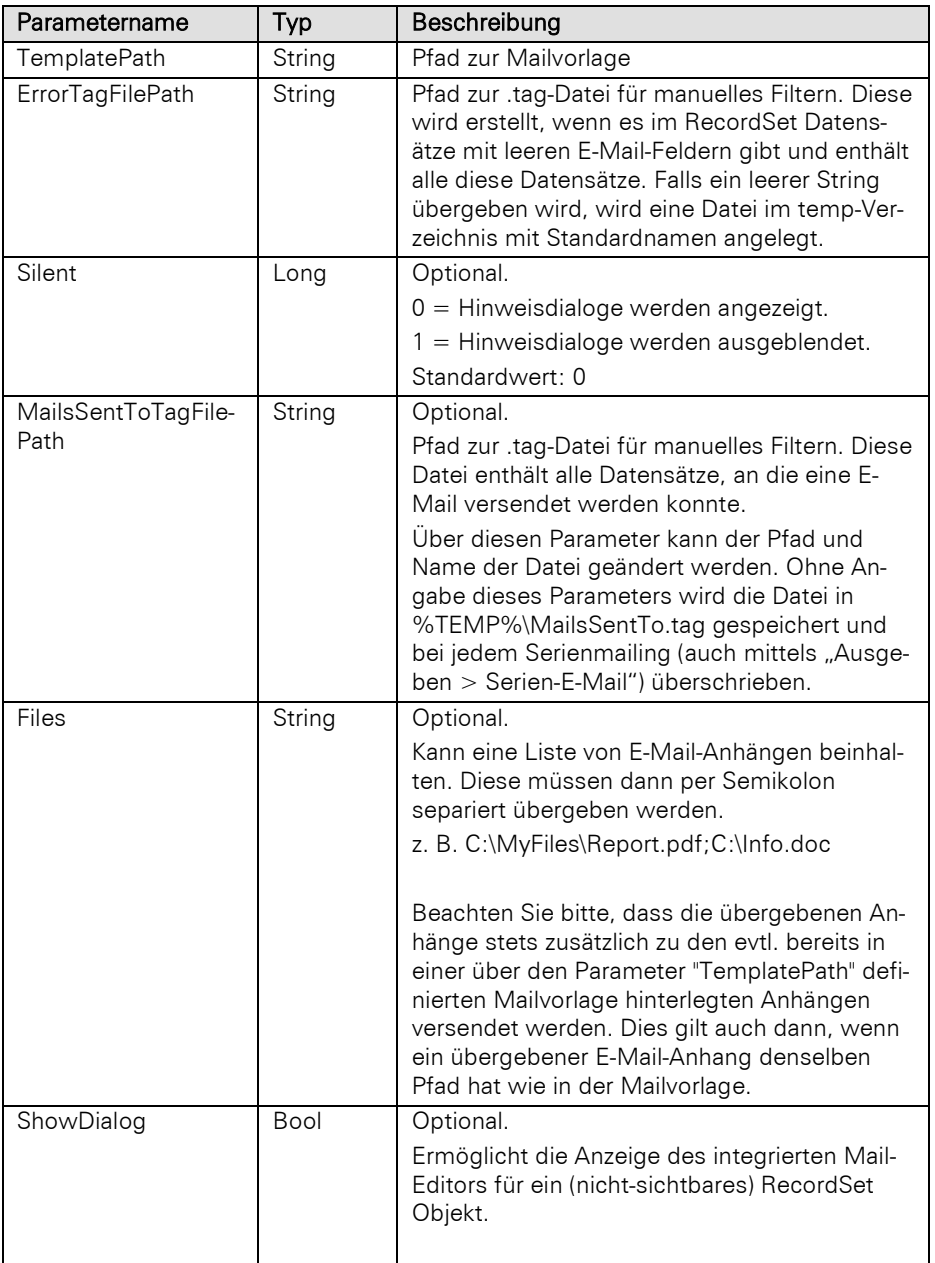

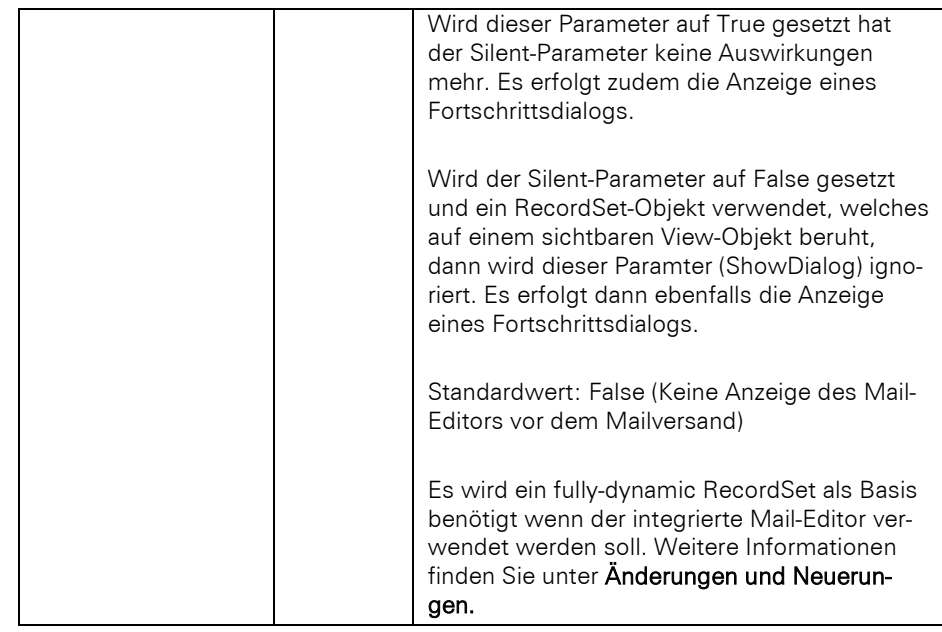

Bool

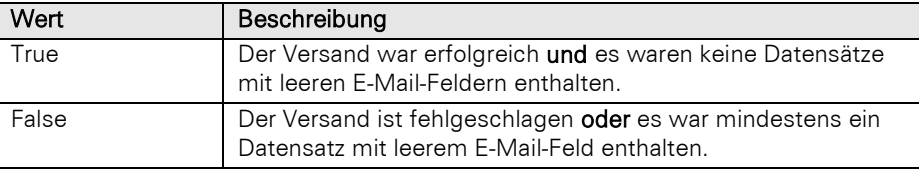

### Beispiel VBScript:

' Dieses Beispiel basiert auf der Kontakte-Ansicht einer combit\_Large-Solution

```
Dim sTemplatePath : sTemplatePath = "%PRJDIR%\Mailvorlagen\Kontakte - Info 
Teambuilding Hochseilgarten.mtpx"
Dim sErrorTagFilePath : sErrorTagFilePath = "%PRJDIR%\Serienmailings\Manueller 
Filter.tag"
Call
cRM.CurrentProject.ActiveViews.ActiveView.CurrentRecordSet.SendBulkMail(sTemplateP
ath, sErrorTagFilePath, 0)
```
#### Beispiel C#-Script:

// Dieses Beispiel basiert auf der Kontakte-Ansicht einer combit\_Large-Solution

```
string templatePath = @"%PRJDIR%\Mailvorlagen\Kontakte - Info Teambuilding 
Hochseilgarten.mtpx";
string errorTagFilePath = @"%PRJDIR%\Serienmailings\Manueller Filter.tag";
cRM.CurrentProject.ActiveViews.ActiveView.CurrentRecordSet.SendBulkMail(templatePa
th, errorTagFilePath, false);
```
# SendMailDialog

## Beschreibung:

Sendet eine E-Mail. Der Mailversand über diese Methode verhält sich analog zum Kontextmenü.

Hinweis: Ein etwaiges Auto-Protokoll sowie die automatische E-Mail-Ablage werden nur ausgeführt, wenn der integrierte Mail-Editor verwendet wird.

# Parameter:

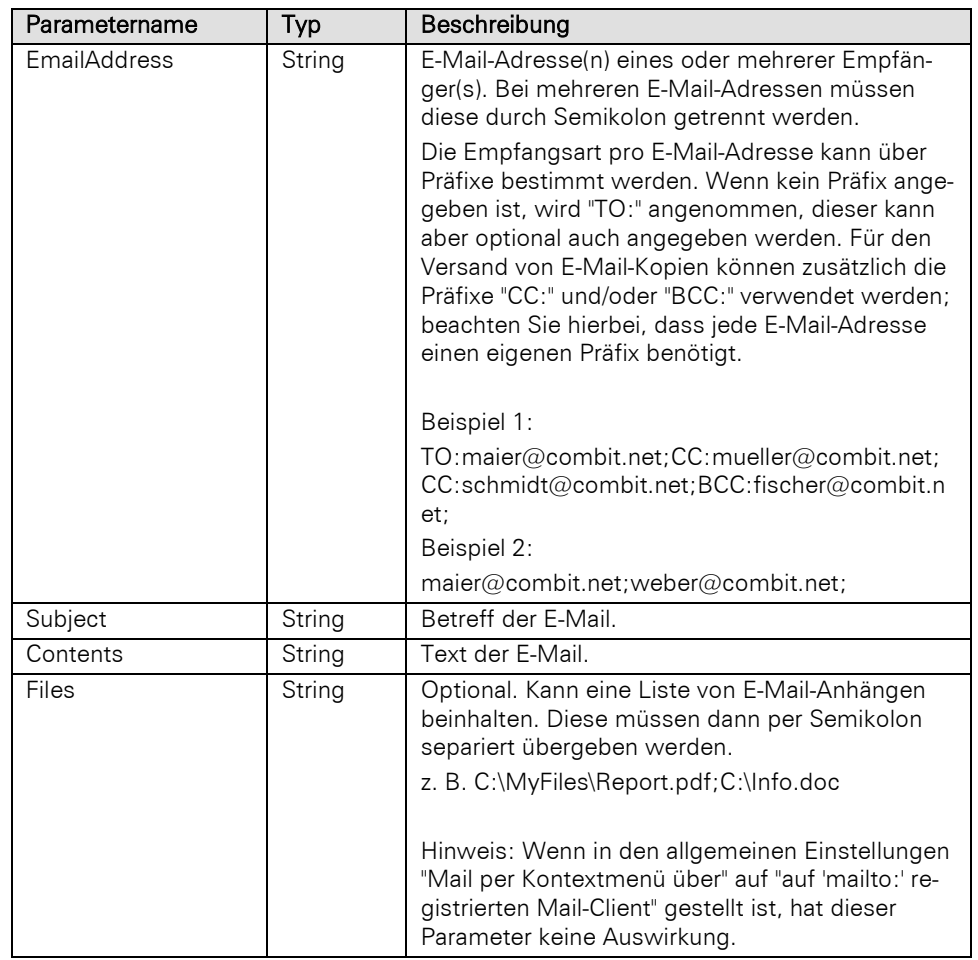

# Rückgabewert:

Bool

# Beispiel VBScript:

```
Dim sEmail : sEmail = "soleil@luna-aventuras.net"
Dim sSubject : sSubject = "Betreff der E-Mail"
Dim sContents : sContents = "Inhalt der E-Mail"
Dim sFiles : sFiles = "C:\temp\Angebot.pdf;C:\temp\Angebot2.pdf"
Call
cRM.CurrentProject.ActiveViews.ActiveView.CurrentRecordSet.SendMailDialog(sEmail,
sSubject, sContents, sFiles)
```
### Beispiel C#-Script:

```
string email = "soleil@luna-aventuras.net";
string subject = "Betreff der E-Mail";
string contents = "Inhalt der E-Mail";
string files = @"C\temp\Angebot.pdf;C\temp\Angebot2.pdf";
cRM.CurrentProject.ActiveViews.ActiveView.CurrentRecordSet.SendMailDialog(email,
subject, contents, files);
```
# **SendMAPIMail**

# Beschreibung:

Sendet eine E-Mail über die MAPI-Schnittstelle.

Hinweis: Die E-Mail wird nicht automatisch abgelegt. Das Auto-Protokoll wird nicht ausgelöst.

## Parameter:

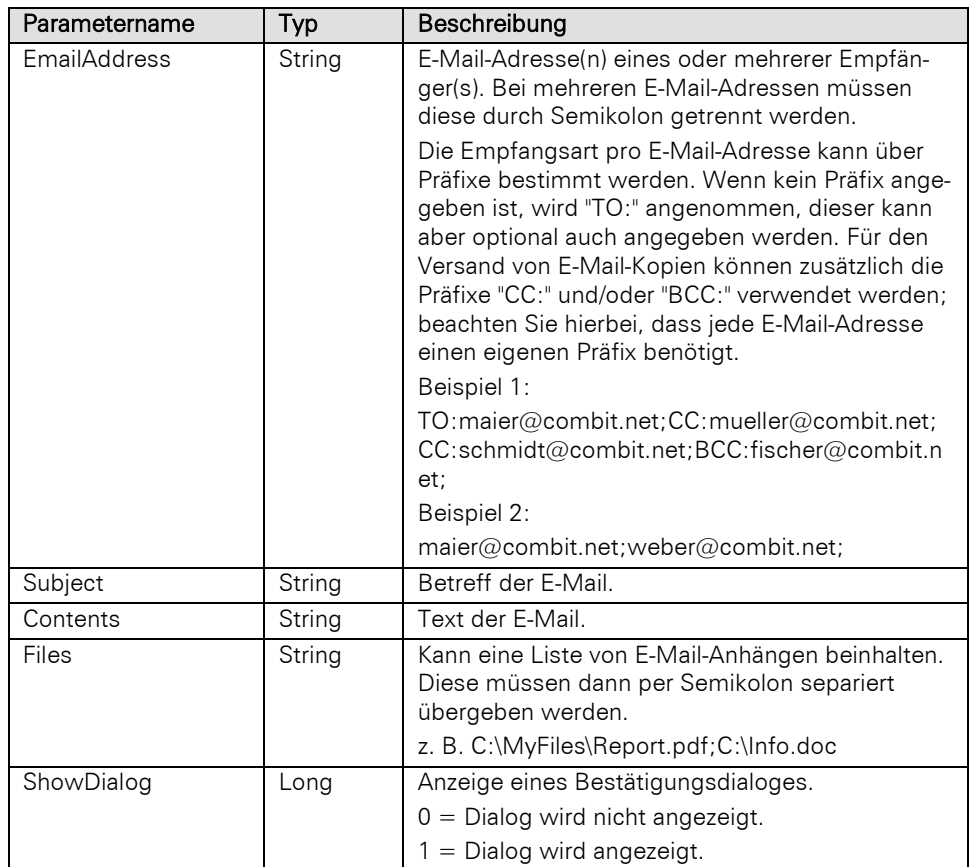

# Rückgabewert:

Bool

### Beispiel VBScript:

```
Dim sEmail : sEmail = "soleil@luna-aventuras.net"
Dim sSubject : sSubject = "Betreff der E-Mail"
Dim sContents : sContents = "Inhalt der E-Mail"
Dim sFiles : sFiles = "C:\temp\Angebot.pdf;C:\temp\Angebot2.pdf"
Dim bShowDialog : bShowDialog = True
Call
cRM.CurrentProject.ActiveViews.ActiveView.CurrentRecordSet.SendMAPIMail(sEmail,
sSubject, sContents, sFiles, bShowDialog)
```
### Beispiel C#-Script:

```
string email = "soleil@luna-aventuras.net";
string subject = "Betreff der E-Mail";
string contents = "Inhalt der E-Mail";
string files = @"C\temp\Angebot.pdf;C\temp\Angebot2.pdf";
bool showDialog = true;
cRM.CurrentProject.ActiveViews.ActiveView.CurrentRecordSet.SendMAPIMail(email,
subject, contents, files, showDialog);
```
# **SetFilter**

# Beschreibung:

Erstellt einen Filter auf Basis des übergebenen Filter-Ausdruckes. Die Methode entspricht technisch Filtern > Allgemein. Übergeben Sie einen leeren String (""), so wird ein bestehender Filter aufgehoben.

Der Filter kann immer nur für die jeweilige Ansicht/RecordSet ausgeführt werden. Für einen relationalen Filterausdruck können Sie entweder einen abgespeicherten Filter (SetFilterByName) oder SetFilterDirectSQL verwenden.

Wichtig: Das RecordSet-Objekt muss auf einem View basieren! Es sollten zuvor alle etwaig geholten Record-Objekte auf Nothing gesetzt werden, keinesfalls dürfen sie anschließend noch verwendet werden.

### Parameter:

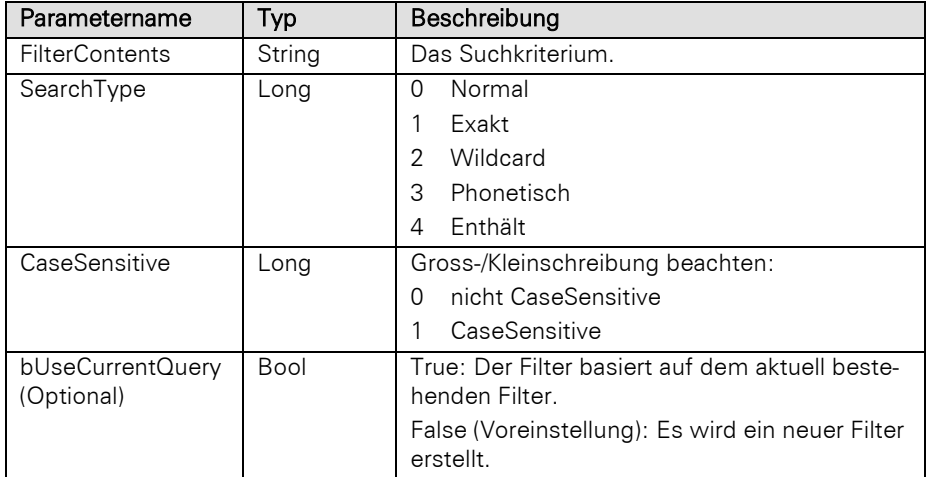

# Rückgabewert:

### Bool

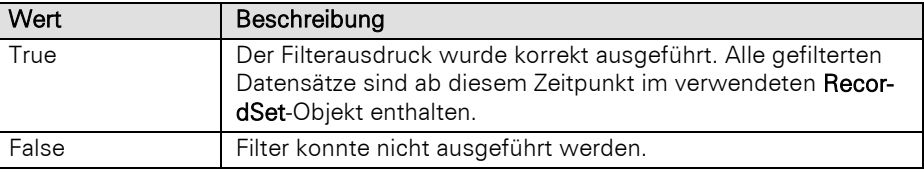

### Beispiel VBScript:

' Dieses Beispiel basiert auf der Kontakte-Ansicht einer combit\_Large-Solution

```
Dim oRecordSet : Set oRecordSet =
cRM.CurrentProject.ViewConfigs.ItemByName("Kontakte").CreateRecordSet
Call oRecordSet.SetFilter("upper(""Contacts"".""AccountMngr"") =
upper(N'LFrisch')", False)
Call cRM.DialogMessageBox("Es befinden sich " & oRecordSet.RecCount & " Datensätze
im Filter.", "RecordSet.SetFilter", vbOKOnly)
Set oRecordSet = Nothing
```
#### Beispiel C#-Script:

// Dieses Beispiel basiert auf der Kontakte-Ansicht einer combit\_Large-Solution

```
RecordSet recordSet =
cRM.CurrentProject.ViewConfigs.ItemByName("Kontakte").CreateRecordSet();
recordSet.SetFilter(@"upper(""Contacts"".""AccountMngr"") = upper(N//LFrisch//)",
false);
cRM.DialogMessageBox("Es befinden sich " + recordSet.RecCount.ToString() + " 
Datensätze im Filter.", "RecordSet.SetFilter", 0);
recordSet.Dispose();
```
# SetFilterByCurrentSortOrder

#### Beschreibung:

Erzeugt einen Filter basierend auf den Feldern der aktuellen Sortierung

Wichtig: Das RecordSet-Objekt muss auf einem View basieren! Es sollten zuvor alle etwaig geholten Record-Objekte auf Nothing gesetzt werden, keinesfalls dürfen sie anschließend noch verwendet werden.

# Parameter:

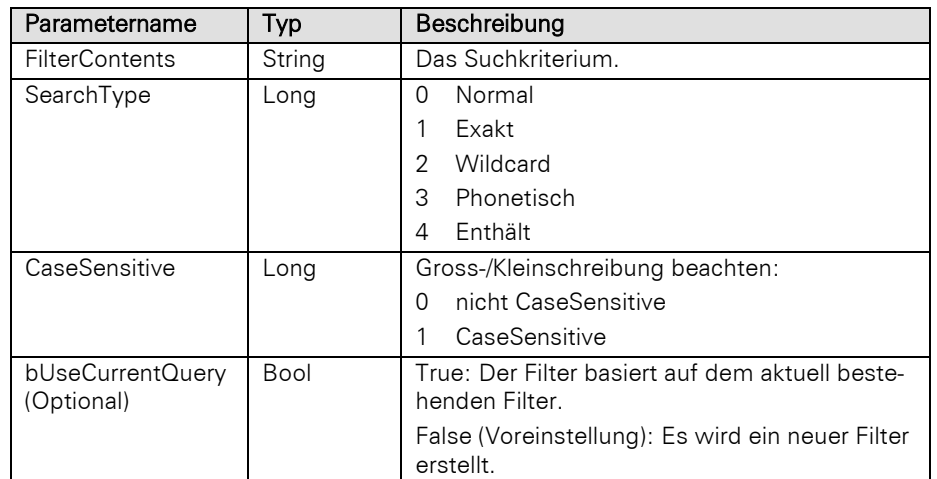

# Rückgabewert:

# Bool

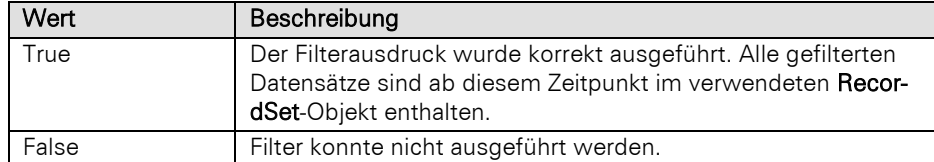

# Beispiel VBScript:

' Dieses Beispiel basiert auf der Firmen-Ansicht einer combit\_Large-Solution

#### Call

cRM.CurrentProject.ActiveViews.ActiveView.CurrentRecordSet.SetFilterByCurrentSortO rder**(**"GmbH"**, 4, 0,** False**)**

# Beispiel C#-Script:

// Dieses Beispiel basiert auf der Firmen-Ansicht einer combit\_Large-Solution

cRM**.**CurrentProject**.**ActiveViews**.**ActiveView**.**CurrentRecordSet**.**SetFilterByCurrentSortO rder**(**"GmbH"**,** 4**,** 0**, false);**

# SetFilterByFieldName

### Beschreibung:

Setzt einen Filter anhand eines Feldinhalts. Beachten Sie auch gerne die Informationen zur empfohlenen Vorgehensweise im Kapitel [Ausführen eines Filters.](#page-417-0)

Wichtig: Es sollten zuvor alle etwaig geholten Record-Objekte auf Nothing gesetzt werden, keinesfalls dürfen sie anschließend noch verwendet werden. Werden bei einer Suche über mehrere Felder keine Datensätze gefunden, so wird automatisch eine zweite Suche nach dem kompletten Leerzeichen-separierten Suchwert durchgeführt, jedoch lediglich im ersten Suchfeld.

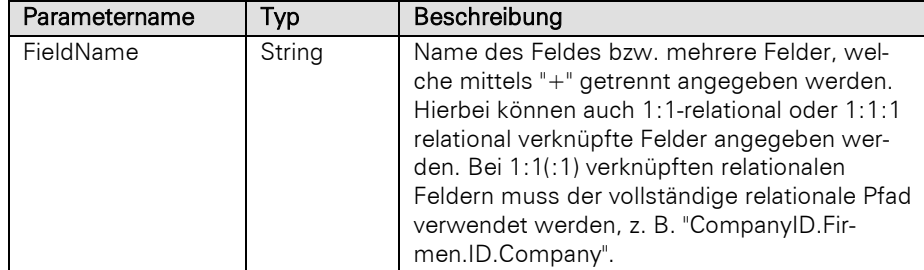

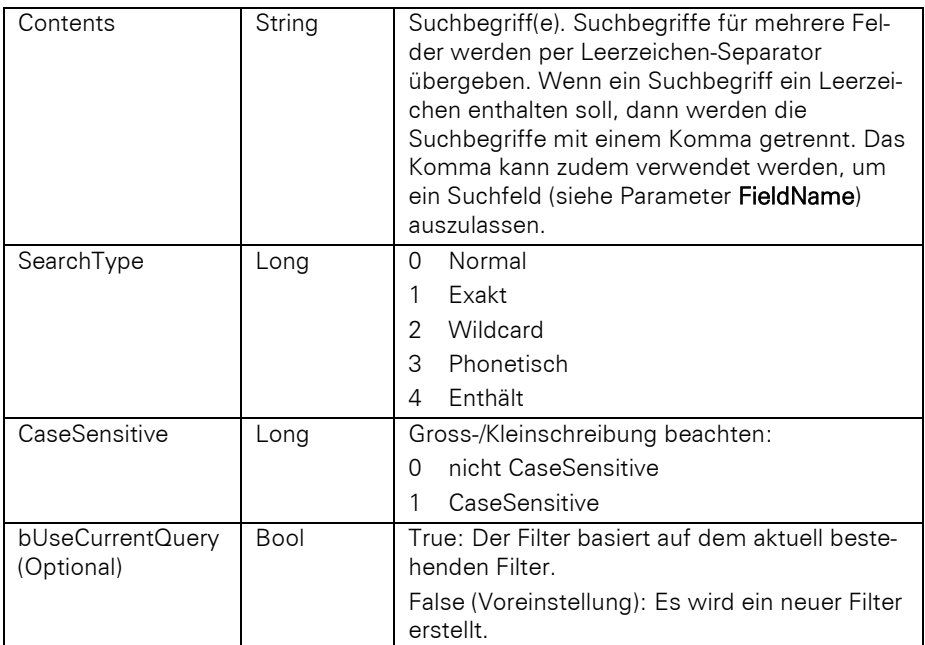

# Bool

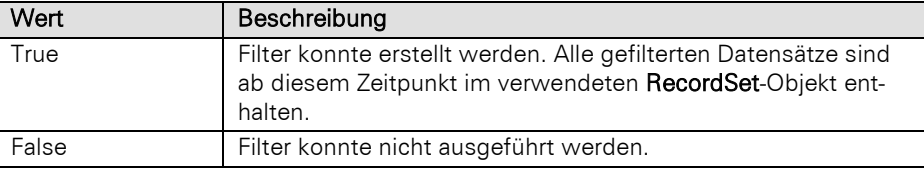

# Beispiel VBScript:

' Dieses Beispiel basiert auf der Kontakte-Ansicht einer combit\_Large-Solution

### Call

```
cRM.CurrentProject.ActiveViews.ActiveView.CurrentRecordSet.SetFilterByFieldName("C
ontactID.Kontakte.ID.CompanyID.Firmen.ID.Company" + "ContactID.Kontakte.ID.Name",
"Albatros Flug", 0, 0)
```
# Beispiel C#-Script:

```
// Dieses Beispiel basiert auf der Kontakte-Ansicht einer combit_Large-Solution
```

```
cRM.CurrentProject.ActiveViews.ActiveView.CurrentRecordSet.SetFilterByFieldName("C
ontactID.Kontakte.ID.CompanyID.Firmen.ID.Company" + "ContactID.Kontakte.ID.Name",
"Albatros Flug", 0, 0);
```
# **SetFilterByGeo**

# Beschreibung:

Setzt einen Filter anhand eines bestimmten geographischen Punktes. Beachten Sie auch gerne die Informationen zur empfohlenen Vorgehensweise im Kapitel [Ausführen eines Filters.](#page-417-0)

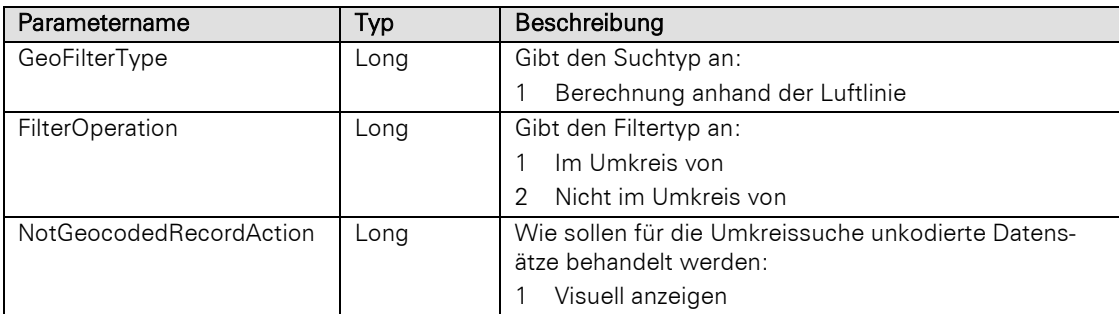

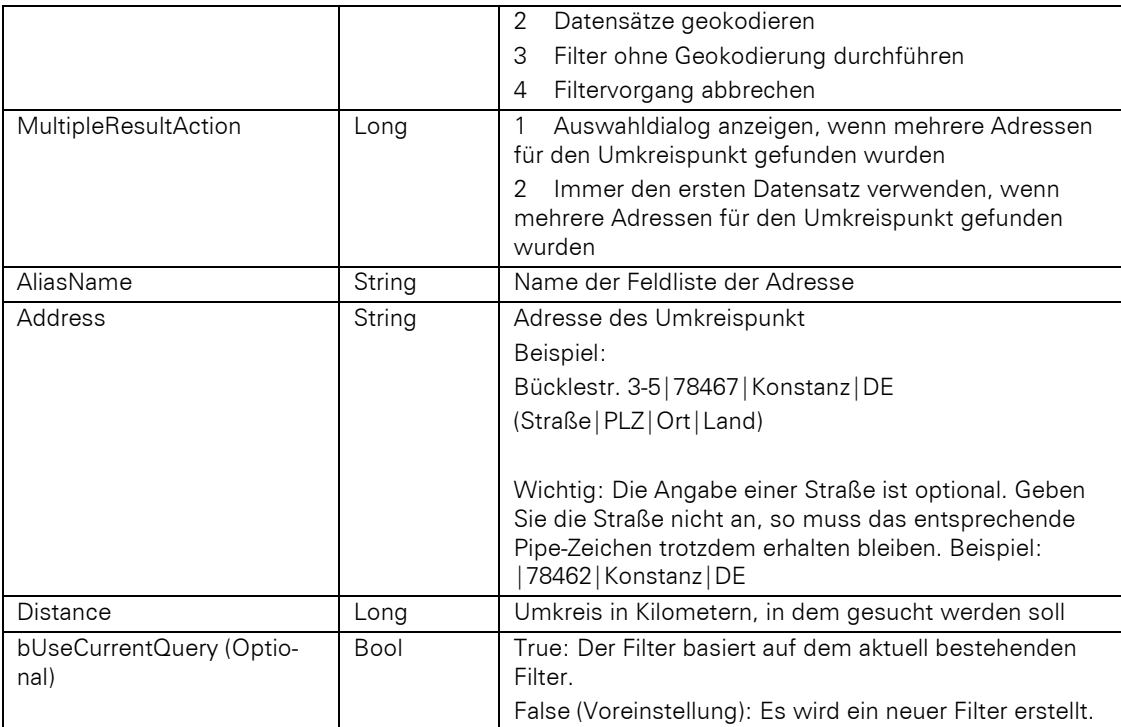

# Bool

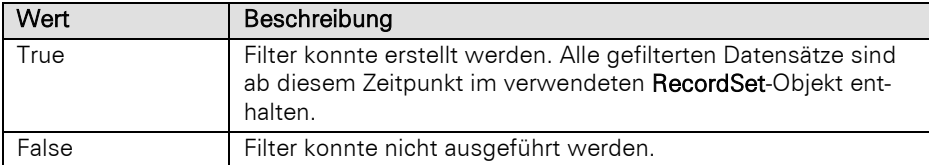

### Beispiel VBScript:

' Dieses Beispiel basiert auf der Kontakte-Ansicht einer combit\_Large-Solution

```
Call cRM.CurrentProject.ActiveViews.ActiveView.CurrentRecordSet.SetFilterByGeo(1,
1, 1, 1, "Kontakte_Adresse", "Bücklestraße|3-5|Konstanz|DE", 100, False)
```
#### Beispiel C#-Script:

// Dieses Beispiel basiert auf der Kontakte-Ansicht einer combit\_Large-Solution

cRM**.**CurrentProject**.**ActiveViews**.**ActiveView**.**CurrentRecordSet**.**SetFilterByGeo**(**1**,** 1**,** 1**,** 1**,** "Kontakte\_Adresse"**,** "Bücklestraße|3-5|Konstanz|DE"**,** 100**, false);**

# **SetFilterByName**

### Beschreibung:

Führt einen abgespeicherten Filterausdruck über den Namen aus. Dieser kann über den Menüpunkt Filtern > Filterausdrücke verwalten definiert werden. Beachten Sie auch gerne die Informationen zur empfohlenen Vorgehensweise im Kapitel [Ausführen eines Filters.](#page-417-0)

Wichtig: Es sollten zuvor alle etwaig geholten Record-Objekte auf Nothing gesetzt werden, keinesfalls dürfen sie anschließend noch verwendet werden.

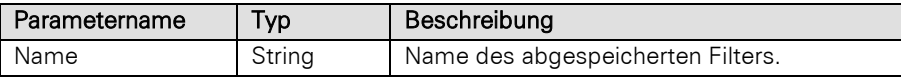

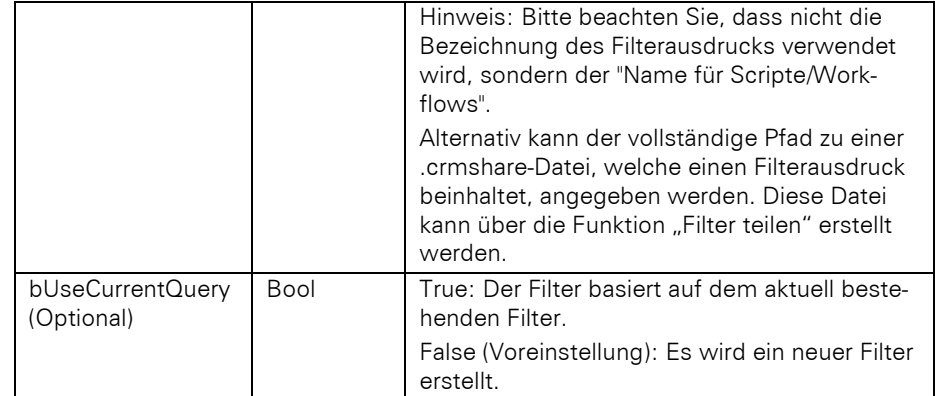

# Bool

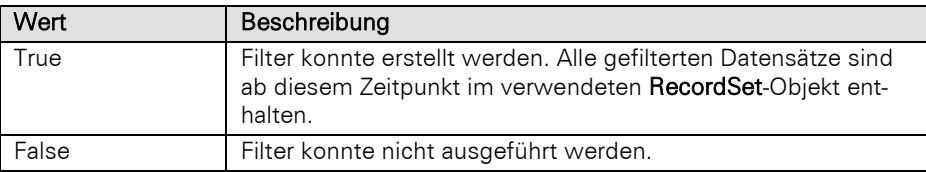

# Beispiel VBScript:

#### Call

cRM.CurrentProject.ActiveViews.ActiveView.CurrentRecordSet.SetFilterByName**(**"Name des abgespeicherten Filters"**,** False**)**

### Beispiel C#-Script:

```
cRM.CurrentProject.ActiveViews.ActiveView.CurrentRecordSet.SetFilterByName("Name 
des abgespeicherten Filters", false);
```
# SetFilterByPrimaryKey

#### Beschreibung:

Setzt einen Filter basierend auf dem Primärschlüssel des RecordSets.

Diese Methode funktioniert nur, wenn ein Primärschlüssel vorhanden ist, der genau aus einem Feld besteht. Beachten Sie auch gerne die Informationen zur empfohlenen Vorgehensweise im Kapitel [Ausführen eines](#page-417-0)  [Filters.](#page-417-0)

Wichtig: Es sollten zuvor alle etwaig geholten Record-Objekte auf Nothing gesetzt werden, keinesfalls dürfen sie anschließend noch verwendet werden.

# Parameter:

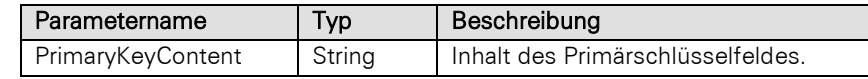

### Rückgabewert:

# Bool

# Beispiel VBScript:

## Call

cRM.CurrentProject.ActiveViews.ActiveView.CurrentRecordSet.SetFilterByPrimaryKey**(**" Inhalts des Primärschlüsselfeldes"**)**

# Beispiel C#-Script:

```
cRM.CurrentProject.ActiveViews.ActiveView.CurrentRecordSet.SetFilterByPrimaryKey("
Inhalts des Primärschlüsselfeldes");
```
# **SetFilterByTagFile**

# Beschreibung:

Setzt und aktiviert einen manuellen Filter basierend auf einer Datei für eine manuelle Datensatzauswahl (.tag-Datei). Beachten Sie auch gerne die Informationen zur empfohlenen Vorgehensweise im Kapitel [Ausführen](#page-417-0)  [eines Filters.](#page-417-0)

Wichtig: Diese Methode steht nur für ein RecordSet zur Verfügung, welches auf einer visuellen Ansicht (ActiveView) basiert.

Es sollten zuvor alle etwaig geholten Record-Objekte auf Nothing gesetzt werden, keinesfalls dürfen sie anschließend noch verwendet werden.

# Parameter:

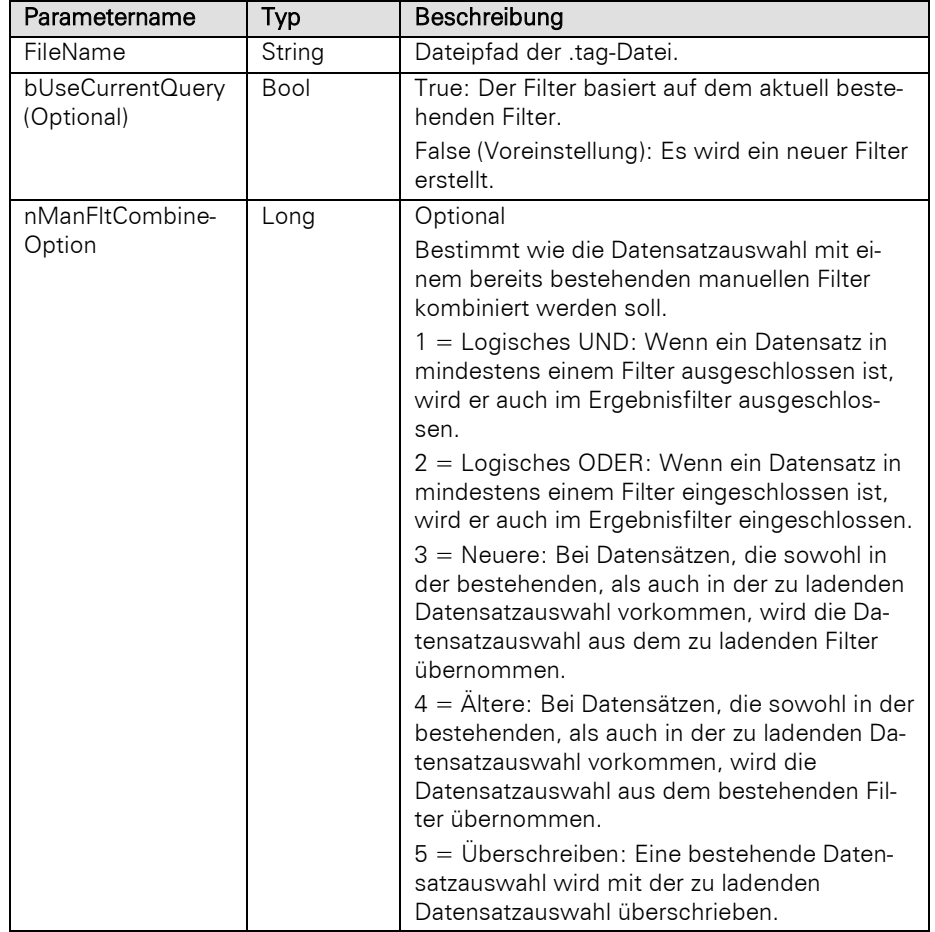

# Rückgabewert:

Bool

# Beispiel VBScript:

Call

```
cRM.CurrentProject.ActiveViews.ActiveView.CurrentRecordSet.SetFilterByTagFile("Pfa
d zur .tag-Datei", False)
```
# Beispiel C#-Script:

cRM**.**CurrentProject**.**ActiveViews**.**ActiveView**.**CurrentRecordSet**.**SetFilterByTagFile**(**"Pfa d zur .tag-Datei"**, false);**

# SetFilterDirectSQL

# Beschreibung:

Erstellt einen Filter auf Basis des übergebenen freien Filterausdruckes. Beachten Sie auch gerne die Informationen zur empfohlenen Vorgehensweise im Kapitel [Ausführen eines Filters.](#page-417-0)

Hinweis: In der Abfrage muss generell im SELECT-Teil die Primärschlüsselspalte der zum RecordSet gehörenden Tabelle selektiert werden, der restliche Aufbau der Abfrage ist beliebig.

Wichtig: Es sollten zuvor alle etwaig geholten Record-Objekte auf Nothing gesetzt werden, keinesfalls dürfen sie anschließend noch verwendet werden.

# Parameter:

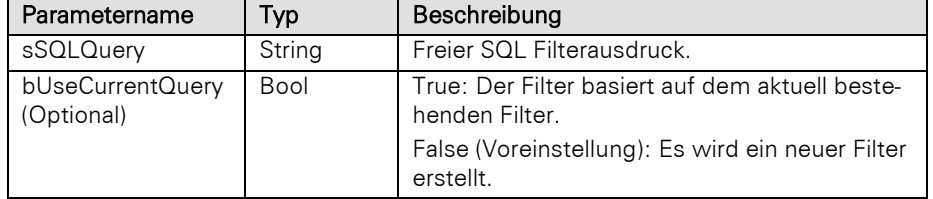

# Rückgabewert:

# Bool

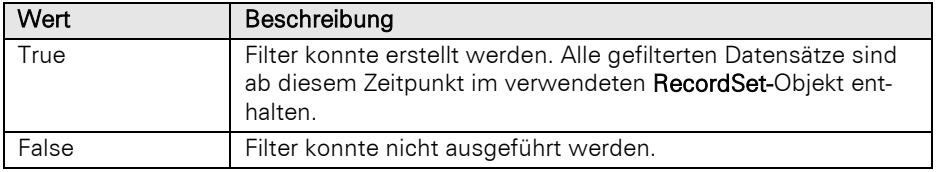

## Beispiel VBScript:

' Dieses Beispiel basiert auf der Kontakte-Ansicht einer combit\_Large-Solution

#### Call

cRM.CurrentProject.ActiveViews.ActiveView.CurrentRecordSet.SetFilterDirectSQL**(**"SEL ECT Contacts.ID FROM Contacts WHERE Salutation = 'Herrn'"**,** True**)**

#### Beispiel C#-Script:

// Dieses Beispiel basiert auf der Kontakte-Ansicht einer combit\_Large-Solution

cRM**.**CurrentProject**.**ActiveViews**.**ActiveView**.**CurrentRecordSet**.**SetFilterDirectSQL**(**"SEL ECT Contacts.ID FROM Contacts WHERE Salutation = //Herrn//"**, true);**

# Synchronize

### Beschreibung:

Startet den Abgleich-Assistenten und führt das übergebene Benutzerformat aus. Es werden alle Einstellungen dieses Formates verwendet.

Wenn ein Format zum automatischen Ausführen übergeben wird, oder die Methoden für einen unsichtbaren RecordSet aufgerufen werden, dann ist ein Abgleich von unbekannten Codefeldern – im Gegensatz zum interaktiven Abgleich – nicht möglich, diese werden dann ignoriert.

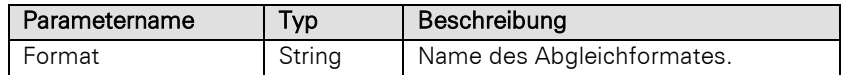

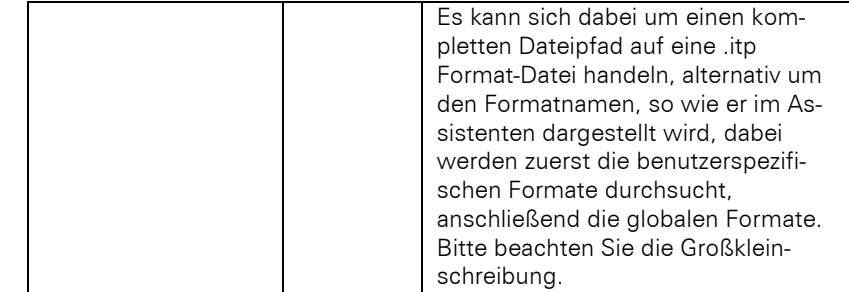

Bool

# Beispiel VBScript:

```
Call cRM.CurrentProject.ActiveViews.ActiveView.CurrentRecordSet.Synchronize("Name 
des Abgleichformates")
```
### Beispiel C#-Script:

```
cRM.CurrentProject.ActiveViews.ActiveView.CurrentRecordSet.Synchronize("Name des 
Abgleichformates");
```
# **3.39RecurrencePattern Objekt**

Dieses Objekt ähnelt dem von Outlook verwendeten Objekt in seiner Schnittstelle. Es dient zur Speicherung der Eigenschaften bzw. Einstellungen von Serienterminen.

# **3.39.1 Eigenschaften**

# DayOfMonth

#### Beschreibung:

Setzt den Tag des Monats (1-31) an dem ein Termin auftritt. Wird bei olRecursMonthly(2) und olRecursYearly(5) verwendet.

# Typ:

Long

# Beispiel VBScript:

```
Dim oRecurrencePattern : Set oRecurrencePattern = oAppointment.RecurrencePattern
oRecurrencePattern.RecurrenceType = 2 ' Monatliche Wiederholung
oRecurrencePattern.DayOfMonth = 10
oRecurrencePattern.Duration = 60
oRecurrencePattern.EndTime = 12
oRecurrencePattern.Interval = 1
oRecurrencePattern.NoEndDate = False
oRecurrencePattern.StartTime = 10
oRecurrencePattern.PatternStartDate = Now()
oRecurrencePattern.PatternEndDate = DateAdd("yyyy", 1, Now())
```
# Beispiel C#-Script:

```
RecurrencePattern recPattern = appointment.RecurrencePattern;
recPattern.RecurrenceType = 2; // Monatliche Wiederholung
recPattern.DayOfMonth = 10;
recPattern.Duration = 60;
recPattern.EndTime = System.DateTime.Now.AddHours(1);
recPattern.Interval = 1;
recPattern.NoEndDate = false;
recPattern.StartTime = System.DateTime.Now;
recPattern.PatternStartDate = System.DateTime.Now;
recPattern.PatternEndDate = System.DateTime.Now.AddYears(1);
```

```
recPattern.Dispose();
```
# DayOfWeekMask

# Beschreibung:

Gibt die Wochentage für wiederkehrende Termine an. Wird bei olRecursDaily(0), olRecursMonthNth(3), ol-RecursWeekly(1) und olRecursYearNth(6) verwendet.

# Typ:

Long

### Folgende Werte können miteinander ver'oder't werden:

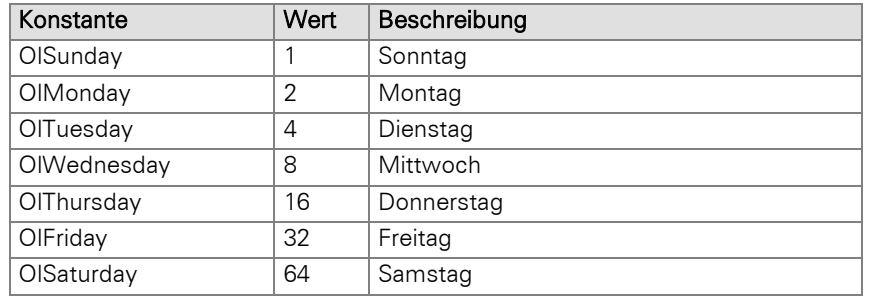

# Beispiel VBScript:

```
Dim oRecurrencePattern : Set oRecurrencePattern = oAppointment.RecurrencePattern
oRecurrencePattern.RecurrenceType = 2 ' Monatliche Wiederholung
oRecurrencePattern. DayOfWeekMask = 2
oRecurrencePattern.DayOfMonth = 10
oRecurrencePattern.Duration = 60
oRecurrencePattern.EndTime = 12
oRecurrencePattern.Interval = 1
oRecurrencePattern.NoEndDate = False
oRecurrencePattern.StartTime = 10
oRecurrencePattern.PatternStartDate = Now()
oRecurrencePattern.PatternEndDate = DateAdd("yyyy", 1, Now())
```
# Beispiel C#-Script:

```
RecurrencePattern recPattern = appointment.RecurrencePattern;
recPattern.RecurrenceType = 2; // Monatliche Wiederholung
recPattern.DayOfWeekMask = 2;
recPattern.DayOfMonth = 10;
recPattern.Duration = 60;
recPattern.EndTime = System.DateTime.Now.AddHours(1);
recPattern.Interval = 1;
recPattern.NoEndDate = false;
recPattern.StartTime = System.DateTime.Now;
recPattern.PatternStartDate = System.DateTime.Now;
recPattern.PatternEndDate = System.DateTime.Now.AddYears(1);
```
recPattern**.**Dispose**();**

# Duration

# Beschreibung:

Dauer eines Termins in Minuten.

# Typ:

### Long

#### Beispiel VBScript:

```
Dim oRecurrencePattern : Set oRecurrencePattern = oAppointment.RecurrencePattern
oRecurrencePattern.RecurrenceType = 2 ' Monatliche Wiederholung
oRecurrencePattern.DayOfMonth = 10
oRecurrencePattern.Duration = 60
oRecurrencePattern.EndTime = 12
oRecurrencePattern.Interval = 1
```

```
oRecurrencePattern.NoEndDate = False
   oRecurrencePattern.StartTime = 10
   oRecurrencePattern.PatternStartDate = Now()
   oRecurrencePattern.PatternEndDate = DateAdd("yyyy", 1, Now())
Beispiel C#-Script: 
   RecurrencePattern recPattern = appointment.RecurrencePattern;
   recPattern.RecurrenceType = 2; // Monatliche Wiederholung
   recPattern.DayOfMonth = 10;
   recPattern.Duration = 60;
   recPattern.EndTime = System.DateTime.Now.AddHours(1);
   recPattern.Interval = 1;
   recPattern.NoEndDate = false;
   recPattern.StartTime = System.DateTime.Now;
   recPattern.PatternStartDate = System.DateTime.Now;
   recPattern.PatternEndDate = System.DateTime.Now.AddYears(1);
```
recPattern**.**Dispose**();**

# EndTime

### Beschreibung:

Liefert/setzt die Endzeit für ein Serienmuster.

#### Typ:

Date

# Beispiel VBScript:

```
Dim oRecurrencePattern : Set oRecurrencePattern = oAppointment.RecurrencePattern
oRecurrencePattern.RecurrenceType = 2 ' Monatliche Wiederholung
oRecurrencePattern.DayOfMonth = 10
oRecurrencePattern.Duration = 60
oRecurrencePattern.EndTime = 12
oRecurrencePattern.Interval = 1
oRecurrencePattern.NoEndDate = False
oRecurrencePattern.StartTime = 10
oRecurrencePattern.PatternStartDate = Now()
oRecurrencePattern.PatternEndDate = DateAdd("yyyy", 1, Now())
```
### Beispiel C#-Script:

```
RecurrencePattern recPattern = appointment.RecurrencePattern;
recPattern.RecurrenceType = 2; // Monatliche Wiederholung
recPattern.DayOfMonth = 10;
recPattern.Duration = 60;
recPattern.EndTime = System.DateTime.Now.AddHours(1);
recPattern.Interval = 1;
recPattern.NoEndDate = false;
recPattern.StartTime = System.DateTime.Now;
recPattern.PatternStartDate = System.DateTime.Now;
recPattern.PatternEndDate = System.DateTime.Now.AddYears(1);
```
# recPattern**.**Dispose**();**

# Instance

### Beschreibung:

Dieser Wert ist nur für olRecursMonthNth(3) und olRecursYearNth(6) gültig und ermöglicht die Definition eines Serienmusters, das nur für das n-te Vorkommen gilt, wie z. B. ein Muster der Form "der zweite Sonntag im März".

Die Zahl wird numerisch festgelegt: 1 für das erste, 2 für das zweite und so weiter bis 5 für das letzte.

Typ:

Long

### Beispiel VBScript:

```
Dim oRecurrencePattern : Set oRecurrencePattern = oAppointment.RecurrencePattern
oRecurrencePattern.RecurrenceType = 2 ' Monatliche Wiederholung
oRecurrencePattern.DayOfMonth = 10
oRecurrencePattern.Duration = 60
oRecurrencePattern.EndTime = 12
oRecurrencePattern.Interval = 1
oRecurrencePattern.NoEndDate = False
oRecurrencePattern.StartTime = 10
oRecurrencePattern.PatternStartDate = Now()
oRecurrencePattern.PatternEndDate = DateAdd("yyyy", 1, Now())
```
#### Beispiel C#-Script:

```
RecurrencePattern recPattern = appointment.RecurrencePattern;
recPattern.RecurrenceType = 2; // Monatliche Wiederholung
recPattern.DayOfMonth = 10;
recPattern.Duration = 60;
recPattern.EndTime = System.DateTime.Now.AddHours(1);
recPattern.Interval = 1;
recPattern.NoEndDate = false;
recPattern.StartTime = System.DateTime.Now;
recPattern.PatternStartDate = System.DateTime.Now;
recPattern.PatternEndDate = System.DateTime.Now.AddYears(1);
recPattern.Dispose();
```
### Interval

### Beschreibung:

Gibt die Anzahl von Einheiten zwischen dem Auftreten zweier Serientermine an, also z. B. Interval = 2 bei Terminen alle zwei Wochen.

Wird bei olRecursDaily(0), olRecursWeekly(1), olRecursMonthly(2), olRecursMonthNth(3), verwendet.

### Typ:

### Long

# Beispiel VBScript:

```
Dim oRecurrencePattern : Set oRecurrencePattern = oAppointment.RecurrencePattern
oRecurrencePattern.RecurrenceType = 2 ' Monatliche Wiederholung
oRecurrencePattern.DayOfMonth = 10
oRecurrencePattern.Duration = 60
oRecurrencePattern.EndTime = 12
oRecurrencePattern.Interval = 1
oRecurrencePattern.NoEndDate = False
oRecurrencePattern.StartTime = 10
oRecurrencePattern.PatternStartDate = Now()
oRecurrencePattern.PatternEndDate = DateAdd("yyyy", 1, Now())
```
### Beispiel C#-Script:

```
RecurrencePattern recPattern = appointment.RecurrencePattern;
recPattern.RecurrenceType = 2; // Monatliche Wiederholung
recPattern.DayOfMonth = 10;
recPattern.Duration = 60;
recPattern.EndTime = System.DateTime.Now.AddHours(1);
recPattern.Interval = 1;
recPattern.NoEndDate = false;
recPattern.StartTime = System.DateTime.Now;
recPattern.PatternStartDate = System.DateTime.Now;
recPattern.PatternEndDate = System.DateTime.Now.AddYears(1);
```
recPattern**.**Dispose**();**

# **MonthOfYear**

# Beschreibung:

Gibt den Monat im Jahr (1-12) für einen Serientermin an.

Wenn diese Eigenschaft z. B. auf 5 gesetzt wird und RecurrenceType olRecursYearly (5) ist, so wird dieser Termin jedes Jahr im Mai auftreten.

# Typ:

Long

#### Beispiel VBScript:

```
Dim oRecurrencePattern : Set oRecurrencePattern = oAppointment.RecurrencePattern
oRecurrencePattern.RecurrenceType = 2 ' Monatliche Wiederholung
oRecurrencePattern.DayOfMonth = 10
oRecurrencePattern.Duration = 60
oRecurrencePattern.EndTime = 12
oRecurrencePattern.Interval = 1
oRecurrencePattern.NoEndDate = False
oRecurrencePattern.StartTime = 10
oRecurrencePattern.PatternStartDate = Now()
oRecurrencePattern.PatternEndDate = DateAdd("yyyy", 1, Now())
```
#### Beispiel C#-Script:

```
RecurrencePattern recPattern = appointment.RecurrencePattern;
recPattern.RecurrenceType = 2; // Monatliche Wiederholung
recPattern.DayOfMonth = 10;
recPattern.Duration = 60;
recPattern.EndTime = System.DateTime.Now.AddHours(1);
recPattern.Interval = 1;
recPattern.NoEndDate = false;
recPattern.StartTime = System.DateTime.Now;
recPattern.PatternStartDate = System.DateTime.Now;
recPattern.PatternEndDate = System.DateTime.Now.AddYears(1);
```
recPattern**.**Dispose**();**

# **NoEndDate**

### Beschreibung:

Ist True, wenn ein Serientermin kein Enddatum besitzt.

# Typ:

Bool

# Beispiel VBScript:

```
Dim oRecurrencePattern : Set oRecurrencePattern = oAppointment.RecurrencePattern
oRecurrencePattern.RecurrenceType = 2 ' Monatliche Wiederholung
oRecurrencePattern.DayOfMonth = 10
oRecurrencePattern.Duration = 60
oRecurrencePattern.EndTime = 12
oRecurrencePattern.Interval = 1
oRecurrencePattern.NoEndDate = False
oRecurrencePattern.StartTime = 10
oRecurrencePattern.PatternStartDate = Now()
oRecurrencePattern.PatternEndDate = DateAdd("yyyy", 1, Now())
```
# Beispiel C#-Script:

```
RecurrencePattern recPattern = appointment.RecurrencePattern;
recPattern.RecurrenceType = 2; // Monatliche Wiederholung
recPattern.DayOfMonth = 10;
recPattern.Duration = 60;
recPattern.EndTime = System.DateTime.Now.AddHours(1);
recPattern.Interval = 1;
recPattern.NoEndDate = false;
```

```
recPattern.StartTime = System.DateTime.Now;
recPattern.PatternStartDate = System.DateTime.Now;
recPattern.PatternEndDate = System.DateTime.Now.AddYears(1);
```

```
recPattern.Dispose();
```
# **PatternEndDate**

### Beschreibung:

Enddatum eines Serientermins. Die NoEndDate-Eigenschaft wird dabei zurückgesetzt.

### Typ:

Date

# Beispiel VBScript:

```
Dim oRecurrencePattern : Set oRecurrencePattern = oAppointment.RecurrencePattern
oRecurrencePattern.RecurrenceType = 2 ' Monatliche Wiederholung
oRecurrencePattern.DayOfMonth = 10
oRecurrencePattern.Duration = 60
oRecurrencePattern.EndTime = 12
oRecurrencePattern.Interval = 1
oRecurrencePattern.NoEndDate = False
oRecurrencePattern.StartTime = 10
oRecurrencePattern.PatternStartDate = Now()
oRecurrencePattern.PatternEndDate = DateAdd("yyyy", 1, Now())
```
#### Beispiel C#-Script:

```
RecurrencePattern recPattern = appointment.RecurrencePattern;
recPattern.RecurrenceType = 2; // Monatliche Wiederholung
recPattern.DayOfMonth = 10;
recPattern.Duration = 60;
recPattern.EndTime = System.DateTime.Now.AddHours(1);
recPattern.Interval = 1;
recPattern.NoEndDate = false;
recPattern.StartTime = System.DateTime.Now;
recPattern.PatternStartDate = System.DateTime.Now;
recPattern.PatternEndDate = System.DateTime.Now.AddYears(1);
```
recPattern**.**Dispose**();**

# **PatternStartDate**

### Beschreibung:

Anfangsdatum eines Serientermins.

#### Typ:

**Date** 

#### Beispiel VBScript:

```
Dim oRecurrencePattern : Set oRecurrencePattern = oAppointment.RecurrencePattern
oRecurrencePattern.RecurrenceType = 2 ' Monatliche Wiederholung
oRecurrencePattern.DayOfMonth = 10
oRecurrencePattern.Duration = 60
oRecurrencePattern.EndTime = 12
oRecurrencePattern.Interval = 1
oRecurrencePattern.NoEndDate = False
oRecurrencePattern.StartTime = 10
oRecurrencePattern.PatternStartDate = Now()
oRecurrencePattern.PatternEndDate = DateAdd("yyyy", 1, Now())
```
### Beispiel C#-Script:

```
RecurrencePattern recPattern = appointment.RecurrencePattern;
recPattern.RecurrenceType = 2; // Monatliche Wiederholung
recPattern.DayOfMonth = 10;
```

```
recPattern.Duration = 60;
recPattern.EndTime = System.DateTime.Now.AddHours(1);
recPattern.Interval = 1;
recPattern.NoEndDate = false;
recPattern.StartTime = System.DateTime.Now;
recPattern.PatternStartDate = System.DateTime.Now;
recPattern.PatternEndDate = System.DateTime.Now.AddYears(1);
recPattern.Dispose();
```
# RecurrenceType

### Beschreibung:

Gibt die Art des Serientermins an, die Konstanten sind analog zur Outlook-Schnittstelle.

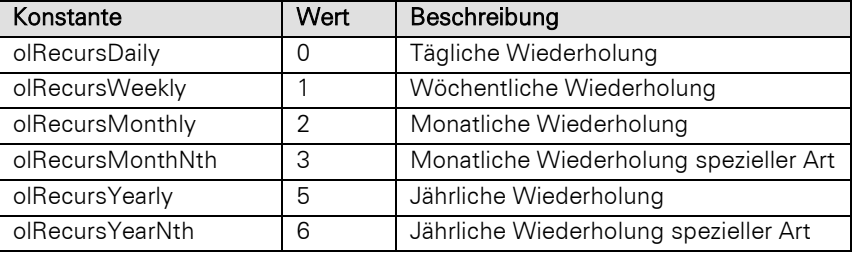

### Typ:

Long

#### Beispiel VBScript:

```
Dim oRecurrencePattern : Set oRecurrencePattern = oAppointment.RecurrencePattern
oRecurrencePattern.RecurrenceType = 2 ' Monatliche Wiederholung
oRecurrencePattern.DayOfMonth = 10
oRecurrencePattern.Duration = 60
oRecurrencePattern.EndTime = 12
oRecurrencePattern.Interval = 1
oRecurrencePattern.NoEndDate = False
oRecurrencePattern.StartTime = 10
oRecurrencePattern.PatternStartDate = Now()
oRecurrencePattern.PatternEndDate = DateAdd("yyyy", 1, Now())
```
### Beispiel C#-Script:

```
RecurrencePattern recPattern = appointment.RecurrencePattern;
recPattern.RecurrenceType = 2; // Monatliche Wiederholung
recPattern.DayOfMonth = 10;
recPattern.Duration = 60;
recPattern.EndTime = System.DateTime.Now.AddHours(1);
recPattern.Interval = 1;
recPattern.NoEndDate = false;
recPattern.StartTime = System.DateTime.Now;
recPattern.PatternStartDate = System.DateTime.Now;
recPattern.PatternEndDate = System.DateTime.Now.AddYears(1);
```

```
recPattern.Dispose();
```
Hinweis: Diese Eigenschaft muss als erste Eigenschaft des RecurrencePattern-Objektes gesetzt werden.

# StartTime

#### Beschreibung:

Startzeit für ein Serienmuster.

#### Typ:

Date

### Beispiel VBScript:

```
Dim oRecurrencePattern : Set oRecurrencePattern = oAppointment.RecurrencePattern
oRecurrencePattern.RecurrenceType = 2 ' Monatliche Wiederholung
oRecurrencePattern.DayOfMonth = 10
oRecurrencePattern.Duration = 60
oRecurrencePattern.EndTime = 12
oRecurrencePattern.Interval = 1
oRecurrencePattern.NoEndDate = False
oRecurrencePattern.StartTime = 10
oRecurrencePattern.PatternStartDate = Now()
oRecurrencePattern.PatternEndDate = DateAdd("yyyy", 1, Now())
```
#### Beispiel C#-Script:

```
RecurrencePattern recPattern = appointment.RecurrencePattern;
recPattern.RecurrenceType = 2; // Monatliche Wiederholung
recPattern.DayOfMonth = 10;
recPattern.Duration = 60;
recPattern.EndTime = System.DateTime.Now.AddHours(1);
recPattern.Interval = 1;
recPattern.NoEndDate = false;
recPattern.StartTime = System.DateTime.Now;
recPattern.PatternStartDate = System.DateTime.Now;
recPattern.PatternEndDate = System.DateTime.Now.AddYears(1);
```

```
recPattern.Dispose();
```
# **3.40Relation Objekt**

Hinweis: Aus Sicherheitsgründen ist der Zugriff auf Relation Objekte von Ansichten, auf die der aktuelle Benutzer keine Zugriffsrechte besitzt, nicht möglich. Alle diese Relation Objekte werden in der übergeordneten Collection (ListRelations) für die Eigenschaften/Methoden *Count* und *Item* nicht angeboten. Bei einem versuchten Direktzugriff per *ItemByName* wird kein Objekt zurückgegeben – es erfolgt zudem eine Fehlerausgabe auf das Debug-Tool Debwin.

# **3.40.1 Eigenschaften**

### Alias

### Beschreibung:

Liefert den Relationsalias zurück.

# Typ:

### String

### Beispiel VBScript:

```
' Dieses Beispiel basiert auf der Firmen-Ansicht einer combit_Large-Solution
```

```
Dim oRelation : Set oRelation =
cRM.CurrentProject.ActiveViews.ActiveView.Config.Relations.ItemByName("ID.Aktivitä
ten.CompanyID")
Dim sAlias : sAlias = oRelation.Alias
Dim bCascadeOnDelete : bCascadeOnDelete = oRelation.CascadeOnDelete
Dim sFieldName : sFieldName = oRelation.FieldName
Dim sForeignViewName : sForeignViewName = oRelation.ForeignViewName
Dim nRelType : nRelType = oRelation.RelType
```
### Set oRelation **=** Nothing

# Beispiel C#-Script:

// Dieses Beispiel basiert auf der Firmen-Ansicht einer combit\_Large-Solution

```
Relation relation =
cRM.CurrentProject.ActiveViews.ActiveView.Config.Relations.ItemByName("ID.Aktivitä
ten.CompanyID");
string alias = relation.Alias;
bool cascadeOnDelete = relation.CascadeOnDelete;
string fieldName = relation.FieldName;
string foreignViewName = relation.ForeignViewName;
long relType = relation.RelType;
```

```
relation.Dispose();
```
# CascadeOnDelete, read-only

# Beschreibung:

Liefert zurück, ob der kaskadierte Papierkorb für diese Relation aktiviert wurde.

#### Typ:

Bool

### Beispiel VBScript:

' Dieses Beispiel basiert auf der Firmen-Ansicht einer combit\_Large-Solution

```
Dim oRelation : Set oRelation =
cRM.CurrentProject.ActiveViews.ActiveView.Config.Relations.ItemByName("ID.Aktivitä
ten.CompanyID")
```

```
Dim sAlias : sAlias = oRelation.Alias
Dim bCascadeOnDelete : bCascadeOnDelete = oRelation.CascadeOnDelete
Dim sFieldName : sFieldName = oRelation.FieldName
Dim sForeignViewName : sForeignViewName = oRelation.ForeignViewName
Dim nRelType : nRelType = oRelation.RelType
```
Set oRelation **=** Nothing

### Beispiel C#-Script:

// Dieses Beispiel basiert auf der Firmen-Ansicht einer combit\_Large-Solution

```
Relation relation =
cRM.CurrentProject.ActiveViews.ActiveView.Config.Relations.ItemByName("ID.Aktivitä
ten.CompanyID");
```

```
string alias = relation.Alias;
bool cascadeOnDelete = relation.CascadeOnDelete;
string fieldName = relation.FieldName;
string foreignViewName = relation.ForeignViewName;
long relType = relation.RelType;
```

```
relation.Dispose();
```
# FieldName

#### Beschreibung:

Liefert den Namen des Feldes, von dem die Relation wegführt.

# Typ:

# String

# Beispiel VBScript:

' Dieses Beispiel basiert auf der Firmen-Ansicht einer combit\_Large-Solution

```
Dim oRelation : Set oRelation =
cRM.CurrentProject.ActiveViews.ActiveView.Config.Relations.ItemByName("ID.Aktivitä
ten.CompanyID")
Dim sAlias : sAlias = oRelation.Alias
Dim bCascadeOnDelete : bCascadeOnDelete = oRelation.CascadeOnDelete
Dim sFieldName : sFieldName = oRelation.FieldName
Dim sForeignViewName : sForeignViewName = oRelation.ForeignViewName
Dim nRelType : nRelType = oRelation.RelType
```
Set oRelation **=** Nothing

### Beispiel C#-Script:

// Dieses Beispiel basiert auf der Firmen-Ansicht einer combit\_Large-Solution

```
Relation relation =
cRM.CurrentProject.ActiveViews.ActiveView.Config.Relations.ItemByName("ID.Aktivitä
ten.CompanyID");
```

```
string alias = relation.Alias;
bool cascadeOnDelete = relation.CascadeOnDelete;
string fieldName = relation.FieldName;
string foreignViewName = relation.ForeignViewName;
long relType = relation.RelType;
```

```
relation.Dispose();
```
# ForeignViewFieldName

#### Beschreibung:

Liefert den Namen des Feldes, auf das die Relation zeigt (Fremdschlüssel).

# Typ:

# String

### Beispiel VBScript:

' Dieses Beispiel basiert auf der Firmen-Ansicht einer combit\_Large-Solution

```
Dim oRelation : Set oRelation =
cRM.CurrentProject.ActiveViews.ActiveView.Config.Relations.ItemByName("ID.Aktivitä
ten.CompanyID")
```

```
Dim sAlias : sAlias = oRelation.Alias
Dim bCascadeOnDelete : bCascadeOnDelete = oRelation.CascadeOnDelete
Dim sFieldName : sFieldName = oRelation.FieldName
Dim sForeignViewName : sForeignViewName = oRelation.ForeignViewName
Dim nRelType : nRelType = oRelation.RelType
```
Set oRelation **=** Nothing

#### Beispiel C#-Script:

// Dieses Beispiel basiert auf der Firmen-Ansicht einer combit\_Large-Solution

```
Relation relation =
cRM.CurrentProject.ActiveViews.ActiveView.Config.Relations.ItemByName("ID.Aktivitä
ten.CompanyID");
string alias = relation.Alias;
```

```
bool cascadeOnDelete = relation.CascadeOnDelete;
string fieldName = relation.FieldName;
string foreignViewName = relation.ForeignViewName;
long relType = relation.RelType;
```

```
relation.Dispose();
```
# ForeignViewName

#### Beschreibung:

Liefert den Namen der Ansicht, zu der die Relation hinführt.

# Typ:

#### String

# Beispiel VBScript:

' Dieses Beispiel basiert auf der Firmen-Ansicht einer combit\_Large-Solution

```
Dim oRelation : Set oRelation =
cRM.CurrentProject.ActiveViews.ActiveView.Config.Relations.ItemByName("ID.Aktivitä
ten.CompanyID")
```

```
Dim sAlias : sAlias = oRelation.Alias
Dim bCascadeOnDelete : bCascadeOnDelete = oRelation.CascadeOnDelete
Dim sFieldName : sFieldName = oRelation.FieldName
Dim sForeignViewName : sForeignViewName = oRelation.ForeignViewName
Dim nRelType : nRelType = oRelation.RelType
```
#### Set oRelation **=** Nothing

### Beispiel C#-Script:

// Dieses Beispiel basiert auf der Firmen-Ansicht einer combit\_Large-Solution

```
Relation relation =
cRM.CurrentProject.ActiveViews.ActiveView.Config.Relations.ItemByName("ID.Aktivitä
ten.CompanyID");
```

```
string alias = relation.Alias;
bool cascadeOnDelete = relation.CascadeOnDelete;
string fieldName = relation.FieldName;
string foreignViewName = relation.ForeignViewName;
long relType = relation.RelType;
```

```
relation.Dispose();
```
# RelType

# Beschreibung:

Liefert den Typ der Relation zurück.

# Typ:

# Long

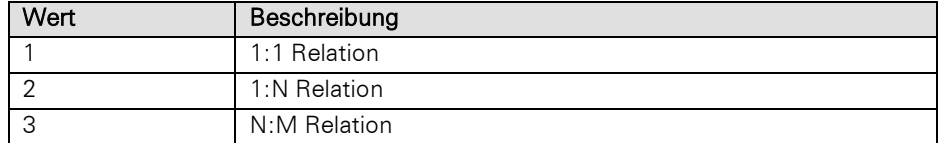

### Beispiel VBScript:

' Dieses Beispiel basiert auf der Firmen-Ansicht einer combit\_Large-Solution

```
Dim oRelation : Set oRelation =
cRM.CurrentProject.ActiveViews.ActiveView.Config.Relations.ItemByName("ID.Aktivitä
ten.CompanyID")
```

```
Dim sAlias : sAlias = oRelation.Alias
Dim bCascadeOnDelete : bCascadeOnDelete = oRelation.CascadeOnDelete
Dim sFieldName : sFieldName = oRelation.FieldName
Dim sForeignViewName : sForeignViewName = oRelation.ForeignViewName
Dim nRelType : nRelType = oRelation.RelType
```

```
Set oRelation = Nothing
Beispiel C#-Script: 
    // Dieses Beispiel basiert auf der Firmen-Ansicht einer combit_Large-Solution
    Relation relation =
    cRM.CurrentProject.ActiveViews.ActiveView.Config.Relations.ItemByName("ID.Aktivitä
    ten.CompanyID");
    string alias = relation.Alias;
    bool cascadeOnDelete = relation.CascadeOnDelete;
    string fieldName = relation.FieldName;
    string foreignViewName = relation.ForeignViewName;
    long relType = relation.RelType;
    relation.Dispose();
```
# **3.41SQLShell Objekt**

Führt eine SQL-Anweisung direkt aus und liefert die Anzahl Datensätze zurück, die davon betroffen sind.

Das Objekt kann nicht von außen instanziert werden und steht daher in dieser Form nur in Scripten zur Verfügung, die innerhalb des Programms aufgerufen werden.

# **3.41.1 Eigenschaften**

# LastError, read-only

# Beschreibung:

Liefert ein OLEError-Objekt zurück.

### Typ:

# **OLEError**

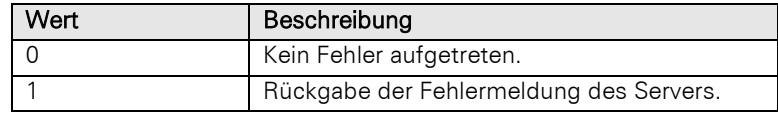

#### Beispiel VBScript:

```
' Dieses Beispiel basiert auf der Firmen-Ansicht einer combit_Large-Solution
```

```
Dim nResult : nResult = SQLShell.ExecuteCommandRaw("UPDATE ""Companies"" SET 
    ^{\mathsf{H}} "^{\mathsf{H}} ABC"^{\mathsf{H}} = ^{\mathsf{H}} A<sup>+ "</sup>)
    If (nResult = -1) Then
          Call cRM.DialogMessageBox("Es ist ein Fehler aufgetreten." & vbCrLf &
    SQLShell.LastError.ErrorCode & ": " & SQLShell.LastError.ErrorText, "SQLShell",
    vbOkOnly)
    Else
          Call cRM.DialogMessageBox(nResult & " Datensätze betroffen.", "SQLShell",
    vbOkOnly)
    End If
Beispiel C#-Script:
```
# // Dieses Beispiel basiert auf der Firmen-Ansicht einer combit\_Large-Solution

```
long result = SQLShell.ExecuteCommandRaw("UPDATE \"Companies\" SET \"ABC\" = 
'A'");
if (result == -1){
     cRM.DialogMessageBox("Es ist ein Fehler aufgetreten." +
System.Environment.NewLine + SQLShell.LastError.ErrorCode.ToString() + ": " +
SQLShell.LastError.ErrorText, "SQLShell", 0);
}
else
```
}

```
{
    cRM.DialogMessageBox(result & " Datensätze betroffen.", "SQLShell", 0);
```
# **3.41.2 Methoden**

# ExecuteCommandRaw

### Beschreibung:

Führt eine SQL-Anweisung direkt aus. Es wird dabei die aktuelle Verbindung zur Datenbank der Solution verwendet.

### Parameter:

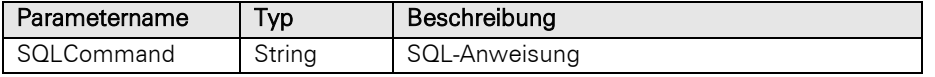

Hinweis: Es macht keinen Sinn, hierüber eine SELECT Anweisung abzusetzen, da man hierüber das Ergebnis nicht abfragen/durchlaufen kann. Einsatzzweck sind UPDATE, INSERT, DELETE Anweisungen oder ggf. das Aufrufen von Stored Procedures.

# Rückgabewert:

Long

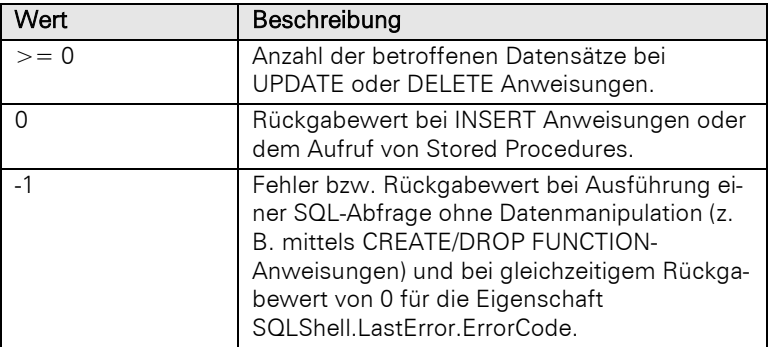

### Beispiel VBScript:

' Dieses Beispiel basiert auf der Firmen-Ansicht einer combit\_Large-Solution

```
Dim nResult : nResult = SQLShell.ExecuteCommandRaw("UPDATE ""Companies"" SET 
""ABC"" = 'A'")
If (nResult = -1) Then
     Call cRM.DialogMessageBox("Es ist ein Fehler aufgetreten." & vbCrLf &
SQLShell.LastError.ErrorCode & ": " & SQLShell.LastError.ErrorText, "SQLShell",
vbOkOnly)
Else
     Call cRM.DialogMessageBox(nResult & " Datensätze betroffen.", "SQLShell",
vbOkOnly)
End If
```
### Beispiel C#-Script:

// Dieses Beispiel basiert auf der Firmen-Ansicht einer combit\_Large-Solution

```
long result = SQLShell.ExecuteCommandRaw("UPDATE \"Companies\" SET \"ABC\" = 
'A'");
if (result == -1){
     cRM.DialogMessageBox("Es ist ein Fehler aufgetreten." +
System.Environment.NewLine + SQLShell.LastError.ErrorCode.ToString() + ": " +
SQLShell.LastError.ErrorText, "SQLShell", 0);
}
else
```
{ cRM**.**DialogMessageBox**(**result **&** " Datensätze betroffen."**,** "SQLShell"**,** 0**);** }

# **3.42timemanager Objekt**

# **3.42.1 Eigenschaften**

# **ActiveView**

# Beschreibung:

Legt die aktuelle Ansicht fest oder gibt diese zurück. Es muss daher eine Konstante aus dem Wertebereich der TMViewConstants übergeben werden.

Konstanten der TMViewConstants:

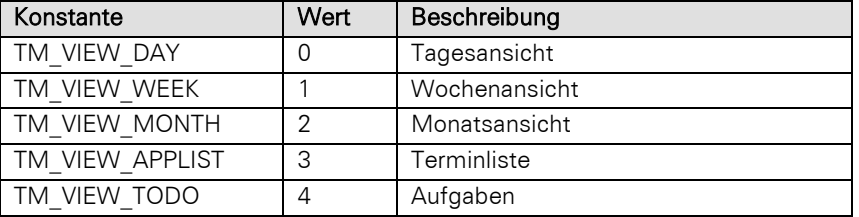

Typ:

# **TMViewConstants**

### Beispiel VBScript:

```
If (cRM.CurrentProject.timemanager.ActiveView = 0) Then
         cRM.CurrentProject.timemanager.ActiveView = 3
    End If
Beispiel C#-Script: 
    if (cRM.CurrentProject.TimeManager.ActiveView == 0)
    {
         cRM.CurrentProject.TimeManager.ActiveView = 3;
```
# Appointments, read-only

# Beschreibung:

}

Gibt in einem Objekt vom Typ Appointments (s.u.) eine Sammlung aller Termine zurück.

# Typ:

# Appointments

### Beispiel VBScript:

```
Dim oAppointments : Set oAppointments =
cRM.CurrentProject.timemanager.Appointments
' ...
Set oAppointments = Nothing
```
# Beispiel C#-Script:

```
Appointments appointments = cRM.CurrentProject.TimeManager.Appointments;
// ...
appointments.Dispose();
```
# **CurrentUser**

#### Beschreibung:

Name des aktuellen Benutzers.

# Typ:

String

### Beispiel VBScript:

```
Call cRM.DialogMessageBox("Der Name des aktuell angemeldeten Benutzers lautet: " &
cRM.CurrentProject.timemanager.CurrentUser, "timemanager.CurrentUser", vbOkOnly)
```
### Beispiel C#-Script:

```
cRM.DialogMessageBox("Der Name des aktuell angemeldeten Benutzers lautet: " +
cRM.CurrentProject.TimeManager.CurrentUser, "TimeManager.CurrentUser", 0);
```
### HostID

#### Beschreibung:

Eindeutige ID der aktuellen Host Applikation. Dieser Wert korrespondiert zu der HostID-Eigenschaft der ToDo- und Appointment-Objekte, s.u.

#### Typ:

String

#### Beispiel VBScript:

```
Call cRM.DialogMessageBox("Die derzeitige HostID lautet: " &
cRM.CurrentProject.timemanager.HostID, "timemanager.HostID", vbOkOnly)
```
# Beispiel C#-Script:

```
cRM.DialogMessageBox("Die derzeitige HostID lautet: " +
cRM.CurrentProject.TimeManager.HostID, "TimeManager.HostID", 0);
```
## ShowReminder

# Beschreibung:

Diese Eigenschaft ermöglicht es (bei False) das Erscheinen von Termin-Erinnerungen zu unterdrücken.

# Typ:

Bool

# Beispiel VBScript:

```
Dim bShowReminder : bShowReminder = cRM.CurrentProject.timemanager.ShowReminder
Beispiel C#-Script:
```
bool showReminder **=** cRM**.**CurrentProject**.**TimeManager**.**ShowReminder**;**

### ToDos

### Beschreibung:

Gibt in einem Objekt vom Typ ToDos (s.u.) eine Sammlung aller Aufgaben zurück.

Typ:

ToDos

### Beispiel VBScript:

Dim oToDos : Set oToDos = cRM. Current Project.timemanager. ToDos ' ...

```
Set oToDos = Nothing
```
#### Beispiel C#-Script:

```
ToDos todos = cRM.CurrentProject.TimeManager.ToDos;
// ...
todos.Dispose();
```
# **ViewDate**

### Beschreibung:

Gibt das aktuelle Datum der Ansichten zurück oder legt dieses fest.

#### Typ:

**Date** 

# Beispiel VBScript:

```
Call cRM.DialogMessageBox("Das derzeitige Datum ist: " &
    CStr(cRM.CurrentProject.timemanager.ViewDate), "timemanager.ViewDate", vbOkOnly)
Beispiel C#-Script: 
    cRM.DialogMessageBox("Das derzeitige Datum ist: " +
    cRM.CurrentProject.TimeManager.ViewDate.ToString(), "TimeManager.ViewDate", 0);
```
### Visible

#### Beschreibung:

Setzt den Anzeigezustand der Ansicht *Termine & Aufgaben* oder gibt diesen zurück.

### Typ:

Bool

#### Beispiel VBScript:

```
If (cRM.CurrentProject.timemanager.Visible = False) Then
         cRM.CurrentProject.timemanager.Visible = True
    End If
Beispiel C#-Script: 
    if (cRM.CurrentProject.TimeManager.Visible == false)
    {
         cRM.CurrentProject.TimeManager.Visible = true;
```
# **3.42.2 Methoden**

# UpdateViews

}

### Beschreibung:

Aktualisiert alle Ansichten.

Wichtig: Muss nach der Neuanlage eines Termins/einer Aufgabe für die Aktualisierung der Anzeige des neu angelegten Termins/Aufgabe aufgerufen werden!

### Beispiel VBScript:

Call cRM.CurrentProject.timemanager.UpdateViews**()**

# Beispiel C#-Script:

cRM**.**CurrentProject**.**TimeManager**.**UpdateViews**();**
## <span id="page-324-0"></span>**3.43ToDo Objekt**

Hinweis: Wenn man die Datumswerte auf einen ungültigen Wert setzt (hier 0), so wird automatisch 31.12.1900 0 Uhr eingetragen.

Wenn man die Werte NICHT setzt, so wird das heutige Datum genommen.

#### Beispiel VBScript:

```
Dim oProject : Set oProject = cRM.CurrentProject
Dim oActiveView : Set oActiveView = cRM.CurrentProject.ActiveViews.ActiveView
Dim oViewConfig : Set oViewConfig = oActiveView.Config
Dim oRecord : Set oRecord = oActiveView.CurrentRecordSet.CurrentRecord
Dim sCurrentUserLoginName : sCurrentUserLoginName =
oProject.Users.CurrentUser.LoginName
Dim sPrimaryKeyFieldName : sPrimaryKeyFieldName = oViewConfig.PrimaryKeyFldName
Dim sRecordRefDescription : sRecordRefDescription =
oRecord.GetRecordRefDescription
Dim sRefLink : sRefLink = oProject.ID & "|" & oActiveView.Name & "|" &
oViewConfig.FamilyName & "|" & sPrimaryKeyFieldName & "|" &
oRecord.GetContentsByName(sPrimaryKeyFieldName) & "|" & sRecordRefDescription
Set oRecord = Nothing
Set oViewConfig = Nothing
Set oActiveView = Nothing
Set oProject = Nothing
Dim oToDo : Set oToDo = cRM.CurrentProject.timemanager.ToDos.Add()
oToDo.ActionData = "info@relationship-manager.net"
oToDo.ActionID = "TMMAIL"
oToDo.ActionType = "1"
oToDo.Attendees.Add("LFrisch")
oToDo.Attendees.Add("THeld")
oToDo.Body =
"{\rtf1\ansi\ansicpg1252\deff0\nouicompat\deflang1031{\fonttbl{\f0\fnil\fcharset0 
Calibri; } } { \*\generator Riched20 10.0.22000 } \viewkind4 \uc1
\pard\sa200\sl276\slmult1\i\f0\fs22\lang7 Formatierter \b\i0 Inhalt/Text \b0 der 
\ul Aufgabe\ulnone\par}"
' oToDo.BodyPlain = "Inhalt/Text des Termins ohne RTF-Formatierung"
oToDo.Categories.Add("Meeting")
oToDo.ChangeDate = Now()
oToDo.ChangeUser = sCurrentUserLoginName
oToDo.Contact = "Kontakt, mit dem die Aufgabe stattfindet"
oToDo.CreationDate = Now()
oToDo.CreationUser = sCurrentUserLoginName
oToDo.End = DateAdd("h", 2, Now())
oToDo.ExtUserData1 = "Erster Abschnitt von Zusatzinformationen"
oToDo.ExtUserData2 = "Zweiter Abschnitt von Zusatzinformationen"
oToDo.HostDataBase = sRefLink
oToDo.Importance = 3
oToDo.Private = False
oToDo.Reminder = True
oToDo.ReminderMinutesBeforeStart = 30
oToDo.Start = DateAdd("h", 1, Now())
oToDo.Subject = "Priorität " & oToDo.Importance & ": Meeting im Büro mit " &
sRecordRefDescription
oToDo.TimeStamp = FormatDateTime(Now(), vbGeneralDate)
oToDo.User = sCurrentUserLoginName
Dim sUniqueID : sUniqueID = oToDo.UniqueID
Call oToDo.Links.NewLink.SetLinkFromString(sRefLink)
Call oToDo.Save()
Call oToDo.ExportAsICal("C:\" & sRecordRefDescription & ".ical")
Call oToDo.Display()
Call oToDo.Remove()
```
Set oToDo **=** Nothing

#### Beispiel C#-Script:

```
Project project = cRM.CurrentProject;
View activeView = project.ActiveViews.ActiveView;
ViewConfig viewConfig = activeView.Config;
Record record = activeView.CurrentRecordSet.CurrentRecord;
string currentUserLoginName = project.Users.CurrentUser.LoginName;
string primaryKeyFieldName = viewConfig.PrimaryKeyFldName;
string recordRefDescription = record.GetRecordRefDescription();
string refLink = project.ID + "|" + activeView.Name + "|" + viewConfig.FamilyName 
+ "|" + primaryKeyFieldName + "|" + record.GetContentsByName(primaryKeyFieldName)
+ "|" + recordRefDescription;
record.Dispose();
viewConfig.Dispose();
activeView.Dispose();
project.Dispose();
ToDo todo = cRM.CurrentProject.TimeManager.ToDos.Add();
todo.ActionData = "info@relationship-manager.net";
todo.ActionID = "TMMAIL";
todo.ActionType = "1";
todo.Attendees.Add("LFrisch");
todo.Attendees.Add("THeld");
todo.Body =
@"{\rtf1\ansi\ansicpg1252\deff0\nouicompat\deflang1031{\fonttbl{\f0\fnil\fcharset0 
Calibri;}}{\*\generator Riched20 10.0.22000}\viewkind4\uc1
\pard\sa200\sl276\slmult1\i\f0\fs22\lang7 Formatierter \b\i0 Inhalt/Text \b0 der 
\ul Aufgabe\ulnone\par}";
// todo.BodyPlain = "Inhalt/Text des Termins ohne RTF-Formatierung"
todo.Categories.Add("Meeting");
todo.ChangeDate = System.DateTime.Now;
todo.ChangeUser = currentUserLoginName;
todo.Contact = "Kontakt, mit dem die Aufgabe stattfindet";
todo.CreationDate = System.DateTime.Now;
todo.CreationUser = currentUserLoginName;
todo.End = System.DateTime.Now.AddHours(2);
todo.ExtUserData1 = "Erster Abschnitt von Zusatzinformationen";
todo.ExtUserData2 = "Zweiter Abschnitt von Zusatzinformationen";
todo.HostDatabase = refLink;
todo.Importance = 3;
todo.Private = false;
todo.Reminder = true;
todo.ReminderMinutesBeforeStart = 30;
todo.Start = System.DateTime.Now;
todo.Subject = "Priorität" + todo.Importance.ToString() + ": Meeting im Büro mit "
+ recordRefDescription;
todo.TimeStamp = System.DateTime.Now.ToString();
todo.User = currentUserLoginName;
string uniqueID = todo.UniqueID;
todo.Links.NewLink.SetLinkFromString(refLink);
todo.Save();
todo.ExportAsiCal(@"C:\" + recordRefDescription + ".ical");
todo.Display();
todo.Remove();
todo.Dispose();
```
## **3.43.1 Eigenschaften**

## **ActionData**

### Beschreibung:

Enthält die Daten einer Aktion.

## Typ:

String

### Beispiel VBScript:

```
oToDo.ActionData = "info@relationship-manager.net"
Beispiel C#-Script: 
    todo.ActionData = "info@relationship-manager.net";
```
Hinweis: Vollständige Beispiele für VBScript und C#-Script befinden sich im Kapitel [ToDo Objekt.](#page-324-0)

#### Siehe auch:

ActionID

## **ActionID**

### Beschreibung:

Liefert die eindeutige ID der zugeordneten Aktion zurück oder setzt diese.

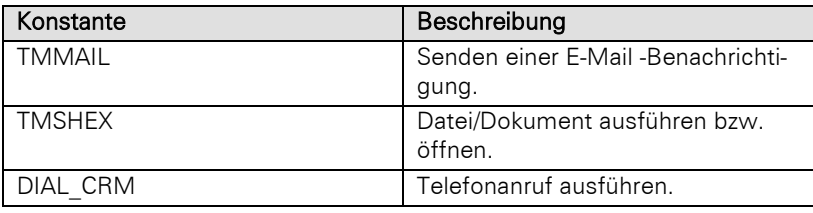

## Typ:

String

## Beispiel VBScript:

oToDo.ActionID **=** "TMMAIL"

## Beispiel C#-Script:

todo**.**ActionID **=** "TMMAIL"**;**

Hinweis: Vollständige Beispiele für VBScript und C#-Script befinden sich im Kapitel [ToDo Objekt.](#page-324-0)

## ActionType

## Beschreibung:

Art der Ausführung der Aktion.

## Typ:

## String

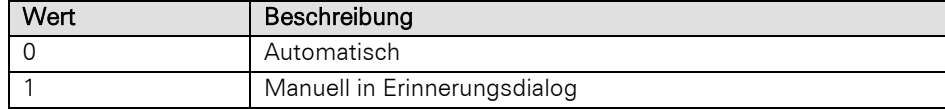

## Beispiel VBScript:

oToDo.ActionType **=** "1"

#### Beispiel C#-Script:

todo**.**ActionType **=** "1"**;**

Hinweis: Vollständige Beispiele für VBScript und C#-Script befinden sich im Kapitel [ToDo Objekt.](#page-324-0)

## **Attendees**

#### Beschreibung:

Liefert alle Teilnehmer der Aufgabe als Objekt vom Typ Attendees zurück.

### Typ:

Attendees

#### Beispiel VBScript:

```
oToDo.Attendees.Add("LFrisch")
oToDo.Attendees.Add("THeld")
```
#### Beispiel C#-Script:

```
todo.Attendees.Add("LFrisch");
todo.Attendees.Add("THeld");
```
Hinweis: Vollständige Beispiele für VBScript und C#-Script befinden sich im Kapitel [ToDo Objekt.](#page-324-0)

### Body

### Beschreibung:

Setzt den Inhalt/Text der Aufgabe (mit RTF-Formatierung) oder liefert diesen zurück.

## Typ:

### String

### Beispiel VBScript:

```
oToDo.Body =
"{\rtf1\ansi\ansicpg1252\deff0\nouicompat\deflang1031{\fonttbl{\f0\fnil\fcharset0 
Calibri; } } { \*\generator Riched20 10.0.22000 } \viewkind4 \uc1
\pard\sa200\sl276\slmult1\i\f0\fs22\lang7 Formatierter \b\i0 Inhalt/Text \b0 der 
\ul Aufgabe\ulnone\par}"
```
### Beispiel C#-Script:

```
todo.Body =
@"{\rtf1\ansi\ansicpg1252\deff0\nouicompat\deflang1031{\fonttbl{\f0\fnil\fcharset0 
Calibri; } } { \* \generator Riched20 10.0.22000 } \viewkind4 \uc1
\pard\sa200\sl276\slmult1\i\f0\fs22\lang7 Formatierter \b\i0 Inhalt/Text \b0 der 
\ul Aufgabe\ulnone\par}";
```
Hinweis: Vollständige Beispiele für VBScript und C#-Script befinden sich im Kapitel [ToDo Objekt.](#page-324-0)

## BodyPlain

#### Beschreibung:

Setzt den Inhalt/Text der Aufgabe (ohne RTF-Formatierung) oder liefert diesen zurück.

Typ:

String

## Beispiel VBScript:

oToDo.BodyPlain = "Inhalt/Text des Termins ohne RTF-Formatierung"

## Beispiel C#-Script:

todo.BodyPlain = "Inhalt/Text des Termins ohne RTF-Formatierung"

Hinweis: Vollständige Beispiele für VBScript und C#-Script befinden sich im Kapitel [ToDo Objekt.](#page-324-0)

## **Categories**

#### Beschreibung:

Liefert alle Kategorien der Aufgabe als Objekt vom Typ Categories zurück.

### Typ:

**Categories** 

#### Beispiel VBScript:

```
oToDo.Categories.Add("Meeting")
```
## Beispiel C#-Script:

todo**.**Categories**.**Add**(**"Meeting"**);**

Hinweis: Vollständige Beispiele für VBScript und C#-Script befinden sich im Kapitel [ToDo Objekt.](#page-324-0)

## **ChangeDate**

#### Beschreibung:

Liefert das letzte Änderungsdatum der Aufgabe zurück oder setzt dieses.

## Typ:

Date

## Beispiel VBScript:

```
oToDo.ChangeDate = Now()
Beispiel C#-Script:
```
todo**.**ChangeDate **=** System**.**DateTime**.**Now**;**

Hinweis: Vollständige Beispiele für VBScript und C#-Script befinden sich im Kapitel [ToDo Objekt.](#page-324-0)

## **ChangeUser**

#### Beschreibung:

Liefert den letzten Änderungsbenutzer der Aufgabe zurück oder setzt diesen.

Typ:

String

## Beispiel VBScript:

oToDo.ChangeUser **=** sCurrentUserLoginName

## Beispiel C#-Script:

todo**.**ChangeUser **=** currentUserLoginName**;**

Hinweis: Vollständige Beispiele für VBScript und C#-Script befinden sich im Kapitel [ToDo Objekt.](#page-324-0)

#### **Contact**

#### Beschreibung:

Liefert den Kontakt, mit dem die Aufgabe stattfindet ("Mit"), zurück oder setzt diesen.

## Typ:

String

## Beispiel VBScript:

```
oToDo.Contact = "Kontakt, mit dem die Aufgabe stattfindet"
```
## Beispiel C#-Script:

todo**.**Contact **=** "Kontakt, mit dem die Aufgabe stattfindet"**;**

Hinweis: Vollständige Beispiele für VBScript und C#-Script befinden sich im Kapitel [ToDo Objekt.](#page-324-0)

## **CreationDate**

#### Beschreibung:

Liefert das Erfassungsdatum der Aufgabe zurück oder setzt dieses.

## Typ:

Date

## Beispiel VBScript:

```
oToDo.CreationDate = Now()
```

```
Beispiel C#-Script:
```
todo**.**CreationDate **=** System**.**DateTime**.**Now**;**

Hinweis: Vollständige Beispiele für VBScript und C#-Script befinden sich im Kapitel [ToDo Objekt.](#page-324-0)

## **CreationUser**

### Beschreibung:

Liefert den Erfassungsbenutzer der Aufgabe zurück oder setzt diesen.

## Typ:

String

## Beispiel VBScript:

oToDo.CreationUser **=** sCurrentUserLoginName

## Beispiel C#-Script:

todo**.**CreationUser **=** currentUserLoginName**;**

Hinweis: Vollständige Beispiele für VBScript und C#-Script befinden sich im Kapitel [ToDo Objekt.](#page-324-0)

## End

#### Beschreibung:

Liefert das Enddatum und –zeit der Aufgabe/Fälligkeitsdatum zurück oder setzt dieses.

## Typ:

Date

#### Beispiel VBScript:

```
oToDo.End = DateAdd("h", 2, Now())
Beispiel C#-Script:
```

```
todo.End = System.DateTime.Now.AddHours(2);
```
Hinweis: Vollständige Beispiele für VBScript und C#-Script befinden sich im Kapitel [ToDo Objekt.](#page-324-0)

## ExtUserData1

#### Beschreibung:

Ermöglicht das Hinterlegen oder Auslesen von Zusatzinformationen in Form von Zeichenketten (Strings).

Hinweis: Die Zeichenketten können maximal jeweils 250 Zeichen lang werden.

#### Typ:

String

## Beispiel VBScript:

```
oToDo.ExtUserData1 = "Erster Abschnitt von Zusatzinformationen"
```
Beispiel C#-Script:

```
todo.ExtUserData1 = "Erster Abschnitt von Zusatzinformationen";
```
Hinweis: Vollständige Beispiele für VBScript und C#-Script befinden sich im Kapitel [ToDo Objekt.](#page-324-0)

## ExtUserData2

#### Beschreibung:

Ermöglicht das Hinterlegen oder Auslesen von Zusatzinformationen in Form von Zeichenketten (Strings).

Hinweis: Die Zeichenketten können maximal jeweils 250 Zeichen lang werden.

## Typ:

String

#### Beispiel VBScript:

oToDo.ExtUserData2 **=** "Zweiter Abschnitt von Zusatzinformationen" Beispiel C#-Script:

todo**.**ExtUserData2 **=** "Zweiter Abschnitt von Zusatzinformationen"**;**

Hinweis: Vollständige Beispiele für VBScript und C#-Script befinden sich im Kapitel [ToDo Objekt.](#page-324-0)

## HostDatabase

## Beschreibung:

Setzt die eindeutige Projekt-ID der Aufgabe oder liest diese aus. Der Aufbau ist folgender:

```
<ProjektID>|<Ansichtenname>|<Ansichtenfamilienname(optional)>|<Primärschlüsselfeld-
name>|<Primärschlüsselwert>|<Bezeichnung Datensatzverknüpfung>
```
## Typ:

String

#### Beispiel VBScript:

```
Dim oProject : Set oProject = cRM.CurrentProject
Dim oActiveView : Set oActiveView = cRM.CurrentProject.ActiveViews.ActiveView
Dim oViewConfig : Set oViewConfig = oActiveView.Config
Dim oRecord : Set oRecord = oActiveView.CurrentRecordSet.CurrentRecord
Dim sPrimaryKeyFieldName : sPrimaryKeyFieldName = oViewConfig.PrimaryKeyFldName
Dim sRecordRefDescription : sRecordRefDescription =
oRecord.GetRecordRefDescription
Dim sRefLink : sRefLink = oProject.ID & "|" & oActiveView.Name & "|" &
oViewConfig.FamilyName & "|" & sPrimaryKeyFieldName & "|" &
oRecord.GetContentsByName(sPrimaryKeyFieldName) & "|" & sRecordRefDescription
Set oRecord = Nothing
Set oViewConfig = Nothing
Set oActiveView = Nothing
Set oProject = Nothing
…
oToDo.HostDataBase = sRefLink
```
## Beispiel C#-Script:

```
Project project = cRM.CurrentProject;
View activeView = project.ActiveViews.ActiveView;
ViewConfig viewConfig = activeView.Config;
Record record = activeView.CurrentRecordSet.CurrentRecord;
string primaryKeyFieldName = viewConfig.PrimaryKeyFldName;
string recordRefDescription = record.GetRecordRefDescription();
string refLink = project.ID + "|" + activeView.Name + "|" + viewConfig.FamilyName 
+ "|" + primaryKeyFieldName + "|" + record.GetContentsByName(primaryKeyFieldName)
+ "|" + recordRefDescription;
record.Dispose();
viewConfig.Dispose();
activeView.Dispose();
project.Dispose();
…
todo.HostDatabase = refLink;
```
Hinweis: Vollständige Beispiele für VBScript und C#-Script befinden sich im Kapitel [ToDo Objekt.](#page-324-0)

## HostID

#### Beschreibung:

Setzt die eindeutige ID des (optional) zugeordneten Mutterprogrammes (HOST) der Aufgabe, wie z. B. der Adressverwaltung, oder liest diese aus.

## Typ:

String

## Beispiel VBScript:

oToDo.HostID **=** "IDCRM"

### Beispiel C#-Script:

todo**.**HostID **=** "IDCRM"**;**

Hinweis: Vollständige Beispiele für VBScript und C#-Script befinden sich im Kapitel [ToDo Objekt.](#page-324-0)

## **HostRecordID**

#### Beschreibung:

Setzt korrespondierend zu HostDatabase die eindeutige Datensatznummerierung des (optional) zugeordneten Datensatzes oder liest diese aus.

## Typ:

## String

#### Beispiel VBScript:

Dim sHostRecordID **:** sHostRecordID **=** oToDo.HostRecordID

#### Beispiel C#-Script:

string hostRecordID **=** todo**.**HostRecordID**;**

Hinweis: Vollständige Beispiele für VBScript und C#-Script befinden sich im Kapitel [ToDo Objekt.](#page-324-0)

#### Importance

#### Beschreibung:

Setzt die Priorität der Aufgabe (1 bis 5) oder liefert diese zurück.

#### Typ:

Long

## Beispiel VBScript:

```
oToDo.Importance = 3
Beispiel C#-Script:
```
todo**.**Importance **=** 3**;**

Hinweis: Vollständige Beispiele für VBScript und C#-Script befinden sich im Kapitel [ToDo Objekt.](#page-324-0)

#### Links

## Beschreibung:

Liefert alle Verknüpfungen der Aufgabe als Objekt vom Typ Links zurück.

#### Typ:

Links

## Beispiel VBScript:

Call oToDo.Links.NewLink.SetLinkFromString**(**sRefLink**)**

## Beispiel C#-Script:

todo**.**Links**.**NewLink**.**SetLinkFromString**(**refLink**);**

Hinweis: Vollständige Beispiele für VBScript und C#-Script befinden sich im Kapitel [ToDo Objekt.](#page-324-0)

## PercentComplete

#### Beschreibung:

Prozentzahl, zu der die Aufgabe als "erledigt" gilt.

## Typ:

Long

### Beispiel VBScript:

```
oToDo. PercentComplete = 30
Beispiel C#-Script:
```
todo. PercentComplete = 30;

Hinweis: Vollständige Beispiele für VBScript und C#-Script befinden sich im Kapitel [ToDo Objekt.](#page-324-0)

## Private

## Beschreibung:

Legt fest, ob die Aufgabe als "Privat" markiert werden soll oder liest diese Eigenschaft aus.

## Typ:

Bool

## Beispiel VBScript:

```
oToDo.Private = False
Beispiel C#-Script:
```
todo**.**Private **= false;**

Hinweis: Vollständige Beispiele für VBScript und C#-Script befinden sich im Kapitel [ToDo Objekt.](#page-324-0)

## Reminder

## Beschreibung:

Legt fest, ob an diese Aufgabe erinnert werden soll oder liest diese Eigenschaft aus.

## Typ:

Bool

## Beispiel VBScript:

```
oToDo.Reminder = True
Beispiel C#-Script:
```

```
todo.Reminder = true;
```
Hinweis: Vollständige Beispiele für VBScript und C#-Script befinden sich im Kapitel [ToDo Objekt.](#page-324-0)

## ReminderMinutesBeforeStart

#### Beschreibung:

Gibt die Anzahl der Minuten zurück, die vor der Fälligkeit der Aufgabe an diese erinnert werden soll oder setzt diese.

## Typ:

Long

## Beispiel VBScript:

oToDo.ReminderMinutesBeforeStart **= 30** Beispiel C#-Script:

todo**.**ReminderMinutesBeforeStart **=** 30**;**

Hinweis: Vollständige Beispiele für VBScript und C#-Script befinden sich im Kapitel [ToDo Objekt.](#page-324-0)

#### **Start**

## Beschreibung:

Setzt oder liefert Startdatum und –zeit der Aufgabe.

## Typ:

Date

#### Beispiel VBScript:

```
oToDo.Start = DateAdd("h", 1, Now())
Beispiel C#-Script: 
    todo.Start = System.DateTime.Now;
```
Hinweis: Vollständige Beispiele für VBScript und C#-Script befinden sich im Kapitel [ToDo Objekt.](#page-324-0)

#### Subject

#### Beschreibung:

Setzt oder liefert die Beschreibung der Aufgabe.

Typ:

String

## Beispiel VBScript:

```
oToDo.Subject = "Priorität " & oToDo.Importance & ": Meeting im Büro mit " &
    sRecordRefDescription
Beispiel C#-Script:
```

```
todo.Subject = "Priorität" + todo.Importance.ToString() + ": Meeting im Büro mit "
+ recordRefDescription;
```
Hinweis: Vollständige Beispiele für VBScript und C#-Script befinden sich im Kapitel [ToDo Objekt.](#page-324-0)

## TimeStamp, read-only

### Beschreibung:

Liefert eine Zeichenkette, die aus dem Änderungsdatum und einem fortlaufenden Zahlenwert (als String) besteht. Der Zahlenwert wird bei jeder Datensatzänderung verändert. Durch diesen Wert kann man auch feststellen, wenn ein Datensatz sich an einem Tag mehrfach geändert hat.

Format:YYYYMMDD:HHMMSS, z. B. 20070919:100120

## Typ:

String

## Beispiel VBScript:

```
oToDo.TimeStamp = FormatDateTime(Now(), vbGeneralDate)
```
#### Beispiel C#-Script:

```
todo.TimeStamp = System.DateTime.Now.ToString();
```
Hinweis: Vollständige Beispiele für VBScript und C#-Script befinden sich im Kapitel [ToDo Objekt.](#page-324-0)

## UniqueID, read-only

#### Beschreibung:

Liefert die eindeutige RecordID der Aufgabe.

#### Typ:

## String

#### Beispiel VBScript:

Dim sUniqueID **:** sUniqueID **=** oToDo.UniqueID

#### Beispiel C#-Script:

string uniqueID **=** todo**.**UniqueID**;**

Hinweis: Vollständige Beispiele für VBScript und C#-Script befinden sich im Kapitel [ToDo Objekt.](#page-324-0)

## User

#### Beschreibung:

Setzt oder liefert den Eigentümer der Aufgabe.

## Typ:

## String

## Beispiel VBScript:

oToDo.User **=** sCurrentUserLoginName

#### Beispiel C#-Script:

todo**.**User **=** currentUserLoginName**;**

Hinweis: Vollständige Beispiele für VBScript und C#-Script befinden sich im Kapitel [ToDo Objekt.](#page-324-0)

## **3.43.2 Methoden**

## **Display**

## Beschreibung:

Zeigt einen Dialog zur Aufgabe an.

#### Parameter:

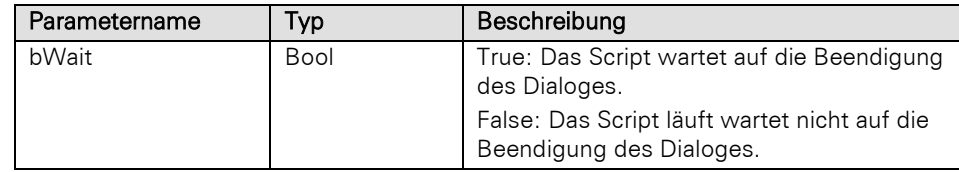

#### Rückgabewert:

Bool

## Beispiel VBScript:

Call oToDo. Display ()

#### Beispiel C#-Script:

todo**.**Display**();**

Hinweis: Vollständige Beispiele für VBScript und C#-Script befinden sich im Kapitel [ToDo Objekt.](#page-324-0)

## **ExportAsICal**

## Beschreibung:

Exportiert die Aufgabe in das iCal-Format.

#### Parameter:

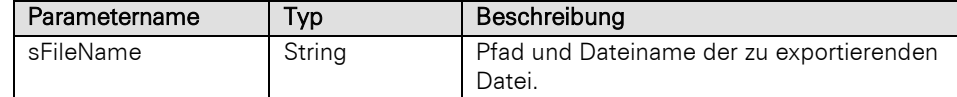

## Rückgabewert:

## Bool

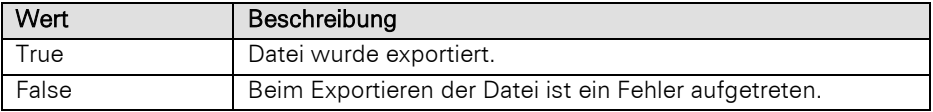

## Beispiel VBScript:

```
Call oToDo.ExportAsICal("C:\" & sRecordRefDescription & ".ical")
Beispiel C#-Script:
```
#### todo**.**ExportAsiCal**(**@"C:\" **+** recordRefDescription **+** ".ical"**);**

Hinweis: Vollständige Beispiele für VBScript und C#-Script befinden sich im Kapitel [ToDo Objekt.](#page-324-0)

#### Remove

#### Beschreibung:

Löscht die Aufgabe.

#### Rückgabewert:

Bool

#### Beispiel VBScript:

Call oToDo.Remove()

## Beispiel C#-Script:

todo**.**Remove**();**

Hinweis: Vollständige Beispiele für VBScript und C#-Script befinden sich im Kapitel [ToDo Objekt.](#page-324-0)

#### Save

#### Beschreibung:

Speichert die Einstellungen der Aufgabe.

#### Rückgabewert:

Bool

Wichtig: Um die neu angelegte Aufgabe in der Ansicht gleich angezeigt zu bekommen, muss UpdateViews nach der Speicherung aufgerufen werden.

#### Beispiel VBScript:

Call oToDo. Save ()

## Beispiel C#-Script:

todo**.**Save**();**

Hinweis: Vollständige Beispiele für VBScript und C#-Script befinden sich im Kapitel [ToDo Objekt.](#page-324-0)

## **3.44ToDos Objekt**

## **3.44.1 Eigenschaften**

## Count, read-only

#### Beschreibung:

Liefert die Anzahl der Einträge in der Sammlung zurück.

Typ:

## Long

### Beispiel VBScript:

```
Call cRM.DialogMessageBox("Es befinden sich derzeit " &
CStr(cRM.CurrentProject.timemanager.ToDos.Count) & " Aufgaben in der Termin- und 
Aufgabenplanung des combit CRM.", "ToDos.Count", vbOKOnly)
```
#### Beispiel C#-Script:

```
cRM.DialogMessageBox("Es befinden sich derzeit " +
cRM.CurrentProject.TimeManager.ToDos.Count.ToString() + " Aufgaben in der Termin-
und Aufgabenplanung des combit CRM.", "ToDos.Count", 0);
```
## **3.44.2 Methoden**

## Add

#### Beschreibung:

Legt eine neue Aufgabe an und liefert diese als Objekt vom Typ ToDo zurück.

#### Rückgabewert:

ToDo

#### Beispiel VBScript:

```
Dim oToDo : Set oToDo = cRM.CurrentProject.timemanager.ToDos.Add()
```
#### Beispiel C#-Script:

```
ToDo todo = cRM.CurrentProject.TimeManager.ToDos.Add();
```
#### Item

#### Beschreibung:

Gibt eine Aufgabe zurück. Es muss die Index-Nummer der Aufgabe übergeben werden. Der Index geht von 1 bis Count.

#### Parameter:

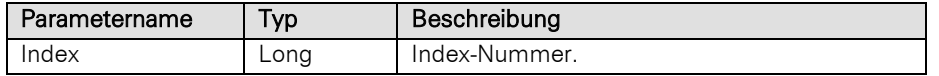

#### Rückgabewert:

### ToDo

#### Beispiel VBScript:

```
Dim nCount : nCount = 0
Dim nCountAllToDos : nCountAllToDos = cRM.CurrentProject.timemanager.ToDos.Count
Dim nCountAllPrivateToDos : nCountAllPrivateToDos = 0
Dim oToDo
For nCount = 1 To nCountAllToDos
     Set oToDo = cRM.CurrentProject.timemanager.ToDos.Item(nCount)
     If (oToDo.Private = True) Then
         nCountAllPrivateToDos = nCountAllPrivateToDos + 1
     End If
     Set oToDo = Nothing
Next
Call cRM.DialogMessageBox("Bei der Gesamtanzahl von " & CStr(nCountAllToDos) & " 
Aufgaben, gibt es " & CStr(nCountAllPrivateToDos) & " private Einträge.",
"ToDos.Item", vbOkonly)
```
#### Beispiel C#-Script:

```
long counterPrivateToDos = 0;
```

```
foreach (ToDo todo in cRM.CurrentProject.TimeManager.ToDos)
\left\{ \right. if (todo.Private == true)
     {
          counterPrivateToDos++;
     }
```
#### }

```
cRM.DialogMessageBox("Bei der Gesamtanzahl von " +
cRM.CurrentProject.TimeManager.ToDos.Count.ToString() + " Aufgaben, gibt es " +
counterPrivateToDos + " private Einträge.", "ToDos.Item", 0);
```
## ItemByUniqueID

#### Beschreibung:

Gibt eine Aufgabe anhand der eindeutigen RecordID zurück.

#### Parameter:

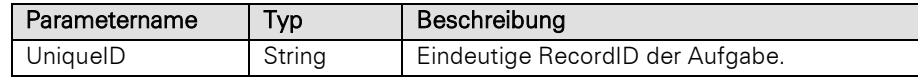

#### Rückgabewert:

#### ToDo

#### Beispiel VBScript:

```
Dim oToDo : Set oToDo =
```
cRM.CurrentProject.timemanager.ToDos.ItemByUniqueID**(**"Eindeutige ID der Aufgabe"**)**

### Beispiel C#-Script:

```
ToDo todo = cRM.CurrentProject.TimeManager.ToDos.ItemByUniqueID("Eindeutige ID der 
Aufgabe");
```
#### Remove

#### Beschreibung:

Löscht eine Aufgabe. Es muss die Index-Nummer der Aufgabe übergeben werden. Der Index geht von 1 bis Count.

#### Parameter:

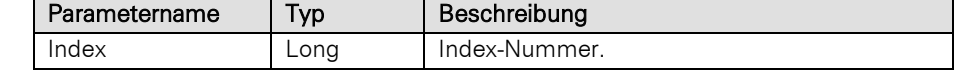

## Rückgabewert:

Bool

#### Beispiel VBScript:

```
Dim oToDos : Set oToDos = cRM.CurrentProject.timemanager.ToDos
Call oToDos.Remove(nIndex)
Set oToDos = Nothing
```
#### Beispiel C#-Script:

```
ToDos todos = cRM.CurrentProject.TimeManager.ToDos;
todos.Remove(index);
todos.Dispose();
```
## RemoveAll

#### Beschreibung:

Löscht alle Aufgaben.

#### Rückgabewert:

Bool

#### Beispiel VBScript:

```
Dim oToDos: Set oToDos = cRM.CurrentProject.timemanager.ToDos
Call oToDos.RemoveAll()
```

```
Set oToDos = Nothing
```
#### Beispiel C#-Script:

```
ToDos todos = cRM.CurrentProject.TimeManager.ToDos;
todos.RemoveAll();
todos.Dispose();
```
## **SetFilter**

#### Beschreibung:

Filtert die Anzeige auf Aufgaben, die bestimmte Eigenschaften erfüllen. Die Filterung kann ausgehend von Datenbank oder Datensatz der Host-Applikation erfolgen oder auf Basis des Benutzers.

### Parameter:

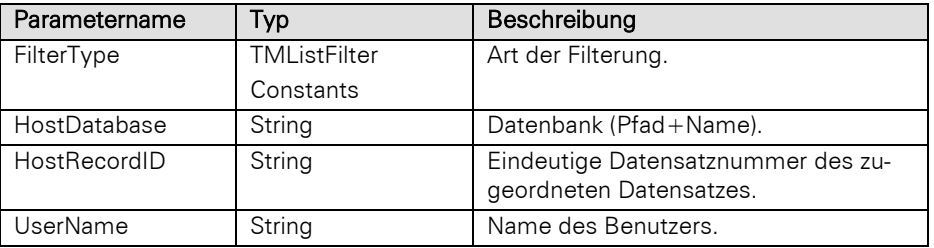

## Konstanten der TMListFilterConstants:

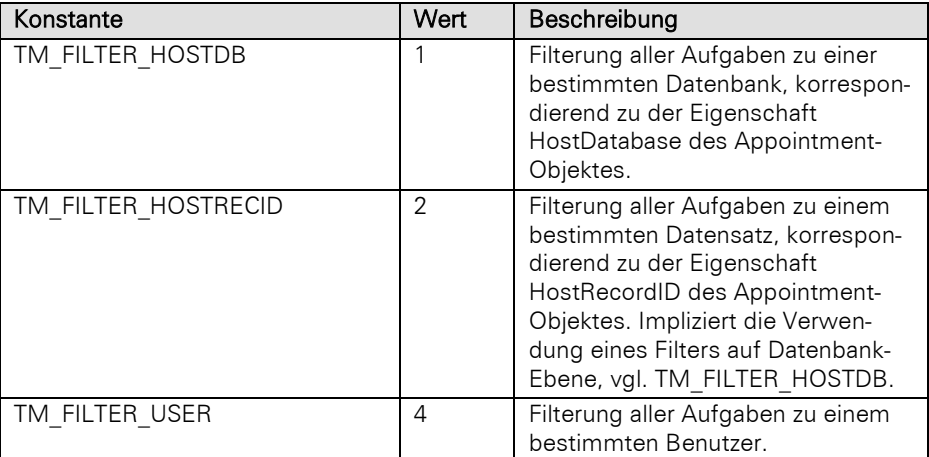

## Rückgabewert:

Bool

## Beispiel VBScript:

```
Dim oToDos: Set oToDos = cRM.CurrentProject.timemanager.ToDos
Call oToDos.SetFilter(1, hostDatabase, hostRecordID, userName)
Set oToDos = Nothing
```
## Beispiel C#-Script:

```
ToDos todos = cRM.CurrentProject.TimeManager.ToDos;
todos.SetFilter(1, hostDatabase, hostRecordID, userName);
todos.Dispose();
```
## **3.45User Objekt**

Zugriff auf die Stammdaten eines Benutzers der Anwendung. Das User-Objekt erhält man über CurrentUser oder ItemByName der Users-Collection.

## **3.45.1 Eigenschaften**

## Beispiel für alle Eigenschaften

#### VBScript:

```
Dim oUser : Set oUser = cRM.CurrentProject.Users.CurrentUser
Dim bIsLoggedIn : bIsLoggedIn = oUser.IsLoggedIn
Dim sDepartment : sDepartment = oUser.Department
Dim sEmail : sEmail = oUser.Email
Dim sEmail2 : sEmail2 = oUser.Email2
Dim sFax : sFax = oUser.Fax
Dim sFirstName : sFirstName = oUser.FirstName
Dim sGroupNames : sGroupNames = oUser.GroupNames
Dim sLastName : sLastName = oUser.LastName
Dim sLoginName : sLoginName = oUser.LoginName
Dim sMobile : sMobile = oUser.Mobile
Dim sMobile2 : sMobile2 = oUser.Mobile2
Dim sPhone : sPhone = oUser.Phone
Dim sPhone2 : sPhone2 = oUser.Phone2
Dim sPicture : sPicture = oUser.Picture
Dim sPosition : sPosition = oUser.Position
Dim sShortName : sShortName = oUser.ShortName
Dim sSignature : sSignature = oUser.Signature
Dim sTitle : sTitle = oUser.Title
Dim sUserDefined1 : sUserDefined1 = oUser.UserDefined1
Dim sUserDefined2 : sUserDefined2 = oUser.UserDefined2
```
Call cRM.DialogMessageBox("Folgende Informationen sind für den aktuell angemeldeten Benutzer hinterlegt worden:" & vbCrLf & "Ist angemeldet: " & bIsLoggedIn & vbCrLf & "Login-Name: " & sLoginName & vbCrLf & "Anrede: " & sTitle & vbCrLf & "Name: " & sLastName & vbCrLf & "Vorname: " & sFirstName & vbCrLf & "Kurzname: " & sShortName & vbCrLf & "Position: " & sPosition & vbCrLf & "Abteilung: " & sDepartment & vbCrLf & "Telefon: " & sPhone & vbCrLf & "Telefon2: " & sPhone2 & vbCrLf & "Mobiltelefon: " & sMobile & vbCrLf & "Mobiltelefon2: " & sMobile2 & vbCrLf & "Telefax: " & sFax & vbCrLf & "E-Mail: " & sEmail & vbCrLf & "E-Mail2: " & sEmail2 & vbCrLf & "Zusatz1: " & sUserDefined1 & vbCrLf & "Zusatz2: " & sUserDefined2 & vbCrLf & "Unterschrift: " & sSignature & vbCrLf & "Bild: " & sPicture & vbCrLf & "Mitgliedschaften: " & sGroupNames, "User", vbOkOnly)

#### Set oUser = Nothing

#### C#-Script:

```
User user = cRM.CurrentProject.Users.CurrentUser;
bool isLoggedIn = user.IsLoggedIn;
string department = user. Department;
string email = user.Email;
string email2 = user.Email2;
string fax = user.Fax;
string firstName = user.FirstName;
string groupNames = user.GroupNames;
string lastName = user. LastName;
string loginName = user.LoginName;
string mobile = user.Mobile;
string mobile2 = user.Mobile2;
string phone = user.Phone;
string phone2 = user.Phone2;
string picture = user.Picture;
string position = user.Position;
string shortName = user. ShortName;
string signature = user.Signature;
string title = user.Title;
string userDefined1 = user.UserDefined1;
string userDefined2 = user.UserDefined2;
```
cRM.DialogMessageBox("Folgende Informationen sind für den aktuell angemeldeten Benutzer hinterlegt worden:" + System.Environment.NewLine + "Ist angemeldet: " + isLoggedIn + System.Environment.NewLine + "Login-Name: " + loginName +

System.Environment.NewLine + "Anrede: " + title + System.Environment.NewLine + "Name: " + lastName + System.Environment.NewLine + "Vorname: " + firstName + System.Environment.NewLine + "Kurzname: " + shortName + System.Environment.NewLine + "Position: " + position + System.Environment.NewLine + "Abteilung: " + department + System.Environment.NewLine + "Telefon: " + phone + System.Environment.NewLine + "Telefon2: " + phone2 + System.Environment.NewLine + "Mobiltelefon: " + mobile + System.Environment.NewLine + "Mobiltelefon2: " + mobile2 + System.Environment.NewLine + "Telefax: " + fax + System.Environment.NewLine + "E-Mail: " + email + System.Environment.NewLine + "E-Mail2: " + email2 + System.Environment.NewLine + "Zusatz1: " + userDefined1 + System.Environment.NewLine + "Zusatz2: " + userDefined2 + System.Environment.NewLine + "Unterschrift: " + signature + System.Environment.NewLine + "Bild: " + picture + System.Environment.NewLine + "Mitgliedschaften: " + groupNames, "User", 0);

user.Dispose();

## Department, read-only

#### Beschreibung:

Liefert Abteilung zurück.

#### Typ:

String

## Email, read-only

#### Beschreibung:

Liefert E-Mail zurück.

## Typ:

String

## Email2, read-only

#### Beschreibung:

Liefert E-Mail2 zurück.

## Typ:

String

## Fax, read-only

#### Beschreibung:

Liefert Fax zurück.

## Typ:

String

### FirstName, read-only

#### Beschreibung:

Liefert Vorname zurück.

## Typ:

String

## GroupNames, read-only

## Beschreibung:

Liefert in einem String kommasepariert alle Gruppen (jeweils in einfache Anführungszeichen eingeschlossen), in denen der Benutzer Mitglied ist, z. B. 'Vertrieb', 'Administratoren'.

## Typ:

String

## IsLoggedIn, read-only

## Beschreibung:

Liefert True zurück, wenn der Benutzer gerade eingeloggt ist.

## Typ:

Bool

## LastName, read-only

## Beschreibung:

Liefert Nachname zurück.

## Typ:

String

## LoginName, read-only

## Beschreibung:

Liefert Login-Name zurück.

## Typ:

**String** 

## Mobile, read-only

## Beschreibung:

Liefert Mobiltelefon zurück.

Typ:

String

## Mobile2, read-only

## Beschreibung:

Liefert Mobiltelefon2 zurück.

## Typ:

String

## Phone, read-only

### Beschreibung:

Liefert Telefon zurück.

## Typ:

String

## Phone2, read-only

## Beschreibung:

Liefert Telefon2 zurück.

## Typ:

String

## Picture, read-only

## Beschreibung:

Liefert den Dateipfad des Bildes zurück.

## Typ:

String

## Position, read-only

## Beschreibung:

Liefert Position zurück.

## Typ:

String

## ShortName, read-only

## Beschreibung:

Liefert Kurzname zurück.

## Typ:

String

## Signature, read-only

#### Beschreibung:

Liefert den Dateipfad der Unterschrift zurück.

## Typ:

String

## Title, read-only

### Beschreibung:

Liefert Anrede zurück.

#### Typ:

String

## UserDefined1, read-only

## Beschreibung:

Liefert Zusatz1 zurück.

### Typ:

String

## UserDefined2, read-only

## Beschreibung:

Liefert Zusatz2 zurück.

## Typ:

String

# **3.46Users Objekt**

Bietet den Zugriff auf die konfigurierten Benutzer der Anwendung.

Hinweis: Für den Zugriff auf andere Benutzer als den eigenen, wird das Recht 'Andere Benutzer sehen' benötigt. Ist dieses nicht gewährt, so liefert Count() immer 1 und der Zugriff auf Item(1) liefert immer den eigenen Benutzer. ItemByName funktioniert in diesem Falle auch nur, wenn der eigene Benutzername übergeben wird.

## **3.46.1 Eigenschaften**

## Count, read-only

## Beschreibung:

Liefert die Anzahl der konfigurierten Benutzer der Anwendung zurück.

Typ:

Long

#### Beispiel VBScript:

```
Call cRM.DialogMessageBox("Derzeit wurden " & CStr(cRM.CurrentProject.Users.Count)
    & " Benutzer im combit CRM konfiguriert.", "Users.Count", vbOkOnly)
Beispiel C#-Script: 
    cRM.DialogMessageBox("Derzeit wurden " + cRM.CurrentProject.Users.Count.ToString()
```

```
+ " Benutzer im combit CRM konfiguriert.", "Users.Count", 0);
```
## **3.46.2 Methoden**

## **CurrentUser**

### Beschreibung:

Liefert angemeldeten Benutzer der Anwendung als Objekt vom Typ User zurück.

#### Rückgabewert:

User

#### Beispiel VBScript:

```
Dim oUser : Set oUser = cRM.CurrentProject.Users.CurrentUser
```
' ... Set oUser **=** Nothing

#### Beispiel C#-Script:

```
User user = cRM.CurrentProject.Users.CurrentUser;
// ...
user.Dispose();
```
#### Item

### Beschreibung:

Gibt einen Benutzer zurück. Es muss die Index-Nummer des Eintrages übergeben werden. Der Index geht von 1 bis Count.

#### Parameter:

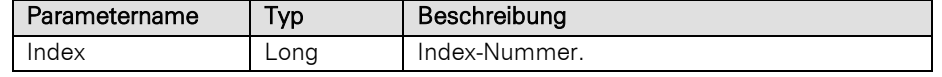

### Rückgabewert:

### User

#### Beispiel VBScript:

```
Dim oUsers : Set oUsers = cRM.CurrentProject.Users
Dim nUserCount : nUserCount = oUsers.Count
Dim oUser
Dim nCounter : nCounter = 0
Dim nCurrentlyLoggedIn : nCurrentlyLoggedIn = 0
For nCounter = 1 To nUserCount
     Set oUser = oUsers.Item(nCounter)
     If (oUser.IsLoggedIn = True) Then
         nCurrentlyLoggedIn = nCurrentlyLoggedIn + 1
     End If
     Set oUser = Nothing
```
Next

```
Call cRM.DialogMessageBox("Aktuelle Anzahl angemeldeter Benutzer: " &
CStr(nCurrentlyLoggedIn), "Users.Item", vbOkOnly)
```

```
Set oUsers = Nothing
Beispiel C#-Script: 
    Users users = cRM.CurrentProject.Users;
    long loggedInUserCount = 0;
    foreach (User user in users)
    {
         if (user.IsLoggedIn == true)
         {
             loggedInUserCount++;
         }
    }
    cRM.DialogMessageBox("Aktuelle Anzahl angemeldeter Benutzer: " +
    loggedInUserCount.ToString(), "Users.Item", 0);
    users.Dispose();
```
## ItemByName

## Beschreibung:

Liefert einen Benutzer mit dem übergebenen Namen als Objekt zurück.

#### Parameter:

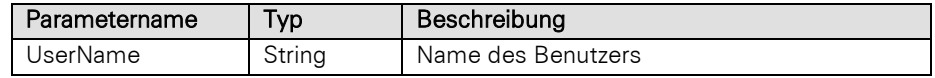

## Rückgabewert:

## User

### Beispiel VBScript:

```
Dim oUser : Set oUser = cRM.CurrentProject.Users.ItemByName("Administrator")
    ' ...
    Set oUser = Nothing
Beispiel C#-Script: 
    User user = cRM.CurrentProject.Users.ItemByName("Administrator");
    \frac{1}{2}...
    user.Dispose();
```
## SyncWithActiveDirectory

### Beschreibung:

Synchronisiert die Benutzerverwaltung der Anwendung mit dem konfigurierten Active Directory.

Wichtig: Diese Methode steht erst ab der Professional-Edition zur Verfügung.

#### Rückgabewert:

### Long

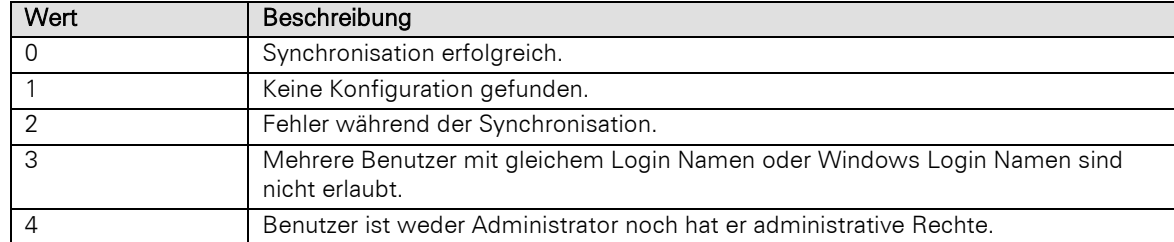

#### Beispiel VBScript:

```
Dim nReturn : nReturn = cRM.CurrentProject.Users.SyncWithActiveDirectory()
Dim sResult : sResult = ""
Select Case nReturn
     Case 0
         sResult = "Synchronisation erfolgreich"
     Case 1
         sResult = "Keine Konfiguration gefunden"
     Case 2
         sResult = "Fehler während der Synchronisation"
     Case 3
         sResult = "Mehrere Benutzer mit gleichem Login Namen oder Windows Login 
Namen sind nicht erlaubt"
    Case 4
         sResult = "Benutzer ist weder Administrator, noch hat er administrative 
Rechte"
End Select
```

```
Call cRM.DialogMessageBox("Ergebnis der Active Directory-Synchronisation: " &
sResult, "Users.SyncWithActiveDirectory", vbOkOnly)
```
#### Beispiel C#-Script:

```
long returnValue = cRM.CurrentProject.Users.SyncWithActiveDirectory();
string result = null;
switch (returnValue)
{
     case 0:
         result = "Synchronisation erfolgreich";
         break;
     case 1:
         result = "Keine Konfiguration gefunden";
         break;
     case 2:
         result = "Fehler während der Synchronisation";
         break;
     case 3:
         result = "Mehrere Benutzer mit gleichem Login Namen oder Windows Login 
Namen sind nicht erlaubt";
         break;
     case 4:
         result = "Benutzer ist weder Administrator, noch hat er administrative 
Rechte";
         break;
     default:
         break;
}
cRM.DialogMessageBox("Ergebnis der Active Directory-Synchronisation: " + result,
"Users.SyncWithActiveDirectory", 0);
```
## **3.47View Objekt**

Repräsentiert eine aktive (geöffnete) Ansicht in der Anwendung.

Hinweis: Unter C# kann es bei der Initalisierung des Objektes zu einem Konflikt mit einem weiteren View-Objekt des Namespaces System.Windows.Forms kommen. Wir empfehlen daher den kompletten Klassennamen zu verwenden:

#### Beispiel:

combit.cRM.COM.View activeView = cRM.CurrentProject.ActiveViews.ActiveView;

## **3.47.1 Eigenschaften**

## Config, read-only

#### Beschreibung:

Erzeugt ein Objekt vom Typ ViewConfig.

#### Typ:

## **ViewConfig**

#### Beispiel VBScript:

```
Dim oViewConfig : Set oViewConfig =
    cRM.CurrentProject.ActiveViews.ActiveView.Config
    ' ...
    Set oViewConfig = Nothing
Beispiel C#-Script:
```

```
ViewConfig config = cRM.CurrentProject.ActiveViews.ActiveView.Config;
\frac{1}{2}...
config.Dispose();
```
#### Editmode

#### Beschreibung:

Liefert oder verändert den Status des Bearbeitungsmodus in der aktuellen Ansicht.

## Typ:

Bool

#### Beispiel VBScript:

```
If (cRM.CurrentProject.ActiveViews.ActiveView.EditMode = False) Then
         cRM.CurrentProject.ActiveViews.ActiveView.EditMode = True
    End If
Beispiel C#-Script: 
    if (cRM.CurrentProject.ActiveViews.ActiveView.EditMode == false)
    {
```

```
 cRM.CurrentProject.ActiveViews.ActiveView.EditMode = true;
```
#### FilterActive, read-only

#### Beschreibung:

}

Liefert True zurück, wenn in der Ansicht ein vom Benutzer angelegter Filter aktiv ist.

#### Typ:

Bool

#### Beispiel VBScript:

```
If (cRM.CurrentProject.ActiveViews.ActiveView.FilterActive = True) Then
     Call cRM.DialogMessageBox("In der aktuell geöffneten Ansicht ist ein Filter 
aktiv.", "View.FilterActive", vbOkOnly)
End If
```
## Beispiel C#-Script:

```
if (cRM.CurrentProject.ActiveViews.ActiveView.FilterActive == true)
{
     cRM.DialogMessageBox("In der aktuell geöffneten Ansicht ist ein Filter 
aktiv.", "View.FilterActive", 0);
}
```
### FilterRecCount, read-only

#### Beschreibung:

Gibt die Anzahl der Datensätze zurück. Ein etwaiger Filter wird dabei berücksichtigt. Ist kein Filter aktiv, wird die Anzahl aller Datensätze der Ansicht zurückgegeben (siehe RecCount).

## Typ:

Long

## Beispiel VBScript:

```
Call cRM.DialogMessageBox("Die aktuelle Anzahl der angezeigten Datensätze beträgt: 
 " & CStr(cRM.CurrentProject.ActiveViews.ActiveView.FilterRecCount),
"View.FilterRecCount", vbOkOnly)
```
#### Beispiel C#-Script:

```
cRM.DialogMessageBox("Die aktuelle Anzahl der angezeigten Datensätze beträgt: " +
cRM.CurrentProject.ActiveViews.ActiveView.FilterRecCount.ToString(),
"View.FilterRecCount", 0);
```
#### Name, read-only

## Beschreibung:

Liefert den Namen der Ansicht zurück.

#### Typ:

## String

#### Beispiel VBScript:

```
Call cRM.DialogMessageBox("Der Name der aktuell angezeigten Ansicht lautet """ &
cRM.CurrentProject.ActiveViews.ActiveView.Name & "", "View.Name", vbOkOnly)
```
# Beispiel C#-Script:

```
cRM.DialogMessageBox("Der Name der aktuell angezeigten Ansicht lautet " +
cRM.CurrentProject.ActiveViews.ActiveView.Name, "View.Name", 0);
```
#### RecCount, read-only

#### Beschreibung:

Gibt die Anzahl der Datensätze zurück. Ein etwaiger Filter wird dabei ignoriert. Soll dieser berücksichtigt werden, verwenden Sie stattdessen FilterRecCount.

## Typ:

## Long

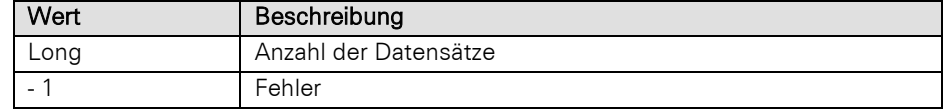

## Beispiel VBScript:

```
Call cRM.DialogMessageBox("Die Gesamtzahl der Datensätze in der aktuell 
angezeigten Ansicht beträgt: " &
CStr(cRM.CurrentProject.ActiveViews.ActiveView.RecCount), "View.RecCount",
vbOkOnly)
```
## Beispiel C#-Script:

```
cRM.DialogMessageBox("Die Gesamtzahl der Datensätze in der aktuell angezeigten 
Ansicht beträgt: " +
cRM.CurrentProject.ActiveViews.ActiveView.RecCount.ToString(), "View.RecCount",
0);
```
## RowGUIDFilterActive, read-only

### Beschreibung:

Diese Eigenschaft zeigt an, ob der interne Filter, der zu einem Datensatzsprung geführt hat, aktiv ist. Dieser wird z. B. ausgeführt, wenn man auf einen Favoriten-Datensatz springt.

## Typ:

Bool

## Beispiel VBScript:

```
If (cRM.CurrentProject.ActiveViews.ActiveView.RowGUIDFilterActive = True) Then
     Call cRM.DialogMessageBox("Derzeit ist ein interner Filter aktiv, der zu einem 
Datensatzsprung geführt hat.", "View.RowGUIDFilterActive", vbOkOnly)
End If
```
### Beispiel C#-Script:

```
if (cRM.CurrentProject.ActiveViews.ActiveView.RowGUIDFilterActive == true)
{
     cRM.DialogMessageBox("Derzeit ist ein interner Filter aktiv, der zu einem 
Datensatzsprung geführt hat.", "View.RowGUIDFilterActive", 0);
}
```
## **TagID**

## Beschreibung:

Mit Hilfe dieser Eigenschaft können Sie eine eigene TagID (Identifiername) für eine aktive Ansicht übergeben bzw. auslesen. Ein Objekt vom Typ View (aktive Ansicht) kann anschließend über ItemByTagID erzeugt werden.

## Typ:

String

#### Beispiel VBScript:

```
Call cRM.DialogMessageBox("Die TagID der Ansicht lautet: " &
cRM.CurrentProject.ActiveViews.ActiveView.TagID, "View.TagID", vbOkOnly)
```
#### Beispiel C#-Script:

```
cRM.DialogMessageBox("Die TagID der Ansicht lautet: " +
cRM.CurrentProject.ActiveViews.ActiveView.TagID, "View.TagID", 0);
```
#### ViewMode

#### Beschreibung:

Gibt den Modus der betreffenden Ansicht zurück oder setzt diesen.

#### Typ:

### Integer

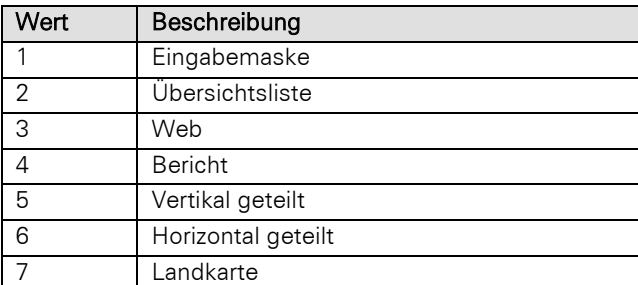

## Beispiel VBScript:

If **(**cRM.CurrentProject.ActiveViews.ActiveView.ViewMode **= 2)** Then

```
 cRM.CurrentProject.ActiveViews.ActiveView.ViewMode = 1
    End If
Beispiel C#-Script: 
    if (cRM.CurrentProject.ActiveViews.ActiveView.ViewMode == 2)
    {
         cRM.CurrentProject.ActiveViews.ActiveView.ViewMode = 1;
    }
```
## **3.47.2 Methoden**

### Activate

#### Beschreibung:

Aktiviert die Ansicht und bringt sie in den Vordergrund.

#### Rückgabewert:

Bool

#### Beispiel VBScript:

' Dieses Beispiel basiert auf der Kontakte-Ansicht einer combit\_Large-Solution

Call cRM.CurrentProject.ActiveViews.ItemByName**(**"Kontakte"**).**Activate**()**

#### Beispiel C#-Script:

// Dieses Beispiel basiert auf der Kontakte-Ansicht einer combit\_Large-Solution

cRM**.**CurrentProject**.**ActiveViews**.**ItemByName**(**"Kontakte"**).**Activate**();**

## Close

### Beschreibung:

Close versucht die Ansicht zu schließen.

Wichtig: Ruft man Close in der aktuellen Ansicht auf (in der das Script läuft), kann dies zu Problemen führen. Dies sollte daher vermeiden werden.

## Beispiel VBScript:

' Dieses Beispiel basiert auf der Kontakte-Ansicht einer combit\_Large-Solution

Call cRM.CurrentProject.ActiveViews.ItemByName**(**"Kontakte"**).**Close**()**

#### Beispiel C#-Script:

// Dieses Beispiel basiert auf der Kontakte-Ansicht einer combit\_Large-Solution

cRM**.**CurrentProject**.**ActiveViews**.**ItemByName**(**"Kontakte"**).**Close**();**

## **CurrentInputForm**

#### Beschreibung:

Diese Methode wechselt in der aktuellen Ansicht in den Bearbeitungsmodus und liefert das InputForm Objekt der aktuellen Eingabemaske zurück.

#### Parameter:

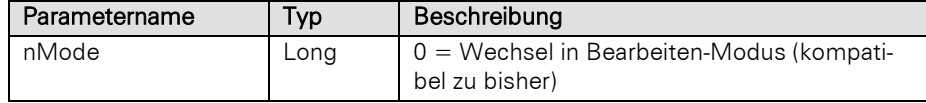

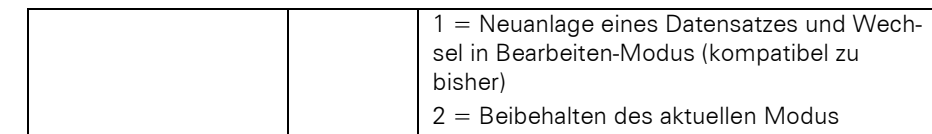

## Typ:

## InputForm

#### Beispiel VBScript:

```
Dim oInputForm : Set oInputForm =
cRM.CurrentProject.ActiveViews.ActiveView.CurrentInputForm(2)
\mathcal{F} . . .
Set oInputForm = Nothing
```
#### Beispiel C#-Script:

```
InputForm inputForm =
cRM.CurrentProject.ActiveViews.ActiveView.CurrentInputForm(2);
// ...
inputForm.Dispose();
```
#### CurrentRecordSet

#### Beschreibung:

Liefert ein Objekt vom Typ RecordSet zurück.

## Rückgabewert:

### RecordSet

#### Beispiel VBScript:

```
Dim oRecordSet : Set oRecordSet =
cRM.CurrentProject.ActiveViews.ActiveView.CurrentRecordSet
 ' ...
```
Set oRecordSet **=** Nothing

#### Beispiel C#-Script:

```
RecordSet recordSet = cRM.CurrentProject.ActiveViews.ActiveView.CurrentRecordSet;
// ...
recordSet.Dispose();
```
## CurrentRecordSetCopy

#### Beschreibung:

Liefert ein Objekt vom Typ RecordSet zurück, das die identischen Datensätze des aktiven Filters der Ansicht enthält, jedoch von der Ansicht unabhängig ist.

Hinweis: Wir empfehlen, nach Erzeugung eines RecordSet-Objektes zunächst mittles Aufruf der Methode "MoveFirst" die Existenz mindestens eines Record-Objektes zu überprüfen.

Wichtiger Hinweis für die Verwendung des Parameters CursorModel mit dem Wert 2 (forward-only) unter Microsoft SQL Server: Die Datensätze eines forward-only-RecordSets müssen nach dessen Erstellung direkt und unmittelbar über eine "GotoNext"-Schleife ohne Interaktion vollständig durchlaufen werden. Anderenfalls kann es, wenn das RecordSet viele Zeilen enthält, am Datenbankserver zu einem *ASYNC\_NETWORK\_IO*-Wartezustand kommen, der dann andere Abfragen (vor allem Änderungen) auf dieselbe Tabelle blockiert.

#### Parameter:

Parametername | Typ | Beschreibung

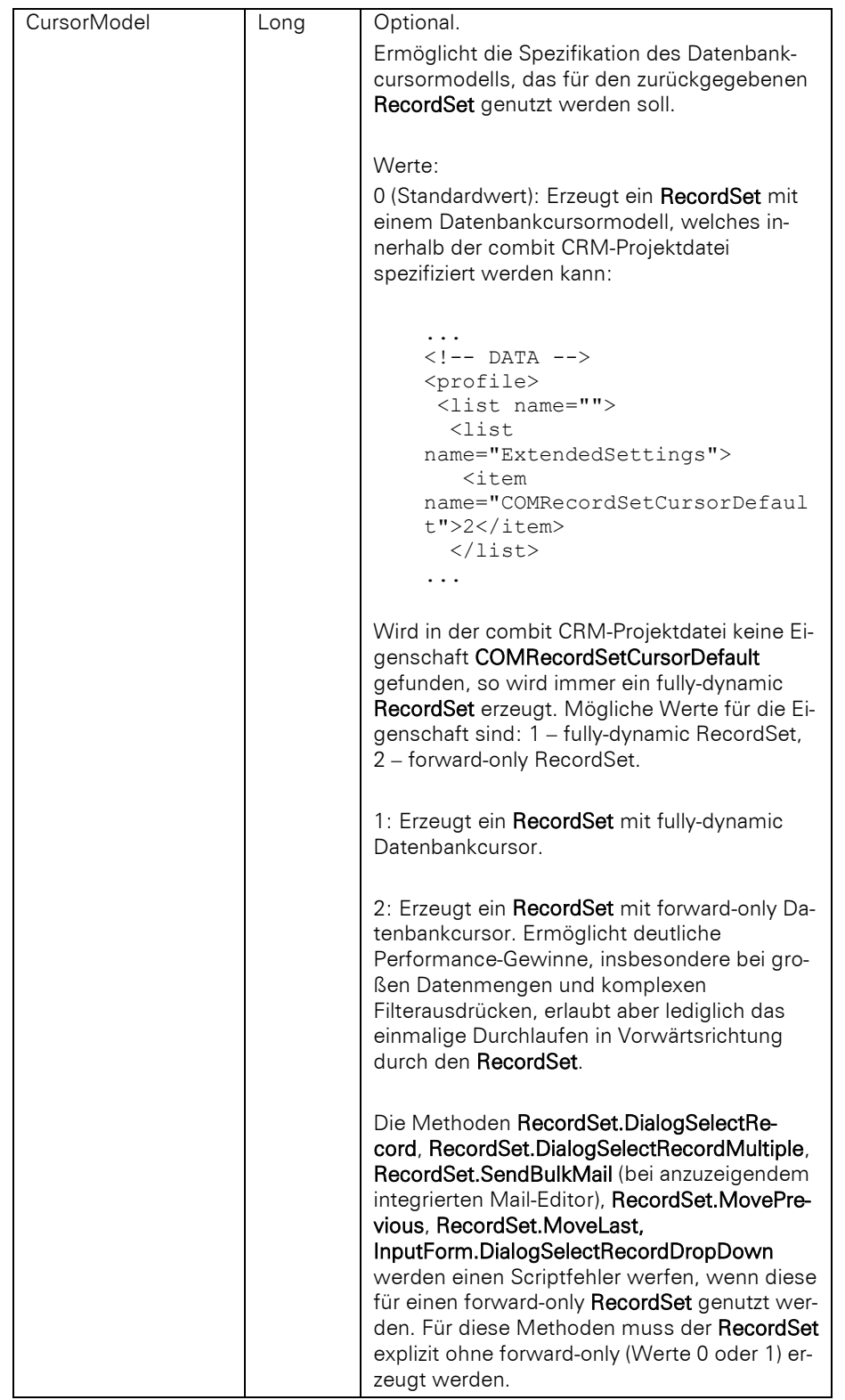

## Rückgabewert:

## RecordSet

## Beispiel VBScript:

```
Dim oRecordSetCopy : Set oRecordSetCopy =
cRM.CurrentProject.ActiveViews.ActiveView.CurrentRecordSetCopy
' ...
Set oRecordSetCopy = Nothing
```
#### Beispiel C#-Script:

```
RecordSet recordSetCopy =
cRM.CurrentProject.ActiveViews.ActiveView.CurrentRecordSetCopy();
\frac{1}{2}...
recordSetCopy.Dispose();
```
## **EditMailTemplate**

#### Beschreibung:

Diese Methode öffnet eine Mailvorlage im Mail-Editor.

#### Parameter:

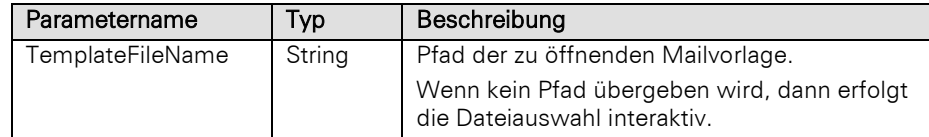

### Beispiel VBScript:

```
Call cRM.CurrentProject.ActiveViews.ActiveView.EditMailTemplate("Pfad der 
Mailvorlage")
```
#### Beispiel C#-Script:

```
cRM.CurrentProject.ActiveViews.ActiveView.EditMailTemplate("Pfad der 
Mailvorlage");
```
## EditReportTemplate

## Beschreibung:

Diese Methode öffnet eine Druckvorlage im Druckvorlagen-Designer.

#### Parameter:

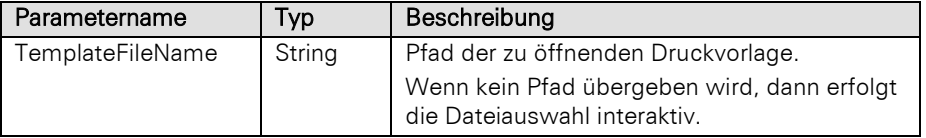

#### Beispiel VBScript:

Call cRM.CurrentProject.ActiveViews.ActiveView.EditReportTemplate**(**"Pfad der Druckvorlage"**)**

#### Beispiel C#-Script:

```
cRM.CurrentProject.ActiveViews.ActiveView.EditReportTemplate("Pfad der 
Druckvorlage");
```
### **InvokeMenu**

## Beschreibung:

Ruft einen Menüeintrag der Anwendung auf. Neben der ID des Menüeintrages wird angegeben, ob das Script solange warten soll, bis der Befehl abgearbeitet wurde (und evtl. Dialoge geschlossen wurden) oder ob das Script direkt weiterlaufen soll. Die Menü-IDs der Anwendung finden Sie im Kapite[l Menü-IDs.](#page-431-0)

Hinweis: Es werden nur Menü-IDs von direkt sichtbaren Menüs unterstützt, d.h. Kontextmenüs können nicht verwendet werden. Sollte die Methode in einem asynchron ausgeführten Script ausgeführt werden, so ist der Rückgabewert immer True. Der Rückgabewert beschreibt, ob der Aufruf übermittelt werden konnte, nicht jedoch, ob in der aufzurufenden Funktion ggf. ein Problem festgestellt wurde.

## Parameter:

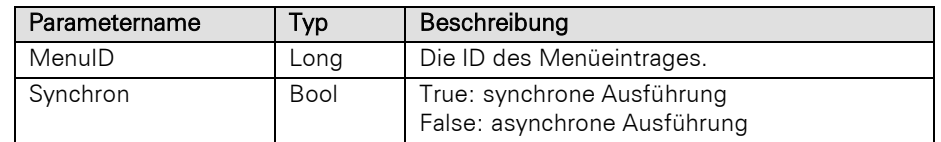

## Rückgabewert:

## Bool

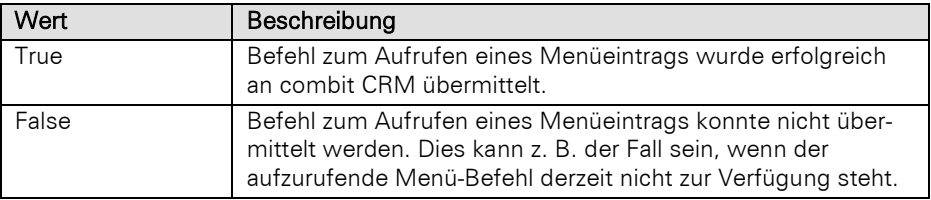

#### Beispiel VBScript:

```
Call cRM.CurrentProject.ActiveViews.ActiveView.InvokeMenu(32781, True) ' Neuen 
Datensatz anlegen
```
### Beispiel C#-Script:

```
cRM.CurrentProject.ActiveViews.ActiveView.InvokeMenu(32781, true); // Neuen 
Datensatz anlegen
```
## **StartEditNew**

### Beschreibung:

Legt in der aktuellen Ansicht einen neuen Datensatz an und wechselt in den Änderungsmodus (analog zum Menüpunkt 'Neuer Datensatz anlegen').

## Rückgabewert:

## Bool

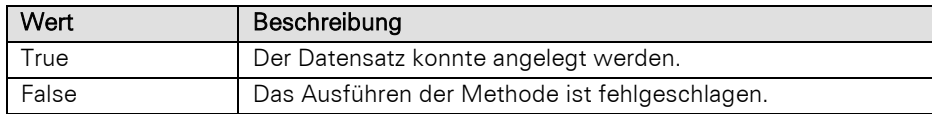

#### Beispiel VBScript:

Call cRM.CurrentProject.ActiveViews.ActiveView.StartEditNew()

#### Beispiel C#-Script:

cRM**.**CurrentProject**.**ActiveViews**.**ActiveView**.**StartEditNew**();**

## Update

### Beschreibung:

Aktualisiert die aktuelle Ansicht. Dabei wird der aktuelle Datensatz neu dargestellt, und die Statusleiste wird ebenfalls aktualisiert. Es sollten zuvor sowohl alle etwaigen von der View geholten RecordSet-Objekte als auch alle etwaig geholten Record-Objekte auf Nothing gesetzt werden, keinesfalls dürfen sie anschließend noch benutzt werden.

#### Rückgabewert:

#### Bool

### Beispiel VBScript:

Call cRM.CurrentProject.ActiveViews.ActiveView.Update**()**

## Beispiel C#-Script:

cRM**.**CurrentProject**.**ActiveViews**.**ActiveView**.**Update**();**

## **3.48ViewConfig Objekt**

Hinweis: Aus Sicherheitsgründen ist der Zugriff auf ViewConfig Objekte von Ansichten, auf die der aktuelle Benutzer keine Zugriffsrechte besitzt, nicht möglich. Alle diese ViewConfig Objekte werden in der übergeordneten Collection (ListViewConfigs) für die Eigenschaften/Methoden *Count* und *Item* nicht angeboten. Bei einem versuchten Direktzugriff per *ItemByName* wird kein Objekt zurückgegeben – es erfolgt zudem eine Fehlerausgabe auf das Debug-Tool Debwin.

## **3.48.1 Eigenschaften**

## AddressInfos, read-only

#### Beschreibung:

Liefert ein Objekt vom Typ ListAddressInfos zurück

## Typ:

## ListAddressInfos

#### Beispiel VBScript:

' Dieses Beispiel basiert auf der Kontakte-Ansicht einer combit\_Large-Solution

```
Dim oListAddressInfos : Set oListAddressInfos =
cRM.CurrentProject.ViewConfigs.ItemByName("Kontakte").AddressInfos
 ' ...
Set oListAddressInfos = Nothing
```
#### Beispiel C#-Script:

// Dieses Beispiel basiert auf der Kontakte-Ansicht einer combit\_Large-Solution

```
ListAddressInfos listaddressInfos =
cRM.CurrentProject.ViewConfigs.ItemByName("Kontakte").AddressInfos;
// ...
listaddressInfos.Dispose();
```
### DBTableName, read-only

#### Beschreibung:

Liefert den Datenbank-Tabellennamen der Ansicht zurück.

#### Typ:

String

#### Beispiel VBScript:

' Dieses Beispiel basiert auf der Kontakte-Ansicht einer combit\_Large-Solution

```
Call cRM.DialogMessageBox("Der Datenbank-Tabellenname der Ansicht ""Kontakte"" 
lautet: " & cRM.CurrentProject.ViewConfigs.ItemByName("Kontakte").DBTableName,
"ViewConfig.DBTableName", vbOkOnly)
```
#### Beispiel C#-Script:

// Dieses Beispiel basiert auf der Kontakte-Ansicht einer combit\_Large-Solution

```
cRM.DialogMessageBox(@"Der Datenbank-Tabellenname der Ansicht ""Kontakte"" lautet 
" + cRM.CurrentProject.ViewConfigs.ItemByName("Kontakte").DBTableName,
"ViewConfig.DBTableName", 0);
```
## DBTableType, read-only

#### Beschreibung:

Liefert 0 wenn eine Datenbanktabelle als Basis für die Ansicht verwendet wird, oder 1 bei einer Datenbanksicht.

## Typ:

Long

#### Beispiel VBScript:

' Dieses Beispiel basiert auf der Kontakte-Ansicht einer combit\_Large-Solution

```
If (cRM.CurrentProject.ViewConfigs.ItemByName("Kontakte").DBTableType = 0) Then
  Call cRM.DialogMessageBox("Die Grundlage der Ansicht ""Kontakte"" bildet eine 
Datenbanktabelle.", "ViewConfig.DBTableType", vbOkOnly)
Else
   Call cRM.DialogMessageBox("Die Grundlage der Ansicht ""Kontakte"" bildet eine 
Datenbanksicht.", "ViewConfig.DBTableType", vbOkOnly)
End If
```
#### Beispiel C#-Script:

// Dieses Beispiel basiert auf der Kontakte-Ansicht einer combit\_Large-Solution

```
if (cRM.CurrentProject.ViewConfigs.ItemByName("Kontakte").DBTableType == 0)
{
     cRM.DialogMessageBox(@"Die Grundlage der Ansicht ""Kontakte"" bildet eine 
Datenbanktabelle.", "ViewConfig.DBTableType", 0);
}
else
{
```

```
 cRM.DialogMessageBox(@"Die Grundlage der Ansicht ""Kontakte"" bildet eine 
Datenbanksicht.", "ViewConfig.DBTableType", 0);
}
```
## FamilyName, read-only

#### Beschreibung:

Liefert den definierten Familiennamen der Ansicht zurück.

#### Typ:

## String

#### Beispiel VBScript:

' Dieses Beispiel basiert auf der Kontakte-Ansicht einer combit\_Large-Solution

```
Call cRM.DialogMessageBox("Der Familienname der Ansicht ""Kontakte"" lautet: " &
cRM.CurrentProject.ViewConfigs.ItemByName("Kontakte").FamilyName,
"ViewConfig.FamilyName", vbOkOnly)
```
#### Beispiel C#-Script:

// Dieses Beispiel basiert auf der Kontakte-Ansicht einer combit\_Large-Solution

```
cRM.DialogMessageBox(@"Der Familienname der Ansicht ""Kontakte"" lautet " + 
cRM.CurrentProject.ViewConfigs.ItemByName("Kontakte").FamilyName,
"ViewConfig.FamilyName", 0);
```
## FldCount, read-only

#### Beschreibung:

Liefert die Anzahl der Felder zurück.

### Typ:

Long

#### Beispiel VBScript:

```
' Dieses Beispiel basiert auf der Kontakte-Ansicht einer combit_Large-Solution
```

```
Call cRM.DialogMessageBox("In der Ansicht ""Kontakte"" wurden " &
CStr(cRM.CurrentProject.ViewConfigs.ItemByName("Kontakte").FldCount) & " Felder 
konfiguriert.", "ViewConfig.FldCount", vbOkOnly)
```
#### Beispiel C#-Script:

// Dieses Beispiel basiert auf der Kontakte-Ansicht einer combit\_Large-Solution

```
cRM.DialogMessageBox(@"In der Ansicht ""Kontakte"" wurden " +
cRM.CurrentProject.ViewConfigs.ItemByName("Kontakte").FldCount.ToString() + " 
Felder konfiguriert.", "ViewConfig.FldCount", 0);
```
#### Name, read-only

#### Beschreibung:

Liefert den Namen der definierten Ansicht zurück.

#### Typ:

String

#### Beispiel VBScript:

' Dieses Beispiel basiert auf der Kontakte-Ansicht einer combit\_Large-Solution

```
Call cRM.DialogMessageBox("Folgender Name wird für die gewählte Ansicht verwendet: 
" & cRM.CurrentProject.ViewConfigs.ItemByName("Kontakte").Name, "ViewConfig.Name",
vbOkOnly)
```
#### Beispiel C#-Script:

// Dieses Beispiel basiert auf der Kontakte-Ansicht einer combit\_Large-Solution

```
cRM.DialogMessageBox("Folgender Name wird für die gewählte Ansicht verwendet " +
cRM.CurrentProject.ViewConfigs.ItemByName("Kontakte").Name, "ViewConfig.Name", 0);
```
#### PrimaryKeyFldName, read-only

#### Beschreibung:

Liefert den Namen des Primärschlüsselfeldes, sofern der Primärschlüssel aus genau einem Feld besteht.

Typ:

String

## Beispiel VBScript:

' Dieses Beispiel basiert auf der Kontakte-Ansicht einer combit\_Large-Solution

```
Call cRM.DialogMessageBox("Der Name des Primärschlüsselfeldes der Ansicht 
""Kontakte"" lautet " &
cRM.CurrentProject.ViewConfigs.ItemByName("Kontakte").PrimaryKeyFldName,
"ViewConfig.PrimaryKeyFldName", vbOkOnly)
```
#### Beispiel C#-Script:

// Dieses Beispiel basiert auf der Kontakte-Ansicht einer combit\_Large-Solution

cRM**.**DialogMessageBox**(**@"Der Name des Primärschlüsselfeldes der Ansicht ""Kontakte"" lautet " **+**

```
cRM.CurrentProject.ViewConfigs.ItemByName("Kontakte").PrimaryKeyFldName,
"ViewConfig.PrimaryKeyFldName", 0);
```
### Relations

#### Beschreibung:

Liefert ein Objekt vom Typ ListRelations zurück.

### Typ:

### **ListRelations**

#### Beispiel VBScript:

' Dieses Beispiel basiert auf der Kontakte-Ansicht einer combit\_Large-Solution

```
Dim oListRelations : Set oListRelations =
cRM.CurrentProject.ViewConfigs.ItemByName("Kontakte").Relations
' ...
```
Set oListRelations **=** Nothing

#### Beispiel C#-Script:

// Dieses Beispiel basiert auf der Kontakte-Ansicht einer combit\_Large-Solution

```
ListRelations relations =
cRM.CurrentProject.ViewConfigs.ItemByName("Kontakte").Relations;
// ...
relations.Dispose();
```
# SortOrderCount, read-only

#### Beschreibung:

Liefert die Anzahl der definierten Sortierungen zurück.

### Typ:

#### Long

#### Beispiel VBScript:

' Dieses Beispiel basiert auf der Kontakte-Ansicht einer combit\_Large-Solution

```
Call cRM.DialogMessageBox("Die Anzahl der definierten Sortierungen in der Ansicht 
""Kontakte"" beträgt: " &
CStr(cRM.CurrentProject.ViewConfigs.ItemByName("Kontakte").SortOrderCount),
"ViewConfig.SortOrderCount", vbOkOnly)
```
#### Beispiel C#-Script:

// Dieses Beispiel basiert auf der Kontakte-Ansicht einer combit\_Large-Solution

```
cRM.DialogMessageBox(@"Die Anzahl der definierten Sortierungen in der Ansicht 
""Kontakte"" beträgt: " +
cRM.CurrentProject.ViewConfigs.ItemByName("Kontakte").SortOrderCount.ToString(),
"ViewConfig.SortOrderCount", 0);
```
#### SupportsRecycleBin, read-only

#### Beschreibung:

Liefert zurück, ob die Ansicht den Papierkorb unterstützt.

#### Typ:

Bool

# Beispiel VBScript:

```
If (cRM.CurrentProject.ViewConfigs.ItemByName("Kontakte").SupportsRecycleBin = 
True) Then
```

```
 Call cRM.DialogMessageBox("Die Ansicht ""Kontakte"" unterstützt die Papierkorb-
Funktion.", "ViewConfig.SupportsRecycleBin", vbOkOnly)
End If
```
### Beispiel C#-Script:

```
// Dieses Beispiel basiert auf der Kontakte-Ansicht einer combit_Large-Solution
```

```
if (cRM.CurrentProject.ViewConfigs.ItemByName("Kontakte").SupportsRecycleBin ==
true)
{
    cRM.DialogMessageBox(@"Die Ansicht ""Kontakte"" unterstützt die Papierkorb-
Funktion.", "ViewConfig.SupportsRecycleBin", 0);
}
```
# **3.48.2 Methoden**

# **CodeDefinitions**

#### Beschreibung:

Liefert für das übergebene Feld eine Collection ListCodeDefinitions der dafür hinterlegten Codedefinitionen.

#### Parameter:

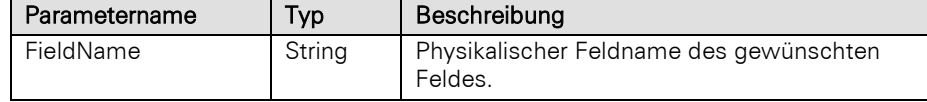

#### Rückgabewert:

# ListCodeDefinitions

#### Beispiel VBScript:

' Dieses Beispiel basiert auf der Kontakte-Ansicht einer combit\_Large-Solution

```
Dim oListCodeDefinitions : Set oListCodeDefinitions =
cRM.CurrentProject.ViewConfigs.ItemByName("Kontakte").CodeDefinitions("Category")
 ' ...
Set oListCodeDefinitions = Nothing
```
#### Beispiel C#-Script:

```
// Dieses Beispiel basiert auf der Kontakte-Ansicht einer combit_Large-Solution
```

```
ListCodeDefinitions codeDefinitions =
cRM.CurrentProject.ViewConfigs.ItemByName("Kontakte").CodeDefinitions("Category");
// ...
codeDefinitions.Dispose();
```
# CreateRecordSet

#### Beschreibung:

Erzeugt ein Objekt vom Typ RecordSet. Es wird daher keine Ansicht visuell geöffnet.

Hinweis: Aus Sicherheitsgründen ist der Zugriff auf ViewConfig Objekte von Ansichten, auf die der aktuelle Benutzer keine Zugriffsrechte besitzt, nicht möglich. Alle diese ViewConfig Objekte werden in der übergeordneten Collection (ListViewConfigs) für die Eigenschaften/Methoden *Count* und *Item* nicht angeboten. Bei einem versuchten Direktzugriff per *ItemByName* wird kein Objekt zurückgegeben – es erfolgt zudem eine Fehlerausgabe auf das Debug-Tool Debwin.

Wir empfehlen, nach Erzeugung eines RecordSet-Objektes zunächst mittles Aufruf der Methode "MoveFirst" die Existenz mindestens eines Record-Objektes zu überprüfen.

Wichtiger Hinweis für die Verwendung des Parameters CursorModel mit dem Wert 2 (forward-only) unter Microsoft SQL Server: Die Datensätze eines forward-only-RecordSets müssen nach dessen Erstellung direkt und unmittelbar über eine "GotoNext"-Schleife ohne Interaktion vollständig durchlaufen werden. Anderenfalls kann es, wenn das RecordSet viele Zeilen enthält, am Datenbankserver zu einem *ASYNC\_NETWORK\_IO*-Wartezustand kommen, der dann andere Abfragen (vor allem Änderungen) auf dieselbe Tabelle blockiert.

## Parameter:

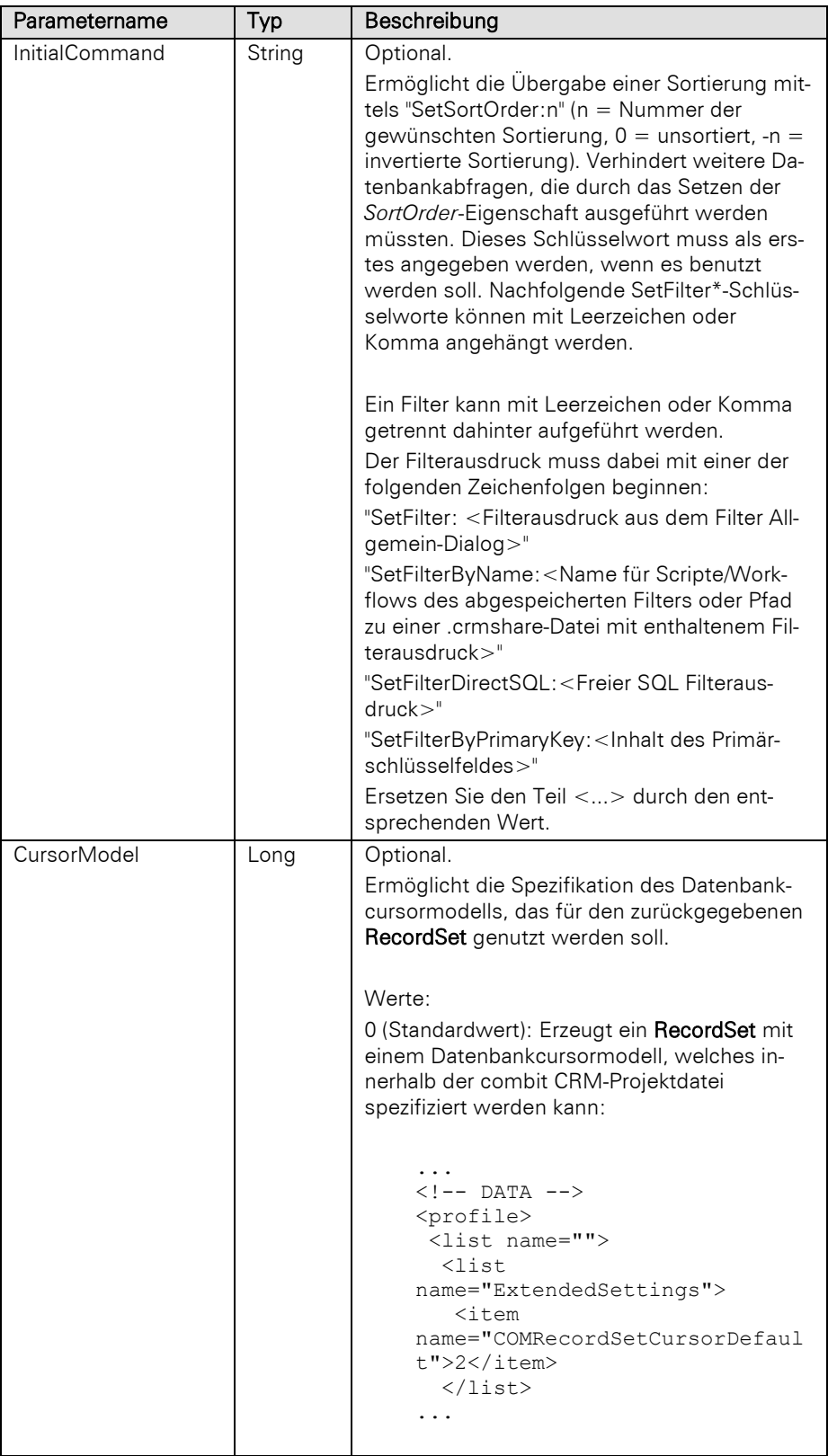

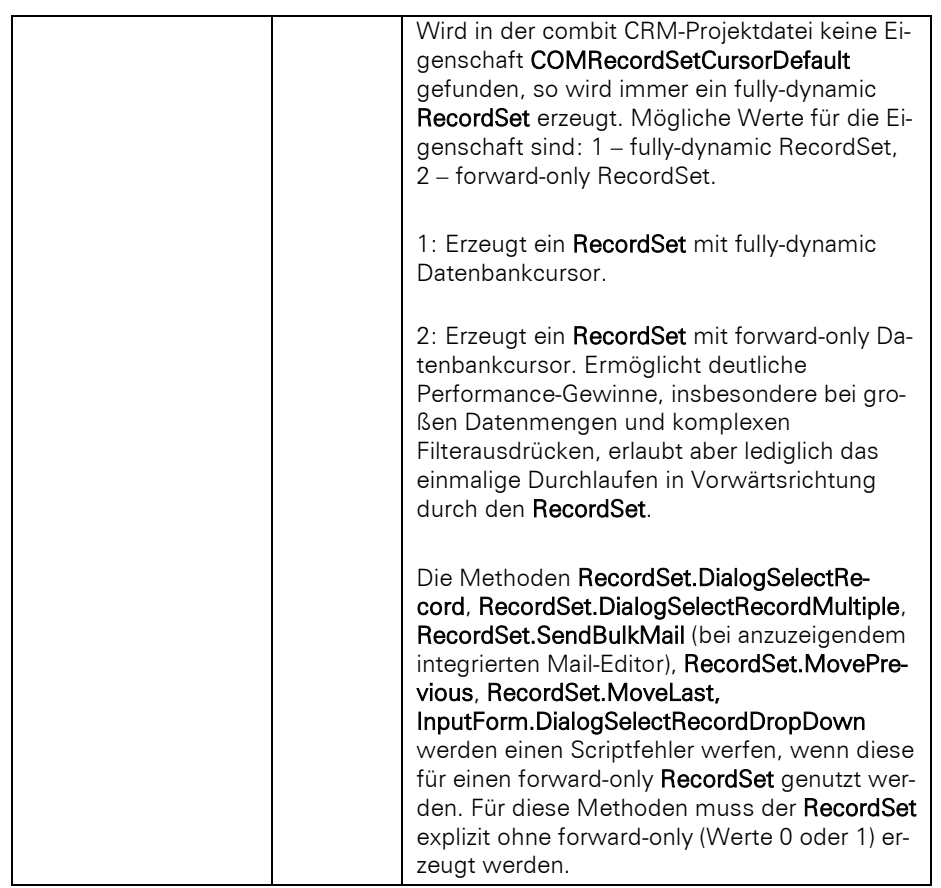

#### Rückgabewert:

### RecordSet

#### Beispiel VBScript:

' Dieses Beispiel basiert auf der Kontakte-Ansicht einer combit\_Large-Solution

```
Dim oRecordSet : Set oRecordSet =
cRM.CurrentProject.ViewConfigs.ItemByName("Kontakte").CreateRecordSet("SetFilterBy
Name:Kunden_aus_Deutschland")
' ...
```

```
Set oRecordSet = Nothing
```
#### Beispiel C#-Script:

// Dieses Beispiel basiert auf der Kontakte-Ansicht einer combit\_Large-Solution

```
RecordSet recordSet =
cRM.CurrentProject.ViewConfigs.ItemByName("Kontakte").CreateRecordSet("SetFilterBy
Name:Kunden_aus_Deutschland");
// ...
recordSet.Dispose();
```
# **DupeCheckCriteria**

#### Beschreibung:

Liefert die Felder, welche für die Dublettenprüfung verwenden werden, als TAB-separierte Liste zurück.

# Rückgabewert:

String

#### Beispiel VBScript:

```
Dim sFieldsDupeCheck : sFieldsDupeCheck =
cRM.CurrentProject.ActiveViews.ActiveView.Config.DupeCheckCriteria
```
Dim dicFieldsDupeCheck **:** Set dicFieldsDupeCheck **=**

```
CreateObject("Scripting.Dictionary")
Dim aFieldsDupeCheck : aFieldsDupeCheck = Split(sFieldsDupeCheck, vbTab)
Dim sField, sUserInput
For Each sField in aFieldsDupeCheck
   sUserInput = cRM.DialogInputBox("Welcher Inhalt soll für das Feld """ & sField &
""" für den Dublettencheck verwendet werden?",
"RecordSet.FindRecordByDupeCheckCriteria")
   If (sUserInput <> "$CANCEL$") Then
       Call dicFieldsDupeCheck.Add(sField, sUserInput)
  Else
       Exit For
   End If
Next
Dim sUserInputInDictionary
Dim sFieldContent1 : sFieldContent1 = ""
Dim sFieldContent2 : sFieldContent2 = ""
Dim sFieldContent3 : sFieldContent3 = ""
Dim sFieldContent4 : sFieldContent4 = ""
Dim sFieldContent5 : sFieldContent5 = ""
Dim sFieldContent6 : sFieldContent6 = ""
Dim sFieldContent7 : sFieldContent7 = ""
Dim sFieldContent8 : sFieldContent8 = ""
Dim nCounter : nCounter = 0
If (dicFieldsDupeCheck.Count > 0) Then
   For Each sUserInputInDictionary in dicFieldsDupeCheck.Keys
       nCounter = nCounter + 1
       Select Case nCounter
           Case 1
               sFieldContent1 = dicFieldsDupeCheck.Item(sUserInputInDictionary)
           Case 2
               sFieldContent2 = dicFieldsDupeCheck.Item(sUserInputInDictionary)
           Case 3
               sFieldContent3 = dicFieldsDupeCheck.Item(sUserInputInDictionary)
           Case 4
               sFieldContent4 = dicFieldsDupeCheck.Item(sUserInputInDictionary)
           Case 5
               sFieldContent5 = dicFieldsDupeCheck.Item(sUserInputInDictionary)
           Case 6
               sFieldContent6 = dicFieldsDupeCheck.Item(sUserInputInDictionary)
           Case 7
               sFieldContent7 = dicFieldsDupeCheck.Item(sUserInputInDictionary)
           Case 8
               sFieldContent8 = dicFieldsDupeCheck.Item(sUserInputInDictionary)
      End Select 
  Next
End If
Set dicFieldsDupeCheck = Nothing
Dim oRecordSet : Set oRecordSet =
cRM.CurrentProject.ActiveViews.ActiveView.CurrentRecordSetCopy
Call oRecordSet.FindRecordByDupeCheckCriteria("", sFieldContent1, sFieldContent2,
sFieldContent3, sFieldContent4, sFieldContent5, sFieldContent6, sFieldContent7,
sFieldContent8, False)
If (Not oRecordSet Is Nothing) Then
   If (oRecordSet.RecCount > 0) Then
       Call cRM.DialogMessageBox("Es wurde mindestens eine Dublette gefunden.",
"RecordSet.FindRecordByDupeCheckCriteria", vbOkOnly)
   End If
```
End If

Set oRecordSet **=** Nothing

#### Beispiel C#-Script:

```
string fieldsDupeCheckCriteria =
cRM.CurrentProject.ActiveViews.ActiveView.Config.DupeCheckCriteria;
System.Collections.Generic.Dictionary<string, string> dicFieldsDupeCheck = new
System.Collections.Generic.Dictionary<string, string>();
string[] fieldsDupeCheck = fieldsDupeCheckCriteria.Split('\t');
string userInput = null;
foreach (string field in fieldsDupeCheck)
{
     userInput = cRM.DialogInputBox(@"Welcher Inhalt soll für das Feld """ + field 
+ @""" für den Dublettencheck verwendet werden?",
"RecordSet.FindRecordByDupeCheckCriteria");
     if (userInput != "$CANCEL$")
     {
         dicFieldsDupeCheck.Add(field, userInput);
     }
     else
     {
         break;
     }
}
int counter = 0;
string fieldContent1 = null;
string fieldContent2 = null;
string fieldContent3 = null;
string fieldContent4 = null;
string fieldContent5 = null;
string fieldContent6 = null;
string fieldContent7 = null;
string fieldContent8 = null;
RecordSet recordSet = null;
if (dicFieldsDupeCheck.Count > 0)
{
     foreach (var item in dicFieldsDupeCheck)
     {
         counter++;
         switch (counter)
         {
             case 1:
                  fieldContent1 = item.Value;
                 break;
             case 2:
                  fieldContent2 = item.Value;
                 break;
             case 3:
                 fieldContent3 = item.Value;
                 break;
             case 4:
                 fieldContent4 = item.Value;
                 break;
             case 5:
                 fieldContent5 = item.Value;
                 break;
             case 6:
                 fieldContent6 = item.Value;
                 break;
             case 7:
                 fieldContent7 = item.Value;
                 break;
             case 8:
                 fieldContent8 = item.Value;
```

```
 break;
            default:
         break;
 }
     }
     recordSet = cRM.CurrentProject.ActiveViews.ActiveView.CurrentRecordSetCopy();
     recordSet.FindRecordByDupeCheckCriteria("", fieldContent1, fieldContent2,
fieldContent3, fieldContent4, fieldContent5, fieldContent6, fieldContent7,
fieldContent8, false);
     if (recordSet != null)
     {
         if (recordSet.RecCount > 0)
 {
            cRM.DialogMessageBox("Es wurde mindestens eine Dublette gefunden.",
"RecordSet.FindRecordByDupeCheckCriteria", 0);
            recordSet.Dispose();
 }
     }
}
```
#### FldAlias

### Beschreibung:

Liefert den Aliasnamen des Feldes zurück, das als fortlaufende Nummer übergeben wurde. Ist der Aliasname leer, wird der entsprechende physikalische Feldname zurückgegeben.

#### Parameter:

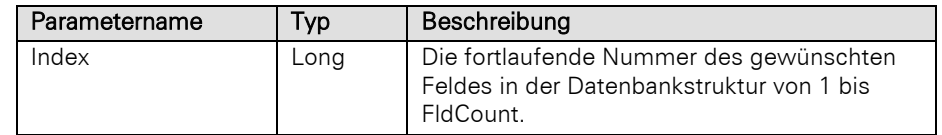

# Rückgabewert:

String

# Beispiel VBScript:

```
' Dieses Beispiel basiert auf der Kontakte-Ansicht einer combit_Large-Solution
```

```
Dim oViewConfig : Set oViewConfig =
cRM.CurrentProject.ViewConfigs.ItemByName("Kontakte")
Dim nFldCount : nFldCount = oViewConfig.FldCount
Dim nCounter : nCounter = 0
Dim sFldAlias : sFldAlias = ""
Dim nFldDec : nFldDec = 0
Dim bFldGDPRActive : bFldGDPRActive = False
Dim sFldName : sFldName = ""
Dim nFldLen : nFldLen = 0
Dim bFldReadOnly : bFldReadOnly = False
Dim nFldType : nFldType = 0
Dim nFldTypePhys : nFldTypePhys = 0
Dim sFldTypePhysNative : sFldTypePhysNative = ""
For nCounter = 1 To nFldCount
     sFldAlias = oViewConfig.FldAlias(nCounter)
     nFldDec = oViewConfig.FldDec(nCounter)
     bFldGDPRActive = oViewConfig.FldGDPRActive(nCounter)
     sFldName = oViewConfig.FldName(nCounter)
     nFldLen = oViewConfig.FldLen(nCounter)
     bFldReadOnly = oViewConfig.FldReadOnly(nCounter)
     nFldType = oViewConfig.FldType(nCounter)
```
nFldTypePhys **=** oViewConfig.FldTypePhys**(**nCounter**)**

sFldTypePhysNative **=** oViewConfig.FldTypePhysNative**(**nCounter**)**

```
 If (bFldGDPRActive = True) Then
             Call cRM.DialogMessageBox("Das physikalische Feld " & sFldName & " (Alias: 
    " & sFldAlias & ", Länge: " & CStr(nFldLen) & ") hat folgende Typen: " &
    CStr(nFldType) & " - " & CStr(nFldTypePhys) & " - " & sFldTypePhysNative,
    "ViewConfig", vbOkOnly)
         End If
    Next
    Set oViewConfig = Nothing
Beispiel C#-Script: 
    // Dieses Beispiel basiert auf der Kontakte-Ansicht einer combit_Large-Solution
    ViewConfig viewConfig = cRM.CurrentProject.ViewConfigs.ItemByName("Kontakte");
    long fldCount = viewConfig.FldCount;
    int counter = 0;
    string fldAlias = null;
    long fldDec = 0;
    bool fldGDPRActive = false;
    string fldName = null;
    long fldLen = 0;
    bool fldReadOnly = false;
    long fldType = 0;
    long fldTypePhys = 0;
    string fldTypePhysNative = null;
    for (counter = 1; counter \leq fldCount; counter \leftrightarrow{
         fldAlias = viewConfig.FldAlias(counter);
         fldDec = viewConfig.FldDec(counter);
         fldGDPRActive = viewConfig.FldGDPRActive(counter);
         fldName = viewConfig.FldName(counter);
         fldLen = viewConfig.FldLen(counter);
         fldReadOnly = viewConfig.FldReadOnly(counter);
         fldType = viewConfig.FldType(counter);
         fldTypePhys = viewConfig.FldTypePhys(counter);
         fldTypePhysNative = viewConfig.FldTypePhysNative(counter);
         if (fldGDPRActive == true)
         {
             cRM.DialogMessageBox("Das physikalische Feld " + fldName + " (Alias " +
    fldAlias + ", Länge: " + fldLen.ToString() + ") hat folgende Typen " +
    fldType.ToString() + " - " + fldTypePhys.ToString() + " - " + fldTypePhysNative,
    "ViewConfig", 0);
         }
    }
    viewConfig.Dispose();
```
## FldAliasByName

#### Beschreibung:

Liefert den Aliasnamen des Feldes zurück, dessen physikalischer Feldname übergeben wurde. Ist der Aliasname leer, wird der entsprechende physikalische Feldname zurückgegeben.

Parameter:

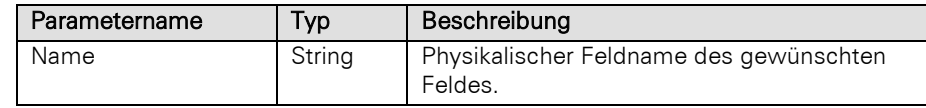

Rückgabewert:

String

#### Beispiel VBScript:

' Dieses Beispiel basiert auf der Kontakte-Ansicht einer combit\_Large-Solution

```
Call cRM.DialogMessageBox("Der Alias des Feldnamens ""ZIP_Private"" der Ansicht 
""Kontakte"" lautet " &
cRM.CurrentProject.ViewConfigs.ItemByName("Kontakte").FldAliasByName("ZIP_Private"
), "ViewConfig.FldAliasByName", vbOkOnly)
```
#### Beispiel C#-Script:

```
// Dieses Beispiel basiert auf der Kontakte-Ansicht einer combit_Large-Solution
```

```
cRM.DialogMessageBox(@"Der Alias des Feldnamens ""ZIP_Private"" der Ansicht 
""Kontakte"" lautet " +
cRM.CurrentProject.ViewConfigs.ItemByName("Kontakte").FldAliasByName("ZIP_Private"
), "ViewConfig.FldAliasByName", 0);
```
### FldCaseSensitive

#### Beschreibung:

Überprüft, ob bei einem übergebenen Feld die Groß- und Kleinschreibung beachtet wird. Ist der Rückgabewert False kann innerhalb von Scripten bei dynamischen Filterausdrücken auf UPPER für das jeweilige Feld verzichtet werden. Dies ermöglicht eine Verbesserung der Performance.

#### Parameter:

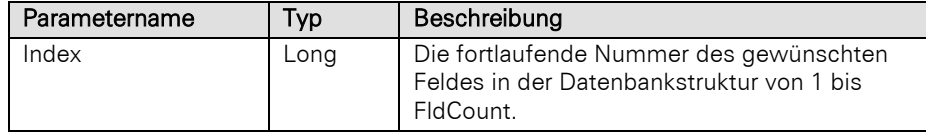

#### Rückgabewert:

#### Bool

#### Beispiel VBScript:

' Dieses Beispiel basiert auf der Kontakte-Ansicht einer combit\_Large-Solution

```
Dim bReturn : bReturn =
```

```
cRM.CurrentProject.ViewConfigs.ItemByName("Kontakte").FldCaseSensitive(nIndex)
```
# Beispiel C#-Script:

```
// Dieses Beispiel basiert auf der Kontakte-Ansicht einer combit_Large-Solution
```

```
bool return = 
cRM.CurrentProject.ViewConfigs.ItemByName("Kontakte").FldCaseSensitive(index);
```
#### FldDec

#### Beschreibung:

Liefert die Anzahl der Dezimalstellen des Feldes zurück, das als fortlaufende Nummer übergeben wurde.

### Parameter:

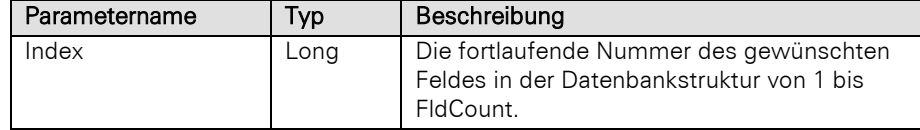

# Rückgabewert:

Long

#### Beispiel VBScript:

**{**

```
Dim oViewConfig : Set oViewConfig =
    cRM.CurrentProject.ViewConfigs.ItemByName("Kontakte")
    Dim nFldCount : nFldCount = oViewConfig.FldCount
    Dim nCounter : nCounter = 0
    Dim sFldAlias : sFldAlias = ""
    Dim nFldDec : nFldDec = 0
    Dim bFldGDPRActive : bFldGDPRActive = False
    Dim sFldName : sFldName = ""
    Dim nFldLen : nFldLen = 0
    Dim bFldReadOnly : bFldReadOnly = False
    Dim nFldType : nFldType = 0
    Dim nFldTypePhys : nFldTypePhys = 0
    Dim sFldTypePhysNative : sFldTypePhysNative = ""
    For nCounter = 1 To nFldCount
         sFldAlias = oViewConfig.FldAlias(nCounter)
         nFldDec = oViewConfig.FldDec(nCounter)
         bFldGDPRActive = oViewConfig.FldGDPRActive(nCounter)
         sFldName = oViewConfig.FldName(nCounter)
        nFldLen = oViewConfig.FldLen(nCounter)
        bFldReadOnly = oViewConfig.FldReadOnly(nCounter)
         nFldType = oViewConfig.FldType(nCounter)
         nFldTypePhys = oViewConfig.FldTypePhys(nCounter)
         sFldTypePhysNative = oViewConfig.FldTypePhysNative(nCounter)
         If (bFldGDPRActive = True) Then
             Call cRM.DialogMessageBox("Das physikalische Feld " & sFldName & " (Alias: 
    " & sFldAlias & ", Länge: " & CStr(nFldLen) & ") hat folgende Typen: " &
    CStr(nFldType) & " - " & CStr(nFldTypePhys) & " - " & sFldTypePhysNative,
    "ViewConfig", vbOkOnly)
         End If
    Next
    Set oViewConfig = Nothing
Beispiel C#-Script: 
    // Dieses Beispiel basiert auf der Kontakte-Ansicht einer combit_Large-Solution
    ViewConfig viewConfig = cRM.CurrentProject.ViewConfigs.ItemByName("Kontakte");
    long fldCount = viewConfig.FldCount;
    int counter = 0;
    string fldAlias = null;
    long fldDec = 0;
    bool fldGDPRActive = false;
    string fldName = null;
    long fldLen = 0;
    bool fldReadOnly = false;
    long fldType = 0;
    long fldTypePhys = 0;
    string fldTypePhysNative = null;
    for (counter = 1; counter <= fldCount; counter++)
    {
         fldAlias = viewConfig.FldAlias(counter);
         fldDec = viewConfig.FldDec(counter);
         fldGDPRActive = viewConfig.FldGDPRActive(counter);
         fldName = viewConfig.FldName(counter);
         fldLen = viewConfig.FldLen(counter);
         fldReadOnly = viewConfig.FldReadOnly(counter);
         fldType = viewConfig.FldType(counter);
         fldTypePhys = viewConfig.FldTypePhys(counter);
         fldTypePhysNative = viewConfig.FldTypePhysNative(counter);
         if (fldGDPRActive == true)
```

```
 cRM.DialogMessageBox("Das physikalische Feld " + fldName + " (Alias " +
fldAlias + ", Länge: " + fldLen.ToString() + ") hat folgende Typen " +
fldType.ToString() + " - " + fldTypePhys.ToString() + " - " + fldTypePhysNative,
"ViewConfig", 0);
     }
}
viewConfig.Dispose();
```
### **FldExists**

#### Beschreibung:

Überprüft, ob ein Feld in der Ansicht existiert.

#### Parameter:

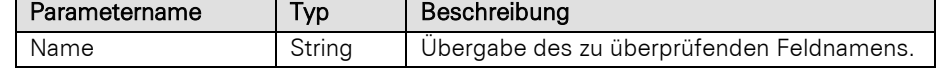

### Rückgabewert:

Bool

### Beispiel VBScript:

' Dieses Beispiel basiert auf der Kontakte-Ansicht einer combit\_Large-Solution

```
If (cRM.CurrentProject.ViewConfigs.ItemByName("Kontakte").FldExists("Name") =
True) Then
     Call cRM.DialogMessageBox("Das Feld mit dem physikalischen Feldnamen ""Name""
```
existiert innerhalb der ""Kontakte""-Ansicht."**,** "ViewConfig.FldExists"**,** vbOkOnly**)** End If

### Beispiel C#-Script:

```
// Dieses Beispiel basiert auf der Kontakte-Ansicht einer combit_Large-Solution
if (cRM.CurrentProject.ViewConfigs.ItemByName("Kontakte").FldExists("Name") ==
true)
{
    cRM.DialogMessageBox(@"Das Feld mit dem physikalischen Feldnamen ""Name"" 
existiert innerhalb der ""Kontakte""-Ansicht.", "ViewConfig.FldExists", 0);
}
```
## **FldGDPRActive**

#### Beschreibung:

Liefert den Datenschutz-Status des Feldes zurück, das als fortlaufende Nummer übergeben wurde.

Parameter:

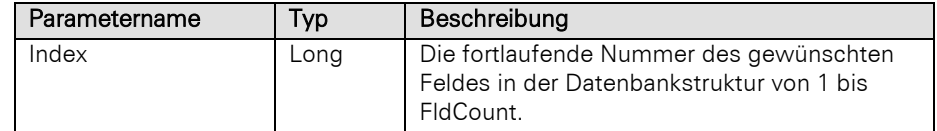

# Rückgabewert:

Bool

# Beispiel VBScript:

```
Dim oViewConfig : Set oViewConfig =
cRM.CurrentProject.ViewConfigs.ItemByName("Kontakte")
Dim nFldCount : nFldCount = oViewConfig.FldCount
Dim nCounter : nCounter = 0
```

```
Dim sFldAlias : sFldAlias = ""
    Dim nFldDec : nFldDec = 0
    Dim bFldGDPRActive : bFldGDPRActive = False
    Dim sFldName : sFldName = ""
    Dim nFldLen : nFldLen = 0
    Dim bFldReadOnly : bFldReadOnly = False
    Dim nFldType : nFldType = 0
    Dim nFldTypePhys : nFldTypePhys = 0
    Dim sFldTypePhysNative : sFldTypePhysNative = ""
    For nCounter = 1 To nFldCount
         sFldAlias = oViewConfig.FldAlias(nCounter)
         nFldDec = oViewConfig.FldDec(nCounter)
        bFldGDPRActive = oViewConfig.FldGDPRActive(nCounter)
         sFldName = oViewConfig.FldName(nCounter)
        nFldLen = oViewConfig.FldLen(nCounter)
        bFldReadOnly = oViewConfig.FldReadOnly(nCounter)
         nFldType = oViewConfig.FldType(nCounter)
         nFldTypePhys = oViewConfig.FldTypePhys(nCounter)
         sFldTypePhysNative = oViewConfig.FldTypePhysNative(nCounter)
         If (bFldGDPRActive = True) Then
             Call cRM.DialogMessageBox("Das physikalische Feld " & sFldName & " (Alias: 
    " & sFldAlias & ", Länge: " & CStr(nFldLen) & ") hat folgende Typen: " &
    CStr(nFldType) & " - " & CStr(nFldTypePhys) & " - " & sFldTypePhysNative,
    "ViewConfig", vbOkOnly)
         End If
    Next
    Set oViewConfig = Nothing
Beispiel C#-Script: 
    // Dieses Beispiel basiert auf der Kontakte-Ansicht einer combit_Large-Solution
    ViewConfig viewConfig = cRM.CurrentProject.ViewConfigs.ItemByName("Kontakte");
    long fldCount = viewConfig.FldCount;
    int counter = 0;
    string fldAlias = null;
    long fldDec = 0;
    bool fldGDPRActive = false;
    string fldName = null;
    long fldLen = 0;
    bool fldReadOnly = false;
    long fldType = 0;
    long fldTypePhys = 0;
    string fldTypePhysNative = null;
    for (counter = 1; counter <= fldCount; counter++)
    {
         fldAlias = viewConfig.FldAlias(counter);
         fldDec = viewConfig.FldDec(counter);
         fldGDPRActive = viewConfig.FldGDPRActive(counter);
         fldName = viewConfig.FldName(counter);
         fldLen = viewConfig.FldLen(counter);
         fldReadOnly = viewConfig.FldReadOnly(counter);
         fldType = viewConfig.FldType(counter);
         fldTypePhys = viewConfig.FldTypePhys(counter);
         fldTypePhysNative = viewConfig.FldTypePhysNative(counter);
         if (fldGDPRActive == true)
     {
             cRM.DialogMessageBox("Das physikalische Feld " + fldName + " (Alias " +
    fldAlias + ", Länge: " + fldLen.ToString() + ") hat folgende Typen " +
    fldType.ToString() + " - " + fldTypePhys.ToString() + " - " + fldTypePhysNative,
    "ViewConfig", 0);
```
}

viewConfig**.**Dispose**();**

### **FldIndex**

#### Beschreibung:

Liefert den Index des Feldes zurück.

### Parameter:

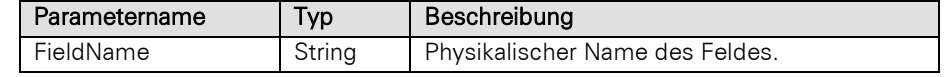

#### Rückgabewert:

### Long

#### Beispiel VBScript:

' Dieses Beispiel basiert auf der Kontakte-Ansicht einer combit\_Large-Solution

```
Dim oViewConfig : Set oViewConfig =
cRM.CurrentProject.ViewConfigs.ItemByName("Kontakte")
Dim nFldIndex : nFldIndex = oViewConfig.FldIndex("Firstname")
```
#### Beispiel C#-Script:

// Dieses Beispiel basiert auf der Kontakte-Ansicht einer combit\_Large-Solution

```
ViewConfig viewConfig = cRM.CurrentProject.ViewConfigs.ItemByName("Kontakte");
long fldIndex = viewConfig.FldIndex("Firstname");
```
# FldName

#### Beschreibung:

Liefert den Namen des Feldes zurück, das als fortlaufende Nummer übergeben wurde.

### Parameter:

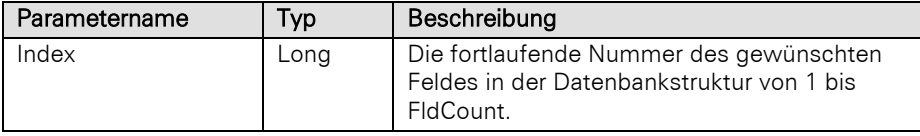

### Rückgabewert:

#### String

#### Beispiel VBScript:

```
Dim oViewConfig : Set oViewConfig =
cRM.CurrentProject.ViewConfigs.ItemByName("Kontakte")
Dim nFldCount : nFldCount = oViewConfig.FldCount
Dim nCounter : nCounter = 0
Dim sFldAlias : sFldAlias = ""
Dim nFldDec : nFldDec = 0
Dim bFldGDPRActive : bFldGDPRActive = False
Dim sFldName : sFldName = ""
Dim nFldLen : nFldLen = 0
Dim bFldReadOnly : bFldReadOnly = False
Dim nFldType : nFldType = 0
Dim nFldTypePhys : nFldTypePhys = 0
Dim sFldTypePhysNative : sFldTypePhysNative = ""
For nCounter = 1 To nFldCount
```

```
 sFldAlias = oViewConfig.FldAlias(nCounter)
     nFldDec = oViewConfig.FldDec(nCounter)
     bFldGDPRActive = oViewConfig.FldGDPRActive(nCounter)
     sFldName = oViewConfig.FldName(nCounter)
    nFldLen = oViewConfig.FldLen(nCounter)
    bFldReadOnly = oViewConfig.FldReadOnly(nCounter)
     nFldType = oViewConfig.FldType(nCounter)
     nFldTypePhys = oViewConfig.FldTypePhys(nCounter)
     sFldTypePhysNative = oViewConfig.FldTypePhysNative(nCounter)
     If (bFldGDPRActive = True) Then
         Call cRM.DialogMessageBox("Das physikalische Feld " & sFldName & " (Alias: 
" & sFldAlias & ", Länge: " & CStr(nFldLen) & ") hat folgende Typen: " &
CStr(nFldType) & " - " & CStr(nFldTypePhys) & " - " & sFldTypePhysNative,
"ViewConfig", vbOkOnly)
     End If
```
Next

Set oViewConfig **=** Nothing

#### Beispiel C#-Script:

```
// Dieses Beispiel basiert auf der Kontakte-Ansicht einer combit_Large-Solution
```

```
ViewConfig viewConfig = cRM.CurrentProject.ViewConfigs.ItemByName("Kontakte");
long fldCount = viewConfig.FldCount;
int counter = 0;
string fldAlias = null;
long fldDec = 0;
bool fldGDPRActive = false;
string fldName = null;
long fldLen = 0;
bool fldReadOnly = false;
long fldType = 0;
long fldTypePhys = 0;
string fldTypePhysNative = null;
for (counter = 1; counter \leq fldCount; counter \leftrightarrow{
     fldAlias = viewConfig.FldAlias(counter);
     fldDec = viewConfig.FldDec(counter);
     fldGDPRActive = viewConfig.FldGDPRActive(counter);
     fldName = viewConfig.FldName(counter);
     fldLen = viewConfig.FldLen(counter);
     fldReadOnly = viewConfig.FldReadOnly(counter);
     fldType = viewConfig.FldType(counter);
     fldTypePhys = viewConfig.FldTypePhys(counter);
     fldTypePhysNative = viewConfig.FldTypePhysNative(counter);
     if (fldGDPRActive == true)
     {
         cRM.DialogMessageBox("Das physikalische Feld " + fldName + " (Alias " +
fldAlias + ", Länge: " + fldLen.ToString() + ") hat folgende Typen " +
fldType.ToString() + " - " + fldTypePhys.ToString() + " - " + fldTypePhysNative,
"ViewConfig", 0);
     }
}
```

```
viewConfig.Dispose();
```
### FldLen

#### Beschreibung:

Liefert die Zeichenlänge des Feldes zurück, das als fortlaufende Nummer übergeben wurde.

#### Parameter:

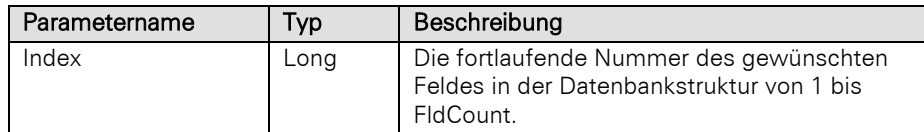

# Rückgabewert:

Long

#### Beispiel VBScript:

```
Dim oViewConfig : Set oViewConfig =
    cRM.CurrentProject.ViewConfigs.ItemByName("Kontakte")
    Dim nFldCount : nFldCount = oViewConfig.FldCount
    Dim nCounter : nCounter = 0
    Dim sFldAlias : sFldAlias = ""
    Dim nFldDec : nFldDec = 0
    Dim bFldGDPRActive : bFldGDPRActive = False
    Dim sFldName : sFldName = ""
    Dim nFldLen : nFldLen = 0
    Dim bFldReadOnly : bFldReadOnly = False
    Dim nFldType : nFldType = 0
    Dim nFldTypePhys : nFldTypePhys = 0
    Dim sFldTypePhysNative : sFldTypePhysNative = ""
    For nCounter = 1 To nFldCount
         sFldAlias = oViewConfig.FldAlias(nCounter)
         nFldDec = oViewConfig.FldDec(nCounter)
         bFldGDPRActive = oViewConfig.FldGDPRActive(nCounter)
         sFldName = oViewConfig.FldName(nCounter)
         nFldLen = oViewConfig.FldLen(nCounter)
         bFldReadOnly = oViewConfig.FldReadOnly(nCounter)
         nFldType = oViewConfig.FldType(nCounter)
         nFldTypePhys = oViewConfig.FldTypePhys(nCounter)
         sFldTypePhysNative = oViewConfig.FldTypePhysNative(nCounter)
         If (bFldGDPRActive = True) Then
             Call cRM.DialogMessageBox("Das physikalische Feld " & sFldName & " (Alias: 
    " & sFldAlias & ", Länge: " & CStr(nFldLen) & ") hat folgende Typen: " &
    CStr(nFldType) & " - " & CStr(nFldTypePhys) & " - " & sFldTypePhysNative,
    "ViewConfig", vbOkOnly)
         End If
    Next
    Set oViewConfig = Nothing
Beispiel C#-Script: 
    // Dieses Beispiel basiert auf der Kontakte-Ansicht einer combit_Large-Solution
    ViewConfig viewConfig = cRM.CurrentProject.ViewConfigs.ItemByName("Kontakte");
    long fldCount = viewConfig.FldCount;
    int counter = 0;
```

```
string fldAlias = null;
long fldDec = 0;
bool fldGDPRActive = false;
string fldName = null;
long fldLen = 0;
```

```
bool fldReadOnly = false;
long fldType = 0;
long fldTypePhys = 0;
string fldTypePhysNative = null;
for (counter = 1; counter <= fldCount; counter++)
{
     fldAlias = viewConfig.FldAlias(counter);
     fldDec = viewConfig.FldDec(counter);
     fldGDPRActive = viewConfig.FldGDPRActive(counter);
     fldName = viewConfig.FldName(counter);
     fldLen = viewConfig.FldLen(counter);
     fldReadOnly = viewConfig.FldReadOnly(counter);
     fldType = viewConfig.FldType(counter);
     fldTypePhys = viewConfig.FldTypePhys(counter);
     fldTypePhysNative = viewConfig.FldTypePhysNative(counter);
     if (fldGDPRActive == true)
     {
         cRM.DialogMessageBox("Das physikalische Feld " + fldName + " (Alias " +
fldAlias + ", Länge: " + fldLen.ToString() + ") hat folgende Typen " +
fldType.ToString() + " - " + fldTypePhys.ToString() + " - " + fldTypePhysNative,
"ViewConfig", 0);
     }
}
viewConfig.Dispose();
```
# FldReadOnly

### Beschreibung:

Überprüft, ob ein Feld gesetzt (verändert) werden darf.

#### Parameter:

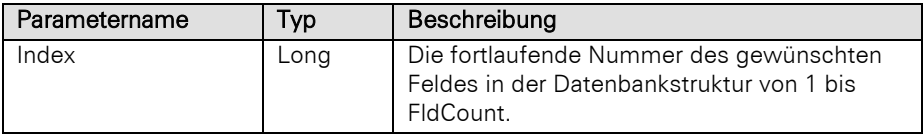

# Rückgabewert:

### Bool

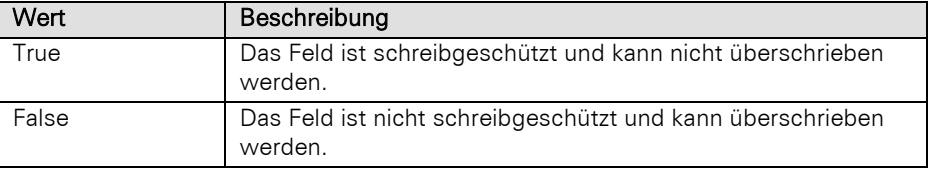

### Beispiel VBScript:

```
Dim oViewConfig : Set oViewConfig =
cRM.CurrentProject.ViewConfigs.ItemByName("Kontakte")
Dim nFldCount : nFldCount = oViewConfig.FldCount
Dim nCounter : nCounter = 0
Dim sFldAlias : sFldAlias = ""
Dim nFldDec : nFldDec = 0
Dim bFldGDPRActive : bFldGDPRActive = False
Dim sFldName : sFldName = ""
Dim nFldLen : nFldLen = 0
Dim bFldReadOnly : bFldReadOnly = False
Dim nFldType : nFldType = 0
```

```
Dim nFldTypePhys : nFldTypePhys = 0
Dim sFldTypePhysNative : sFldTypePhysNative = ""
For nCounter = 1 To nFldCount
     sFldAlias = oViewConfig.FldAlias(nCounter)
     nFldDec = oViewConfig.FldDec(nCounter)
     bFldGDPRActive = oViewConfig.FldGDPRActive(nCounter)
     sFldName = oViewConfig.FldName(nCounter)
     nFldLen = oViewConfig.FldLen(nCounter)
    bFldReadOnly = oViewConfig.FldReadOnly(nCounter)
     nFldType = oViewConfig.FldType(nCounter)
     nFldTypePhys = oViewConfig.FldTypePhys(nCounter)
     sFldTypePhysNative = oViewConfig.FldTypePhysNative(nCounter)
     If (bFldGDPRActive = True) Then
         Call cRM.DialogMessageBox("Das physikalische Feld " & sFldName & " (Alias: 
" & sFldAlias & ", Länge: " & CStr(nFldLen) & ") hat folgende Typen: " &
CStr(nFldType) & " - " & CStr(nFldTypePhys) & " - " & sFldTypePhysNative,
"ViewConfig", vbOkOnly)
     End If
```
Next

Set oViewConfig **=** Nothing

#### Beispiel C#-Script:

```
ViewConfig viewConfig = cRM.CurrentProject.ViewConfigs.ItemByName("Kontakte");
long fldCount = viewConfig.FldCount;
int counter = 0;
string fldAlias = null;
```

```
long fldDec = 0;
bool fldGDPRActive = false;
string fldName = null;
long fldLen = 0;
bool fldReadOnly = false;
long fldType = 0;
long fldTypePhys = 0;
string fldTypePhysNative = null;
for (counter = 1; counter \leq fldCount; counter \leftrightarrow{
     fldAlias = viewConfig.FldAlias(counter);
     fldDec = viewConfig.FldDec(counter);
     fldGDPRActive = viewConfig.FldGDPRActive(counter);
     fldName = viewConfig.FldName(counter);
     fldLen = viewConfig.FldLen(counter);
     fldReadOnly = viewConfig.FldReadOnly(counter);
     fldType = viewConfig.FldType(counter);
     fldTypePhys = viewConfig.FldTypePhys(counter);
     fldTypePhysNative = viewConfig.FldTypePhysNative(counter);
     if (fldGDPRActive == true)
     {
         cRM.DialogMessageBox("Das physikalische Feld " + fldName + " (Alias " +
fldAlias + ", Länge: " + fldLen.ToString() + ") hat folgende Typen " +
fldType.ToString() + " - " + fldTypePhys.ToString() + " - " + fldTypePhysNative,
"ViewConfig", 0);
     }
}
```

```
viewConfig.Dispose();
```
# FldType

# Beschreibung:

Liefert den internen Typ des Feldes zurück, das als fortlaufende Nummer übergeben wurde.

# Parameter:

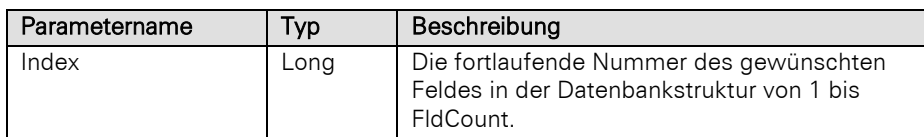

# Rückgabewert:

Long

# Interne Feldtypen der Anwendung:

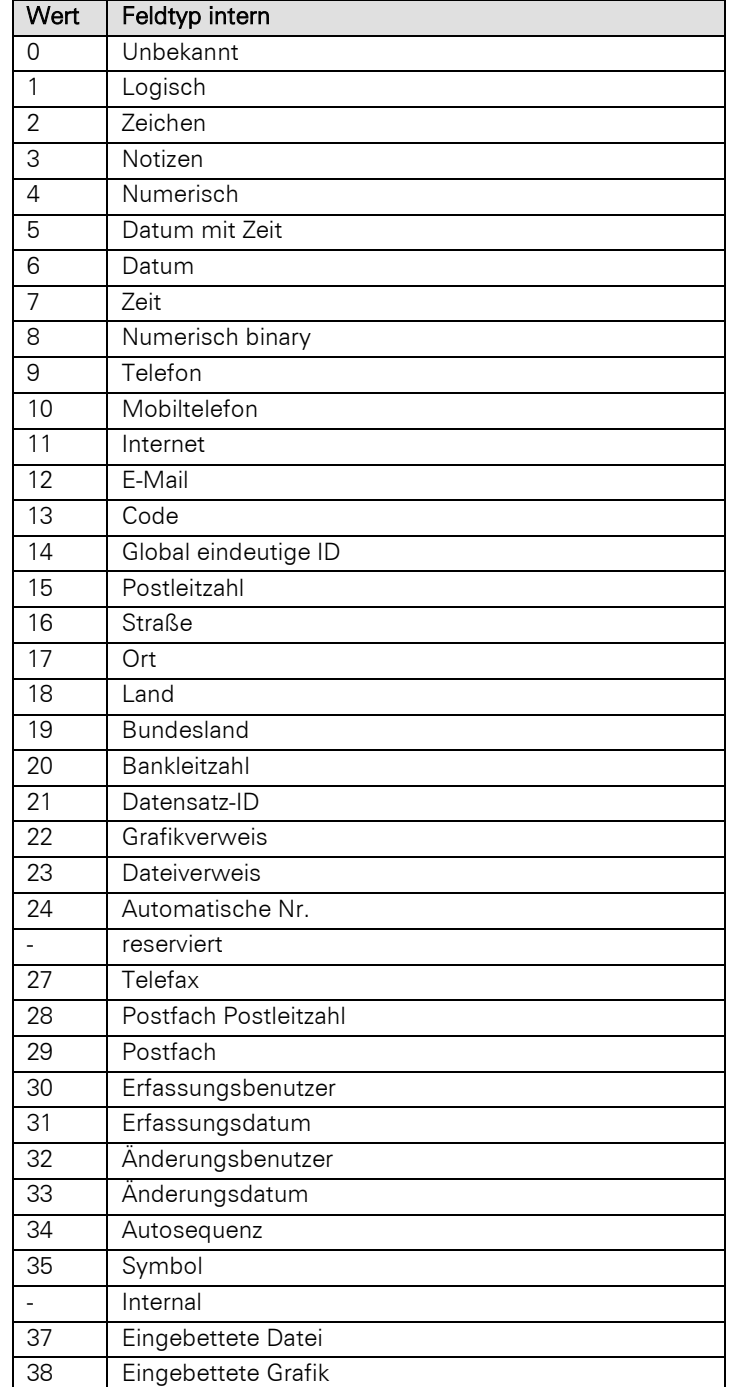

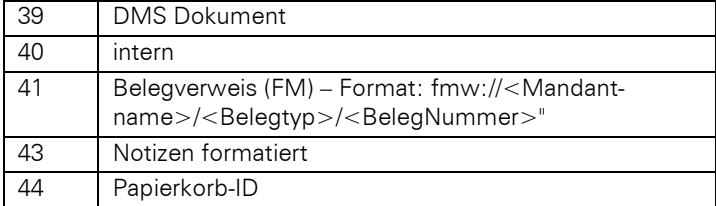

#### Beispiel VBScript:

string fldAlias **= null;**

bool fldGDPRActive **= false;** string fldName **= null;** long fldLen **=** 0**;**

bool fldReadOnly **= false;**

string fldTypePhysNative **= null;**

**for** (counter  $= 1$ ; counter  $\leq$  fldCount; counter++)

 fldAlias **=** viewConfig**.**FldAlias**(**counter**);** fldDec **=** viewConfig**.**FldDec**(**counter**);**

long fldDec **=** 0**;**

long fldType **=** 0**;** long fldTypePhys **=** 0**;**

{

```
Dim oViewConfig : Set oViewConfig =
    cRM.CurrentProject.ViewConfigs.ItemByName("Kontakte")
    Dim nFldCount : nFldCount = oViewConfig.FldCount
    Dim nCounter : nCounter = 0
    Dim sFldAlias : sFldAlias = ""
    Dim nFldDec : nFldDec = 0
    Dim bFldGDPRActive : bFldGDPRActive = False
    Dim sFldName : sFldName = ""
    Dim nFldLen : nFldLen = 0
    Dim bFldReadOnly : bFldReadOnly = False
    Dim nFldType : nFldType = 0
    Dim nFldTypePhys : nFldTypePhys = 0
    Dim sFldTypePhysNative : sFldTypePhysNative = ""
    For nCounter = 1 To nFldCount
         sFldAlias = oViewConfig.FldAlias(nCounter)
        nFldDec = oViewConfig.FldDec(nCounter)
         bFldGDPRActive = oViewConfig.FldGDPRActive(nCounter)
         sFldName = oViewConfig.FldName(nCounter)
         nFldLen = oViewConfig.FldLen(nCounter)
         bFldReadOnly = oViewConfig.FldReadOnly(nCounter)
         nFldType = oViewConfig.FldType(nCounter)
         nFldTypePhys = oViewConfig.FldTypePhys(nCounter)
         sFldTypePhysNative = oViewConfig.FldTypePhysNative(nCounter)
         If (bFldGDPRActive = True) Then
             Call cRM.DialogMessageBox("Das physikalische Feld " & sFldName & " (Alias: 
    " & sFldAlias & ", Länge: " & CStr(nFldLen) & ") hat folgende Typen: " &
    CStr(nFldType) & " - " & CStr(nFldTypePhys) & " - " & sFldTypePhysNative,
    "ViewConfig", vbOkOnly)
         End If
    Next
    Set oViewConfig = Nothing
Beispiel C#-Script: 
    // Dieses Beispiel basiert auf der Kontakte-Ansicht einer combit_Large-Solution
    ViewConfig viewConfig = cRM.CurrentProject.ViewConfigs.ItemByName("Kontakte");
    long fldCount = viewConfig.FldCount;
    int counter = 0;
```

```
 fldGDPRActive = viewConfig.FldGDPRActive(counter);
     fldName = viewConfig.FldName(counter);
     fldLen = viewConfig.FldLen(counter);
     fldReadOnly = viewConfig.FldReadOnly(counter);
     fldType = viewConfig.FldType(counter);
     fldTypePhys = viewConfig.FldTypePhys(counter);
     fldTypePhysNative = viewConfig.FldTypePhysNative(counter);
     if (fldGDPRActive == true)
     {
         cRM.DialogMessageBox("Das physikalische Feld " + fldName + " (Alias " +
fldAlias + ", Länge: " + fldLen.ToString() + ") hat folgende Typen " +
fldType.ToString() + " - " + fldTypePhys.ToString() + " - " + fldTypePhysNative,
"ViewConfig", 0);
     }
}
viewConfig.Dispose();
```
## FldTypePhys

#### Beschreibung:

Liefert den physikalischen Feldtyp zurück.

#### Parameter:

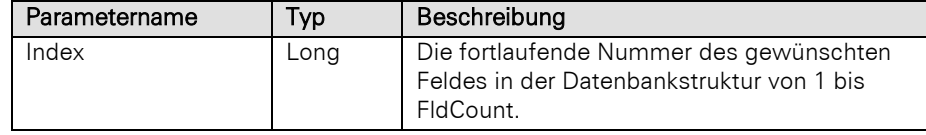

# Rückgabewert:

## Long

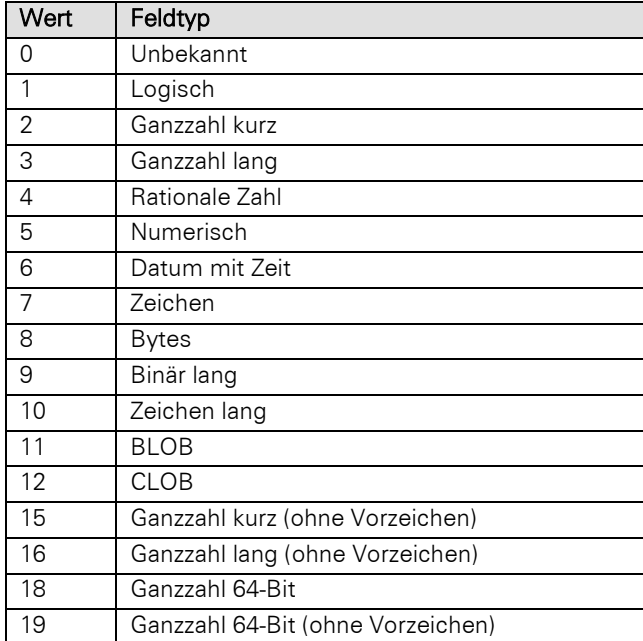

## Beispiel VBScript:

```
Dim oViewConfig : Set oViewConfig =
cRM.CurrentProject.ViewConfigs.ItemByName("Kontakte")
Dim nFldCount : nFldCount = oViewConfig.FldCount
Dim nCounter : nCounter = 0
```

```
Dim sFldAlias : sFldAlias = ""
    Dim nFldDec : nFldDec = 0
    Dim bFldGDPRActive : bFldGDPRActive = False
    Dim sFldName : sFldName = ""
    Dim nFldLen : nFldLen = 0
    Dim bFldReadOnly : bFldReadOnly = False
    Dim nFldType : nFldType = 0
    Dim nFldTypePhys : nFldTypePhys = 0
    Dim sFldTypePhysNative : sFldTypePhysNative = ""
    For nCounter = 1 To nFldCount
         sFldAlias = oViewConfig.FldAlias(nCounter)
         nFldDec = oViewConfig.FldDec(nCounter)
        bFldGDPRActive = oViewConfig.FldGDPRActive(nCounter)
         sFldName = oViewConfig.FldName(nCounter)
         nFldLen = oViewConfig.FldLen(nCounter)
         bFldReadOnly = oViewConfig.FldReadOnly(nCounter)
         nFldType = oViewConfig.FldType(nCounter)
         nFldTypePhys = oViewConfig.FldTypePhys(nCounter)
         sFldTypePhysNative = oViewConfig.FldTypePhysNative(nCounter)
         If (bFldGDPRActive = True) Then
             Call cRM.DialogMessageBox("Das physikalische Feld " & sFldName & " (Alias: 
    " & sFldAlias & ", Länge: " & CStr(nFldLen) & ") hat folgende Typen: " &
    CStr(nFldType) & " - " & CStr(nFldTypePhys) & " - " & sFldTypePhysNative,
    "ViewConfig", vbOkOnly)
         End If
    Next
    Set oViewConfig = Nothing
Beispiel C#-Script: 
    // Dieses Beispiel basiert auf der Kontakte-Ansicht einer combit_Large-Solution
    ViewConfig viewConfig = cRM.CurrentProject.ViewConfigs.ItemByName("Kontakte");
    long fldCount = viewConfig.FldCount;
    int counter = 0;
    string fldAlias = null;
    long fldDec = 0;
    bool fldGDPRActive = false;
    string fldName = null;
    long fldLen = 0;
    bool fldReadOnly = false;
    long fldType = 0;
    long fldTypePhys = 0;
    string fldTypePhysNative = null;
    for (counter = 1; counter \le fldCount; counter \leftrightarrow{
         fldAlias = viewConfig.FldAlias(counter);
         fldDec = viewConfig.FldDec(counter);
         fldGDPRActive = viewConfig.FldGDPRActive(counter);
         fldName = viewConfig.FldName(counter);
         fldLen = viewConfig.FldLen(counter);
         fldReadOnly = viewConfig.FldReadOnly(counter);
         fldType = viewConfig.FldType(counter);
         fldTypePhys = viewConfig.FldTypePhys(counter);
         fldTypePhysNative = viewConfig.FldTypePhysNative(counter);
         if (fldGDPRActive == true)
         {
             cRM.DialogMessageBox("Das physikalische Feld " + fldName + " (Alias " +
    fldAlias + ", Länge: " + fldLen.ToString() + ") hat folgende Typen " +
    fldType.ToString() + " - " + fldTypePhys.ToString() + " - " + fldTypePhysNative,
    "ViewConfig", 0);
```

```
 }
}
viewConfig.Dispose();
```
# FldTypePhysNative

# Beschreibung:

Liefert den physikalischen Namen des Feldtyps des übergebenen Feldes zurück.

# Parameter:

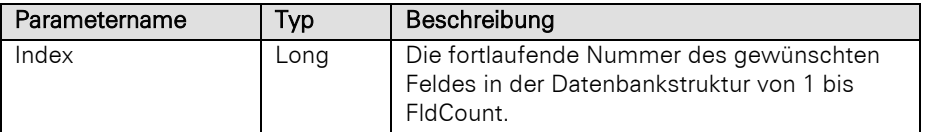

# Rückgabewert:

# String

# Microsoft SQL

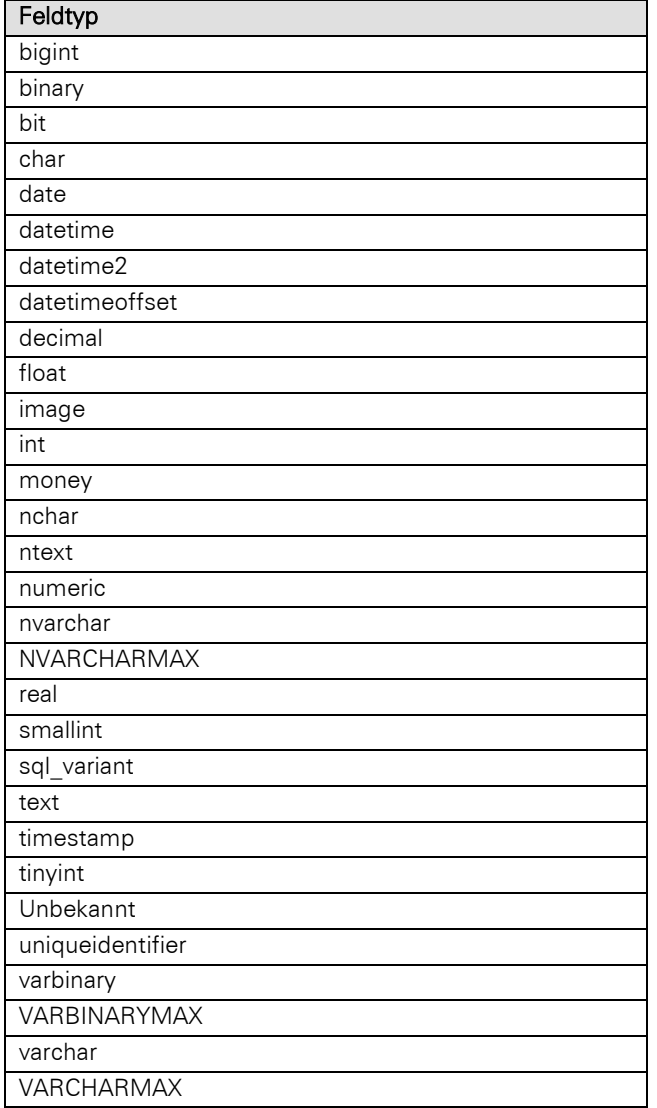

# PostgreSQL

Feldtyp

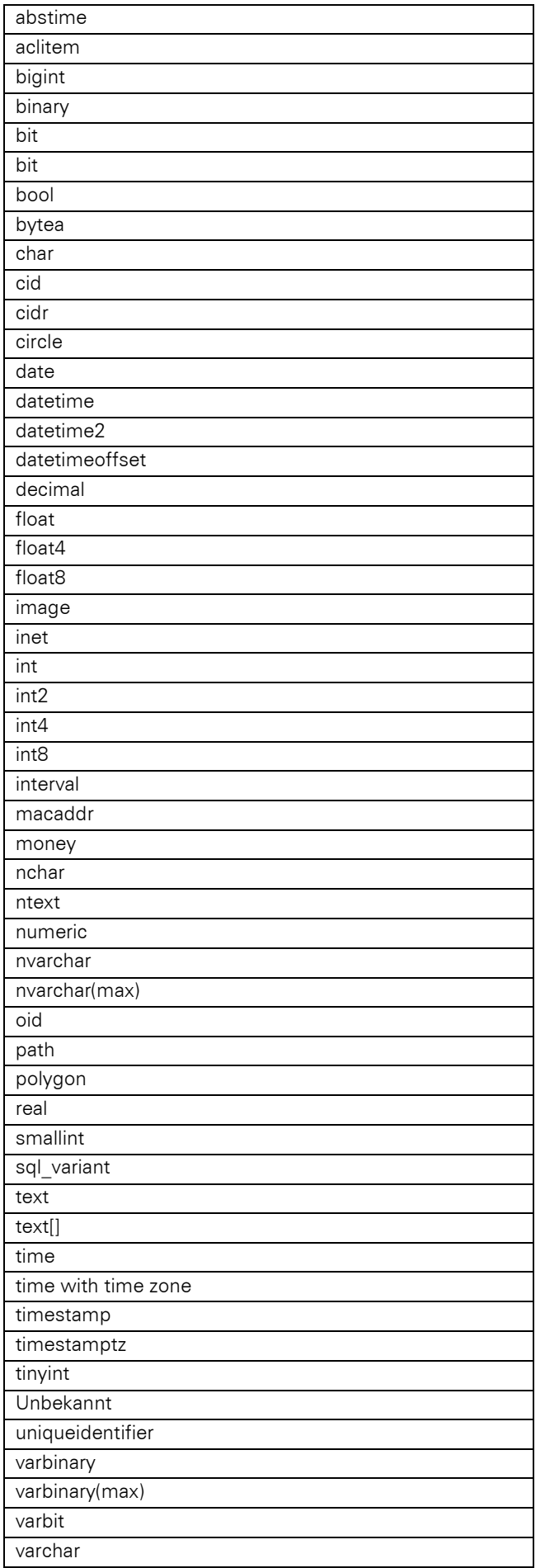

varchar(max)

#### Beispiel VBScript:

```
' Dieses Beispiel basiert auf der Kontakte-Ansicht einer combit_Large-Solution
Dim oViewConfig : Set oViewConfig =
cRM.CurrentProject.ViewConfigs.ItemByName("Kontakte")
Dim nFldCount : nFldCount = oViewConfig.FldCount
Dim nCounter : nCounter = 0
Dim sFldAlias : sFldAlias = ""
Dim nFldDec : nFldDec = 0
Dim bFldGDPRActive : bFldGDPRActive = False
Dim sFldName : sFldName = ""
Dim nFldLen : nFldLen = 0
Dim bFldReadOnly : bFldReadOnly = False
Dim nFldType : nFldType = 0
Dim nFldTypePhys : nFldTypePhys = 0
Dim sFldTypePhysNative : sFldTypePhysNative = ""
For nCounter = 1 To nFldCount
     sFldAlias = oViewConfig.FldAlias(nCounter)
     nFldDec = oViewConfig.FldDec(nCounter)
     bFldGDPRActive = oViewConfig.FldGDPRActive(nCounter)
     sFldName = oViewConfig.FldName(nCounter)
    nFldLen = oViewConfig.FldLen(nCounter)
    bFldReadOnly = oViewConfig.FldReadOnly(nCounter)
     nFldType = oViewConfig.FldType(nCounter)
     nFldTypePhys = oViewConfig.FldTypePhys(nCounter)
     sFldTypePhysNative = oViewConfig.FldTypePhysNative(nCounter)
     If (bFldGDPRActive = True) Then
         Call cRM.DialogMessageBox("Das physikalische Feld " & sFldName & " (Alias: 
" & sFldAlias & ", Länge: " & CStr(nFldLen) & ") hat folgende Typen: " &
CStr(nFldType) & " - " & CStr(nFldTypePhys) & " - " & sFldTypePhysNative,
"ViewConfig", vbOkOnly)
     End If
Next
```
Set oViewConfig **=** Nothing

#### Beispiel C#-Script:

```
ViewConfig viewConfig = cRM.CurrentProject.ViewConfigs.ItemByName("Kontakte");
long fldCount = viewConfig.FldCount;
int counter = 0;
string fldAlias = null;
long fldDec = 0;
bool fldGDPRActive = false;
string fldName = null;
long fldLen = 0;
bool fldReadOnly = false;
long fldType = 0;
long fldTypePhys = 0;
string fldTypePhysNative = null;
for (counter = 1; counter \leq fldCount; counter \leftrightarrow{
     fldAlias = viewConfig.FldAlias(counter);
     fldDec = viewConfig.FldDec(counter);
```

```
 fldGDPRActive = viewConfig.FldGDPRActive(counter);
 fldName = viewConfig.FldName(counter);
 fldLen = viewConfig.FldLen(counter);
 fldReadOnly = viewConfig.FldReadOnly(counter);
 fldType = viewConfig.FldType(counter);
 fldTypePhys = viewConfig.FldTypePhys(counter);
```

```
 fldTypePhysNative = viewConfig.FldTypePhysNative(counter);
     if (fldGDPRActive == true)
     {
         cRM.DialogMessageBox("Das physikalische Feld " + fldName + " (Alias " +
fldAlias + ", Länge: " + fldLen.ToString() + ") hat folgende Typen " +
fldType.ToString() + " - " + fldTypePhys.ToString() + " - " + fldTypePhysNative,
"ViewConfig", 0);
     }
}
viewConfig.Dispose();
```
### RowIDFldName

#### Beschreibung:

Liefert die echte RowID-Spalte zurück.

### Rückgabewert:

String

#### Beispiel VBScript:

' Dieses Beispiel basiert auf der Kontakte-Ansicht einer combit\_Large-Solution

```
Call cRM.DialogMessageBox("Der Name des Feldes der RowID-Spalte lautet " &
cRM.CurrentProject.ViewConfigs.ItemByName("Kontakte").RowIDFldName,
"ViewConfig.RowIDFldName", vbOkOnly)
```
#### Beispiel C#-Script:

// Dieses Beispiel basiert auf der Kontakte-Ansicht einer combit\_Large-Solution

```
cRM.DialogMessageBox("Der Name des Feldes der RowID-Spalte lautet " +
cRM.CurrentProject.ViewConfigs.ItemByName("Kontakte").RowIDFldName,
"ViewConfig.RowIDFldName", 0);
```
### SortOrderName

### Beschreibung:

Liefert anhand der übergebenen Sortierung den Namen der Sortierung zurück.

#### Parameter:

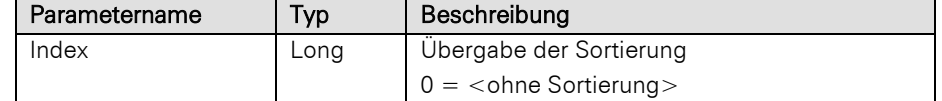

#### Rückgabewert:

String

### Beispiel VBScript:

' Dieses Beispiel basiert auf der Kontakte-Ansicht einer combit\_Large-Solution

```
Call cRM.DialogMessageBox("Der Name der Sortierung mit dem Index 2 lautet " &
cRM.CurrentProject.ViewConfigs.ItemByName("Kontakte").SortOrderName(2),
"ViewConfig.SortOrderName", vbOkOnly)
```
#### Beispiel C#-Script:

```
cRM.DialogMessageBox("Der Name der Sortierung mit dem Index 2 lautet " +
cRM.CurrentProject.ViewConfigs.ItemByName("Kontakte").SortOrderName(2),
"ViewConfig.SortOrderName", 0);
```
# **3.49WebElement Objekt**

Bietet Zugriff auf ein Web-Element.

# **3.49.1 Eigenschaften**

### ID

#### Beschreibung:

Liefert die ID des Web-Elements zurück.

## Typ:

String

### Beispiel VBScript:

```
' Dieses Beispiel basiert auf der WebElemente-Ansicht einer combit_Large-Solution
```

```
<!--#pragma keepeditmode-->
Dim oListWebElements : Set oListWebElements =
cRM.CurrentProject.ActiveViews.ActiveView.CurrentInputForm(2).WebElements
Dim oWebElement : Set oWebElement = oListWebElements.ItemByName("{64BBFFD7-EA32-
4358-BBFC-744D6A94291D}")
Dim sID : sID = oWebElement.ID
Dim oInternetExplorer : Set oInternetExplorer = oWebElement.IE()
Call oInternetExplorer.Navigate("https://www.combit.net")
Set oInternetExplorer = Nothing
Set oWebElement = Nothing
Set oListWebElements = Nothing
```
#### Beispiel C#-Script:

' Dieses Beispiel basiert auf der WebElemente-Ansicht einer combit\_Large-Solution

```
//<!--#pragma keepeditmode-->
ListWebElements listWebElements =
cRM.CurrentProject.ActiveViews.ActiveView.CurrentInputForm(2).WebElements;
WebElement webElement = listWebElements.ItemByName("{64BBFFD7-EA32-4358-BBFC-
744D6A94291D}");
string id = webElement.ID;
webElement.IE().Navigate("https://www.combit.net");
webElement.Dispose();
listWebElements.Dispose();
```
# **3.49.2 Methoden**

## IE

## Beschreibung:

Liefert das Interface des Internet Explorers als Objekt vom Typ InternetExplorer zurück.

Siehe<http://msdn.microsoft.com/en-us/library/aa752084%28v=vs.85%29.aspx>

### Rückgabewert:

#### InternetExplorer

#### Beispiel VBScript:

```
<!--#pragma keepeditmode-->
Dim oListWebElements : Set oListWebElements =
cRM.CurrentProject.ActiveViews.ActiveView.CurrentInputForm(2).WebElements
```

```
Dim oWebElement : Set oWebElement = oListWebElements.ItemByName("{64BBFFD7-EA32-
4358-BBFC-744D6A94291D}")
Dim oInternetExplorer : Set oInternetExplorer = oWebElement.IE()
Call oInternetExplorer.Navigate("https://www.combit.net")
Set oInternetExplorer = Nothing
Set oWebElement = Nothing
Set oListWebElements = Nothing
```
#### Beispiel C#-Script:

// Dieses Beispiel basiert auf der WebElemente-Ansicht einer combit\_Large-Solution

```
//<!--#pragma keepeditmode-->
ListWebElements listWebElements =
cRM.CurrentProject.ActiveViews.ActiveView.CurrentInputForm(2).WebElements;
WebElement webElement = listWebElements.ItemByName("{64BBFFD7-EA32-4358-BBFC-
744D6A94291D}");
webElement.IE().Navigate("https://www.combit.net");
webElement.Dispose();
listWebElements.Dispose();
```
Hinweis: combit kann nicht gewährleisten, dass alle Eigenschaften und Methoden des Internet Explorers im Kontext der Verwendung als Control innerhalb der Eingabemaske (hier als Web-Element) wirklich unterstützt werden. Es wird lediglich das Interface nach außen zur Verfügung gestellt.

# **3.50WScript Objekt**

Das WScript-Objekt beinhaltet Eigenschaften und Methoden der Scripting-Engine sowie von der Datenbank oder dem aktuellen Status unabhängige Funktionalität.

Das Objekt kann nicht von außen instanziert werden und steht daher in dieser Form nur in Scripten zur Verfügung, die innerhalb des Programms aufgerufen werden.

Bei der Verwendung im C# Script verwenden Sie als Typ für die Eigenschaften und Methoden ,dynamic'.

# **3.50.1 Eigenschaften**

## ClipboardText

#### Beschreibung:

Setzt oder liest den Textinhalt der Zwischenablage.

### Typ:

# String (VBScript) / dynamic (C#)

#### Beispiel VBScript:

' Sammelt alle Firmenstammdaten und schreibt diese in die Windows-Zwischenablage

```
Dim oCompanyInfo : Set oCompanyInfo = cRM.CurrentProject.CompanyInfo
Dim dicCompanyInfo : Set dicCompanyInfo = CreateObject("Scripting.Dictionary")
```

```
Call dicCompanyInfo.Add("AccountNo", oCompanyInfo.AccountNo)
Call dicCompanyInfo.Add("Bank", oCompanyInfo.Bank)
Call dicCompanyInfo.Add("BankCode", oCompanyInfo.BankCode)
Call dicCompanyInfo.Add("City", oCompanyInfo.City)
Call dicCompanyInfo.Add("Company", oCompanyInfo.Company)
Call dicCompanyInfo.Add("Company2", oCompanyInfo.Company2)
Call dicCompanyInfo.Add("Company3", oCompanyInfo.Company3)
Call dicCompanyInfo.Add("Country", oCompanyInfo.Country)
Call dicCompanyInfo.Add("Email", oCompanyInfo.Email)
Call dicCompanyInfo.Add("Extra1", oCompanyInfo.Extra1)
Call dicCompanyInfo.Add("Extra2", oCompanyInfo.Extra2)
Call dicCompanyInfo.Add("Fax", oCompanyInfo.Fax)
```

```
Call dicCompanyInfo.Add("IBAN", oCompanyInfo.IBAN)
   Call dicCompanyInfo.Add("Internet", oCompanyInfo.Internet)
    Call dicCompanyInfo.Add("Logo", oCompanyInfo.Logo)
    Call dicCompanyInfo.Add("Phone", oCompanyInfo.Phone)
    Call dicCompanyInfo.Add("Street", oCompanyInfo.Street)
   Call dicCompanyInfo.Add("VatID", oCompanyInfo.VatID)
   Call dicCompanyInfo.Add("ZIP", oCompanyInfo.ZIP)
   Dim oListCompanyInfoUserDefined : Set oListCompanyInfoUserDefined =
   oCompanyInfo.UserDefinedFields
   Dim oCompanyInfoUserDefinedItem
   Dim nCount : nCount = 0
   For nCount = 1 To oListCompanyInfoUserDefined.Count
         Set oCompanyInfoUserDefinedItem = oListCompanyInfoUserDefined.Item(nCount)
         If (oCompanyInfoUserDefinedItem.Type = 2) Then ' Wenn es eine Textinformation 
   ist
             Call dicCompanyInfo.Add(oCompanyInfoUserDefinedItem.Key,
   oCompanyInfoUserDefinedItem.Value)
        End If
         Set oCompanyInfoUserDefinedItem = Nothing
   Next
   Set oListCompanyInfoUserDefined = Nothing
   Dim sFullCompanyInfo : sFullCompanyInfo = ""
   Dim dicItem
   For Each dicItem In dicCompanyInfo
         If (Len(dicCompanyInfo(dicItem)) > 0) Then
             sFullCompanyInfo = sFullCompanyInfo & dicItem & ": " &
   dicCompanyInfo(dicItem) & vbCrlf
         End If
   Next
   WScript.ClipboardText = sFullCompanyInfo
   Call cRM.DialogMessageBox("Die kompletten Firmenstammdaten wurden in die 
   Zwischenablage übernommen.", "CompanyInfo", vbOkOnly)
   Set dicCompanyInfo = Nothing
   Set oCompanyInfo = Nothing
Beispiel C#-Script: 
   // Sammelt alle Firmenstammdaten und schreibt diese in die Windows-Zwischenablage
   CompanyInfo companyInfo = cRM.CurrentProject.CompanyInfo;
   System.Collections.Generic.Dictionary<string, string> dictionaryCompanyInfo = new
   System.Collections.Generic.Dictionary<string, string>();
   dictionaryCompanyInfo.Add("AccountNo", companyInfo.AccountNo);
   dictionaryCompanyInfo.Add("Bank", companyInfo.Bank);
   dictionaryCompanyInfo.Add("BankCode", companyInfo.BankCode);
   dictionaryCompanyInfo.Add("City", companyInfo.City);
   dictionaryCompanyInfo.Add("Company", companyInfo.Company);
    dictionaryCompanyInfo.Add("Company2", companyInfo.Company2);
    dictionaryCompanyInfo.Add("Company3", companyInfo.Company3);
    dictionaryCompanyInfo.Add("Country", companyInfo.Country);
   dictionaryCompanyInfo.Add("Email", companyInfo.Email);
   dictionaryCompanyInfo.Add("Extra1", companyInfo.Extra1);
   dictionaryCompanyInfo.Add("Extra2", companyInfo.Extra2);
    dictionaryCompanyInfo.Add("Fax", companyInfo.Fax);
    dictionaryCompanyInfo.Add("IBAN", companyInfo.IBAN);
    dictionaryCompanyInfo.Add("Internet", companyInfo.Internet);
   dictionaryCompanyInfo.Add("Logo", companyInfo.Logo);
   dictionaryCompanyInfo.Add("Phone", companyInfo.Phone);
```

```
dictionaryCompanyInfo.Add("Street", companyInfo.Street);
dictionaryCompanyInfo.Add("VatID", companyInfo.VatID);
dictionaryCompanyInfo.Add("ZIP", companyInfo.ZIP);
ListCompanyInfoUserDefined listCompanyInfoUserDefined =
companyInfo.UserDefinedFields;
foreach (CompanyInfoUserDefinedItem companyInfoUserDefinedItem in
listCompanyInfoUserDefined)
{
     if (companyInfoUserDefinedItem.Type == 2)
     {
         dictionaryCompanyInfo.Add(companyInfoUserDefinedItem.Key,
companyInfoUserDefinedItem.Value);
     }
}
string fullCompanyInfo = string.Empty;
foreach (var dictionaryItem in dictionaryCompanyInfo)
{
     if (dictionaryItem.Value != "")
     {
         fullCompanyInfo = fullCompanyInfo + dictionaryItem.Key + ": " +
dictionaryItem.Value + System.Environment.NewLine;
     }
}
WScript.ClipboardText = fullCompanyInfo;
cRM.DialogMessageBox("Die kompletten Firmenstammdaten wurden in die Zwischenablage 
übernommen.", "CompanyInfo", 0);
companyInfo.Dispose();
```
### Event

### Beschreibung:

Das WScript.Event-Objekt und entsprechende Unterobjekte sind global verfügbar. Die im jeweils aktuellen Script-Kontext nicht verfügbaren Unterobjekte sind Nothing bzw. null. WScript.Event.Project ist immer verfügbar und entspricht cRM.CurrentProject.

Etwaige gesetzte WScript.Event-Unterobjekte werden nicht in per Project.ExecuteScriptBy\*-Methoden gestartete Scripte weitergereicht.

Der Aufruf in C# Script unterscheidet sich vom Aufruf innerhalb von VBScript:

WScript.Event (VBScript) Event (C# Script)

Ausführliche Informationen dazu erhalten Sie im Kapitel [Event Objekt.](#page-394-0)

# Typ:

Event

#### Beispiel VBScript:

```
Dim oEvent, oTimeManager, oAppointment
Set oEvent = WScript.Event
Set oTimeManager = cRM.CurrentProject.timemanager
Set oAppointment = oTimeManager.Appointments.ItemByUniqueID(CStr(oEvent.Data))
MsgBox oAppointment.Start & ": " & oAppointment.Subject
```
#### Beispiel C#-Script:

```
object appointmentSaved = Event;
TimeManager timeManager = cRM.CurrentProject.TimeManager;
Appointment appointment = 
timeManager.Appointments.ItemByUniqueID(appointmentSaved.Data);
```

```
MessageBox.Show(appointment.Start.ToString() + ": " + appointment.Subject, 
cRM.AppTitle, MessageBoxButtons.OK);
```
# Priority

### Beschreibung:

Legt die Priorität des Scripts fest oder gibt diese zurück. Je höher die Priorität, desto häufiger bekommt das Script Rechenzeit zugeteilt und umgekehrt. Die möglichen Werte liegen zwischen –2 und +2, wobei –2 die niedrigste und +2 die höchste Priorität darstellt.

Hinweis: Kann nur in asynchronen Scripts verwendet werden.

# Typ:

# Long (VBScript) / dynamic (C#)

## RightClicked, read-only

## Beschreibung:

Gibt True zurück, wenn das Script in der Eingabemaske über einen Button ausgeführt wurde und dieser mit der rechten Maustaste geklickt wurde. Ermöglicht die Ausführung zweier verschiedener Funktionen über einen Button.

## Typ:

# Bool (VBScript) / dynamic (C#)

### Terminate, read-only

#### Beschreibung:

Gibt True zurück, wenn die Anwendung gerade beendet wird bzw. das aktive Script zum Beenden aufgefordert wird. Die Eigenschaft kann und sollte unbedingt in Verbindung mit asynchronen Scripts und bei der Ausführung von Scripts im Workflow Server verwendet werden und ermöglicht ein sauberes Verlassen des Scripts.

Bitte beachten Sie dabei, dass die noch laufenden, asynchronen Scripte insgesamt 4 Sekunden Zeit haben, sich zu beenden, bevor die Beendigung erzwungen wird. Sleeps und andere Aktionen im Script sollten also keinesfalls länger als 3 Sekunden dauern, bevor wieder die .Terminate Eigenschaft geprüft und das Script dann ggf. sich so schnell wie möglich kontrolliert beenden muss.

# Typ:

# Bool (VBScript) / dynamic (C#)

# **3.50.2 Methoden**

# ActivateTitle

# Beschreibung:

Aktiviert ein Windows-Fenster über dessen Titel.

### Parameter:

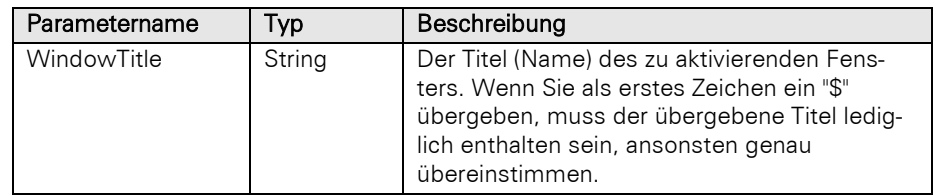

# ActivateTitleByClassname

### Beschreibung:

Aktiviert ein Windows-Fenster über dessen Klassennamen.

### Parameter:

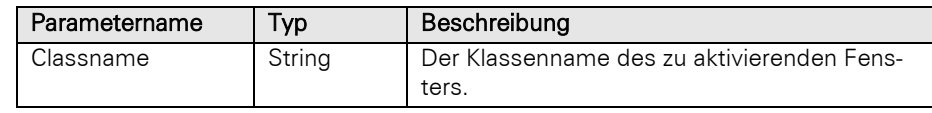

# Beep

# Beschreibung:

Gibt den Standard Windows Warnton aus.

# CheckAbortedWaitDlg

### Beschreibung:

Die Methode muss zwischen StartWaitDlg und EndWaitDlg aufgerufen werden und gibt zurück, ob der Benutzer die Schaltfläche "Abbrechen" des Wartedialoges betätigt hat, sofern StartWaitDlg mit Abbruch-Button angezeigt wurde. Die Methode wird vorzugsweise in Ausführungsschleifen verwendet.

### Rückgabewert:

Bool (VBScript) / dynamic (C#)

# **EndWaitDlg**

#### Beschreibung:

Blendet einen zuvor mit StartWaitDlg angezeigten Wartedialog aus.

# **GetGlobalProperty**

### Beschreibung:

Liest eine globale Script-Einstellung aus, die zuvor mit SetGlobalProperty gesetzt wurde oder gibt den Standardwert zurück.

#### Parameter:

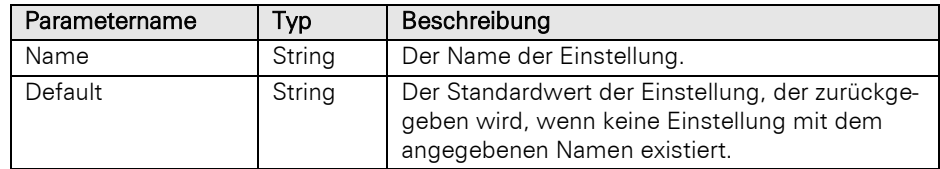

# Rückgabewert:

String (VBScript) / dynamic (C#)

# **GetUserProperty**

## Beschreibung:

Liest eine benutzerspezifische Script-Einstellung aus, die zuvor mit SetUserProperty gesetzt wurde oder gibt den Standardwert zurück.

# Parameter:

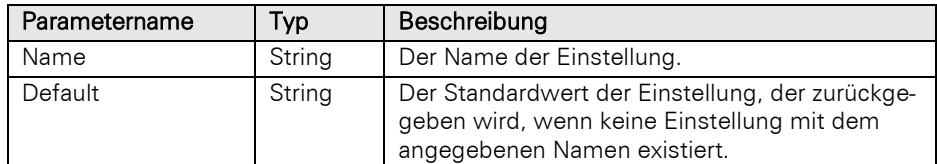

### Rückgabewert:

# String (VBScript) / dynamic (C#)

# **SetGlobalProperty**

#### Beschreibung:

Setzt eine globale Script-Einstellung. Die Speicherung erfolgt in der Datei "global.ini" in der "cmbt\_Files" Tabelle.

# Parameter:

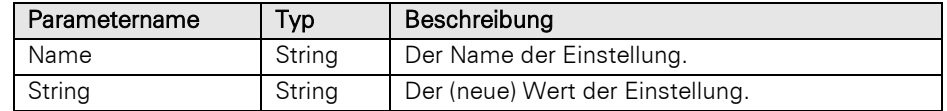

## Rückgabewert:

Bool (VBScript) / dynamic (C#)

### **SetUserProperty**

# Beschreibung:

Setzt eine benutzerspezifische Script-Einstellung. Die Speicherung erfolgt in der Datei "<BENUTZER>\user\_scriptvars.ini" in der "cmbt\_Files" Tabelle.

## Parameter:

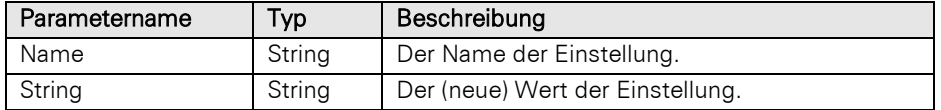

# Rückgabewert:

Bool (VBScript) / dynamic (C#)

# **SetWaitDlgText**

### Beschreibung:

Hiermit kann der Text in einem per StartWaitDlg gestarteten Wartedialog nachträglich geändert werden.

#### Parameter:

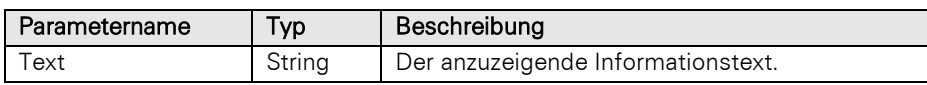

### Sleep

#### Beschreibung:

Hält die Ausführung des Scripts für eine anzugebende Zeit an.

#### Parameter:

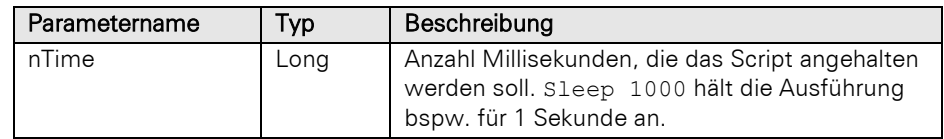

# **StartWaitDlg**

## Beschreibung:

Zeigt einen Wartedialog mit einer Fortschrittsanimation sowie einem zu übergebenden Informationstext an. Die Ausführung des Scripts wird während der Anzeige fortgeführt. Die Ausblendung erfolgt mit EndWaitDlg. Über den zweiten Parameter kann bestimmt werden, ob der Dialog eine "Abbrechen"-Schaltfläche enthalten soll. Wenn ja, dann kann mit CheckAbortedWaitDlg geprüft werden, ob die Schaltfläche betätigt wurde. Reserviert: Über den dritten Parameter kann die Verzögerung bis zur Anzeige des Dialogs eingestellt werden. Standardmäßig wird eine Verzögerung von 3 Sekunden verwendet, um zu verhindern, dass schnell geöffnete und geschlossene Dialoge flackern.

# Parameter:

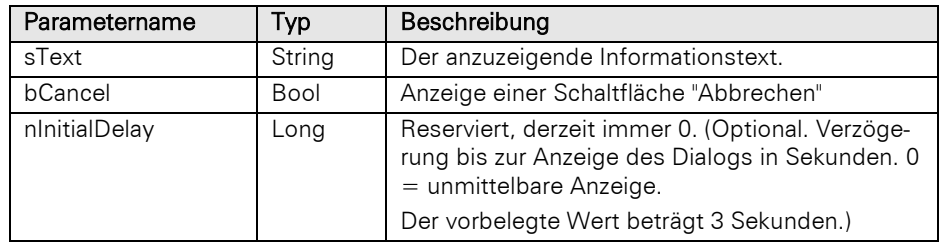

# **WaitTitle**

### Beschreibung:

Methode wartet so lange, bis das Fenster mit dem übergebenen Titel gefunden wurde. Anschließend wird das gefundene Fenster aktiviert.

### Parameter:

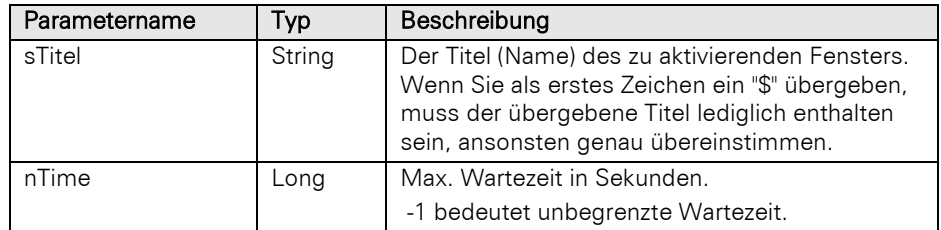

# Rückgabewert:

Bool (VBScript) / dynamic (C#)

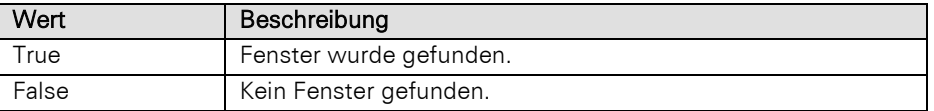

# **4 Ereignisse**

Die Ereignis Verwaltung ermöglicht es auf verschiedene Ereignisse mit automatischen Aktionen zu reagieren. Hierzu können für jedes der angebotenen Ereignisse Scripte oder Workflows hinterlegt werden. Scripte und Workflows können per Datei verknüpft werden, alternativ können Scripte auch direkt im Projekt eingebettet werden.

Einschränkungen für diese Ereignis-Scripte:

Das Recht "Darf Scripte ausführen" wird bei diesen Scripten nicht abgefragt (ist also nicht wirksam), damit eine über Ereignis-Scripte konfigurierte Anwendungslogik in jedem Fall durchlaufen wird.

Es erfolgt keine Statusanzeige (Animation) in der Statusleiste.

Es gibt projektspezifische und ansichtsspezifische Ereignisse sowie Ereignisse für Termine und Aufgaben. Die nachfolgenden Ereignisse stehen Ihnen im Projekt unter Konfigurieren >Projekt > Ereignisse zur Verfügung.

Wichtig: Bei aufwändigen Scripten (lange Laufzeit) empfiehlt es sich, asynchrone Scripte für die Ereignisse zu verwenden, da ansonsten die Anwendung zu lange blockiert wird.

Ausgenommen hiervon sind jedoch die beiden Ereignisse "Projekt wird geschlossen" und "Ansicht wird geschlossen", hier muss ein synchrones Script verwendet werden. Generell müssen Sie bei asynchronen Scripten unbedingt berücksichtigen, dass der Anwender in der Zwischenzeit weiterarbeiten (und zum Beispiel den aktuellen Datensatz wechseln) kann. Dies kann je nach Script unvorhersehbare Effekte haben!

# <span id="page-394-0"></span>**4.1 Event Objekt**

Bei den ausgeführten Scripten steht das Objekt Event zur Verfügung, welches Informationen über das aktuelle Ereignis zur Verfügung stellt. Auf dieses Objekt wird über das WScript Objekt zugegriffen:

WScript.Event

Hinweis: Bei der Verwendung von C# Scripten verwenden Sie lediglich Event, nicht WScript.Event. Ein Aufruf könnte hierbei wie folgt aussehen:

dynamic Record = Event.Record1;

Bei der Verwendung im C# Script verwenden Sie als Typ für die Eigenschaften immer ,dynamic'.

Das WScript.Event-Objekt und entsprechende Unterobjekte sind global verfügbar. Die im jeweils aktuellen Script-Kontext nicht verfügbaren Unterobjekte sind Nothing bzw. null. WScript.Event.Project ist immer verfügbar und entspricht cRM.CurrentProject.

Etwaige gesetzte WScript.Event-Unterobjekte werden nicht in per Project.ExecuteScriptBy\*-Methoden gestartete Scripte weitergereicht.

# **4.1.1 Eigenschaften**

#### Cancel

#### Beschreibung:

Sofern der das Ereignis auslösende Vorgang einen Abbruch unterstützt, kann dieser durch Setzen dieser Eigenschaft auf True vorgenommen werden. Eine genaue Beschreibung finden Sie in diesem Fall bei den jeweiligen Ereignissen.

Typ:

## Bool (VBScript) / dynamic (C#)

# **ChangedFields**

### Beschreibung:

Das Objekt ist für das Ereignis "Feldänderung" gültig.

Bei den Ereignissen "Feldänderung" und "Zeitüberschreitung" ist Record1 der betroffene Datensatz.

# Typ:

# ListEventFieldChange (VBScript) / dynamic (C#)

# Data

# Beschreibung:

Enthält ggf. eine Zusatzinformation zum Ereignis.

# Typ:

String (VBScript) / dynamic (C#)

## Project

## Beschreibung:

Enthält das Project Objekt um das es im Ereignis geht.

# Typ:

Project (VBScript) / dynamic (C#)

# Record1

### Beschreibung:

Dieses Objekt zeigt ggf. auf den am Ereignis beteiligten Datensatz. Eine genaue Beschreibung finden Sie in diesem Fall bei den jeweiligen Ereignissen.

# Typ:

# Record (VBScript) / dynamic (C#)

#### Record2

### Beschreibung:

Dieses Objekt zeigt ggf. auf den am Ereignis beteiligten Datensatz. Eine genaue Beschreibung finden Sie in diesem Fall bei den jeweiligen Ereignissen.

# Typ:

## Record (VBScript) / dynamic (C#)

# View

#### Beschreibung:

Enthält das View Objekt, um das es im Ereignis geht (sofern beim Ereignis verfügbar).
Typ:

View (VBScript) / dynamic (C#)

## **4.2 Projektspezifische Ereignisse**

### **4.2.1 Projekt wurde geöffnet**

Das Ereignis wird ausgelöst, wenn das Projekt geöffnet wurde.

### **4.2.2 Projekt wird geschlossen**

Das Ereignis wird ausgelöst, bevor die Anwendung sich die aktuell offenen Ansichten merkt (um sie beim nächsten Start wiederherstellen zu können).

## **4.2.3 Eingehender Anruf**

Das Ereignis wird ausgelöst, wenn ein Anruf eingeht.

• Data: enthält eingehende Nummer (ohne Sonderzeichen).

Das Benachrichtigungsfenster über einen eingehenden Anruf kann mittels WScript.Event.Cancel = true (C#: Event.RecordSet = True;) geschlossen werden.

### **4.2.4 Eingehender Anruf wurde gesucht**

Wird erst nach der durchgeführten Rufnummernsuche (phone manager) ausgelöst. Falls keine Datensätze gefunden wurden, hat WScript.Event.RecordSet (Event.RecordSet bei C# Script) den Wert Nothing. Falls ein derartiges Ereignis eingerichtet wurde, wird seitens der Anwendung keine "Datensatz wurde nicht gefunden" Meldung mehr ausgegeben, um Automatisierungen zu ermöglichen.

Achtung: Das RecordSet ist unter Umständen nicht visuell.

• Data: enthält eingehende Nummer (ohne Sonderzeichen).

### **4.2.5 Menübefehl wird ausgeführt**

Das Ereignis wird ausgeführt, wenn ein Menübefehl ausgeführt wird.

• Data: <MenuID> (siehe Kapitel [Menü-IDs](#page-431-0) für die entsprechenden Menü-IDs, mehrere Menü-IDs können semikolonsepariert angegeben werden)

## **4.2.6 Menübefehl verstecken**

Das Ereignis versteckt einen Menübefehl.

• Data: <MenuID> (siehe Kapitel [Menü-IDs](#page-431-0) für die entsprechenden Menü-IDs, mehrere Menü-IDs können semikolonsepariert angegeben werden)

### Beispiel VBScript:

```
' Verstecke 'Start > Suche' und 'Fenster > Wechseln zu > Info-Zentrale'
WScript.Event.Data = "32810;33131"
```
## **4.3 Ereignisse für Termine und Aufgaben**

### **4.3.1 Gemeinsame Ereignisse**

Diese Ereignisse sollten nur einmal entweder für Termine oder Aufgaben definiert werden.

### **4.3.1.1 Menübefehl wird ausgeführt**

Das Ereignis wird ausgeführt, wenn ein Menübefehl ausgeführt wird.

Data: <MenuID> (siehe Kapitel [Menü-IDs](#page-431-0) für die entsprechenden Menü-IDs, mehrere Menü-IDs können semikolonsepariert angegeben werden)

#### **4.3.1.2 Menübefehl verstecken**

Das Ereignis versteckt einen Menübefehl.

Data: <MenuID> (siehe Kapitel [Menü-IDs](#page-431-0) für die entsprechenden Menü-IDs, mehrere Menü-IDs können semikolonsepariert angegeben werden)

### **4.3.2 Termine**

#### **4.3.2.1 Termin wurde gespeichert**

► Data: enthält die ID des Termins. Zugriff auf den Termin erhält man mit der Methode ItemByUniqueID des time manager Appointment Objekts.

#### Beispiel VBScript:

```
Dim oEvent, oTimeManager, oAppointment
Set oEvent = WScript. Event
Set oTimeManager = cRM. Current Project. timemanager
Set oAppointment = oTimeManager.Appointments.ItemByUniqueID(CStr(oEvent.Data))
MsgBox oAppointment.Start & ": " & oAppointment.Subject
```
#### Beispiel C#-Script:

```
object appointmentSaved = Event;
TimeManager timeManager = cRM.CurrentProject.TimeManager;
Appointment appointment = 
timeManager.Appointments.ItemByUniqueID(appointmentSaved.Data);
MessageBox.Show(appointment.Start.ToString() + ": " + appointment.Subject, 
cRM.AppTitle, MessageBoxButtons.OK);
```
## **4.3.3 Aufgaben**

#### **4.3.3.1 Aufgabe wurde gespeichert / Aufgabe wurde erledigt**

► Data: enthält die ID der Aufgabe. Zugriff auf die Aufgabe erhält man mit der Methode ItemByUniqueID des time manager ToDo Objekts.

### Beispiel VBScript:

```
Dim oEvent, oTimeManager, oToDo
Set oEvent = WScript.Event
Set oTimeManager = cRM. Current Project. timemanager
Set oToDo = oTimeManager.ToDos.ItemByUniqueID(CStr(oEvent.Data))
MsgBox oToDo.Start & ": " & oToDo.Subject
```
### Beispiel C#-Script:

```
object toDoSaved = Event;
TimeManager timeManager = cRM.CurrentProject.TimeManager;
ToDo toDo = timeManager.ToDos.ItemByUniqueID(toDoSaved.Data);
MessageBox.Show(toDo.Start.ToString() + ": " + toDo.Subject, cRM.AppTitle, 
MessageBoxButtons.OK);
```
## **4.4 Ansichtenspezifische Ereignisse**

Wichtig: Für ansichtenspezifische Ereignisse verwenden Sie WScript.Event.View (Event.View unter C#), um auf die passende Ansicht zugreifen zu können, da ein ActiveView Objekt nicht zwangsläufig die gewünschte Ansicht zurückliefert, insbesondere, wenn beim Programmstart gleichzeitig weitere Ansichten geöffnet, beziehungsweise wiederhergestellt werden, die Ansichten durch eine Benutzereingabe schnell gewechselt werden oder die Info-Zentrale und/oder die Termin- und Aufgabenverwaltung zum gleichen Zeitpunkt geöffnet werden.

## **4.4.1 Ansicht wurde geöffnet**

Die Ansicht, in der das Ereignis konfiguriert wurde, wurde geöffnet.

## **4.4.2 Ansicht wird geschlossen**

Die Ansicht, in der das Ereignis konfiguriert wurde, wird geschlossen.

## **4.4.3 Datensatz wird aus Papierkorb wiederhergestellt**

Der Datensatz wird aus dem Papierkorb wiederhergestellt.

• Data: Enthält mittels "|" getrennt den Ansichtennamen und die Datensatz-ID des betroffenen Datensatzes aus der Ansicht.

Hinweis: Das Ereignis wird vor der eigentlichen Aktion ausgelöst. Somit kann das Wiederherstellen/Endgültig-Löschen per WScript. Event. Cancel = true verhindert werden.

## **4.4.4 Datensatz wird gespeichert**

Der Datensatz wird gespeichert (betrifft das interaktive Speichern eines Datensatzes in der Eingabemaske).

• Data: Wenn "0" dann ist es ein bestehender Datensatz, wenn "1" dann ist es ein neuer Datensatz.

Hinweis: WScript.Event.Record1 (Event.Record1 im C# Script) enthält den Datensatz kurz bevor er gespeichert wird. Lese- und Schreibzugriffe auf die Daten (GetContents…, SetContents…) dürfen im Kontext dieses Events nicht über die Eingabemaske (InputForm) stattfinden, sondern ausschließlich über WScript.Event.Record1 (Event.Record1 im C# Script). Lock(), Unlock(), Save() darf für den Record nicht aufgerufen werden. Die Ansicht darf im Kontext dieses Events nicht per Script geschlossen werden (View.Close).

Das Speichern eines Datensatzes kann durch Setzen der Eigenschaft Cancel des Event Objekts auf "True" unterbunden werden.

Wichtig: Ein Schreibzugriff auf CurrentRecord ist in diesem Event nicht möglich! Der Event wird nicht beim direkten Ändern in Übersichtsliste/Container ausgelöst.

## **4.4.5 Datensatz wird in Papierkorb endgültig gelöscht**

Der Datensatz wird endgültig aus dem Papierkorb der betreffenden Ansicht gelöscht.

• Data: Enthält mittels "|" getrennt den Ansichtennamen und die Datensatz-ID des betroffenen Datensatzes aus der Ansicht.

Hinweis: Das Ereignis wird vor der eigentlichen Aktion ausgelöst. Somit kann das Wiederherstellen/Endgültig-Löschen per WScript. Event. Cancel = true verhindert werden.

### **4.4.6 Datensatz wurde gespeichert**

Der Datensatz wurde gespeichert (betrifft das interaktive Speichern eines Datensatzes in der Eingabemaske).

• Data: Wenn "0" dann ist es ein bestehender Datensatz, wenn "1" dann ist es ein neuer Datensatz.

Hinweis: Das Event wird nicht beim direkten Ändern in Übersichtsliste/Container ausgelöst. Zudem darf die Ansicht im Kontext dieses Events nicht per Script geschlossen werden (View.Close).

### **4.4.7 Datensatz wird zusammengeführt**

Der Datensatz wird zusammengeführt.

► Data: Record1 stellt den Primär-, Record2 den Sekundär-Datensatz dar.

Hinweis: Das Speichern eines Datensatzes kann durch Setzen der Eigenschaft Cancel des Event Objekts auf "True" unterbunden werden.

### **4.4.8 Datensatz wurde zusammengeführt**

Der Datensatz wurde zusammengeführt.

► Data: Record1 stellt den Ergebnis-Datensatz dar.

### **4.4.9 Datensatzbearbeitung wird begonnen**

Innerhalb der Eingabemaske wird mit der Bearbeitung eines bestehenden Datensatzes begonnen.

► Data: Record1 stellt den Datensatz dar.

Hinweis: Das Speichern eines Datensatzes kann durch Setzen der Eigenschaft Cancel des Event Objekts auf "True" unterbunden werden.

Das analoge Ereignis für die Bearbeitung eines neuen Datensatzes ist Neuer Datensatz wird bearbeitet.

### **4.4.10 Datensatzbearbeitung wurde begonnen**

Innerhalb der Eingabemaske wurde mit der Bearbeitung eines Datensatzes begonnen.

- ► Data: 0 Bearbeitung eines bestehenden Datensatzes, 1 Bearbeitung eines neuen Datensatzes
	- ► Record1 stellt den Datensatz dar.

Hinweis: Das Ereignis wird nicht ausgelöst, wenn ein Script die Datensatzbearbeitung ausgelöst (z. B. via CurrentInputForm(0)), diese aber auch direkt gleich wieder beendet (z. B. via CurrentInputForm.Save) hat.

## **4.4.11 Feldänderung**

Ein Feld wurde geändert. Siehe die Eigenschaft ChangedFields im [Event Objekt.](#page-394-0)

► Data: Record1 stellt den betroffenen Datensatz dar.

### **4.4.12 Zeitüberschreitung**

Eine Zeitüberschreitung ist eingetreten.

► Data: Record1 stellt den betroffenen Datensatz dar.

### **4.4.13 Neuer Datensatz wird bearbeitet**

Wird ausgelöst, sobald in der Eingabemaske ein neuer Datensatz anlegt wird. Kann z. B. zum Vorbelegen von Feldern bei neuen Datensätzen per Script verwendet werden.

### Beispiel VBScript:

```
Option Explicit
Dim oProject, oActiveView, oCurrentInputForm
' Aktives cRM Projekt
Set oProject = cRM.CurrentProject
```

```
Set oActiveView = oProject.ActiveViews.ActiveView
   Set oCurrentInputForm = oActiveView.CurrentInputForm(0)
    ' Feld "ABC" in der Ansicht 'Firmen' auf "A" setzen
   oCurrentInputForm.SetContentsByName CStr("ABC"), CStr("A")
Beispiel C#-Script:
    // Aktives Projekt
   Project currentProject = cRM.CurrentProject;
   combit.cRM.COM.View activeView = currentProject.ActiveViews.ActiveView;
   InputForm currentInputForm = activeView.CurrentInputForm(0);
    // Feld "ABC" in der Ansicht "Firmen" auf "A" setzen
   currentInputForm.SetContentsByName("ABC", "A");
```
### **4.4.14 Menübefehl wird ausgeführt**

Das Ereignis wird ausgeführt, wenn ein Menübefehl ausgeführt wird.

Hinweis: Das Ereignis erfordert das etwaige Beenden des Bearbeiten-Modus (die Rückfrage nach dem Speichern etwaiger Änderungen). Wählt der Benutzer bei der Rückfrage "Abbrechen", so wird das Ereignis nicht ausgeführt. Scripte für dieses Event unterstützen jedoch <!--#pragma keepeditmode-> und <!--#pragma autosave-->.

#### Menü:

• Data: <MenuID> (siehe Kapitel [Menü-IDs](#page-431-0) für die entsprechenden Menü-IDs, mehrere Menü-IDs können semikolonsepariert angegeben werden)

#### Relationen-Container:

• Data: <MenuID>|<RelationFieldName#RelationContainerID>|<FieldName>|<FieldContent> (siehe Kapitel [Menü-IDs](#page-431-0) für die entsprechenden Menü-IDs, mehrere Menü-IDs können semikolonsepariert angegeben werden)

Hinweis: <FieldName> und <FieldContent> werden nur dann relevant und gefüllt, wenn der Container-(Kontext-)Menüpunkt im Zusammenhang mit dem konkret angeklickten Feld steht. Also bspw., wenn ein Anwender per Rechtsklick auf ein im Container angezeigtes Dokument klickt und "Dokument mit verknüpfter Anwendung öffnen" ausführt, oder bei einem Rechtsklick auf eine Telefonnummer und dort "Anrufen" ausgeführt wird.

Führt der Anwender einen Doppelklick auf einen Container-Datensatz aus oder öffnet diesen mit ENTER, dann werden folgende Data-Elemente befüllt: <MenuID> und <RelationFieldName#RelationContainerID>. <FieldName> und <FieldContent> bleiben leer.

#### Termin-Container:

• Data: <MenuID>|:AppointmentsContainer (siehe Kapitel [Menü-IDs](#page-431-0) für die entsprechenden Menü-IDs, mehrere Menü-IDs können semikolonsepariert angegeben werden)

### Aufgaben-Container:

Data: <MenuID>|:TodosContainer (siehe Kapite[l Menü-IDs](#page-431-0) für die entsprechenden Menü-IDs, mehrere Menü-IDs können semikolonsepariert angegeben werden)

#### Funktionsdefinitionen:

• Data: <MenuID>|<RelationFieldName#RelationContainerID>

Hinweis: Hierbei handelt es sich um die Funktionsdefinitionen, welche als Schaltflächen im Eingabemaskendesigner platziert werden können - bspw. "Container.Löschen" oder "Funktionsdefinition Übernahmemaske". Dabei werden diese Funktionsdefinitionen auf entsprechend passende Menübefehle interpretiert - bspw. wird für die Funktionsdefinition "Container.Löschen" der Menüpunkt "Kontextmenü - Container-Datensatz: Löschen" (ID: 32847) verwendet. Siehe Kapitel [Menü-IDs](#page-431-0) für die entsprechenden Menü-IDs.

### Beispiel zum Verhindern des Löschen-Menübefehls (Menü-ID 32774)

#### VBScript:

```
MsgBox "Löschen ist nicht erlaubt!"
WScript.Event.Cancel = True ' Verhindern des Befehls
```
#### C#-Script:

```
MessageBox.Show("Löschen ist nicht erlaubt!", cRM.AppTitle, MessageBoxButtons.OK);
Event.Cancel = true; // Verhindern des Befehls
```
#### Beispiel zum Verhindern einer Aktion eines Menüpunkts aus dem Container-Kontextmenü

#### VBScript:

```
Option Explicit
Dim dataItems
dataItems = Split(WScript.Event.Data, "|", -1, 1)
Dim menuID
menuID = dataItems(0)Dim relationContainerID
relationContainerID = dataItems(1)If (relationContainerID = "ID.Aktivitäten.CompanyID#{45F5CAD2-73A1-4D48-B21E-
F38D27093D12}") Then
   MsgBox "Sie dürfen hier im Aktivitäten-Container keinen neuen Datensatz 
anlegen. Daher wird die Aktion nun abgebrochen.", vbOKOnly + vbInformation, 
"Hinweis/Info"
   WScript.Event.Cancel = True
End If
```
#### C#-Script:

```
string[] dataItems = Event.Data.Split('|');
if (dataItems.Length > 1)
{
    string menuID = dataItems[0];
    string relationContainerID = dataItems[1];
     if (relationContainerID == "ID.Aktivitäten.CompanyID#{45F5CAD2-73A1-4D48-B21E-
F38D27093D12}")
     {
         MessageBox.Show("Sie dürfen im Aktivitäten-Container keinen neuen 
Datensatz anlegen. Daher wird die Aktion nun abgebrochen.", cRM.AppTitle + " -
Hinweis/Info" , MessageBoxButtons.OK, MessageBoxIcon.Information);
        Event.Cancel = true; }
}
```
### **4.4.15 Menübefehl verstecken**

Das Ereignis versteckt einen Menübefehl.

#### Menü:

• Data: <MenuID> (siehe Kapitel [Menü-IDs](#page-431-0) für die entsprechenden Menü-IDs, mehrere Menü-IDs können semikolonsepariert angegeben werden)

#### Beispiel zum Verstecken des Suchen-Menübefehls (Menü-ID 32810)

#### VBScript:

WScript.Event.Data = "32810"

### C#-Script:

Event.Data =  $"32810"$ ;

## **4.5 EventFieldChange Objekt**

Einzelne Feldänderung.

## **4.5.1 Eigenschaften**

### ContentNew, read-only

### Beschreibung:

Liefert den neuen Inhalt des geänderten Feldes zurück.

### Typ:

Variant

### ContentOld, read-only

### Beschreibung:

Liefert den alten Inhalt des geänderten Feldes zurück.

### Typ:

Variant

### Fieldname, read-only

### Beschreibung:

Liefert den Feldnamen des geänderten Feldes zurück.

Typ:

String

# **4.6 ListEventFieldChange Objekt**

Liste von Feldänderungen.

## **4.6.1 Eigenschaften**

### Count, read-only

### Beschreibung:

Liefert die Anzahl Feldänderungen zurück.

### Typ:

Long

## **4.6.2 Methoden**

### Item

### Beschreibung:

Liefert eine einzelne Feldänderung vom Typ EventFieldChange zurück.

EventFieldChange

# **4.7 Beispiele**

## **4.7.1 Ereignis 'Feldänderung' per Script verarbeiten**

Siehe Script 'EventFieldChange.vbs' im Script-Verzeichnis der mitgelieferten Solutions.

## **4.7.2 Ereignis 'Zeitüberschreitung' per Script verarbeiten**

Siehe Script 'EventTimeout.vbs' im Script-Verzeichnis der mitgelieferten Solutions.

# **5 E-Mail-Autopilot**

Der E-Mail-Autopilot startet bei einer gefundenen E-Mail ein konfiguriertes Script. Damit mit Hilfe des gestarteten Scripts das cRM-Objekt verwendet werden kann, können Sie entweder das konfigurierte cRM-Objekt vom Autopilot verwenden oder selbst im Script ein eigenes cRM-Objekt erstellen.

Eine ausführliche Beschreibung der Autopilot-Konfiguration finden Sie im Abschnitt "E-Mail-Autopilot" im Kapitel "Workflows und Ereignisse" des Handbuchs.

Wichtig: Der E-Mail-Autopilot steht erst ab der Professional-Edition zur Verfügung.

Bitte beachten Sie, dass bei Übergabe von String-Parametern diese immer mit CStr() formatiert werden müssen.

```
Beispiel: Call Mail.Forward(CStr(<Neuer Betreff>))
```
Hinweis: Wenn in einem Script die Platzhalter PRJDIR und/oder APPDIR verwendet werden (beispielsweise für ein Include-Statement), muss zwingend das cRM-COM-Objekt als Script-Objekt konfiguriert werden.

## **5.1 Attachment Objekt**

## **5.1.1 Eigenschaften**

### Name

### Beschreibung:

Dateiname des Dateianhangs.

Hinweis: Der Dateiname wird bei Simple MAPI im 8.3-Format zurückgeliefert.

### Typ:

String

## **5.1.2 Methoden**

### SaveAs

### Beschreibung:

Speichert die Datei im angegebenen Verzeichnis.

### Parameter:

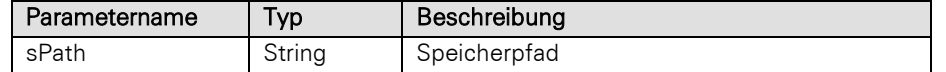

#### Rückgabewert:

Bool

## **5.2 Attachments Objekt**

## **5.2.1 Eigenschaften**

### Count

### Beschreibung:

Gibt die Anzahl an gefundenen Anhängen zurück.

Typ:

Int

## **5.2.2 Methoden**

### Item

### Beschreibung:

Gibt das entsprechende Attachment-Objekt zurück. Es muss die Index-Nummer des Eintrages übergeben werden. Der Index geht von 0 bis Count-1.

### Parameter:

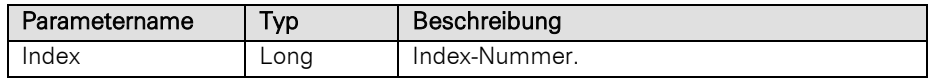

### Typ:

Attachment

## **5.3 HostApp Objekt**

Bietet Zugriff auf die Applikation und das Mail-Objekt.

## **5.3.1 Eigenschaften**

### Mail

### Beschreibung:

Gibt die aktuelle E-Mail als Mail-Objekt zurück.

Typ:

Mail

### StopFurtherAction

### Beschreibung:

Wird diese Eigenschaft auf True gesetzt, werden keine weiteren Betreffzeilen ausgewertet. Das Programm fängt dann mit dem Bearbeiten der nächsten Mail an.

### Rückgabewert:

Bool

### Version

### Beschreibung:

Gibt die Version zurück.

### Rückgabewert:

Long

## **5.3.2 Methoden**

### AddProtocolEntry

### Beschreibung:

Über diese Methode des HostApp-Objektes können eigene Ausgaben in die Protokolldatei des E-Mail-Autopiloten hinzugefügt werden. Jeder hinzugefügte Eintrag in der Protokolldatei erhält den Präfix "Custom: ", um die eigenen Einträge identifizieren zu können.

Hinweis: Hierfür muss die Protokollierung im E-Mail-Autopiloten aktiviert sein.

#### Parameter:

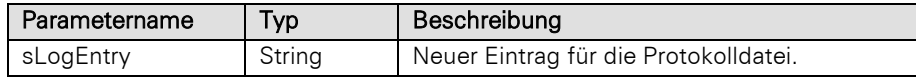

### Beispiel VBScript:

Call HostApp.AddProtocolEntry(CStr("<Eigener Protokolleintrag>"))

### Beispiel C#-Script:

HostApp.AddProtocolEntry("<Eigener Protokolleintrag>");

### **SetOutputString**

### Beschreibung:

Dient zur Ausgabe von Zwischenschritten innerhalb eines Scripts. Der Text wird in der Hauptansicht des Programms angezeigt.

Hinweis: Der bisherige Ausgabetext wird gelöscht!

#### Parameter:

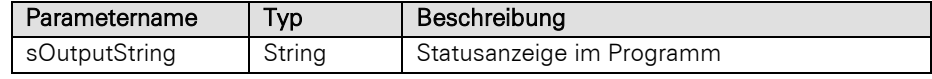

### SetOutputStringAppend

#### Beschreibung:

Dient zur Ausgabe von Zwischenschritten innerhalb eines Scripts. Der Text wird in der Hauptansicht des Programms angezeigt. Der Statustext wird an die bestehende Ausgabe anhängt.

### Parameter:

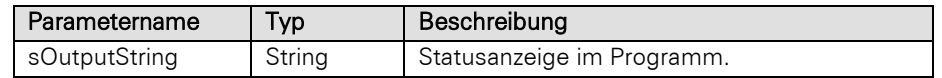

## **5.4 Mail Objekt**

Bietet Zugriff auf eine vom E-Mail-Autopilot erkannte E-Mail.

### **5.4.1 Eigenschaften**

### Attachments

### Beschreibung:

Liefert einen ggf. vorhandenen Mailanhang als Attachments-Objekt zurück.

Um zu überprüfen, ob die E-Mail-Anhänge hat, muss das angelegte Objekt mit Is Nothing auf Gültigkeit überprüft werden und die Anzahl der Anhänge mit Hilfe der Count-Eigenschaft des zurückgelieferten Attachments-Objekts abgefragt werden.

### Typ:

### **Attachments**

### BodyMessage

### Beschreibung:

Liefert den kompletten Nachrichtentext zurück.

#### Rückgabewert:

String

### **CCRecipients**

### Beschreibung:

Liefert eine semikolon-separierte Liste der E-Mail-Empfänger im CC zurück.

### Rückgabewert:

String

### **Recipients**

### Beschreibung:

Liefert eine semikolon-separierte Liste der E-Mail-Empfänger zurück.

### Rückgabewert:

String

### SendDateTime

### Beschreibung:

Gibt das Sendedatum inkl. Uhrzeit der E-Mail zurück. Das Format wird gemäß den Windows Systemeinstellungen zurückgegeben, d.h. bei einer Regionseinstellung "Deutsch" erfolgt die Ausgabe umgerechnet in die lokale Zeit im Format: 16.07.2012 11:09:04

#### Rückgabewert:

### String

### Sender

### Beschreibung:

Name des Absenders inklusive E-Mail-Adresse.

### Rückgabewert:

### String

### Beispiel VBScript:

```
Set oMailObject = HostApp.Mail
sMailSubject = oMailObject.Subject
sMailSender = oMailObject.Sender
HostApp.SetOutputString("Betreff der E-Mail: " & sMailSubject)
HostApp.SetOutputStringAppend("Absender der E-Mail: " & sMailSender)
```
### Beispiel C#-Script:

```
Mail mailObject = HostApp.Mail;
string mailSubject = mailObject. Subject;
string mailSender = mailObject.Sender;
HostApp.SetOutputString("Betreff der E-Mail: " + mailSubject);
HostApp.SetOutputStringAppend("Absender der E-Mail: " + mailSender);
```
### SenderAddressResolved

### Beschreibung:

E-Mail-Adresse des Absenders (wird nach RFC822 Standard für Internet-Mails ermittelt).

### Rückgabewert:

String

### Subject

### Beschreibung:

Gibt den Betreff der E-Mail zurück.

### Rückgabewert:

String

## **5.4.2 Methoden**

### Delete

### Beschreibung:

Löscht die E-Mail physikalisch aus dem Postfach.

### Forward

### Beschreibung:

Leitet die gesamte E-Mail an den konfigurierten E-Mail-Empfänger weiter. Ausführliche Informationen zur Konfiguration des E-Mail-Betreffs finden Sie unter " E-Mail-Betreff" im Abschnitt "E-Mail-Autopilot" im Kapitel "Workflows und Ereignisse" des Handbuchs.

Hinweis: Wenn keine Parameter angeben sind, so werden die im Programm konfigurierten Werte verwendet.

#### Parameter:

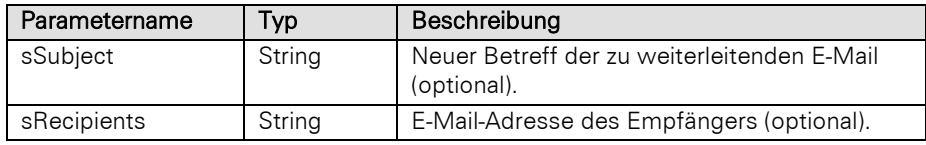

#### Rückgabewert:

Bool

### SaveAs

### Beschreibung:

Speichert die gesamte E-Mail inkl. Anhang als Datei.

#### Parameter:

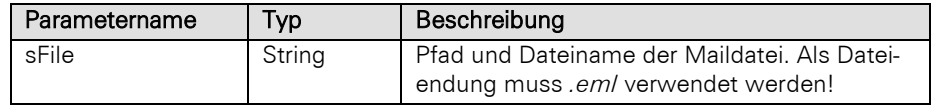

#### Rückgabewert:

Bool

### **SetMarkAsRead**

#### Beschreibung:

Über diese Methode des Mail-Objektes können E-Mails bei Simple MAPI, Extended MAPI und IMAP als gelesen markiert werden. Im Konfigurationsdialog ist hierfür eine Option ("E-Mail als gelesen markieren") vorhanden, um das Standard-Verhalten steuern zu können.

Hinweis: Für SMTP/POP3 ist diese Methode irrelevant.

#### Beispiel VBScript:

Call HostApp.Mail.SetMarkAsRead()

### Beispiel C#-Script:

HostApp.Mail.SetMarkAsRead();

## **5.5 WScript Objekt**

Das Objekt kann nicht von außen instanziert werden und steht daher in dieser Form nur in Scripten zur Verfügung, die innerhalb des Programms aufgerufen werden.

## **5.5.1 Methoden**

### Sleep

### Beschreibung:

Hält die Ausführung des Scripts für eine anzugebende Zeit an.

### Parameter:

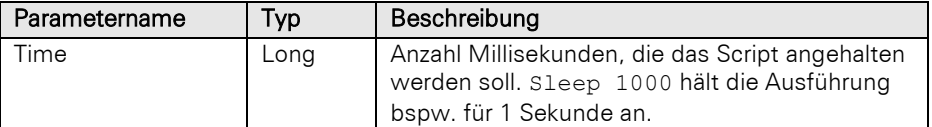

# **6 Info-Zentrale, Web-Ansichten, Web-Elemente, Web-Panel**

Sie können für die Info-Zentrale, in Web-Ansichten (in jeder Ansicht über Ansicht > Web), in Web-Elementen in der Eingabemaske oder im Web-Panel eine Internetseite oder eine eigene HTML-Seite hinterlegen. Die HTML-Seiten können hierbei mit jedem beliebigen HTML-Editor erstellt werden.

## **6.1 Allgemeine Hinweise**

Ausführliche Informationen zur jeweiligen Konfiguration finden Sie unter "Projekteigenschaften" im Kapitel "Konfiguration Projekt" bzw. unter "Allgemein" im Kapitel "Konfiguration Ansichten" des Handbuchs.

Die Anzeige von dynamischen Informationen (z. B. aus der Anwendung) innerhalb einer HTML-Seite geschieht über eine Scriptfunktion. Die Scriptfunktion ermittelt den dynamischen Inhalt und gibt ihn über das Document Object Model (DOM) des Webbrowsers mittels document.write bzw. getElementById(…).innerHTML Kommando aus. Dabei wird das Objektmodel des combit CRM nahezu vollumfänglich unterstützt.

Hinweis: C#-Scripte stehen jeweils nicht zur Verfügung.

Tipp: Um Informationen in der HTML-Ansicht zu "speichern" oder über mehrere HTML-Seiten hinweg zu erhalten, stehen Ihnen im Project-Objekt der Anwendung die Methoden SetUserProperty() und GetUserProperty() zur Verfügung. Hierüber können Werte persistent gespeichert und geladen werden. Dies wird z. B. für die Speicherung/Abfrage des Menü-Navigationsstatus in der Datei "script.js" verwendet.

## **6.2 Hinweise zu Web-Elementen**

Im Eigenschaftsdialog des Web-Elements im Eingabemaskendesigner geben Sie dazu für die Eigenschaft "URL" die Adresse einer Webseite an und übergeben ggf. weitere Parameter.

Am Beispiel des Web-Elements "PDF" in der mitgelieferten Large Solution sähe dies wie folgt aus:

```
%PRJDIR%\Web-
Elemente\showPDF\showPDF.html?pdfFile=%PRJDIR%\Mailvorlagen\Teambuilding 
Hochseilgarten.pdf
```
Der Zugriff auf ein Web-Element in einem Script (innerhalb oder außerhalb von combit CRM aufgerufen) erfolgt über die WebElements Eigenschaft des InputForm-Objekts. Siehe die entsprechenden Kapitel [ListWebElements Objekt](#page-216-0) und [WebElement Objekt.](#page-385-0)

Wichtig: Beachten Sie hierbei, dass der Zugriff auf das View-Objekt nur auf dem vorgenannten Weg durchgeführt werden darf, nicht aber über das ActiveView-Objekt des Application-Objekts der Anwendung, da ein Web-Element seinen Inhalt immer asynchron lädt und ausführt.

Wichtig: Bitte stellen Sie sicher, dass Web-Elemente bei Verwendung bestimmter Methoden (z. B. PrintLabel) prüfen, ob sich der aktuelle Datensatz im Bearbeitungsmodus befindet und in diesem Fall nichts weiter machen.

## **6.3 Zugriff auf cRM-Objekte**

<span id="page-411-0"></span>Der Zugriff auf die cRM-Objekte unterscheidet sich je nach verwendeter Web-Runtime.

## **6.3.1 Microsoft Chromium Edge Runtimes (WebView2)**

Hinweis: Die "Microsoft Chromium Edge Runtimes (WebView2)" Web-Runtime kann für die im combit CRM bereitgestellten Funktionen Info-Zentrale, Web-Ansichten und Web-Elemente verwendet werden. Für das Web-Panel wird diese immer verwendet.

Wichtig: Der Quellcode wird asynchron ausgeführt. Dies bedeutet, dass bei der Verwendung von cRM-Methoden und -Eigenschaften mit "await" gewartet werden muss, bevor der nächste Code-Bestandteil abgearbeitet werden kann.

Beispiel: oProject = await cRM.CurrentProject();

Bei der Verwendung von Objekten muss darauf geachtet werden, dass diese Objekte zum frühestmöglichen Zeitpunkt wieder freigegeben werden. Hierfür wird die Methode "Dispose" angeboten. Wenn die Objekte nicht eigenständig freigegeben werden, so passiert dies zu einem undefinierten Zeitpunkt durch die "Garbage Collection". Beachten Sie auch, dass in einem JavaScript-Programm keine COM-Objekte als globale Variablen gespeichert werden dürfen. Dies und das Freigeben von Objekten durch die "Garbage Collection" kann sonst unerwartetes Verhalten hervorrufen.

Der Zugriff auf das Application-Objekt der Anwendung erfolgt innerhalb der Webseite über das window.chrome.webview.hostObjects.combitCRM Objekt.

let oApplication = window.chrome.webview.hostObjects.combitCRM;

Der Zugriff auf das "zugehörige" View-Objekt der Anwendung erfolgt innerhalb der Webseite über das window.chrome.webview.hostObjects.combitCRM\_Context.View Objekt.

let oView = window.chrome.webview.hostObjects.combitCRM\_Context.View;

Der Zugriff auf den Namen des "zugehörigen" View-Objekts der Anwendung oder die ID eines Webseite erfolgt innerhalb der Web-Ansicht über das window.chrome.webview.hostObjects.combitCRM\_Context.Name Objekt.

var sViewName = window.chrome.webview.hostObjects.combitCRM\_Context.Name;

Das Schließen einer Info-Zentrale, einer Web-Ansicht oder eines Web-Elements wird nun im Ereignis CRM\_WebViewClose abgebildet.

async function CRM\_WebViewClose() { alert('WebView is closing...'); }

#### **6.3.1.1 Beispiel: Name des Projekts anzeigen**

```
<html><head>
<title>Beispiel</title>
<script>
    document.addEventListener('DOMContentLoaded', function () {
        (async () \Rightarrow {
            let sProjectName = await 
window.chrome.webview.hostObjects.combitCRM.CurrentProject().Name;
            let mainPart = document.getElementById('mainPart');
            mainPart.innerHTML = sProjectName;
        })();
    });
</script>
</head>
<body>
<h1>Aktuelles Projekt:</h1>
<p id='mainPart'></p>
</body>
</html>
```
### **6.3.2 Microsoft Internet Explorer Control (veraltet)**

Hinweis: Die "Microsoft Internet Explorer Control (veraltet)" Web-Runtime kann für Info-Zentrale, Web-Ansichten und Web-Elemente verwendet werden. Das Web-Panel ist mit dieser nicht kompatibel. Wir empfehlen die Verwendung der "Microsoft Chromium Edge Runtimes (WebView2)" Web-Runtime.

Wichtig: Die Webseiten werden dabei in einem Internet Explorer Control angezeigt. Dieses läuft intern im Kompatibilitätsmodus (siehe auch "<meta http-equiv="X-UA-Compatible" content="IE=edge" />") wodurch es Unterschiede/Einschränkungen insbesondere bei der Darstellung von CSS im Vergleich zur Internet Explorer Standalone-Anwendung geben kann.

Bei Problemen mit der Darstellung einer Webseite, besonders wenn es sich um eine Seite handelt, welche den Inhalt per Script dynamisch erzeugt (siehe Beispiele in den Referenzlösungen), kann es hilfreich sein, die Option "Scriptfehler anzeigen" in den Eigenschaften des entsprechenden Web-Element Objekts zu aktivieren.

Der Zugriff auf das Application-Objekt der Anwendung erfolgt innerhalb der Webseite über das window.external.Application Objekt.

var oApplication = window.external.Application

Der Zugriff auf das "zugehörige" View-Objekt der Anwendung erfolgt innerhalb der Webseite über das window.external.View Objekt.

var oView = window.external.View

Der Zugriff auf den Namen des "zugehörigen" View-Objekts der Anwendung oder die ID eines Web-Elements erfolgt innerhalb der Webseite über das window.external.Name Objekt.

var sViewName = window.external.Name

#### **6.3.2.1 Beispiel: Name des Projekts anzeigen**

```
<html><head>
<title>Beispiel</title>
<script language="VBScript">
<! -Function Display_Project
    Dim ocRM, oProject
     Set ocRM = window.external
     Set oProject = ocRM.CurrentProject
     document.write oProject.Name
     Set oProject = Nothing
     Set ocRM = Nothing
End Function
//-->
</script>
</head>
<body>
<h1>Aktuelles Projekt:</h1>
<p><script language="VBScript">Display_Project</script></p>
</body>
\langle/html>
```
# **7 Empfohlene Vorgehensweisen**

## **7.1 Arbeiten mit Rückgabewerten und Fehlerhandling**

## **7.1.1 Was sind Rückgabewerte?**

In der Programmierung ist der Rückgabewert der Wert, der von einer Eigenschaft oder Methode nach der Ausführung zurückgegeben wird. Innerhalb der SDK-Dokumentation findet sich zu jeder Eigenschaft oder Methode, die einen Rückgabewert besitzen, eine entsprechende Information.

## **7.1.2 Wofür können Rückgabewerte verwendet werden?**

Ein einfaches Beispiel zur Verwendung von Rückgabewerten gibt es bei der Benutzerinteraktion. So kann beispielsweise mittels *cRM.DialogChoiceMessageBox()*-Methode eine Rückfrage an den combit CRM Anwender formuliert und eine Antwort erhalten werden.

```
' Anzeige eines Auswahldialogs mit drei möglichen Antworten und einer Abbrechen-
Schaltfläche
nResult = cRM.DialogChoiceMessageBox("Welcher Mitarbeiter soll als 
Verantwortlicher eingetragen werden?", "Auswahl Verantwortlicher", "Thomas Held" &
vbTab & "Laura Frisch" & vbTab & "Lisa Nett", 1, true)
```
Dem Anwender wird mit der Ausführung dieses Scriptcodes folgender Dialog angezeigt:

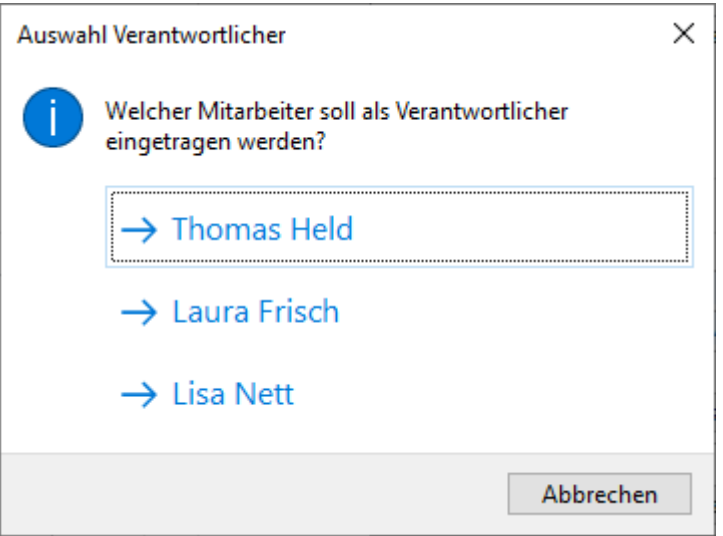

Der Rückgabewert für die Methode *cRM.DialogChoiceMessageBox()* ist laut SDK-Dokumentation wie folgt beschrieben:

*Long bzw. uint (der Rückgabewert entspricht den Konstanten einer MsgBox unter VBScript). Wenn der Nutzer eine Auswahl getroffen hat, dann wird ein OffSet von 100 einberechnet, d.h. bei Klick der zweiten Auswahl ist der Rückgabewert 102.*

Wir erkennen hierbei, dass der Rückgabewert vom Typ "Long" ist und bei erfolgreicher Wahl einen Wert von 101 bis 103 erhalten kann. Klickt der Nutzer auf die Schaltfläche "Abbrechen" wird der Wert 2 zurückgeliefert, was der MessageBox-Konstante in VBScript "vbCancel" entspricht. Siehe auch Kapitel [Script-Konstanten.](#page-11-0)

Der Rückgabewert wird im Beispiel in der Variable nResult gespeichert, welche ausgewertet werden kann, nachdem der Anwender mit dem Dialog interagiert hat.

```
' Anzeige eines Auswahldialogs mit drei möglichen Antworten und einer Abbrechen-
Schaltfläche
nResult = cRM.DialogChoiceMessageBox("Welcher Mitarbeiter soll als 
Verantwortlicher eingetragen werden?", "Auswahl Verantwortlicher", "Thomas Held" &
vbTab & "Laura Frisch" & vbTab & "Lisa Nett", 1, true)
```

```
' Wenn der Rückgabewert einem der erwarteten Werte entspricht, informiere den 
Nutzer über seine Auswahl
If (nResult = 101) Then
     Call cRM.DialogMessageBox("Thomas Held ist nun für diesen Datensatz 
verantwortlich.", "Erfolgreiche Auswahl", vbInformation)
ElseIf (nResult = 102) Then
     Call cRM.DialogMessageBox("Laura Frisch ist nun für diesen Datensatz 
verantwortlich.", "Erfolgreiche Auswahl", vbInformation)
ElseIf (nResult = 103) Then
    Call cRM.DialogMessageBox("Lisa Nett ist nun für diesen Datensatz 
verantwortlich.", "Erfolgreiche Auswahl", vbInformation)
ElseIf (nResult = 2) Then
     Call cRM.DialogMessageBox("Die Bearbeitung wurde abgebrochen.", "Bearbeitung 
abgebrochen", vbInformation)
End If
```
### **7.1.3 Einfaches Fehlerhandling**

Das Beispiel könnte jetzt noch durch ein einfaches Fehlerhandling ergänzt werden. Hierbei ergänzen wir zu den erwarteten Rückgabewerten einen Else-Zweig in die If-Bedingung, um Werte außerhalb des erwartbaren Bereichs "abfangen" zu können und demnach zu verhindern, dass diese im weiteren Scriptverlauf zu Problemen führen können.

```
' Anzeige eines Auswahldialogs mit drei möglichen Antworten und einer Abbrechen-
Schaltfläche
nResult = cRM.DialogChoiceMessageBox("Welcher Mitarbeiter soll als 
Verantwortlicher eingetragen werden?", "Auswahl Verantwortlicher", "Thomas Held" &
vbTab & "Laura Frisch" & vbTab & "Lisa Nett", 1, true)
' Wenn der Rückgabewert einem der erwarteten Werte entspricht, informiere den 
Nutzer über seine Auswahl
If (nResult = 101) Then
     Call cRM.DialogMessageBox("Thomas Held ist nun für diesen Datensatz 
verantwortlich.", "Erfolgreiche Auswahl", vbInformation)
ElseIf (nResult = 102) Then
     Call cRM.DialogMessageBox("Laura Frisch ist nun für diesen Datensatz 
verantwortlich.", "Erfolgreiche Auswahl", vbInformation)
ElseIf (nResult = 103) Then
     Call cRM.DialogMessageBox("Lisa Nett ist nun für diesen Datensatz 
verantwortlich.", "Erfolgreiche Auswahl", vbInformation)
ElseIf (nResult = 2) Then
     Call cRM.DialogMessageBox("Die Bearbeitung wurde abgebrochen.", "Bearbeitung 
abgebrochen", vbInformation)
' Wenn der Rückgabewert einem unerwarteten Wert entspricht, informiere den Nutzer 
und beende das Script
Else
    Call cRM.DialogMessageBox("Es wurde ein nicht erwarteter Rückgabewert 
erkannt." & vbCrLf & vbCrLf &_
     "Bitte wenden Sie sich an Ihren Administrator." & vbCrLf & vbCrLf &_
     "Das Script wird nun beendet.", "Unerwarteter Rückgabewert", vbCritical)
     Call WScript.Quit()
End If
```
### **7.1.4 Beispiel für das Bearbeiten eines Datensatzes**

Das nachfolgende Beispiel zeigt wie eine Datensatzbearbeitung durchgeführt werden kann. Dabei werden die Rückgabewerte der unterschiedlichen Methoden (*Record.Lock()*, *Record.Save()*, *Record.Unlock()*) überprüft und der Anwender bei einem negativen Rückgabewert darüber informiert, dass ein bestimmter Vorgang nicht durchgeführt werden konnte.

```
' Zugriff auf den aktuell dargestellten Datensatz (einer Firmen-Ansicht)
Dim oRecord : Set oRecord =
cRM.CurrentProject.ActiveViews.ActiveView.CurrentRecordSet.CurrentRecord
' Prüfen, ob der Zugriff möglich war
If (Not oRecord Is Nothing) Then
```

```
 ' Prüfen, ob der Datensatz für die Bearbeitung durch andere Nutzer gesperrt 
werden kann
     If (oRecord.Lock() = True) Then
         ' Datensatz bearbeiten
         Call oRecord.SetContentsValueByName("Company", "combit Software GmbH")
         ' Prüfen, ob der Datensatz gespeichert werden kann
         If (oRecord.Save() = True) Then
              ' Prüfen, ob der Datensatz wieder freigegeben werden kann
             If (oRecord.Unlock() = True) Then
                  ' Ab hier hat die Bearbeitung des Datensatzes funktioniert und das 
Script kann beendet werden
             Else
                   ' Nutzer informieren, Script beenden
                 Call cRM.DialogMessageBox("Der aktuelle Datensatz konnte nach der 
Bearbeitung des Feldes ""Firma"" und dem Speichern nicht für die Bearbeitung durch 
andere Nutzer freigegeben werden.", "Freigabe nicht möglich", vbExclamation &
vbOkOnly)
                 Set oRecord = Nothing
                 Call WScript.Quit() 
             End If
         Else
              ' Nutzer informieren, Script beenden
             Call cRM.DialogMessageBox("Der aktuelle Datensatz konnte nach der 
Bearbeitung des Feldes ""Firma"" nicht gespeichert werden.", "Speichern nicht 
möglich", vbExclamation & vbOkOnly)
             Set oRecord = Nothing
             Call WScript.Quit() 
         End If
     Else
         ' Nutzer informieren, Script beenden
         Call cRM.DialogMessageBox("Der aktuelle Datensatz konnte nicht für die 
Bearbeitung durch andere Nutzer gesperrt werden.", "Sperren nicht möglich",
vbExclamation & vbOkOnly)
         Set oRecord = Nothing
         Call WScript.Quit()
     End If
Else
     ' Nutzer informieren, Script beenden
     Call cRM.DialogMessageBox("Der Zugriff auf den aktuellen Datensatz war nicht 
möglich.", "Kein Zugriff auf Datensatz", vbExclamation & vbOkOnly)
     Set oRecord = Nothing
     Call WScript.Quit()
End If
Set oRecord = Nothing
```
### **7.2 Arbeiten mit vorgefertigten Methoden von combit**

Innerhalb jedes Scripts-Unterordners einer der mitgelieferten combit CRM-Solutions befindet sich eine VBScript-Datei welche sich über Include-Befehle in neue und bestehende Scripte inkludieren lässt und Zugriff auf viele von combit vorbereitete Script-Funktionen bietet – mit entsprechenden Rückgabewerten und verlässlichen Methoden, inklusive Fehlerhandling: BasicCollection.vbs.

Das Inkludieren kann über folgenden Befehl durchgeführt werden (Achtung: Der Pfad kann sich in Ihrer Umgebung noch ändern):

<!--#include-once file="%PRJDIR%\Scripts\BasicCollection.vbs"-->

Die BasicCollection bietet hierbei eine reichhaltige Auswahl von vorgefertigten Methoden, welche Ihnen einiges an manueller Arbeit abnehmen können. Folgende Methoden stehen derzeit zur Verfügung:

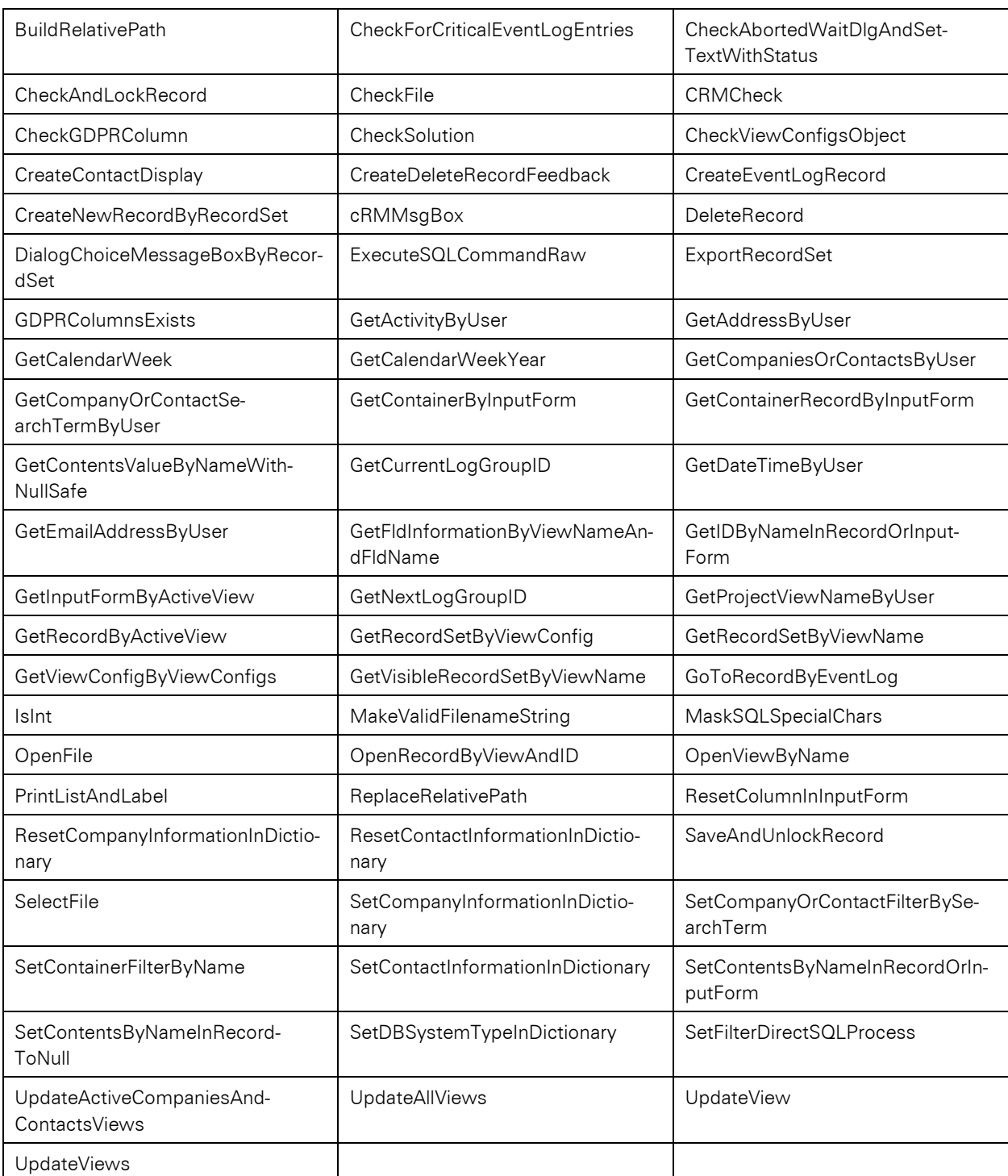

Weitere Informationen zu den einzelnen Methoden erhalten Sie innerhalb der BasicCollection.vbs – öffnen Sie die Datei einfach in Ihrem bevorzugten Texteditor – hier befinden sich für jede Methode eine entsprechende Beschreibung, eine Übersicht der Parameter und des Rückgabewertes.

## **7.3 Ausführen eines Filters**

Das nachfolgende Beispiel zeigt die von uns empfohlene Vorgehensweise bei der Ausführung von Filterausdrücken. Mit Hilfe von *RecordSet.MoveFirst()* nach dem Aufruf von *RecordSet.SetFilter…()* kann überprüft werden, ob mindestens ein Datensatz dem Filterausdruck entspricht und zugewiesen werden kann. Sollte dem so sein, dann kann mittels *RecordSet.HasMultipleRecords* geprüft werden, ob mehr als ein Datensatz dem Filterausdruck entspricht, sodass man seinen nachfolgenden Quellcode entsprechend anpassen kann (z. B. bei nur einem Datensatz: *Record.SendSingleMailDialog()*, bei mehr als einem Datensatz: *RecordSet.SendBulkMail()*).

### Beispiel VBScript:

```
If (oRecordSet.SetFilter...()) Then
        If (oRecordSet.MoveFirst()) Then
            If (oRecordSet.HasMultipleRecords = True) Then
                ' ... mehrere Treffer
            Else
                   ... ein Treffer
            End If
        Else
              ... keine Treffer
        End If
    Else
          ... Fehler
    End If
Beispiel C#-Script: 
    if (oRecordSet.SetFilter...())
    {
        if (oRecordSet.MoveFirst())
        {
            if (oRecordSet.HasMultipleRecords = true)
            {
                // ... mehrere Treffer
            }
            else
            {
                // ... ein Treffer
            }
        }
        else
        {
            // ... keine Treffer
        }
    }
    else
    {
        // ... Fehler
    }
```
## **7.4 Datensatzinhalte Ausführen eines Filters**

Das nachfolgende Beispiel zeigt die von uns empfohlene Vorgehensweise bei der Ausführung von Filterausdrücken. Mit Hilfe von *RecordSet.MoveFirst()* nach dem Aufruf von *RecordSet.SetFilter…()* kann überprüft werden, ob mindestens ein Datensatz dem Filterausdruck entspricht und zugewiesen werden kann. Sollte dem so sein, dann kann mittels *RecordSet.HasMultipleRecords* geprüft werden, ob mehr als ein Datensatz dem Filterausdruck entspricht, sodass man seinen nachfolgenden Quellcode entsprechend anpassen kann (z. B. bei nur einem Datensatz: *Record.SendSingleMailDialog()*, bei mehr als einem Datensatz: *RecordSet.SendBulkMail()*).

### Beispiel VBScript:

```
If (oRecordSet.SetFilter...()) Then
        If (oRecordSet.MoveFirst()) Then
            If (oRecordSet.HasMultipleRecords = True) Then
                 ... mehrere Treffer
            Else
                  ... ein Treffer
            End If
        Else
              ... keine Treffer
        End If
    Else
        ' ... Fehler
    End If
Beispiel C#-Script: 
    if (oRecordSet.SetFilter...())
    {
        if (oRecordSet.MoveFirst())
        {
```

```
if (oRecordSet.HasMultipleRecords = true)
```

```
{
             // ... mehrere Treffer
         }
         else
         {
             // ... ein Treffer
         }
    }
    else
    {
         // ... keine Treffer
    }
}
else
{
    // ... Fehler
}
```
## **7.5 Datensatzinhalte verändern während Bearbeitung**

In Beispielen wird häufig darauf eingegangen, dass man Datensatzinhalte innerhalb eines Record-Objekts bearbeiten kann. Die dafür vorgesehenen Methoden *Record.GetContents(Value)By…()* oder *Record.SetContents(Value)By…()* werden daher ebenso häufig in den Beispielen verwendet.

Es kann nun jedoch sein, dass Datensatzinhalte verändert werden sollen, obwohl der Datensatz, auf den man üblicherweise zugreifen würde, noch im Bearbeitungsmodus ist bzw. sich sogar in der Neuanlage befindet, sodass entweder die Methoden *Record.SetContents(Value)By…()* und *Record.Save()* das interaktive Speichern dieses Datensatzes erfordern und so den Nutzer durch Hinweismeldungen aus dem Tritt bringen können, oder dass das Instanziieren des Record-Objekt fehlerhaft ist und die Record-Objektvariable möglicherweise leer bleibt.

Als Lösung bietet sich hierbei die Arbeit mit dem InputForm-Objekt an. Dieses Objekt repräsentiert die Eingabemaske, die dem Nutzer zum Zeitpunkt der Scriptausführung angezeigt wird und ermöglicht mit den Methoden *InputForm.GetContents(Value)By…()* und *InputForm.SetContents(Value)By…()* ähnliche Bearbeitungsmöglichkeiten, wie aus dem Record-Objekt bekannt.

Das Bearbeiten eines Feldinhalts kann wie folgt aussehen:

```
' Beibehalten des Bearbeitungsmodus
<!--pragma keepeditmode-->
' Zuweisen des InputForm-Objekt über die Methode CurrentInputForm() des View-
Objekts
Dim oInputForm : Set oInputForm =
cRM.CurrentProject.ActiveViews.ActiveView.CurrentInputForm(2) ' Wert 2: 
Beibehalten des aktuellen Bearbeitungsmodus
' Beschreiben des Feldes "Firma" mit dem Wert "combit Software GmbH" innerhalb der 
Eingabemaske
Call oInputForm.SetContentsValueByName("Firma", "combit Software GmbH")
' Speichern der Änderungen innerhalb der Eingabemaske ohne interaktive Rückmeldung 
an den Anwender
Call oInputForm.Save()
```
## **7.6 HTTP-Requests ausführen**

Die nachfolgenden Beispiele zeigen, wie ein HTTP POST-Request mit Hilfe von combit CRM-Methoden durchgeführt werden kann. Dabei werden Informationen im JSON-Format angefordert. Weitere Informationen finden Sie auch in den Methodenbeschreibungen der HTTP\*-Methoden innerhalb des Kapitels [Application/cRM Objekt.](#page-23-0)

Mit den Informationen für URL, Header und Data wird die cRM.HTTPPost Methode aufgerufen, um Daten eines Webservice abzurufen. Die Antwort des Webservers wird in einer Variablen gespeichert und mit Methoden aus dem inkludierten Scripten v Script und v JSON verarbeitet. Beide Scripte befinden sich im Scripts-Unterordner Ihrer combit CRM-Installation. Die aufbereitete Antwort wird in separaten Messageboxen mit dem Statuscode und der Antwort des Webservers angezeigt.

#### Beispiel VBScript:

```
<!--#include-once file="...\Scripts\v_JSON\v_Script.vbs"-->
   <!--#include-once file="...\Scripts\v_JSON\v_JSON.vbs"-->
   Const sURL = "https://httpbin.org/post"
   Const sHeader = "[{""key"": ""cumstom_key"", ""value"": ""custom_value""}, 
    {""key"": ""Content-Type"", ""value"": ""application/json""}]"
    Const sData = "[{""key"": ""test_key"", ""value"": ""test_value""}]"
   Dim sAnswer : sAnswer = cRM.HTTPPost(sURL, sHeader, sData)
   Set json = New v_JSON
   Call json.FromString(sAnswer)
   MsgBox "Statuscode: " & CStr(json.Item("status"))
   MsgBox "Response: " & json.Item("response")
Beispiel C#-Script: 
   //<!--#include-once file=@"...\Scripts\v_JSON\v_Script.vbs"-->
   //<!--#include-once file=@"...\Scripts\v_JSON\v_JSON.vbs"-->
   using System.Windows.Forms;
   using combit.cRM.COM;
   using Newtonsoft.Json;
   cRMApplication cRM = new cRMApplication(EApplicationStartType.GetActiveobject);
   string url = "https://httpbin.org/post";
    string header = @"[{""key"": ""cumstom_key"", ""value"": ""custom_value""}, 
    {""key"": ""Content-Type"", ""value"": ""application/json""}]";
    string data = @"[{""key"": ""test_key"", ""value"": ""test_value""}]";
   string answer = cRM.HTTPPost(url, header, data);
   var responseDefinition = new { status = 0, response = ""};
   var response = JsonConvert.DeserializeAnonymousType(answer, responseDefinition);
   MessageBox.Show(response.status.ToString());
   MessageBox.Show(response.response);
```
## **7.7 Arbeiten mit JavaScript**

Bei der Arbeit mit JavaScript innerhalb der Info-Zentrale, in Web-Ansichten, den Web-Elementen oder dem Web-Panel gibt es konzeptuell bestimmte Punkte zu beachten.

Zunächst ist es wichtig zu wissen, dass die Bereitstellung des combit CRM-/Application-Objects nur innerhalb der Info-Zentrale, in Web-Ansichten, den Web-Elementen oder dem Web-Panel möglich ist. Dies bedeutet im Umkehrschluss, dass in einem externen Chromium-Browser nicht auf das Objektmodel von combit CRM zugegriffen werden kann.

Bitte beachten Sie zudem, dass bei der Arbeit mit Objekten der Aufruf des gewünschten Objektes synchron mit dem Befehl "await" durchgeführt wird und erzeugte Objekte in umgekehrter Reihenfolge der Erzeugung mittels ".Dispose"- Methode wieder aufgeräumt werden müssen. Der Einsatz des Garbage Collectors birgt hierbei die Gefahr, dass nicht die korrekte Reihenfolge für das Aufräumen der Objekte eingehalten wird und so Fehler und unerwartete Zustände auftreten können.

Beispiele für den praktischen Einsatz liefern die für die "Large"-Solution bereitgestellten Scripte, die in den Unterordnern "InfoBoard", "InfoZentrale" und "Web-Elemente" gefunden werden können.

Weitere Informationen finden Sie auch im Kapitel [Microsoft Chromium Edge Runtimes \(WebView2\).](#page-411-0)

# **8 Protokollhandler crm://**

Über das crm://-Protokoll können verschiedene Aktionen, auch außerhalb der cRM-Applikation, initiiert werden.

# **8.1 Grundlegender Aufbau**

crm://<Kommando>?<Parameter>&<Parameter>&{Parameter}& …

Dabei sind Kommandos und Parameter zwingend in spitzen Klammern zu setzen. Parameter in geschweiften Klammern können optional definiert werden. Für jeden Parameter gibt es eine lange und eine kurze Schreibweise, welche beide verwendet werden können. Es wird zudem eine HTML-Codierung verwendet. Kommandos und Parameter können miteinander kombiniert werden.

# **8.2 Übersicht der Kommandos**

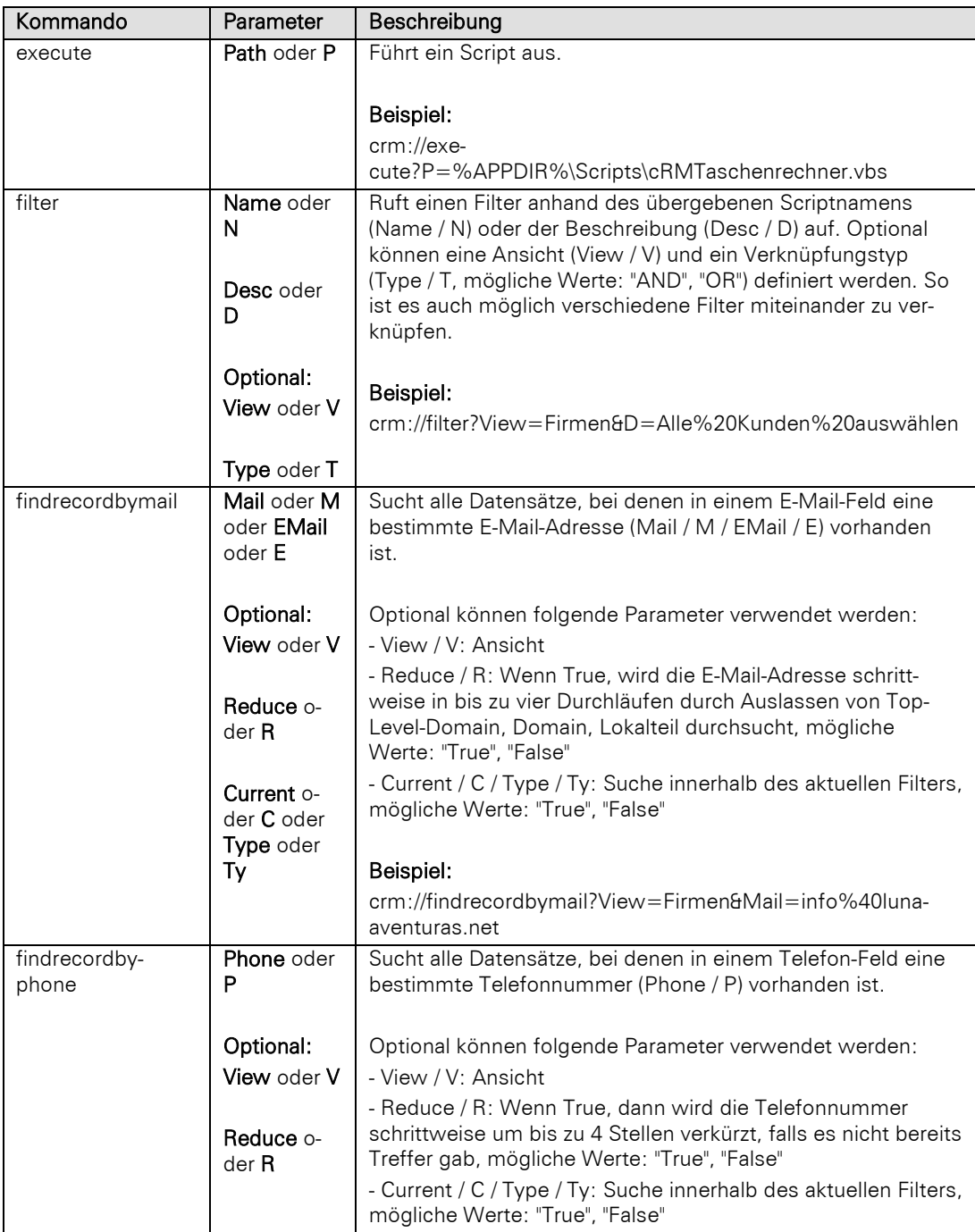

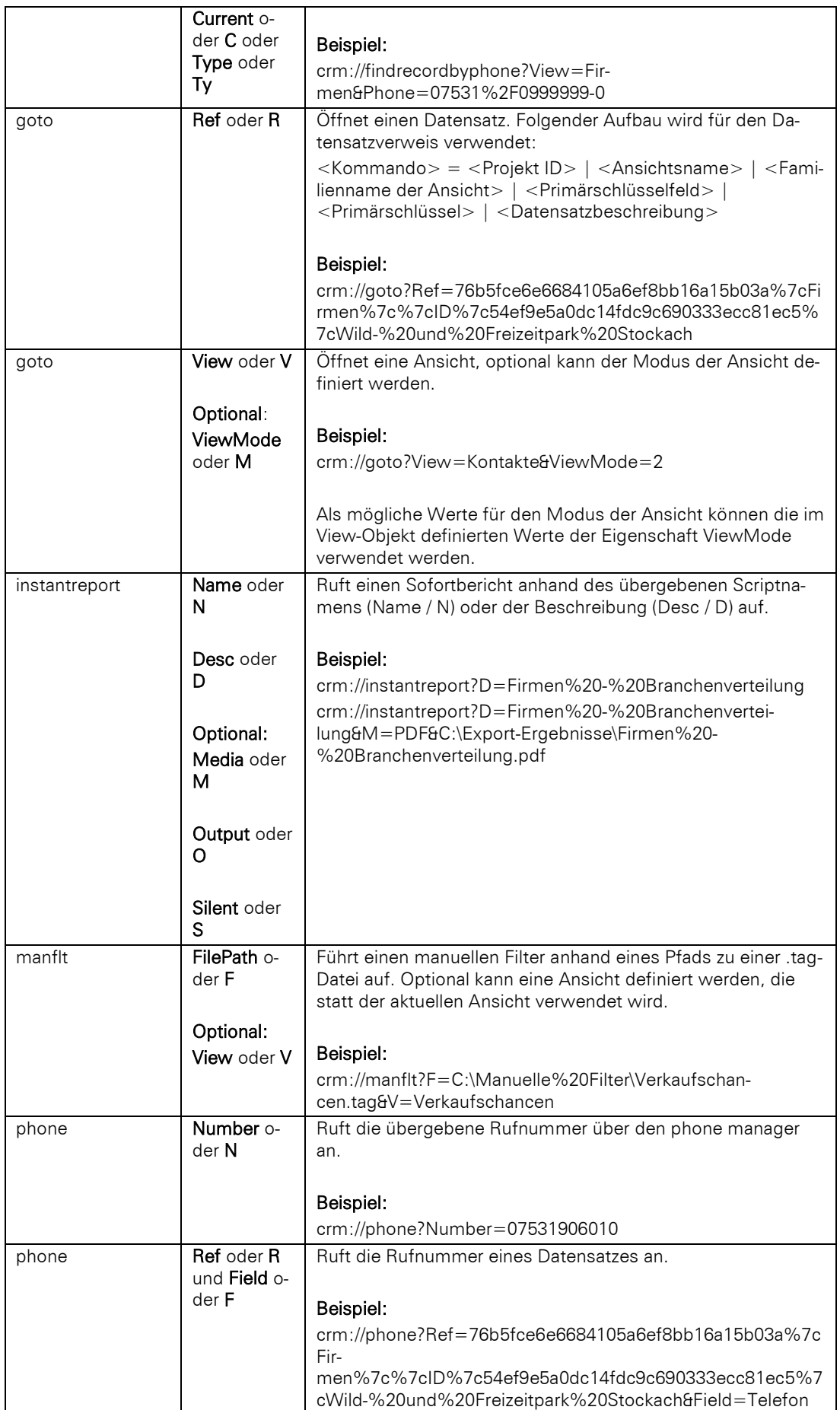

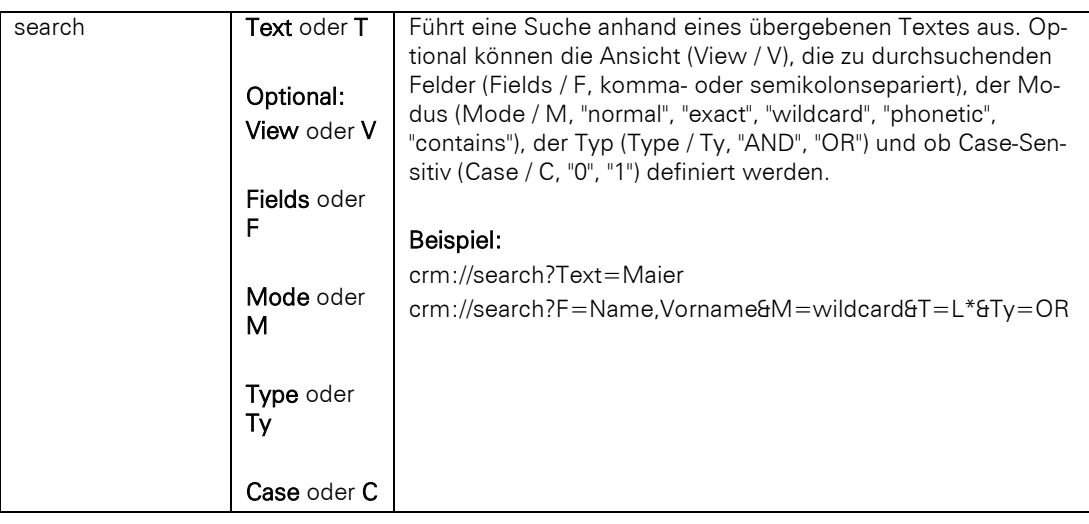

# **9 Export-Optionen für Print-Methoden**

In allen Print-Methoden ist es möglich Export-Optionen zu definieren, die über die Benutzeroberfläche unter Umständen nicht gewählt werden können.

### Aufbau:

Print-Methode(<Export-Format>:<Export-Format der Export-Option>|<Export-Option>=<Wert der Export-Option>;<Export-Format der Export-Option2>|<Export-Option2>=<Wert der Export-Option2>;… )

### Beispiel:

PrintReport("PDF:PDF|PDF.Author=combit Software GmbH;PDF|PDF.Conformance=pdf17",…)

## **9.1 Unterstützte Optionen**

Export.ShowResult: Spezifizert, ob im Anschluss an den Export die mit der Dateiendung verknüpfte Anwendung automatisch gestartet werden soll.

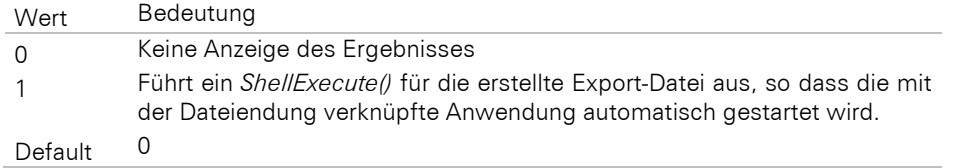

PRN.Copies: Damit kann bestimmt werden, wie viele Kopien gedruckt werden sollen. Bei Etiketten handelt es sich um die jeweilige Anzahl der Etiketten, die auch in der Vorschau und in Exportformaten berücksichtigt wird. Bei Listen und Karteikarten hingegen handelt es sich um die Anzahl der Exemplare, die der Druckertreiber beim Druck erstellen soll. Das Verhalten dieser Option entspricht der Eigenschaft "Exemplare" im Druckoptionendialog.

### Beispiel:

PrintLabel("PRN:PRN|PRN.Copies=4",…)

PDF.Title: Spezifiziert den Titel des zu generierenden PDF-Dokuments.

PDF.Subject: Spezifiziert das Thema des zu generierenden PDF-Dokuments. Default: leer.

PDF.Keywords: Spezifiziert die Stichwörter des zu generierenden PDF-Dokuments. Default: leer.

PDF.Conformance: Wenn dieser Parameter gesetzt ist, kann die zu verwendende PDF-Version eingestellt werden. Bei aktivierter Verschlüsselung (siehe *PDF.Encryption.EncryptFile*) ergibt sich die Verschlüsselungsstärke automatisch. Es stehen diverse Optionen zur Verfügung, die im Folgenden erläutert werden.

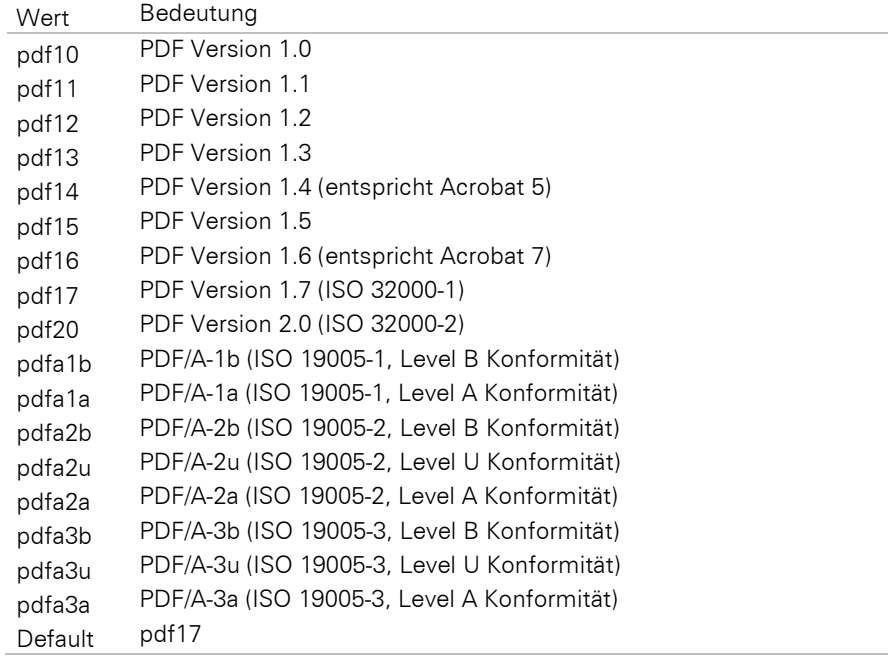

PDF.Encryption.EncryptFile: Wenn dieser Parameter gesetzt ist, wird die Ergebnisdatei verschlüsselt. Die Verschlüsselungsart ergibt sich automatisch anhand der ausgewählte PDF-Version (siehe *PDF.Conformance*). Dann stehen diverse weitere Optionen zur Verfügung, die im Folgenden erläutert werden.

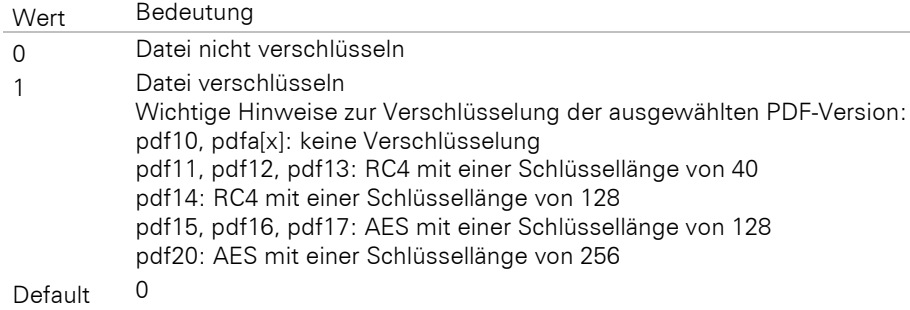

PDF.Encryption.EnablePrinting: Wenn dieser Parameter gesetzt ist, kann die Datei trotz Verschlüsselung gedruckt werden. Nur wirksam, wenn PDF.Encryption.EncryptFile auf "1" gesetzt wird.

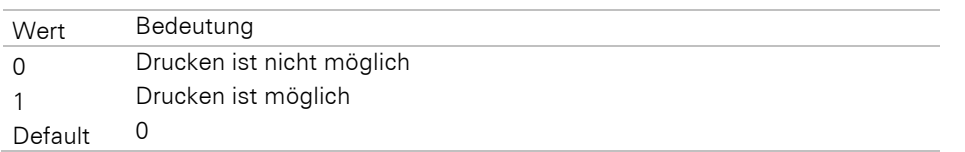

PDF.Encryption.EnableChanging: Wenn dieser Parameter gesetzt ist, kann die Datei trotz Verschlüsselung bearbeitet werden. Nur wirksam, wenn PDF.Encryption.EncryptFile auf "1" gesetzt wird.

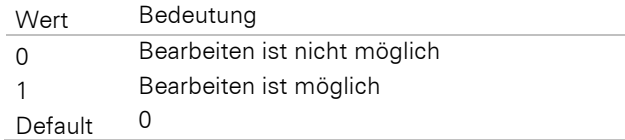

PDF.Encryption.EnableCopying: Wenn dieser Parameter gesetzt ist, können Teile der Datei trotz Verschlüsselung in die Zwischenablage übernommen werden. Nur wirksam, wenn PDF.Encryption.EncryptFile auf "1" gesetzt wird.

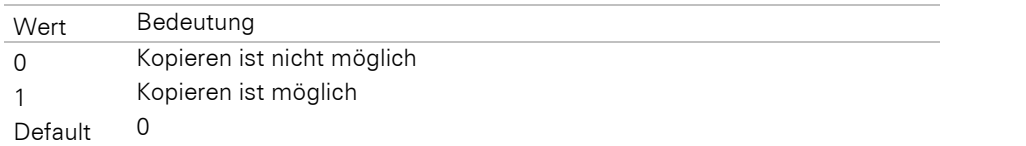

PDF.OwnerPassword: Das Besitzerpasswort für die verschlüsselte Datei. Dieses wird benötigt, um die Datei bearbeiten zu können. Wenn kein Passwort angegeben wird, wird die Datei mit einem zufälligen Passwort verschlüsselt. Wir empfehlen, immer ein geeignetes Passwort explizit zu wählen.

PDF.UserPassword: Das Benutzerpasswort für die verschlüsselte Datei. Dieses wird benötigt, um auf eine verschlüsselte Datei zugreifen zu können. Wenn kein Passwort angegeben wird, ist der Zugriff ohne Passwort möglich (evtl. mit Einschränkungen, s. o.).

PDF.Author: Setzt das Author-Tag in der PDF-Datei. Default: leer.

PDF.ZUGFeRDConformanceLevel: Legt das ZUGFeRD Conformance Level fest.

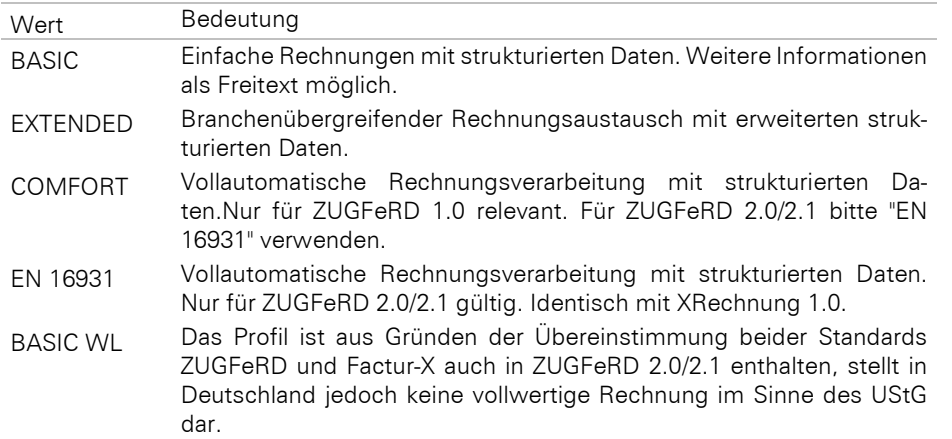

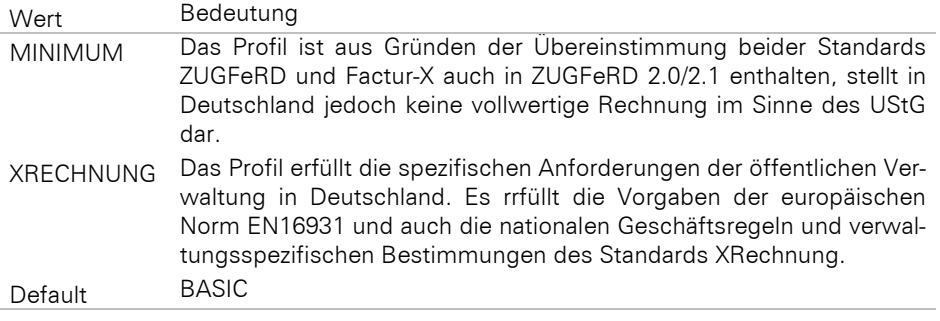

PDF.ZUGFeRDVersion: Legt die ZUGFeRD Version fest.

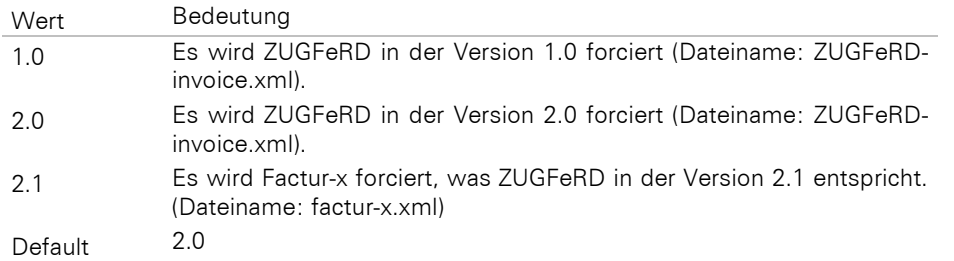

PDF.ZUGFeRDXmlPath: Gibt den Pfad einer ZUGFeRD konformen XML-Datei an, die in das Ergebnis-PDF eingebettet werden soll. Der Dateinamen muss dabei der eingestellten ZUGFeRD-Version entsprechen (siehe PDF.ZUGFeRDVersion). Die XML-Datei muss zuvor von der Anwendung selber erstellt worden sein.

LL.FAX.RecipName: Definiert den Empfängernamen.

LL.FAX.RecipNumber: Definiert die Empfängerfaxnummer.

LL.FAX.SenderName: Definiert den Absendername.

LL.FAX.SenderCompany: Definiert die Absenderfirma.

LL.FAX.SenderDepartment: Definiert die Absenderabteilung.

LL.FAX.SenderBillingCode: Definiert den Absenderverrechnungscode.

## **9.2 ZUGFeRD-Export Beispiel**

### Beispiel VBScript:

```
Dim sZUGFeRDXmlPath
sZUGFeRDXmlPath = "C:\temp\ZUGFeRD-invoice.xml"
```

```
Dim sExportTarget, sExportOptions
sExportTarget = "PDF"
sExportOptions = "PDF|PDF.ZUGFeRDXmlPath=" & sZUGFeRDXmlPath
```
Call oCurrentRecord.PrintReport(sExportTarget & ":" & sExportOptions, sProjectFile, bSilent, sExportPath & sExportFileName, bUseModalPreviewWindow)

#### Beispiel C#-Script:

string ZUGFeRDXmlPath = @"C:\temp\ZUGFeRD-invoice.xml";

```
string exportTarget = "PDF";
string exportOptions = "PDF|PDF.ZUGFeRDXmlPath=" + ZUGFeRDXmlPath;
currentRecord.PrintReport(exportTarget + ":" + exportOptions, projectFile, silent, 
exportPath + exportFileName, useModalPreviewWindow);
```
# **10 Methodenübergreifende Parameter**

# **10.1Ausgabe-Medium**

Zur Verfügung stehen folgende Parameterwerte:

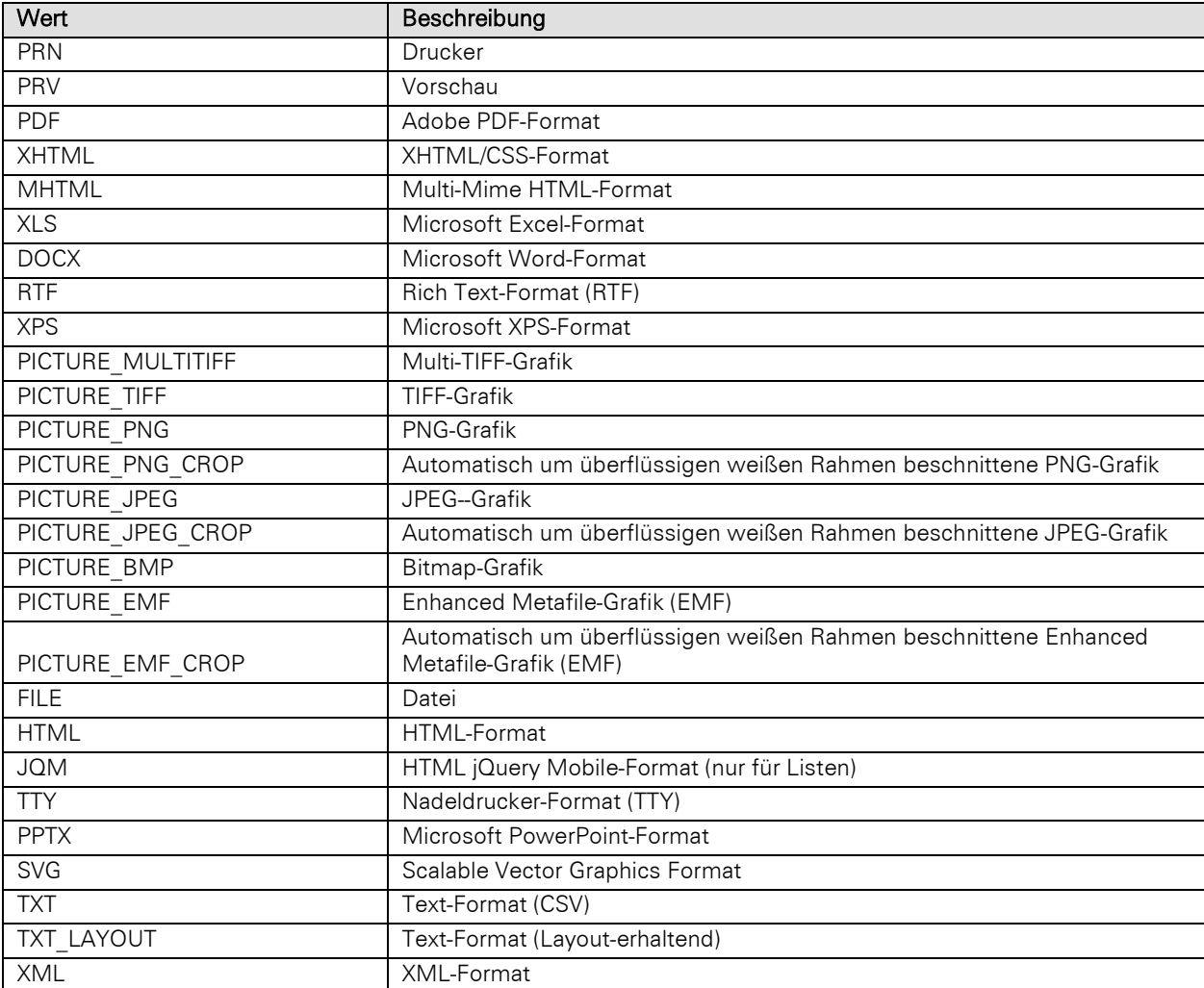

# **11 Dokumentenmanagementsysteme integrieren**

Neben der integrierten Dokumentenverwaltung (Dateiverweise oder eingebettete Dokumente) bietet combit CRM die Möglichkeit auch externe Dokumentenmanagementsysteme (DMS) als Dokumentenverwaltung zu verwenden. Eine aktuelle Liste der verfügbaren, und bereits von combit CRM unterstützen DMS, finden Sie auch in den Systemvoraussetzungen im Handbuch.

Sollte nun jedoch ein bisher unbekanntes oder spezielles, eigenes DMS für die Dokumentenverwaltung des cRMs verwendet werden, steht eine gesonderte Programmierschnittstelle zur Verfügung. Es können durch diese einheitliche Schnittstelle auch nicht out-of-the-box unterstützte Dokumentenmanagementsysteme angebunden werden.

Die Implementierung eines derartigen DMS Connectors wird in der Regel durch einen Solution- oder Integrations-Partner oder Inhouse-IT-Entwickler durchgeführt. Es erfolgt dadurch eine Integration des angebundenen DMS in die combit CRM Programmoberfläche. Das heißt die gewohnten Arbeitsabläufe in der CRM-Software und im DMS bleiben erhalten und werden miteinander verbunden.

# **11.1Grundlegender Aufbau**

Der grundlegende Aufbau der in combit CRM enthaltenen DMS-Integration oder die Implementierung eines eigenen DMS-Connectors sieht wie folgt aus:

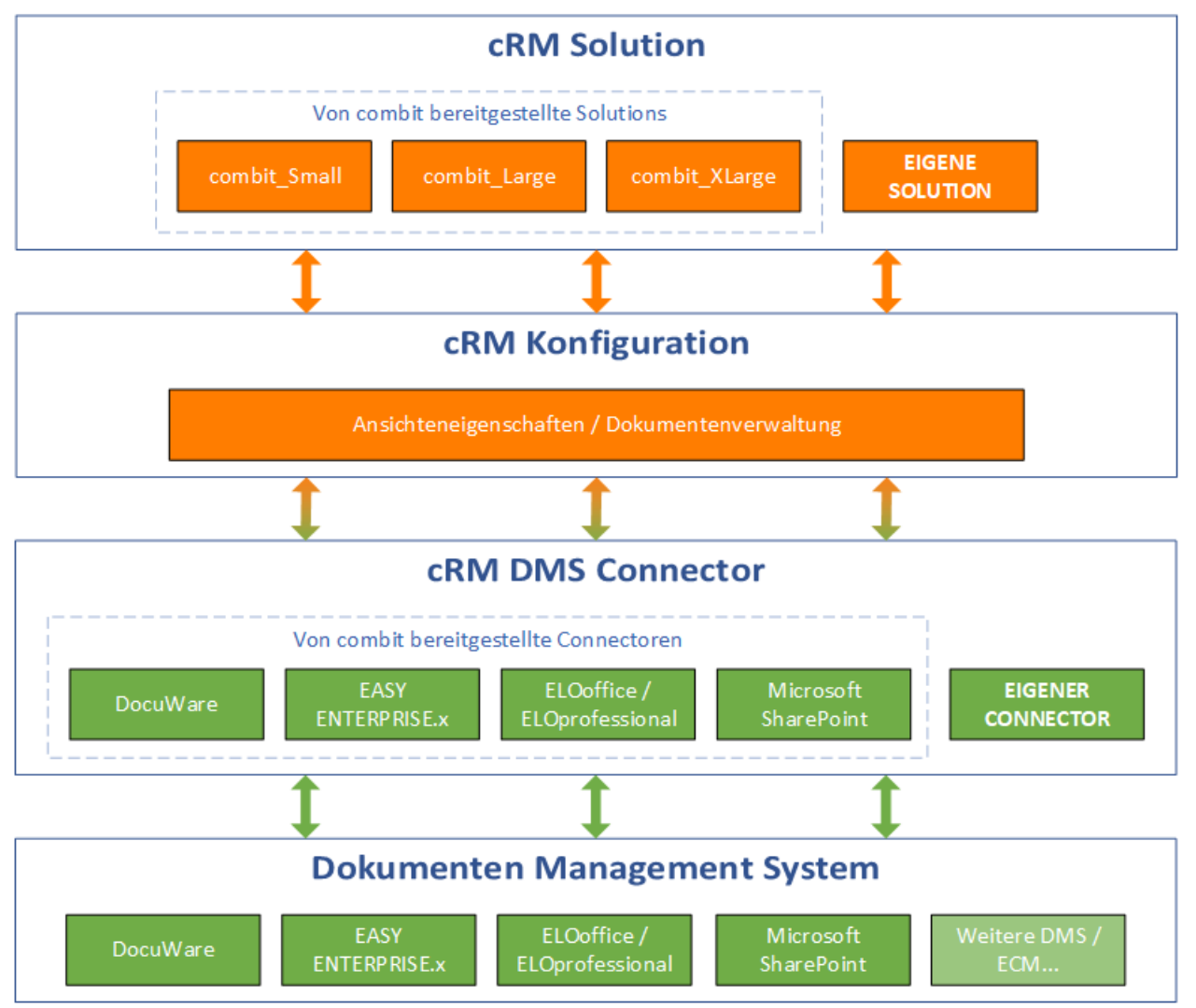

Die Implementierung eines DMS-Connectors kann in C#/VB.NET aber auch C++ oder Delphi erfolgen. Die notwendige Beschreibung der Schnittstelle erhalten Sie auf Anfrage direkt von combit.

# **12 E-Mail-Tools integrieren**

Neben dem integrierten E-Mail-Versand bietet combit CRM auch die Möglichkeit externe E-Mail-Versandsysteme, die für professionelles und leistungsfähiges Kampagnenmanagement ausgelegt sind, zu verwenden.

Eine aktuelle Liste der verfügbaren, und bereits von combit CRM unterstützen Systeme, finden Sie auch im EmailTool-Objekt dieser SDK-Dokumentation.

Sollte nun jedoch ein bisher unbekanntes oder spezielles eigenes E-Mail-Versandsystem verwendet werden, steht eine gesonderte Programmierschnittstelle zur Verfügung. Es können durch diese einheitliche Schnittstelle auch nicht out-of-the-box unterstützte E-Mail-Versandsysteme angebunden werden. Beachten Sie jedoch, dass immer auch eine solutionspezifische Integration über das SDK (siehe EmailTool-Objekte) erforderlich ist.

Die Implementierung eines derartigen EmailTool Connectors wird in der Regel durch einen Solution- oder Integrations-Partner oder Inhouse-IT-Entwickler durchgeführt. Es erfolgt dadurch eine Integration des angebundenen E-Mail-Versandsystems in das combit CRM SDK.

# **12.1Grundlegender Aufbau**

Der grundlegende Aufbau der in combit CRM enthaltenen EmailTool-Integration oder die Implementierung eines eigenen EmailTool-Connectors sieht wie folgt aus:

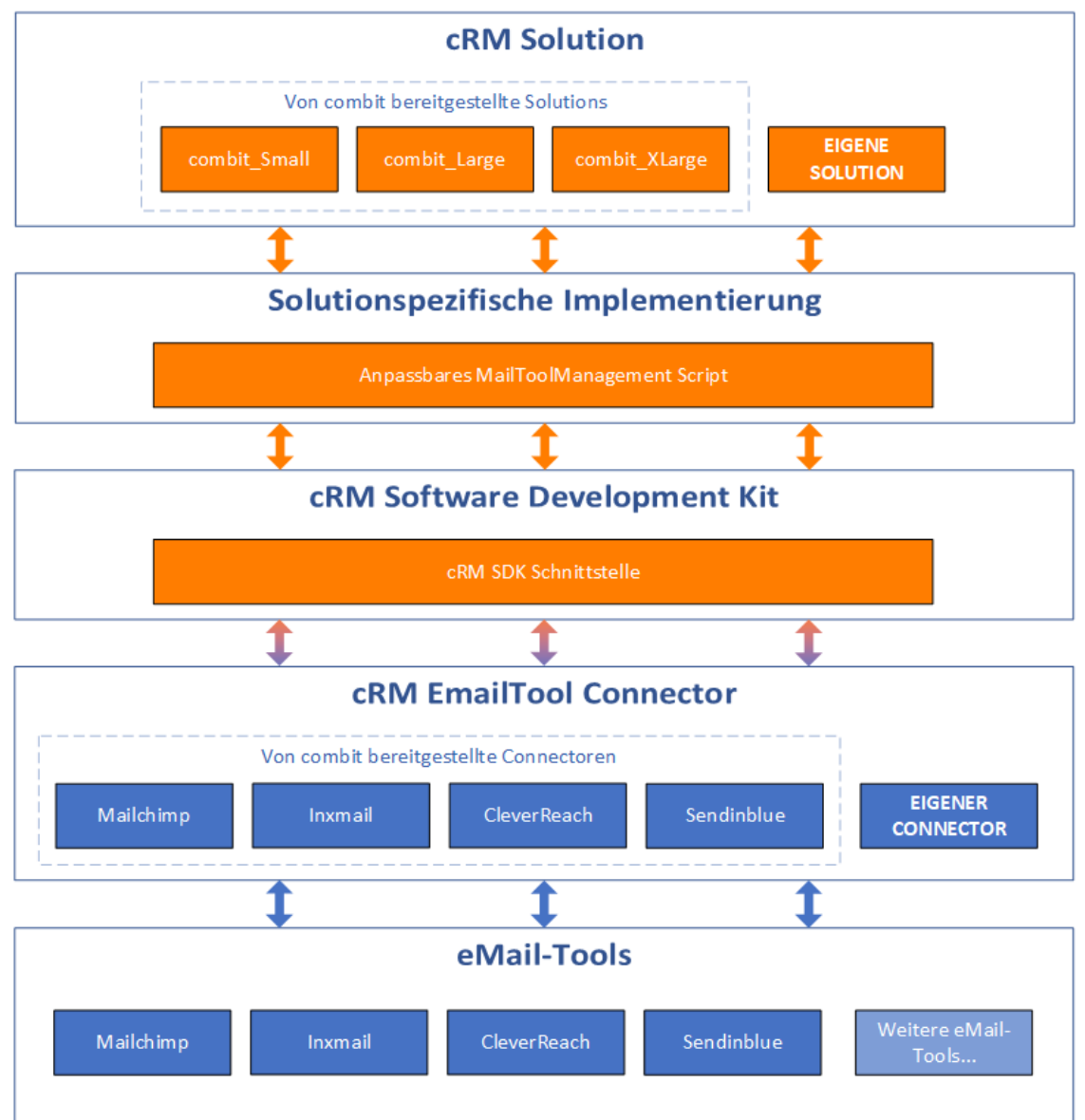

Die Implementierung eines EmailTool Connectors kann in C#/VB.NET erfolgen. Die notwendige Beschreibung der Schnittstelle erhalten Sie auf Anfrage direkt von combit.

## **12.2Zugriff auf cRM-Objekt**

Bitte beachten Sie, dass, um Scripte außerhalb der Anwendung starten zu können, das Application-Objekt "cRM.Application" benötigt wird. Siehe auch Beispiel "CreatecRMApplicationInstance.vbs" sowie den entsprechenden Eintrag im Kapitel "Scripte und Programmierreferenz" des Handbuchs. In der Regel sind die Scripte nur innerhalb der Anwendung lauffähig.

# <span id="page-431-0"></span>**13 Menü-IDs**

Diese Menü-IDs können zum Aufruf des jeweiligen Befehls über die InvokeMenu Methoden der Application, phonemanager und View Objekte verwendet werden. Außerdem können die Befehle in den Projekt-Ereignissen verwendet werden.

## **13.1Menüband**

# **13.1.1 Projekt-Menü**

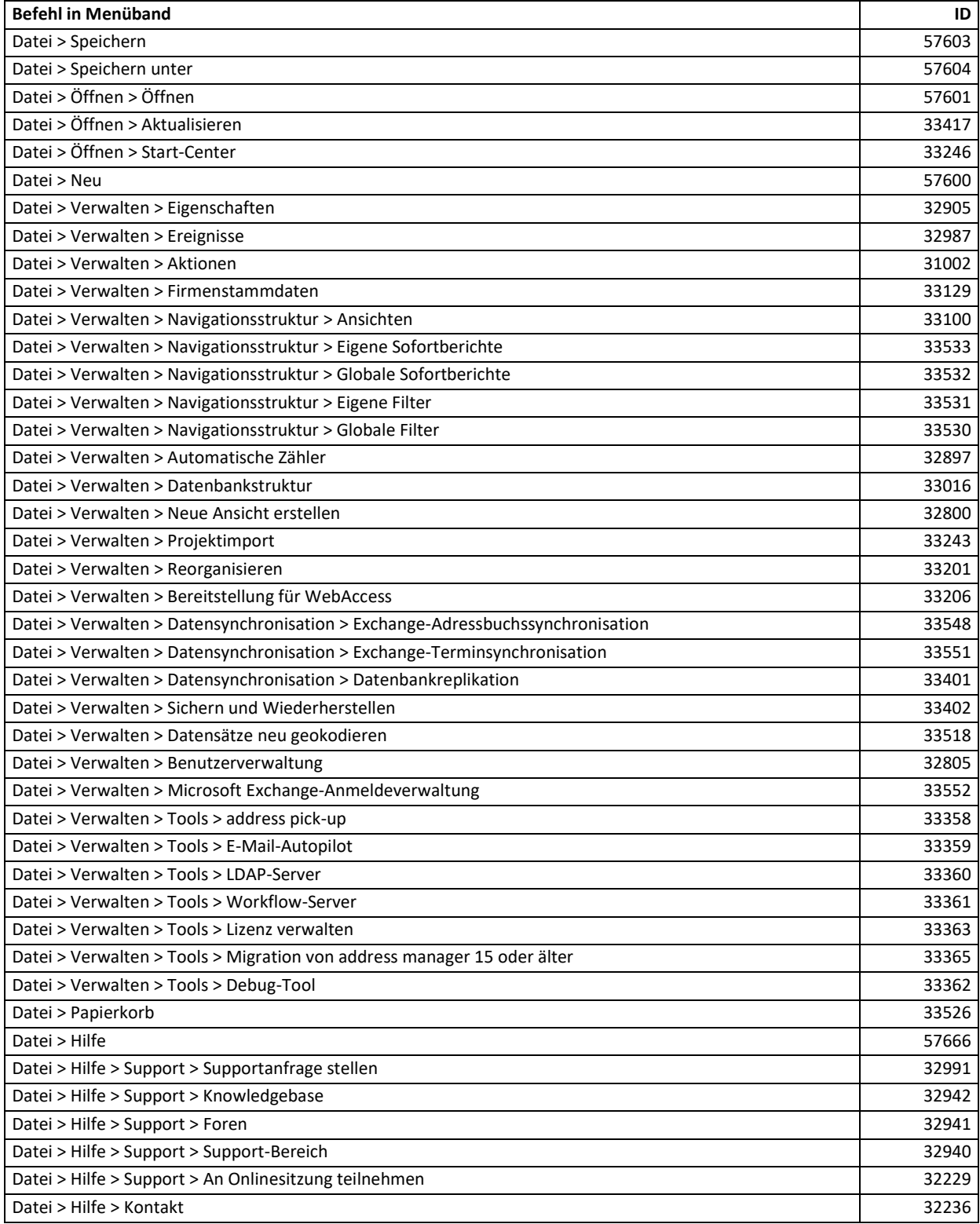
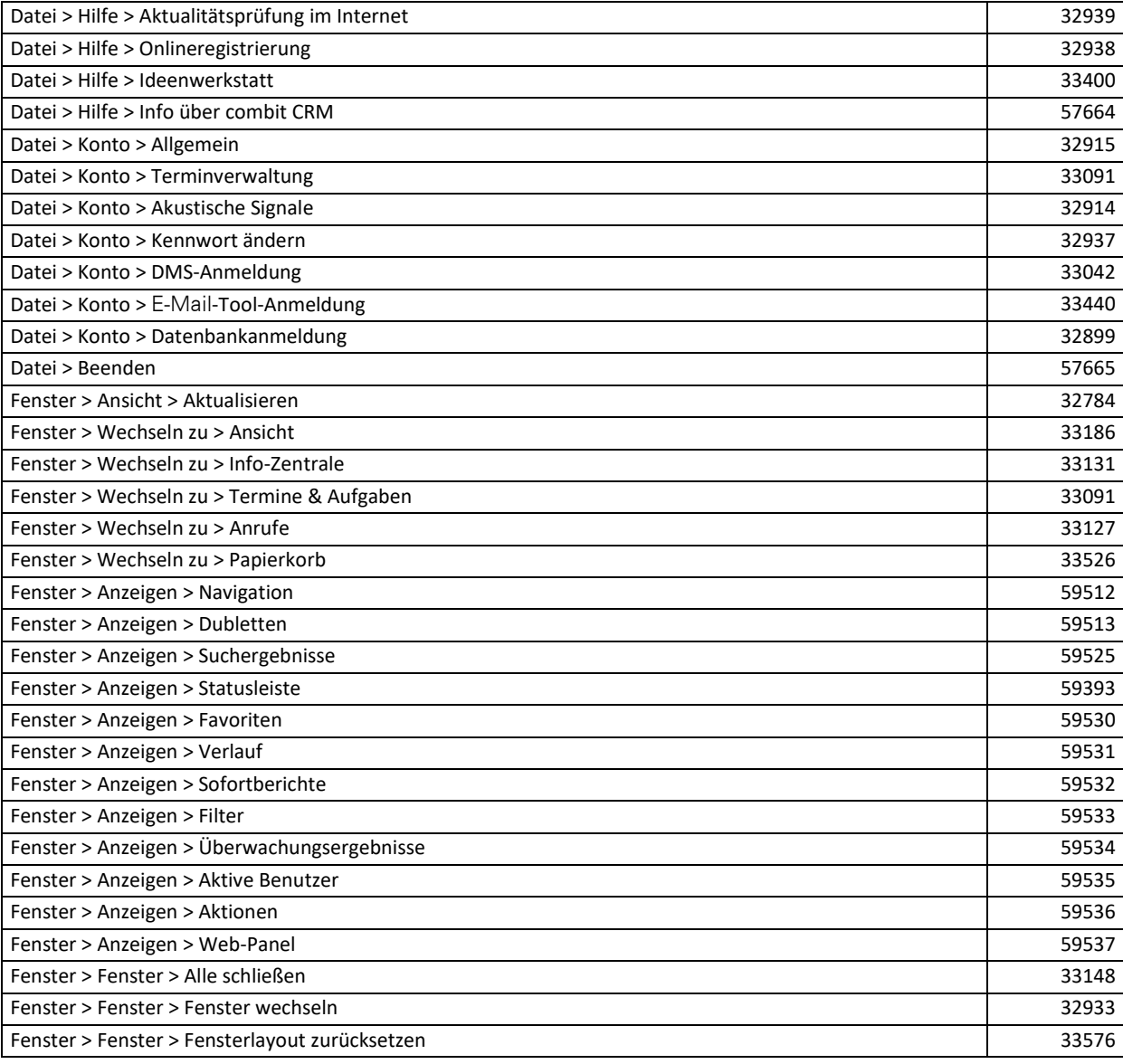

# **13.1.2 Ansichten-Menü**

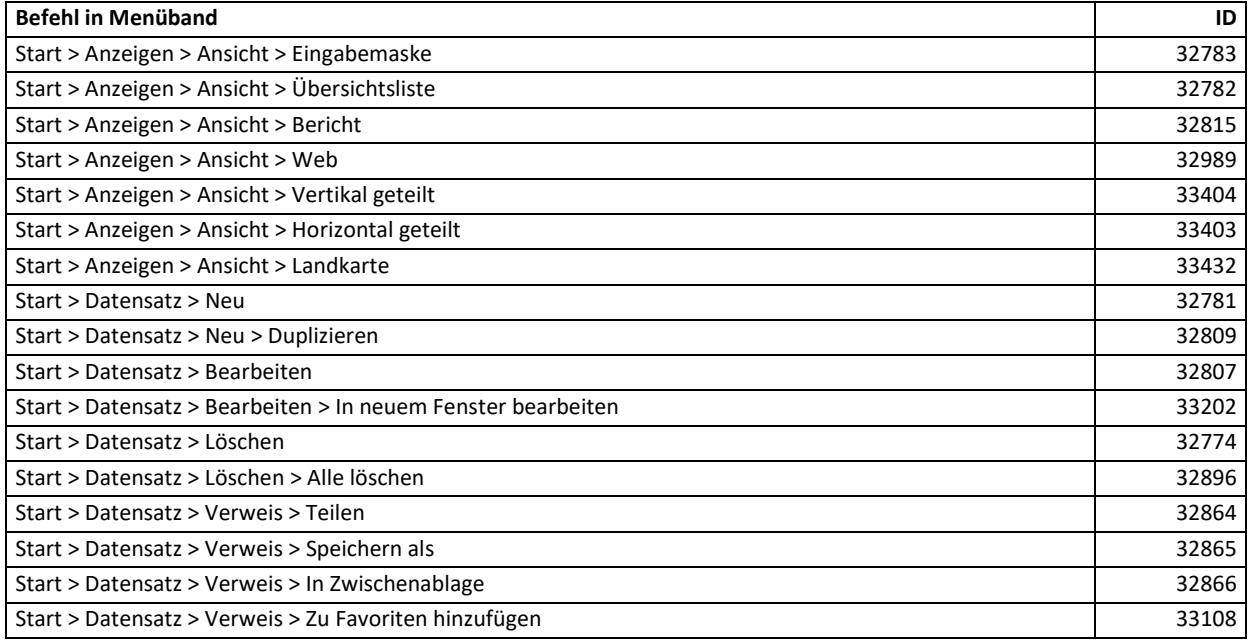

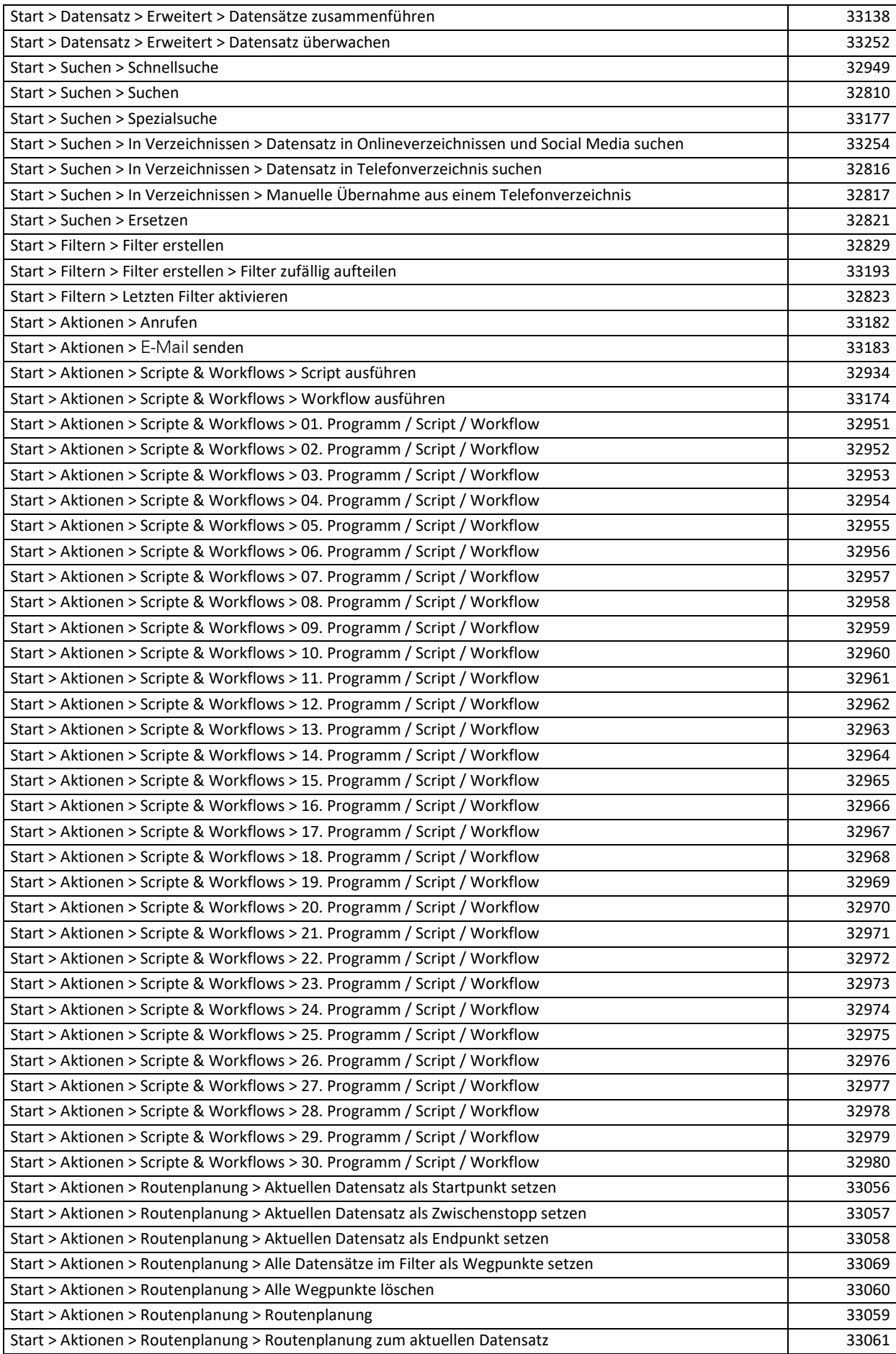

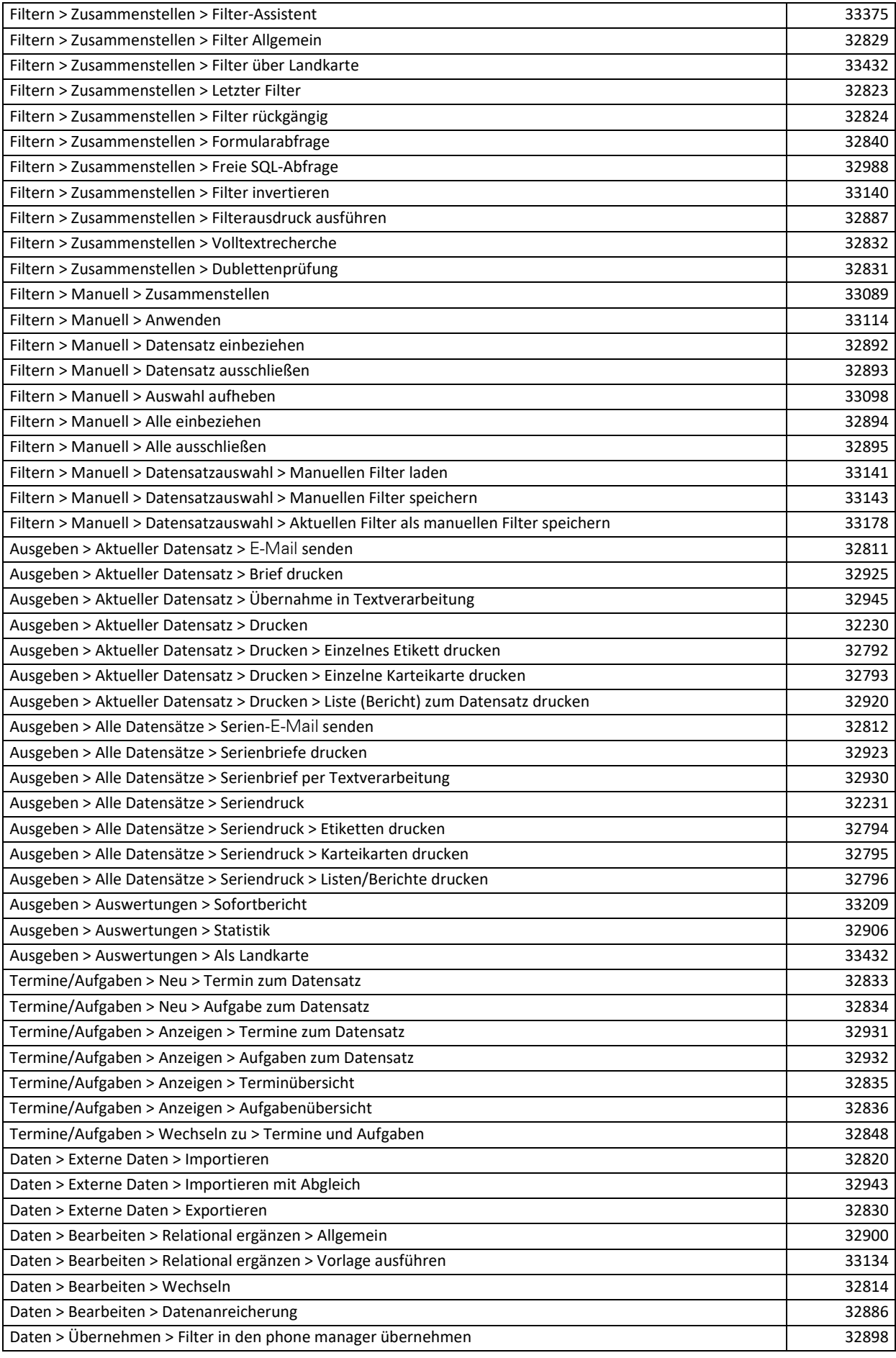

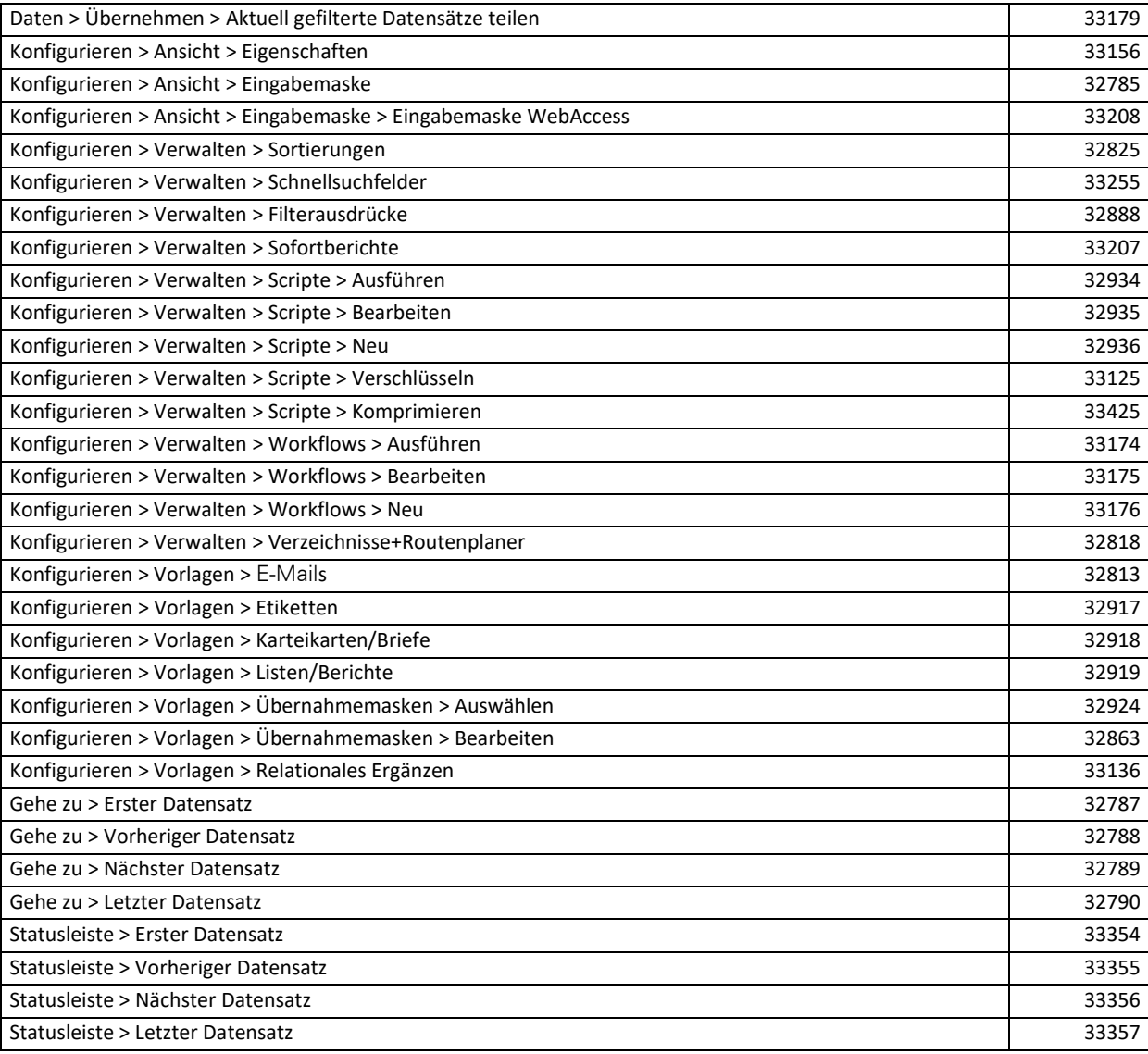

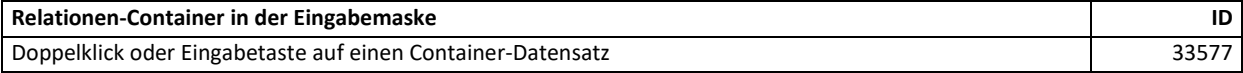

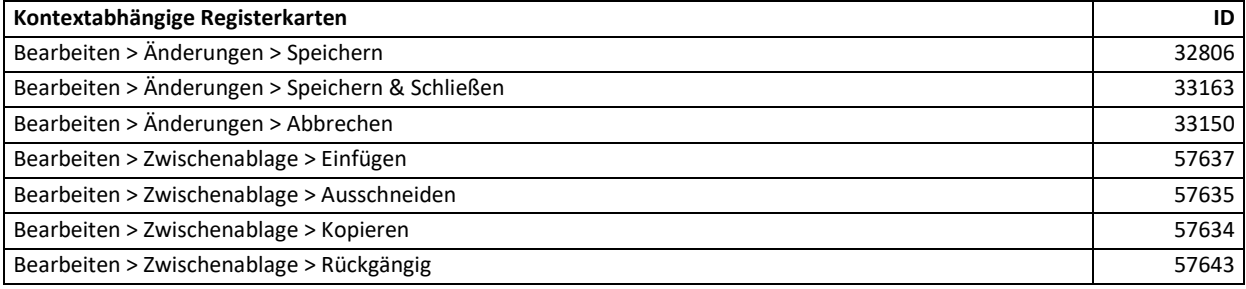

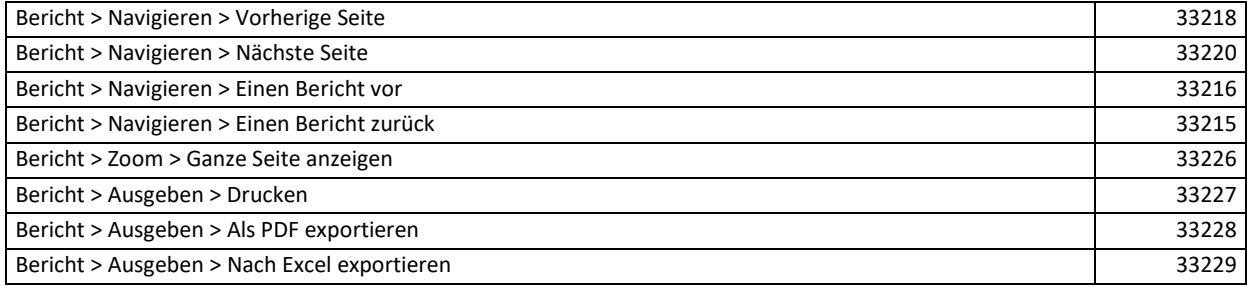

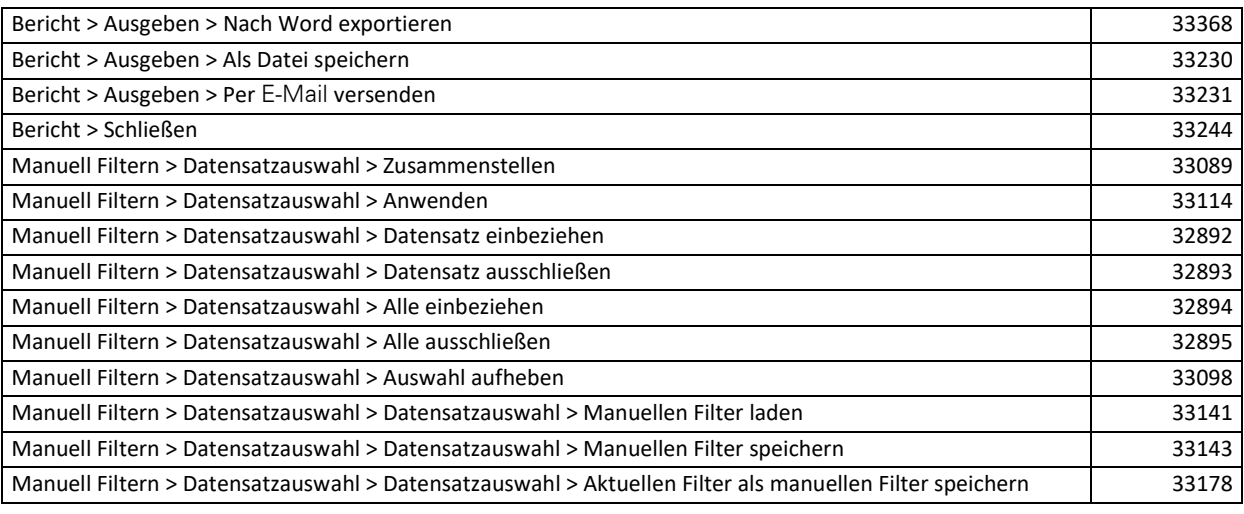

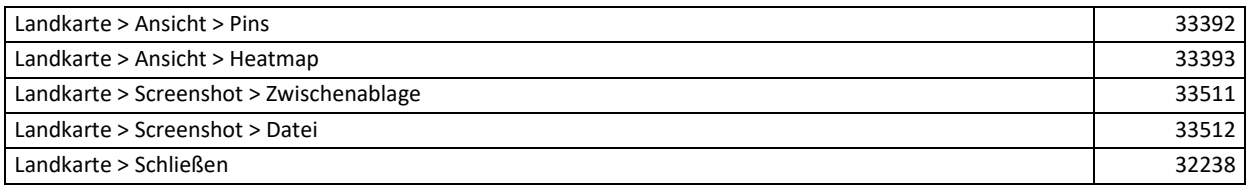

# **13.1.3 Termine & Aufgaben Menü**

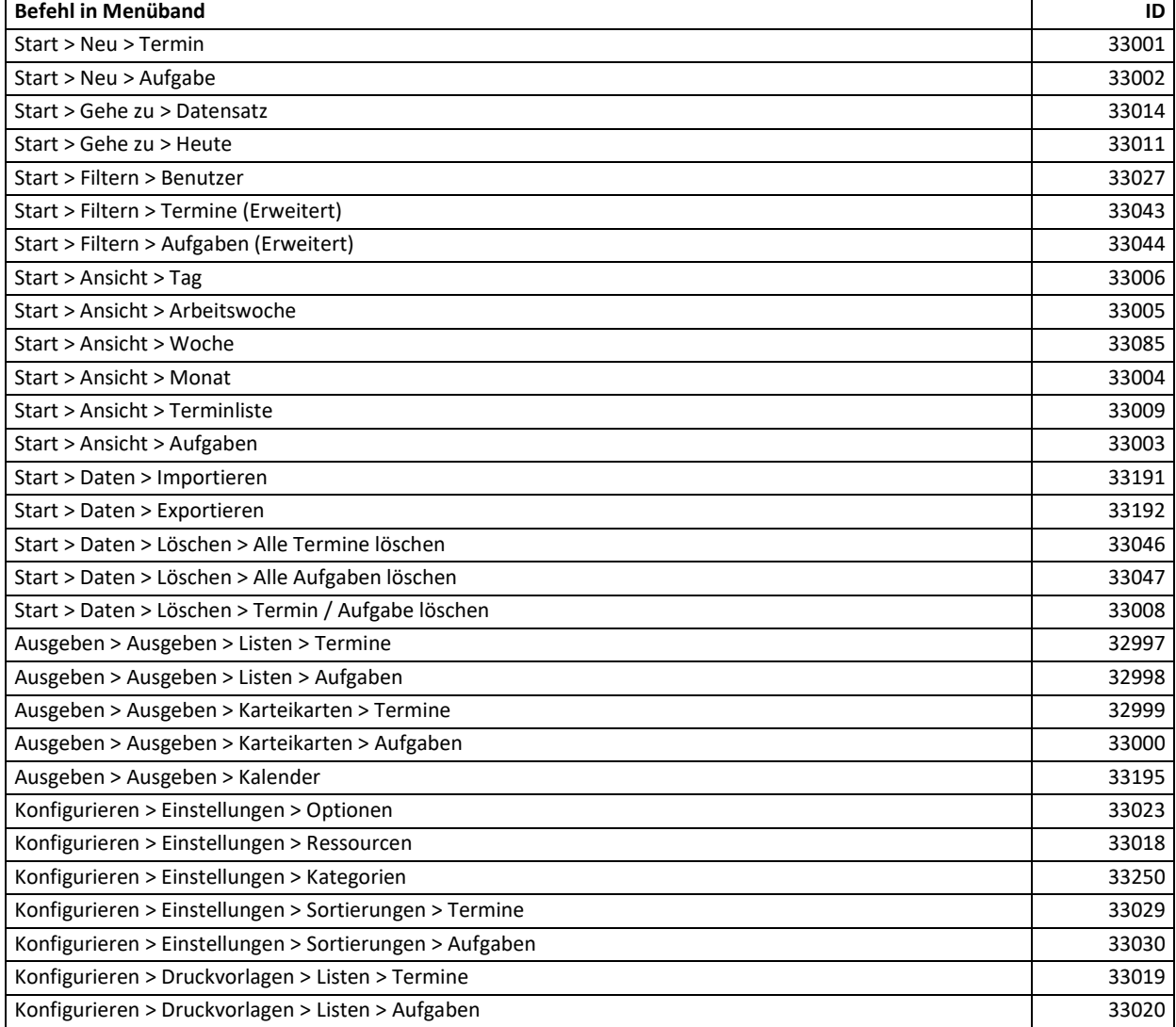

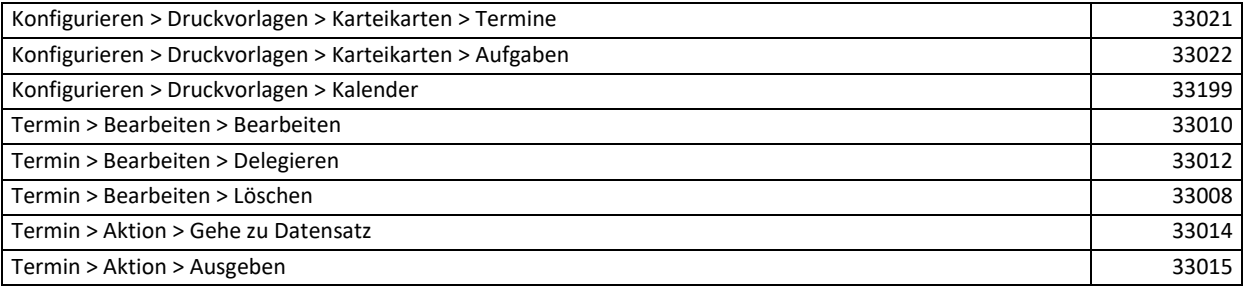

# **13.1.4 phone manager Menü**

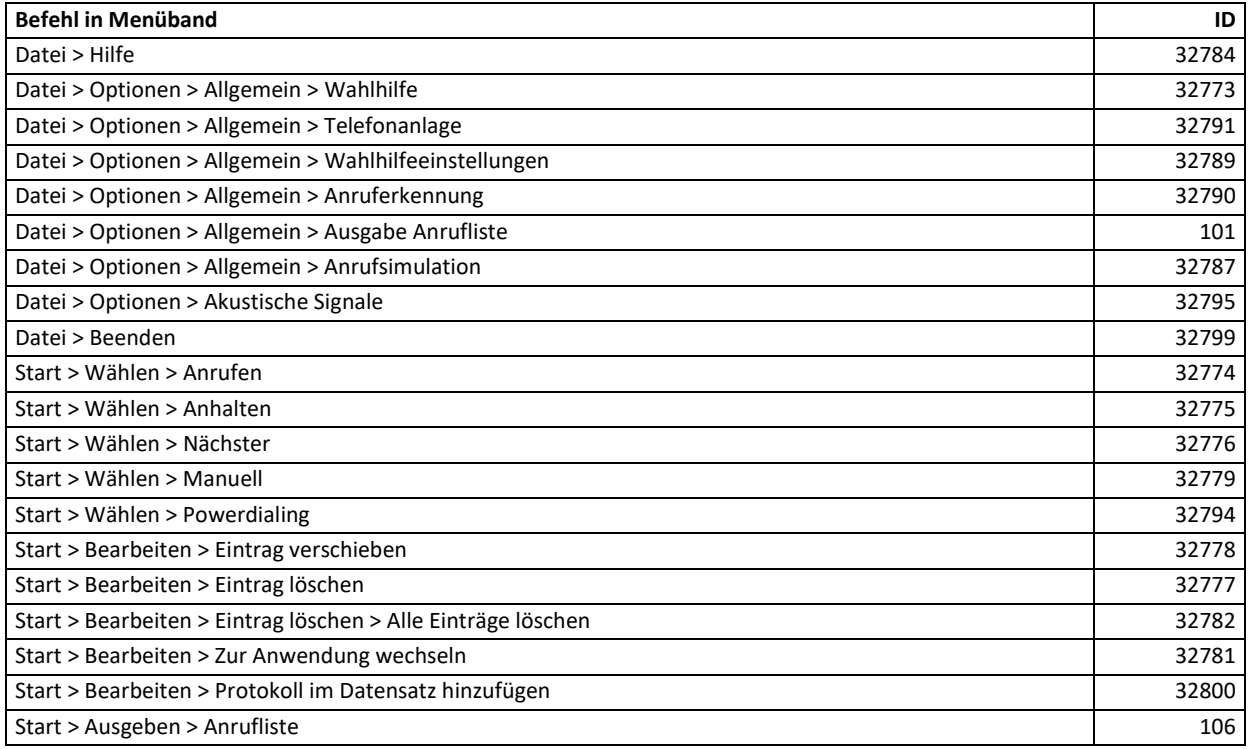

# **13.2Kontextmenüs**

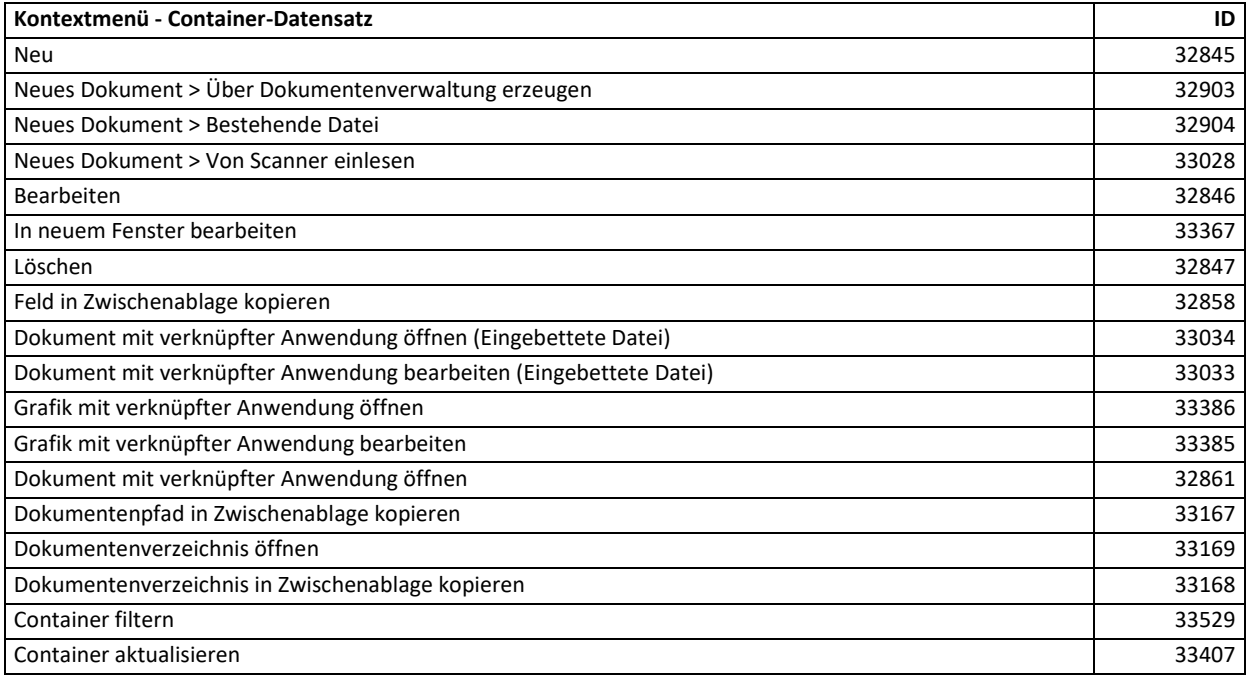

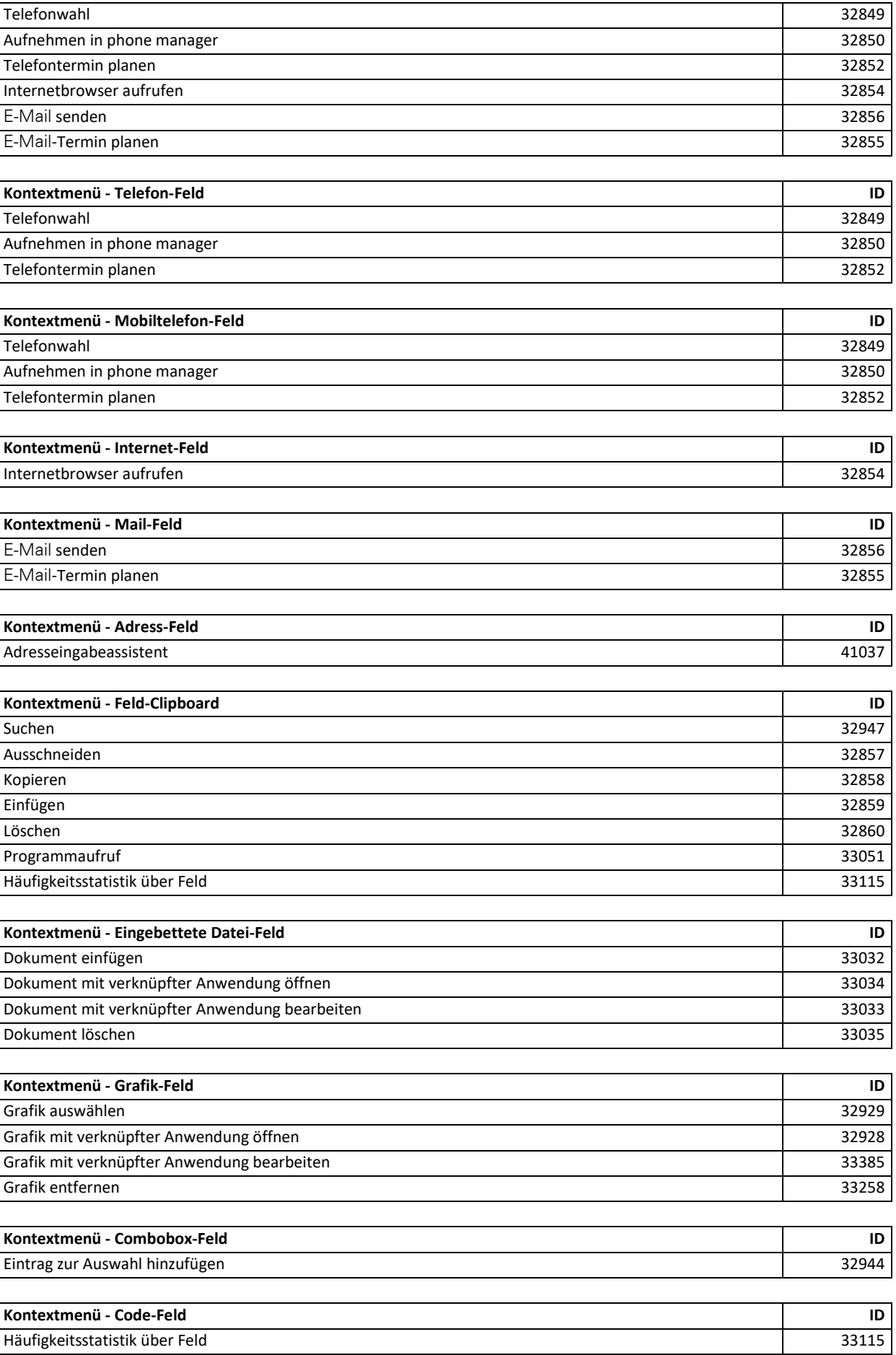

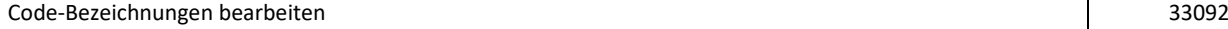

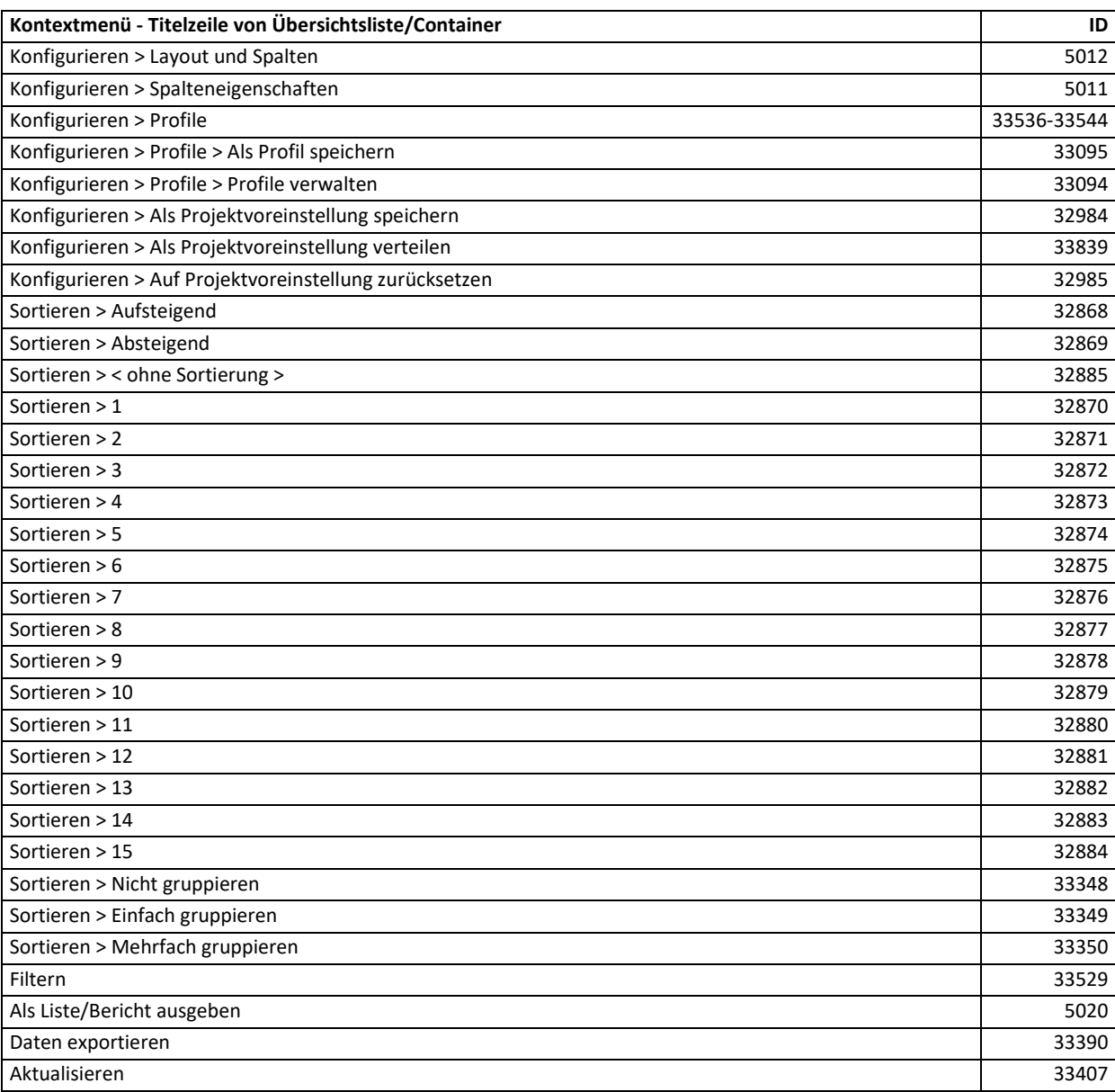

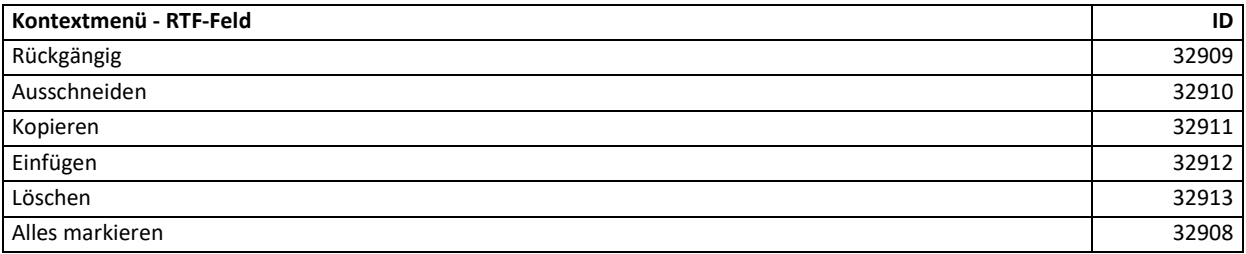

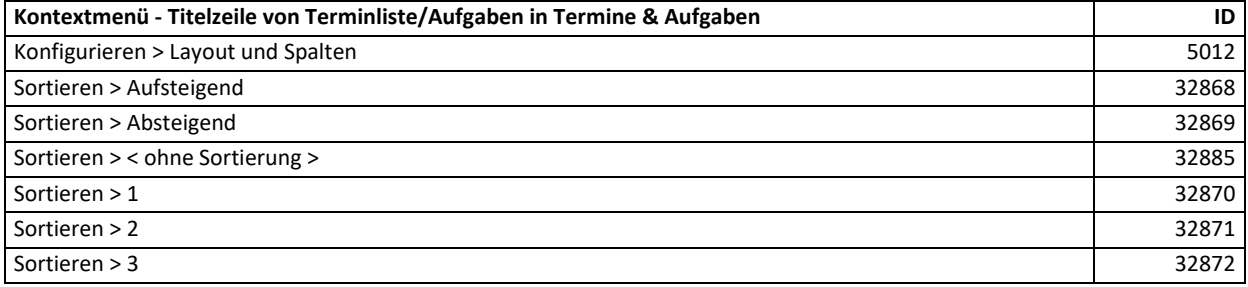

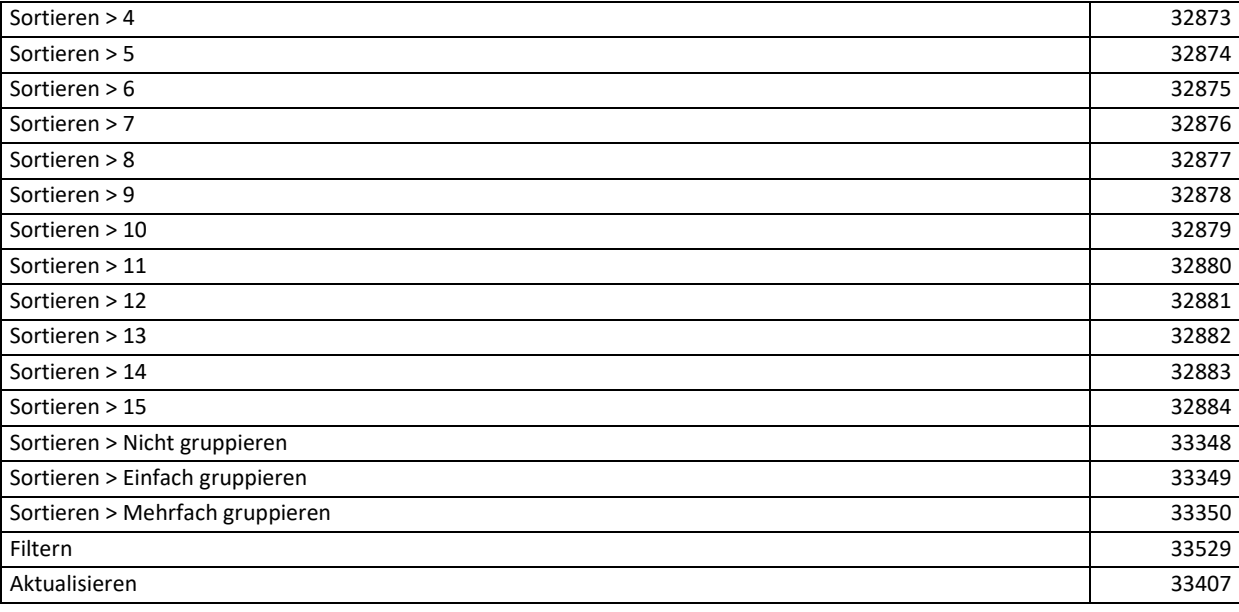

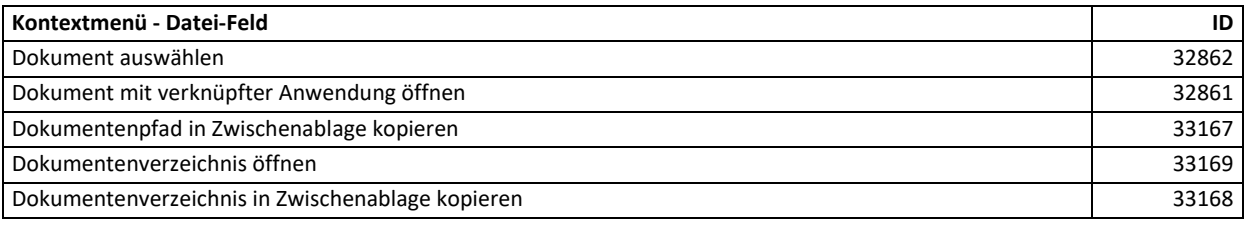

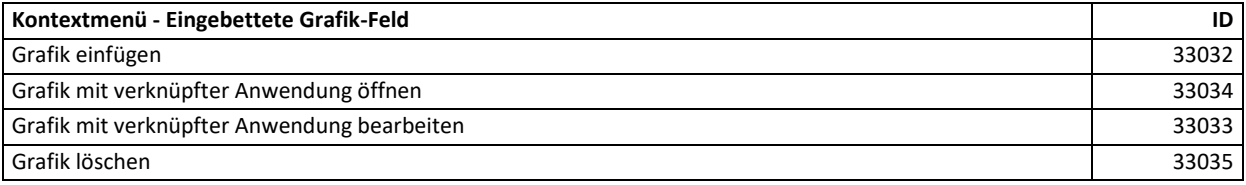

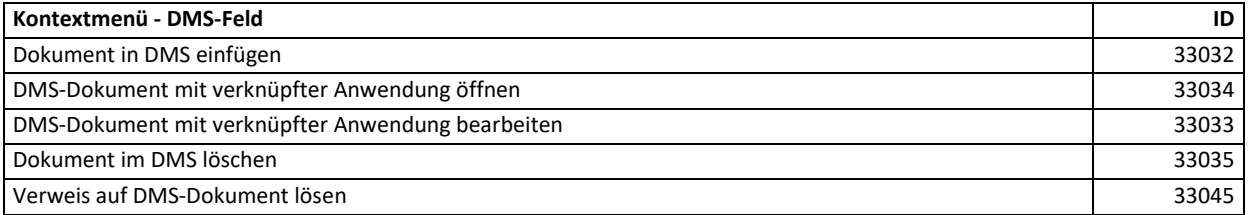

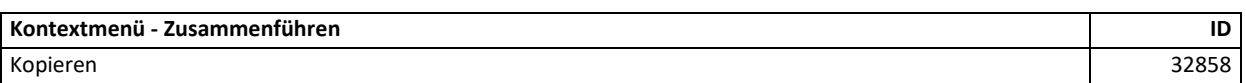

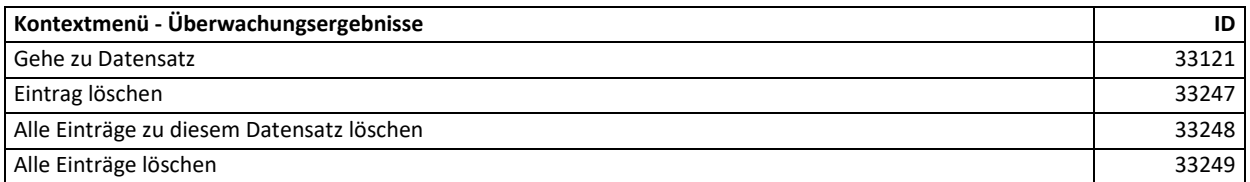

# **14 Änderungen und Neuerungen**

## **14.1Version 12**

## **14.1.1 Grundlegende Änderungen**

#### Version 12.003

• C# Scripting: Es besteht die Möglichkeit zum Programmstart ein spezielles Script ausführen zu lassen, um große Referenzen (mit <!--#include ref="[Pfad einer .dll]"-->) dauerhaft zu laden. Weitere Informationen erhalten Sie im Kapitel [Hinweise zur Benutzung von C#-Scripten.](#page-5-0)

Version 12.000

- Wichtig! Der Anwendungstitel wurde geändert von combit Relationship Manager auf combit CRM. Etwaige Makros, die den Fenstertitel verwenden, müssen angepasst werden.
- Die Methoden RecordSet.DialogSelectRecord, RecordSet.DialogSelectRecordMultiple, RecordSet.Send-BulkMail (wenn Mail-Editor angezeigt werden soll) und InputForm.DialogSelectRecordDropDown erfordern ein fully-dynamic RecordSet, welches durch den neuen optionalen Parameter CursorModel für folgende Methoden definiert wird: ViewConfig.CreateRecordSet, View.CurrentRecordSetCopy, Container.CurrentRecordSetCopy, RecordSet.CreateCopy, Record.GetRelationalRecordSet.
- C# Scripting: View.CurrentRecordSetCopy und Container.CurrentRecordSetCopy sind nun Methoden und keine Eigenschaften mehr. Es ist daher eine Scriptanpassung notwendig (von View/Container.CurrentRecordSetCopy auf View/Container.CurrentRecordSetCopy()).

### **14.1.2 Eigenschaften und Methoden**

#### **14.1.2.1 Eigenschaften**

Version 12.000

Event im WScript Objekt ist nun global verfügbar

#### **14.1.2.2 Methoden**

Version 12.000

- CalcAggregationValues im RecordSet Objekt
- DialogSelectRecordDropDown im InputForm Objekt
- GetHwndByName im InputForm Objekt
- FldIndex im ViewConfig Objekt
- FldCaseSensitive im ViewConfig Objekt
- CreatePKCEVerifierAndChallenge im Application/cRM Objekt
- DialogAddressAssistant im Application/cRM Objekt
- InvokeDataContextMenu im Container Objekt
- InvokeTitleContextMenu im Container Objekt
- Neuer Optionaler Parameter CheckForModifiedFields in der Methode Record.Lock. Der neue Standardwert dieses optionalen Parameters (False) entspricht einer Verhaltensänderung.
- Verhaltensänderung für die Methode SetContentsByNameFromFile im Record-Objekt (Löschen und Entfernen der einzubettenden Datei kann erst nach dem Speichern (Record.Save) durchgeführt werden.
- Neuer optionaler Parameter CursorModel für folgende Methoden: ViewConfig.CreateRecordSet, View.CurrentRecordSetCopy, Container.CurrentRecordSetCopy, RecordSet.CreateCopy, Record.GetRelationalRecordSet

## **14.1.3 Ereignisse**

Version 12.000

- **CRM WebViewClose** für Microsoft Chromium Edge Runtime basierte Scripte.
- Neues Ereignis: Datensatzbearbeitung wird begonnen
- Neues Ereignis: Datensatzbearbeitung wurde begonnen.

## **14.2Version 11**

### **14.2.1 Eigenschaften und Methoden**

#### **14.2.1.1 Eigenschaften**

Version 11.003

• 'Event' im WScript Objekt ist nun global verfügbar

#### Version 11.002

• 'DefaultISOCountry' im AddressInfo Objekt

#### Version 11.000

- 'CascadeOnDelete' im Relation Objekt
- 'SupportsRecycleBin' im ViewConfig Objekt

#### **14.2.1.2 Methoden**

#### Version 11.006

- 'CreateCopy' im RecordSet Objekt
- 'PerformanceCounterCreate' im Application Objekt
- 'PerformanceCounterHit' im Application Objekt
- Optionaler Parameter 'ShowDialog' für 'SendBulkMail' im RecordSet Objekt

#### Version 11.005

• 'SetOption' im EmailTool Objekt

• Optionaler Parameter 'Files' für 'SendBulkMail' im RecordSet Objekt

#### Version 11.003

- 'GetRecipientStatus' im EmailToolRecipientList Objekt
- Optionaler Parameter 'MailsSentToTagFilePath' für 'SendBulkMail' im RecordSet Objekt

#### Version 11.002

- 'ChangeEmailAddress' im EmailToolRecipientList Objekt
- 'CreateGUID' im Application Objekt
- 'GetISOCountryFromUserCountryCode' im AddressInfo Objekt
- 'GetUserCountryCodesFromISOCountry' im AddressInfo Objekt
- 'GetMailingRecipients' im EmailToolMailingResults Objekt

#### Version 11.001

- 'SetProperty' im EmailToolMailing Objekt erweitert (Brevo)
- 'SetProperty' im EmailToolRecipientList Objekt erweitert (Brevo)

#### Version 11.000

- 'Update' im Container Objekt
- Erweiterung von 'SetFilterByFieldName' im RecordSet Objekt
- Wichtige Änderung für 'FldTypePhys' im ViewConfig Objekt
- 'HTTPGet' im Application Objekt
- 'HTTPPost' im Application Objekt
- 'HTTPPut' im Application Objekt
- 'HTTPPatch' im Application Objekt
- 'HTTPDelete' im Application Objekt
- 'OAuthRedirectDialog' im Application Objekt

### **14.2.2 Ereignisse**

#### Version 11.000

- 'Datensatz wird aus Papierkorb wiederhergestellt'
- 'Datensatz wird in Papierkorb endgültig gelöscht'

## **14.2.3 Informationen zum C# Scripting**

#### **14.2.3.1 .NET Framework**

Version 11.000

• Es wird nun das .NET Framework 4.8 unterstützt. Weitere Informationen erhalten Sie im Kapitel [Hinweise](#page-5-0)  [zur Benutzung von C#-Scripten.](#page-5-0)

# **14.2.4 Änderung bei Web-Ansicht:**

### **14.2.4.1 Microsoft Chromium Edge Runtimes (WebView2)**

#### Version 11.000

Für die Web-Ansicht können nun die Microsoft Chromium Edge Runtimes verwendet werden. Dies ermöglicht den Zugriff auf das cRM-SDK per JavaScript. Weitere Informationen erhalten Sie im Kapite[l Info-Zentrale, Web-](#page-411-0)[Ansichten, Web-Elemente, Web-Panel](#page-411-0)